Lenovo Flex System EN4093R10Gb Ethernet Scalable Switch

# ISCLI—Industry Standard CLI Command Reference

For Lenovo Network Operating System 8.4

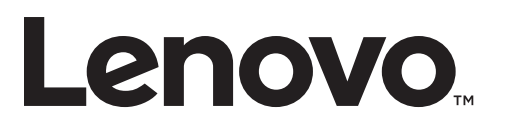

**Note:** Before using this information and the product it supports,read the general information in the *Safety information and Environmental Notices and User Guide* documents on the Lenovo *Documentation* CD and the *Warranty Information* document that comes with the product.

Second Edition (July 2017)

© Copyright Lenovo 2017 Portions © Copyright IBM Corporation 2014.

LIMITED AND RESTRICTED RIGHTS NOTICE: If data or software is delivered pursuant a General Services Administration "GSA" contract, use, reproduction, or disclosure is subject to restrictions set forth in Contract No. GS‐35F‐05925.

Lenovo and the Lenovo logo are trademarks of Lenovo in the United States, other countries, or both.

# <span id="page-2-0"></span>**Contents**

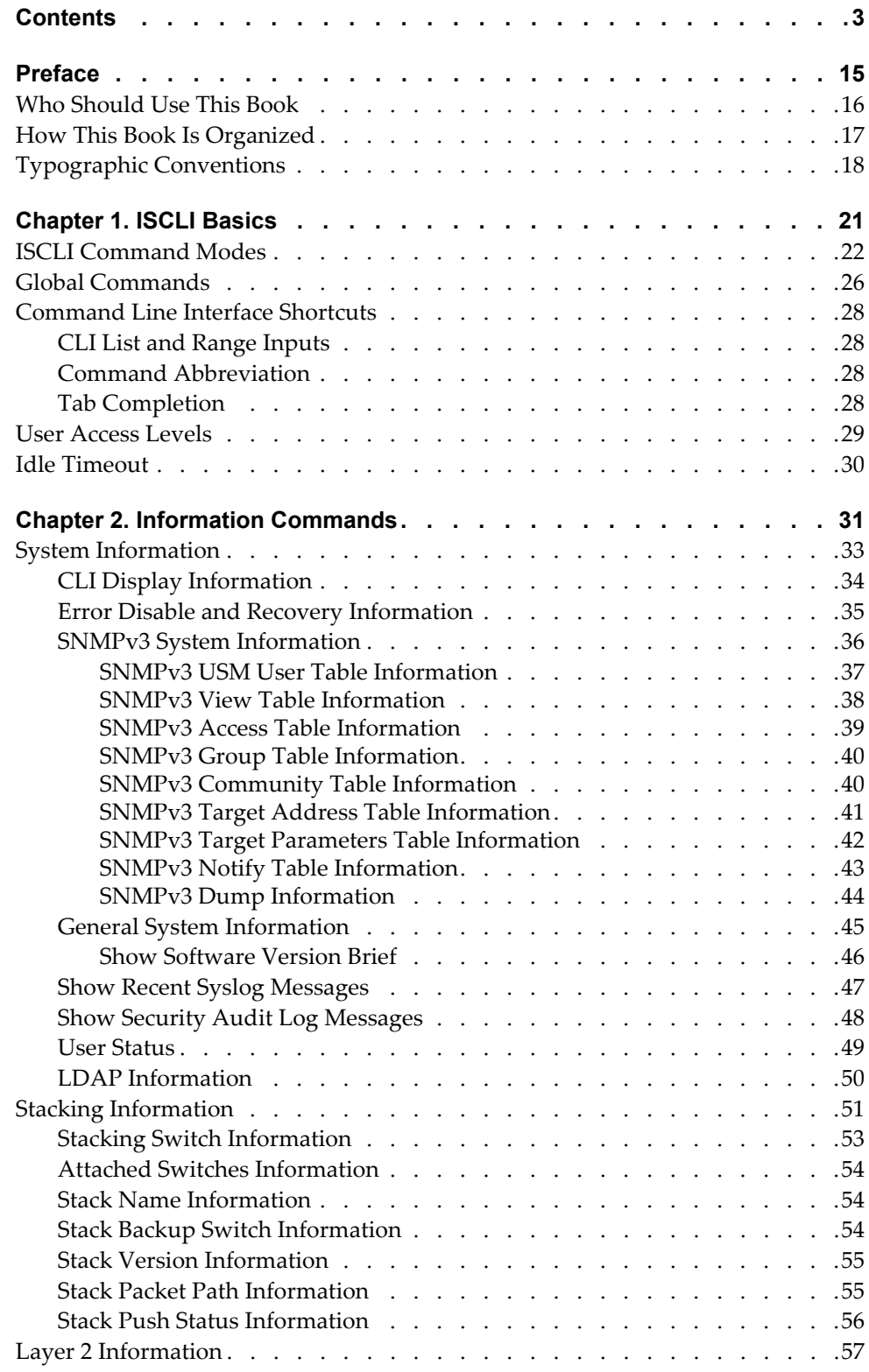

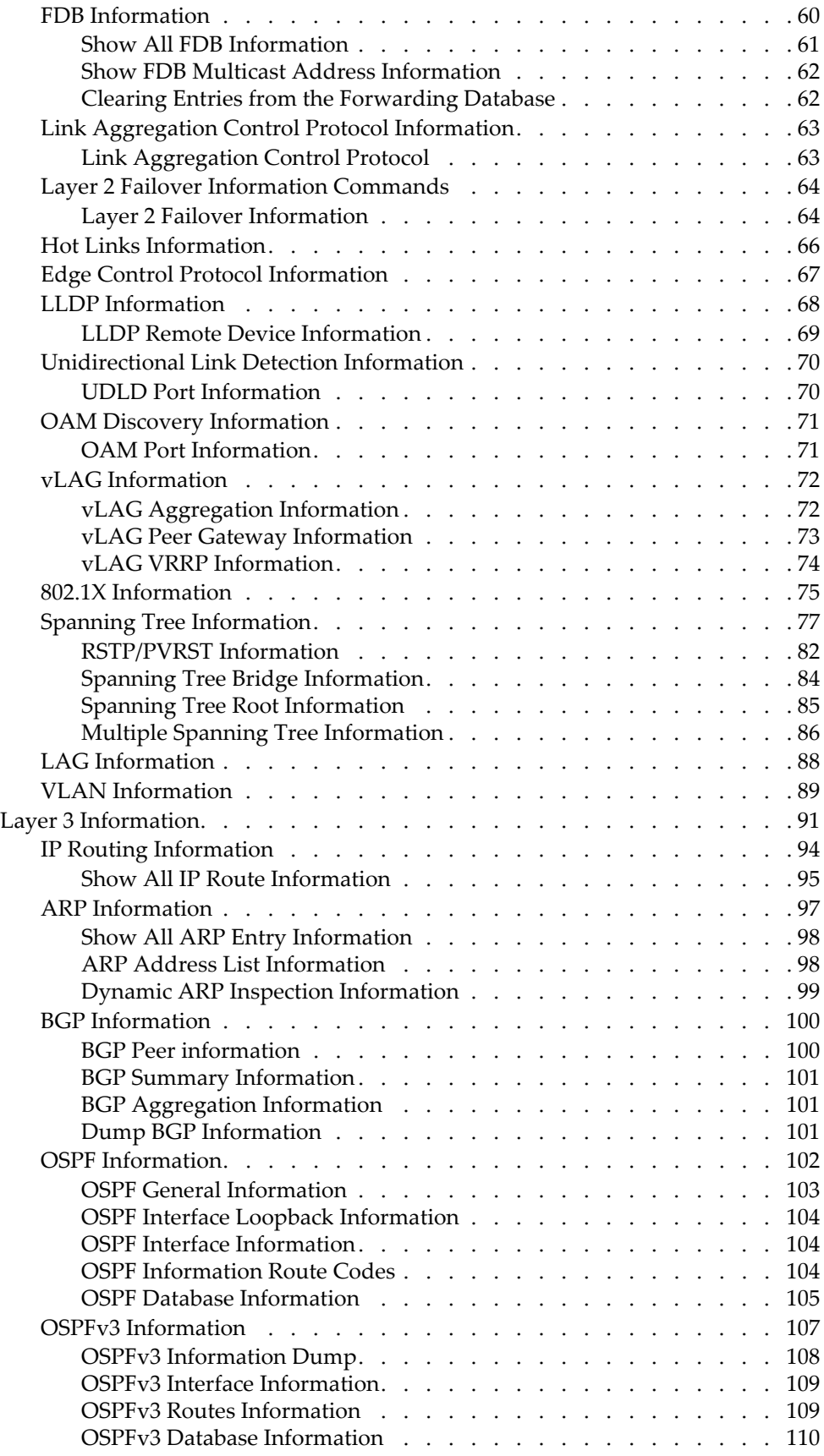

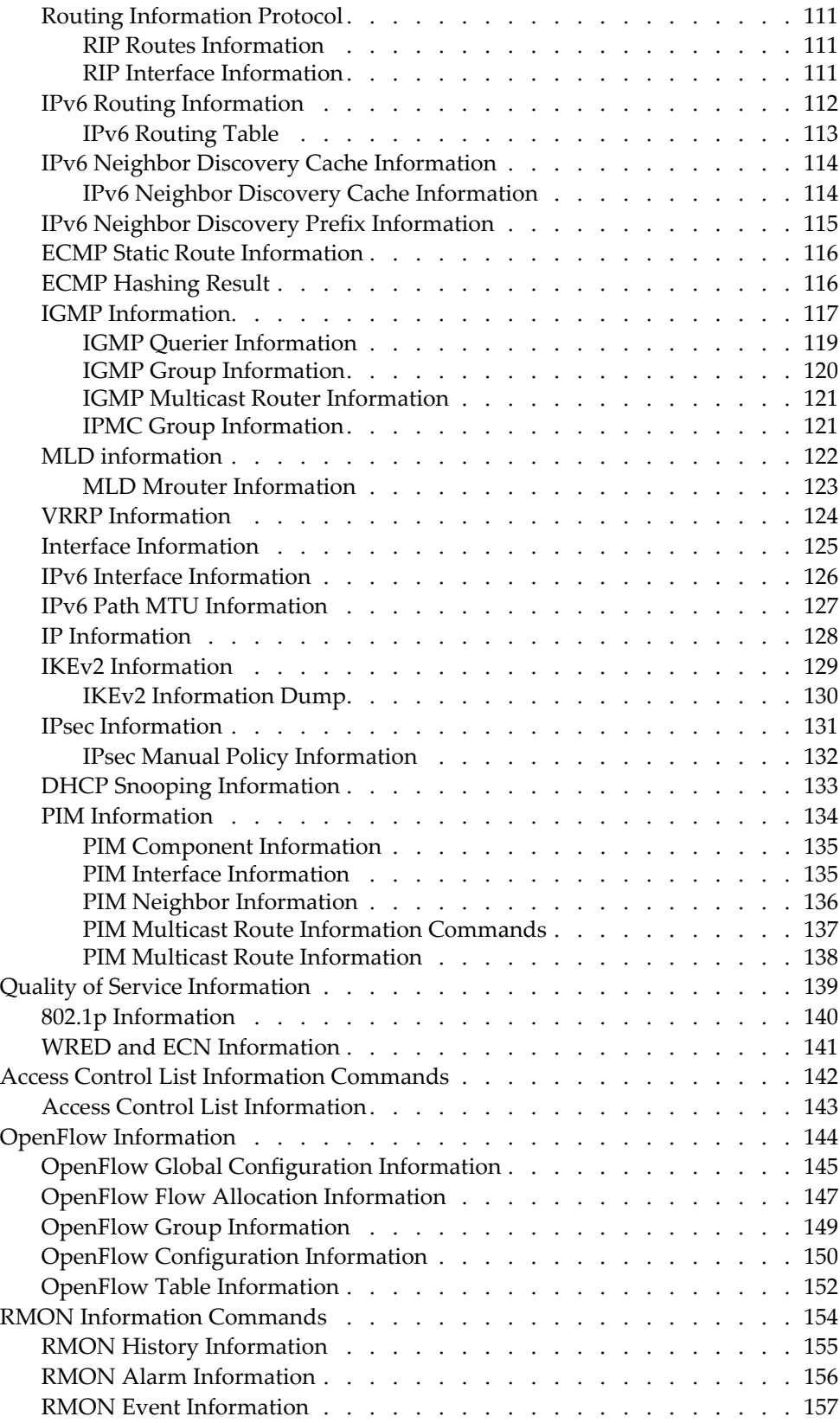

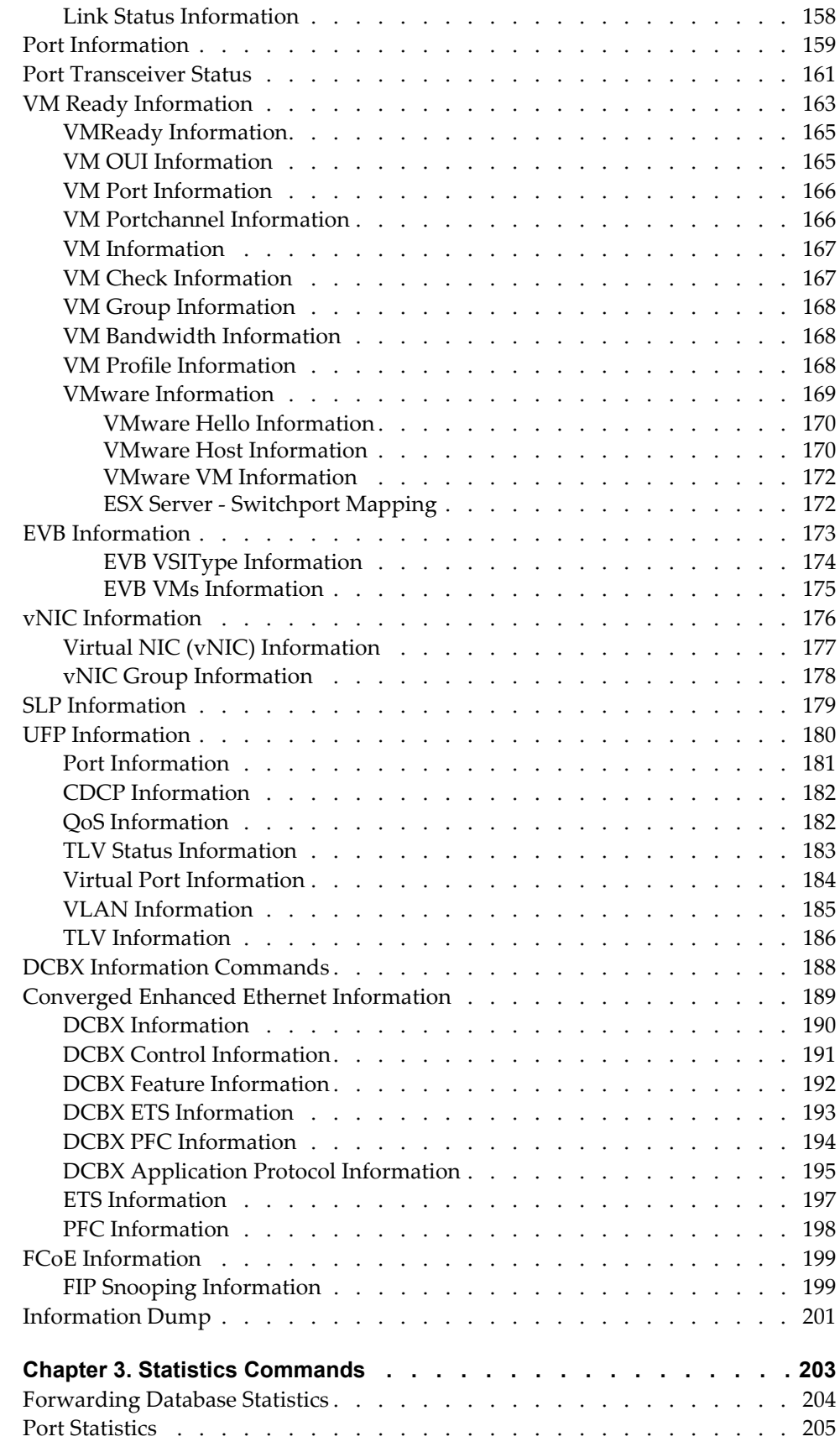

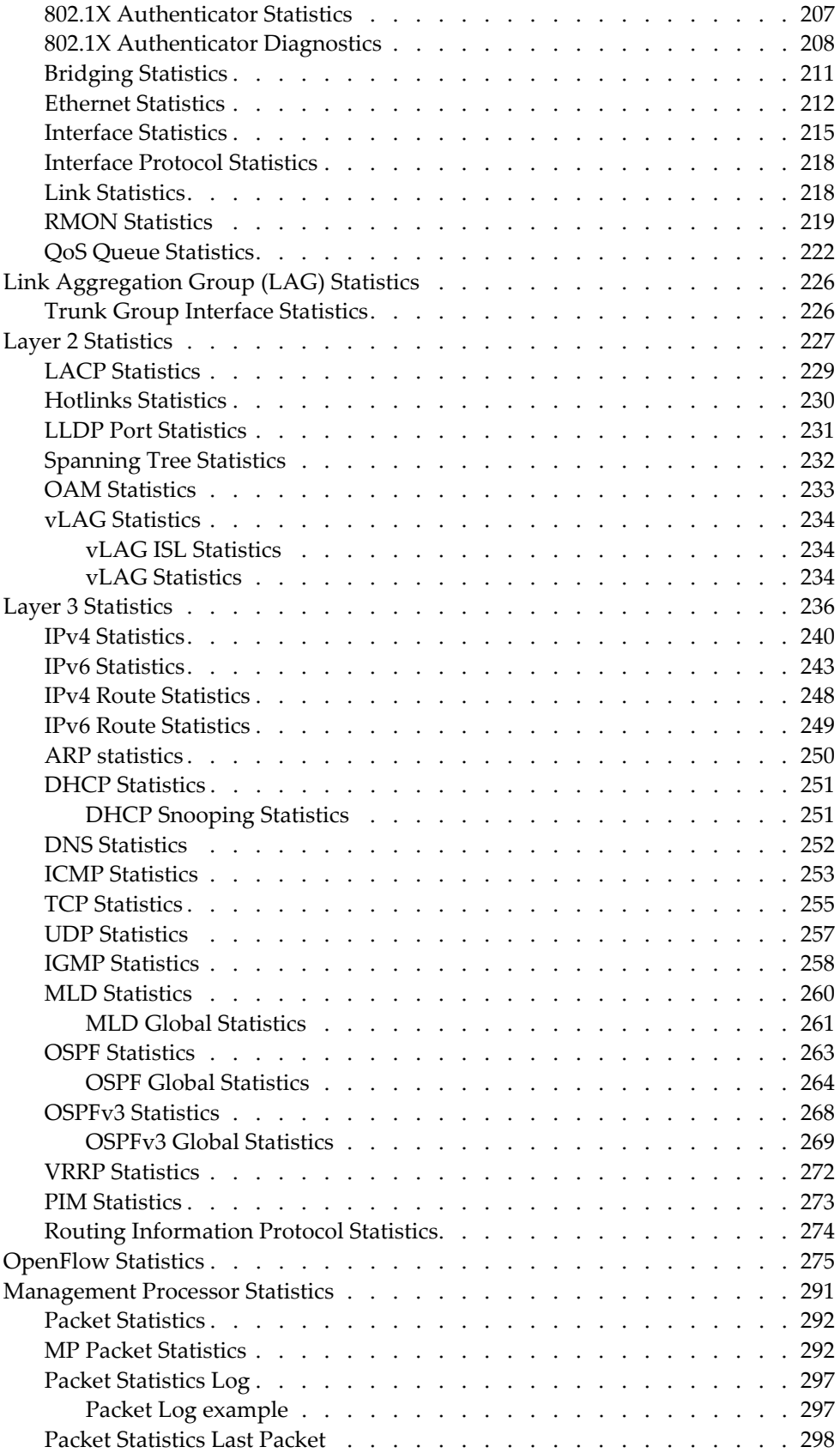

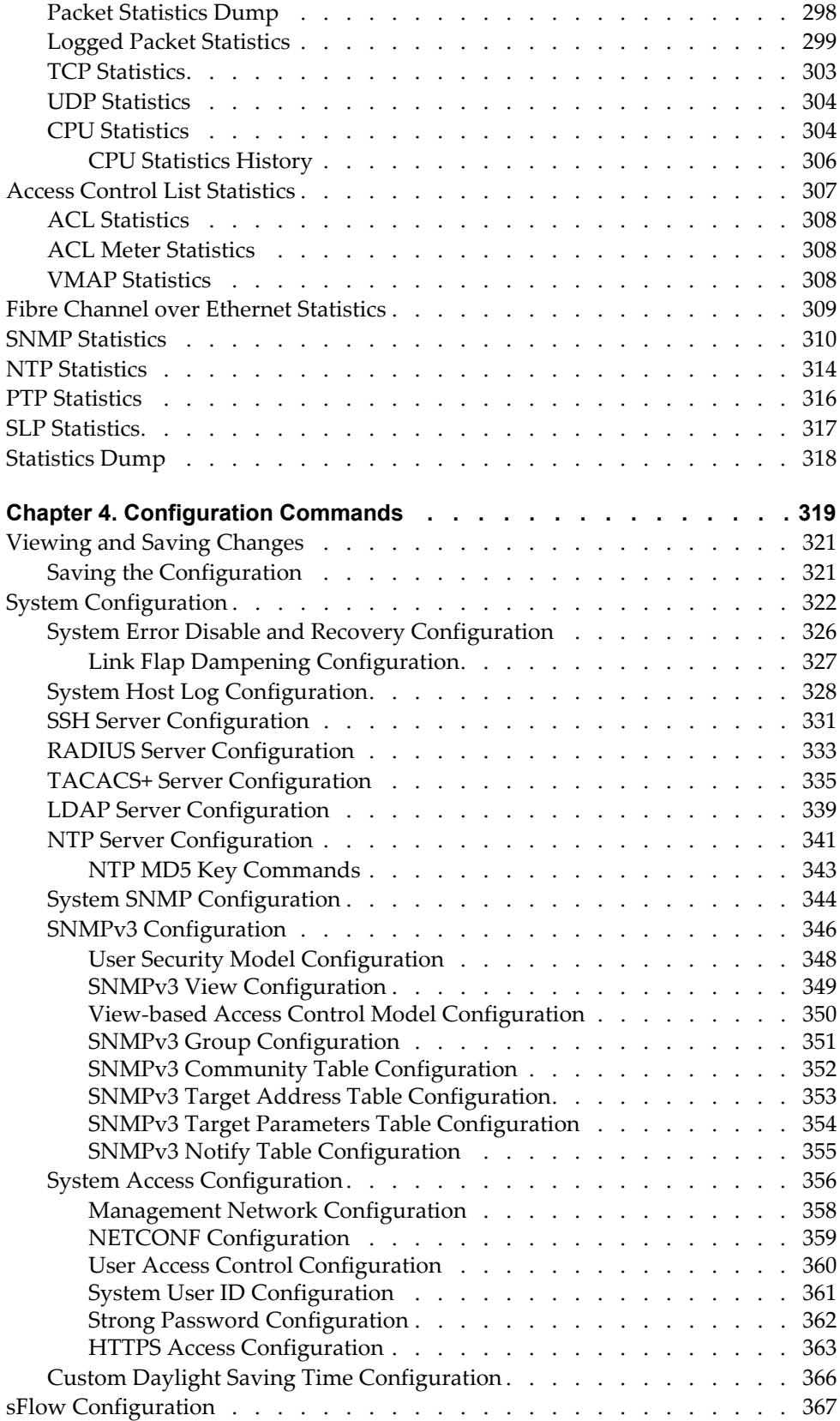

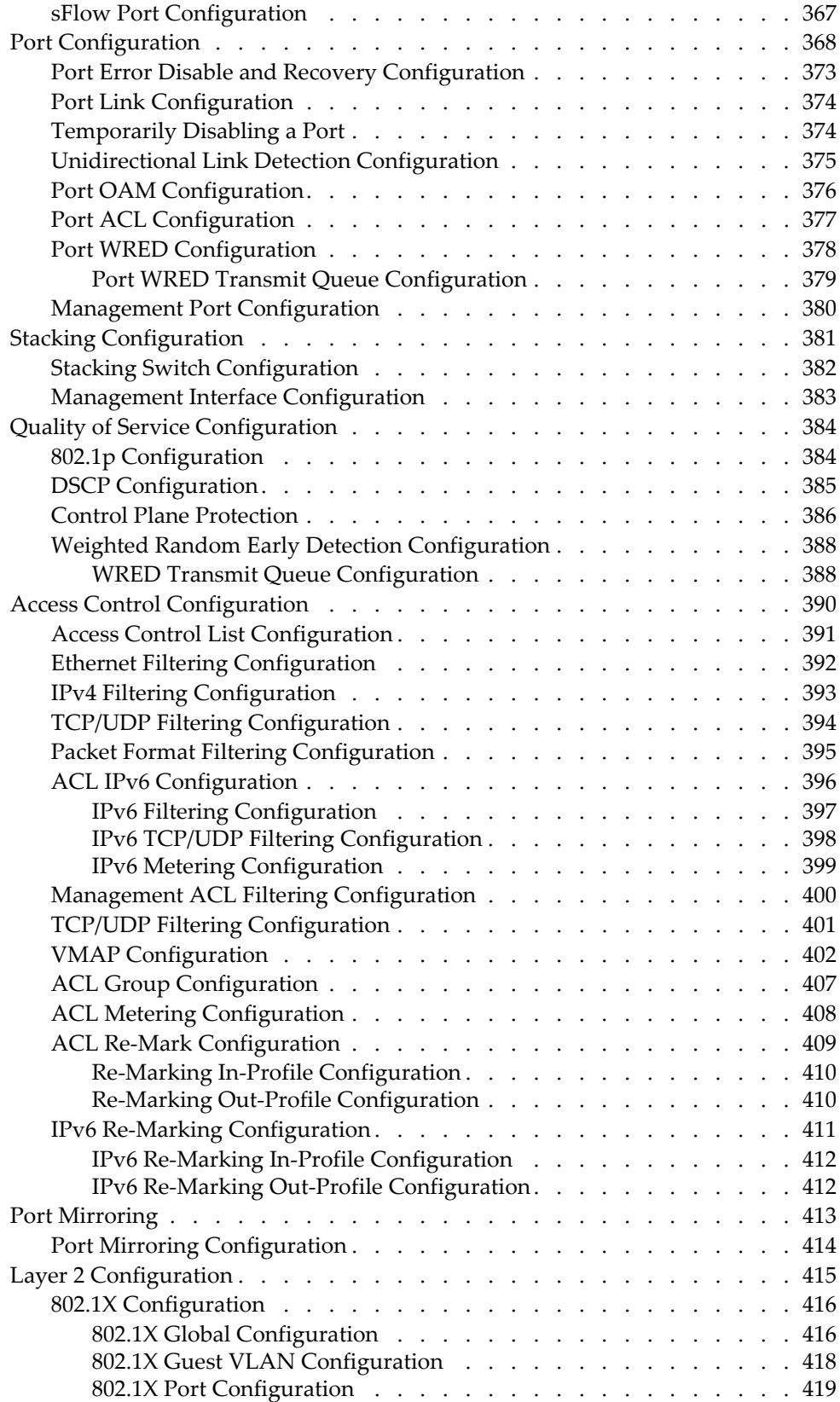

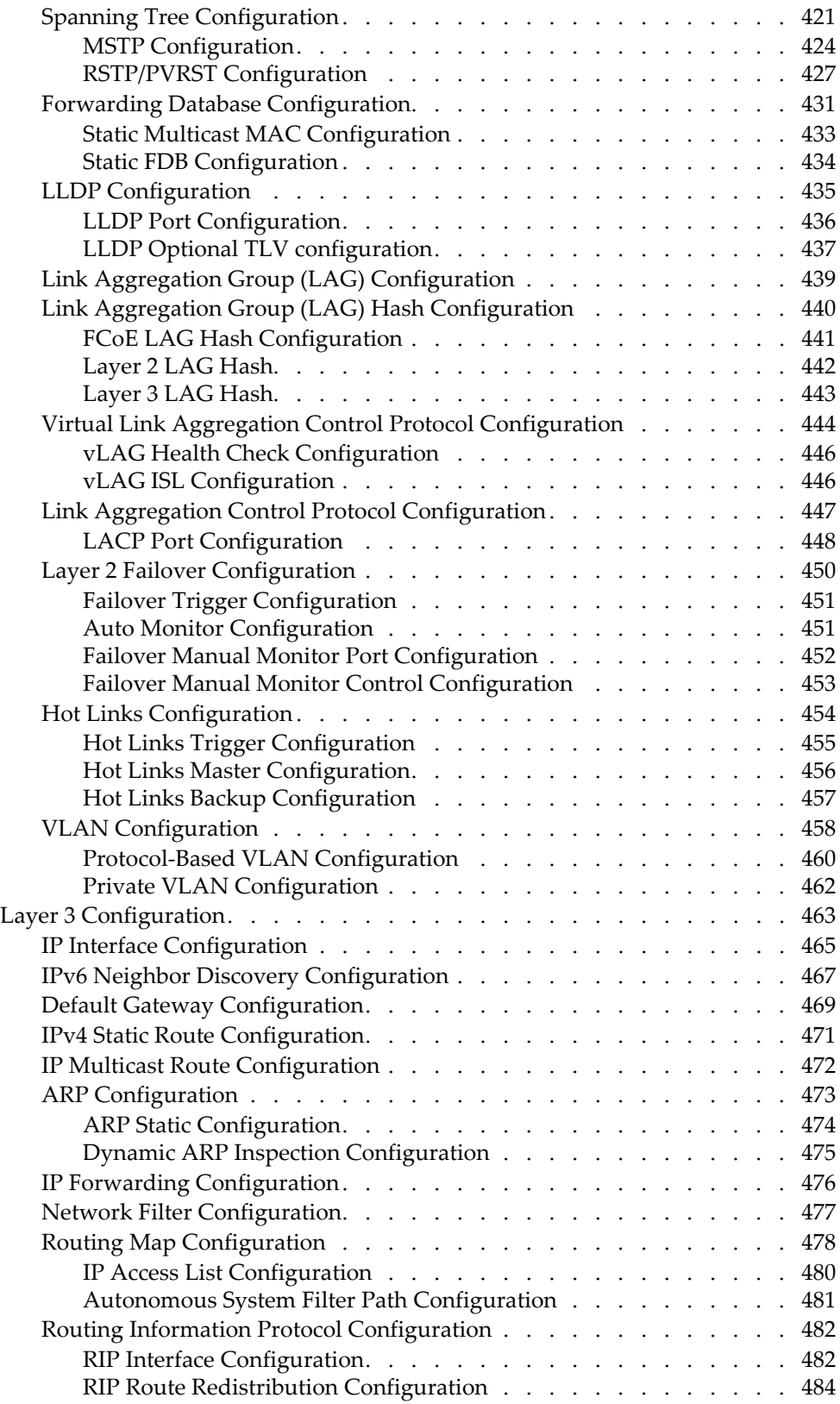

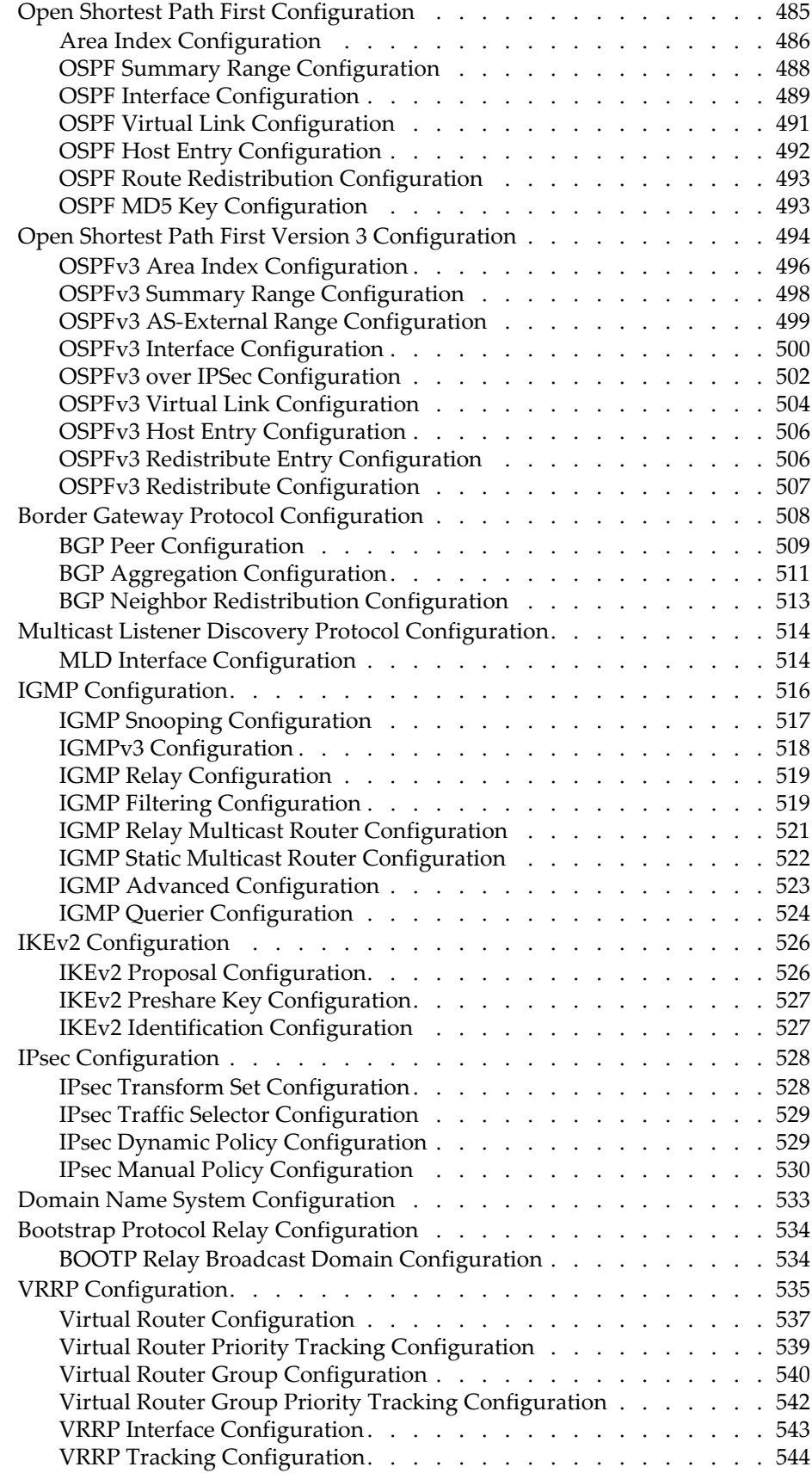

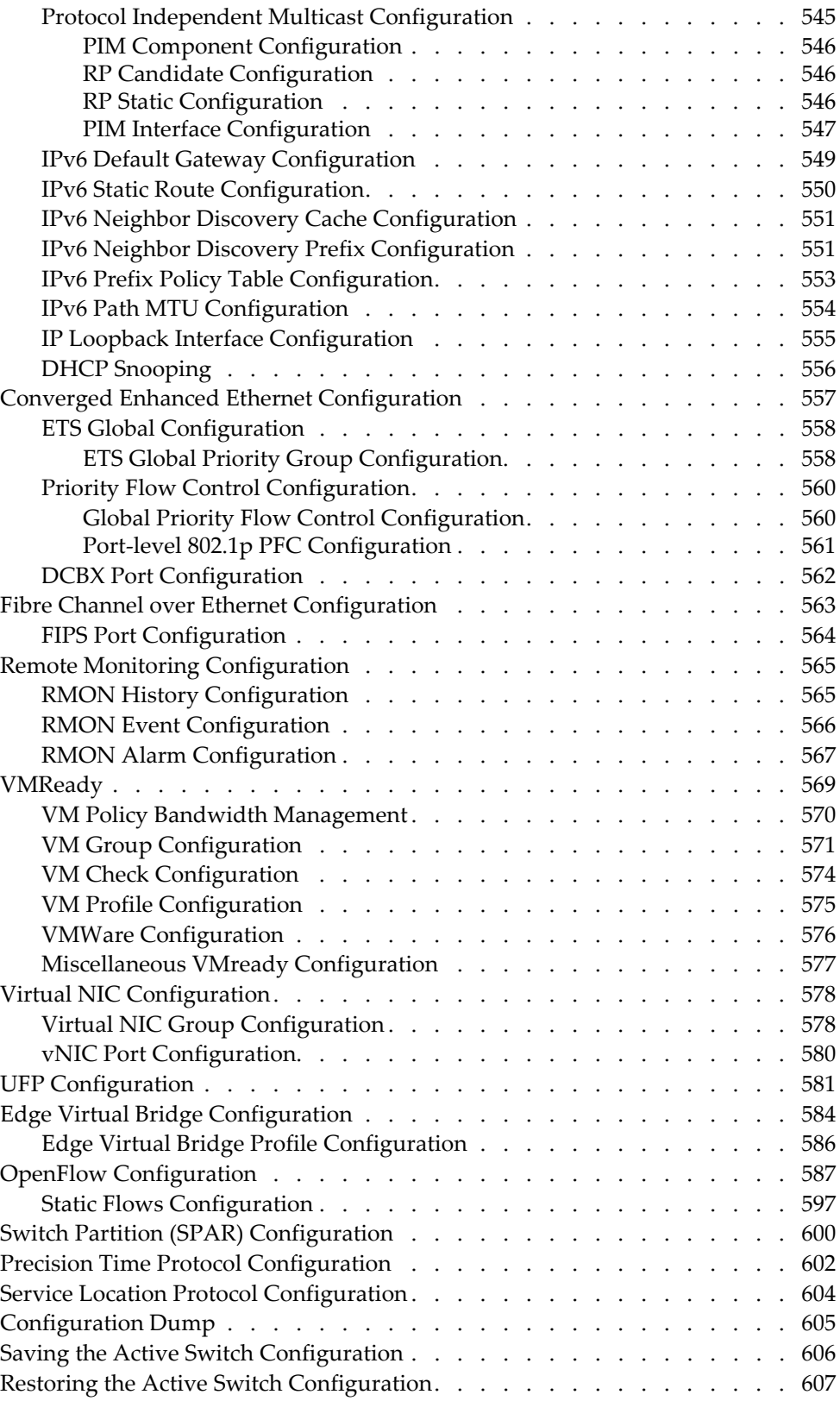

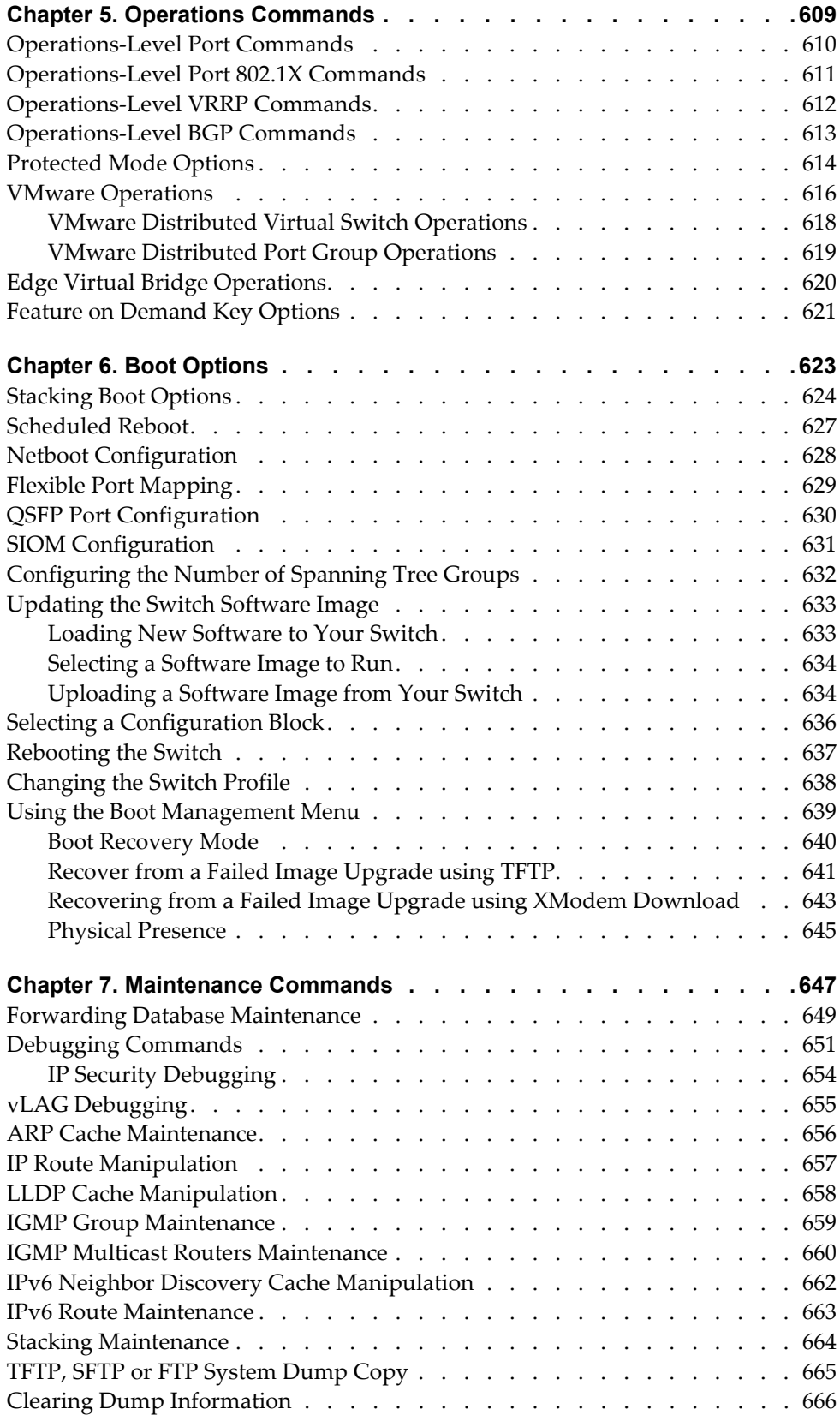

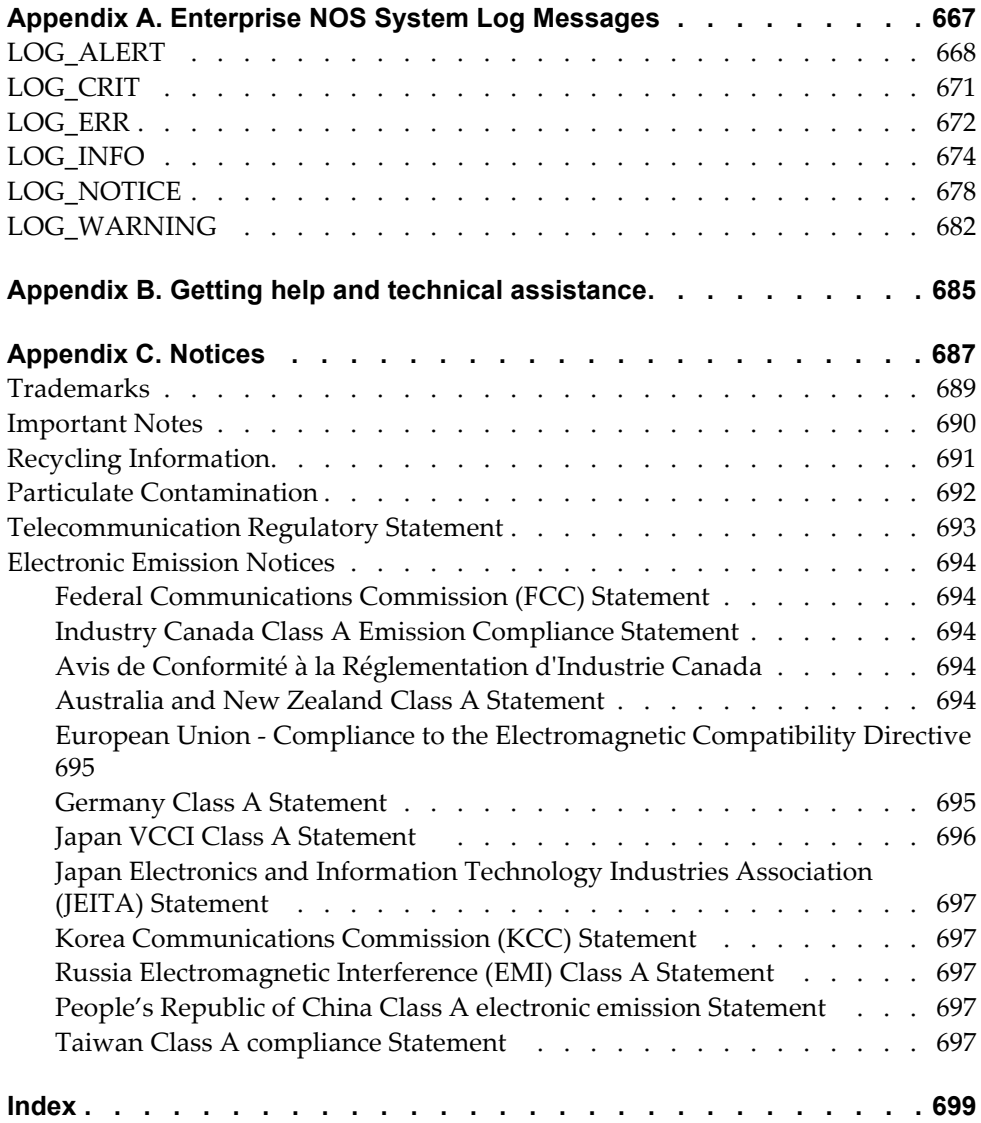

## <span id="page-14-0"></span>**Preface**

The *Lenovo Flex System Fabric SI4093 System Interconnect Module ISCLI Command Reference* describes how to configure and use the Enterprise NOS 8.4 software with your Lenovo Flex System EN4093R 10Gb Ethernet Scalable Switch (referred to as EN4093R throughout this document). This guide lists each command, together with the complete syntax and a functional description, from the IS Command Line Interface (ISCLI).

For documentation on installing the switches physically, see the *Installation Guide* for your EN4093R. For details about the configuration and operation of the EN4093R, see the *Lenovo N/OS 8.4 Application Guide*.

# <span id="page-15-0"></span>**Who Should Use This Book**

This book is intended for network installers and system administrators engaged in configuring and maintaining a network. The administrator should be familiar with Ethernet concepts, IP addressing, the Spanning Tree Protocol and SNMP configuration parameters.

### <span id="page-16-0"></span>**How This Book Is Organized**

[Chapter 1,](#page-20-1) "ISCLI Basics**,"** describes how to connect to the switch and access the information and configuration commands. This chapter provides an overview of the command syntax, including command modes, global commands, and shortcuts.

Chapter 2, ["Information](#page-30-1) Commands**,"** shows how to view switch configuration parameters.

Chapter 3, "Statistics [Commands](#page-202-1)**,"** shows how to view switch performance statistics.

Chapter 4, ["Configuration](#page-318-1) Commands**,"** shows how to configure switch system parameters, ports, VLANs, Spanning Tree Protocol, SNMP, Port Mirroring, IP Routing, Link Aggregation, and more.

Chapter 5, ["Operations](#page-608-1) Commands**,"** shows how to use commands which affect switch performance immediately, but do not alter permanent switch configurations (such as temporarily disabling ports). The commands describe how to activate or deactivate optional software features.

[Chapter 6,](#page-622-1) "Boot Options**,"** describes the use of the primary and alternate switch images, how to load a new software image, and how to reset the software to factory defaults.

Chapter 7, ["Maintenance](#page-646-1) Commands**,"** shows how to generate and access a dump of critical switch state information, how to clear it, and how to clear part or all of the forwarding database.

Appendix A, ["Enterprise](#page-666-1) NOS System Log Messages**,"** lists Enterprise NOS System Log Messages.

[Appendix](#page-684-1) B, "Getting help and technical assistance**,"** contains information on how to get help, service, technical assistance, o more information about Lenovo products.

[Appendix](#page-686-1) C, "Notices**,"** displays Lenovo legal information.

**"**[Index](#page-698-1)**"** includes pointers to the description of the key words used throughout the book.

# <span id="page-17-0"></span>**Typographic Conventions**

The following table describes the typographic styles used in this book.

**Table 1.** *Typographic Conventions*

| <b>Typeface or Symbol</b>   | <b>Meaning</b>                                                                                                    |
|-----------------------------|----------------------------------------------------------------------------------------------------|
| plain fixed-width<br>text   | This type is used for names of commands, files, and<br>directories used within the text. For example:                                                                                      |
|                             | View the readme. txt file.                                                                                                    |
|                             | It also depicts on-screen computer output and prompts.                                                                                                    |
| bold fixed-width<br>text    | This bold type appears in command examples. It shows<br>text that must be typed in exactly as shown. For<br>example:                                                                       |
|                             | show sys-info                                                                                                    |
| bold body text              | This bold type indicates objects such as window names,<br>dialog box names, and icons, as well as user interface<br>objects such as buttons, and tabs.                                     |
| <i>italicized body text</i> | This italicized type indicates book titles, special terms,<br>or words to be emphasized.                                                                                                   |
| angle brackets <>           | Indicate a variable to enter based on the description<br>inside the brackets. Do not type the brackets when<br>entering the command.                                                       |
|                             | Example: If the command syntax is<br>$\pi$ ing <ip address=""></ip>                                                                                                    |
|                             | you enter<br>ping 192.32.10.12                                                                                                    |
| braces $\{\}$               | Indicate required elements in syntax descriptions<br>where there is more than one option. You must choose<br>only one of the options. Do not type the braces when<br>entering the command. |
|                             | Example: If the command syntax is<br>show portchannel<br>${<}1-128$ > hash information}                                                                                                    |
|                             | you enter:<br>show portchannel <1-128>                                                                                                    |
|                             | or<br>show portchannel hash                                                                                                    |
|                             | or<br>show portchannel information                                                                                                    |

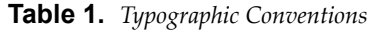

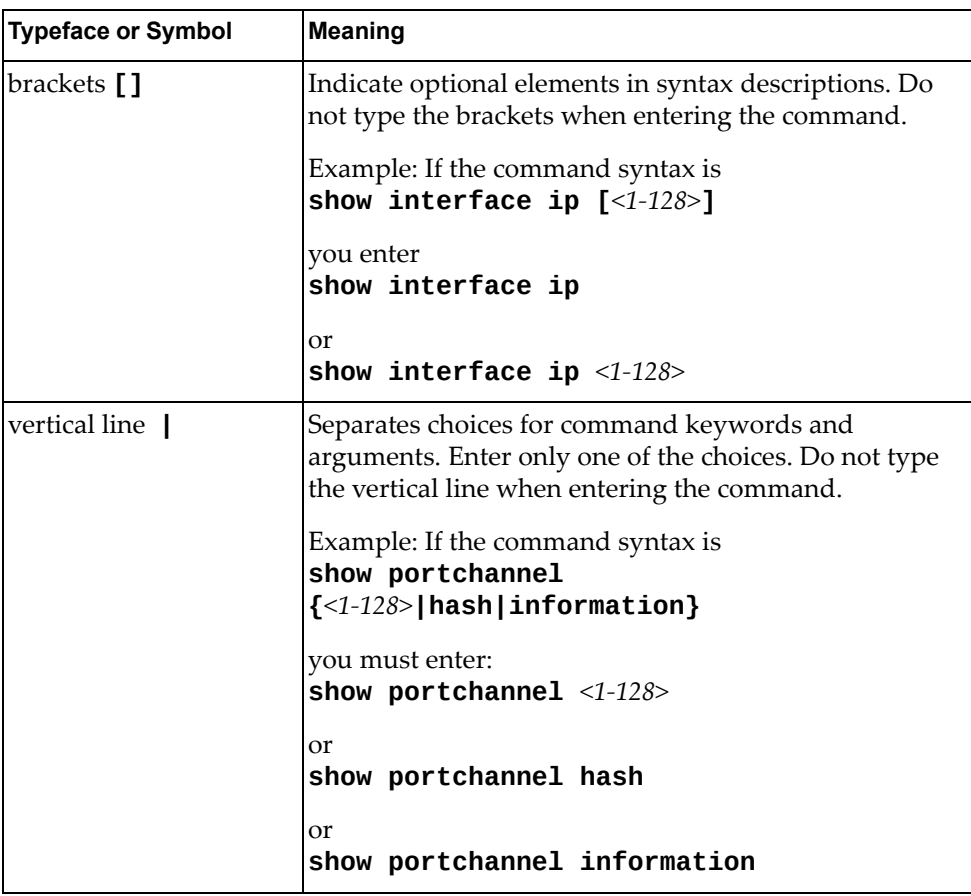

# <span id="page-20-0"></span>**Chapter 1. ISCLI Basics**

<span id="page-20-1"></span>Your EN4093R 10Gb Ethernet Scalable Switch (EN4093R) is ready to perform basic switching functions right out of the box. Some of the more advanced features, however, require some administrative configuration before they can be used effectively.

This guide describes the individual ISCLI commands available for the EN4093R.

The ISCLI provides a direct method for collecting switch information and performing switch configuration. Using a basic terminal, the ISCLI allows you to view information and statistics about the switch, and to perform any necessary configuration.

This chapter explains how to access the IS Command Line Interface (ISCLI) for the switch.

### <span id="page-21-0"></span>**ISCLI Command Modes**

The ISCLI has three major command modes listed in order of increasing privileges, as follows:

**User EXEC mode**

This is the initial mode of access. By default, password checking is disabled for this mode, on console.

**Privileged EXEC mode**

This mode is accessed from User EXEC mode. This mode can be accessed using the following command: **enable**

**Global Configuration mode**

This mode allows you to make changes to the running configuration. If you save the configuration, the settings survive a reload of the EN4093R. Several sub-modes can be accessed from the Global Configuration mode. For more details, see [Table 1.](#page-21-1) This mode can be accessed using the following command: **configure terminal**

Each mode provides a specific set of commands. The command set of a higher-privilege mode is a superset of a lower-privilege mode—all lower-privilege mode commands are accessible when using a higher‐privilege mode.

[Table 1](#page-21-1) lists the ISCLI command modes.

| <b>Command Mode/Prompt</b>                | <b>Command used to enter or exit</b>                                                                                     |
|-------------------------------------------|----------------------------------------------------------------------------------------------------|
| User EXEC                                 | Default mode, entered automatically on console                                                                           |
| EN 4093>                                  | Exit: exit or logout                                                                                                    |
| Privileged EXEC                           | Enter Privileged EXEC mode, from User EXEC mode: enable                                                                  |
| EN 4093#                                  | Exit to User EXEC mode: <b>disable</b>                                                                                   |
|                                           | Quit ISCLI: exit or logout                                                                                               |
| Global Configuration                      | Enter Global Configuration mode, from Privileged EXEC                                                                    |
| EN 4093(config)#                          | mode:<br>configure terminal                                                                                              |
|                                           | Exit to Privileged EXEC: end or exit                                                                                     |
| Interface IP<br>EN $4093$ (config-ip-if)# | Enter Interface IP Configuration mode, from Global<br>Configuration mode: interface ip <interface number=""></interface> |
|                                           | Internal Management IP interface is reachable only by<br>Management Module.                                              |
|                                           | Exit to Global Configuration mode: exit                                                                                  |
|                                           | Exit to Privileged EXEC mode: end                                                                                        |

<span id="page-21-1"></span>**Table 1.** *ISCLI Command Modes*

| <b>Command Mode/Prompt</b>      | <b>Command used to enter or exit</b>                                                                                           |
|---------------------------------|----------------------------------------------------------------------------------------------------|
| Interface Loopback              | Enter Interface Loopback Configuration mode, from Global<br>Configuration mode: interface loopback <1-5>                       |
| EN $4093$ (config-ip-loopback)# | Exit to Global Configuration mode: exit                                                                                        |
|                                 | Exit to Privileged EXEC mode: end                                                                                              |
| <b>Interface Port</b>           | Enter Port Configuration mode, from Global Configuration<br>mode:                                                              |
| EN $4093$ (config-if)#          | interface port <port alias="" number="" or=""></port>                                                                          |
|                                 | Exit to Privileged EXEC mode: exit                                                                                             |
|                                 | Exit to Global Configuration mode: end                                                                                         |
| <b>Interface PortChannel</b>    | Enter PortChannel Configuration mode, from Global                                                                              |
| EN 4093(config-PortChannel)#    | Configuration mode:<br>interface portchannel { <portchannel number=""> lacp<br/><math>\langle key \rangle</math></portchannel> |
|                                 | Exit to Privileged EXEC mode: exit                                                                                             |
|                                 | Exit to Global Configuration mode: end                                                                                         |
| <b>VLAN</b>                     | Enter VLAN Configuration mode, from Global Configuration                                                                       |
| EN $4093$ (config-vlan)#        | mode:<br>vlan <vlan number=""></vlan>                                                                                          |
|                                 | Exit to Global Configuration mode: exit                                                                                        |
|                                 | Exit to Privileged EXEC mode: end                                                                                              |
| Router OSPF                     | Enter OSPF Configuration mode, from Global Configuration<br>mode:                                                              |
| EN 4093(config-router-ospf)#    | router ospf                                                                                                    |
|                                 | Exit to Global Configuration mode: exit                                                                                        |
|                                 | Exit to Privileged EXEC mode: end                                                                                              |
| Router OSPFv3                   | Enter OSPFv3 Configuration mode, from Global Configuration                                                                     |
| EN 4093(config-router-ospf3)#   | mode:<br>ipv6 router ospf                                                                                                    |
|                                 | Exit to Global Configuration mode: exit                                                                                        |
|                                 | Exit to Privileged EXEC mode: end                                                                                              |
| Router BGP                      | Enter BGP Configuration mode, from Global Configuration                                                                        |
| EN $4093$ (config-router-bgp)#  | mode:<br>router bgp                                                                                                    |
|                                 | Exit to Global Configuration mode: exit                                                                                        |
|                                 | Exit to Privileged EXEC mode: end                                                                                              |

**Table 1.** *ISCLI Command Modes (continued)*

**Table 1.** *ISCLI Command Modes (continued)*

| <b>Command Mode/Prompt</b>                | <b>Command used to enter or exit</b>                                                         |
|-------------------------------------------|----------------------------------------------------------------------------------------------|
| Router RIP                                | Enter RIP Configuration mode, from Global Configuration<br>mode:                             |
| EN $4093$ (config-router-rip)#            | router rip                                                                                   |
|                                           | Exit to Global Configuration mode: exit                                                      |
|                                           | Exit to Privileged EXEC mode: end                                                            |
| Route Map                                 | Enter Route Map Configuration mode, from Global<br>Configuration mode:                       |
| EN $4093$ (config-route-map)#             | route-map $<1-32>$                                                                           |
|                                           | Exit to Global Configuration mode: exit                                                      |
|                                           | Exit to Privileged EXEC mode: end                                                            |
| <b>Router VRRP</b>                        | Enter VRRP Configuration mode, from Global Configuration<br>mode:                            |
| EN $4093$ (config-vrrp)#                  | router vrrp                                                                                  |
|                                           | Exit to Global Configuration mode: exit                                                      |
|                                           | Exit to Privileged EXEC mode: end                                                            |
| <b>IKEv2</b> Proposal                     | Enter IKEv2 Proposal Configuration mode, from Global                                         |
| EN $4093$ (config-ikev2-prop)#            | Configuration mode:<br>ikev2 proposal                                                        |
|                                           | Exit to Global Configuration mode: exit                                                      |
|                                           | Exit to Privileged EXEC mode: end                                                            |
| MLD Configuration                         | Enter Multicast Listener Discovery Protocol Configuration                                    |
| EN $4093$ (config-router-mld)#            | mode, from Global Configuration mode:<br>ipv6 mld                                            |
|                                           | Exit to Global Configuration mode: exit                                                      |
|                                           | Exit to Privileged EXEC mode: end                                                            |
| <b>MST</b> Configuration                  | Enter Multiple Spanning Tree Protocol Configuration mode,<br>from Global Configuration mode: |
| EN $4093$ (config-mst)#                   | spanning-tree mst configuration                                                              |
|                                           | Exit to Global Configuration mode: exit                                                      |
|                                           | Exit to Privileged EXEC mode: end                                                            |
| OpenFlow Instance                         | Enter OpenfFlow Instance Configuration mode, from Global<br>Configuration mode:              |
| EN 4093(config-openflow-insta<br>$nce)$ # | openflow instance $<1-2>$                                                                    |
|                                           | Exit to Global Configuration mode: exit                                                      |
|                                           | Exit to Privileged EXEC mode: end                                                            |

**Table 1.** *ISCLI Command Modes (continued)*

| <b>Command Mode/Prompt</b>                                             | <b>Command used to enter or exit</b>                                                                                                    |
|------------------------------------------------------------------------|----------------------------------------------------------------------------------------------------|
| <b>VSI</b> Database<br>EN $4093$ (conf-vsidb)#                         | Enter Virtual Station Interface Database Configuration mode,<br>from Global Configuration mode:<br>virt evb vsidb <vsidb_number></vsidb_number>  |
|                                                                        | Exit to Global Configuration mode: exit<br>Exit to Privileged EXEC mode: end                                                                     |
| <b>EVB</b> Profile<br>EN $4093$ (conf-evbprof)#                        | Enter Edge Virtual Bridging Profile Configuration mode, from<br>Global Configuration mode:<br>virt evb profile $<1-16>$                          |
|                                                                        | Exit to Global Configuration mode: exit<br>Exit to Privileged EXEC mode: end                                                                     |
| <b>UFP Virtual Port Configuration</b><br>EN $4093$ (config_ufp_vport)# | Enter Unified Fabric Port Virtual Port Configuration mode,<br>from Global Configuration mode:<br>ufp port <port no.=""> vport &lt;1-4&gt;</port> |
|                                                                        | Exit to Global Configuration mode: exit                                                                                                    |
|                                                                        | Exit to Privileged EXEC mode: end                                                                                                    |
| <b>SPAR Configuration</b><br>EN $4093$ (config-spar)#                  | Enter Switch Partition Configuration mode, from Global<br>Configuration mode:<br>spar $<1-8>$                                                    |
|                                                                        | Exit to Global Configuration mode: exit                                                                                                    |
|                                                                        | Exit to Privileged EXEC mode: end                                                                                                    |

# <span id="page-25-0"></span>**Global Commands**

Some basic commands are recognized throughout the ISCLI command modes. These commands are useful for obtaining online help, navigating through the interface, and for saving configuration changes.

For help on a specific command, type the command, followed by help.

**Table 2.** *Description of Global Commands*

| Command                                  | Action                                                                                                    |
|------------------------------------------|----------------------------------------------------------------------------------------------------|
| ?                                        | Provides more information about a specific command or lists<br>commands available at the current level.                                                                                                    |
| list                                     | Lists the commands available at the current level.                                                                                                    |
| exit                                     | Go up one level in the command mode structure. If already at<br>the top level, exit from the command line interface and log<br>out.                                                                                                    |
| сору<br>running-config<br>startup-config | Write configuration changes to non-volatile flash memory.                                                                                                    |
| logout                                   | Exit from the command line interface and log out.                                                                                                    |
| ping                                     | Use this command to verify station-to-station connectivity<br>across the network. The format is as follows:                                                                                                    |
|                                          | <b>ping</b> <host name=""><math> \langle IP \text{ address&gt; } [-n \times tries(0.4294967295) \rangle]</math><br/>[ -w &lt;<math>msec</math> delay (0-4294967295)&gt;] [-1 <length<br><math>(0/32 - 65500/2080)</math>&gt;] [-s <ip source="">] [-v <tos (0-255)="">]<br/><math>[-f]</math> <math>[-t]</math></tos></ip></length<br></host> |
|                                          | Where:                                                                                                    |
|                                          | <b>o</b> - <b>n</b> : Sets the number of attempts (optional).                                                                                                    |
|                                          | o -w: Sets the number of milliseconds between attempts<br>(optional).                                                                                                    |
|                                          | <b>o</b> -1: Sets the ping request payload size (optional).                                                                                                    |
|                                          | <b>o</b> - <b>s</b> : Sets the IP source address for the IP packet<br>(optional).                                                                                                    |
|                                          | <b>o</b> - <b>v</b> : Sets the Type Of Service bits in the IP header.                                                                                                    |
|                                          | <b>o</b> - <b>f</b> : Sets the <i>don't fragment</i> bit in the IP header (only for<br>IPv4 addresses).                                                                                                    |
|                                          | $\circ$ -t: Pings continuously (same as -n $\theta$ ).                                                                                                    |
|                                          | Where the IP address or hostname specify the target device.<br>Use of a hostname requires DNS parameters to be configured<br>on the switch.                                                                                                    |
|                                          | Tries (optional) is the number of attempts (1-32), and <i>msec</i><br>delay (optional) is the number of milliseconds between<br>attempts.                                                                                                    |

| Command      | <b>Action</b>                                                                                                    |
|--------------|----------------------------------------------------------------------------------------------------|
| traceroute   | Use this command to identify the route used for<br>station-to-station connectivity across the network. The format<br>is as follows:                                                                                                    |
|              | <b>traceroute</b> $\{\textlessleft} \leq \text{hostname}\} \leq \text{IP address}\}$ [ $\textlessleft} \leq \text{O} \leq \text{O} \leq \text{O} \leq \text{O} \leq \text{O} \leq \text{O} \leq \text{O} \leq \text{O} \leq \text{O} \leq \text{O} \leq \text{O} \leq \text{O} \leq \text{O} \leq \text{O} \leq \text{O} \leq \text{O} \leq \text{O} \leq \text{O} \leq \text{O} \leq \text{O} \leq \text{O} \leq$<br>$[$ <msec-delay (1-4294967295)="">]]</msec-delay> |
|              | Where hostname/IP address is the hostname or IP address of<br>the target station, max-hops (optional) is the maximum<br>distance to trace (1-32 devices), and <i>msec-delay</i> (optional) is<br>the number of milliseconds to wait for the response.                                                                                                    |
|              | As with ping, the DNS parameters must be configured if<br>specifying hostnames.                                                                                                    |
| telnet       | This command is used to form a Telnet session between the<br>switch and another network device. The format is as follows:                                                                                                    |
|              | <b>telnet</b> $\{\textlessleft}$ $\{\textlessleft}$ $\textlessleft}$ $\textlessleft}$ $\{\textlessleft}$ $\textlessright}$                                                                                                    |
|              | Where IP address or hostname specifies the target station. Use<br>of a hostname requires DNS parameters to be configured on<br>the switch.                                                                                                    |
|              | <i>Port</i> is the logical Telnet port or service number.                                                                                                    |
| show history | This command displays the last ten issued commands.                                                                                                    |
| show who     | Displays a list of users who are currently logged in.                                                                                                    |
| show line    | Displays a list of users who are currently logged in, in table<br>format.                                                                                                    |

**Table 2.** *Description of Global Commands (continued)*

### <span id="page-27-0"></span>**Command Line Interface Shortcuts**

The following shortcuts allow you to enter commands quickly and easily.

#### <span id="page-27-1"></span>**CLI List and Range Inputs**

For VLAN and port commands that allow an individual item to be selected from within a numeric range, lists and ranges of items can now be specified. For example, the vlan command permits the following options:

```
EN 4093(config)# vlan 1,3,4095 (access VLANs 1, 3, and 4095)
EN 4093(config)# vlan 1-20                      (access VLANs 1 through 20)
EN 4093(config)# vlan 1-5,90-99,4090-4095            (access multiple ranges)
EN 4093(config)# vlan 1-5,19,20,4090-4095            (access a mix of lists and ranges)
```
The numbers in a range must be separated by a dash: *<start of range>*-*<end of range>*

Multiple ranges or list items are permitted using a comma: *<range or item 1>*,*<range or item 2>*

Do not use spaces within list and range specifications.

Ranges can also be used to apply the same command option to multiple items. For example, to access multiple ports with one command:

```
EN 4093(config)# interface port 1-4 (access ports 1 though 4)
```
#### <span id="page-27-2"></span>**Command Abbreviation**

Most commands can be abbreviated by entering the first characters which distinguish the command from the others in the same mode. For example, consider the following full command and a valid abbreviation:

EN 4093(config)# **show mac-address-table interface port 12**

or:

EN 4093(config)# **sh ma i p 12**

#### <span id="page-27-3"></span>**Tab Completion**

By entering the first letter of a command at any prompt and pressing <Tab>, the ISCLI displays all available commands or options that begin with that letter. Entering additional letters further refines the list of commands or options displayed. If only one command fits the input text when <Tab> is pressed, that command is supplied on the command line, waiting to be entered.

### <span id="page-28-0"></span>**User Access Levels**

To enable better switch management and user accountability, three levels or *classes* of user access have been implemented on the EN4093R. Levels of access to CLI, Web management functions, and screens increase as needed to perform various switch management tasks. Conceptually, access classes are defined as follows:

**user**

Interaction with the switch is completely passive—nothing can be changed on the EN4093R. Users may display information that has no security or privacy implications, such as switch statistics and current operational state information.

**oper**

Operators can make temporary changes on the EN4093R. These changes are lost when the switch is rebooted/reset. Operators have access to the switch management features used for daily switch operations. Because any changes an operator makes are undone by a reset of the switch, operators cannot severely impact switch operation.

**admin**

Administrators are the only ones that may make permanent changes to the switch configuration—changes that are persistent across a reboot or reset of the switch. Administrators can access switch functions to configure and troubleshoot problems on the EN4093R. Because administrators can also make temporary (operator‐level) changes as well, they must be aware of the interactions between temporary and permanent changes.

Access to switch functions is controlled through the use of unique surnames and passwords. Once you are connected to the switch via local Telnet, remote Telnet, or SSH, you are prompted to enter a password. The default user names/password for each access level are listed in the following table.

**Note:** It is recommended that you change default switch passwords after initial configuration and as regularly as required under your network security policies.

| <b>User Account</b> | <b>Description and Tasks Performed</b>                                                                                                    | Password |
|---------------------|----------------------------------------------------------------------------------------------------|----------|
| User                | The User has no direct responsibility for switch<br>management. He or she can view all switch status<br>information and statistics, but cannot make any<br>configuration changes to the switch.                      |          |
| Operator            | The Operator can make temporary changes that are<br>lost when the switch is rebooted/reset. Operators<br>have access to the switch management features<br>used for daily switch operations.                          |          |
| Administrator       | The superuser Administrator has complete access to<br>all command modes, information, and<br>configuration commands on the EN4093R,<br>including the ability to change both the user and<br>administrator passwords. | admin    |

**Table 3.** *User Access Levels*

**Note:** With the exception of the "admin" user, access to each user level can be disabled by setting the password to an empty value.

### <span id="page-29-0"></span>**Idle Timeout**

By default, the switch will disconnect your Telnet session after ten minutes of inactivity. This function is controlled by the following command, which can be set from 1 to 60 minutes, or disabled when set to 0:

**system idle** *<0‐60>*

**Command mode**: Global Configuration

# <span id="page-30-0"></span>**Chapter 2. Information Commands**

<span id="page-30-1"></span>You can view configuration information for the switch in both the user and administrator command modes. This chapter discusses how to use the command line interface to display switch information.

**Table 4.** *Information Commands*

| show interface status <port alias="" number="" or=""><br/>Displays configuration information about the selected port(s), including:</port> |  |
|----------------------------------------------------------------------------------------------------|--|
|                                                                                                    |  |
| o Port alias and number                                                                                                    |  |
| o Port speed                                                                                                    |  |
| o Duplex mode (half, full, or auto)                                                                                                    |  |
| o Flow control for transmit and receive (no, yes, or both)                                                                                 |  |
| o Link status (up, down, or disabled)                                                                                                    |  |
| For details, see page 158.                                                                                                    |  |
| <b>Command mode: All</b>                                                                                                    |  |
| show interface trunk <port alias="" number="" or=""></port>                                                                                |  |
| Displays port status information, including:                                                                                               |  |
| o Port alias and number                                                                                                    |  |
| o Whether the port uses VLAN Tagging or not                                                                                                |  |
| o Port VLAN ID (PVID)                                                                                                    |  |
| o Port name                                                                                                    |  |
| o VLAN membership                                                                                                    |  |
| o FDB Learning status                                                                                                    |  |
| o Flooding status                                                                                                    |  |
| For details, see page 159.                                                                                                    |  |
| <b>Command mode: All</b>                                                                                                    |  |
| show interface transceiver                                                                                                    |  |
| Displays the status of the port transceiver module on each external port. For<br>details, see page 161.                                    |  |
| <b>Command mode: All</b>                                                                                                    |  |

**Command mode:** All

**Table 4.** *Information Commands (continued)*

**Command Syntax and Usage**

#### **show information-dump**

Dumps all switch information available (10K or more, depending on your configuration).

If you want to capture dump data to a file, set your communication software on your workstation to capture session data prior to issuing the dump commands.

**Command mode:** All

### <span id="page-32-0"></span>**System Information**

The information provided by each command option is briefly described in [Table 5](#page-32-1) on [page 33](#page-32-1), with pointers to where detailed information can be found.

<span id="page-32-1"></span>**Table 5.** *System Information Commands*

| <b>Command Syntax and Usage</b>                                                                                                    |
|----------------------------------------------------------------------------------------------------|
| show sys-info                                                                                                    |
| Displays system information, including:                                                                                                    |
| o System date and time                                                                                                    |
| o Switch model name and number                                                                                                    |
| <b>o</b> Switch name and location                                                                                                    |
| Time of last boot                                                                                                    |
| o MAC address of the switch management processor                                                                                                    |
| IP address of management interface<br>o                                                                                                    |
| Hardware version and part number<br>o                                                                                                    |
| Software image file and version number<br>$\circ$                                                                                                    |
| Configuration name<br>o                                                                                                    |
| Log-in banner, if one is configured<br>o                                                                                                    |
| Internal temperatures<br>$\circ$                                                                                                    |
| For details, see page 45.                                                                                                    |
| <b>Command mode: All</b>                                                                                                    |
| show logging [severity $\langle 0-7 \rangle$ ] [reverse]                                                                                                    |
| Displays the current syslog configuration, followed by the most recent 2000<br>syslog messages, as displayed by the show logging messages command.<br>For details, see page 47. |
| <b>Command mode: All</b>                                                                                                    |
| show access user                                                                                                    |

Displays configured user names and their status.

**Command mode:** Privileged EXEC

### <span id="page-33-0"></span>**CLI Display Information**

These commands allow you to display information about the number of lines per screen displayed in the CLI.

**Table 6.** *CLI Display Information Options*

| <b>Command Syntax and Usage</b>                                                                                                 |
|----------------------------------------------------------------------------------------------------|
| show terminal-length                                                                                                    |
| Displays the number of lines per screen displayed in the CLI for the current<br>session. A value of 0 means paging is disabled. |
| Command mode: All                                                                                                    |
| show line console length                                                                                                    |
| Displays the current line console length setting. For details, see<br>page 322.                                                 |
| Command mode: All                                                                                                    |
| show line vty length                                                                                                    |
| Displays the current line vty length setting. For details, see page 322.                                                        |
| Command mode: All                                                                                                    |

### <span id="page-34-0"></span>**Error Disable and Recovery Information**

These commands allow you to display information about the Error Disable and Recovery feature for interface ports.

**Table 7.** *Error Disable Information Commands*

| <b>Command Syntax and Usage</b>                                                                                                    |
|----------------------------------------------------------------------------------------------------|
| show errdisable [information]                                                                                                    |
| Displays all Error Disable and Recovery information.                                                                                               |
| Command mode: All                                                                                                    |
| show errdisable link-flap [information]                                                                                                    |
| Displays the current Link Flap Dampening parameters. The information<br>option displays ports that have been disabled due to excessive link flaps. |
| Command mode: All                                                                                                    |
| show errdisable recovery                                                                                                    |
| Displays a list of ports with their Error Recovery status.                                                                                         |
| Command mode: All                                                                                                    |
| show errdisable timers                                                                                                    |
| Displays a list of active recovery timers, if applicable.                                                                                          |
| Command mode: All                                                                                                    |

#### <span id="page-35-0"></span>**SNMPv3 System Information**

SNMP version 3 (SNMPv3) is an extensible SNMP Framework that supplements the SNMPv2 framework by supporting the following:

- a new SNMP message format
- security for messages
- access control
- remote configuration of SNMP parameters

For more details on the SNMPv3 architecture please refer to RFC2271 to RFC2276.

**Table 8.** *SNMPv3 Commands*

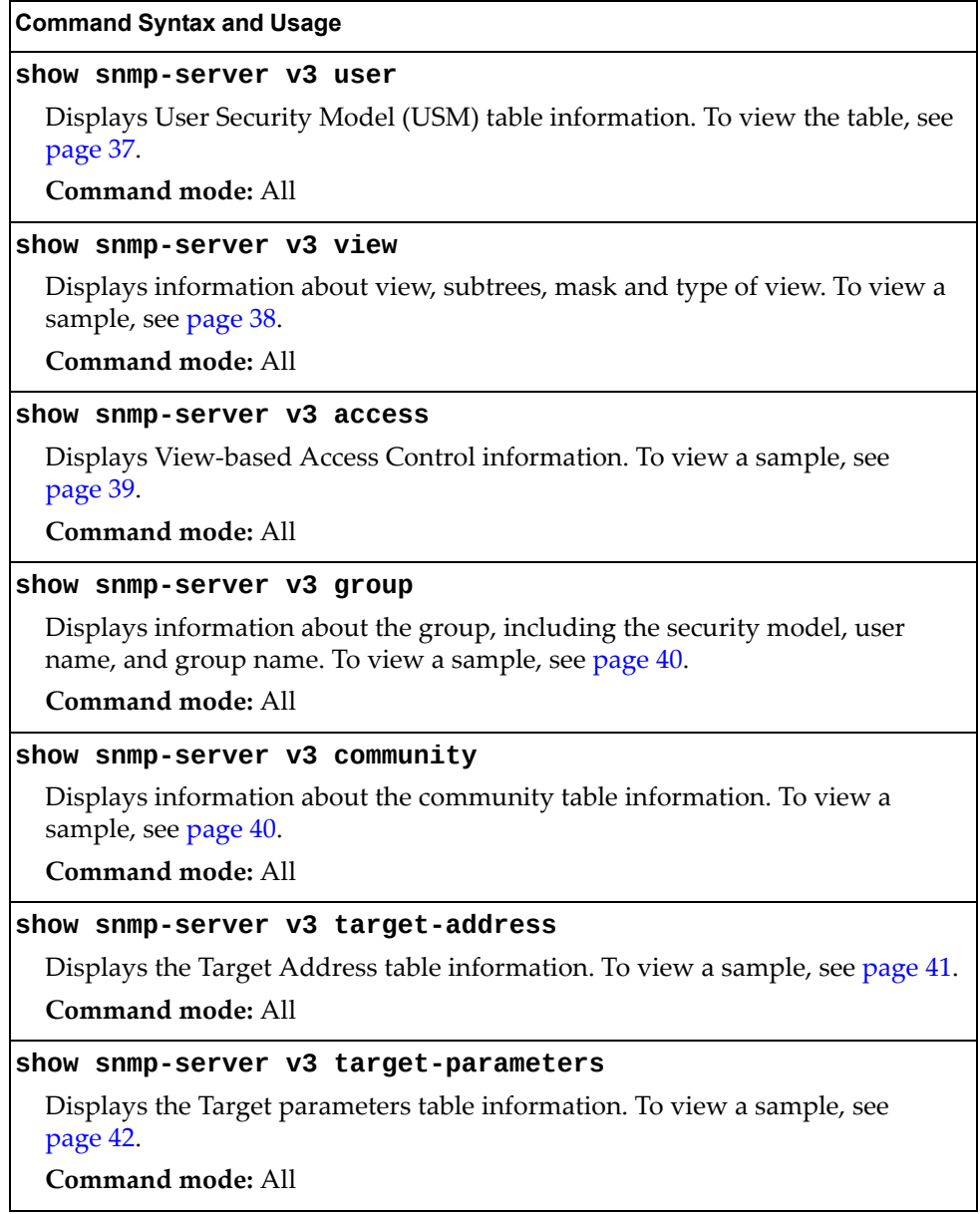
**Table 8.** *SNMPv3 Commands (continued)*

**Command Syntax and Usage**

```
show snmp-server v3 notify
```
Displays the Notify table information. To view a sample, see [page 43.](#page-42-0)

**Command mode:** All

#### **show snmp-server v3**

Displays all the SNMPv3 information. To view a sample, see [page 44](#page-43-0).

**Command mode:** All

### *SNMPv3 USM User Table Information*

The User-based Security Model (USM) in SNMPv3 provides security services such as authentication and privacy of messages. This security model makes use of a defined set of user identities displayed in the USM user table. The following command displays SNMPv3 user information:

#### **show snmp-server v3 user**

#### **Command mode:** All

The USM user table contains the following information:

- the user name
- a security name in the form of a string whose format is independent of the Security Model
- an authentication protocol, which is an indication that the messages sent on behalf of the user can be authenticated
- the privacy protocol

| usmUser Table:<br>User Name | Protocol              |
|-----------------------------|-----------------------|
| adminmd5                    | HMAC MD5, DES PRIVACY |
| adminsha                    | HMAC SHA, DES PRIVACY |
| v1v2only                    | NO AUTH, NO PRIVACY   |

**Table 9.** *USM User Table Information Parameters*

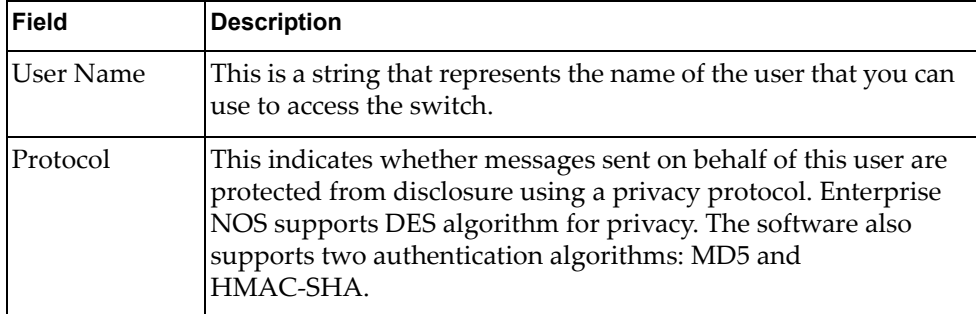

## *SNMPv3 View Table Information*

The user can control and restrict the access allowed to a group to only a subset of the management information in the management domain that the group can access within each context by specifying the group's rights in terms of a particular MIB view for security reasons.

The following command displays the SNMPv3 View Table:

#### **show snmp-server v3 view**

| View Name                                           | Subtree                                            | Mask | Type                                                     |
|-----------------------------------------------------|----------------------------------------------------|------|----------------------------------------------------------|
| iso<br>v1v2only<br>v1v2only<br>v1v2only<br>v1v2only | 1.3.6.1.6.3.15<br>1.3.6.1.6.3.16<br>1.3.6.1.6.3.18 |      | included<br>included<br>excluded<br>excluded<br>excluded |

**Table 10.** *SNMPv3 View Table Information Parameters*

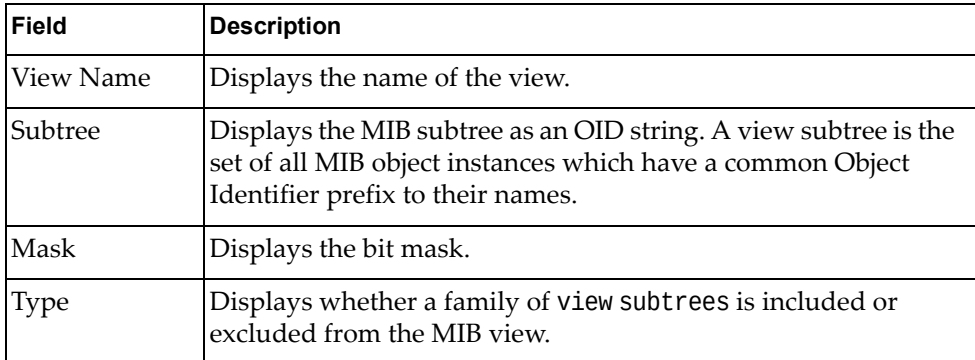

## *SNMPv3 Access Table Information*

The access control subsystem provides authorization services.

The vacmAccessTable maps a group name, security information, a context, and a message type, which could be the read or write type of operation or notification into a MIB view.

The View-based Access Control Model defines a set of services that an application can use for checking access rights of a group. This groupʹs access rights are determined by a read‐view, a write‐view and a notify‐view. The read‐view represents the set of object instances authorized for the group while reading the objects. The write‐view represents the set of object instances authorized for the group when writing objects. The notify‐view represents the set of object instances authorized for the group when sending a notification.

The following command displays SNMPv3 access information:

**show snmp-server v3 access**

| Group Name          | Model         | Level                    | ReadV      | WriteV     | NotifvV         |
|---------------------|---------------|--------------------------|------------|------------|-----------------|
|                     |               | ------                   |            |            |                 |
| v1v2grp<br>admingrp | snmpv1<br>usm | noAuthNoPriv<br>authPriv | 1SO<br>iso | 1SO<br>1SO | v1v2only<br>iso |

**Table 11.** *SNMPv3 Access Table Information*

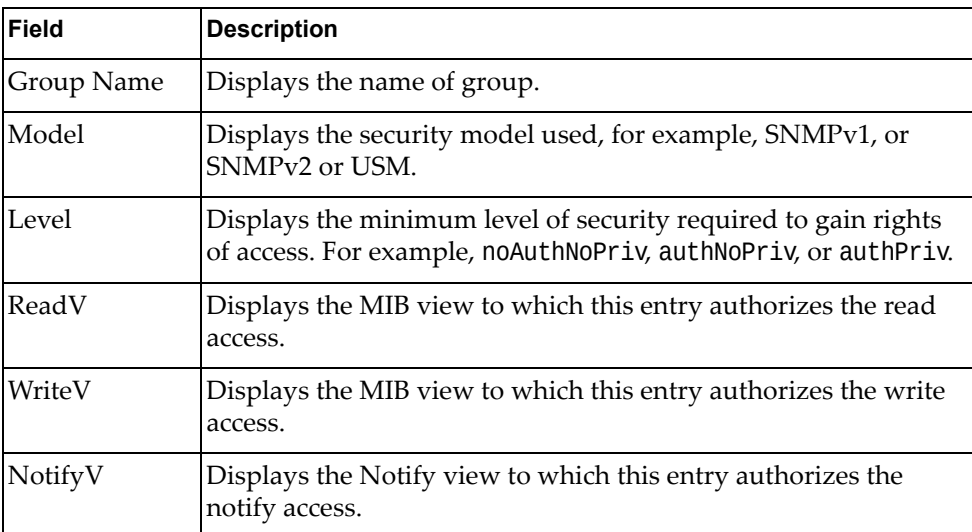

## *SNMPv3 Group Table Information*

A group is a combination of security model and security name that defines the access rights assigned to all the security names belonging to that group. The group is identified by a group name.

The following command displays SNMPv3 group information:

#### **show snmp-server v3 group**

#### **Command mode:** All

| Sec Model | User Name   | Group Name |
|-----------|-------------|------------|
|           |             |            |
| snmpv1    | v1v2only    | v1v2grp    |
| usm       | adminmd5    | admingrp   |
| usm       | adminsha    | admingrp   |
| usm       | adminshaaes | admingrp   |
|           |             |            |

**Table 12.** *SNMPv3 Group Table Information Parameters*

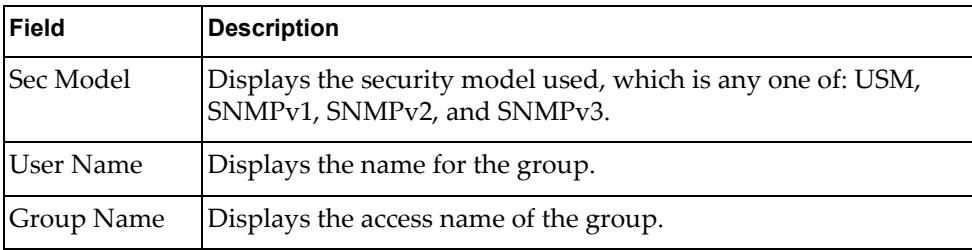

## *SNMPv3 Community Table Information*

This command displays the community table information stored in the SNMP engine.The following command displays SNMPv3 community information:

#### **show snmp-server v3 community**

#### **Command mode:** All

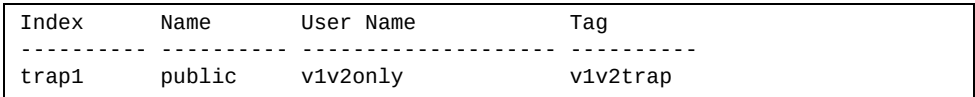

#### **Table 13.** *SNMPv3 Community Table Information Parameters*

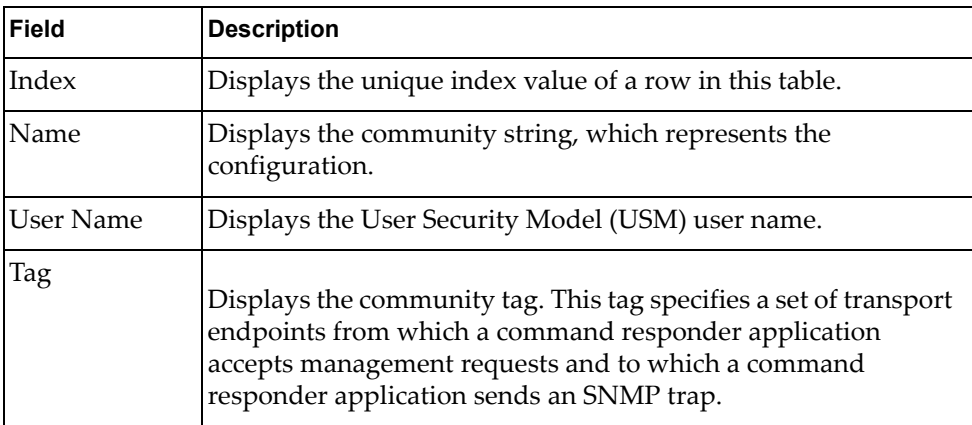

# *SNMPv3 Target Address Table Information*

The following command displays SNMPv3 target address information:

#### **show snmp-server v3 target-address**

#### **Command mode:** All

This command displays the SNMPv3 target address table information, which is stored in the SNMP engine.

| Name  | Transport Addr | Port Taglist | Params                 |
|-------|----------------|--------------|------------------------|
| trap1 | 47.81.25.66    |              | 162 v1v2trap v1v2param |

**Table 14.** *SNMPv3 Target Address Table Information Parameters*

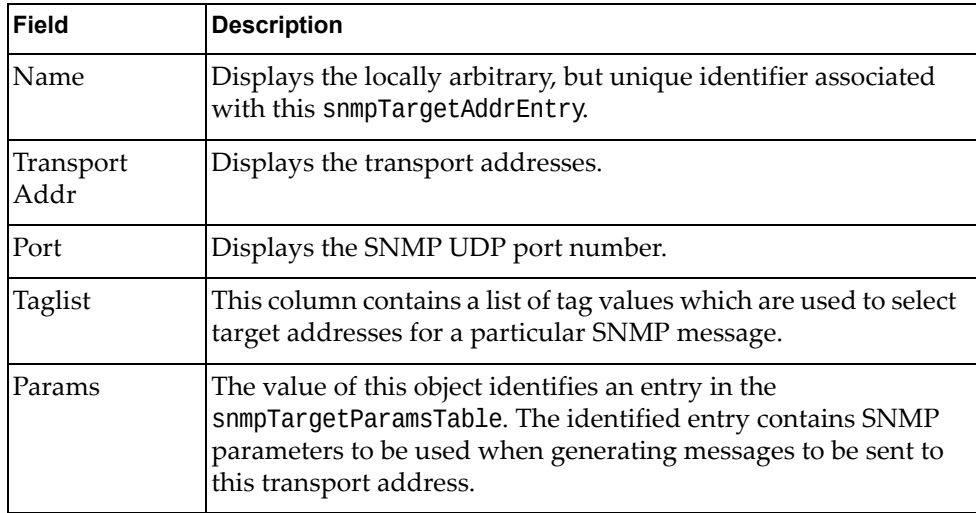

# *SNMPv3 Target Parameters Table Information*

The following command displays SNMPv3 target parameters information:

### **show snmp-server v3 target-parameters**

#### **Command mode:** All

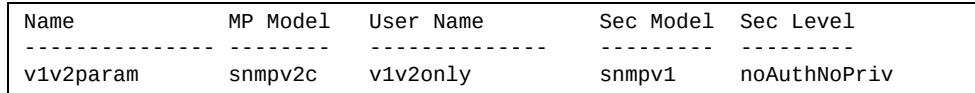

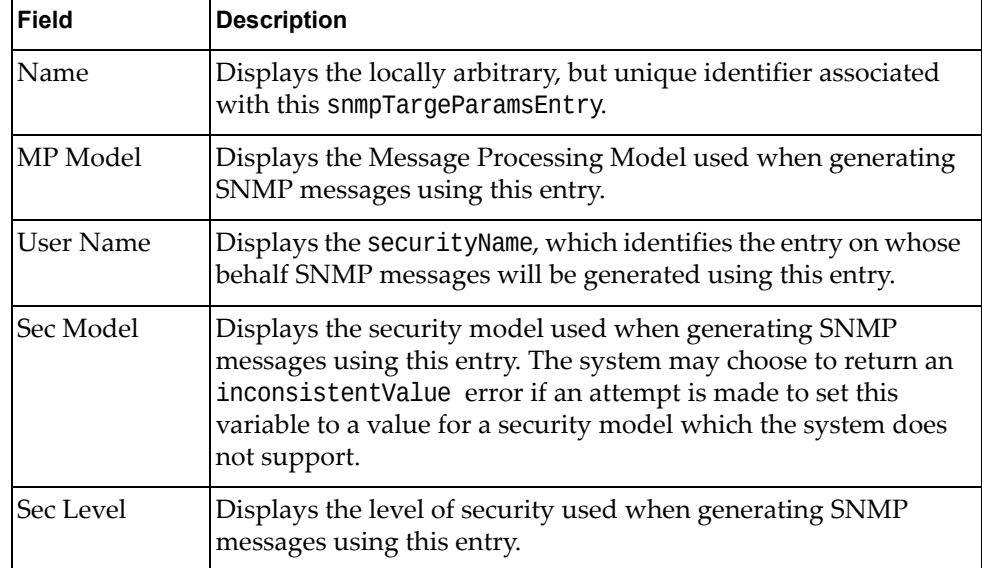

**Table 15.** *SNMPv3 Target Parameters Table Information*

# <span id="page-42-0"></span>*SNMPv3 Notify Table Information*

The following command displays the SNMPv3 Notify table:

### **show snmp-server v3 notify**

Command mode: All

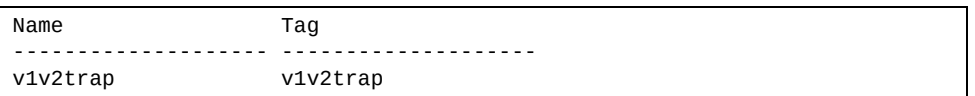

#### **Table 16.** *SNMPv3 Notify Table Information*

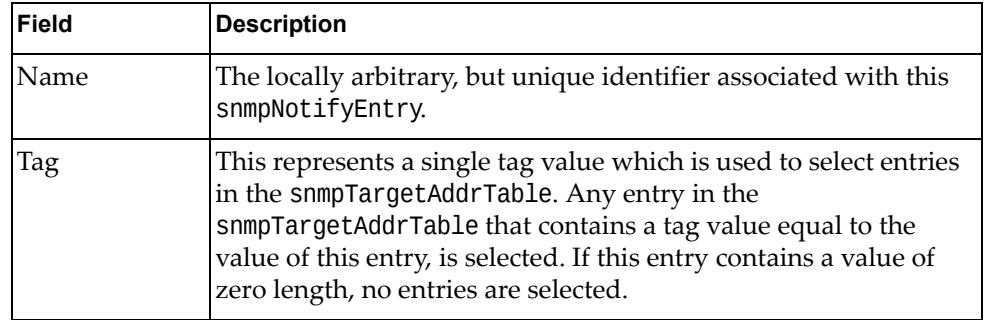

# <span id="page-43-0"></span>*SNMPv3 Dump Information*

The following command displays SNMPv3 information:

### **show snmp-server v3**

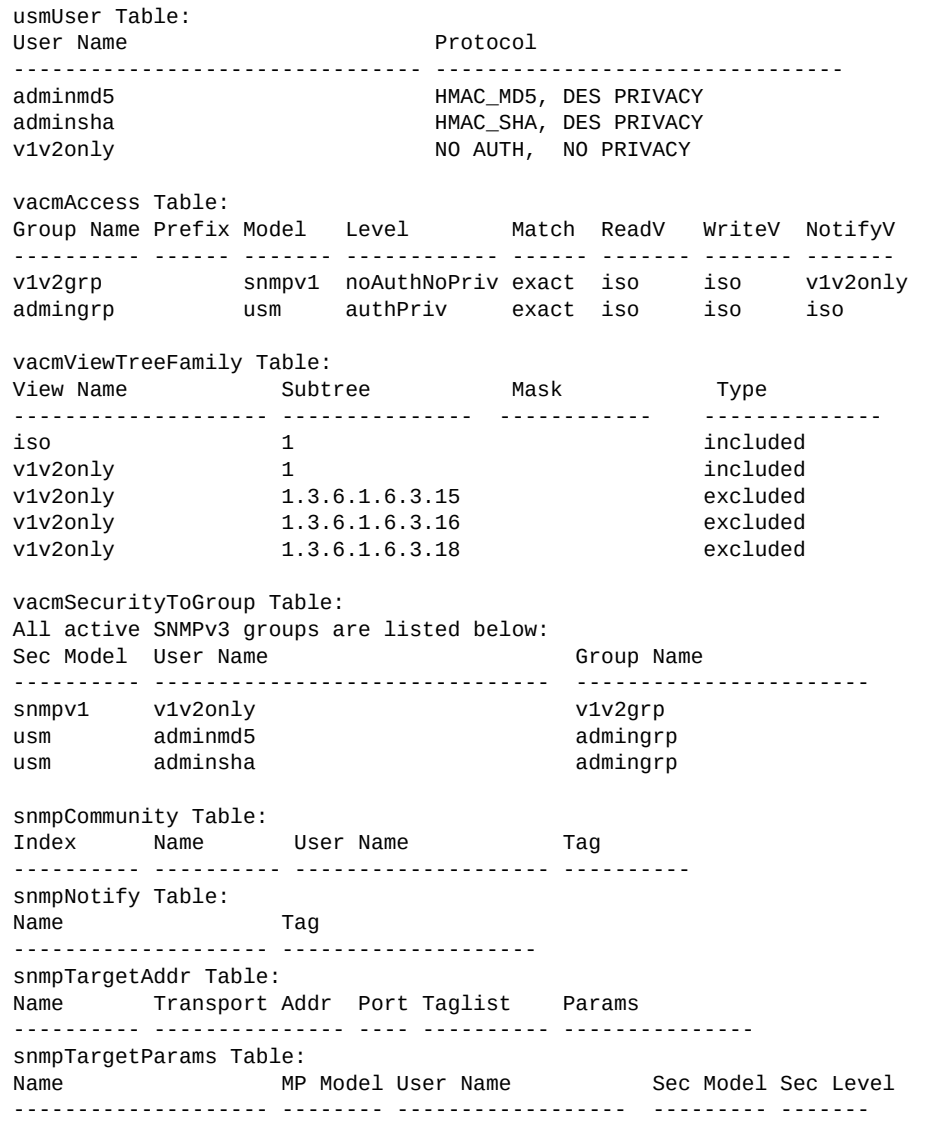

### **General System Information**

The following command displays system information:

#### **show sys-info**

**Command mode:** All

```
System Information at 14:26:16 Tue Mar 31, 2015
Time zone: No timezone configured
Daylight Savings Time Status: Disabled
Lenovo Flex System Fabric EN4093R 10Gb Scalable Switch
Switch has been up for 12 days, 1 hour, 48 minutes and 22 seconds.
Last boot: 11:40:13 Thu Mar 19, 2015 (reset by SNMP)
MAC address: 08:17:f4:0a:20:00 IP (If 2) address: 2000:0:0:0:0:0:0:7
Internal Management Port MAC Address: 08:17:f4:0a:20:ef
Internal Management Port IP Address (if 128): 10.241.37.7
External Management Port MAC Address: 08:17:f4:0a:20:fe
External Management Port IP Address (if 127): 10.241.38.34
Software Version 8.2.1 (FLASH image1), active configuration.
Boot kernel version 8.2.1
Chassis MTM : 8721A1G
Chassis Serial Num : 06MBGH0
Hardware Part Number : 00FM516
Hardware Part Number : 00FM516<br>Hardware Revision : 05
Serial Number : Y010CM28E863
Manufacturing Date (WWYY) : 3712
PCBA Part Number : 00D6166
PCBA Revision : 0
PCBA Number : 00<br>Board Revision : 05
Board Revision
PLD Firmware Version : 1.7
Temperature Warning : 34 C (Warning at 66 C / Recover at 61 C)
Temperature Shutdown : 35 C (Shutdown at 72 C / Recover at 67 C)
Temperature Inlet : 31 C
Temperature Exhaust : 36 C<br>Temperature Asic Max : 38 C
                         : 38 C (Warning at 100 C / Shutdown at 108 C)
Power Consumption : 47.400 W (12.236 V 3.861 A)
Switch is in I/O Module Bay 4
```
**Note:** The display of temperature will come up only if the temperature of any of the sensors exceeds the temperature threshold. There will be a warning from the software if any of the sensors exceeds this temperature threshold. The switch will shut down if the power supply overheats.

System information includes:

- System date and time
- Switch model
- Switch name and location
- Time of last boot
- MAC address of the switch management processor
- Software image file and version number, and configuration name.
- IP address of the management interface
- Hardware version and part number
- Log‐in banner, if one is configured
- Internal temperatures

### *Show Software Version Brief*

[Table 17](#page-45-0) lists commands used for displaying specific entries from the general system information screen.

<span id="page-45-0"></span>**Table 17.** *Specific System Information Options*

#### **Command Syntax and Usage**

**show version brief**

Displays the software version number, image file, and configuration name.

**Command mode:** All

Sample output for command **show version brief**:

```
Software Version 8.2.1 (FLASH image2), active configuration.
```
Displays the software version number, image file, and configuration name.

### **Show Recent Syslog Messages**

The following command displays system log messages:

#### **show logging [messages] [severity** *<0‐7>***] [reverse]**

#### **Command mode:** All

```
Current syslog configuration:
  host 0.0.0.0 via MGT port, severity 7, facility 0
  host2 0.0.0.0 via MGT port, severity2 7, facility2 0
  console enabled
  severity level of console output 6
  severity level of write to flash 7
  syslogging all features
  Syslog source loopback interface not set
Date Time Criticality level Message
Jul 8 17:25:41 NOTICE system: link up on port INT1
Jul 8 17:25:41 NOTICE system: link up on port INT8
Jul 8 17:25:41 NOTICE system: link up on port INT7
Jul 8 17:25:41 NOTICE system: link up on port INT2
Jul 8 17:25:41 NOTICE system: link up on port INT1
Jul 8 17:25:41 NOTICE system: link up on port INT4
Jul 8 17:25:41 NOTICE system: link up on port INT3
Jul 8 17:25:41 NOTICE system: link up on port INT6
Jul 8 17:25:41 NOTICE system: link up on port INT5
Jul 8 17:25:41 NOTICE system: link up on port EXT4
Jul 8 17:25:41 NOTICE system: link up on port EXT1
Jul 8 17:25:41 NOTICE system: link up on port EXT3
Jul 8 17:25:41 NOTICE system: link up on port EXT2
Jul 8 17:25:41 NOTICE system: link up on port INT3
Jul 8 17:25:42 NOTICE system: link up on port INT2
Jul 8 17:25:42 NOTICE system: link up on port INT4
Jul 8 17:25:42 NOTICE system: link up on port INT3
Jul 8 17:25:42 NOTICE system: link up on port INT6
```
Each syslog message has a severity level associated with it, included in text form as a prefix to the log message. One of eight different prefixes is used, depending on the condition for which the administrator is being notified.

- EMERG Indicates the system is unusable
- ALERT Indicates action should be taken immediately
- CRIT Indicates critical conditions
- ERR Indicates error conditions or errored operations
- WARNING Indicates warning conditions
- NOTICE Indicates a normal but significant condition
- INFO Indicates an information message
- DEBUG Indicates a debug-level message

The severity option filters only syslog messages with a specific severity level between 0 and 7, from EMERG to DEBUG correspondingly.

The reverse option displays the output in reverse order, from the newest entry to the oldest.

## **Show Security Audit Log Messages**

The following commands display security audit log messages:

```
Table 18. Security Audit Log Information Commands
```
**Command Syntax and Usage**

#### **show sal [reverse]**

Displays the most recent security audit log messages. The reverse option displays the output in reverse order, from the newest entry to the oldest.

**Command mode:** All except User EXEC

```
show sal sequence <sequence number or range>
```
Displays the security audit log messages associated with the specified sequence number or range.

**Command mode:** All except User EXEC

**show sal severity** *<1‐6>* **[reverse]**

Displays only the security audit log messages with a specific severity level between 1 and 6, from FATAL to INFORMATION correspondingly. The reverse option displays the output in reverse order, from the newest entry to the oldest.

**Command mode:** All except User EXEC

**Note:** Security Audit Log commands are not available in Stacking mode.

Command sample output for show sal:

```
2014 Jul 16 12:40:39 2000:30:0:0:0:0:2:95 000004DC 0x00000004 Warning 
1B33D6C833832DA17E020817F40A2000 2EBBCC63AF754E04A21449CE49BFF70A 4 : IP: 
New Management IP Address 10.30.2.95 configured
2014 Jul 16 12:40:39 2000:30:0:0:0:0:2:95 000004DD 0x00000004 Warning 
1B33D6C833832DA17E020817F40A2000 2EBBCC63AF754E04A21449CE49BFF70A 4 : IP: 
New Management Gateway 10.30.1.1 configured
2014 Jul 16 12:42:40 2000:30:0:0:0:0:2:95 000004DE 0x00000004 Warning 
1B33D6C833832DA17E020817F40A2000 2EBBCC63AF754E04A21449CE49BFF70A 4 : IP: 
New Management IP Address 10.30.2.95 configured
2014 Jul 16 12:42:40 2000:30:0:0:0:0:2:95 000004DF 0x00000004 Warning 
1B33D6C833832DA17E020817F40A2000 2EBBCC63AF754E04A21449CE49BFF70A 4 : IP: 
New Management Gateway 10.30.1.1 configured
```
Each security audit log message has a severity level associated with it, included in text form as a prefix to the log message. One of six different prefixes is used, depending on the condition for which the administrator is being notified.

- FATAL Indicates the system is unusable
- CRITICAL Indicates critical conditions
- MAJOR Indicates action should be taken immediately
- MINOR Indicates error conditions or errored operations
- WARNING Indicates warning conditions
- INFORMATION Indicates an information message

### **User Status**

The following command displays user status information:

#### **show access user**

**Command mode:** All except User EXEC

```
Usernames:
 user - disabled - offline 
 oper - disabled - offline 
 admin - enabled - online 1 session.
Current User ID table:
  1: name USERID , ena, cos admin , password valid, offline
Current strong password settings:
   strong password status: disabled
```
This command displays the status of the configured usernames.

### **LDAP Information**

The following command displays LDAP server configuration information, for LDAP configured in LIOM mode:

**show ldap-server**

**Command mode**: All except User EXEC

```
Current LDAP settings: 
 Primary LDAP Server (null) via MGT port
  Secondary LDAP Server (null) via MGT port
 Current LDAP server (null)
 LDAP port 389, Retries 3, Timeout 5, LDAP server OFF, Backdoor access 
disabled
 LDAP domain name 
  LDAP user attribute uid
```
For LDAP configured in SIOM mode in CMM tool, use the following command to display LDAP server configuration information:

#### **show ldap-server siom-configure**

**Command mode**: All except User EXEC

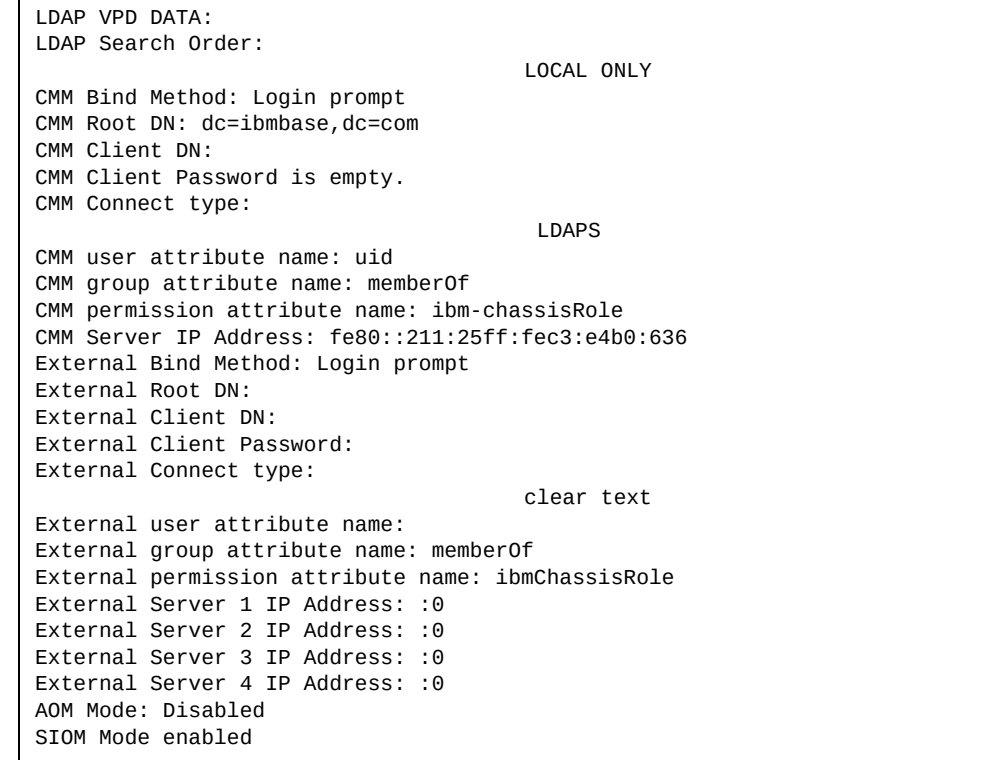

# **Stacking Information**

Table 19 lists the Stacking information options.

**Table 19.** *Stacking Information Commands*

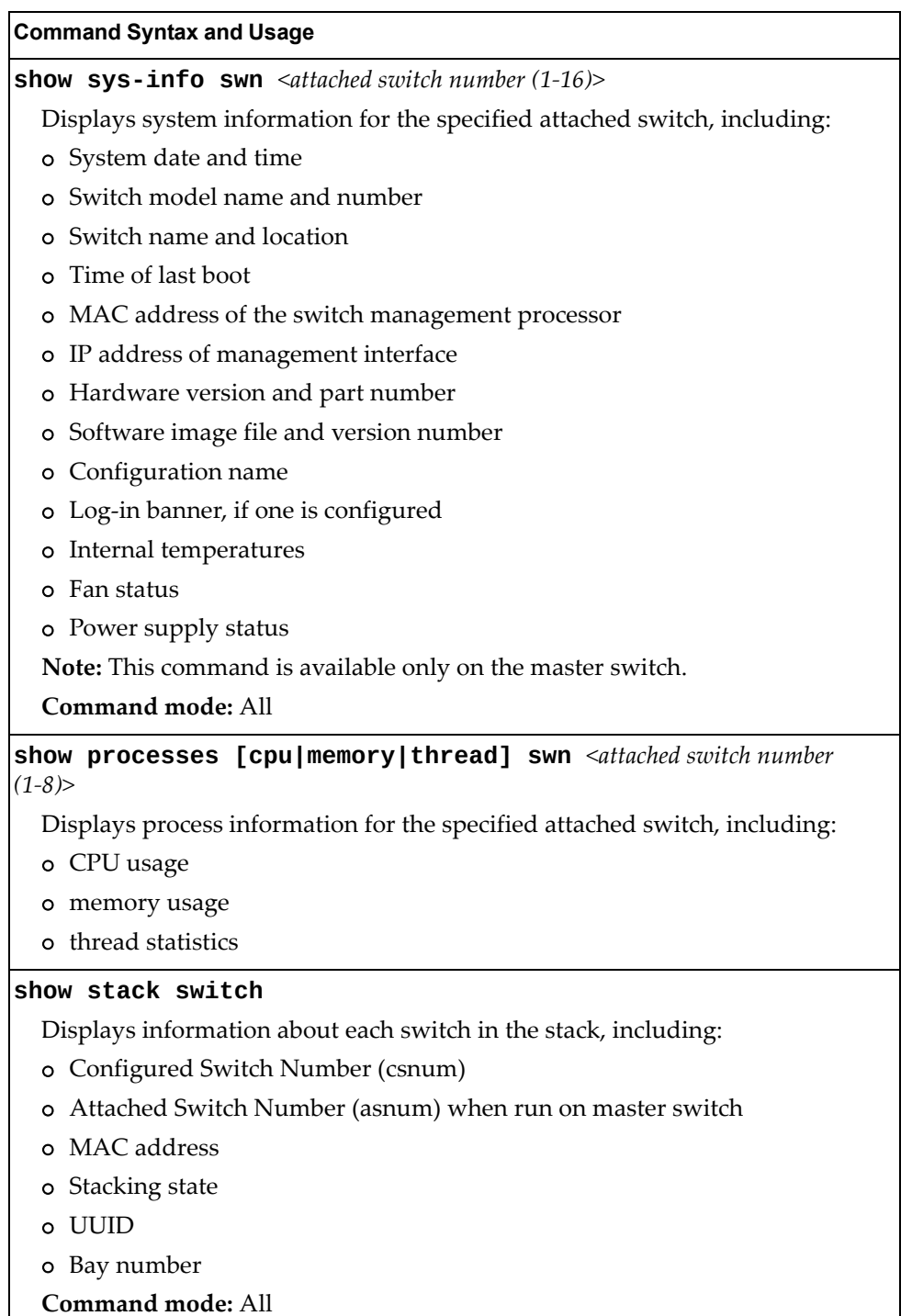

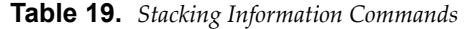

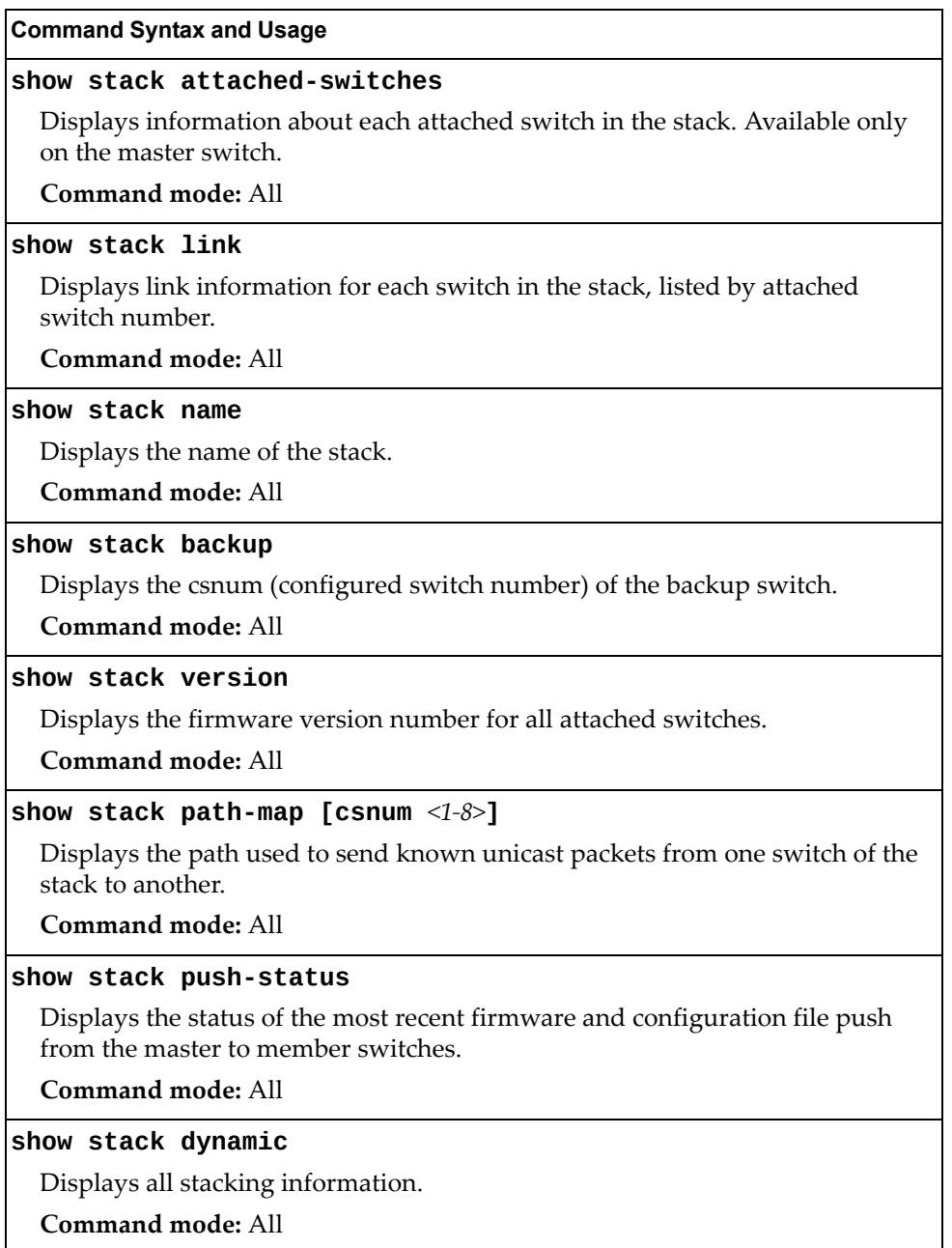

## **Stacking Switch Information**

The following command displays Stacking switch information:

#### **show stack switch**

**Command mode:** All

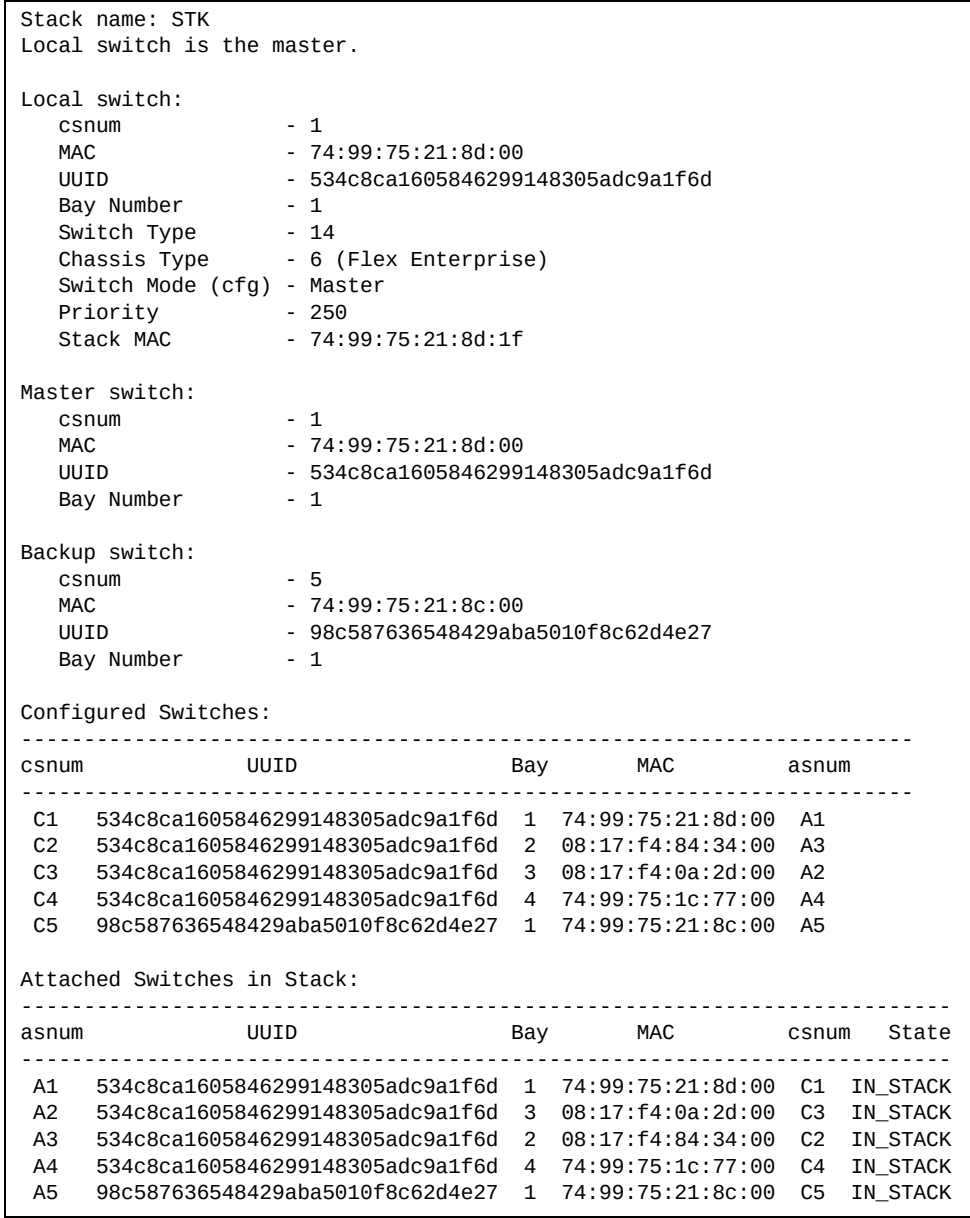

Stack switch information includes the following:

- Stack name
- Details about the local switch from which the command was issued
- Configured switch number and MAC of the Stack Master and Stack Backup
- Configured switch numbers and their associated assigned switch numbers
- Attached switch numbers and their associated configured switch numbers

## **Attached Switches Information**

The following command displays information about attached switches, when run on master switch:

#### **show stack attached-switches**

**Command mode:** All

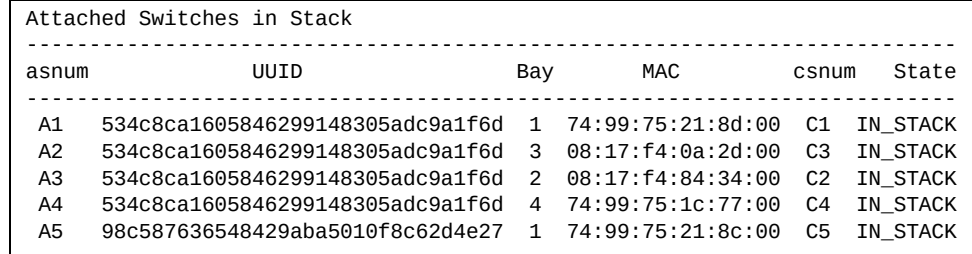

### **Stack Name Information**

The following command displays the name of the stack:

**show stack name**

**Command mode:** All

Stack name: STK

## **Stack Backup Switch Information**

The following command displays the csnum (configured switch number) for the backup switch:

#### **show stack backup**

**Command mode:** All

Current config Backup unit number = 5

## **Stack Version Information**

The following command displays firmware version information for each switch in the stack:

#### **show stack version**

**Command mode:** All

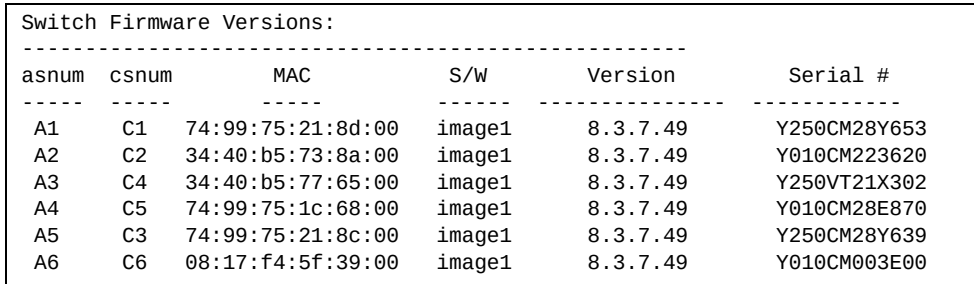

## **Stack Packet Path Information**

The following command displays information about the path used to send known unicast packets between the switches of a stack.

#### **show stack path-map**

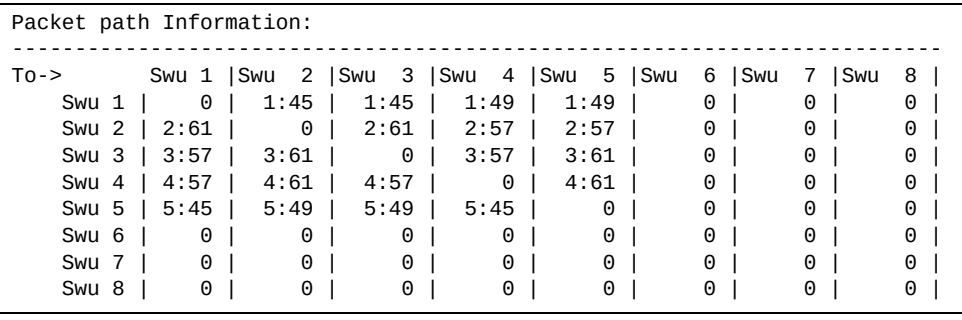

### **Stack Push Status Information**

The following command displays the status of the most recent firmware and configuration file push from the master to member switches:

#### **show stack push-status**

```
Image 1 transfer status info:
         Switch 08:17:f4:0a:2d:00:
                 not received - file not sent or transfer in progress
         Switch 08:17:f4:84:34:00:
                 not received - file not sent or transfer in progress
         Switch 74:99:75:1c:77:00:
                 not received - file not sent or transfer in progress
         Switch 74:99:75:21:8c:00:
                 not received - file not sent or transfer in progress
Image 2 transfer status info:
         Switch 08:17:f4:0a:2d:00:
                 not received - file not sent or transfer in progress
         Switch 08:17:f4:84:34:00:
                 not received - file not sent or transfer in progress
         Switch 74:99:75:1c:77:00:
                 not received - file not sent or transfer in progress
         Switch 74:99:75:21:8c:00:
                 not received - file not sent or transfer in progress
Boot image transfer status info:
         Switch 08:17:f4:0a:2d:00:
                 not received - file not sent or transfer in progress
         Switch 08:17:f4:84:34:00:
                 not received - file not sent or transfer in progress
         Switch 74:99:75:1c:77:00:
                 not received - file not sent or transfer in progress
         Switch 74:99:75:21:8c:00:
                 not received - file not sent or transfer in progress
Config file transfer status info:
         Switch 08:17:f4:0a:2d:00:
                 last receive successful
         Switch 08:17:f4:84:34:00:
                 last receive successful
         Switch 74:99:75:1c:77:00:
                 last receive successful
         Switch 74:99:75:21:8c:00:
                 last receive successful
```
# **Layer 2 Information**

The following commands display Layer 2 information.

**Table 20.** *Layer 2 Information Commands*

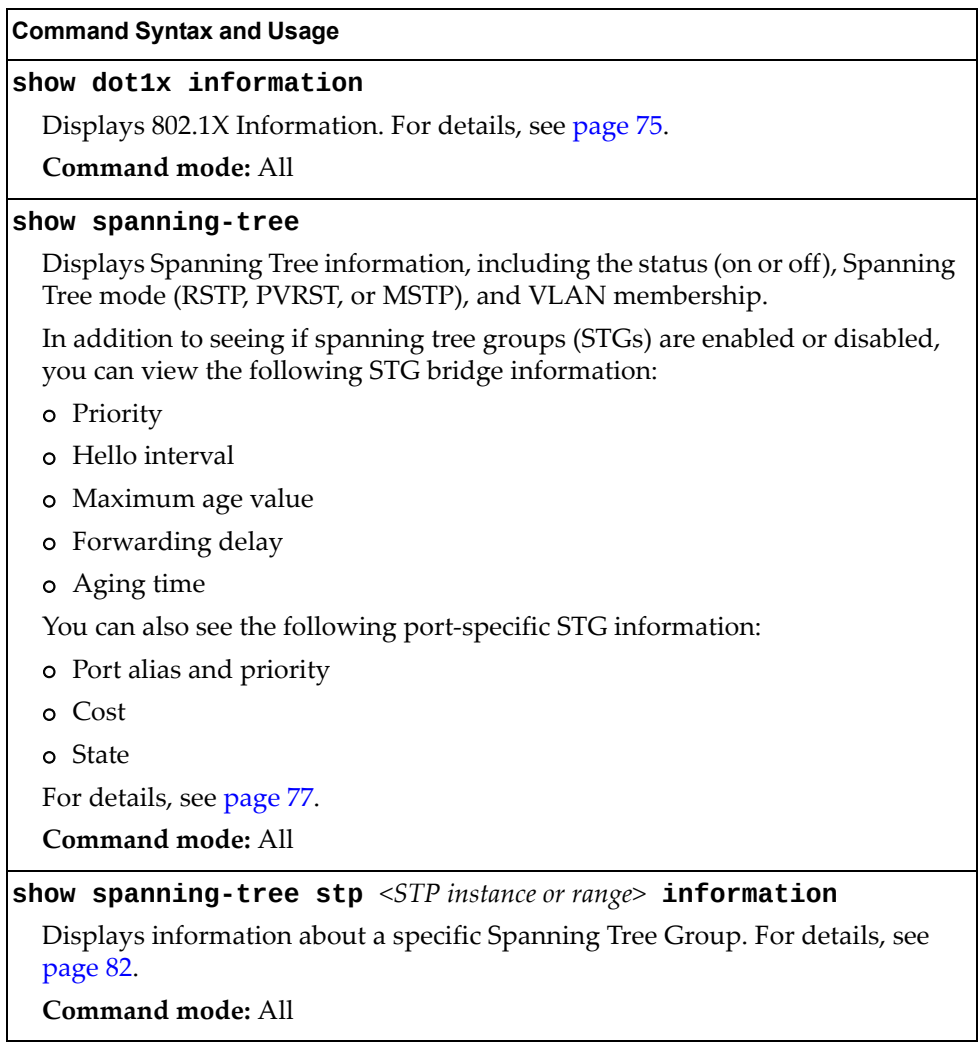

**Table 20.** *Layer 2 Information Commands (continued)*

| <b>Command Syntax and Usage</b>                                                                                                    |
|----------------------------------------------------------------------------------------------------|
| show spanning-tree mst < $MST$ instance or range> [information]                                                                           |
| Displays Multiple Spanning Tree Protocol (MSTP) information for the<br>specified instance, including the MSTP digest and VLAN membership. |
| MSTP port information includes:                                                                                                    |
| o Port number and priority                                                                                                    |
| o Cost                                                                                                    |
| o State                                                                                                    |
| o Role                                                                                                    |
| o Designated bridge and port                                                                                                    |
| o Type                                                                                                    |
| For details, see page 86.                                                                                                    |
| Command mode: All                                                                                                    |
| show spanning-tree mst configuration                                                                                                    |
| Displays the current MSTP settings.                                                                                                    |
| <b>Command mode: All</b>                                                                                                    |
| show portchannel information                                                                                                    |
| Displays the state of each port in the various Link Aggregation Groups<br>(LAGs). For details, see page 88.                               |
| Command mode: All                                                                                                    |
| show vlan                                                                                                    |
| Displays VLAN configuration information for all configured VLANs,<br>including:                                                           |
| o VLAN Number                                                                                                    |
| o VLAN Name                                                                                                    |
| o Status                                                                                                    |
| o Port membership of the VLAN                                                                                                    |
| For details, see page 89.                                                                                                    |
| <b>Command mode: All</b>                                                                                                    |
| show failover trigger [ <trigger number=""> information]</trigger>                                                                        |
| Displays Layer 2 Failover information. For details, see page 64.                                                                          |
| Command mode: All                                                                                                    |

**Table 20.** *Layer 2 Information Commands (continued)*

**Command Syntax and Usage**

#### **show hotlinks information**

Displays Hot Links information. For details, see [page 66.](#page-65-0)

**Command mode:** All

#### **show layer2 information**

Dumps all Layer 2 switch information available (10K or more, depending on your configuration).

If you want to capture dump data to a file, set your communication software on your workstation to capture session data prior to issuing the dump commands.

## **FDB Information**

The forwarding database (FDB) contains information that maps the media access control (MAC) address of each known device to the switch port where the device address was learned. The FDB also shows which other ports have seen frames destined for a particular MAC address.

**Note:** The master forwarding database supports up to 128K MAC address entries on the MP per switch.

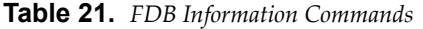

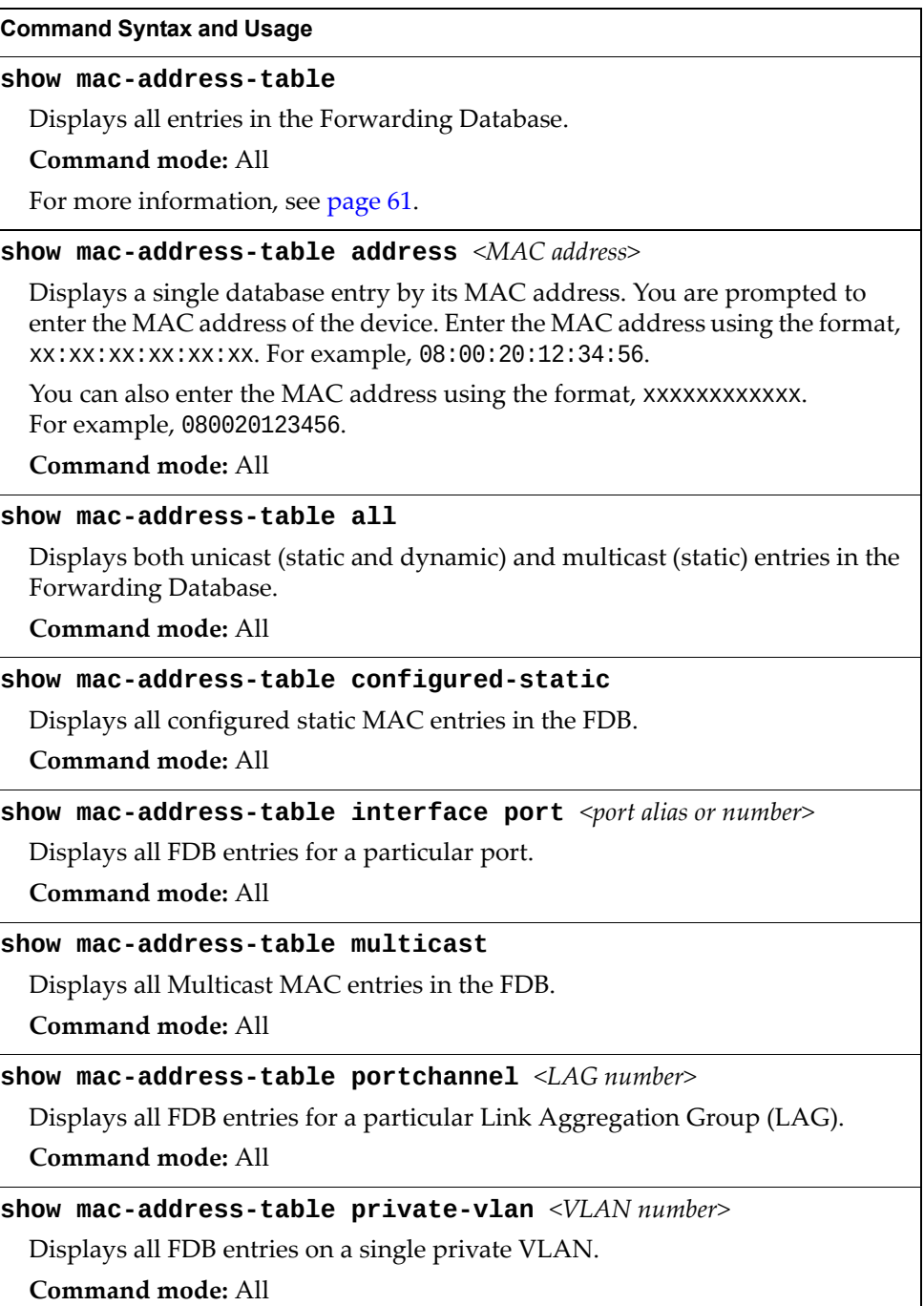

**Table 21.** *FDB Information Commands (continued)*

| <b>Command Syntax and Usage</b>                    |                                                      |
|----------------------------------------------------|------------------------------------------------------|
|                                                    | show mac-address-table state {unknown forward trunk} |
| Displays all FDB entries for a particular state.   |                                                      |
| Command mode: All                                  |                                                      |
| show mac-address-table static                      |                                                      |
| Displays all static MAC entries in the FDB.        |                                                      |
| Command mode: All                                  |                                                      |
| show mac-address-table vlan $\langle VLAN$ number> |                                                      |
| Displays all FDB entries on a single VLAN.         |                                                      |
| Command mode: All                                  |                                                      |

## <span id="page-60-0"></span>*Show All FDB Information*

The following command displays Forwarding Database information:

**show mac-address-table**

**Command mode:** All

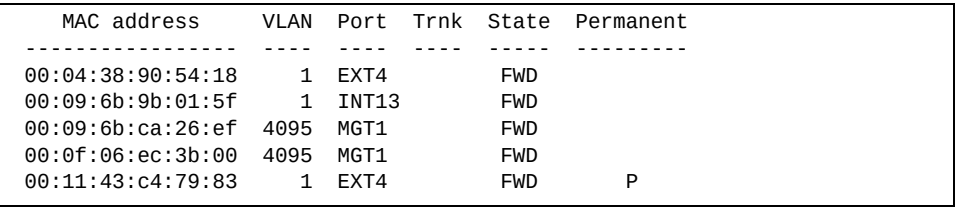

An address that is in the forwarding (FWD) state, means that it has been learned by the switch. When in the aggregation (TRK) state, the port field represents the Link Aggregation Group (LAG) number. If the state for the port is listed as unknown (UNK), the MAC address has not yet been learned by the switch, but has only been seen as a destination address.

When an address is in the unknown state, no outbound port is indicated, although ports that reference the address as a destination will be listed under "Reference ports".

## *Show FDB Multicast Address Information*

The following commands display Multicast Forwarding Database information:

```
Table 22. Multicast FDB Information Commands
```
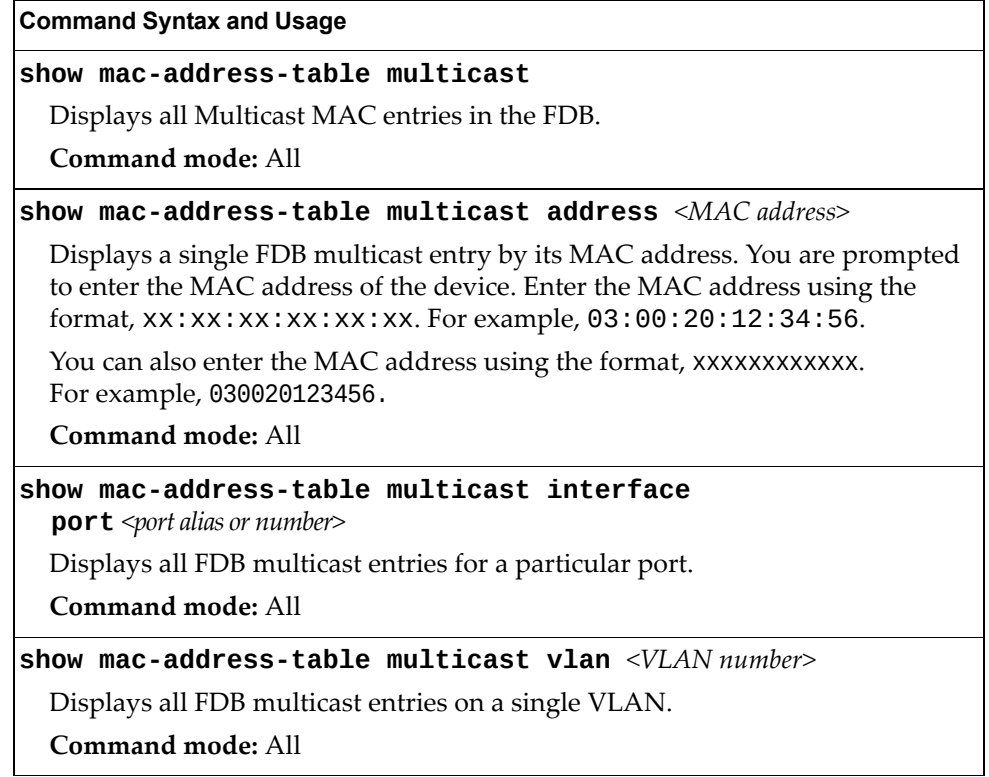

## *Clearing Entries from the Forwarding Database*

To clear the entire FDB, refer to "Forwarding Database [Maintenance"](#page-648-0) on page 649.

## **Link Aggregation Control Protocol Information**

Use these commands to display LACP status information about each port on the EN4093R.

**Table 23.** *LACP Information Commands*

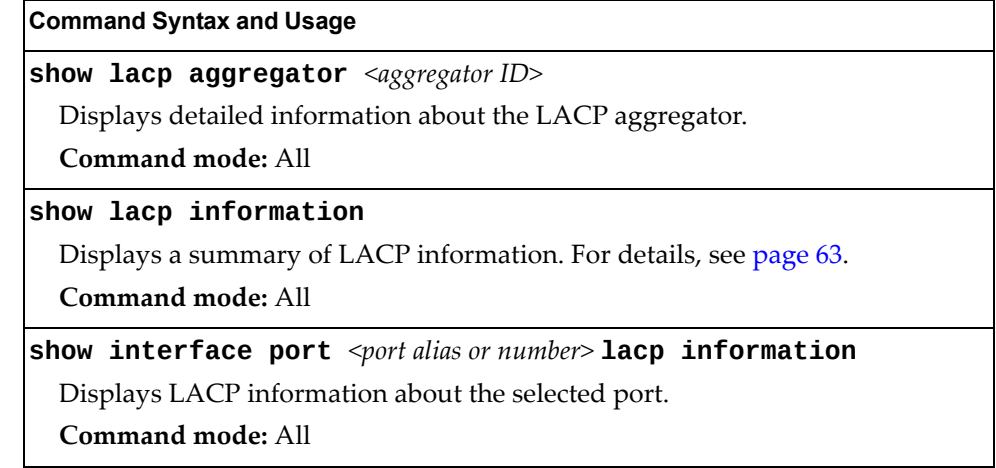

### <span id="page-62-0"></span>*Link Aggregation Control Protocol*

The following command displays LACP information:

```
show lacp information
```
**Command mode:** All

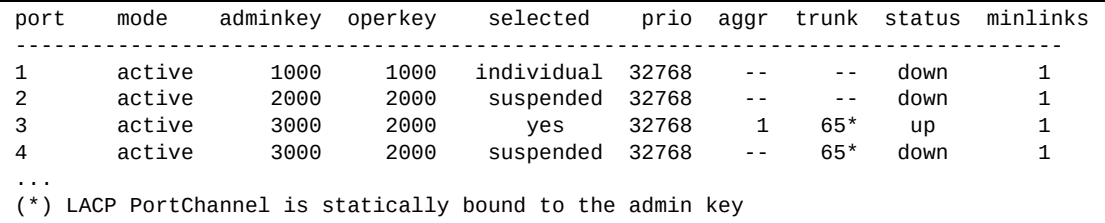

LACP dump includes the following information for each external port in the EN4093R:

- mode Displays the port's LACP mode (active, passive, or off).
- adminkey Displays the value of the port's *adminkey*.
- operkey Shows the value of the port's operational key.
- selected Indicates whether the port has been selected to be part of a Link Aggregation Group (LAG).
- prio Shows the value of the port priority.
- aggr Displays the aggregator associated with each port.
- trunk This value represents the LACP LAG number.
- status Displays the status of LACP on the port (up, down or standby).
- minlinks Displays the minimum number of active links in the LACP LAG.

## <span id="page-63-0"></span>**Layer 2 Failover Information Commands**

The following command displays Layer 2 Failover information:

```
Table 24. Layer 2 Failover Information Commands
```
**Command Syntax and Usage show failover trigger** *<trigger number>* **[information]** Displays detailed information about the selected Layer 2 Failover trigger. **Command mode:** All **show failover trigger [information]** Displays a summary of Layer 2 Failover information. For details, see [page 64.](#page-63-1) **Command mode:** All

# <span id="page-63-1"></span>*Layer 2 Failover Information*

The following command displays Layer 2 Failover information:

#### **show failover trigger**

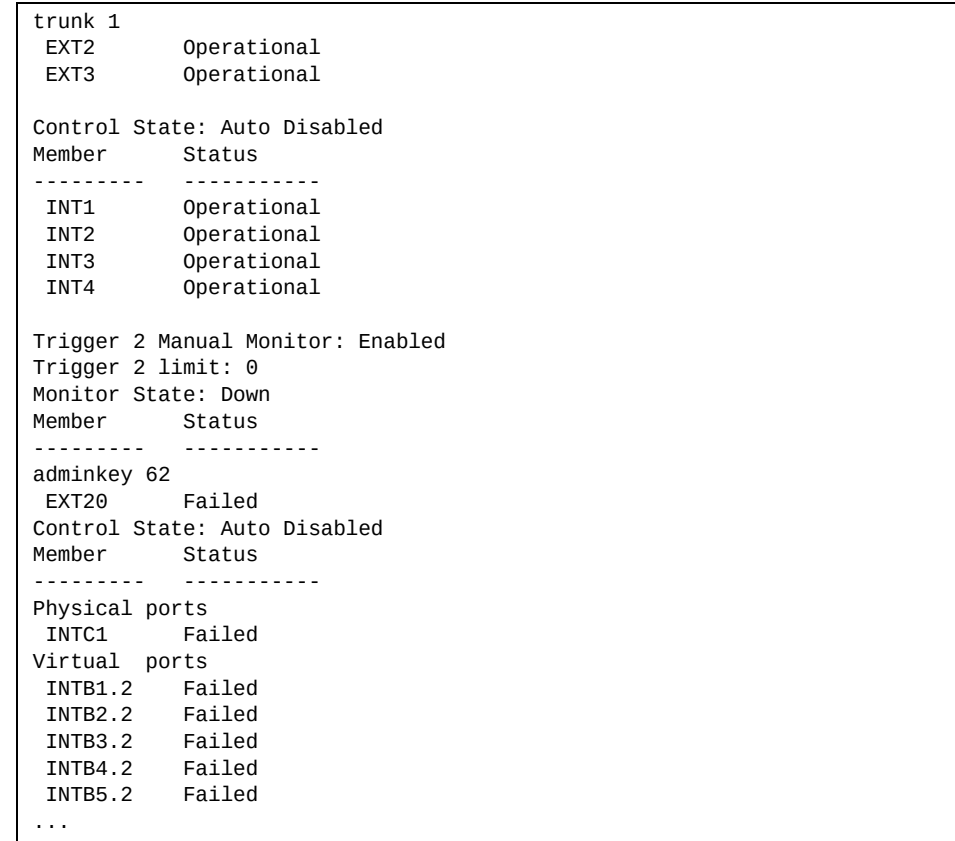

A monitor port's Failover status is Operational only if all the following conditions hold true:

- Port link is up.
- If Spanning-Tree is enabled, the port is in the Forwarding state.
- If the port is a member of an LACP Link Aggregation Group (LAG), the port is aggregated.

If any of these conditions are not true, the monitor port is considered to be failed.

A control port is considered to be operational if the monitor trigger state is Up. Even if a port's link status is Down, Spanning‐Tree status is Blocking, and the LACP status is Not Aggregated, from a teaming perspective the port status is Operational, since the trigger is Up.

A control port's status is displayed as Failed when the monitor trigger state is Down or when the controlled port is a vPort which is not properly configured (UFP feature is not enabled in switch, port is not configured as a UFP port, vport is not enabled or physical port is not enabled).

### <span id="page-65-0"></span>**Hot Links Information**

The following command displays Hot Links information:

```
show hotlinks information
```
**Command mode:** All

```
Hot Links Info: Trigger
Current global Hot Links setting: ON
Hot Links BPDU flood: disabled
Hot Links FDB update: disabled
FDB update rate (pps): 500
Current Trigger 12 setting: enabled
name "TG-12", preempt enabled, fdelay 30 sec
Active state: None
Master settings:
        port EXT2
Backup settings:
         port EXT3
```
Hot Links information includes the following:

- Hot Links status (on or off)
- Status of BPDU flood option
- Status of FDB send option
- Status and configuration of each Hot Links trigger

# **Edge Control Protocol Information**

The following commands display Edge Control Protocol (ECP) information.

```
Table 25. ECP Information Options
```
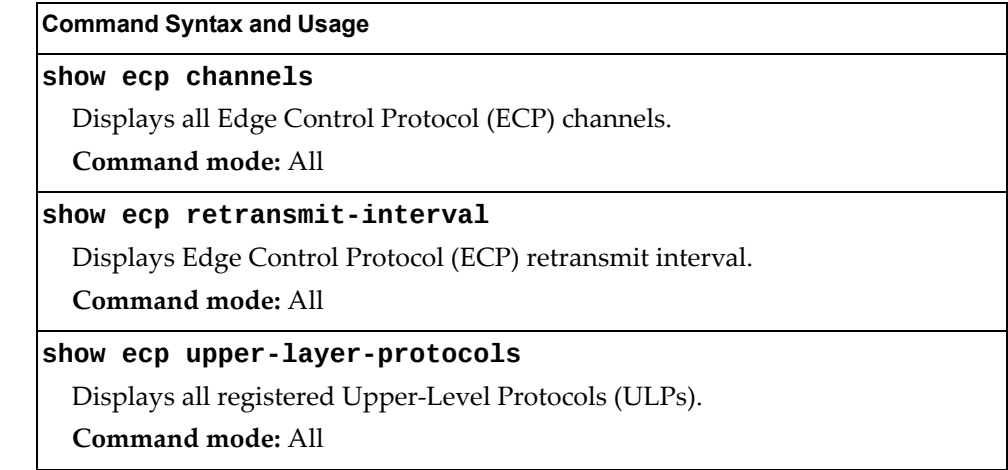

# **LLDP Information**

The following commands display LLDP information.

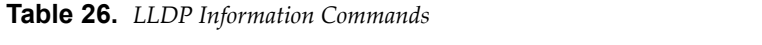

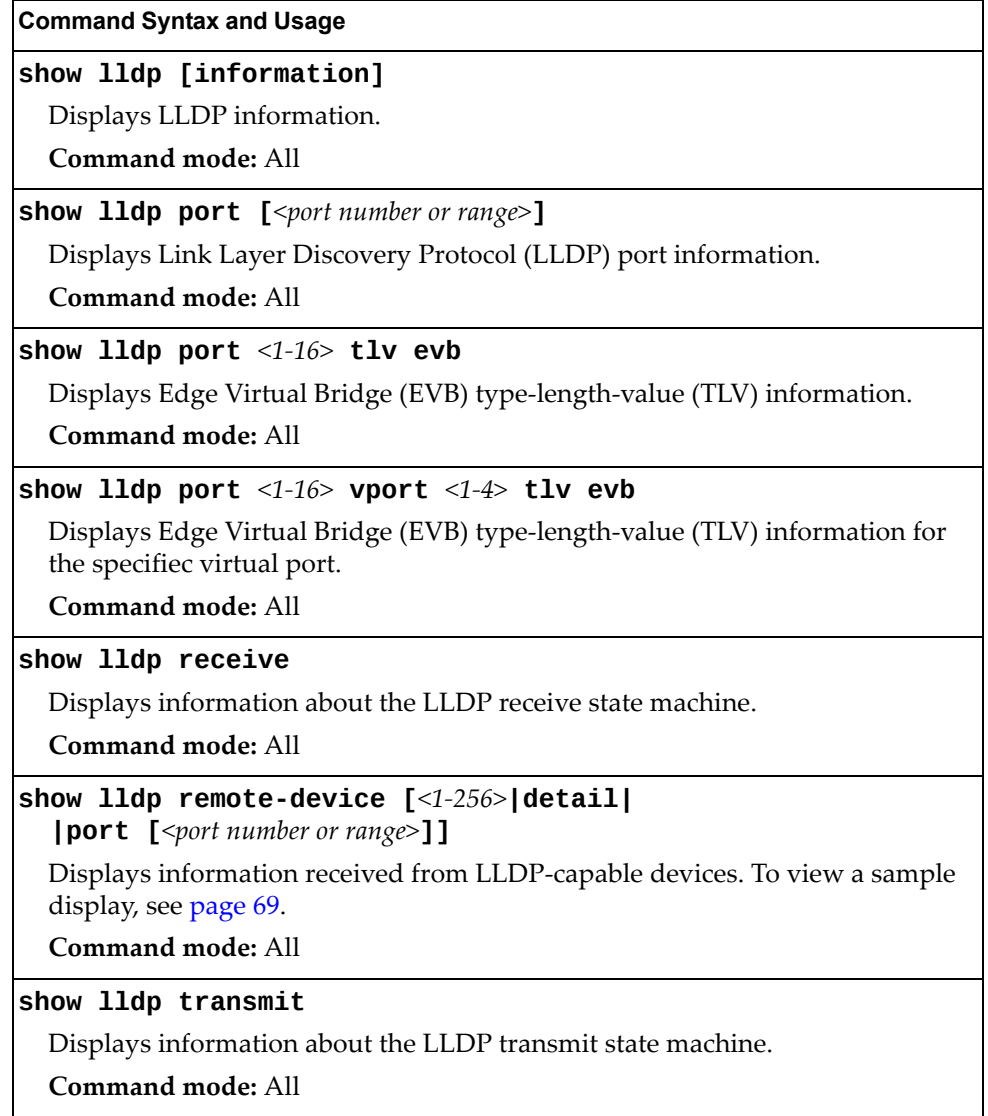

### <span id="page-68-0"></span>*LLDP Remote Device Information*

The following command displays LLDP remote device information:

#### **show lldp remote-device [***<1‐256>***|detail|port [***<port number>***]]**

Command mode: All

```
LLDP Remote Devices Information
Legend(possible values in DMAC column) :
NB - Nearest Bridge - 01-80-C2-00-00-0E
NnTB - Nearest non-TPMR Bridge - 01-80-C2-00-00-03
NCB - Nearest Customer Bridge - 01-80-C2-00-00-00
Total number of current entries: 1
LocalPort|Index|Remote Chassis ID|Remote Port|Remote System Name|DMAC
---------|-----|-----------------|-----------|------------------|----
EXTM | 1 | 74 99 75 df 88 00 | 2 | G8052-11 | NB
```
LLDP remote device information provides a summary of information about remote devices connected to the switch. To view detailed information about a device, as shown below, follow the command with the index number of the remote device. To view detailed information about all devices, use the detail option.

```
Local Port Alias: EXT1
 Remote Device Index : 15
 Remote Device TTL : 99
        Remote Device RxChanges : false
       Chassis Type : Mac Address<br>Chassis Id : 00-18-b1-33
       Chassis Id : 00-18-b1-33-1d-00<br>Port Type : Locally Assigned
                              : Locally Assigned
       Port Id : 23<br>Port Description : EXT1
       Port Description
        System Name :
        System Description : Lenovo Networking Operating System
RackSwitch G8264, Lenovo Networking OS: version 7.8.0.24,
Boot image: version 7.8.0.24
        System Capabilities Supported : bridge, router
        System Capabilities Enabled : bridge, router
        Remote Management Address:
               Subtype : IPv4
               Address : 10.100.120.181
                Interface Subtype : ifIndex
                Interface Number : 128
                Object Identifier :
```
## **Unidirectional Link Detection Information**

The following commands show unidirectional link detection information.

```
Table 27. UDLD Information Commands
```
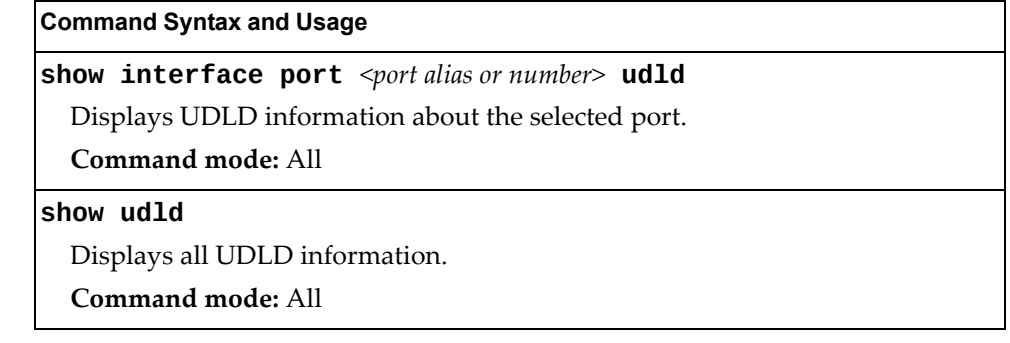

## *UDLD Port Information*

The following command displays UDLD information for the selected port:

**show interface port** *<port alias or number>* **udld**

Command mode: All

```
UDLD information on port EXT1
Port enable administrative configuration setting: Enabled
Port administrative mode: normal
Port enable operational state: link up
Port operational state: advertisement
Port bidirectional status: bidirectional
Message interval: 15
Time out interval: 5
Neighbor cache: 1 neighbor detected
    Entry #1
   Expiration time: 31 seconds
   Device Name:
    Device ID: 00:da:c0:00:04:00
   Port ID: EXT1
```
UDLD information includes the following:

- Status (enabled or disabled)
- Mode (normal or aggressive)
- Port state (link up or link down)
- Bi-directional status (unknown, unidirectional, bidirectional, TX-RX loop, neighbor mismatch)

## **OAM Discovery Information**

The following commands display OAM Discovery information.

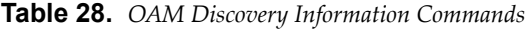

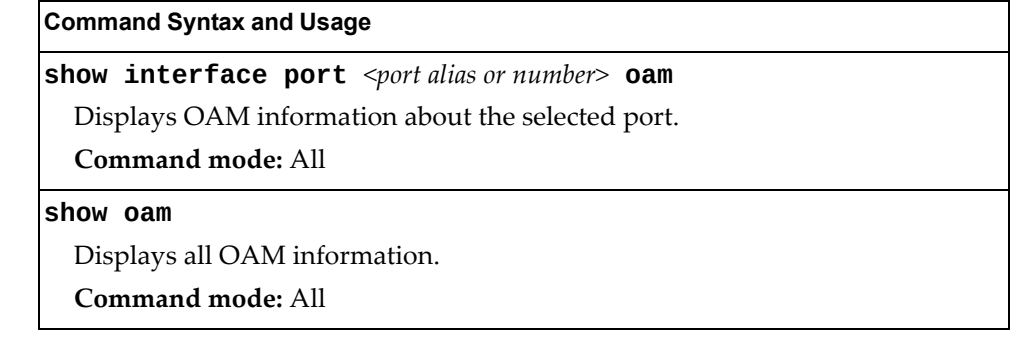

## *OAM Port Information*

The following command displays OAM information for the selected port:

**show interface port** *<port alias or number>* **oam**

Command mode: All

```
OAM information on port EXT1
State enabled
Mode active
Link up
Satisfied Yes
Evaluating No
Remote port information:
Mode active
MAC address 00:da:c0:00:04:00
Stable Yes
State valid Yes
Evaluating No
```
OAM port display shows information about the selected port and the peer to which the link is connected.

## **vLAG Information**

The following table lists the information commands for Virtual Link Aggregation Group (vLAG) protocol.

**Table 29.** *vLAG Information Options*

| <b>Command Syntax and Usage</b>                                                |
|--------------------------------------------------------------------------------|
| show vlag adminkey $<1-65535>$                                                 |
| Displays vLAG LACP information.                                                |
| Command mode: All                                                              |
| show vlag peer-gateway                                                         |
| Displays the current state of the vLAG peer gateway. For details, see page 73. |
| <b>Command mode: All</b>                                                       |
| show vlag portchannel <lag number=""></lag>                                    |
| Displays vLAG static Link Aggregation Group (LAG) information.                 |
| Command mode: All                                                              |
| show vlag isl                                                                  |
| Displays vLAG Inter-Switch Link (ISL) information.                             |
| Command mode: All                                                              |
| show vlag information                                                          |
| Displays all vLAG information.                                                 |
| Command mode: All                                                              |
| show vlag vrrp                                                                 |
| Displays current vLAG related VRRP information.                                |
| Command mode: All                                                              |

### *vLAG Aggregation Information*

The following command displays vLAG information for the Link Aggregation Group (LAG):

**show vlag portchannel** *<LAG number>*

```
vLAG is enabled on trunk 3
Protocol - Static
Current settings: enabled
    ports: 60
Current L2 trunk hash settings:
    smac
Current L3 trunk hash settings:
   sip dip
Current ingress port hash: disabled
Current L4 port hash: disabled
```
# *vLAG Peer Gateway Information*

The following command displays the current state of the vLAG peer gateway.

**show vlag peer-gateway**

**Command mode**: All

Current peer gateway state: disabled

# *vLAG VRRP Information*

The following command displays vLAG related VRRP information:

#### **show vlag vrrp**

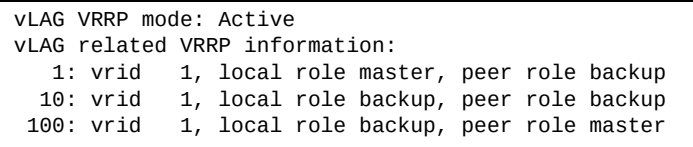

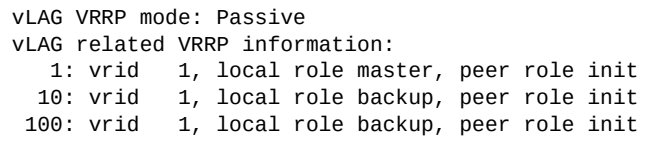

# **802.1X Information**

The following command displays 802.1X information:

#### **show dot1x information**

**Command mode:** All

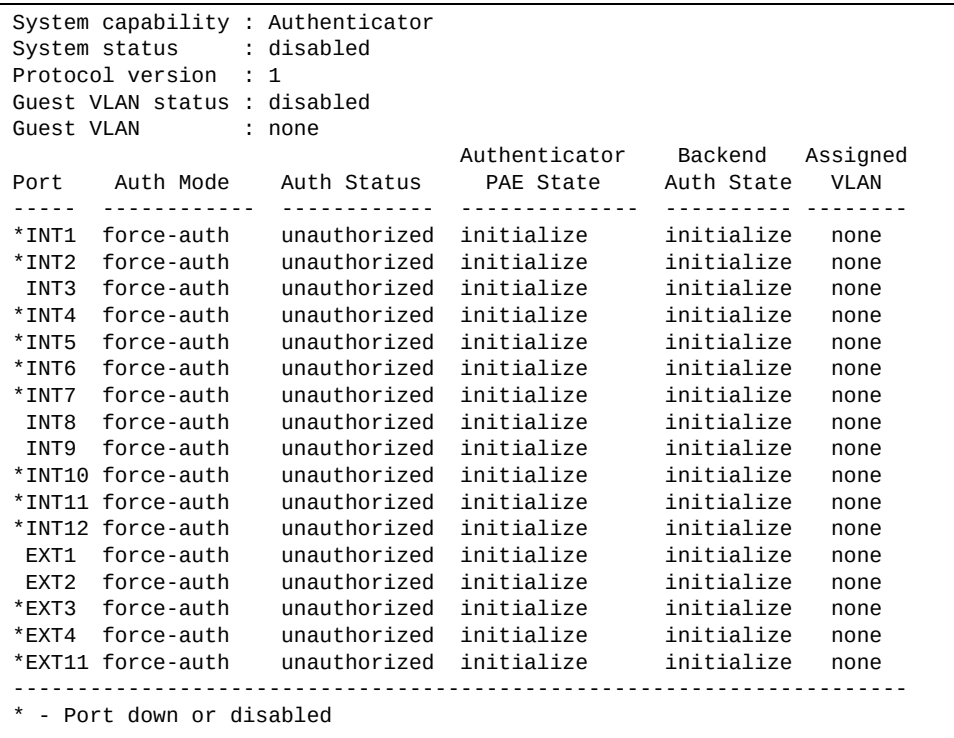

**Note:** The sample screens that appear in this document might differ slightly from the screens displayed by your system. Screen content varies based on the type of Lenovo Switch that you are using and the firmware versions and options that are installed.

The following table describes the IEEE 802.1X parameters.

**Table 30.** *802.1X Parameter Descriptions*

| Parameter          | <b>Description</b>                                                                                                  |
|--------------------|----------------------------------------------------------------------------------------------------|
| Port               | Displays each port's alias.                                                                                         |
| Auth Mode          | Displays the Access Control authorization mode for the<br>port. The Authorization mode can be one of the following: |
|                    | o force-unauth                                                                                                    |
|                    | o auto                                                                                                    |
|                    | o force-auth                                                                                                    |
| <b>Auth Status</b> | Displays the current authorization status of the port, either<br>authorized or unauthorized.                        |

| <b>Parameter</b>                  | <b>Description</b>                                                                                        |
|-----------------------------------|----------------------------------------------------------------------------------------------------|
| Authenticator<br><b>PAE State</b> | Displays the Authenticator Port Access Entity State. The<br>PAE state can be one of the following:        |
|                                   | o initialize                                                                                              |
|                                   | o disconnected                                                                                            |
|                                   | o connecting                                                                                              |
|                                   | o authenticating                                                                                          |
|                                   | o authenticated                                                                                           |
|                                   | o aborting                                                                                                |
|                                   | o held                                                                                                    |
|                                   | o forceAuth                                                                                               |
| <b>Backend Auth</b><br>State      | Displays the Backend Authorization State. The Backend<br>Authorization state can be one of the following: |
|                                   | o initialize                                                                                              |
|                                   | <b>o</b> request                                                                                          |
|                                   | response<br>o                                                                                             |
|                                   | success<br>$\circ$                                                                                        |
|                                   | o fail                                                                                                    |
|                                   | timeout<br>$\circ$                                                                                        |
|                                   | o idle                                                                                                    |

**Table 30.** *802.1X Parameter Descriptions (continued)*

### **Spanning Tree Information**

The following command displays Spanning Tree information:

**show spanning-tree**

**Command mode:** All

**Note:** Based on the Spanning Tree mode enabled, the command output differs:

VLAN Rapid Spanning Tree mode (pvrst):

```
Max PVRST Instances: 256
Pvst+ compatibility mode enabled
                               ------------------------------------------------------------------
Spanning Tree Group 2: On (PVRST)
VLANs: 4000
Current Root: Path-Cost Port Hello MaxAge FwdDel
8002 74:99:75:bd:b6:00 0 0 2 20 15
Parameters: Priority Hello MaxAge FwdDel Aging Topology Change Counts
 32770 2 20 15 300 0
    Port Prio Cost State Role Designated Bridge Des Port Type
----------- ---- ---------- ----- ---- ---------------------- -------- -----
EXT13 128 4990!+ DISC DESG 8002-74:99:75:bd:b6:00 8036 P2P
EXT14 128 4990!+ DISC DESG 8002-74:99:75:bd:b6:00 8036 P2P
EXT15 128 4990!+ DISC DESG 8002-74:99:75:bd:b6:00 8036 P2P
EXT16 128 4990!+ DISC DESG 8002-74:99:75:bd:b6:00 8036 P2P
EXT17 128 4990!+ DISC DESG 8002-74:99:75:bd:b6:00 8047 P2P
EXT20 128 4990!+ DISC DESG 8002-74:99:75:bd:b6:00 8047 P2P
EXT21 128 4990!+ DISC DESG 8002-74:99:75:bd:b6:00 8047 P2P
EXT22 128 4990!+ DISC DESG 8002-74:99:75:bd:b6:00 8047 P2P
! = Automatic path cost.
+ = Portchannel cost, not the individual port cost.
                             ------------------------------------------------------------------
Spanning Tree Group 32: On (PVRST)
VLANs: 1
Current Root: Path-Cost Port Hello MaxAge FwdDel
8020 74:99:75:bd:b6:00 0 0 2 20 15
Parameters: Priority Hello MaxAge FwdDel Aging Topology Change Counts
             32800 2 20 15 300 0
    Port Prio Cost State Role Designated Bridge Des Port Type
                ----------- ---- ---------- ----- ---- ---------------------- -------- -----
Note: There is no active STP port in Spanning Tree Group 32.
------------------------------------------------------------------
Spanning Tree Group 128: Off (PVRST), FDB aging timer 300
VLANs: 4095
    Port Prio Cost State Role Designated Bridge Des Port Type
----------- ---- ---------- ----- ---- ---------------------- -------- -----
MGT1 0 0 FWD *
* = STP turned off for this port.
```
Rapid Spanning Tree mode (rstp)

```
Max PVRST Instances: 256
Pvst+ compatibility mode enabled
------------------------------------------------------------------
Spanning Tree Group 1: On (RSTP)
VLANs: 1 4000 4095
Current Root: Path-Cost Port Hello MaxAge FwdDel
0000 74:99:75:bd:c4:00 990 EXT15 2 20 15
Parameters: Priority Hello MaxAge FwdDel Aging Topology Change Counts
            32768 2 20 15 300 1
   Port Prio Cost State Role Designated Bridge Des Port Type
----------- ---- ---------- ----- ---- ---------------------- -------- -----
EXT13 128 4990!+ DISC DESG 8002-74:99:75:bd:b6:00 8036 P2P
EXT14 128 4990!+ DISC DESG 8002-74:99:75:bd:b6:00 8036 P2P
EXT15 128 990!+ FWD ROOT 0000-74:99:75:bd:c4:00 8046 P2P
EXT16 128 4990!+ DISC DESG 8002-74:99:75:bd:b6:00 8036 P2P
EXT17 128 4990!+ DISC DESG 8002-74:99:75:bd:b6:00
EXT20 128 4990!+ DISC DESG 8002-74:99:75:bd:b6:00 8047 P2P
EXT21 128 4990!+ DISC DESG 8002-74:99:75:bd:b6:00 8047 P2P
EXT22 128 4990!+ DISC DESG 8002-74:99:75:bd:b6:00 8047 P2P
MGT1 0 0 FWD *
* = STP turned off for this port.
! = Automatic path cost. 
+ = Portchannel cost, not the individual port cost.
```
• Multiple Spanning Tree mode (mstp)

```
Max PVRST Instances: 256
Pvst+ compatibility mode enabled
Mstp Digest: 0x5e5b21c3e2cb4f144cabc50e88b9bdea
Common Internal Spanning Tree:
VLANs MAPPED: 2-3999 4001-4094
VLANs: 4095
Current Root: Path-Cost Port MaxAge FwdDel<br>0000 74:99:75:bd:c4:00 0 EXT15 20 15
0000 74:99:75:bd:c4:00 0 EXT15 20 15
Cist Regional Root: Path-Cost
0000 74:99:75:bd:c4:00 990
Parameters: Priority MaxAge FwdDel Hops
             4096 20 15 20
    Port Prio Cost State Role Designated Bridge Des Port Hello Type
----------- ---- ---------- ----- ---- ---------------------- -------- ----- -----
EXT13 128 200!+ FWD DESG 1000-74:99:75:bd:b6:00 8056 2 P2P
EXT14 128 200!+ FWD DESG 1000-74:99:75:bd:b6:00 8056 2 P2P
EXT15 128 990!+ FWD ROOT 0000-74:99:75:bd:c4:00 8046 2 P2P
EXT16 128 200!+ FWD DESG 1000-74:99:75:bd:b6:00 8056 2 P2P
EXT17 128 200!+ FWD DESG 1000-74:99:75:bd:b6:00<br>EXT20 128 200!+ FWD DESG 1000-74:99:75:bd:b6:00
         EXT20 128 200!+ FWD DESG 1000-74:99:75:bd:b6:00 8066 2 P2P
EXT21 128 200!+ FWD DESG 1000-74:99:75:bd:b6:00 8066 2 P2P
EXT22 128 200!+ FWD DESG 1000-74:99:75:bd:b6:00 8066 2 P2P
MGT1 0 0 FWD *
* = STP turned off for this port.
! = Automatic path cost.
+ = Portchannel cost, not the individual port cost.
------------------------------------------------------------------
Spanning Tree Group 2: On (MSTP)
VLANs MAPPED: 4000
VLANs: 4000
Current Root: Path-Cost Port
8000 74:99:75:bd:b6:00 0 0
Parameters: Priority Aging Topology Change Counts
             32768 300 3
    Port Prio Cost State Role Designated Bridge Des Port Type
----------- ---- ---------- ----- ---- ---------------------- -------- -----
EXT13 128 200!+ FWD DESG 1000-74:99:75:bd:b6:00 8056 P2P
EXT14 128 200!+ FWD DESG 1000-74:99:75:bd:b6:00<br>EXT15 128 990!+ FWD ROOT 0000-74:99:75:bd:c4:00
EXT15 128 990!+ FWD ROOT 0000-74:99:75:bd:c4:00 8046 P2P
EXT16 128 200!+ FWD DESG 1000-74:99:75:bd:b6:00 8056 P2P
EXT17 128 200!+ FWD DESG 1000-74:99:75:bd:b6:00 8066 P2P
EXT17 128 200!+ FWD DESG 1000-74:99:75:bd:b6:00 8066 P2P<br>EXT20 128 200!+ FWD DESG 1000-74:99:75:bd:b6:00 8066 P2P<br>EXT21 128 200!+ FWD DESG 1000-74:99:75:bd:b6:00 8066 P2P
          EXT21 128 200!+ FWD DESG 1000-74:99:75:bd:b6:00 8066 P2P
EXT22 128 200!+ FWD DESG 1000-74:99:75:bd:b6:00 8066 P2P
! = Automatic path cost.
+ = Portchannel cost, not the individual port cost.
```
In addition to seeing if Common Internal Spanning Tree (CIST) is enabled or disabled, you can view the following CIST bridge information:

**Table 31.** *CIST Parameter Descriptions*

| <b>Parameter</b>             | <b>Description</b>                                                                                                    |
|------------------------------|----------------------------------------------------------------------------------------------------|
| <b>CIST Root</b>             | The CIST Root shows information about the root bridge for<br>the Common Internal Spanning Tree (CIST). Values on this<br>row of information refer to the CIST root.                                      |
| <b>CIST Regional</b><br>Root | The CIST Regional Root shows information about the root<br>bridge for this MSTP region. Values on this row of<br>information refer to the regional root.                                                 |
| Priority (bridge)            | The bridge priority parameter controls which bridge on the<br>network will become the STP root bridge.                                                                                                   |
| MaxAge                       | The maximum age parameter specifies, in seconds, the<br>maximum time the bridge waits without receiving a<br>configuration bridge protocol data unit before it reconfigure<br>the STP network.           |
| FwdDel                       | The forward delay parameter specifies, in seconds, the<br>amount of time that a bridge port has to wait before it<br>changes from discarding to learning and from learning state<br>to forwarding state. |
| Hops                         | The maximum number of bridge hops a packet can traverse<br>before it is dropped. The default value is 20.                                                                                                |

The following port‐specific CIST information is also displayed:

**Table 32.** *CIST Parameter Descriptions*

| <b>Parameter</b> | <b>Description</b>                                                                                                    |
|------------------|----------------------------------------------------------------------------------------------------|
| Prio (port)      | The port priority parameter helps determine which bridge<br>port becomes the designated port. In a network topology that<br>has multiple bridge ports connected to a single segment, the<br>port with the lowest port priority becomes the designated<br>port for the segment.                       |
| Cost             | The port path cost parameter is used to help determine the<br>designated port for a segment. Generally speaking, the faster<br>the port, the lower the path cost. A setting of 0 indicates that<br>the cost will be set to the appropriate default after the link<br>speed has been auto negotiated. |
| State            | The state field shows the current state of the port. The state<br>field can be either Discarding (DISC), Learning (LRN), or<br>Forwarding (FWD).                                                                                                    |
| Role             | The Role field shows the current role of this port in the<br>Spanning Tree. The port role can be one of the following:<br>Designated (DESG), Root (R00T), Alternate (ALTN), Backup<br>(BKUP), Disabled (DSB), Master (MAST), or Unknown (UNK).                                                       |

| <b>Parameter</b>            | <b>Description</b>                                                                                                    |
|-----------------------------|----------------------------------------------------------------------------------------------------|
| Designated<br><b>Bridge</b> | The Designated Bridge shows information about the bridge<br>connected to each port, if applicable. Information includes<br>the priority (in hexadecimal notation) and MAC address of<br>the Designated Bridge.          |
| Designated Port             | The port ID of the port on the Designated Bridge to which<br>this port is connected.                                                                                                    |
| Hello                       | The hello time parameter specifies, in seconds, how often the<br>root bridge transmits a configuration bridge protocol data<br>unit (BPDU). Any bridge that is not the root bridge uses the<br>root bridge hello value. |
| <b>Type</b>                 | Type of link connected to the port, and whether the port is an<br>edge port. Link type values are AUTO, P2P, or SHARED.                                                                                                 |

**Table 32.** *CIST Parameter Descriptions (continued)*

### *RSTP/PVRST Information*

The following command displays RSTP/PVRST information:

#### **show spanning-tree stp** *<STP instance or range>* **information**

**Command mode:** All

| Spanning Tree Group 1: On (RSTP)<br>VLANS: 1                                                                              |  |  |
|----------------------------------------------------------------------------------------------------|--|--|
| Current Root: Path-Cost Port Hello MaxAge FwdDel<br>ffff 00:13:0a:4f:7d:d0<br>$\Theta$<br>EXT4<br>$2^{\circ}$<br>20<br>15 |  |  |
| Parameters: Priority Hello MaxAge FwdDel Aging<br>61440<br>$\overline{2}$<br>20<br>300<br>15                              |  |  |
| Port Prio Cost State Role Designated Bridge Des Port<br>Type<br><u>.</u><br>------ --                                     |  |  |
| $0$ DSB $*$<br>INT1<br>$\Theta$                                                                                           |  |  |
| DSB *<br>INT <sub>2</sub><br>0<br>$\Theta$                                                                                |  |  |
| FWD *<br>INT <sub>3</sub><br>0<br>$\Theta$                                                                                |  |  |
| DSB *<br>INT4<br>0<br>$\Theta$                                                                                            |  |  |
| DSB *<br>INT5<br>0<br>$\Theta$                                                                                            |  |  |
| DSB *<br>INT6<br>0<br>0                                                                                                   |  |  |
| DSB *<br>INT7<br>0<br>0                                                                                                   |  |  |
| DSB *<br>INT8<br>0<br>0                                                                                                   |  |  |
| DSB *<br>INT <sub>9</sub><br>0<br>0                                                                                       |  |  |
| DSB *<br>INT10<br>0<br>0                                                                                                  |  |  |
| DSB *<br><b>INT11</b><br>0<br>0                                                                                           |  |  |
| DSB *<br>$\Theta$<br>INT12<br>0                                                                                           |  |  |
| DSB *<br>$\Theta$<br>INT13<br>0                                                                                           |  |  |
| DSB *<br>INT14<br>$\Theta$<br>0                                                                                           |  |  |
| FWD<br>EXT1<br>128<br>2000<br>DESG 8000-00:11:58:ae:39:00<br>8011<br>P <sub>2</sub> P                                     |  |  |
| DISC BKUP 8000-00:11:58:ae:39:00<br>EXT <sub>2</sub><br>128<br>2000<br>8011<br>P <sub>2</sub> P                           |  |  |
| EXT3 128<br>2000<br><b>FWD</b><br>DESG 8000-00:11:58:ae:39:00<br>8013<br>P <sub>2</sub> P                                 |  |  |
| 128<br>DISC<br>8013<br>Shared<br>EXT4<br>20000<br>BKUP 8000-00:11:58:ae:39:00                                             |  |  |
| $*$ = STP turned off for this port.                                                                                       |  |  |

**Note:** The sample screens that appear in this document might differ slightly from the screens displayed by your system. Screen content varies based on the type of Flex System unit that you are using and the firmware versions and options that are installed.

You can configure the switch software to use the IEEE 802.1D (2004) Rapid Spanning Tree Protocol (RSTP), Per VLAN Rapid Spanning Tree Protocol (PVRST) or IEEE 802.1Q (2003) Multiple Spanning Tree Protocol (MSTP).

If RSTP/PVRST is turned on, you can view the following bridge information for the Spanning Tree Group:

| <b>Parameter</b>  | <b>Description</b>                                                                                                    |
|-------------------|----------------------------------------------------------------------------------------------------|
| Current Root      | The Current Root shows information about the root bridge<br>for the Spanning Tree. Information includes the priority (in<br>hexadecimal notation) and the MAC address of the root.                                      |
| Priority (bridge) | The Bridge Priority parameter controls which bridge on the<br>network will become the STP root bridge.                                                                                                    |
| Hello             | The Hello Time parameter specifies, in seconds, how often<br>the root bridge transmits a configuration bridge protocol<br>data unit (BPDU). Any bridge that is not the root bridge uses<br>the root bridge hello value. |
| MaxAge            | The Maximum Age parameter specifies, in seconds, the<br>maximum time the bridge waits without receiving a<br>configuration bridge protocol data unit before it reconfigures<br>the STP network.                         |
| FwdDel            | The Forward Delay parameter specifies, in seconds, the<br>amount of time that a bridge port has to wait before it<br>changes from discarding to learning and from learning state<br>to forwarding state.                |
| Aging             | The Aging Time parameter specifies, in seconds, the amount<br>of time the bridge waits without receiving a packet from a<br>station before removing the station from the Forwarding<br>Database.                        |

**Table 33.** *RSTP/PVRST Bridge Parameter Descriptions*

The following port‐specific information is also displayed:

**Table 34.** *RSTP/PVRST Port Parameter Descriptions*

| <b>Parameter</b> | <b>Description</b>                                                                                                    |
|------------------|----------------------------------------------------------------------------------------------------|
| Prio (port)      | The Port Priority parameter helps determine which bridge<br>port becomes the designated port. In a network topology that<br>has multiple bridge ports connected to a single segment, the<br>port with the lowest port priority becomes the designated<br>port for the segment.                       |
| Cost             | The port Path Cost parameter is used to help determine the<br>designated port for a segment. Generally speaking, the faster<br>the port, the lower the path cost. A setting of 0 indicates that<br>the cost will be set to the appropriate default after the link<br>speed has been auto negotiated. |
| <b>State</b>     | The State field shows the current state of the port. The State<br>field in RSTP mode can be one of the following: Discarding<br>(DISC), Learning (LRN), Forwarding (FWD), or Disabled (DSB).                                                                                                    |

| <b>Parameter</b>            | <b>Description</b>                                                                                                    |
|-----------------------------|----------------------------------------------------------------------------------------------------|
| Role                        | The Role field shows the current role of this port in the<br>Spanning Tree. The port role can be one of the following:<br>Designated (DESG), Root (R00T), Alternate (ALTN), Backup<br>(BKUP), Disabled (DSB).  |
| Designated<br><b>Bridge</b> | The Designated Bridge shows information about the bridge<br>connected to each port, if applicable. Information includes<br>the priority (in hexadecimal notation) and MAC address of<br>the Designated Bridge. |
| Designated Port             | The port ID of the port on the Designated Bridge to which<br>this port is connected.                                                                                                    |
| Type                        | Type of link connected to the port, and whether the port is an<br>edge port. Link type values are AUTO, P2P, or SHARED.                                                                                        |

**Table 34.** *RSTP/PVRST Port Parameter Descriptions (continued)*

# *Spanning Tree Bridge Information*

The following command displays Spanning Tree bridge information:

#### **show spanning-tree [vlan** *<VLAN ID>***] bridge**

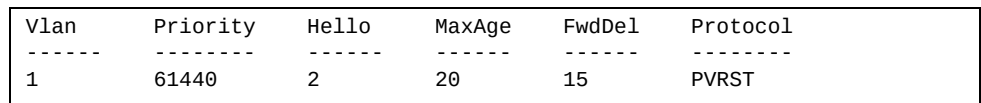

| <b>Parameter</b> | <b>Description</b>                                                                                                    |
|------------------|----------------------------------------------------------------------------------------------------|
| <b>VLANs</b>     | VLANs that are part of the Spanning Tree Group.                                                                                                    |
| Priority         | The bridge priority parameter controls which bridge on the<br>network will become the STP root bridge. The lower the<br>value, the higher the priority.                                                                 |
| Hello            | The hello time parameter specifies, in seconds, how often the<br>root bridge transmits a configuration bridge protocol data<br>unit (BPDU). Any bridge that is not the root bridge uses the<br>root bridge hello value. |
| MaxAge           | The maximum age parameter specifies, in seconds, the<br>maximum time the bridge waits without receiving a<br>configuration bridge protocol data unit before it reconfigure<br>the STP network.                          |
| FwdDel           | The forward delay parameter specifies, in seconds, the<br>amount of time that a bridge port has to wait before it<br>changes from discaring to learning and from learning state to<br>forwarding state.                 |
| Protocol         | The STP protocol run by the Spanning Tree Group.                                                                                                    |

**Table 35.** *Bridge Parameter Descriptions*

# *Spanning Tree Root Information*

The following command displays information about the root switches in every STP group:

#### **show spanning-tree root**

| Path-Cost Hello MaxAge FwdDel Root Port |
|-----------------------------------------|
|                                         |
|                                         |
| 0                                       |
| 27                                      |
|                                         |
|                                         |

**Table 36.** *Bridge Parameter Descriptions*

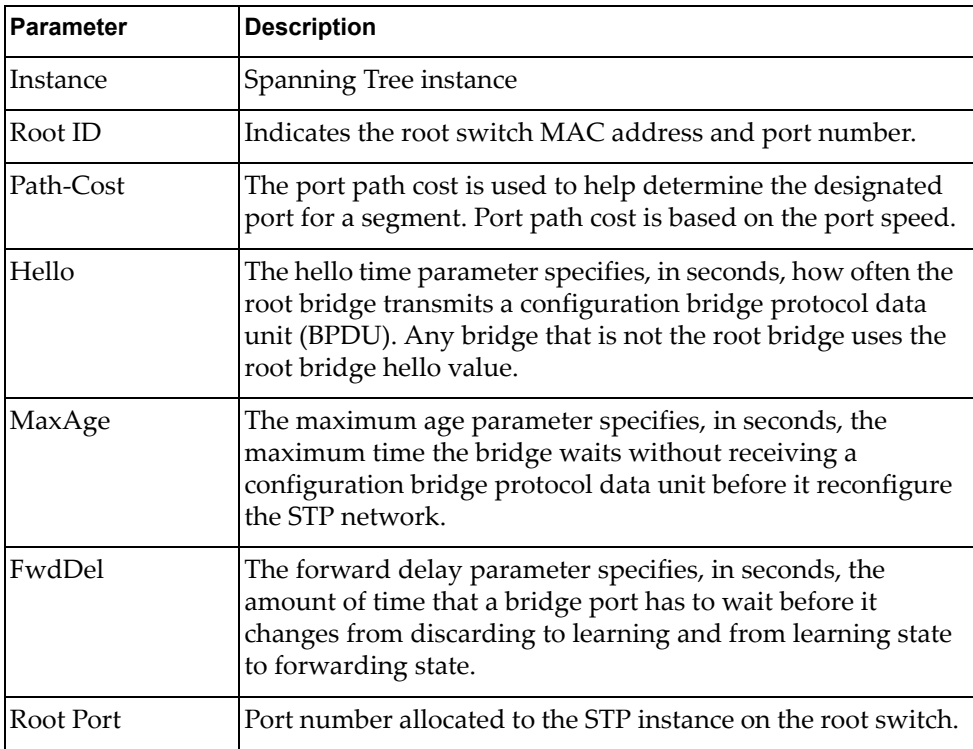

### *Multiple Spanning Tree Information*

The following command displays Multiple Spanning Tree (MSTP) information:

**show spanning-tree mst** *<MST instance or range>* **information**

**Command mode:** All

```
Mstp Digest: 0x5e5b21c3e2cb4f144cabc50e88b9bdea
------------------------------------------------------------------
Spanning Tree Group 2: On (MSTP)
VLANs MAPPED: 4000
VLANs: 4000
Current Root: Path-Cost Port
8000 74:99:75:bd:b6:00 0 0
Parameters: Priority Aging Topology Change Counts
            32768 300 3
   Port Prio Cost State Role Designated Bridge Des Port Type
----------- ---- ---------- ----- ---- ---------------------- -------- -----
EXT13 128 200!+ FWD DESG 1000-74:99:75:bd:b6:00 8056 P2P
EXT14 128 200!+ FWD DESG 1000-74:99:75:bd:b6:00 8056 P2P
EXT15 128 990!+ FWD ROOT 0000-74:99:75:bd:c4:00 8046 P2P
EXT16 128 200!+ FWD DESG 1000-74:99:75:bd:b6:00 8056 P2P
EXT17 128 200!+ FWD DESG 1000-74:99:75:bd:b6:00 8066 P2P
EXT20 128 200!+ FWD DESG 1000-74:99:75:bd:b6:00 8066 P2P
EXT21 128 200!+ FWD DESG 1000-74:99:75:bd:b6:00 8066 P2P
EXT22 128 200!+ FWD DESG 1000-74:99:75:bd:b6:00 8066 P2P
! = Automatic path cost.
+ = Portchannel cost, not the individual port cost.
```
The following port‐specific MSTP information is also displayed:

**Table 37.** *MSTP Parameter Descriptions*

| <b>Parameter</b> | <b>Description</b>                                                                                                    |
|------------------|----------------------------------------------------------------------------------------------------|
| Prio (port)      | The port priority parameter helps determine which bridge<br>port becomes the designated port. In a network topology that<br>has multiple bridge ports connected to a single segment, the<br>port with the lowest port priority becomes the designated<br>port for the segment.                       |
| Cost             | The port path cost parameter is used to help determine the<br>designated port for a segment. Generally speaking, the faster<br>the port, the lower the path cost. A setting of 0 indicates that<br>the cost will be set to the appropriate default after the link<br>speed has been auto negotiated. |
| State            | The state field shows the current state of the port. The state<br>field can be either Discarding (DISC), Learning (LRN), or<br>Forwarding (FWD).                                                                                                    |

| <b>Parameter</b>            | <b>Description</b>                                                                                                    |
|-----------------------------|----------------------------------------------------------------------------------------------------|
| Role                        | The Role field shows the current role of this port in the<br>Spanning Tree. The port role can be one of the following:<br>Designated (DESG), Root (ROOT), Alternate (ALTN), Backup<br>(BKUP), Disabled (DSB), Master (MAST), or Unknown (UNK). |
| Designated<br><b>Bridge</b> | The Designated Bridge shows information about the bridge<br>connected to each port, if applicable. Information includes<br>the priority (in hexadecimal notation) and MAC address of<br>the Designated Bridge.                                 |
| Designated Port             | The port ID of the port on the Designated Bridge to which<br>this port is connected.                                                                                                    |
| <b>Type</b>                 | Type of link connected to the port, and whether the port is an<br>edge port. Link type values are AUTO, P2P, or SHARED.                                                                                                    |

**Table 37.** *MSTP Parameter Descriptions (continued)*

# **LAG Information**

The following command displays Link Aggregation Group (LAG) information:

```
show portchannel information
```
**Command mode:** All

```
Trunk group 1: Enabled
Protocol - Static
Port state:
  EXT1: STG 1 forwarding
   EXT2: STG 1 forwarding
```
When LAGs are configured, you can view the state of each port in the various LAGs.

**Note:** If Spanning Tree Protocol on any port in the LAG is set to forwarding, the remaining ports in the LAG will also be set to forwarding.

# **VLAN Information**

The following commands display VLAN information.

```
Table 38. VLAN Information Commands
```
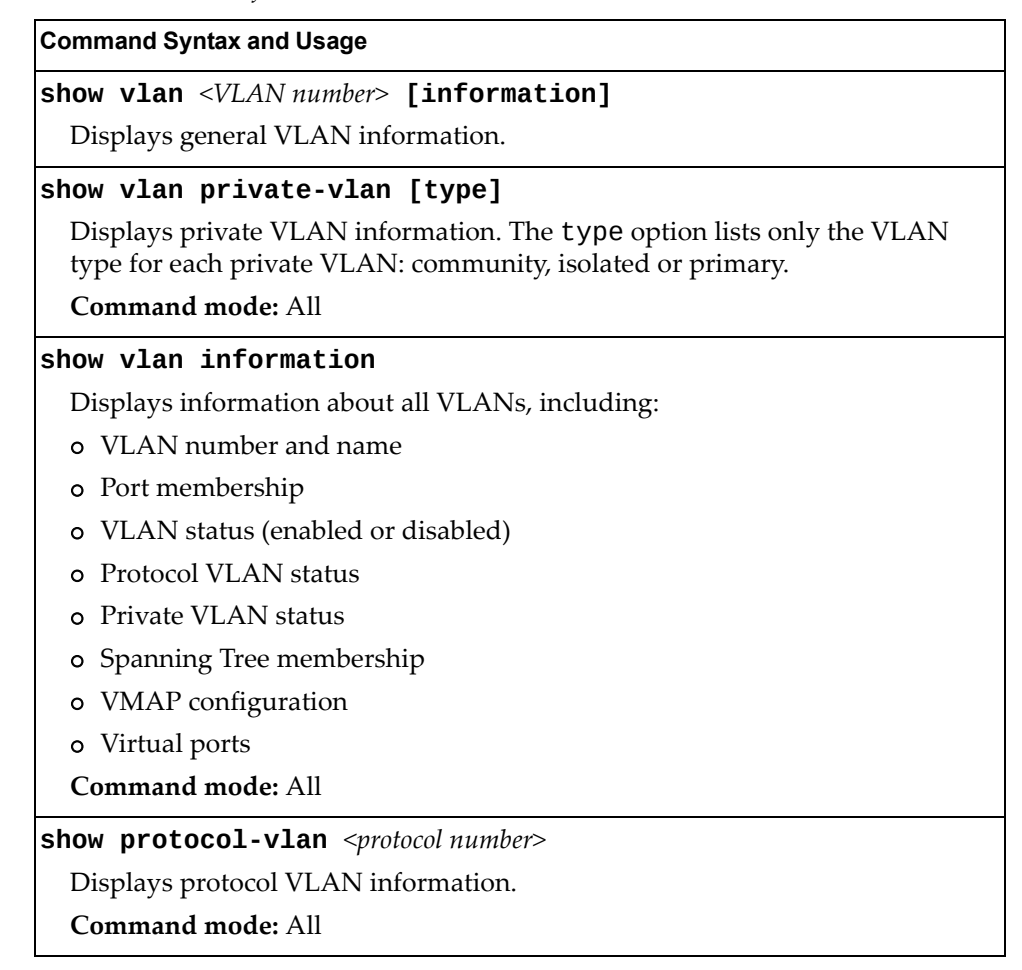

The following command displays VLAN information:

**show vlan [***<VLAN number>***]**

**Command mode:** All

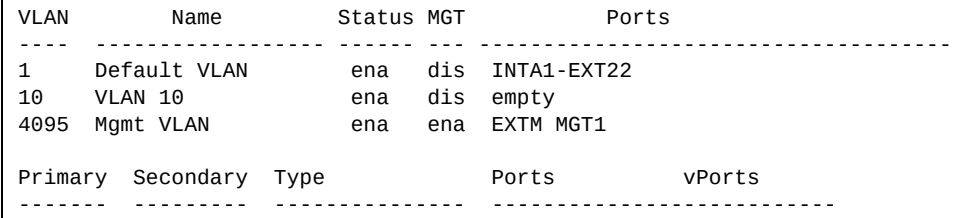

**Note:** The sample screens that appear in this document might differ slightly from the screens displayed by your system. Screen content varies based on the type of Lenovo Switch that you are using and the firmware versions and options that are installed.

This information display includes all configured VLANs and all member ports that have an active link state. Port membership is represented in slot/port format.

VLAN information includes:

- VLAN Number
- VLAN Type
- VLAN Name
- Status
- $\bullet$  Management status of the VLAN
- Port membership of the VLAN
- Protocol-based VLAN information
- Private VLAN configuration

# **Layer 3 Information**

The following commands display Layer 3 information.

**Table 39.** *Layer 3 Information Commands*

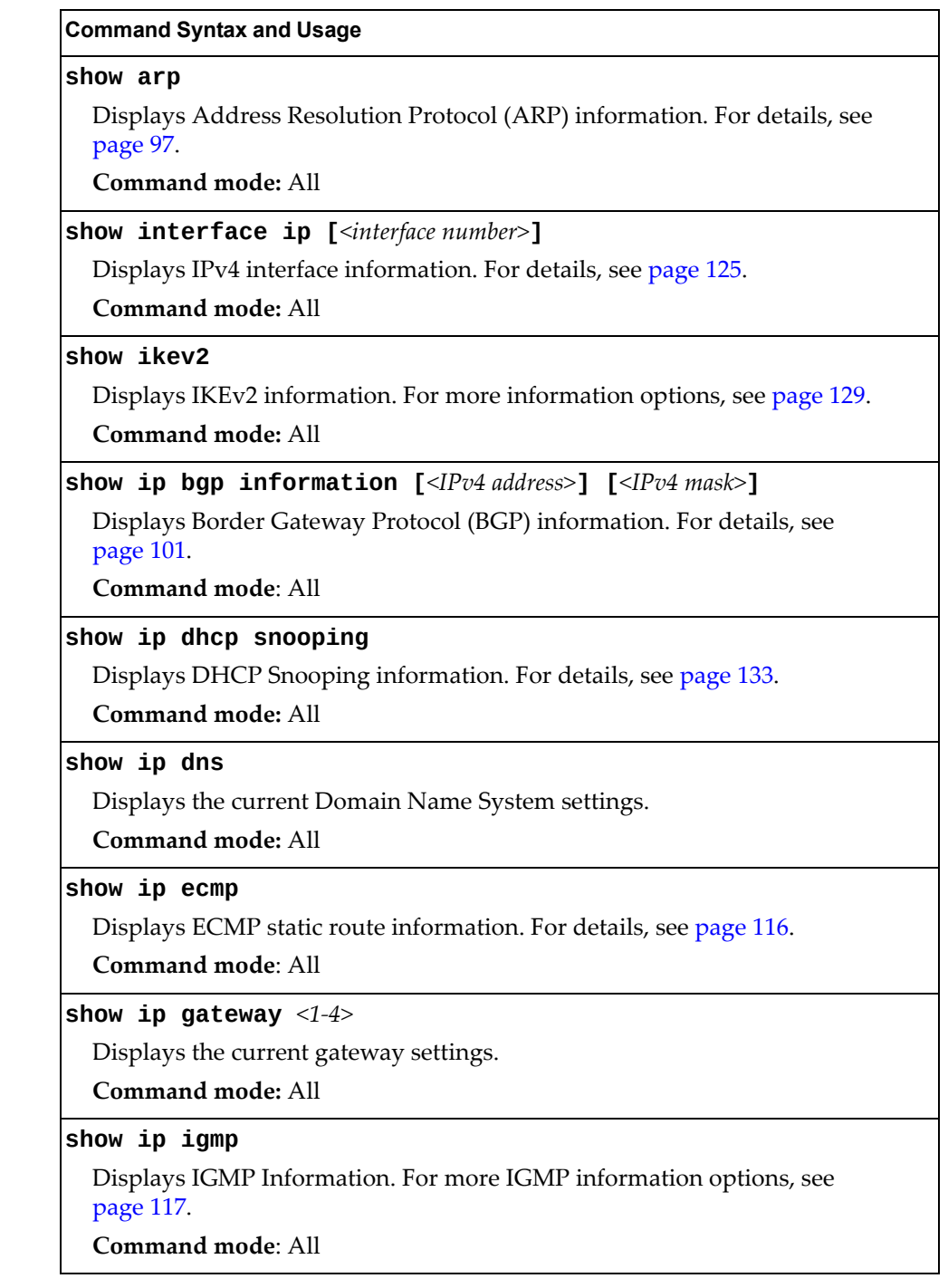

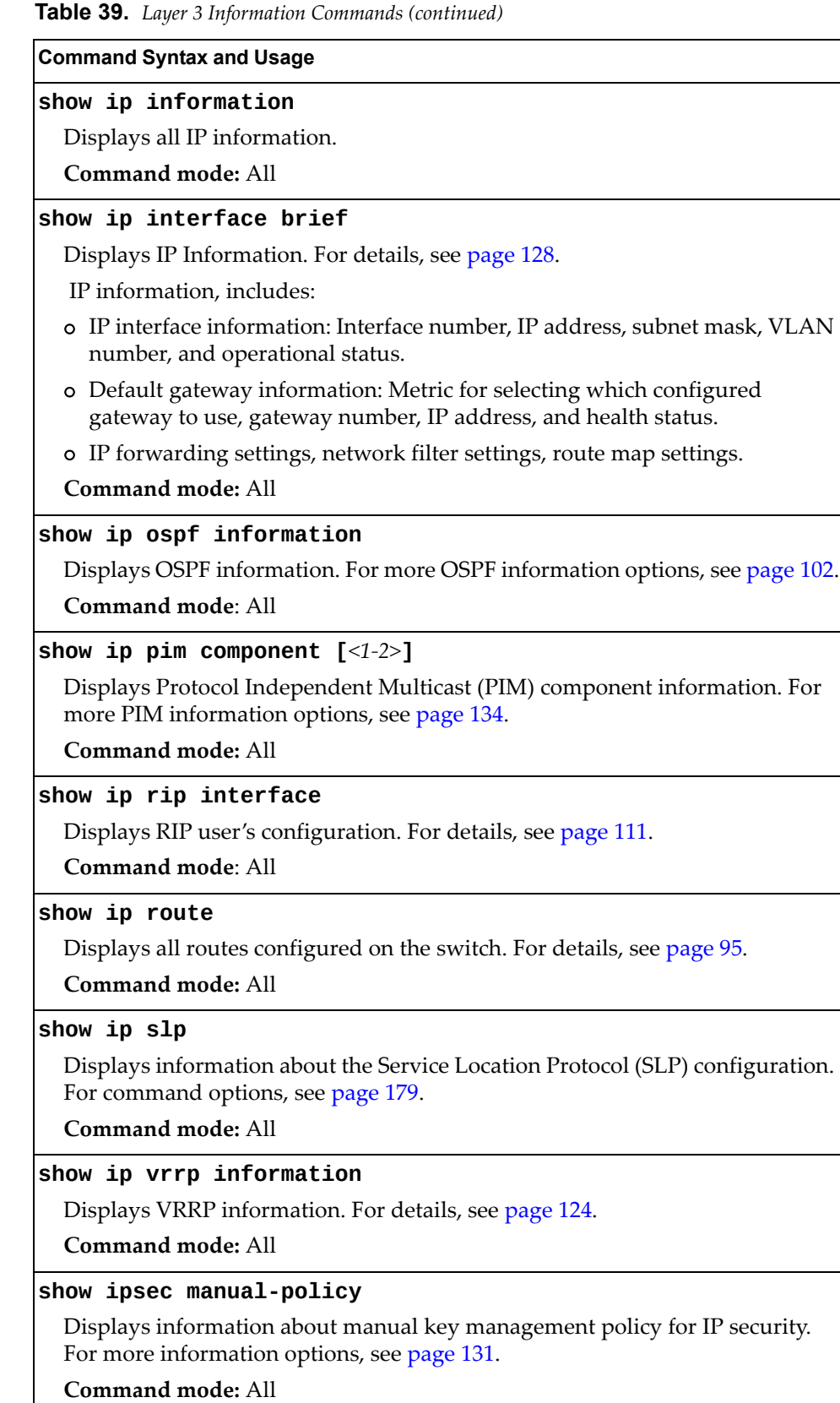

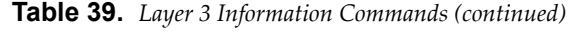

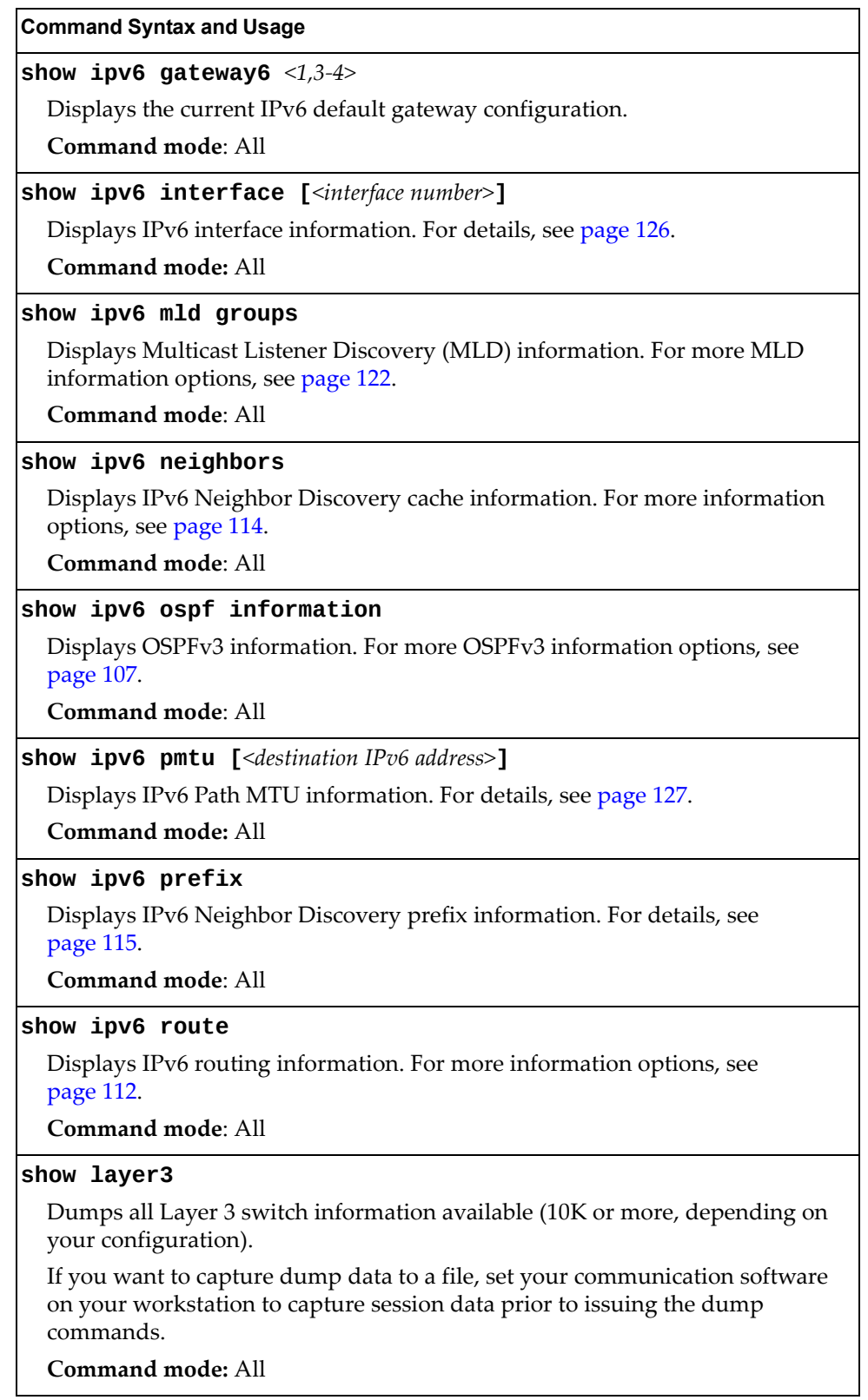

# **IP Routing Information**

Using the commands listed below, you can display all or a portion of the IP routes currently held in the switch.

**Table 40.** *Route Information Commands*

| <b>Command Syntax and Usage</b>                                                                      |
|----------------------------------------------------------------------------------------------------|
| show ip route [all]                                                                                  |
| Displays all routes configured in the switch. For more information, see<br>page 95.                  |
| <b>Command mode: All</b>                                                                             |
| show ip route address <ip address=""></ip>                                                           |
| Displays a single route by destination IP address.                                                   |
| Command mode: All                                                                                    |
| show ip route ecmphash                                                                               |
| Displays the current ECMP hashing mechanism.                                                         |
| <b>Command mode: All</b>                                                                             |
| show ip route gateway <ip address=""></ip>                                                           |
| Displays routes to a single gateway.                                                                 |
| <b>Command mode: All</b>                                                                             |
| show ip route interface <interface number=""></interface>                                            |
| Displays routes on a single interface.                                                               |
| Command mode: All                                                                                    |
| show ip route static                                                                                 |
| Displays static routes configured on the switch.                                                     |
| <b>Command mode: All</b>                                                                             |
| show ip route tag {address bgp broadcast fixed martian <br> multicast ospf rip static}               |
| Displays routes of a single tag. For a description of IP routing tags, see Table 42<br>on page 95.   |
| Command mode: All                                                                                    |
| show ip route type {broadcast direct indirect local <br>  martian   multicast }                      |
| Displays routes of a single type. For a description of IP routing types, see<br>Table 41 on page 95. |
| Command mode: All                                                                                    |

### <span id="page-94-0"></span>*Show All IP Route Information*

The following command displays IP route information:

#### **show ip route**

**Command mode:** All

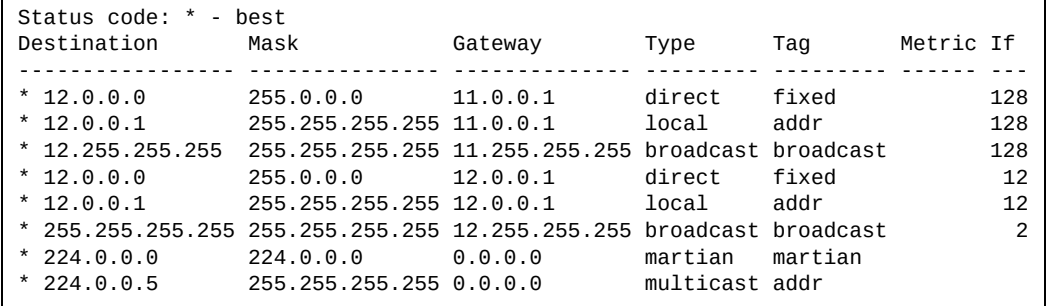

The following table describes the Type parameters.

**Table 41.** *IP Routing Type Parameters*

| <b>Parameter</b> | <b>Description</b>                                                                                               |
|------------------|----------------------------------------------------------------------------------------------------|
| indirect         | The next hop to the host or subnet destination will be forwarded<br>through a router at the Gateway address.     |
| direct           | Packets will be delivered to a destination host or subnet<br>attached to the switch.                             |
| local            | Indicates a route to one of the switch's IP interfaces.                                                          |
| broadcast        | Indicates a broadcast route.                                                                                     |
| martian          | The destination belongs to a host or subnet which is filtered out.<br>Packets to this destination are discarded. |
| multicast        | Indicates a multicast route.                                                                                     |

The following table describes the Tag parameters.

**Table 42.** *IP Routing Tag Parameters*

| <b>Parameter</b> | <b>Description</b>                                                                                       |
|------------------|----------------------------------------------------------------------------------------------------|
| fixed            | The address belongs to a host or subnet attached to the switch.                                          |
| static           | The address is a static route which has been configured on the<br>EN4093R 10Gb Ethernet Scalable Switch. |
| address          | The address belongs to one of the switch's IP interfaces.                                                |
| rip              | The address was learned by the Routing Information Protocol<br>$(RIP)$ .                                 |
| ospf             | The address was learned by Open Shortest Path First (OSPF).                                              |
| bgp              | The address was learned via Border Gateway Protocol (BGP).                                               |

| Parameter | <b>Description</b>                       |
|-----------|------------------------------------------|
| broadcast | Indicates a broadcast address.           |
| martian   | The address belongs to a filtered group. |
| multicast | Indicates a multicast address.           |

**Table 42.** *IP Routing Tag Parameters (continued)*

# <span id="page-96-0"></span>**ARP Information**

The ARP information includes IP address and MAC address of each entry, address status flags (see Table 44 on page 98), VLAN and port for the address, and port referencing information.

**Table 43.** *ARP Information Commands*

| <b>Command Syntax and Usage</b>                                                                        |
|----------------------------------------------------------------------------------------------------|
| show [ip] arp [all]                                                                                    |
| Displays all ARP entries. including:                                                                   |
| o IP address and MAC address of each entry                                                             |
| o Address status flag (see below)                                                                      |
| o The VLAN and port to which the address belongs                                                       |
| The elapsed time (in seconds) since the ARP entry was learned<br>o                                     |
| For more information, see page 98.                                                                     |
| Command mode: All                                                                                      |
| show [ip] arp find <ip address=""></ip>                                                                |
| Displays a single ARP entry by IP address.                                                             |
| <b>Command mode: All</b>                                                                               |
| show ip arp inspection                                                                                 |
| Displays the current Dynamic ARP Inspection (DAI) configuration settings.<br>For details, see page 99. |
| <b>Command mode: All</b>                                                                               |
| show [ip] arp interface port $\leq$ port alias or number>                                              |
| Displays the ARP entries on a single port.                                                             |
| Command mode: All                                                                                      |
| show [ip] arp reply                                                                                    |
| Displays the ARP address list: IP address, IP mask, MAC address, and VLAN<br>flags.                    |
| <b>Command mode: All</b>                                                                               |
| show [ip] arp static                                                                                   |
| Displays all static ARP entries.                                                                       |
| Command mode: All                                                                                      |
| show [ip] $arp$ vlan $\langle VLAN$ number>                                                            |
| Displays the ARP entries on a single VLAN.                                                             |
| <b>Command mode: All</b>                                                                               |

### <span id="page-97-0"></span>*Show All ARP Entry Information*

The following command displays ARP information:

#### **show arp**

**Command mode:** All

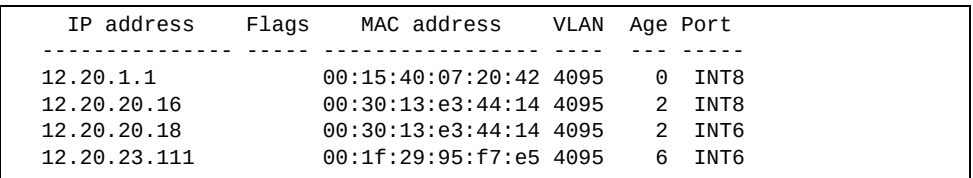

The Port field shows the target port of the ARP entry.

The Flags field is interpreted as follows:

**Table 44.** *ARP Dump Flag Parameters*

| Flag | <b>Description</b>                                          |
|------|-------------------------------------------------------------|
| P    | Permanent entry created for switch IP interface.            |
| ΙR   | Indirect route entry.                                       |
| lU   | Unresolved ARP entry. The MAC address has not been learned. |

### *ARP Address List Information*

The following command displays owned ARP address list information:

#### **show arp reply**

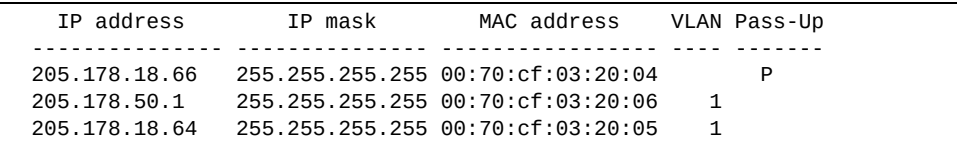

# <span id="page-98-0"></span>*Dynamic ARP Inspection Information*

The following commands display Dynamic ARP Inspection (DAI) information:

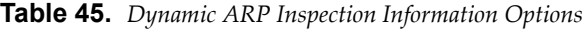

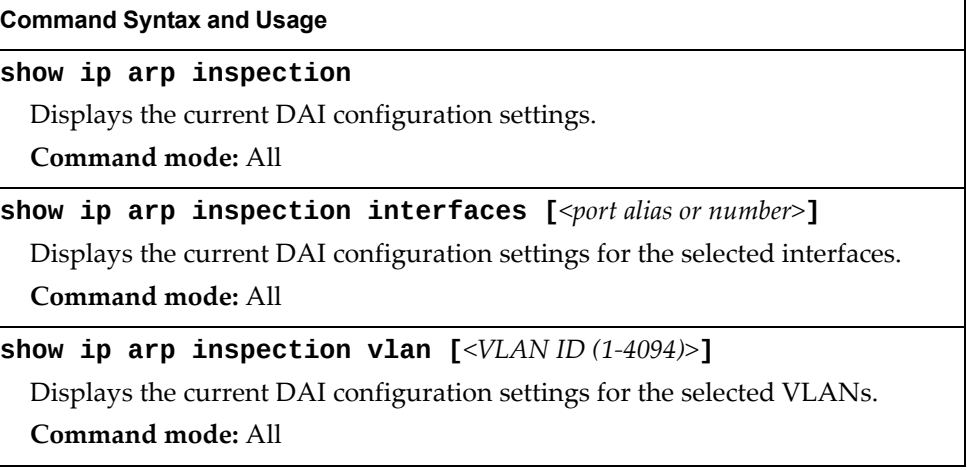

#### **show ip arp inspection interfaces [***<port alias or number>***]**

**Command mode:** All

Interface Trust State --------- ----------- 1 Trusted<br>2 Trusted 2 Trusted<br>3 Untrust 3 Untrusted **Untrusted** ...

#### **show ip arp inspection vlan [***<VLAN ID (1‐4094)>***]**

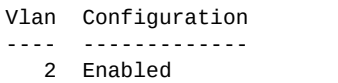

### **BGP Information**

The following commands display BGP information.

```
Table 46. BGP Peer Information Commands
```
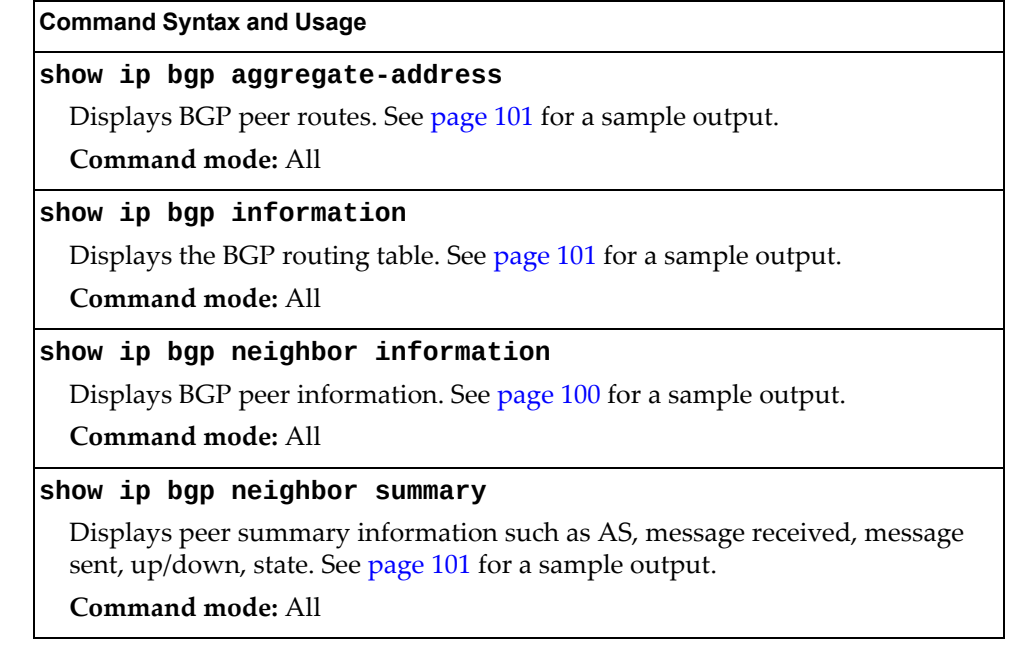

#### <span id="page-99-0"></span>*BGP Peer information*

Following is an example of the information provided by the following command:

**show ip bgp neighbor information**

```
BGP Peer Information:
   3: 2.1.1.1 , version 4, TTL 225
 Remote AS: 100, Local AS: 100, Link type: IBGP
 Remote router ID: 3.3.3.3, Local router ID: 1.1.201.5
     BGP status: idle, Old status: idle
     Total received packets: 0, Total sent packets: 0
     Received updates: 0, Sent updates: 0
     Keepalive: 60, Holdtime: 180, MinAdvTime: 60
     LastErrorCode: unknown(0), LastErrorSubcode: unspecified(0)
    Established state transitions: 1
   4: 2.1.1.4 , version 4, TTL 225
 Remote AS: 100, Local AS: 100, Link type: IBGP
 Remote router ID: 4.4.4.4, Local router ID: 1.1.201.5
    Remote router ID: 4.4.4.4, Local<br>BGP status: idle, Old status: idle
     Total received packets: 0, Total sent packets: 0
     Received updates: 0, Sent updates: 0
     Keepalive: 60, Holdtime: 180, MinAdvTime: 60
     LastErrorCode: unknown(0), LastErrorSubcode: unspecified(0)
     Established state transitions: 1
```
### <span id="page-100-1"></span>*BGP Summary Information*

Following is an example of the information provided by the following command:

#### **show ip bgp neighbor summary**

**Command mode:** All

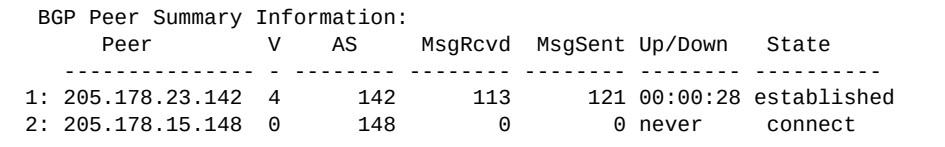

### *BGP Aggregation Information*

Following is an example of the information provided by the following command:

```
show ip bgp aggregate-address
```
**Command mode:** All

```
Current BGP aggregation settings:
  1: addr 4.2.0.0, mask 255.0.0.0, enabled
  2: addr 5.5.0.0, mask 255.255.0.0, enabled
```
### <span id="page-100-0"></span>*Dump BGP Information*

Following is an example of the information provided by the following command:

**show ip bgp information [***<IPv4 network> <IPv4 mask>***]**

**Command mode:** All

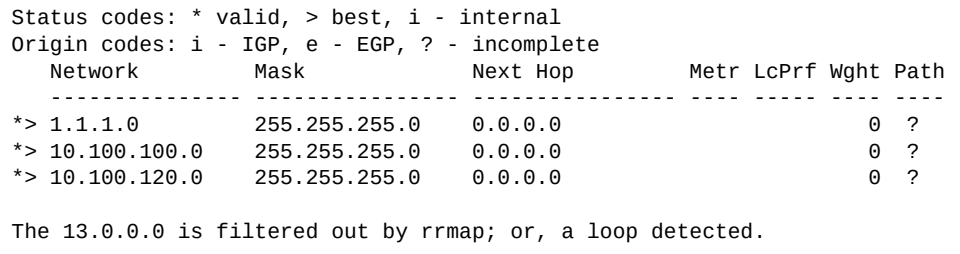

The IPv4 network and mask options restrict the output to a specific network in the BGP routing table.

# <span id="page-101-0"></span>**OSPF Information**

The following commands display OSPF information.

```
Table 47. OSPF Information Commands
```
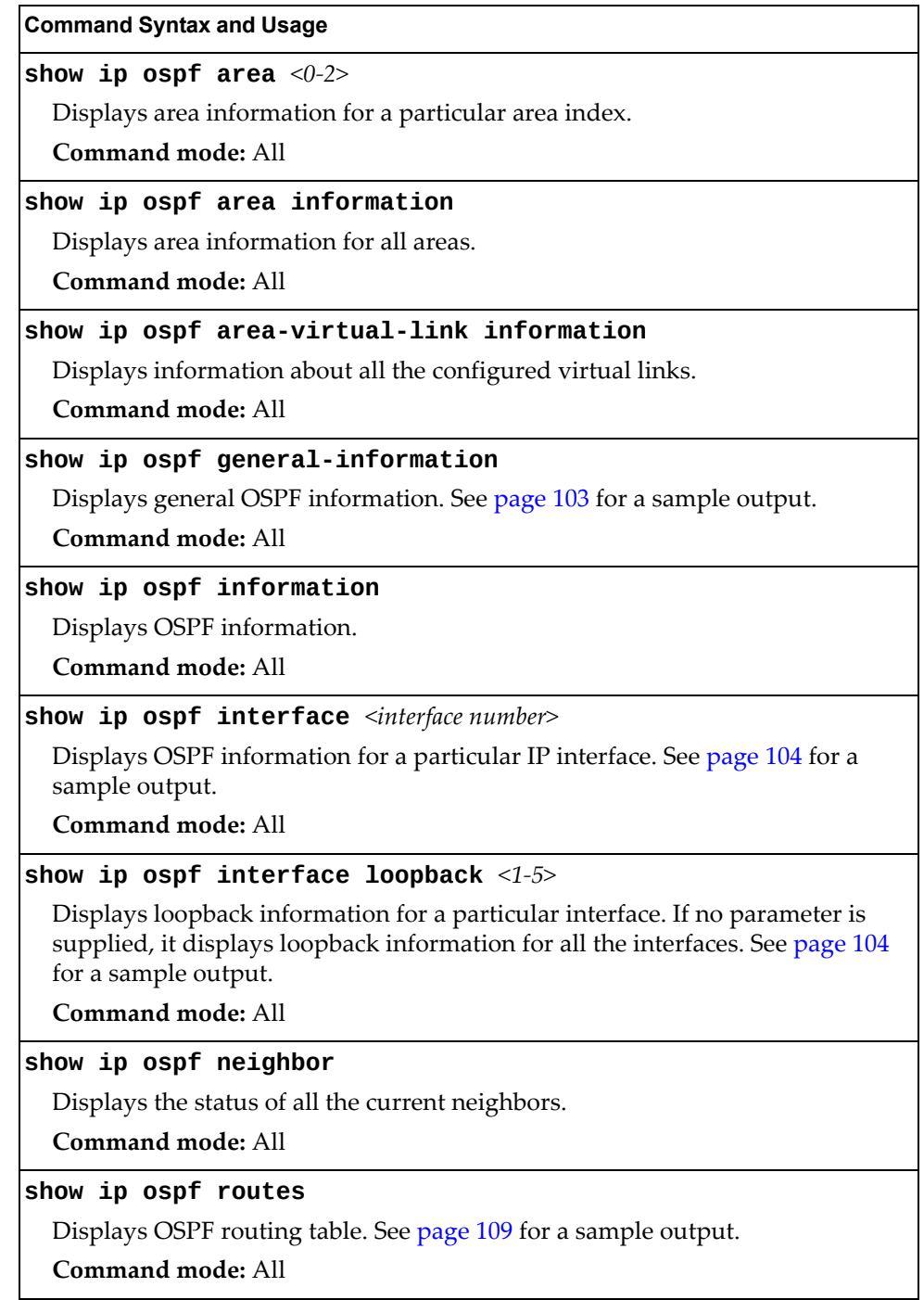

**Table 47.** *OSPF Information Commands (continued)*

**Command Syntax and Usage**

**show ip ospf summary-range** *<0‐2>*

Displays the list of summary ranges belonging to non‐NSSA areas.

**Command mode:** All

**show ip ospf summary-range-nssa** *<0‐2>*

Displays the list of summary ranges belonging to NSSA areas.

**Command mode:** All

#### *OSPF General Information*

The following command displays general OSPF information:

#### **show ip ospf general-information**

```
OSPF Version 2
Router ID: 10.10.10.1
Started at 1663 and the process uptime is 4626
Area Border Router: yes, AS Boundary Router: no
LS types supported are 6
External LSA count 0
External LSA checksum sum 0x0
Number of interfaces in this router is 2
Number of virtual links in this router is 1
16 new lsa received and 34 lsa originated from this router
Total number of entries in the LSDB 10
Database checksum sum 0x0
Total neighbors are 1, of which
                                   2 are >=INIT state,
                                   2 are >=EXCH state,
                                   2 are =FULL state
Number of areas is 2, of which 3-transit 0-nssa
        Area Id : 0.0.0.0
         Authentication : none
         Import ASExtern : yes
         Number of times SPF ran : 8
         Area Border Router count : 2
         AS Boundary Router count : 0
         LSA count : 5
         LSA Checksum sum : 0x2237B
         Summary : noSummary
```
#### *OSPF Interface Loopback Information*

The following command displays OSPF interface loopback information:

**show ip ospf interface loopback** *<interface number>*

**Command mode:** All

Ip Address 5.5.5.5, Area 0.0.0.1, Passive interface, Admin Status UP Router ID 1.1.1.2, State Loopback, Priority 1 Designated Router (ID) 0.0.0.0, Ip Address 0.0.0.0 Backup Designated Router (ID) 0.0.0.0, Ip Address 0.0.0.0 Timer intervals, Hello 10, Dead 40, Wait 40, Retransmit 5, Transit delay 1 Neighbor count is 0 If Events 1, Authentication type none

#### <span id="page-103-0"></span>*OSPF Interface Information*

The following command displays OSPF interface information:

**show ip ospf interface** *<interface number>*

**Command mode:** All

```
Ip Address 10.10.12.1, Area 0.0.0.1, Admin Status UP
    Router ID 10.10.10.1, State DR, Priority 1
    Designated Router (ID) 10.10.10.1, Ip Address 10.10.12.1
    Backup Designated Router (ID) 10.10.14.1, Ip Address 10.10.12.2
    Timer intervals, Hello 10, Dead 40, Wait 1663, Retransmit 5,
    Neighbor count is 1 If Events 4, Authentication type none
```
*OSPF Information Route Codes*

The following command displays OSPF route information:

**show ip ospf routes**

```
Codes: IA - OSPF inter area,
       N1 - OSPF NSSA external type 1, N2 - OSPF NSSA external type 2
        E1 - OSPF external type 1, E2 - OSPF external type 2
  IA 10.10.0.0/16 via 200.1.1.2
  IA 40.1.1.0/28 via 20.1.1.2
 IA 80.1.1.0/24 via 200.1.1.2
 IA 100.1.1.0/24 via 20.1.1.2
 IA 140.1.1.0/27 via 20.1.1.2
 IA 150.1.1.0/28 via 200.1.1.2
 E2 172.18.1.1/32 via 30.1.1.2
 E2 172.18.1.2/32 via 30.1.1.2
 E2 172.18.1.3/32 via 30.1.1.2
 E2 172.18.1.4/32 via 30.1.1.2
 E2 172.18.1.5/32 via 30.1.1.2
 E2 172.18.1.6/32 via 30.1.1.2
 E2 172.18.1.7/32 via 30.1.1.2
 E2 172.18.1.8/32 via 30.1.1.2
```
# *OSPF Database Information*

The following commands display OSPF Database information.

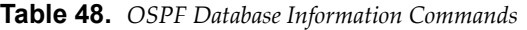

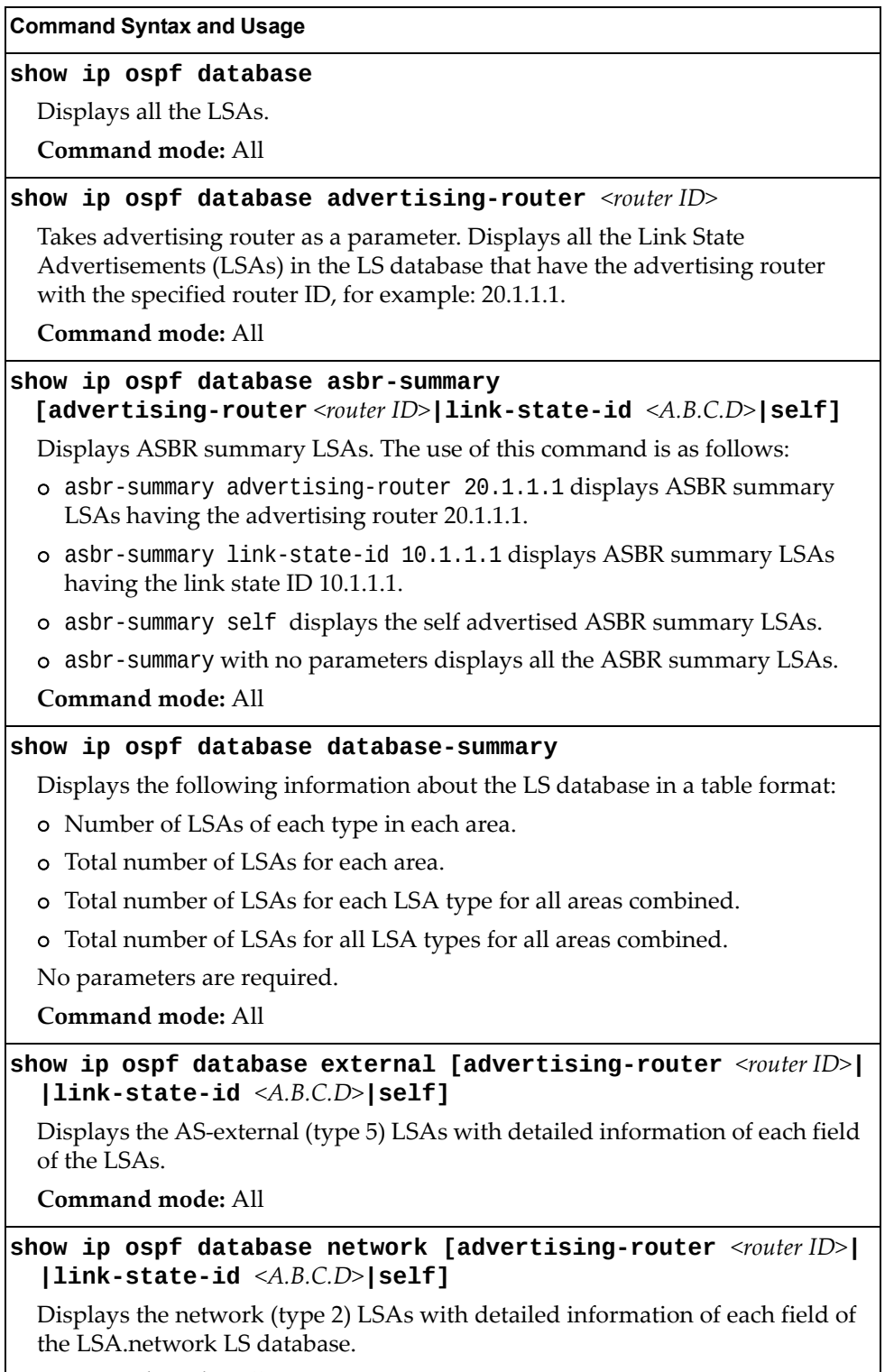

**Table 48.** *OSPF Database Information Commands (continued)*

| <b>Command Syntax and Usage</b>                                                                                                 |  |
|----------------------------------------------------------------------------------------------------|--|
| show ip ospf database nssa                                                                                                    |  |
| Displays the NSSA (type 7) LSAs with detailed information of each field of the<br>LSA <sub>s</sub>                              |  |
| Command mode: All                                                                                                    |  |
| show ip ospf database router [advertising-router $<$ router $ D>$ ]<br>$\textsf{link-state-id} \leq A.B.C.D>\textsf{self}$      |  |
| Displays the router (type 1) LSAs with detailed information of each field of the<br>LSA <sub>S</sub>                            |  |
| Command mode: All                                                                                                    |  |
| show ip ospf database self                                                                                                    |  |
| Displays all the self-advertised LSAs. No parameters are required.                                                              |  |
| Command mode: All                                                                                                    |  |
| show ip ospf database summary [advertising-router $<$ router $ID$ >]<br>$\lceil\text{link-state-id} \prec A.B.C.D>\rceil$ self] |  |
| Displays the network summary (type 3) LSAs with detailed information of<br>each field of the LSAs.                              |  |
| <b>Command mode: All</b>                                                                                                    |  |

# <span id="page-106-0"></span>**OSPFv3 Information**

The following commands display OSPFv3 information.

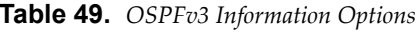

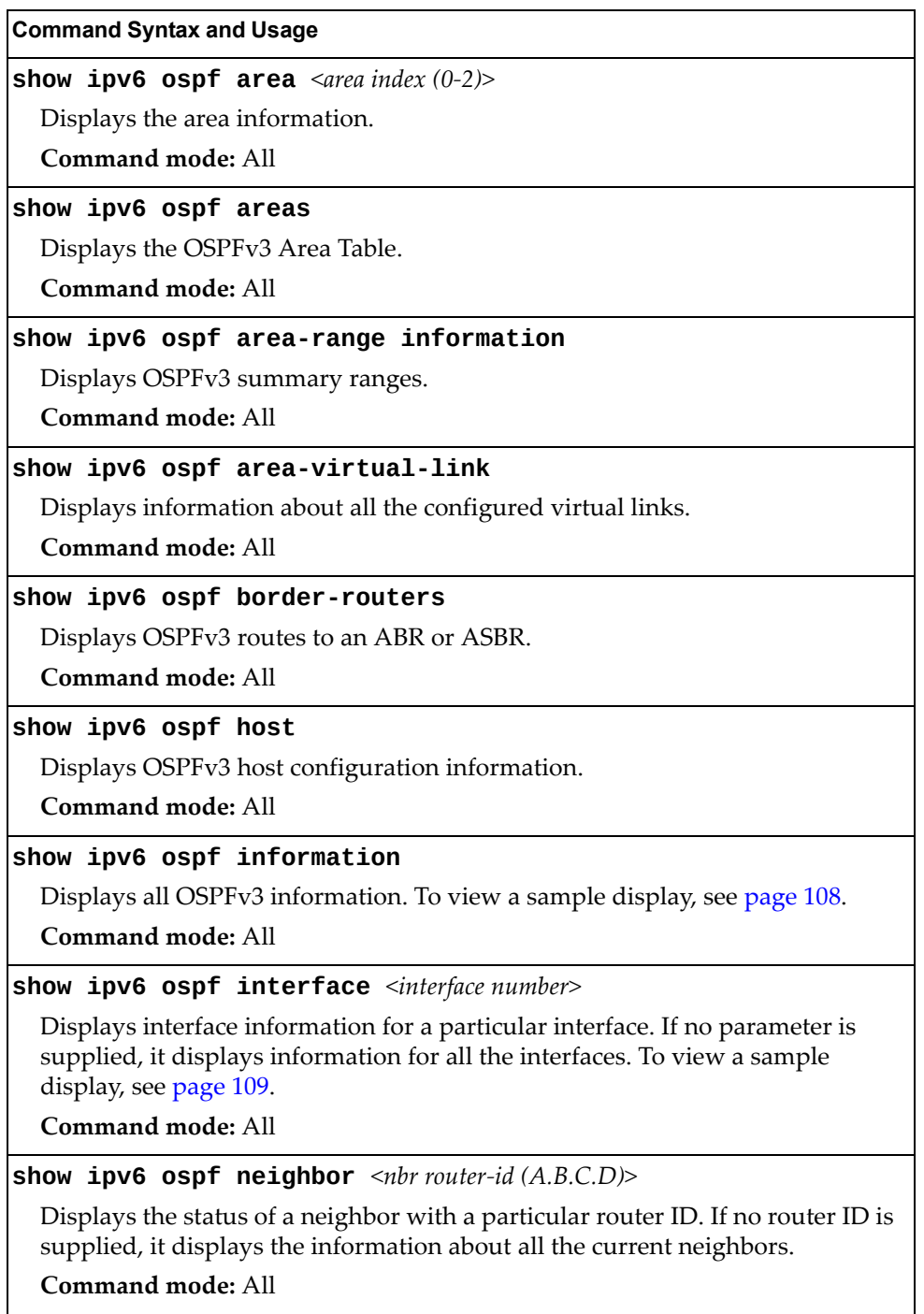

**Table 49.** *OSPFv3 Information Options*

**show ipv6 ospf redist-config Command Syntax and Usage**

Displays OSPFv3 redistribution information to be applied to routes learned from the route table.

**Command mode:** All

**show ipv6 ospf request-list** *<nbr router‐id (A.B.C.D)>*

Displays the OSPFv3 request list. If no router ID is supplied, it displays the information about all the current neighbors.

**Command mode:** All

**show ipv6 ospf retrans-list** *<nbr router‐id (A.B.C.D)>*

Displays the OSPFv3 retransmission list. If no router ID is supplied, it displays the information about all the current neighbors.

**Command mode:** All

**show ipv6 ospf routes**

Displays OSPFv3 routing table. To view a sample display, see [page 109.](#page-108-0)

**Command mode:** All

**show ipv6 ospf summary-prefix** *<area index (0‐2)>*

Displays the OSPFv3 external summary‐address configuration information. **Command mode:** All

### <span id="page-107-0"></span>*OSPFv3 Information Dump*

The following command displays OSPFv3 information:

**show ipv6 ospf information**

```
Router Id: 1.0.0.1 ABR Type: Standard ABR
 SPF schedule delay: 5 secs Hold time between two SPFs: 10 secs
 Exit Overflow Interval: 0 Ref BW: 100000 Ext Lsdb Limit: none
 Trace Value: 0x00008000 As Scope Lsa: 2 Checksum Sum: 0xfe16
 Passive Interface: Disable
  Nssa Asbr Default Route Translation: Disable
  Autonomous System Boundary Router
  Redistributing External Routes from connected, metric 10, metric type
 asExtType1, no tag set
 Number of Areas in this router 1
                        Area 0.0.0.0
     Number of interfaces in this area is 1
     Number of Area Scope Lsa: 7 Checksum Sum: 0x28512
     Number of Indication Lsa: 0 SPF algorithm executed: 2 times
```
### *OSPFv3 Interface Information*

The following command displays OSPFv3 interface information:

#### **show ipv6 ospf interface**

#### **Command mode:** All

 Ospfv3 Interface Information Interface Id: 1 Instance Id: 0 Area Id: 0.0.0.0 Local Address: fe80::222:ff:fe7d:5d00 Router Id: 1.0.0.1<br>Network Type: BROADCAST Cost: 1 State: BACKUP Network Type: BROADCAST Cost: 1 Designated Router Id: 2.0.0.2 local address: fe80::218:b1ff:fea1:6c01 Backup Designated Router Id: 1.0.0.1 local address: fe80::222:ff:fe7d:5d00 Transmit Delay: 1 sec Priority: 1 IfOptions: 0x0 Timer intervals configured: Hello: 10, Dead: 40, Retransmit: 5 Hello due in 6 sec Neighbor Count is: 1, Adjacent neighbor count is: 1 Adjacent with neighbor 2.0.0.2

### *OSPFv3 Routes Information*

The following command displays OSPFv3 route information:

#### **show ipv6 ospf routes**

#### **Command mode:** All

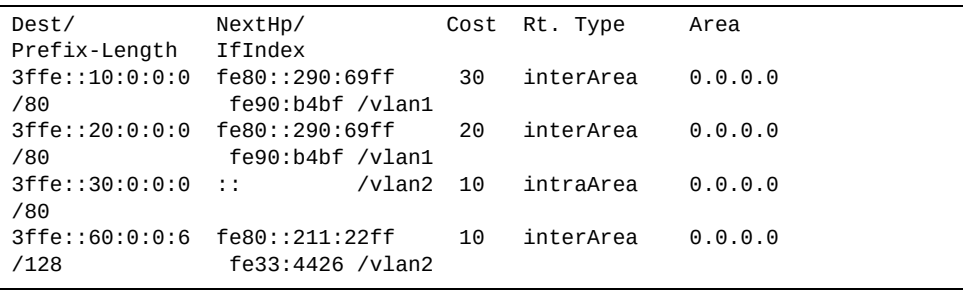

## *OSPFv3 Database Information*

The following commands display OSPFv3 Database information.

```
Table 50. OSPFv3 Database Information Options
```
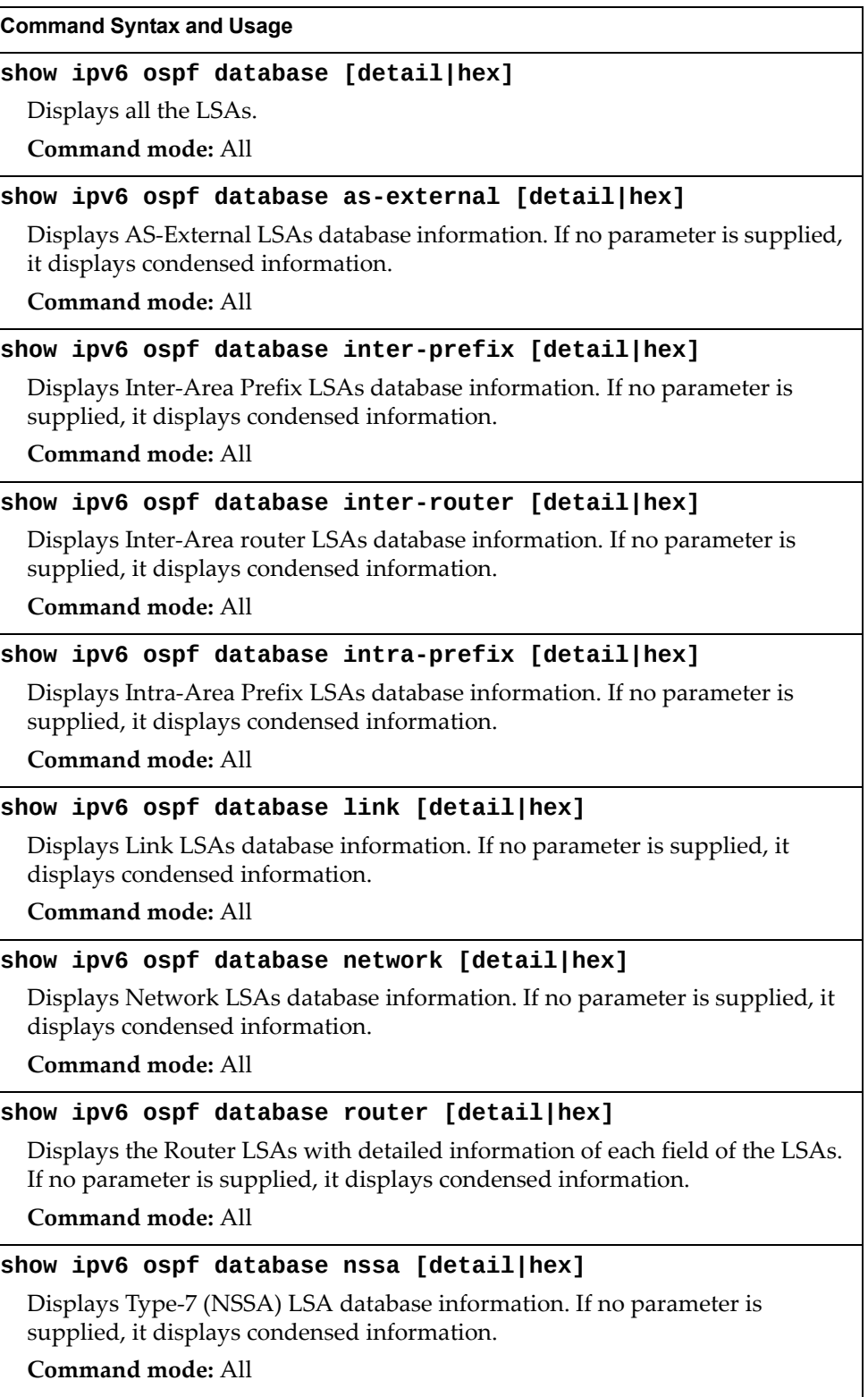

### **Routing Information Protocol**

The following commands display Routing Information Protocol (RIP) information.

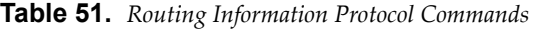

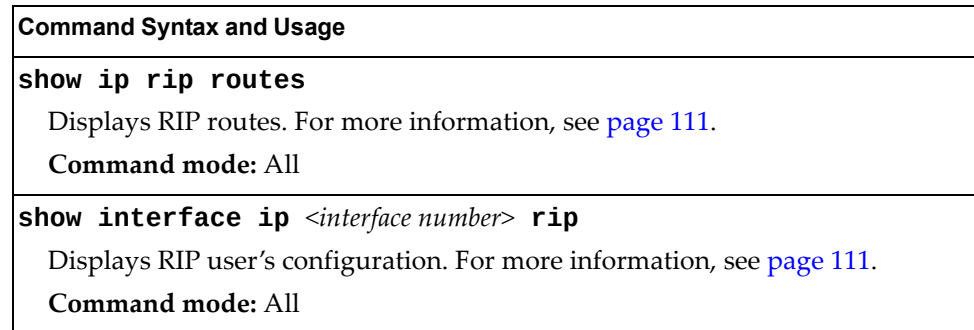

### <span id="page-110-0"></span>*RIP Routes Information*

The following command displays RIP route information:

```
show ip rip routes
```
**Command mode:** All

```
>> IP Routing#
30.1.1.0/24 directly connected
3.0.0.0/8 via 30.1.1.11 metric 4
4.0.0.0/16 via 30.1.1.11 metric 16
10.0.0.0/8 via 30.1.1.2 metric 3
20.0.0.0/8 via 30.1.1.2 metric 2
```
This table contains all dynamic routes learned through RIP, including the routes that are undergoing garbage collection with metric = 16. This table does not contain locally configured static routes.

#### <span id="page-110-1"></span>*RIP Interface Information*

The following command displays RIP user information:

**show ip rip interface** *<interface number>*

**Command mode:** All

```
RIP USER CONFIGURATION :
        RIP: ON, update 30
        RIP on Interface 49 : 101.1.1.10, enabled
        version 2, listen enabled, supply enabled, default none
        poison disabled, split horizon enabled, trigg enabled, mcast 
enabled, metric 1
       auth none, key none
```
# **IPv6 Routing Information**

Table 52 describes the IPv6 Routing information options.

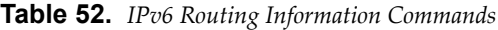

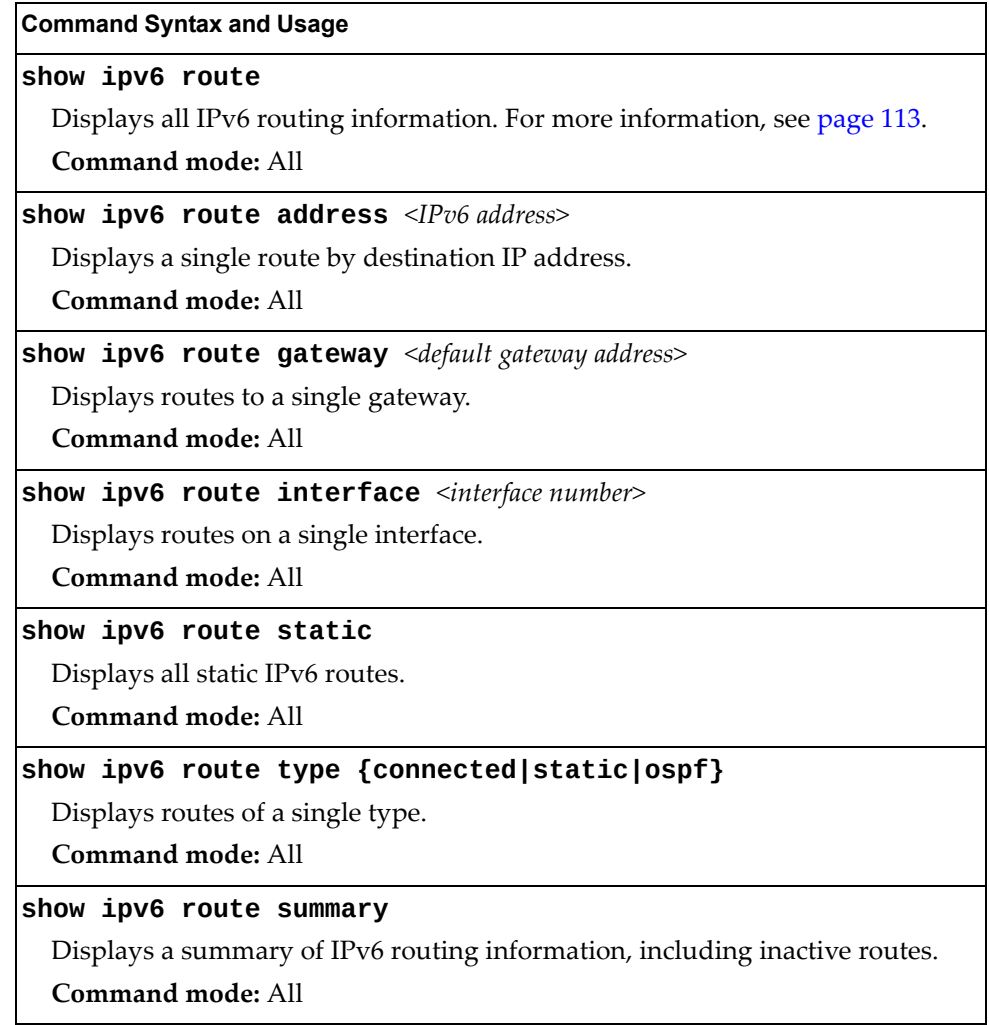

### <span id="page-112-0"></span>*IPv6 Routing Table*

The following command displays IPv6 routing information:

```
show ipv6 route
```
**Command mode:** All

```
IPv6 Routing Table - 3 entries
Codes : C - Connected, S - Static
 O - OSPF
         D - Data Gateway from RA
         M - Management Gateway, E - Ext-Management Gateway
         N - Management Gateway from RA
         F - Ext-Management Gateway from RA
S ::/0 [1/20] via 2001:2:3:4::1, Interface 2
C 2001:2:3:4::/64 [1/1]
via ::, Interface 2<br>C fe80::20f:6aff:feec:f70
    C fe80::20f:6aff:feec:f701/128 [1/1]
         via ::, Interface 2
```
**Note:** The first number inside the brackets represents the metric and the second number represents the preference for the route.

## **IPv6 Neighbor Discovery Cache Information**

The following commands display IPv6 Neighbor Discovery Cache information.

**Table 53.** *IPv6 Neighbor Discovery Cache Information Commands*

| <b>Command Syntax and Usage</b>                                                         |
|-----------------------------------------------------------------------------------------|
| show ipv6 neighbors                                                                     |
| Shows all IPv6 Neighbor Discovery cache entries. For more information, see<br>page 114. |
| <b>Command mode: All</b>                                                                |
| show ipv6 neighbors find <ipv6 address=""></ipv6>                                       |
| Shows a single IPv6 Neighbor Discovery cache entry by IP address.                       |
| Command mode: All                                                                       |
| show ipv6 neighbors interface port <port alias="" number="" or=""></port>               |
| Shows IPv6 Neighbor Discovery cache entries on a single port.                           |
| <b>Command mode: All</b>                                                                |
| show ipv6 neighbors static                                                              |
| Displays static IPv6 Neighbor Discovery cache entries.                                  |
| Command mode: All                                                                       |
| show ipv6 neighbors vlan <vlan number=""></vlan>                                        |
| Shows IPv6 Neighbor Discovery cache entries on a single VLAN.                           |
| Command mode: All                                                                       |

### <span id="page-113-0"></span>*IPv6 Neighbor Discovery Cache Information*

The following command displays a summary of IPv6 Neighbor Discovery cache information:

**show ipv6 neighbors**

**Command mode:** All

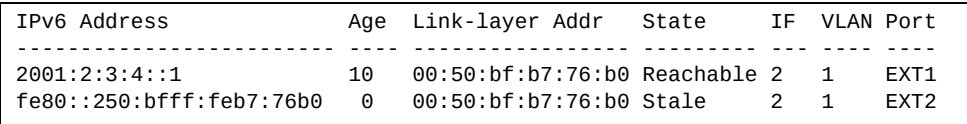

## **IPv6 Neighbor Discovery Prefix Information**

The following command displays a summary of IPv6 Neighbor Discovery prefix information:

```
show ipv6 prefix
```
**Command mode:** All

```
Codes: A - Address , P - Prefix-Advertisement
       D - Default , N - Not Advertised
       [L] - On-link Flag is set
       [A] - Autonomous Flag is set
AD 10:: 64 [LA] Valid lifetime 2592000 , Preferred lifetime 604800
P 20:: 64 [LA] Valid lifetime 200 , Preferred lifetime 100
```
Neighbor Discovery prefix information includes information about all configured prefixes.

The following command displays IPv6 Neighbor Discovery prefix information for an interface:

**show ipv6 prefix interface** *<interface number>*

**Command mode:** All

### **ECMP Static Route Information**

The following command displays Equal Cost Multi‐Path (ECMP) route information:

**show ip ecmp**

**Command mode:** All

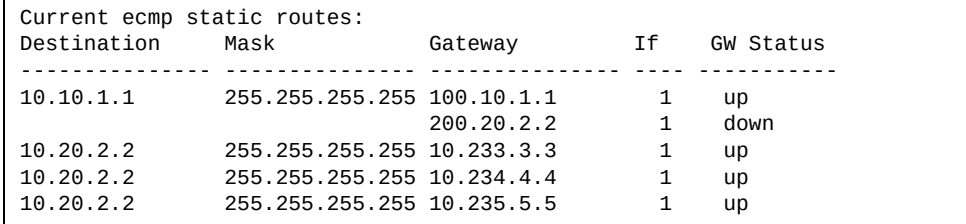

ECMP route information shows the status of each ECMP route configured on the switch.

## **ECMP Hashing Result**

The following command displays the status of ECMP hashing on each switch:

**show ip route ecmphash**

**Command mode:** All

ECMP Hash Mechanism: dipsip

## **IGMP Information**

The following commands display IGMP information:

```
Table 54. IGMP Information Commands
```
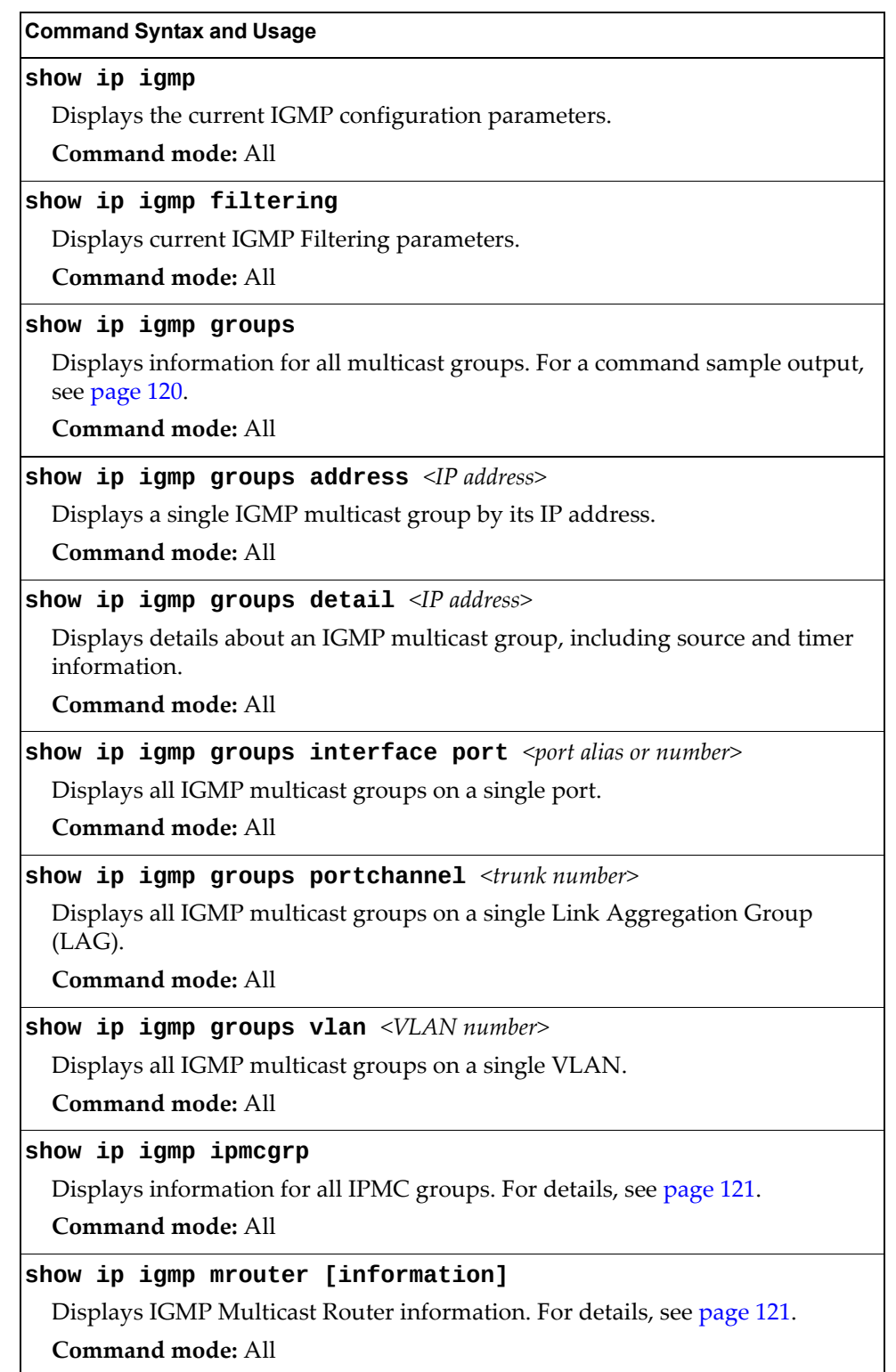

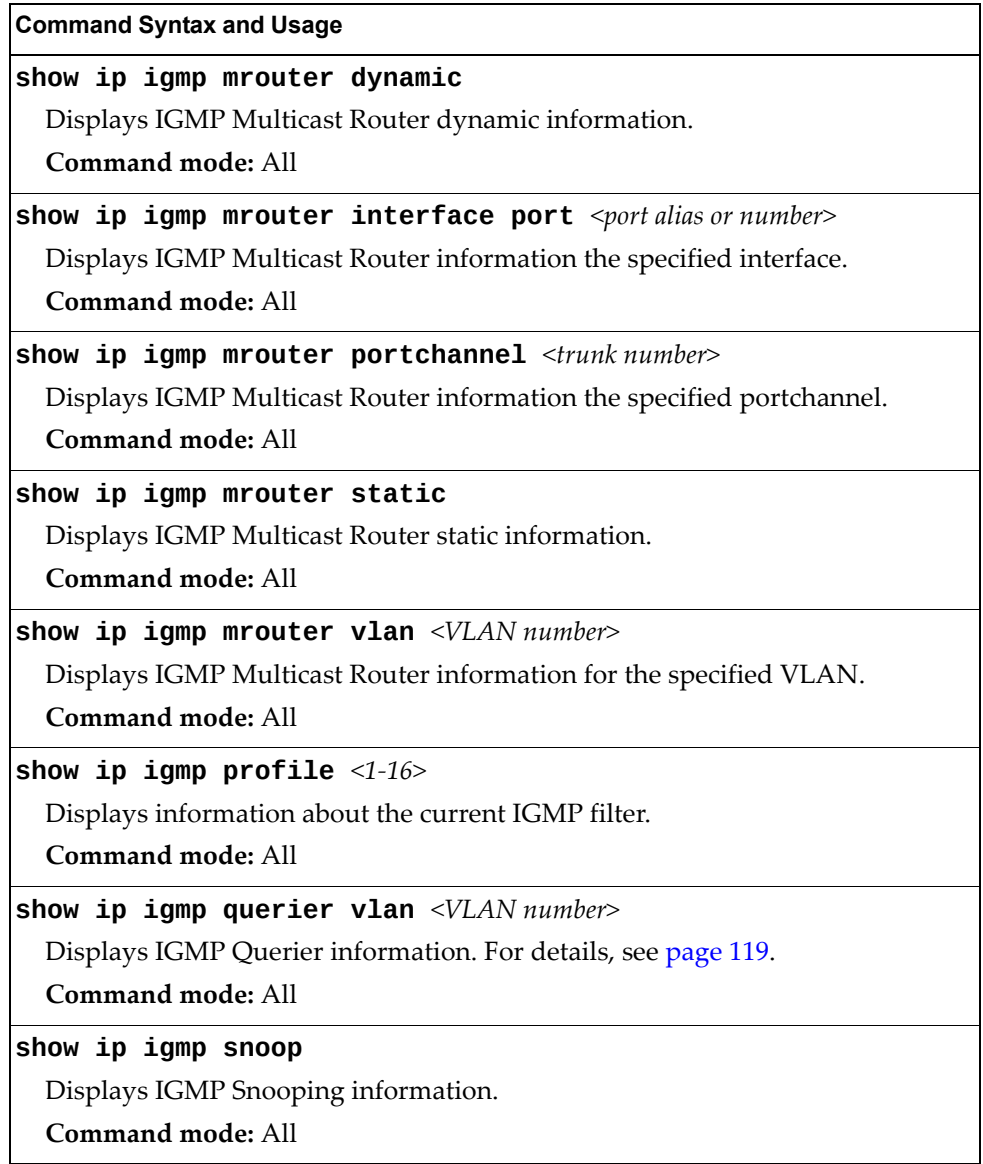

**Table 54.** *IGMP Information Commands (continued)*

### <span id="page-118-0"></span>*IGMP Querier Information*

The following command displays IGMP Querier information:

**show ip igmp querier vlan** *<VLAN number>*

**Command mode**: All

```
Current IGMP Querier information:
 IGMP Querier information for vlan 1:
 Other IGMP querier - none
 Switch-querier enabled, current state: Querier
 Switch-querier type: Ipv4, address 1.1.1.1,
 Switch-querier general query interval: 125 secs,
 Switch-querier max-response interval: 100 'tenths of secs',
 Switch-querier startup interval: 31 secs, count: 2
 Switch-querier robustness: 2
 IGMP configured version is v3
 IGMP Operating version is v3
```
IGMP Querier information includes:

- VLAN number
- Querier status
	- Other IGMP querier—none
	- IGMP querier present, address: (IP or MAC address)
- Querier election type (IPv4 or MAC) and address
- Query interval
- Querier startup interval
- Maximum query response interval
- Querier robustness value
- Other IGMP querier present, interval (minutes:seconds)
- IGMP Querier current state: Querier/Non‐Querier
- IGMP version number

### <span id="page-119-0"></span>*IGMP Group Information*

The following command displays IGMP Group information:

#### **show ip igmp groups**

**Command mode:** All

```
Total entries: 5 Total IGMP groups: 2
Note: The <Total IGMP groups> number is computed as
the number of unique (Group, Vlan) entries!
Note: Local groups (224.0.0.x) are not snooped/relayed and will not 
appear.
   Source Group VLAN Port Version Mode Expires Fwd
-------------- --------------- ------- ------ -------- ----- ------- ---
 10.1.1.1 232.1.1.1 2 4 V3 INC 4:16 Yes
 10.1.1.5 232.1.1.1 2 4 V3 INC 4:16 Yes
 * 232.1.1.1 2 4 V3 INC - No
 10.10.10.43 235.0.0.1 9 1 V3 EXC 2:26 No
 * 235.0.0.1 9 1 V3 EXC - Yes
```
IGMP Group information includes:

- IGMP source address
- IGMP Group address
- VLAN and port
- IGMP version
- IGMPv3 filter mode
- Expiration timer value
- IGMP multicast forwarding state

### <span id="page-120-1"></span>*IGMP Multicast Router Information*

The following command displays Mrouter information:

#### **show ip igmp mrouter information**

**Command mode:** All

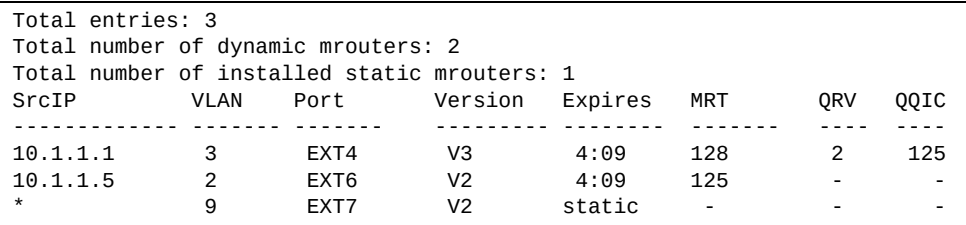

IGMP Mrouter information includes:

- Source IP address
- VLAN and port where the Mrouter is connected
- **· IGMP** version
- Mrouter expiration
- Maximum query response time
- Querier's Robustness Variable (QRV)
- Querier's Query Interval Code (QQIC)

### <span id="page-120-0"></span>*IPMC Group Information*

The following command displays IGMP IPMC group information:

#### **show ip igmp ipmcgrp**

**Command mode:** All

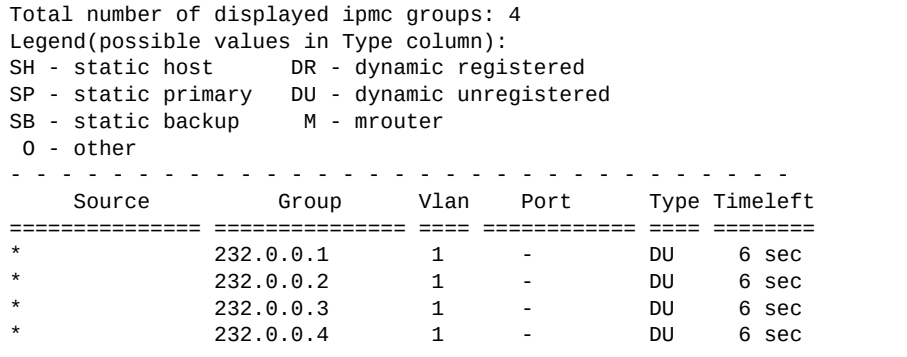

IGMP IPMC Group information includes:

- IGMPv3 source address
- Multicast group address
- VLAN and port
- Type of IPMC group
- Expiration timer value

## **MLD information**

Table 55 describes the commands used to view Multicast Listener Discovery (MLD) information.

**Table 55.** *MLD Information Commands*

| <b>Command Syntax and Usage</b>                                  |
|------------------------------------------------------------------|
| show ipv6 mld groups                                             |
| Displays MLD multicast group information.                        |
| <b>Command mode: All</b>                                         |
| show ipv6 mld groups address <ipv6 address=""></ipv6>            |
| Displays group information for the specified IPv6 address.       |
| Command mode: All                                                |
| show ipv6 mld groups interface port $\leq$ port alias or number> |
| Displays MLD groups on a single interface port.                  |
| Command mode: All                                                |
| show ipv6 mld groups portchannel <lag number=""></lag>           |
| Displays groups on a single port channel.                        |
| Command mode: All                                                |
| show ipv6 mld groups vlan <vlan number=""></vlan>                |
| Displays groups on a single VLAN.                                |
| <b>Command mode: All</b>                                         |
| show ipv6 mld mrouter                                            |
| Displays all MLD Mrouter ports. See page 123 for sample output.  |
| Command mode: All                                                |

### <span id="page-122-0"></span>*MLD Mrouter Information*

The following command displays MLD Mrouter information:

**show ipv6 mld mrouter**

**Command mode:** All

Source: fe80:0:0:0:200:14ff:fea8:40c9 Port/Vlan: 26/4 Interface: 3 QRV: 2 QQIC:125 Maximum Response Delay: 1000 Version: MLDv2 Expires:1:02

The following table describes the MLD Mrouter information displayed in the output.

| <b>Statistic</b>             | <b>Description</b>                                                                                                    |
|------------------------------|----------------------------------------------------------------------------------------------------|
| Source                       | Displays the link-local address of the reporter.                                                                                                    |
| Port/Vlan                    | Displays the port/vlan on which the general query is received.                                                                                                    |
| Interface                    | Displays the interface number on which the general query is<br>received.                                                                                                    |
| QRV                          | Displays the Querier's robustness variable value.                                                                                                    |
| QQIC                         | Displays the Querier's query interval code.                                                                                                    |
| Maximum<br>Response<br>Delay | Displays the configured maximum query response time.                                                                                                    |
| Version                      | Displays the MLD version configured on the interface.                                                                                                    |
| Expires                      | Displays the amount of time that must pass before the multicast<br>router decides that there are no more listeners for a multicast<br>address or a particular source on a link. |

**Table 56.** *MLD Mrouter*

#### **VRRP Information**

Virtual Router Redundancy Protocol (VRRP) support on EN4093R 10Gb Ethernet Scalable Switch provides redundancy between routers in a LAN. This is accomplished by configuring the same virtual router IP address and ID number on each participating VRRP-capable routing device. One of the virtual routers is then elected as the master, based on a number of priority criteria, and assumes control of the shared virtual router IP address. If the master fails, one of the backup virtual routers will assume routing authority and take control of the virtual router IP address.

The following command displays VRRP information:

#### **show ip vrrp information**

**Command mode:** All

```
VRRP information:
  1: vrid 2, 205.178.18.210, if 1, renter, prio 100, master
  2: vrid 1, 205.178.18.202, if 1, renter, prio 100, backup
  3: vrid 3, 205.178.18.204, if 1, renter, prio 100, master
```
When virtual routers are configured, you can view the status of each virtual router using this command. VRRP information includes:

- Virtual router number
- Virtual router ID and IP address
- Interface number
- Ownership status
	- owner identifies the preferred master virtual router. A virtual router is the owner when the IP address of the virtual router and its IP interface are the same.
	- renter identifies virtual routers which are not owned by this device.
- Priority value. During the election process, the virtual router with the highest priority becomes master.
- Activity status
	- master identifies the elected master virtual router.
	- backup identifies that the virtual router is in backup mode.
	- holdoff identifies that the virtual router is in holdoff state.
	- o init identifies that the virtual router is waiting for a startup event. For example, once it receives a startup event, it transitions to master if its priority is 255, (the IP address owner), or transitions to backup if it is not the IP address owner.

## **Interface Information**

The following command displays interface information:

**show interface ip**

**Command mode:** All

```
Interface information:
   126: IP6 fd55:faaf:e1ab:1022:7699:75ff:fe91:a6ef/64 , vlan 4095, up
  fe80::7699:75ff:fe91:a6ef<br>128: IP4 9.37.78.51 255.255
                                255. 255. 252.0 9.37.79. 255, vlan 4095, up
```
For each interface, the following information is displayed:

- IPv4 interface address and subnet mask
- IPv6 address and prefix
- VLAN assignment
- Status (up, down, disabled)

### **IPv6 Interface Information**

The following command displays IPv6 interface information:

**show ipv6 interface [***<interface number>***]**

**Command mode:** All

```
Interface information:
  2: IP6 2001:0:0:0:225:3ff:febb:bb15/64 , vlan 1, up
         fe80::225:3ff:febb:bb15
    Link local address:
        fe80::225:3ff:febb:bb15
    Global unicast address(es):
        2001::225:3ff:febb:bb15/64
    Anycast address(es):
        Not Configured.
    Joined group address(es):
        ff02::1
        ff02::2
        ff02::1:ffbb:bb15
    MTU is 1500
    ICMP redirects are enabled
    ND DAD is enabled, Number of DAD attempts: 1
    ND router advertisement is disabled
```
For each interface, the following information is displayed:

- IPv6 interface address and prefix
- VLAN assignment
- Status (up, down, disabled)
- Path MTU size
- Status of ICMP redirects
- Status of Neighbor Discovery (ND) Duplicate Address Detection (DAD)
- Status of Neighbor Discovery router advertisements

## **IPv6 Path MTU Information**

The following command displays IPv6 Path MTU information:

**show ipv6 pmtu [***<destination IPv6 address>***]**

**Command mode:** All

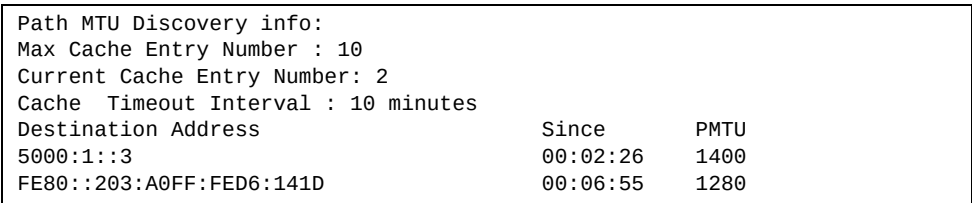

Path MTU Discovery information provides information about entries in the Path MTU cache. The PMTU field indicates the maximum packet size in octets that can successfully traverse the path from the switch to the destination node. It is equal to the minimum link MTU of all the links in the path to the destination node.

### **IP Information**

The following command displays Layer 3 information:

**show ip interface brief**

**Command mode**: All

```
IP information:
  AS number 0
Interface information:
126: IP6 0:0:0:0:0:0:0:0/0 , vlan 4095, up
        fe80::200:ff:fe00:ef
128: IP4 9.43.95.121 255.255.255.0 9.43.95.255, vlan 4095, up
Loopback interface information:
Default gateway information: metric strict
  4: 9.43.95.254, FAILED
Default IP6 gateway information:
Current BOOTP relay settings: OFF
Global servers:
-------------------------
Server 1 address 0.0.0.0
Server 2 address 0.0.0.0
Server 3 address 0.0.0.0
Server 4 address 0.0.0.0
Server 5 address 0.0.0.0
Current IP forwarding settings: ON, dirbr disabled, icmprd disabled
Current network filter settings:
  none
Current route map settings:
RIP is disabled.
OSPF is disabled.
OSPFv3 is disabled.
BGP is disabled.
```
IP information includes:

- IP interface information: Interface number, IP address, subnet mask, broadcast address, VLAN number, and operational status.
- Default gateway information: Metric for selecting which configured gateway to use, gateway number, IP address, and health status.
- BootP relay settings.
- IP forwarding settings, including the forwarding status of directed broadcasts, and the status of ICMP re‐directs.
- Network filter settings, if applicable.
- Route map settings, if applicable.

## **IKEv2 Information**

The following table lists commands that display information about IKEv2.

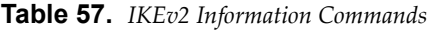

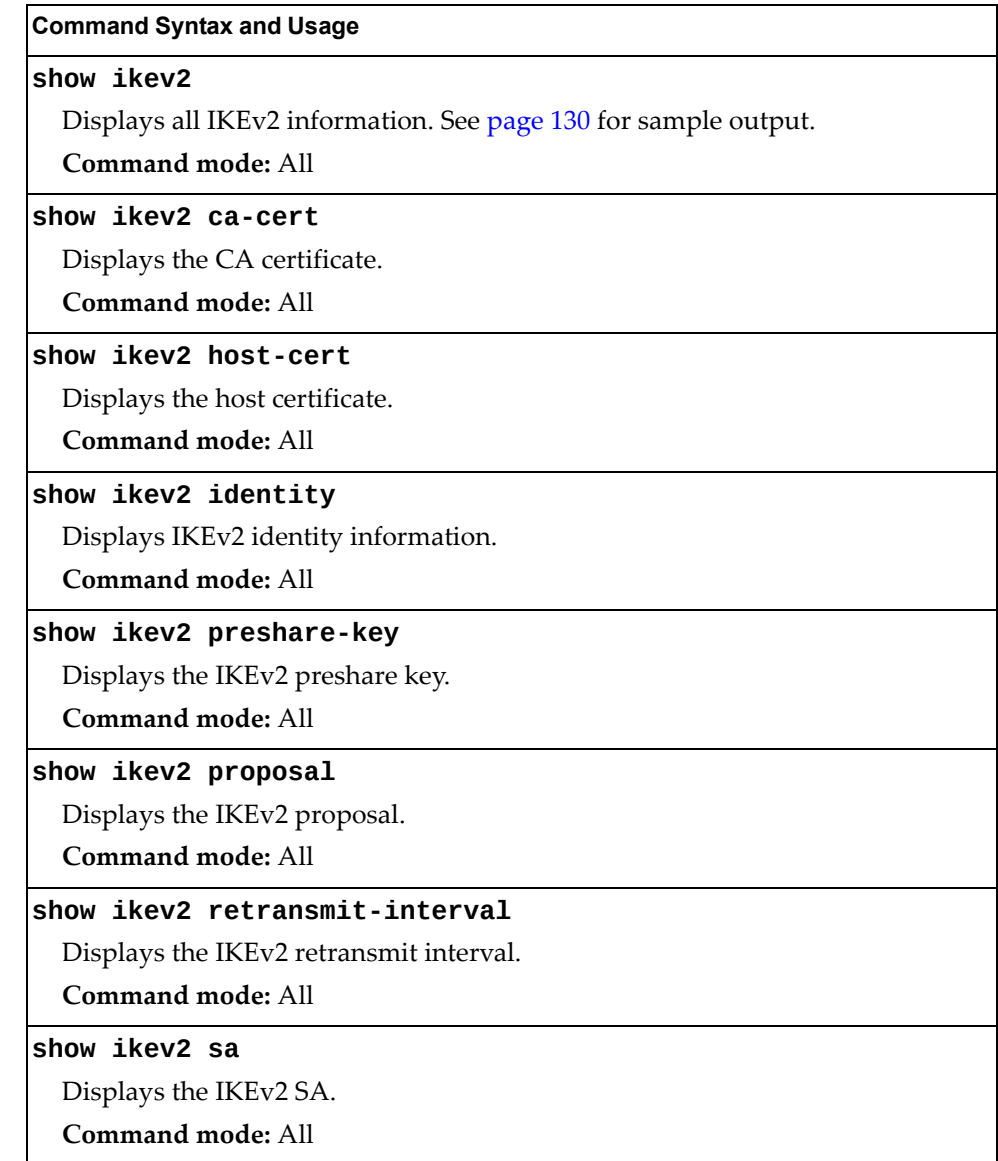

### <span id="page-129-0"></span>*IKEv2 Information Dump*

The following command displays IKEv2 information:

#### **show ikev2**

**Command mode:** All

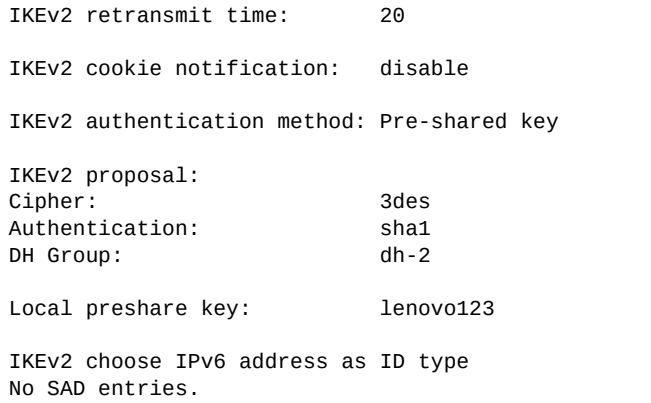

IKEv2 information includes:

- IKEv2 retransmit time, in seconds.
- Whether IKEv2 cookie notification is enabled.
- The IKEv2 proposal in force. This includes the encryption algorithm (cipher), the authentication algorithm type, and the Diffie‐Hellman (DH) group, which determines the strength of the key used in the key exchange process. Higher DH group numbers are more secure but require additional time to compute the key.
- The local preshare key.
- Whether IKEv2 is using IPv4 or IPv6 addresses as the ID type.
- Security Association Database (SAD) entries, if applicable.

## **IPsec Information**

The following table describes the commands used to display information about IPsec.

**Table 58.** *IPsec Information Commands*

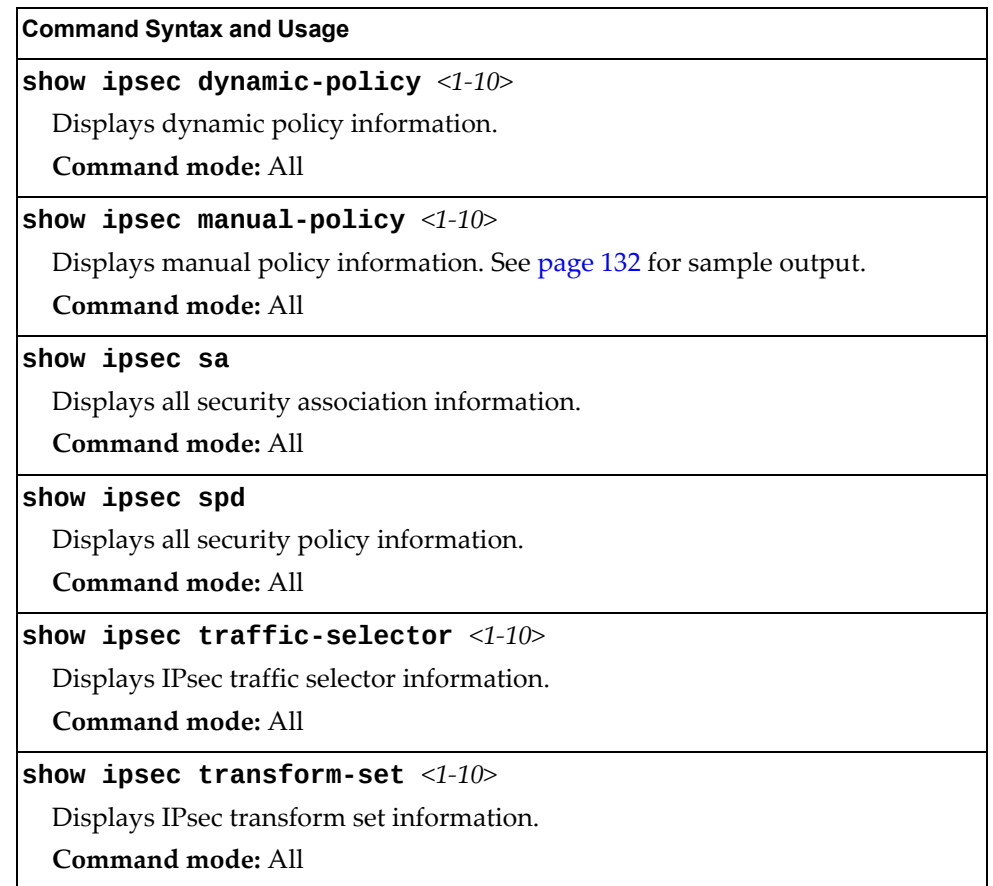

### <span id="page-131-0"></span>*IPsec Manual Policy Information*

The following command displays IPsec manual key management policy information:

#### **show ipsec manual-policy**

**Command mode:** All

```
IPsec manual policy 1 ---------------------------------
IP Address: 2002:0:0:0:0:0:0:151
Associated transform ID: 1
Associated traffic selector ID: 1
IN-ESP SPI: 9900
IN-ESP encryption KEY: 3456789abcdef012
IN-ESP authentication KEY: 23456789abcdef0123456789abcdef0123456789
OUT-ESP SPI: 7700
OUT-ESP encryption KEY: 6789abcdef012345
OUT-ESP authentication KEY: 56789abcdef0123456789abcdef0123456789abc
Applied on interface:
interface 1
```
IPsec manual policy information includes:

- The IP address of the remote peer
- The transform set ID associated with this policy
- Traffic selector ID associated with this policy
- ESP inbound SPI
- ESP inbound encryption key
- ESP inbound authentication key
- ESP outbound SPI
- ESP outbound encryption key
- ESP outbound authentication key
- The interface to which this manual policy has been applied

### **DHCP Snooping Information**

The following command displays DHCP Snooping information:

**show ip dhcp snooping**

**Command mode**: All

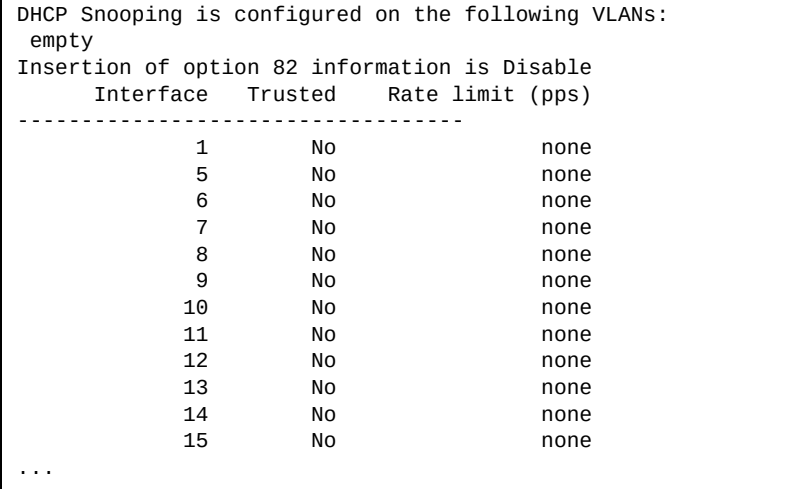

The following command displays the DHCP binding table:

```
show ip dhcp snooping binding
```
**Command mode:** All

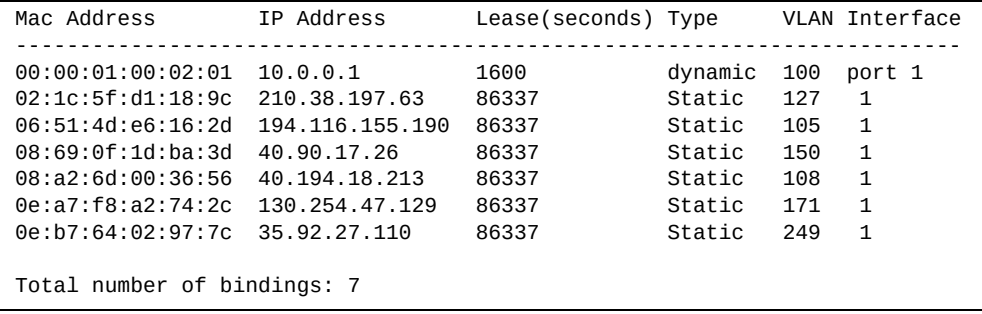

The DHCP Snooping binding table displays information for each entry in the table. Each entry has a MAC address, an IP address, the lease time, the interface to which the entry applies and the VLAN to which the interface belongs.

## **PIM Information**

The following commands display PIM information.

```
Table 59. PIM Information Options
```
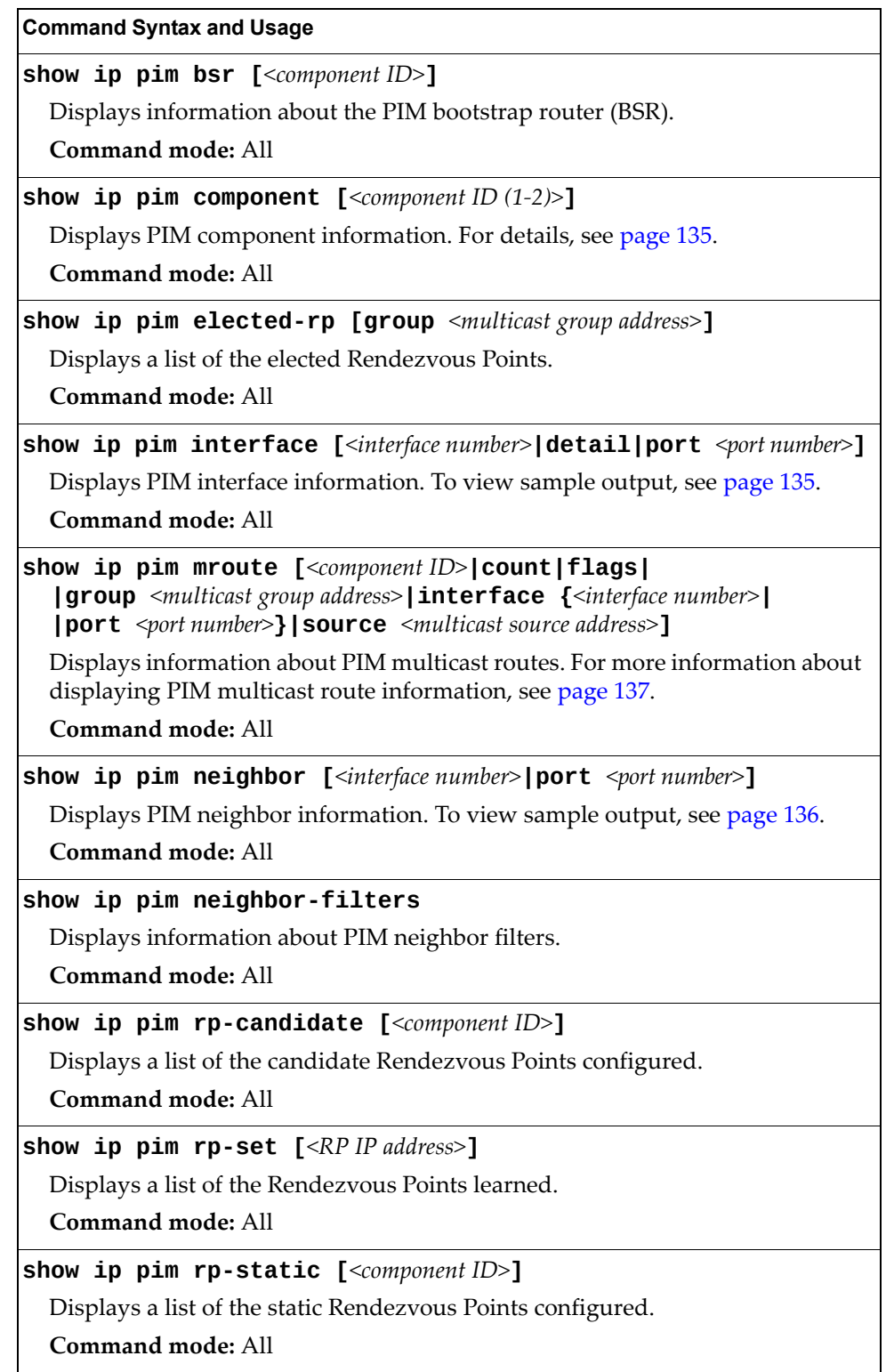

#### <span id="page-134-0"></span>*PIM Component Information*

The following command displays Protocol Independent Multicast (PIM) component information:

**show ip pim component [***<component ID>***]**

**Command mode:** All

```
PIM Component Information
---------------------------
Component-Id: 1
  PIM Mode: sparse, PIM Version: 2
   Elected BSR: 1.1.1.1
   Candidate RP Holdtime: 100
```

```
PIM Component Information
---------------------------
```

```
Component-Id: 1
   PIM Mode: dense, PIM Version: 2
   Graft Retry Count: 1
```
PIM component information includes the following:

- Component ID
- Mode (sparse, dense)
- PIM Version
- Elected Bootstrap Router (BSR) address
- Candidate Rendezvous Point (RP) hold time, in seconds

#### <span id="page-134-1"></span>*PIM Interface Information*

The following command displays information about PIM interfaces:

#### **show ip pim interface**

#### **Command mode:** All

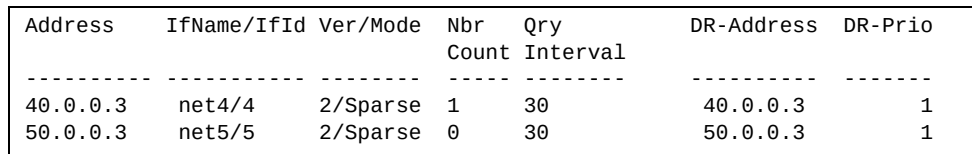

PIM interface information includes the following for each PIM interface:

- IP address
- Name and ID
- Version and mode
- Neighbor count
- Query interval
- Designated Router address
- Designated Router priority value

### <span id="page-135-0"></span>*PIM Neighbor Information*

The following command displays PIM neighbor information:

#### **show ip pim neighbor**

**Command mode:** All

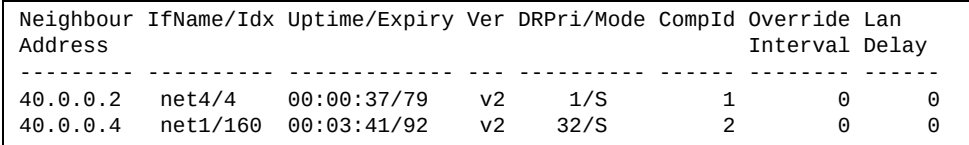

PIM neighbor information includes the following:

- Neighbor IP address, interface name, and interface ID
- Name and ID of interface used to reach the PIM neighbor
- Up time (the time since this neighbor became the neighbor of the local router)
- Expiry Time (the minimum time remaining before this PIM neighbor expires)
- Version number
- Designated Router priority and mode
- Component ID
- Override interval
- LAN delay interval

## <span id="page-136-0"></span>*PIM Multicast Route Information Commands*

The following commands display PIM Multicast Route information.

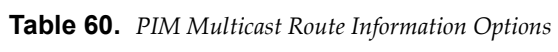

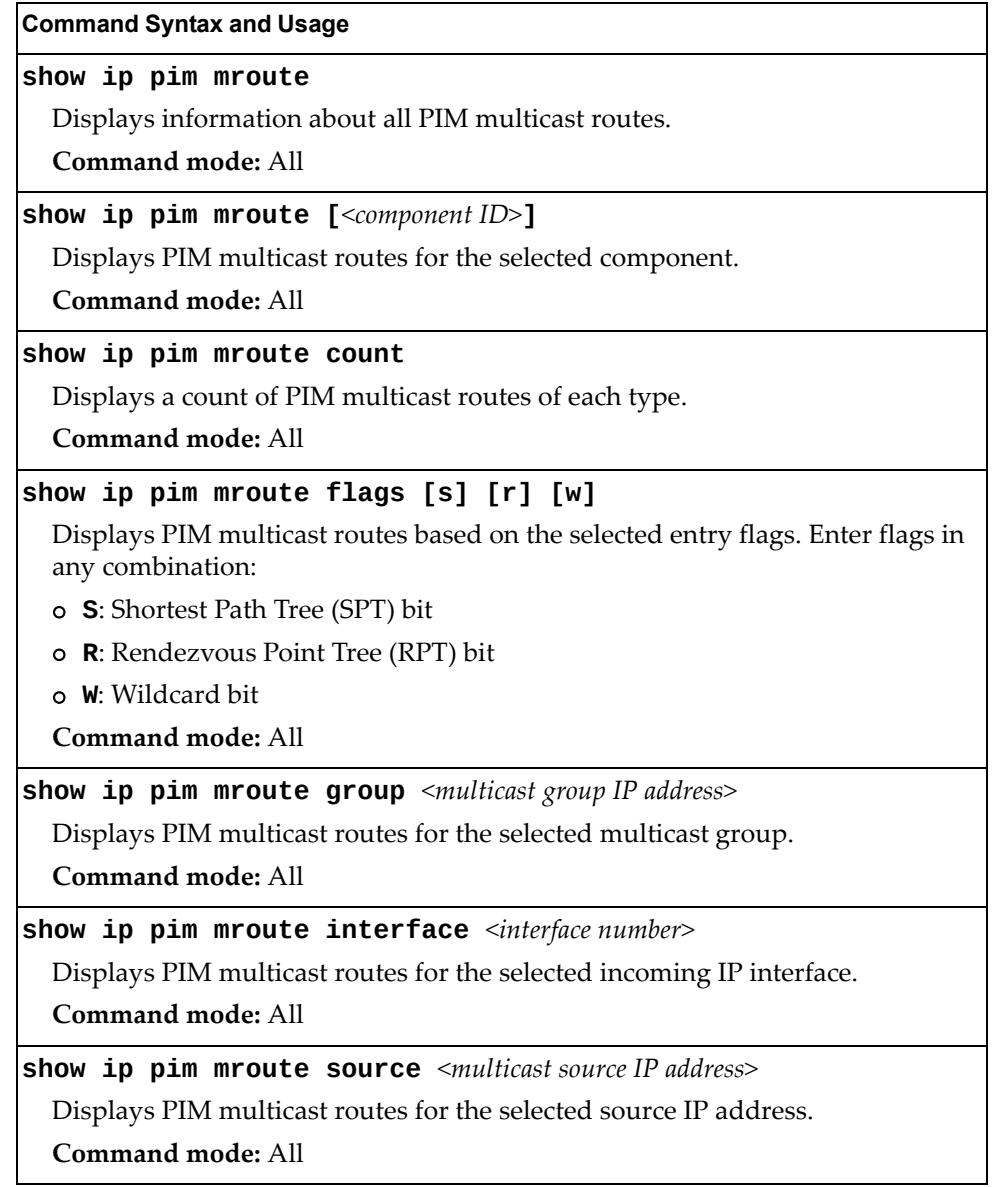

### *PIM Multicast Route Information*

The following command displays PIM multicast route information:

#### **show ip pim mroute**

**Command mode:** All

```
IP Multicast Routing Table
--------------------------
Route Flags S: SPT Bit W: Wild Card Bit R: RPT Bit
Timers: Uptime/Expires
(8.8.8.111, 224.2.2.100) ,00:42:03/00:01:11
 Incoming Interface : net44 ,RPF nbr : 44.44.44.1 ,Route Flags : S
  Outgoing InterfaceList :
     net17, Forwarding/Sparse ,00:42:03/---
(*, 224.2.2.100) ,00:45:15/--- ,RP : 88.88.88.2
 Incoming Interface : net5 ,RPF nbr : 5.5.5.2 ,Route Flags : WR
  Outgoing InterfaceList :
     net17, Forwarding/Sparse ,00:45:15/---
Total number of (*,G) entries : 1
Total number of (S,G) entries : 1
```
# **Quality of Service Information**

The following commands display Quality of Service information.

**Table 61.** *QoS Information Options*

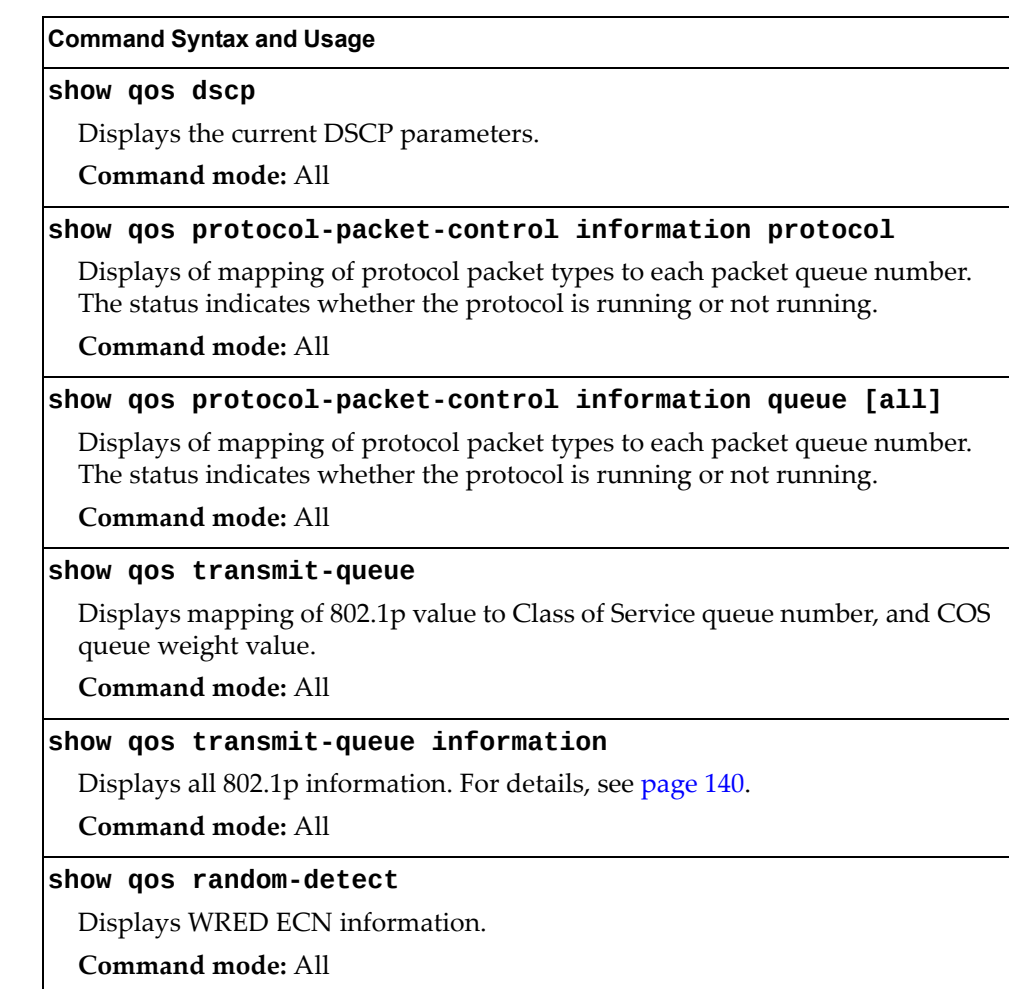

## <span id="page-139-0"></span>**802.1p Information**

The following command displays 802.1p information:

#### **show qos transmit-queue information**

**Command mode:** All

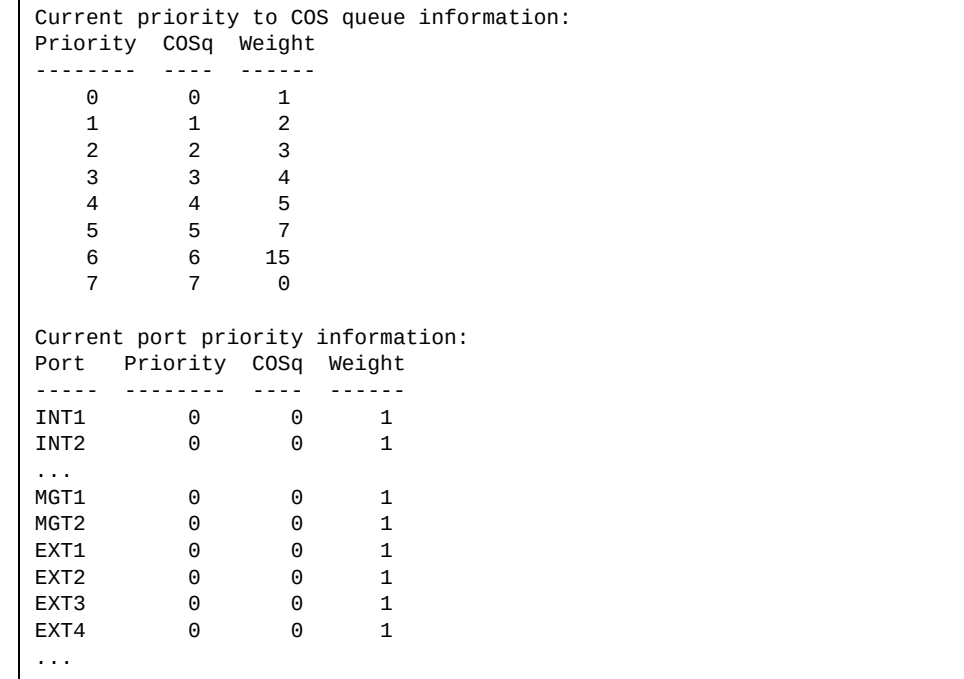

The following table describes the IEEE 802.1p priority‐to‐COS queue information.

**Table 62.** *802.1p Priority‐to‐COS Queue Parameter Descriptions*

| <b>Parameter</b> | <b>Description</b>                               |
|------------------|--------------------------------------------------|
| Priority         | Displays the 802.1p Priority level.              |
| COSq             | Displays the Class of Service queue.             |
| Weight           | Displays the scheduling weight of the COS queue. |

The following table describes the IEEE 802.1p port priority information.

**Table 63.** *802.1p Port Priority Parameter Descriptions*

| Parameter | <b>Description</b>                   |
|-----------|--------------------------------------|
| Port      | Displays the port alias.             |
| Priority  | Displays the 802.1p Priority level.  |
| COSq      | Displays the Class of Service queue. |
| Weight    | Displays the scheduling weight.      |

## **WRED and ECN Information**

The following command displays WRED and ECN information:

#### **show qos random-detect**

**Command mode:** All

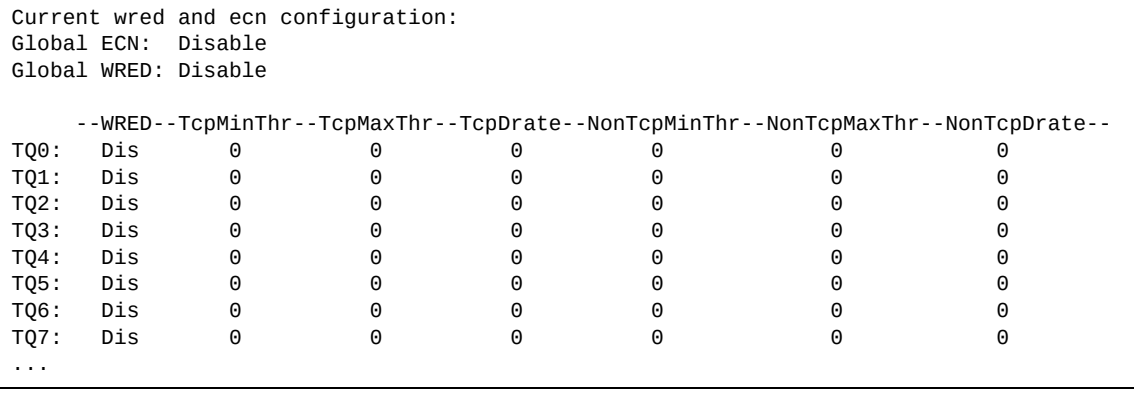

# **Access Control List Information Commands**

The following commands display Access Control List information.

**Table 64.** *ACL Information Options*

| <b>Command Syntax and Usage</b>                           |
|-----------------------------------------------------------|
| show access-control group $[<1-640>]$                     |
| Displays ACL group information.                           |
| Command mode: All                                         |
| show access-control list $[<1-640>]$                      |
| Displays ACL list information. For details, see page 143. |
| Command mode: All                                         |
| show access-control list6 $[<1-128>]$                     |
| Displays IPv6 ACL list information.                       |
| Command mode: All                                         |
| show access-control list $<1-640>$ log                    |
| Displays the current IPv4 ACL log state.                  |
| Command mode: All                                         |
| show access-control vmap $[<1-128>]$                      |
| Displays VMAP information.                                |
| Command mode: All                                         |

### <span id="page-142-0"></span>**Access Control List Information**

The following command displays Access Control List (ACL) information:

```
show access-control list <1‐640>
```
#### **Command mode:** All

```
Current ACL information:
------------------------
  Filter 2 profile:
  Ethernet
           : 2/0xfff
   Meter
     - Set to disabled
     - Set committed rate : 64
     - Set max burst size : 32
   Re-Mark
     - Set use of TOS precedence to disabled
   Actions : Permit
  Statistics : enabled
```
Access Control List (ACL) information includes configuration settings for each ACL and ACL Group.

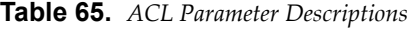

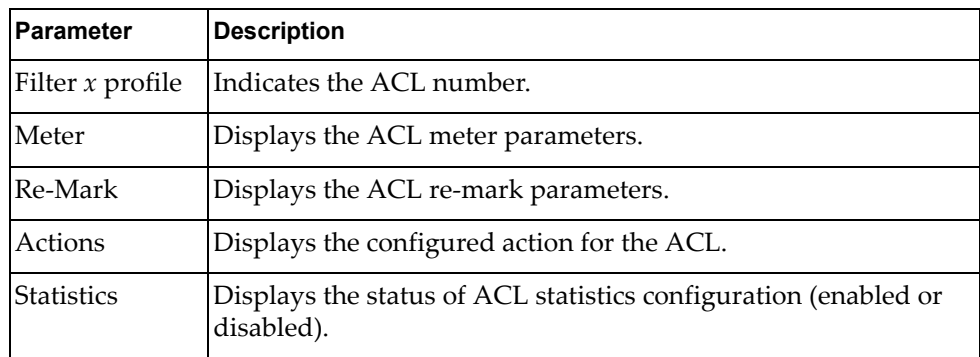

## **OpenFlow Information**

The following commands display OpenFlow information.

**Table 66.** *OpenFlow Information Options*

#### **Command Syntax and Usage**

#### **show openflow [flow-allocation|group|information|table]** Displays the current OpenFlow configuration. For more information, see [page 145.](#page-144-0) flow-allocation displays the configured, current and maximum number of flows for each OpenFlow instance. For more information, see [page 147](#page-146-0).

- group displays group information for all OpenFlow 1.3 instances. For more information, see [page 149](#page-148-0).
- information displays the configuration for each OpenFlow instance. For more information, see [page 150.](#page-149-0)
- table displays the basic and emergency flow tables for each OpenFlow instance. For more information, see [page 152](#page-151-0)

**Command mode**: All

#### **show openflow instance** *<1‐2>* **[group|information|table]**

Displays OpenFlow information for the specified instance ID:

- group displays group information per instance
- information displays the instance configuration
- table displays the basic and emergency flow tables
- **Command mode:** All
## **OpenFlow Global Configuration Information**

The following command displays the global OpenFlow configuration parameters for all instances in OpenFlow 1.0 and OpenFlow 1.3:

**show openflow**

**Command mode:** All

In OpenFlow 1.0:

```
Protocol Version: 1.0
Openflow State: Enabled
FDB Table Priority: 1000
FDB Table FDB-timeout: Disabled
Openflow Instance ID: 1
     state: enabled , buffering: enabled 
    retry 3, emergency time-out 30 
    echo req interval 120, echo reply time-out 60
    min-flow-timeout : use controller provided values.
 max flows acl : Maximum Available
 max flows unicast fdb : Maximum Available
    max flows multicast fdb : Maximum Available
    emergency feature: disabled
    dpid: 0x00010817f40a0400
    ports : EXT1-EXT3
     Controller Id: 1
        Active Controller
        IP Address: 9.70.31.71, port: 6633, Extm-port
Openflow instance 2 is currently disabled
Openflow Edge ports : None
```
In OpenFlow 1.3:

```
Protocol Version: 1.3.1
Openflow State: Enabled
FDB Table Priority: 1000
MPLS Table Priority: 65535
FDB Table FDB-timeout: Disabled
Openflow instance 1 is currently disabled
Openflow Instance ID: 2
     state: enabled , buffering: disabled , table-miss: drop
     echo req interval 30, echo reply time-out 15, retry 4
     min-flow-timeout : use controller provided values.
    max flows acl \qquad \qquad : Maximum Available
    max flows unicast fdb : Maximum Available
     max flows multicast fdb : Maximum Available
     max flows mpls push : Maximum Available
     max flows mpls pop : Maximum Available
     dpid: 0x0002749975ab5c00
     table-miss cookie: 0xffffffffffffffff
     mirror-to-controller cookie: 0xffffffffffffffff
     send-to-controller cookie: 0xffffffffffffffff
     ports : EXT1-EXT3
     portchannel: 10
     Controller Id: 1
         Active Controller
         IP Address: 9.70.31.71, port: 6633, Mgt-Port
Openflow Edge ports : None
```
### **OpenFlow Flow Allocation Information**

The following command displays the OpenFlow flow allocation for all instances in OpenFlow 1.0 and OpenFlow 1.3:

#### **show openflow flow-allocation**

**Comand mode**: All

In OpenFlow 1.0:

Flow Allocation Information Instance 1 Maximum ACL Count Configured : Maximum Available Maximum Unicast FDB Count Configured : Maximum Available Maximum Multicast FDB Count Configured: Maximum Available Basic Entries Current ACL Count : 3<br>Current Unicast FDB Count : 0 Current Unicast FDB Count : 0<br>Current Multicast FDB Count : 0 Current Multicast FDB Count Emergency Entries Current ACL Count : 0 Current Unicast FDB Count : 0 Current Multicast FDB Count : 0 Maximum Current Availability Maximum Available ACL Count : 750 Maximum Available Unicast FDB Count : 123904 Maximum Available Multicast FDB Count: 4096 Instance 2 ...

In OpenFlow 1.3:

Flow Allocation Information Instance 1 Maximum ACL Count Configured : Maximum Available Maximum Unicast FDB Count Configured : Maximum Available Maximum Multicast FDB Count Configured: Maximum Available Maximum MPLS PUSH Count Configured: Maximum Available Maximum MPLS POP Count Configured: Maximum Available Basic Entries Current ACL Count : 3 Current Unicast FDB Count : 0 Current Multicast FDB Count : 0 Current MPLS PUSH Count : 0 Current MPLS POP Count : 0 Static Entries Current static ACL Count : 0 Current static MPLS PUSH Count : 0 Current static MPLS POP Count : 0 Maximum Current Availability Maximum Available ACL Count : 750 Maximum Available Unicast FDB Count : 123904 Maximum Available Multicast FDB Count : 4096 Maximum Available MPLS PUSH Count : 2000 Maximum Available MPLS POP Count : 1000 ...

## **OpenFlow Group Information**

The following command displays the OpenFlow 1.3 group information for all instances:

**show openflow group**

```
Openflow Instance Id: 1
Group count: 3
Group 1, Type: ALL, Bucket count: 2
  Bucket #0: output:INGRESS
   Bucket #1: output:ext1
Group 2, Type: ALL, Bucket count: 2
   Bucket #0: output:INGRESS
   Bucket #1: output:PCH64
Group 3, Type: ALL, Bucket count: 2
  Bucket #0: output:PCH52
   Bucket #1: output:PCH64
Openflow instance 2 is currently disabled
```
## **OpenFlow Configuration Information**

The following command displays the OpenFlow configuration for all instances in OpenFlow 1.0 and OpenFlow 1.3:

#### **show openflow information**

**Command mode**: All

In OpenFlow 1.0:

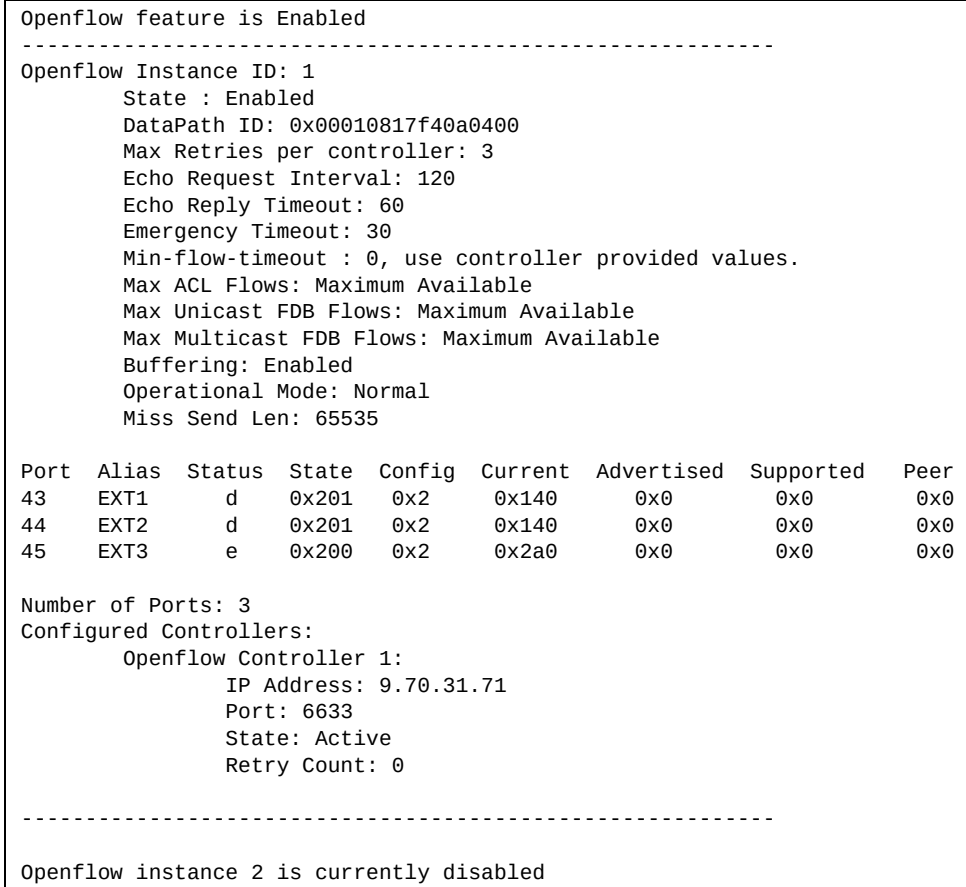

In OpenFlow 1.3:

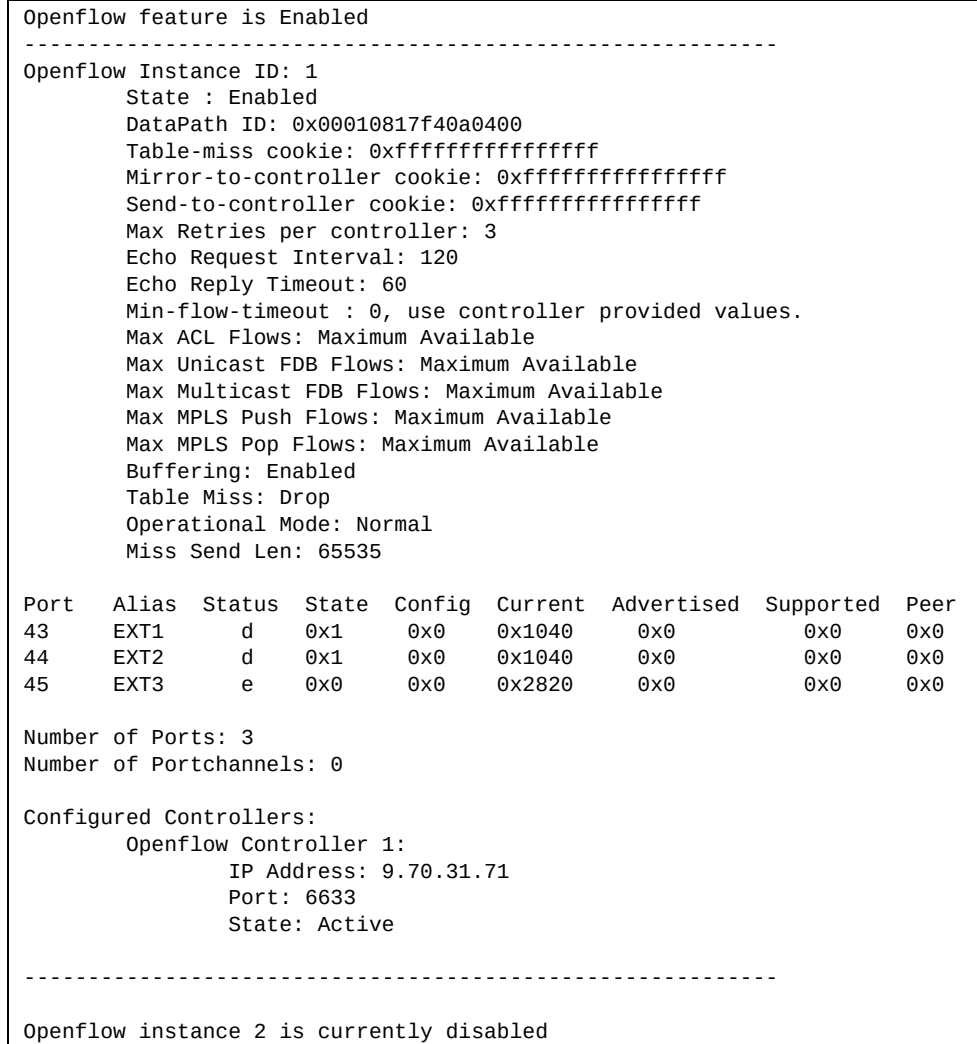

#### **OpenFlow Table Information**

The following command displays the basic and emergency flow tables for all instances in OpenFlow 1.0 and OpenFlow 1.3:

```
show openflow table
```
**Command mode**: All

In OpenFlow 1.0:

```
Openflow Instance Id: 1
BASIC FLOW TABLE
CONTROLLER ADDED FLOWS
Flow:1 
 Filter Based, priority: 0, hard-time-out: 0, idle-time-out: 0
  cookie: 0x0
  QUALIFIERS: 
  ACTION: drop
  STATS: packets=0, bytes=0 
Flow:2 
 Filter Based, priority:65535, hard-time-out: 0, idle-time-out: 0
  cookie: 0x0
  QUALIFIERS: ether-type:0x88cc
     protocol: 0, tos: 0
     src-ip:0.0.0.0/32, dst-ip:0.0.0.0/32
     src-port: 0, dst-port: 0
 ACTION: output:CONTROLLER [Max Len: 65535 / 65535 bytes (C/S)]
  STATS: packets=0, bytes=0 
Flow:3 
 Filter Based, priority: 2, hard-time-out: 0, idle-time-out: 0
  cookie: 0x0
  QUALIFIERS: 
 ACTION: output:CONTROLLER [Max Len: 65535 / 65535 bytes (C/S)]
  STATS: packets=2, bytes=190 
Openflow instance 2 is currently disabled
```
In OpenFlow 1.3:

```
Openflow Instance Id: 1
CONTROLLER added FLOWs
Flow 1, Filter Based, priority:2, hard-time-out:0, idle-time-out:0
  cookie:0x0
   QUALIFIERS: 
   Instruction: apply_action
  ACTION: output:CONTROLLER [Max Len: 65535 / 65535 bytes (C/S)]
   STATS: packets=0, bytes=0 
Flow 2, Filter Based, priority:65535, hard-time-out:0, idle-time-out:0
   cookie:0x0
   QUALIFIERS: eth-type:0x88cc
   Instruction: apply_action
  ACTION: output:CONTROLLER [Max Len: 65535 / 65535 bytes (C/S)]
   STATS: packets=0, bytes=0 
Flow 3, Filter Based, priority:0, hard-time-out:0, idle-time-out:0
   cookie:0x0
   QUALIFIERS: 
   Instruction: empty
   ACTION: drop
   STATS: packets=0, bytes=0 
Openflow instance 2 is currently disabled
```
OpenFlow table information includes detailed configuration information for each entry in the flow table.

**Note:** Flow qualifiers used for matching packets are not listed in the display if the qualifier is set to any.

# **RMON Information Commands**

The following table describes the Remote Monitoring (RMON) Information commands.

**Table 67.** *RMON Information commands*

| <b>Command Syntax and Usage</b>                                    |
|--------------------------------------------------------------------|
| show rmon                                                          |
| Displays all RMON information.                                     |
| Command mode: All                                                  |
| show rmon alarm [ <alarm group="" number="">]</alarm>              |
| Displays RMON Alarm information. For details, see page 156.        |
| Command mode: All                                                  |
| <b>show rmon event</b> [ <event group="" number="">]</event>       |
| Displays RMON Event information. For details, see page 157.        |
| Command mode: All                                                  |
| <b>show rmon history</b> [ <history group="" number="">]</history> |
| Displays RMON History information. For details, see page 155.      |
| Command mode: All                                                  |

## <span id="page-154-0"></span>**RMON History Information**

The following command displays RMON History information:

#### **show rmon history**

**Command mode:** All

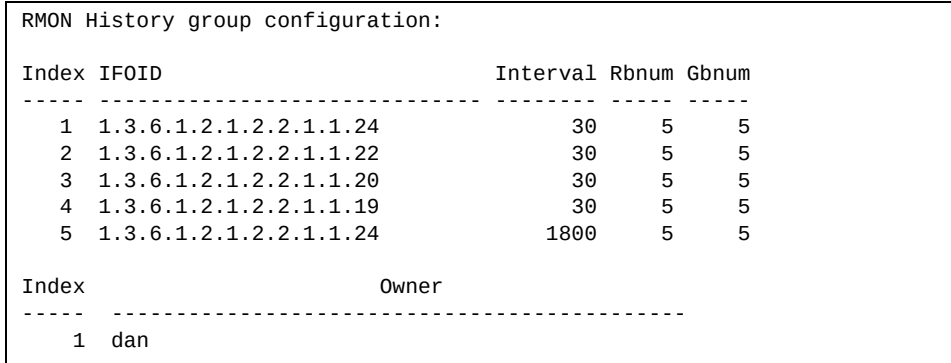

The following table describes the RMON History Information parameters.

| <b>Parameter</b> | <b>Description</b>                                                                                             |
|------------------|----------------------------------------------------------------------------------------------------|
| Index            | Displays the index number that identifies each history<br>instance.                                            |
| <b>IFOID</b>     | Displays the MIB Object Identifier.                                                                            |
| Interval         | Displays the time interval for each sampling bucket.                                                           |
| Rhnum            | Displays the number of requested buckets, which is the<br>number of data slots into which data is to be saved. |
| Gbnum            | Displays the number of granted buckets that may hold<br>sampled data.                                          |
| Owner)           | Displays the owner of the history instance.                                                                    |

**Table 68.** *RMON History Parameter Descriptions*

## <span id="page-155-0"></span>**RMON Alarm Information**

The following command displays RMON Alarm information:

#### **show rmon alarm**

**Command mode:** All

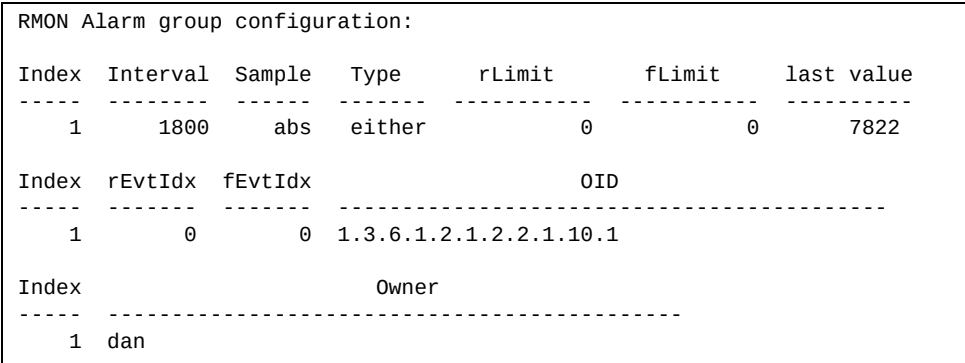

The following table describes the RMON Alarm Information parameters.

| <b>Parameter</b> | <b>Description</b>                                                                                                    |
|------------------|----------------------------------------------------------------------------------------------------|
| Index            | Displays the index number that identifies each alarm instance.                                                                                                    |
| Interval         | Displays the time interval over which data is sampled and<br>compared with the rising and falling thresholds.                                                           |
| Sample           | Displays the method of sampling the selected variable and<br>calculating the value to be compared against the thresholds, as<br>follows:                                |
|                  | <b>o</b> abs-absolute value, the value of the selected variable is<br>compared directly with the thresholds at the end of the<br>sampling interval.                     |
|                  | o delta-delta value, the value of the selected variable at<br>the last sample is subtracted from the current value, and<br>the difference compared with the thresholds. |
| Type             | Displays the type of alarm, as follows:                                                                                                    |
|                  | o falling-alarm is triggered when a falling threshold is<br>crossed.                                                                                                    |
|                  | o rising-alarm is triggered when a rising threshold is<br>crossed.                                                                                                    |
|                  | o either-alarm is triggered when either a rising or falling<br>threshold is crossed.                                                                                    |
| rLimit           | Displays the rising threshold for the sampled statistic.                                                                                                    |
| fLimit           | Displays the falling threshold for the sampled statistic.                                                                                                    |
| Last value       | Displays the last sampled value.                                                                                                    |

**Table 69.** *RMON Alarm Parameter Descriptions*

| <b>Parameter</b> | <b>Description</b>                                                                               |
|------------------|--------------------------------------------------------------------------------------------------|
| rEvtIdx          | Displays the rising alarm event index that is triggered when a<br>rising threshold is crossed.   |
| fEvtIdx          | Displays the falling alarm event index that is triggered when a<br>falling threshold is crossed. |
| OID              | Displays the MIB Object Identifier for each alarm index.                                         |
| Owner            | Displays the owner of the alarm instance.                                                        |

**Table 69.** *RMON Alarm Parameter Descriptions (continued)*

## <span id="page-156-0"></span>**RMON Event Information**

The following command displays RMON Alarm information:

#### **show rmon event**

**Command mode:** All

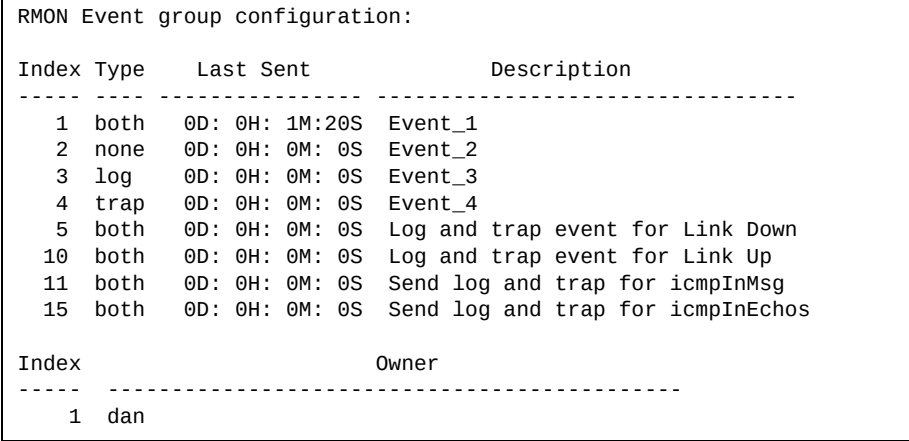

The following table describes the RMON Event Information parameters.

**Table 70.** *RMON Event Parameter Descriptions*

| <b>Parameter</b> | <b>Description</b>                                                                                                    |
|------------------|----------------------------------------------------------------------------------------------------|
| Index            | Displays the index number that identifies each event instance.                                                                                             |
| <b>Type</b>      | Displays the type of notification provided for this event, as<br>follows: none, log, trap, both.                                                           |
| Last sent        | Displays the time that passed since the last switch reboot,<br>when the most recent event was triggered. This value is<br>cleared when the switch reboots. |
| Description      | Displays a text description of the event.                                                                                                    |
| Owner)           | Displays the owner of the alarm instance.                                                                                                    |

#### **Link Status Information**

The following command displays link information:

#### **show interface status [***<port alias or number>***]**

**Command mode:** All

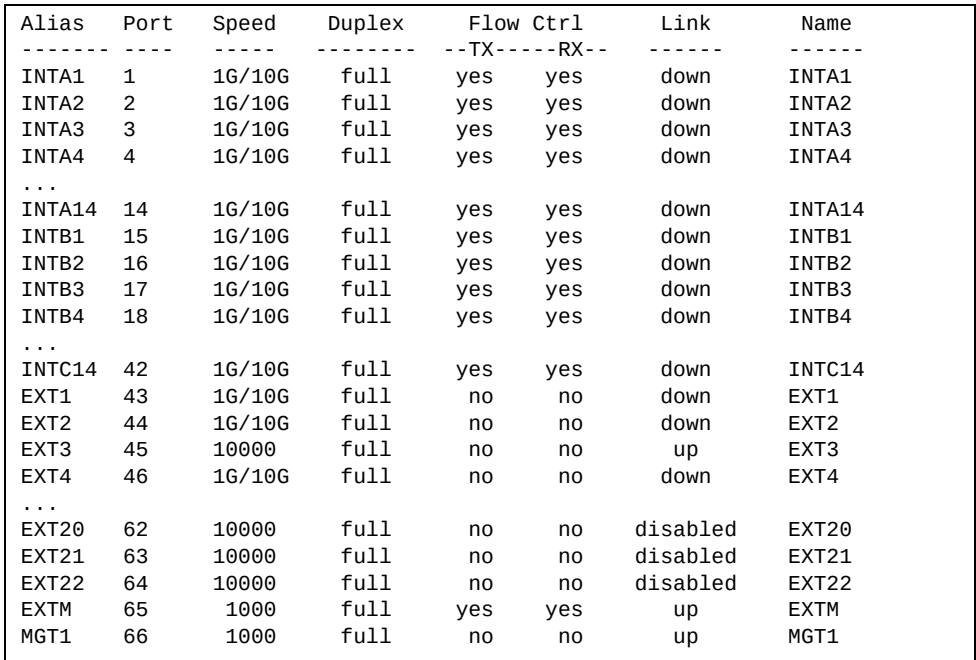

**Note:** The sample screens that appear in this document might differ slightly from the screens displayed by your system. Screen content varies based on the type of Lenovo Switch that you are using and the firmware versions and options that are installed.

Use this command to display link status information about each port on the EN4093R, including:

- Port alias and port number
- Port speed and Duplex mode (half, full, any)
- Flow control for transmit and receive (no, yes, or both)
- Link status (up, down, or disabled)

## **Port Information**

The following command displays port information:

#### **show interface trunk** *<port alias or number>*

**Command mode:** All

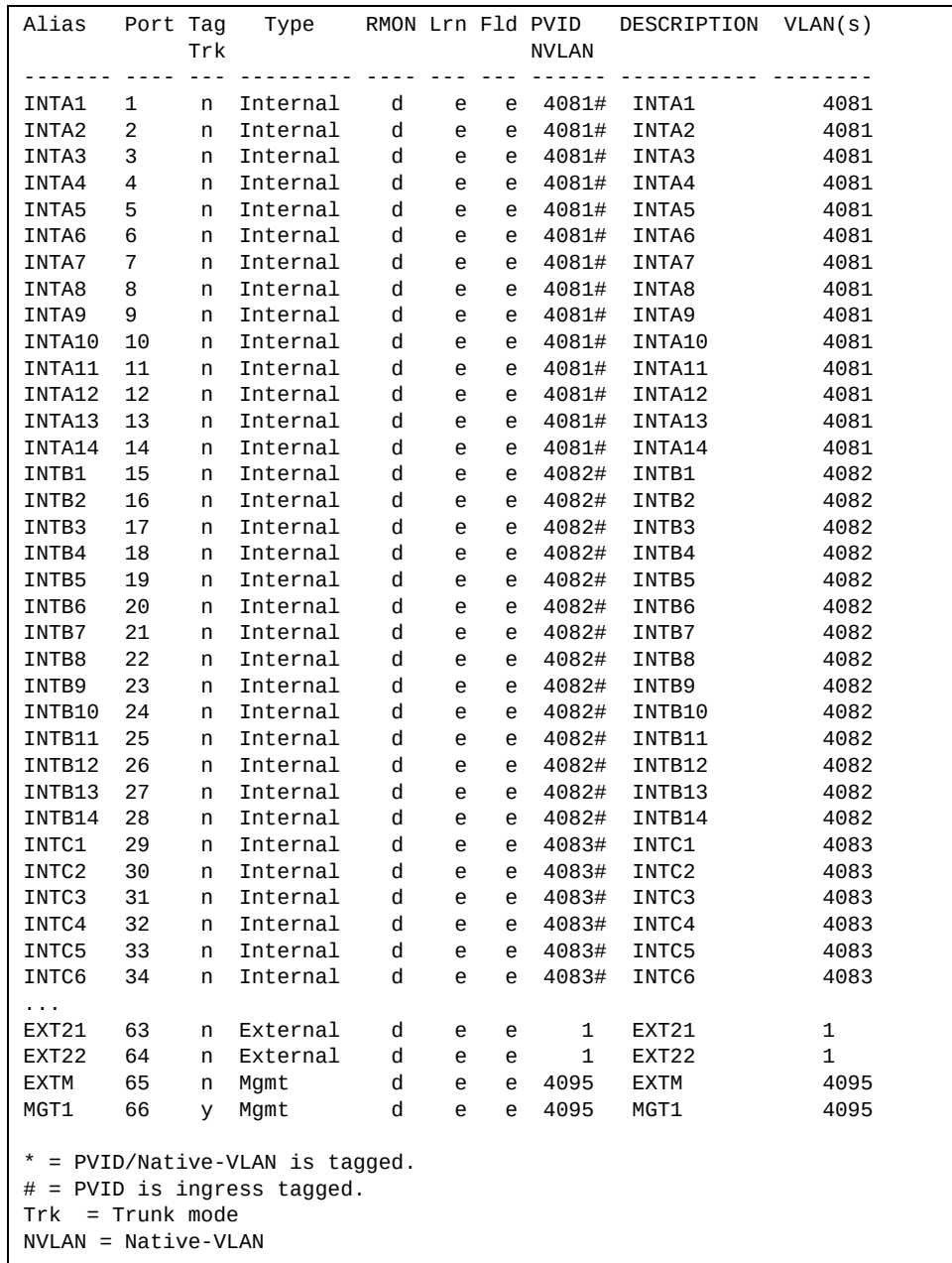

**Note:** The sample screens that appear in this document might differ slightly from the screens displayed by your system. Screen content varies based on the type of Lenovo Switch that you are using and the firmware versions and options that are installed.

Port information includes:

- Port alias and number
- Whether the port uses VLAN tagging or not (y or n)
- Whether the port uses PVID/Native‐VLAN tagging or not (y or n)
- Whether the port uses PVID ingress tagging or not (y or n)
- Whether the port is internal, external or used for management
- Whether the port has Remote Monitoring (RMON) enabled
- Whether the port has FDB Learning enabled (**Lrn**)
- Whether the port has Port Flooding enabled (**Fld**)
- Port VLAN ID (PVID/Native-VLAN)
- Port description
- VLAN membership

## **Port Transceiver Status**

The following command displays the status of the transceiver module on each external port:

#### **show interface transceiver**

#### **Command mode:** All

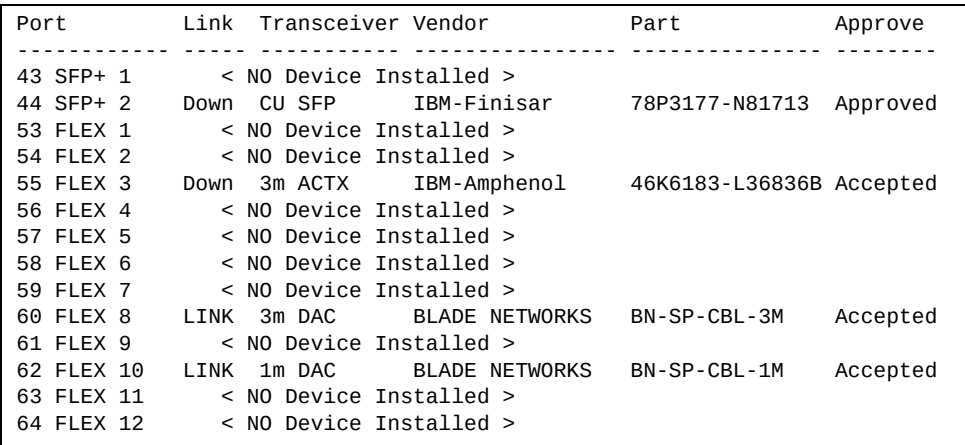

This command displays information about the transceiver module on each port, as follows:

- Port number and media type
- Link status
- **•** Transceiver detail
- Vendor information
- Part number
- Approval state

Use the following command to display extended transceiver information:

**show interface port** *<port number>* **transceiver details**

**Command mode:** All

```
Port TX Link TXFlt Volts DegsC TXuW RXuW Transceiver Approve
              ---------- --- ----- ----- ----- ----- ----- ----- ----------- --------
55 FLEX 3 Ena Down -N/A- -N/A- -N/A- -N/A- -N/A- 3m ACTX Accepted
    IBM-Amphenol Part:46K6183-L36836B Date:111231 S/N:YL11FY1CY40G
```
This command displays detailed information about the transceiver module, as follows:

- Port number and media type
- TX: Transmission status
- TXflt: Transmission fault indicator
- Volts: Power usage, in volts
- DegsC: Temperature, in degrees centigrade
- TXuW: Transmit power, in micro‐watts
- RXuW: Receive power, in micro-watts
- Media type (LX, LR, SX, SR)
- Approval status: One of the following:
	- Accepted: You can use this transceiver at your own risk.
	- Approved: This transceiver is on the list of officially supported transceivers.

The optical power levels shown for transmit and receive functions for the transceiver must fall within the expected range defined in the IEEE 802‐3‐2008 specification for each transceiver type. For convenience, the expected range values are summarized in the following table.

| <b>Transceiver Type</b> | <b>Tx Minimum</b> | <b>Tx Maximum</b> | <b>Rx Minimum</b> | <b>Rx Maximum</b> |
|-------------------------|-------------------|-------------------|-------------------|-------------------|
| SFP SX                  | $112 \mu W$       | $1000 \mu W$      | $20 \mu W$        | $1000 \mu W$      |
| <b>SFP LX</b>           | $70.8\mu W$       | $501 \mu W$       | $12.6 \mu W$      | $501 \mu W$       |
| $SFP+SR$                | $186 \mu W$       | 794µW             | $102 \mu W$       | 794µW             |
| $SFP+LR$                | $151 \mu W$       | $891 \mu W$       | $27.5\mu W$       | 891µW             |

**Table 71.** *Expected Transceiver Optical Power Levels*

**Note:** Power level values in the IEEE specification are shown in dBm, but have been converted to mW in this table to match the unit of measure shown in the display output.

# **VM Ready Information**

The following command display information about Virtual Machines (VMs).

**Table 72.** *Virtual Machines Information Options*

| <b>Command Syntax and Usage</b>                                                                          |
|----------------------------------------------------------------------------------------------------|
| show virt                                                                                                |
| Displays the current virtualization parameters. For a sample output, see<br>page 165.                    |
| Command mode: All                                                                                        |
| show virt oui                                                                                            |
| Displays all the configured MAC OUIs. For a sample output, see page 165.                                 |
| Command mode: All                                                                                        |
| show virt port <port alias="" number="" or=""></port>                                                    |
| Displays VM Ready information for the selected port. For a sample output, see<br>page 166.               |
| <b>Command mode: All</b>                                                                                 |
| show virt portchannel <portchannel group="" member=""></portchannel>                                     |
| Displays Virtual Machine information for the selected portchannel. For a<br>sample output, see page 166. |
| <b>Command mode: All</b>                                                                                 |
| show virt $vm$ [-v -r]                                                                                   |
| Displays all VM Ready information.                                                                       |
| o - v displays verbose information                                                                       |
| o - r rescans the data center                                                                            |
| For a sample output, see page 167.                                                                       |
| Command mode: All                                                                                        |
| show virt vmcheck                                                                                        |
| Displays the current VM Check settings. For a sample output, see page 167.                               |
| <b>Command mode: All</b>                                                                                 |
| show virt vmgroup $[<1-4096>]$                                                                           |
| Displays the current VM Group parameters. For a sample output, see<br>page 168.                          |
| <b>Command mode: All</b>                                                                                 |

**Table 72.** *Virtual Machines Information Options*

**Command Syntax and Usage**

**show virt**

Displays the current virtualization parameters. For a sample output, see page 165.

**Command mode:** All

**show virt oui**

Displays all the configured MAC OUIs. For a sample output, see page 165. **Command mode:** All

**show virt vmpolicy vmbandwidth**

 **[***<MAC address>***|***<UUID>***|***<name>***|***<IP address>***|***<index number>***]**

Displays the current VM bandwidth management parameters. For a sample output, see [page 168](#page-167-1).

**Command mode:** All

**show virt vmprofile [***<profile name>***]**

Displays the current VM Profile parameters. For a sample output, see [page 168.](#page-167-2)

### <span id="page-164-0"></span>**VMReady Information**

The following command displays the current virtualization options:

**show virt**

**Command mode:** All

```
VMready is currently enabled
Current Hello setting: disabled
Current VMware-specific settings
--------------------------------
ESX/ESXi-to-vCenter heartbeat UDP port number: 902
Current VM profiles:
--------------------
        None
VM group 1 current configuration:Current VM group's secure mode: Disabled
Current Group Ports: 13 17
Current Group vPorts: : empty
VLAN: 2
VLAN Tagging: Disabled
Current GROUP VMAP Config is empty
VM group 2 current configuration: empty
...
```
#### <span id="page-164-1"></span>**VM OUI Information**

The following command displays all the configured MAC OUIs:

**show virt oui**

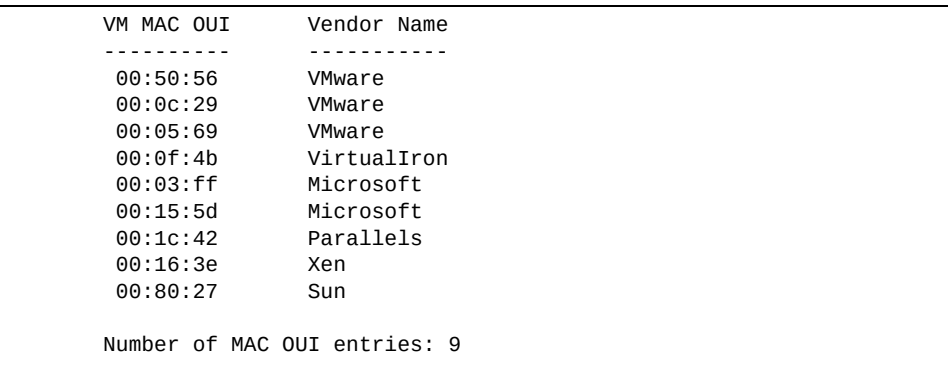

#### <span id="page-165-0"></span>**VM Port Information**

The following command displays VM information for a specific port:

**show virt port** *<port alias or number>*

**Command mode:** All

```
IP Address VMAC Address Index Port VM Group (Profile) Check status
-------------- ------------------ ----- ---- -------- --------- ------------
3.3.3.2 00:50:56:a5:32:f7 0 23
40.40.31.1 00:50:56:a5:4e:9f 1 23 30 test30
Number of entries: 2
```
### <span id="page-165-1"></span>**VM Portchannel Information**

The following command displays VM information for a specific portchannel:

```
show virt portchannel <1‐128>
```

```
IP Address VMAC Address Index Port VM Group (Profile) Check status
-------------- ------------------ ----- ---- -------- --------- ------------
5.5.5.2 00:50:56:a5:17:07 2 ST 5
0.0.0.0 00:50:56:a5:4b:03 4 ST 5
5.5.5.3 00:50:56:af:20:6f 3 ST 5
Number of entries: 3
0.0.0.0 indicates IP address not yet available
ST: Server Trunk
```
#### <span id="page-166-0"></span>**VM Information**

The following command displays VM information:

```
show virt vm
```
**Command mode:** All

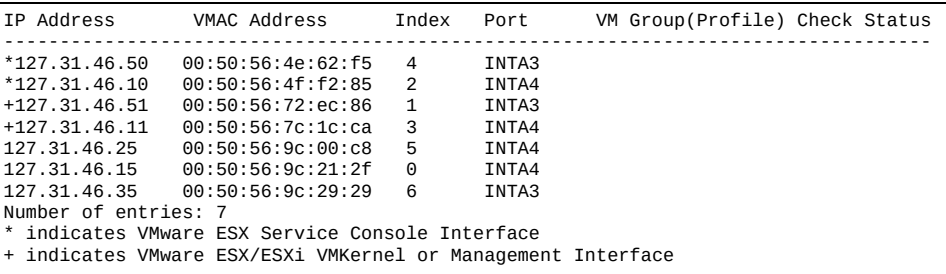

VM information includes the following for each Virtual Machine (VM):

- $\bullet$  State of the Virtual Machine ( $\sim$  indicates the VM is inactive/idle)
- IP address
- MAC address
- Index number assigned to the VM
- Server port on which the VM was detected
- VM group that contains the VM, if applicable
- VM Check status for the corresponding VM

#### <span id="page-166-1"></span>**VM Check Information**

The following command displays VM Check information:

#### **show virt vmcheck**

**Command mode:** All

Action to take for spoofed VMs: Basic: Oper disable the link Advanced: Install ACL to drop traffic Maximum number of acls that can be used for mac spoofing: 50 Trusted ports by configuration: empty

#### <span id="page-167-0"></span>**VM Group Information**

The following command displays VM Group parameters:

```
show virt vmgroup [<1‐4096>]
```
**Command mode:** All

```
VM group 1 current configuration:
Current VM group's secure mode: Disabled
Current Group Ports: 13 17
Current Group vPorts: : empty
VLAN: 2
Tagging/Trunk-mode: Disabled
Current GROUP VMAP Config is empty
```
#### <span id="page-167-1"></span>**VM Bandwidth Information**

The following command displays VM bandwidth management parameters:

**show virt vmpolicy vmbwidth**

**Command mode:** All

```
Bandwidth Profile for VM 00:50:56:a5:32:f7 is enabled.
------------------------------------------------
  TX:
    Rate: 1024
    Burst: 2048
    ACL: 127
```
## <span id="page-167-2"></span>**VM Profile Information**

The following command displays VM Profile parameters:

```
show virt vmprofile
```

```
VM profile "test30":
        VLAN ID: 30
        Traffic shaping not enabled.
        VM Groups: 30
```
## **VMware Information**

Use these commands to display information about Virtual Machines (VMs) and VMware hosts in the data center. These commands require the presence of a configured Virtual Center.

**Table 73.** *VMware Information Options*

| <b>Command Syntax and Usage</b>                                                                                                    |
|----------------------------------------------------------------------------------------------------|
| show virt vmware hosts                                                                                                    |
| Displays a list of VMware hosts. For a sample output, see page 175.                                                                                    |
| Command mode: All                                                                                                    |
| show virt vmware hello                                                                                                    |
| Displays VMware hello settings. For a sample output, see page 174.                                                                                     |
| Command mode: All                                                                                                    |
| show virt vmware showhost $\{\textlessleft}\$ / $\{\textlessleft}\$ / $\textlessleft}\$ IP address> $\{\textlessleft}\$ / $\textlessleft}$ mannex $\}$ |
| Displays detailed information about a specific VMware host. For a sample<br>output, see page 175.                                                      |
| Command mode: All                                                                                                    |
| show virt vmware showvm $\{\} < V/M IP$ address> $\{\}$                                                                                                |
| Displays detailed information about a specific Virtual Machine (VM). For a<br>sample output, see page 172.                                             |
| Command mode: All                                                                                                    |
| show virt vmware switchport-mapping                                                                                                    |
| Displays ESX Server - switchport mapping. For a sample output, see page 172.                                                                           |
| Command mode: All                                                                                                    |
| show virt vmware vms                                                                                                    |
| Displays a list of VMs. For a sample output, see page 172.                                                                                             |
| Command mode: All                                                                                                    |

## *VMware Hello Information*

The following command displays VM hello parameters:

```
show virt vmware hello
```
**Command mode:** All

```
Current Settings:
        Hello Disabled
         Hello timer: 23 seconds
         Hello ports: 13
         Hello address: 10.36.30.1
```
## *VMware Host Information*

The following command displays VM host information:

#### **show virt vmware hosts**

**Command mod**e: All

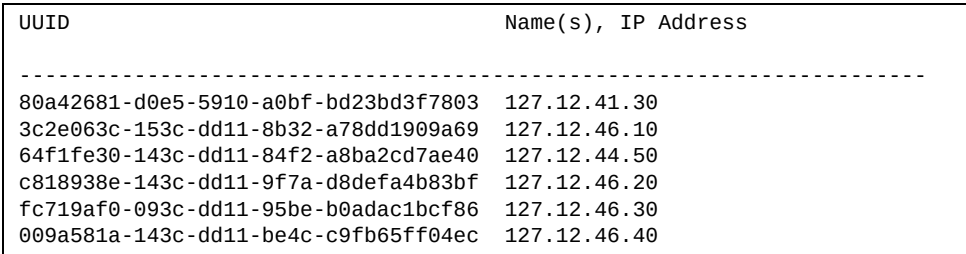

VM host information includes the following:

- UUID associated with the VMware host.
- Name or IP address of the VMware host.

The following command displays information for a specific VM host:

**show virt vmware showhost {***<host UUID>***|***<host IP address>***|***<host name>***}**

```
Vswitches available on the host:
       vSwitch0
       vSwitch1
Host physical nics:
Device vSwitch MAC Address
----------------------------------------------------------
vmnic0 None 5c:f3:fc:49:f0:e4
vmnic1 vSwitch0 5c:f3:fc:49:f0:e6<br>
vmnic2 None 5c:f3:fc:49:f0:e6<br>
00:00:c9:da:f5:d8
                             00:00:c9:da:f5:d8
vmnic3 vSwitch1 00:00:c9:da:f5:dc 
vusb0 None 5e:f3:fc:4f:f0:e7
Port Groups and their vSwitches on the host:
      Lenovo_test vSwitch0
       VM Network vSwitch0
       Management Network vSwitch0
       Lenovo_Default vSwitch1
      Lenovo_test30
       Lenovo_test40 vSwitch1
       VM Network 2 vSwitch1
      Lenovo_test50
      Lenovo unu vSwitch1
Detailed information about host and VM interfaces on this hypervisor:
----------------------------------------------- ------------------
MAC Address 5c:f3:fc:49:f0:e6
Port N/A
Type VM Kernel
IP Address 10.241.32.131
Host Name 10.241.32.131
Host UUID cab9df06-8fd7-3ecf-a4ba-f373ed60ad9d
vSwitch vSwitch0
Port Group Management Network
VLAN ID 0
...
```
#### <span id="page-171-0"></span>*VMware VM Information*

The following command displays information for a specific Virtual Machine (VM):

**show virt vmware showvm {***<VM UUID>***|***<VM IP address>***|***<VM name>***}**

**Command mode:** All

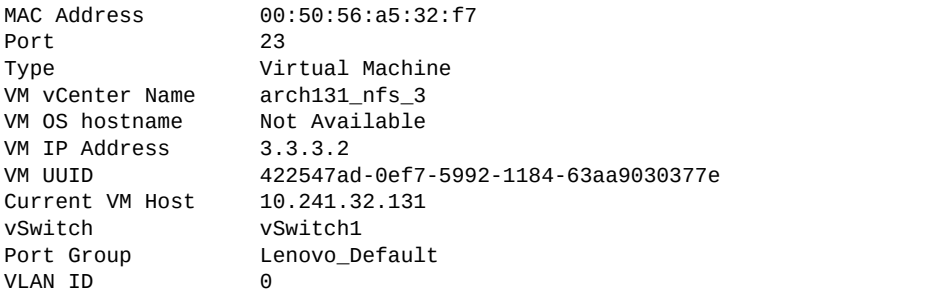

The following command displays the UUIDs and the names of all the VMware VMs:

**show virt vmware vms**

**Command mode:** All

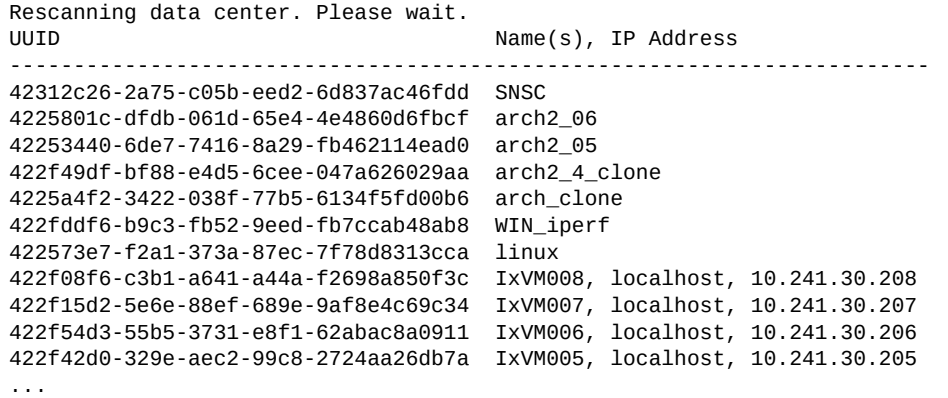

VMware VM information includes the following:

- UUID associated with the VMware VM.
- Name or IP address of the VMware VM.

#### <span id="page-171-1"></span>*ESX Server - Switchport Mapping*

The following command displays ESX Server ‐ switchport mapping:

**show virt vmware switchport-mapping**

```
ST 5 == 10.241.32.133 vmnic4
ST 5 ==> 10.241.32.133 vmnic5
23 ==> 10.241.32.131 vmnic3
```
# **EVB Information**

The following commands display Edge Virtual Bridge (EVB) Virtual Station Interface (VDP) discovery and configuration information.

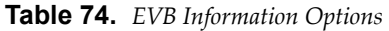

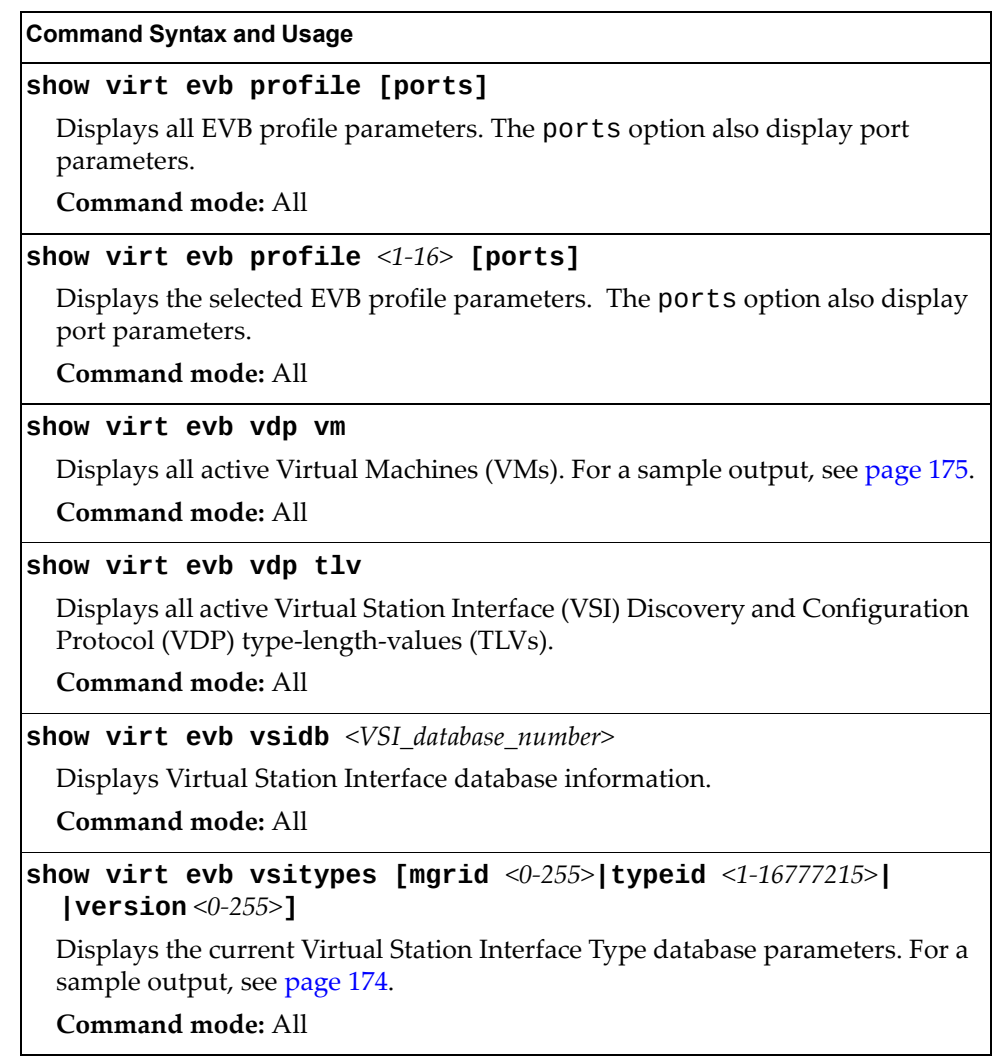

#### <span id="page-173-0"></span>*EVB VSIType Information*

The following command displays VSITypes database parameters:

```
show virt evb vsitypes
```

```
Time Since Last Poll: 0 days 0 hours 0 minutes 14 seconds
Time Since Last Update: 14 days 16 hours 29 minutes 18 seconds
Total number of VSIType entries : 69
INDEX : 1
-----------------------------------
         Name : 
         Type ID : 9
         Version : 1
         Manager ID : 1
         VLAN : 9, 50
         TxRate : 10000000
         TxBurst : 64
         RxRate : 10000000
         RxBurst : 64
          ACL Index: 1
                 SRC MAC : 00:00:00:00:00:00
                 SRC MAC MASK : 00:00:00:00:00:00
                 DST MAC : ff:ff:ff:ff:ff:ff
                 DST MAC MASK : ff:ff:ff:ff:ff:ff
                 VLAN : 0 (0x000)
                 Ether Type : 0x0800 (IPv4)
                 SRC IP : 0.0.0.0
                 SRC IP MASK : 0.0.0.0
                 DST IP : 0.0.0.0
                 DST IP MASK : 0.0.0.0
                 TOS : 0 (0x00)
                 ACL Action : deny
           ACL Index: 2
                 SRC MAC : 00:00:00:00:00:00
                 SRC MAC MASK : 00:00:00:00:00:00
                 DST MAC : ff:ff:ff:ff:ff:ff
                 DST MAC MASK : ff:ff:ff:ff:ff:ff
                 VLAN : 0 (0x000)
                 Ether Type : 0x0000
                 ACL Action : permit
...
INDEX : 2
-----------------------------------
        Name : 
        Type ID : 20
         Version : 1
         Manager ID : 1
         VLAN : 10, 11, 12, 13, 14, 15, 16, 20
         TxRate : 10000000
         TxBurst : 64
         RxRate : 10000000
         RxBurst : 64
```

```
 ACL Index: 1
                SRC MAC : 00:00:00:00:00:00
                SRC MAC MASK : 00:00:00:00:00:00
                DST MAC : ff:ff:ff:ff:ff:ff
                DST MAC MASK : ff:ff:ff:ff:ff:ff
                VLAN : 0 (0x000)
                Ether Type : 0x0800 (IPv4)
                SRC IP : 0.0.0.0
                SRC IP MASK : 0.0.0.0
                DST IP : 0.0.0.0
                DST IP MASK : 0.0.0.0
                TOS : 0 (0x00)
                ACL Action : deny
          ACL Index: 2
                SRC MAC : 00:00:00:00:00:00
                SRC MAC MASK : 00:00:00:00:00:00
                DST MAC : ff:ff:ff:ff:ff:ff
                DST MAC MASK : ff:ff:ff:ff:ff:ff
                VLAN : 0 (0x000)
                Ether Type : 0x0000
                ACL Action : permit
```
### <span id="page-174-0"></span>*EVB VMs Information*

The following command displays all active VMs:

**show virt evb vdp vm**

```
Total number of VM Association entries : 2
TypeId MAC Vlan Port TxACL RxEntry ACLs
------ ----------------- ----- -------- ----- ------- -------
9 00:50:56:95:30:ec 50 13.1 250 251 252 253 254 255 256
   70 00:50:56:a5:6e:e7 70 13.1 232 226 227 228 229 230 231
```
# **vNIC Information**

The following commands display information about Virtual NICs (vNICs).

**Table 75.** *vNIC Information Options*

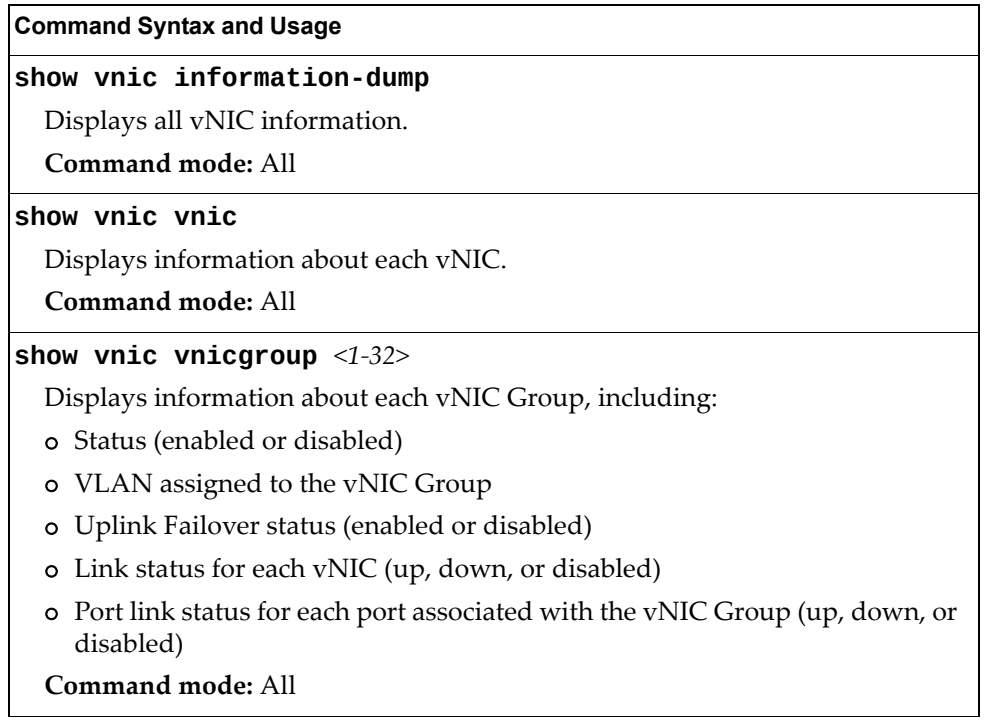

## **Virtual NIC (vNIC) Information**

The following command displays Virtual NIC (vNIC) information:

#### **show vnic vnic**

**Command mode**: All

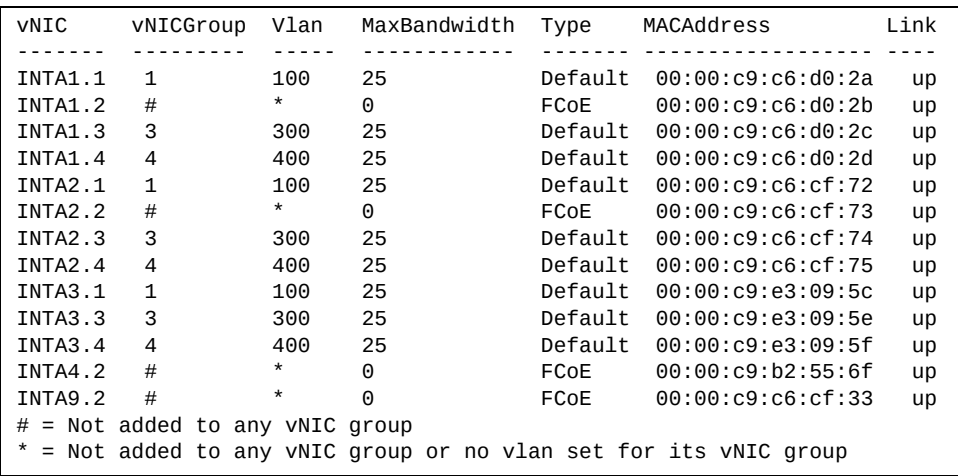

vNIC information includes the following for each vNIC:

- vNIC ID
- vNIC Group that contains the vNIC
- VLAN assigned to the vNIC Group
- Maximum bandwidth allocated to the vNIC
- MAC address of the vNIC, if applicable
- Link status (up, down, or disabled)

## **vNIC Group Information**

The following command displays vNIC Group information:

```
show vnic vnicgroup <1‐32>
```
**Command mode**: All

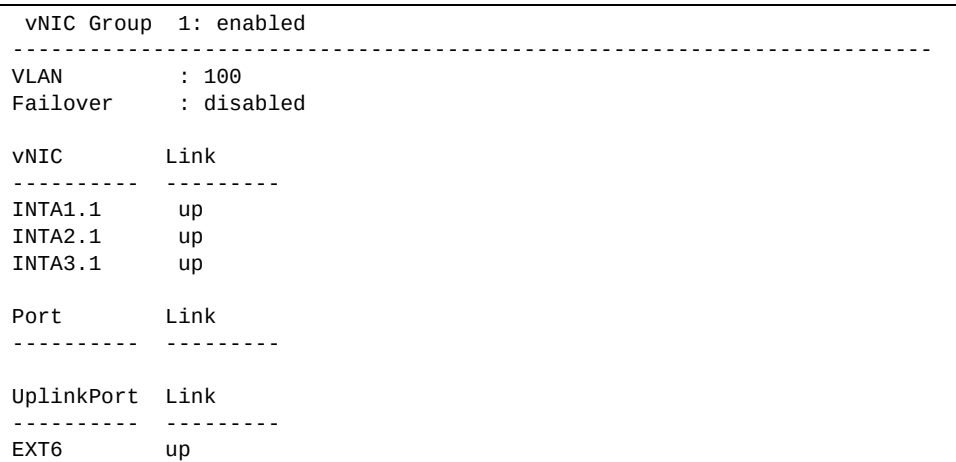

vNIC Group information includes the following for each vNIC Group:

- Status (enabled or disabled)
- VLAN assigned to the vNIC Group
- Uplink Failover status (enabled or disabled)
- Link status for each vNIC (up, down, or disabled)
- Port link status for each port associated with the vNIC Group (up, down, or disabled)

# **SLP Information**

The following commands display information about Service Location Protocol settings:

**Table 76.** *SLP Information Options*

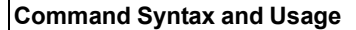

#### **show ip slp directory-agents**

Lists all detected Directory Agents (DAs).

**Command mode**: All

**show ip slp information**

Displays the SLP version, whether SLP is enabled or disabled and whether DA auto‐discovery is enabled or disabled.

**Command mode**: All

**show ip slp user-agents**

Lists all detected User Agents (UAs).

# **UFP Information**

The following commands display information about Unified Fabric Port (UFP) settings.

**Table 77.** *UFP Information Options*

| <b>Command Syntax and Usage</b>                                                                                                    |
|----------------------------------------------------------------------------------------------------|
|                                                                                                    |
| show ufp [port <port_no.>] [vport &lt;1-8&gt;] [network qos evb]</port_no.>                                                                                                    |
| Displays the UFP network and QoS settings applied on all ports or on<br>specified physical and virtual ports.                                                                                                    |
| o network filters only UFP network settings                                                                                                    |
| o qos filters only QoS network settings                                                                                                    |
| o evb filters only EVB profile settings                                                                                                    |
| <b>Command mode: All</b>                                                                                                    |
| show ufp information {cdcp qos tlvstat} [port $port_no$ )                                                                                                    |
| Displays global or port-specific UFP information on:                                                                                                    |
| o cdcp displays S-Channel Discovery and Configuration Protocol (CDCP)<br>information. CDCP allows hypervisor hosts to create on-demand<br>S-channels with the switch. For details, see page 182.                                                                        |
| o qos displays bandwidth allocation between virtual ports. For details, see<br>page 182.                                                                                                    |
| o tlvstat displays status for Type-Length-Values transmitted on<br>UFP-enabled physical ports. For details, see page 183.                                                                                                    |
| <b>Command mode: All</b>                                                                                                    |
| show ufp information getvlan $<2-4094>$                                                                                                    |
| Displays state, operating mode and VLAN related information for physical<br>and virtual ports associated to a specified VLAN ID.                                                                                                    |
| Command mode: All                                                                                                    |
| show ufp information port $[$ <port_no.>]</port_no.>                                                                                                    |
| Displays UFP status for all physical ports or only for a specified physical port.<br>Information includes wether the UFP is enabled on the physical port, how<br>many virtual ports are enabled and the link stats for each virtual port. For<br>details, see page 181. |
| <b>Command mode: All</b>                                                                                                    |
| show ufp information qos [port <port_no.>] [vport &lt;1-8&gt;]</port_no.>                                                                                                    |
| Displays bandwidth allocation between virtual ports for all physical ports or<br>specified physical and virtual ports. For details, see page 182.                                                                                                    |
| <b>Command mode: All</b>                                                                                                    |
**Table 77.** *UFP Information Options*

**Command Syntax and Usage**

**show ufp information vport [port** *<port\_no.>***] [vport** *<1‐8>***]** Displays state, operating mode and VLAN related information for all virtual ports, for virtual ports belonging to a specified physical port or for a single virtual port. For details, see [page 184](#page-183-0).

**Command mode:** All

**show ufp information vlan [***<1‐4094>***]**

Displays ports and vports associated to all configured VLANs or to a specified VLAN ID. For details, see [page 185](#page-184-0).

**Command mode:** All

### **Port Information**

The following command displays UFP port information:

**show ufp information port**

**Command mode**: All

Alias Port state vPorts link up link down mismatch disabled ----- ---- ----- ------ ------- --------- -------- -------- INTA4 4 ena 4 1 3 4 2

Port information includes the following for each physical port:

- Port alias
- Port number
- UFP state
- Number of virtual ports enabled
- Link status on each channel (up, down or disabled)

## **CDCP Information**

The following command displays S‐Channel Discovery and Configuration Protocol information:

### **show ufp information cdcp**

**Command mode**: All

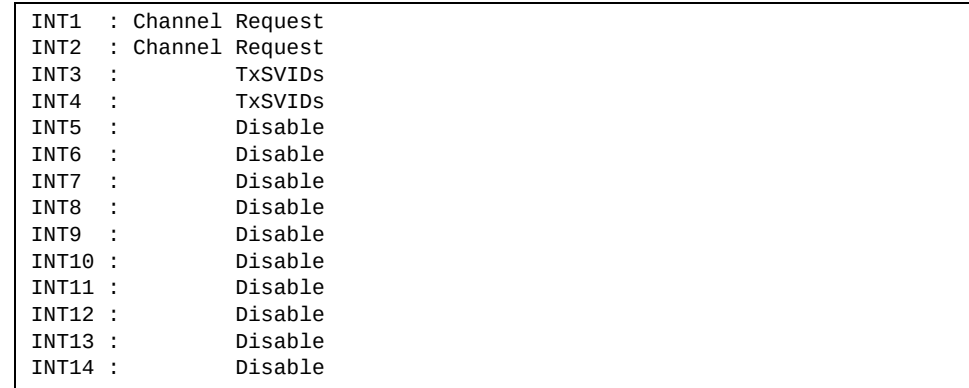

CDCP information includes the following for each physical port:

- Whether there is a channel set up
- CDCP communication status for active channels

### **QoS Information**

The following command displays Quality of Service information:

**show ufp information qos**

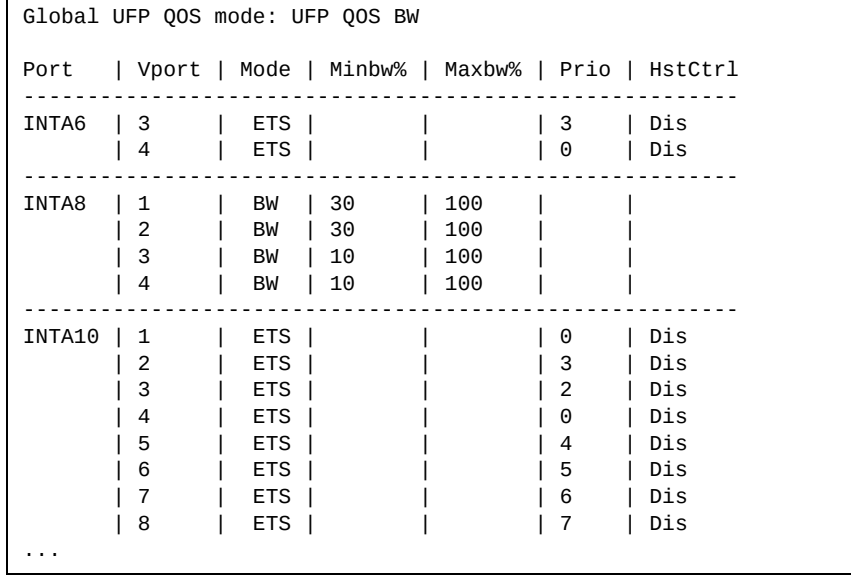

QoS information includes the following:

- Physical port number
- Virtual port number
- Minimum guaranteed bandwidth allocated
- Maximum bandwidth achievable
- ETS or Bandwidth mode
- 802.1p priority associated to the vport
- Host control

### **TLV Status Information**

The following command displays Type‐Length‐Values information:

### **show ufp information tlvstat**

**Command mode**: All

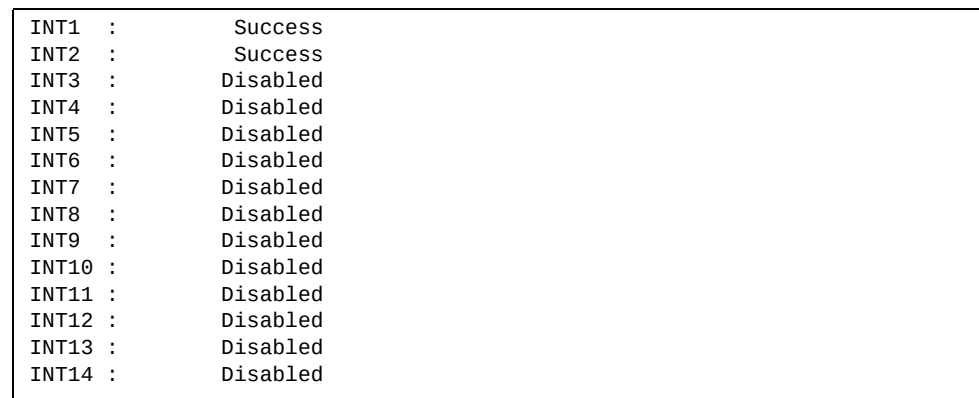

TLV status information includes the following:

- Physical port alias
- Type-Length-Values status

## <span id="page-183-0"></span>**Virtual Port Information**

The following command displays virtual port information:

### **show ufp information vport**

**Command mode**: All

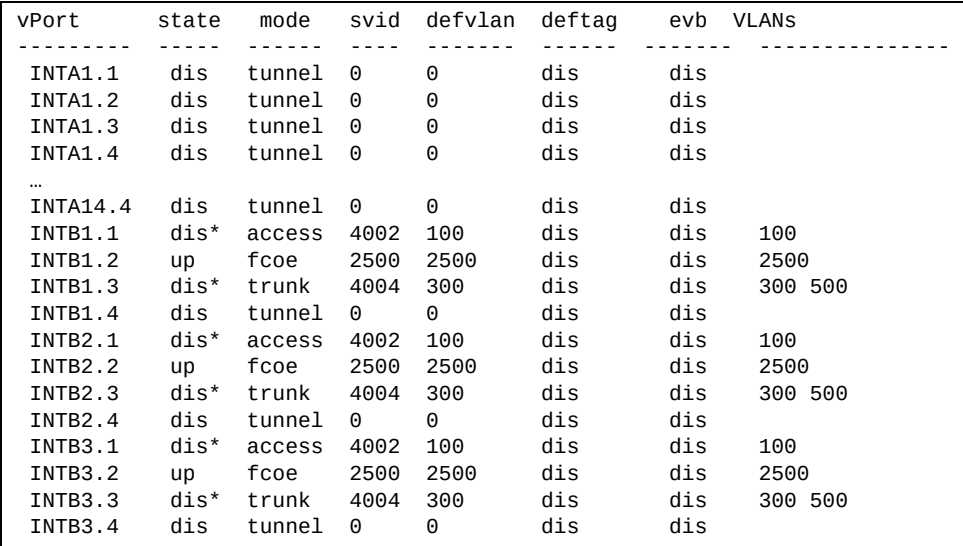

Virtual port information includes the following for each virtual port:

- Virtual port number
- Channel status
- Operating mode (trunk, access, tunnel, auto or FCoE)
- S‐channel VLAN ID
- Default VLAN ID
- Default VLAN ID tagging enforcement
- EVB profile
- VLANs the virtual port is associated with

## <span id="page-184-0"></span>**VLAN Information**

The following command displays VLAN information:

### **show ufp information vlan**

#### **Command mode**: All

```
VLAN
----
 100
vPort list:<br>INTB1.1 INTB2.1<br>INTB7.1 INTB8.1
 INTB1.1 INTB2.1 INTB3.1 INTB4.1 INTB5.1 INTB6.1
 INTB7.1 INTB8.1 INTB9.1 INTB10.1 INTB11.1 INTB12.1
EXT Port list:
  EXT3 EXT4 EXT8 EXT9
INT Port list:
  INTB13
UFP Port list:
  INTB1 INTB2 INTB3 INTB4 INTB5 INTB6 INTB7 INTB8
  INTB9 INTB10 INTB11 INTB12
VMR Port list:
```
VLAN information includes the following for each VLAN:

- VLAN ID
- Associated virtual ports
- Associated external ports
- Associated internal ports
- Associated UFP ports

### **TLV Information**

The following commands display TLV information:

```
show ufp {receive|transmit} cap port <port_no.>
```
**Command mode**: All

```
UFP Capability Discovery TLV Received on port INT2:
    tlv : Type 127 Length 7 OUI 00-18-b1 Subtype 1
    version : Max 1 Oper 1
    cna : Req 1 Oper 1 Res 0x00
    switch : Cap 1 Oper 1 Res 0x00
```
UFP Capability Discovery TLV information includes the following:

- TLV type and length
- Lenovo Organizationally Unique Identifier
- TLV Subtype
- Max Version and Operation Version
- UFP CNA Status which include UFP Request and UFP Operation
- UFP Switch Status which includes UFP Capable and UFP Operation

**show ufp {receive|transmit} cdcp port** *<port\_no.>*

**Command mode**: All

```
CDCP TLV Transmitted on port INT2:
    tlv : Type 127 Length 23 OUI 00-80-c2 Subtype 14
    local : Role 0 SComp 1 Channel Cap 5
    SCID 1 : SVID 1
    SCID 2 : SVID 4002
    SCID 3 : SVID 4003
    SCID 4 : SVID 0
    SCID 5 : SVID 0
```
UFP Channel Discovery and Configuration Protocol TLV includes the following:

- TLV type and length
- Lenovo Organizationally Unique Identifier
- TLV Subtype
- Role bit
- S-Component bit
- Channel Cap
- Corresponding index/SVID pairs

**show ufp transmit linkdown port** *<port alias or number>*

**Command mode:** All

```
UFP LINK-DOWN TLV transmitted on port INTA8:
 Header : Type 2 Length 3 Flags 0x0 Status 0x0
 SCID : 5
```
**show ufp receive linkup port** *<port alias or number>*

**Command mode:** All

```
UFP LINK-UP TLV received on port INTA9:
   Header : Type 3 Length 4 Flags 0x1 Status 0x0
    SCID : 6 9
```
**show ufp receive prop port** *<port alias or number>*

```
UFP NIC-PROPS TLV transmitted on port INTA9:
   Header : Type 1 Length 17 Flags 0x0 Status 0x0
    Props : Channel Type 1 SCHED Type 0 Res 0x0 Num VLAN 0
    SCID 6 SVID 4006 iSCSI 0 Host Pri 0 FCoE 0 TC 7 Min BW 0 Max BW 
\Theta SCID 9 SVID 4009 iSCSI 0 Host Pri 0 FCoE 0 TC 2 Min BW 0 Max BW 
\Theta
```
# **DCBX Information Commands**

The following commands display DCBX information.

**Table 78.** *DCBX Information Commands*

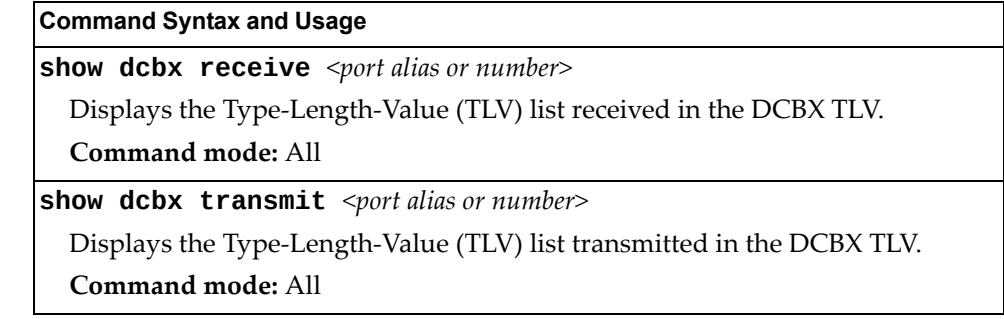

# **Converged Enhanced Ethernet Information**

Table 79 describes the Converged Enhanced Ethernet (CEE) information options.

**Table 79.** *CEE Information Options*

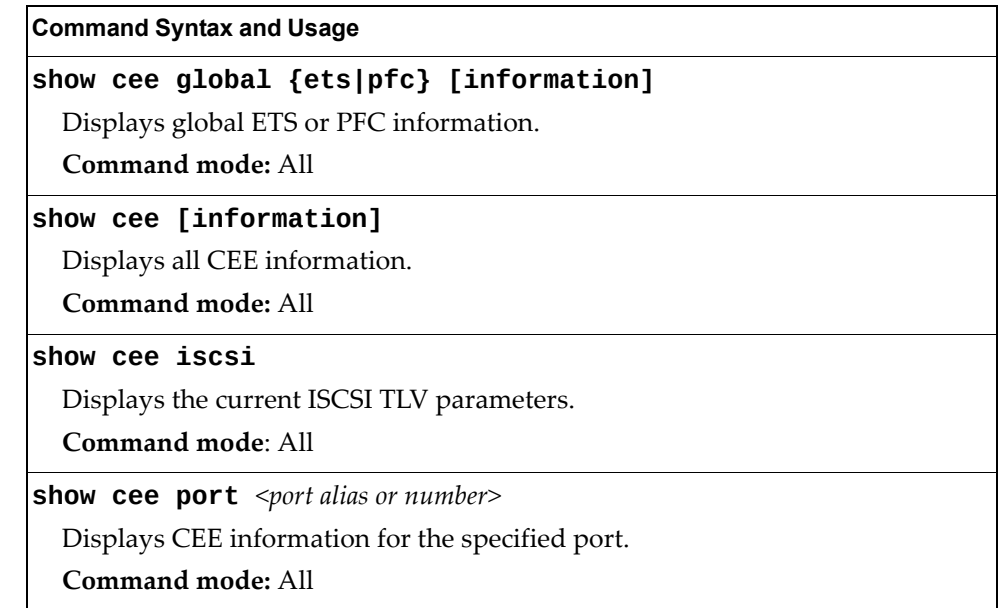

## **DCBX Information**

Table 80 describes the Data Center Bridging Capability Exchange (DCBX) protocol information options.

**Table 80.** *DCBX Information Options*

| <b>Command Syntax and Usage</b>                                                                                            |  |
|----------------------------------------------------------------------------------------------------|--|
|                                                                                                    |  |
| show cee information dcbx port <port alias="" number="" or=""></port>                                                      |  |
| Displays all DCBX information.                                                                                             |  |
| Command mode: All                                                                                                    |  |
| show cee information dcbx port $\leq$ port alias or number> app_proto                                                      |  |
| Displays information about the DCBX Application Protocol state machine on<br>the selected port. For details, see page 195. |  |
| Command mode: All                                                                                                    |  |
| show cee information dcbx port <port alias="" number="" or=""> control</port>                                              |  |
| Displays information about the DCBX Control state machine for the selected<br>port. For details, see page 191.             |  |
| Command mode: All                                                                                                    |  |
| show cee information dcbx port $\leq$ port alias or number> ets                                                            |  |
| Displays information about the DCBX ETS state machine. For details, see<br>page 193.                                       |  |
| <b>Command mode: All</b>                                                                                                   |  |
| show cee information dcbx port $\leq$ port alias or number> feature                                                        |  |
| Displays information about the DCBX Feature state machine for the selected<br>port. For details, see page 192.             |  |
| <b>Command mode: All</b>                                                                                                   |  |
| show cee information dcbx port $\leq$ port alias or number> pfc                                                            |  |
| Displays information about the DCBX PFC state machine. For details, see<br>page 194.                                       |  |
| Command mode: All                                                                                                    |  |

## <span id="page-190-0"></span>**DCBX Control Information**

The following command displays DCBX control information:

**show cee information dcbx port**  $\leq$  *port alias or number*> **control** 

#### **Command mode:** All

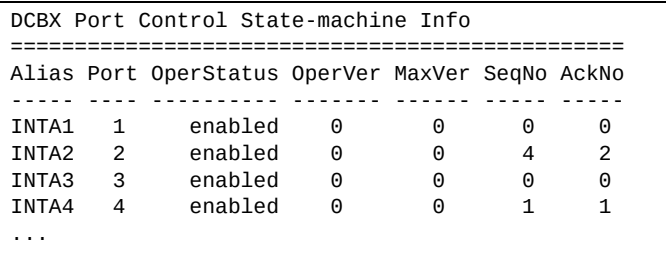

DCBX control information includes the following:

- Port alias and number
- DCBX status (enabled or disabled)
- Operating version negotiated with the peer device
- Maximum operating version supported by the system
- Sequence number that changes each time a DCBX parameter in one or more DCB feature TLVs changes
- Sequence number of the most recent DCB feature TLV that has been acknowledged

## <span id="page-191-0"></span>**DCBX Feature Information**

The following command displays DCBX feature information:

**show cee information dcbx port** <port alias or number> feature

**Command mode:** All

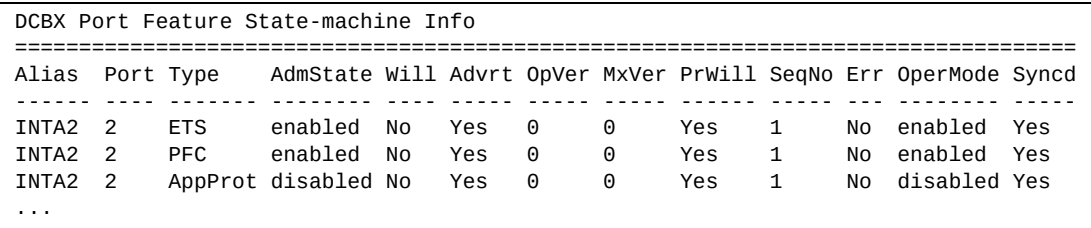

The following table describes the DCBX feature information.

**Table 81.** *DCBX Feature Information Fields*

| <b>Parameter</b> | <b>Description</b>                                                                                                    |  |
|------------------|----------------------------------------------------------------------------------------------------|--|
| Alias            | Displays each port's alias.                                                                                                    |  |
| Port             | Displays each port's number.                                                                                                    |  |
| Type             | Feature type.                                                                                                    |  |
| AdmState         | Feature status (Enabled or Disabled).                                                                                                 |  |
| Will             | Willing flag status (Yes/True or No/Untrue).                                                                                          |  |
| Advrt            | Advertisement flag status (Yes/True or No/Untrue).                                                                                    |  |
| OpVer            | Operating version negotiated with the peer device.                                                                                    |  |
| MxVer            | Maximum operating version supported by the system.                                                                                    |  |
| PrWill           | Peer's Willing flag status (Yes/True or No/Untrue).                                                                                   |  |
| SeqNo            | Sequence number that changes each time a DCBX<br>parameter in one or more DCB feature TLVs changes.                                   |  |
| Err              | Error condition flag (Yes or No). Yes indicates that an error<br>occurred during the exchange od configuration data with<br>the peer. |  |
| OperMode         | Operating status negotiated with the peer device (enabled<br>or disabled).                                                            |  |
| Syncd            | Synchronization status between this port and the peer (Yes<br>or No).                                                                 |  |

## <span id="page-192-0"></span>**DCBX ETS Information**

The following command displays DCBX ETS information:

**show cee information dcbx port** *<port alias or number>* **ets**

### **Command mode:** All

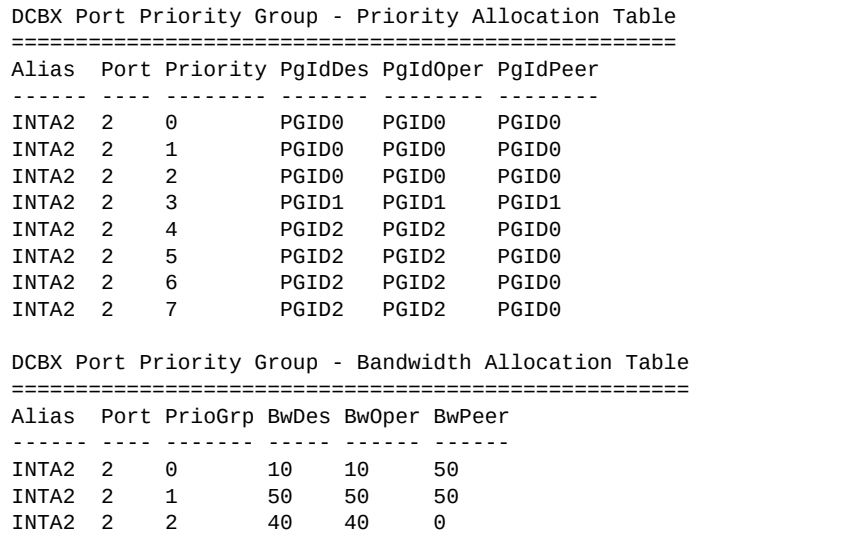

The following table describes the DCBX ETS information.

| <b>Parameter</b>                                             | <b>Description</b>                                                      |  |  |
|--------------------------------------------------------------|-------------------------------------------------------------------------|--|--|
| <b>DCBX Port Priority Group - Priority Allocation Table</b>  |                                                                         |  |  |
| Alias                                                        | Displays each port's alias.                                             |  |  |
| Port                                                         | Displays each port's number.                                            |  |  |
| PgIdDes                                                      | Priority Group ID configured on this switch.                            |  |  |
| PgIdOper                                                     | Priority Group negotiated with the peer (operating Priority<br>Group).  |  |  |
| PgIdPeer                                                     | Priority Group ID configured on the peer.                               |  |  |
| <b>DCBX Port Priority Group - Bandwidth Allocation Table</b> |                                                                         |  |  |
| <b>BwDes</b>                                                 | Bandwidth allocation configured on this switch.                         |  |  |
| <b>BwOper</b>                                                | Bandwidth allocation negotiated with the peer (operating<br>bandwidth). |  |  |
| <b>BwPeer</b>                                                | Bandwidth allocation configured on the peer.                            |  |  |

**Table 82.** *DCBX Feature Information Fields*

## <span id="page-193-0"></span>**DCBX PFC Information**

The following command displays DCBX Priority Flow Control (PFC) information:

**show cee information dcbx port** *<port alias or number>* **pfc**

**Command mode:** All

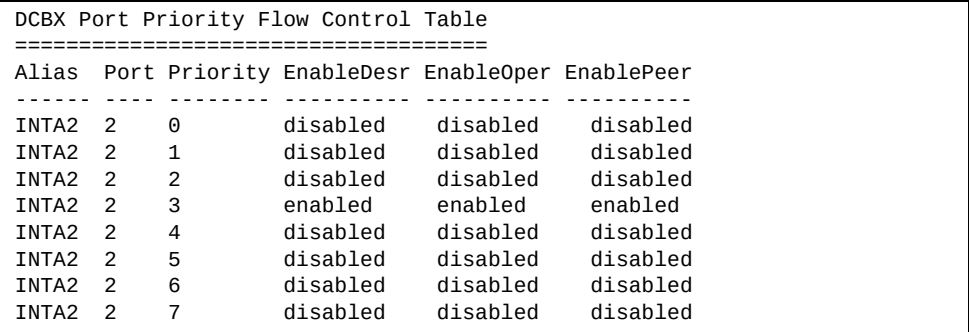

DCBX PFC information includes the following:

- Port alias and number
- 802.1p value
- **EnableDesr**: Status configured on this switch
- **EnableOper**: Status negotiated with the peer (operating status)
- **EnablePeer**: Status configured on the peer

# <span id="page-194-0"></span>**DCBX Application Protocol Information**

The following command displays DCBX Application Protocol information:

**show cee information dcbx port**  $\leq$  *port alias or number*> **app-proto** 

### **Command mode:** All

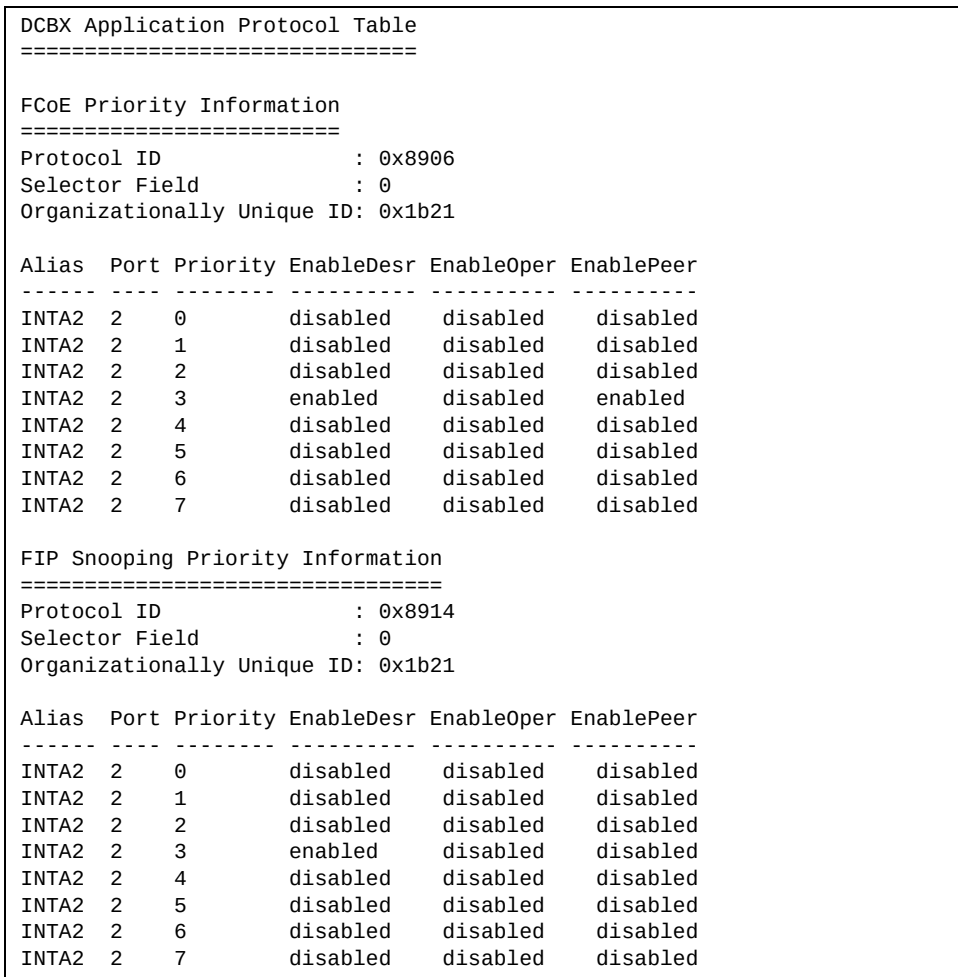

The following table describes the DCBX Application Protocol information.

**Table 83.** *DCBX Application Protocol Information Fields*

| <b>Parameter</b>               | <b>Description</b>                                                                                       |  |  |
|--------------------------------|----------------------------------------------------------------------------------------------------|--|--|
| Protocol ID                    | Identifies the supported Application Protocol.                                                           |  |  |
| Selector Field                 | Specifies the Application Protocol type, as follows:<br>$0 =$ Ethernet Type<br>$\circ$ 1 = TCP socket ID |  |  |
| Organizationall<br>y Unique ID | DCBX TLV identifier                                                                                      |  |  |

| <b>Parameter</b>  | <b>Description</b>                                 |
|-------------------|----------------------------------------------------|
| Alias             | Port alias                                         |
| Port              | Port number                                        |
| Priority          | 802.1p value                                       |
| EnableDesr        | Status configured on this switch                   |
| <b>EnableOper</b> | Status negotiated with the peer (operating status) |
| EnablePeer        | Status configured on the peer                      |

**Table 83.** *DCBX Application Protocol Information Fields (continued)*

### **ETS Information**

Table 84 describes the Enhanced Transmission Selection (ETS) information options.

```
Table 84. ETS Information Options
```
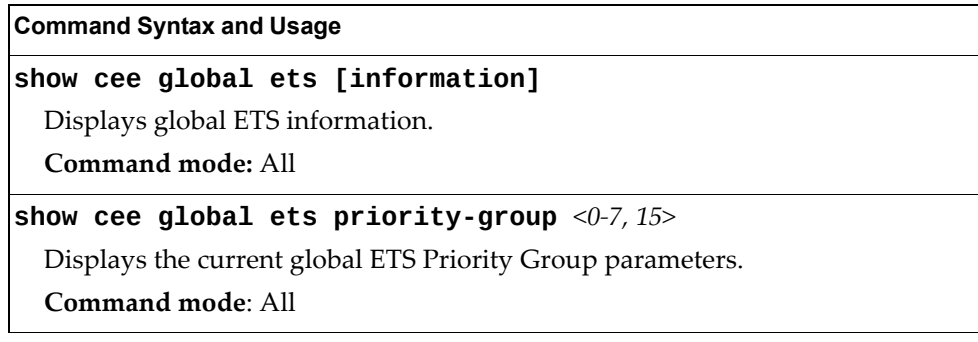

The following command displays ETS information:

**show cee global ets information**

**Command mode:** All

```
Global ETS information:
```

```
Number of COSq: 8
Mapping of 802.1p Priority to Priority Groups:
Priority PGID COSq
-------- ---- ----
      \begin{array}{cccc} 0 & & 0 & & 0 \\ 1 & & 0 & & 0 \end{array}\theta 2 0 0
 3 1 1
      \begin{array}{ccc} 4 & 2 & 2 \\ 5 & 2 & 2 \end{array}\begin{array}{ccc} 5 & \hspace{1.5cm} 2 & \hspace{1.5cm} 2 \\ 6 & \hspace{1.5cm} 2 & \hspace{1.5cm} 2 \end{array} 6 2 2
      7<sup>2</sup>Bandwidth Allocation to Priority Groups:
PGID PG% Description
---- --- -----------
    0 10
   \begin{array}{cc} 1 & 50 \\ 2 & 40 \end{array}40
```
Enhanced Transmission Selection (ETS) information includes the following:

- Number of Class of Service queues (COSq) configured
- 802.1p mapping to Priority Groups and Class of Service queues
- Bandwidth allocated to each Priority Group

## **PFC Information**

Table 85 describes the Priority Flow Control (PFC) information options.

```
Table 85. PFC Information Options
```
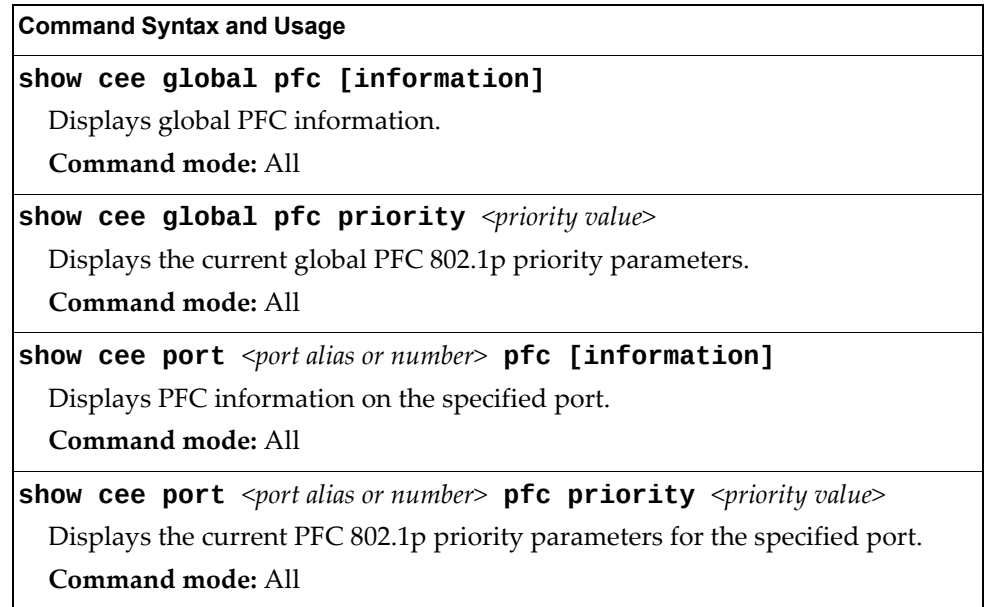

The following command displays PFC information for a port:

**show cee port** *<port alias or number>* **pfc information**

```
Global PFC Information:
PFC - ON
Priority State Description
-------- ----- -----------
   0 Dis
           1 Dis
   2 Dis
   3 Ena
   4 Dis
           5 Dis
   6 Dis
          Dis
 --------------------------------------------------------------------------
State - indicates whether PFC is Enabled/Disabled on a particular priority
```
# **FCoE Information**

Table 86 describes the Fibre Channel over Ethernet (FCoE) information options.

**Table 86.** *FCoE Information Options*

**Command Syntax and Usage**

**show fcoe information**

Displays all current FCoE information.

**Command mode:** All

## **FIP Snooping Information**

Table 87 describes the Fibre Channel Initialization Protocol (FIP) Snooping information options.

**Table 87.** *FIP Snooping Information Options*

| <b>Command Syntax and Usage</b>                                                                           |
|----------------------------------------------------------------------------------------------------|
| show fcoe fips [information]                                                                              |
| Displays FIP Snooping information for all ports.                                                          |
| Command mode: All                                                                                         |
| show fcoe fips fcf                                                                                        |
| Displays FCF information for all FCFs learned.                                                            |
| Command mode: All                                                                                         |
| show fcoe fips fcoe                                                                                       |
| Displays FCoE connections established on the switch.                                                      |
| Command mode: All                                                                                         |
| show fcoe fips port $\leq$ port alias or number> [information]                                            |
| Displays FIP Snooping (FIPS) information for the selected port, including a list<br>of current FIPS ACLs. |
| Command mode: All                                                                                         |
| show fcoe fips vlans                                                                                      |
| Displays VLAN information.                                                                                |
| <b>Command mode: All</b>                                                                                  |

The following command displays FIP Snooping information for the selected port:

**show fcoe fips port** *<port alias or number>* **information**

**Command mode:** All

```
FIP Snooping on port INTA2:
This port has been configured to automatically detect FCF.
It has currently detected to have 0 FCF connecting to it.
FIPS ACLs configured on this port:
SMAC 00:c0:dd:13:9b:6f, action deny.
SMAC 00:c0:dd:13:9b:70, action deny.
SMAC 00:c0:dd:13:9b:6d, action deny.
SMAC 00:c0:dd:13:9b:6e, action deny.
DMAC 00:c0:dd:13:9b:6f, ethertype 0x8914, action permit.
DMAC 00:c0:dd:13:9b:70, ethertype 0x8914, action permit.
DMAC 00:c0:dd:13:9b:6d, ethertype 0x8914, action permit.
DMAC 00:c0:dd:13:9b:6e, ethertype 0x8914, action permit.
SMAC 0e:fc:00:01:0a:00, DMAC 00:c0:dd:13:9b:6d, ethertype 0x8906, vlan 
1002, action permit.
DMAC 01:10:18:01:00:01, Ethertype 0x8914, action permit.
DMAC 01:10:18:01:00:02, Ethertype 0x8914, action permit.
Ethertype 0x8914, action deny.
Ethertype 0x8906, action deny.
SMAC 0e:fc:00:00:00:00, SMAC mask ff:ff:ff:00:00:00, action deny.
```
FIP Snooping port information includes the following:

- Fibre Channel Forwarding (FCF) mode
- Number of FCF links connected to the port
- List of FIP Snooping ACLs assigned to the port

## **Information Dump**

The following command dumps switch information:

### **show information-dump**

### **Command mode:** All

Use the dump command to dump all switch information available (10K or more, depending on your configuration). This data is useful for tuning and debugging switch performance.

If you want to capture dump data to a file, set your communication software on your workstation to capture session data prior to issuing the dump commands.

# **Chapter 3. Statistics Commands**

You can use the Statistics Commands to view switch performance statistics in both the user and administrator command modes. This chapter discusses how to use the command line interface to display switch statistics.

**Table 88.** *Statistics Commands*

#### **Command Syntax and Usage**

### **show counters**

Dumps all switch statistics. Use this command to gather data for tuning and debugging switch performance. If you want to capture dump data to a file, set your communication software on your workstation to capture session data prior to issuing the dump command. For details, see [page 318.](#page-317-0)

**Command mode:** All

### **show layer3 counters**

Displays Layer 3 statistics.

**Command mode:** All

### **show ntp counters**

Displays Network Time Protocol (NTP) Statistics. See [page 314](#page-313-0) for a sample output and a description of NTP Statistics.

**Command mode:** All

### **show ptp counters**

Displays Precision Time Protocol (PTP) Statistics. See [page 316](#page-315-0) for a sample output and a description of PTP Statistics.

**Command mode:** All

### **show snmp-server counters**

Displays SNMP statistics. See [page 310](#page-309-0) for sample output.

# **Forwarding Database Statistics**

The following commands display Forwarding Database statistics.

**Table 89.** *Forwarding Database statistics commands*

| <b>Command Syntax and Usage</b>                                                                                        |
|----------------------------------------------------------------------------------------------------|
| show mac-address-table counters [all]                                                                                  |
| Displays Forwarding Database (FDB) statistics. The all options displays all<br>FDB statistics (unicast and multicast). |
| Command mode: All                                                                                                    |
| show mac-address-table counters interface<br><b>port</b> $\leq$ <i>port alias or number&gt;</i>                        |
| Displays Forwarding Database (FDB) statistics for the specified port.                                                  |
| <b>Command mode: All</b>                                                                                               |
| show mac-address-table counters portchannel <trunk group="" number=""></trunk>                                         |
| Displays Forwarding Database (FDB) statistics for the specified trunk group.                                           |
| Command mode: All                                                                                                    |
| show mac-address-table counters state<br>{forward trunk unknown}                                                       |
| Displays Forwarding Database (FDB) statistics by state:                                                                |
| o forward displays FDB statistics for forwarding state MAC address entries                                             |
| o trunk displays FDB statistics for trunk state MAC address entries                                                    |
| o unknown displays FDB statistics for unknown state MAC address entries                                                |
| <b>Command mode: All</b>                                                                                               |
| show mac-address-table counters static                                                                                 |
| Displays Forwarding Database (FDB) statistics for static MAC address entries.                                          |
| <b>Command mode: All</b>                                                                                               |
| show mac-address-table counters unicast                                                                                |
| Displays Forwarding Database (FDB) statistics for unicast MAC address<br>entries.                                      |
| Command mode: All                                                                                                    |
| show mac-address-table counters vlan <vlan number=""></vlan>                                                           |
| Displays Forwarding Database (FDB) statistics for the specified VLAN.                                                  |
| Command mode: All                                                                                                    |
| clear mac-address-table counters                                                                                       |
| Clears Forwarding Database (FDB) statistics.                                                                           |
| Command mode: All except User EXEC                                                                                     |

# **Port Statistics**

These commands display traffic statistics on a port‐by‐port basis. Traffic statistics include SNMP Management Information Base (MIB) objects.

**Table 90.** *Port Statistics Commands*

| <b>Command Syntax and Usage</b>                                                                  |  |  |
|--------------------------------------------------------------------------------------------------|--|--|
| show interface counters                                                                          |  |  |
| Displays interface statistics.                                                                   |  |  |
| Command mode: All                                                                                |  |  |
| show interface port <port alias="" number="" or=""> all-counters</port>                          |  |  |
| Displays all statistics for the specified port.                                                  |  |  |
| <b>Command mode: All</b>                                                                         |  |  |
| show interface port <port alias="" number="" or=""> bridging-counters</port>                     |  |  |
| Displays bridging ("dot1") statistics for the specified port. See page 211 for<br>sample output. |  |  |
| Command mode: All                                                                                |  |  |
| show interface port $\leq$ port alias or number> dot1x counters                                  |  |  |
| Displays IEEE 802.1X statistics for the specified port. See page 207 for sample<br>output.       |  |  |
| Command mode: All                                                                                |  |  |
| show interface port <port alias="" number="" or=""> ethernet-counters</port>                     |  |  |
| Displays Ethernet ("dot3") statistics for the specified port. See page 212 for<br>sample output. |  |  |
| <b>Command mode: All</b>                                                                         |  |  |
| show interface port <port alias="" number="" or=""> interface-counters</port>                    |  |  |
| Displays interface statistics for the specified port. See page 215 for sample<br>output.         |  |  |
| Command mode: All                                                                                |  |  |
| show interface port <port alias="" number="" or=""> ip-counters</port>                           |  |  |
| Displays IP statistics for the specified port. See page 218 for sample output.                   |  |  |
| Command mode: All                                                                                |  |  |
| show interface port <port alias="" number="" or=""> link-counters</port>                         |  |  |
| Displays link statistics for the specified port. See page 218 for sample output.                 |  |  |
| Command mode: All                                                                                |  |  |
| show interface port <port alias="" number="" or=""> link-counters<br/>oam counters</port>        |  |  |
| Displays OAM link statistics for the specified port.                                             |  |  |
| Command mode: All                                                                                |  |  |

**Table 90.** *Port Statistics Commands*

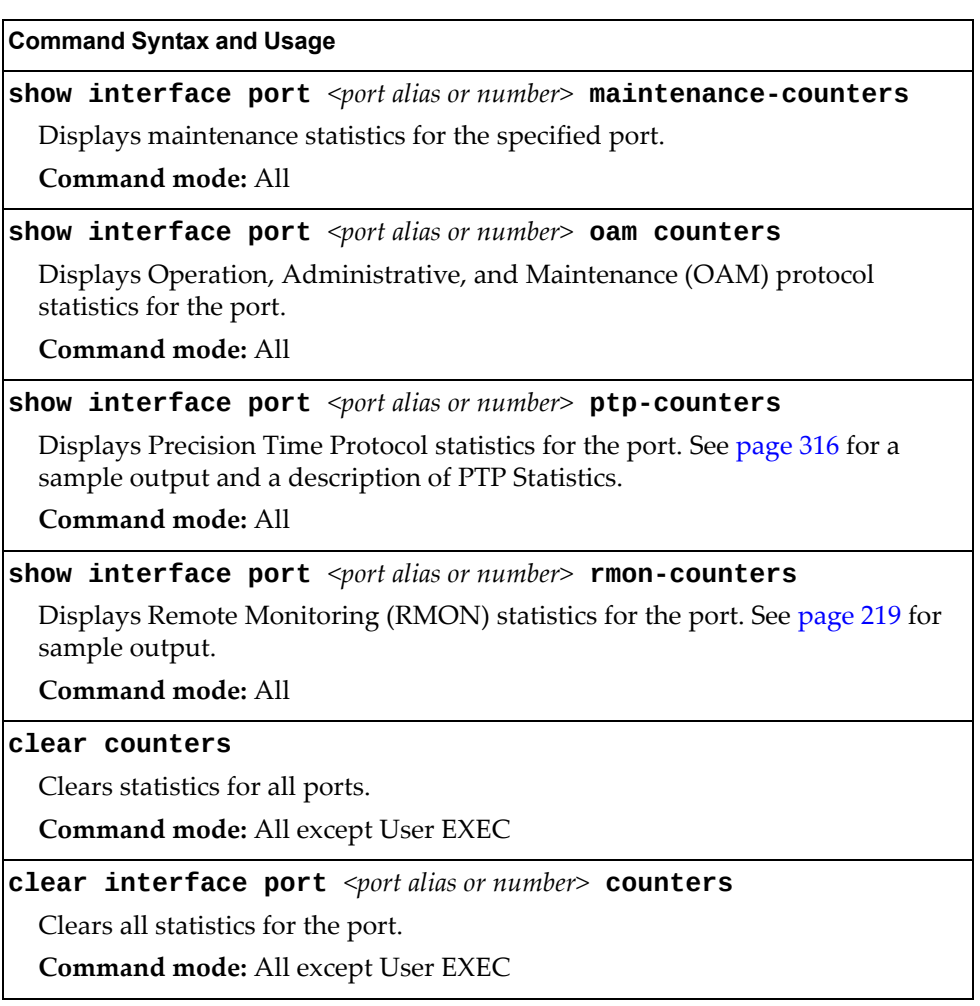

## <span id="page-206-0"></span>**802.1X Authenticator Statistics**

Use the following command to display the 802.1X authenticator statistics of the selected port:

**show interface port** *<port alias or number>* **dot1x counters**

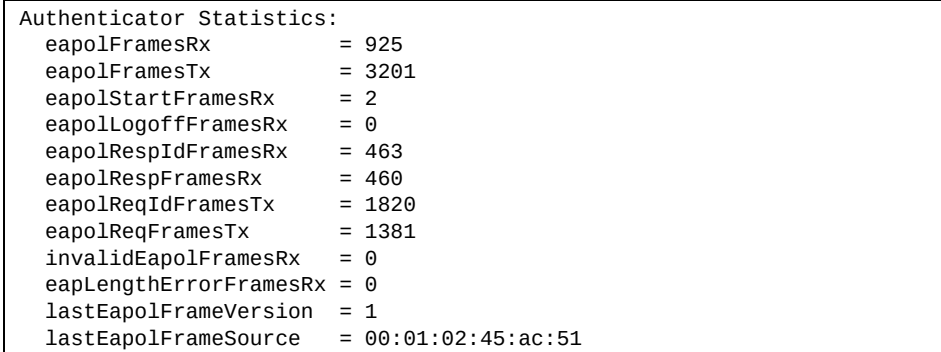

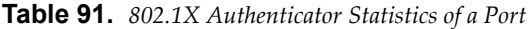

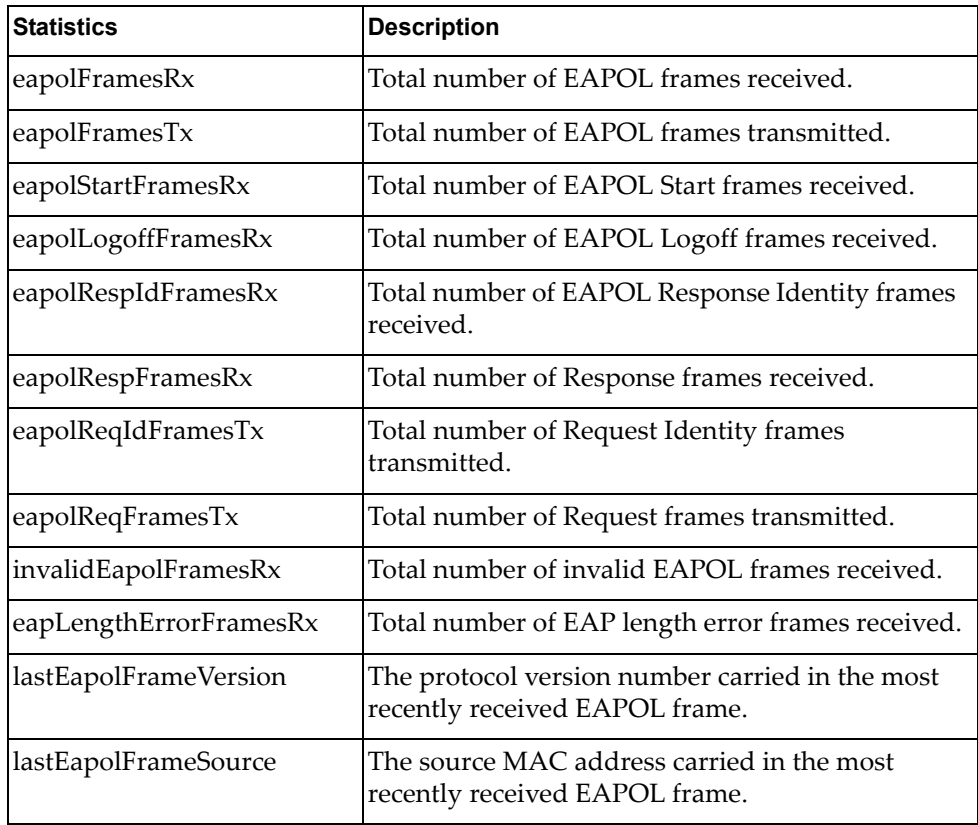

## **802.1X Authenticator Diagnostics**

Use the following command to display the 802.1X authenticator diagnostics of the selected port:

**show interface port** *<port alias or number>* **dot1x counters**

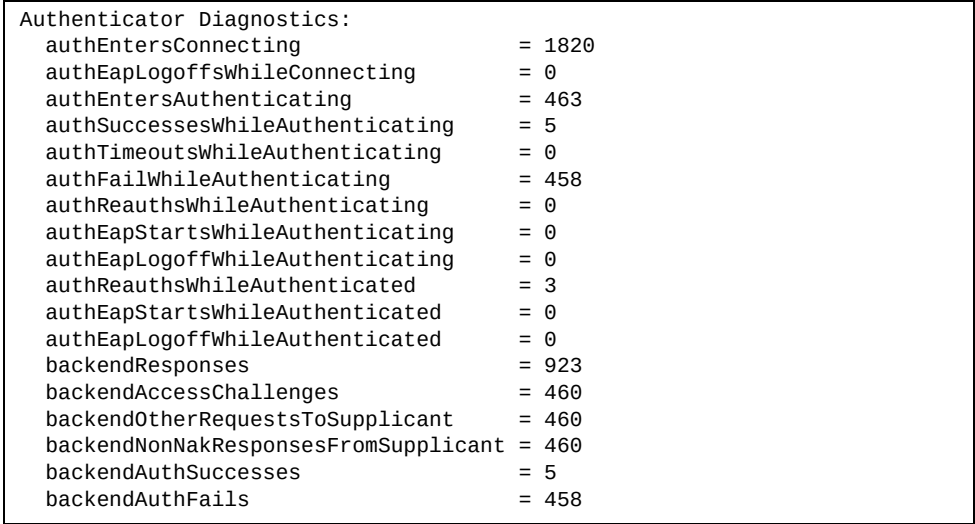

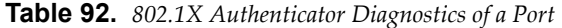

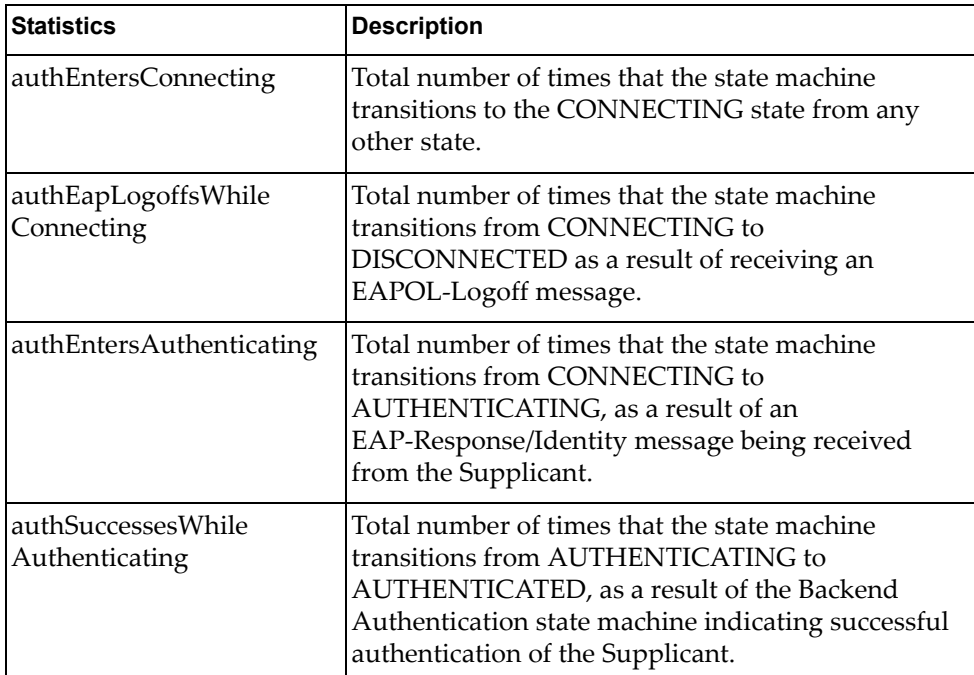

| <b>Statistics</b>                    | <b>Description</b>                                                                                                    |
|--------------------------------------|----------------------------------------------------------------------------------------------------|
| authTimeoutsWhile<br>Authenticating  | Total number of times that the state machine<br>transitions from AUTHENTICATING to<br>ABORTING, as a result of the Backend<br>Authentication state machine indicating<br>authentication timeout.                              |
| authFailWhile<br>Authenticating      | Total number of times that the state machine<br>transitions from AUTHENTICATING to HELD, as a<br>result of the Backend Authentication state machine<br>indicating authentication failure.                                     |
| authReauthsWhile<br>Authenticating   | Total number of times that the state machine<br>transitions from AUTHENTICATING to<br>ABORTING, as a result of a re-authentication<br>request.                                                                                |
| authEapStartsWhile<br>Authenticating | Total number of times that the state machine<br>transitions from AUTHENTICATING to<br>ABORTING, as a result of an EAPOL-Start message<br>being received from the Supplicant.                                                  |
| authEapLogoffWhile<br>Authenticating | Total number of times that the state machine<br>transitions from AUTHENTICATING to<br>ABORTING, as a result of an EAPOL-Logoff<br>message being received from the Supplicant.                                                 |
| authReauthsWhile<br>Authenticated    | Total number of times that the state machine<br>transitions from AUTHENTICATED to<br>CONNECTING, as a result of a re-authentication<br>request.                                                                               |
| authEapStartsWhile<br>Authenticated  | Total number of times that the state machine<br>transitions from AUTHENTICATED to<br>CONNECTING, as a result of an EAPOL-Start<br>message being received from the Supplicant.                                                 |
| authEapLogoffWhile<br>Authenticated  | Total number of times that the state machine<br>transitions from AUTHENTICATED to<br>DISCONNECTED, as a result of an EAPOL-Logoff<br>message being received from the Supplicant.                                              |
| backendResponses                     | Total number of times that the state machine sends<br>an initial Access-Request packet to the<br>Authentication server. Indicates that the<br>Authenticator attempted communication with the<br><b>Authentication Server.</b> |
| backendAccessChallenges              | Total number of times that the state machine<br>receives an initial Access-Challenge packet from the<br>Authentication server. Indicates that the<br>Authentication Server has communication with the<br>Authenticator.       |

**Table 92.** *802.1X Authenticator Diagnostics of a Port (continued)*

| <b>Statistics</b>                        | <b>Description</b>                                                                                                    |
|------------------------------------------|----------------------------------------------------------------------------------------------------|
| backendOtherRequests<br>ToSupplicant     | Total number of times that the state machine sends<br>an EAP-Request packet (other than an Identity,<br>Notification, Failure, or Success message) to the<br>Supplicant. Indicates that the Authenticator chose<br>an EAP-method.                                 |
| backendNonNak<br>ResponsesFromSupplicant | Total number of times that the state machine<br>receives a response from the Supplicant to an initial<br>EAP-Request, and the response is something other<br>than EAP-NAK. Indicates that the Supplicant can<br>respond to the Authenticator.s chosen EAP-method. |
| backendAuthSuccesses                     | Total number of times that the state machine<br>receives an Accept message from the<br>Authentication Server. Indicates that the Supplicant<br>has successfully authenticated to the<br>Authentication Server.                                                    |
| backendAuthFails                         | Total number of times that the state machine<br>receives a Reject message from the Authentication<br>Server. Indicates that the Supplicant has not<br>authenticated to the Authentication Server.                                                                 |

**Table 92.** *802.1X Authenticator Diagnostics of a Port (continued)*

## <span id="page-210-0"></span>**Bridging Statistics**

Use the following command to display the bridging statistics of the selected port:

### **show interface port** *<port alias or number>* **bridging-counters**

| Bridging statistics for port INT1: |          |
|------------------------------------|----------|
| dot1PortInFrames:                  | 63242584 |
| dot1PortOutFrames:                 | 63277826 |
| dot1PortInDiscards:                |          |
| dot1TpLearnedEntryDiscards:        |          |
| dot1StpPortForwardTransitions:     |          |

**Table 93.** *Bridging Statistics of a Port*

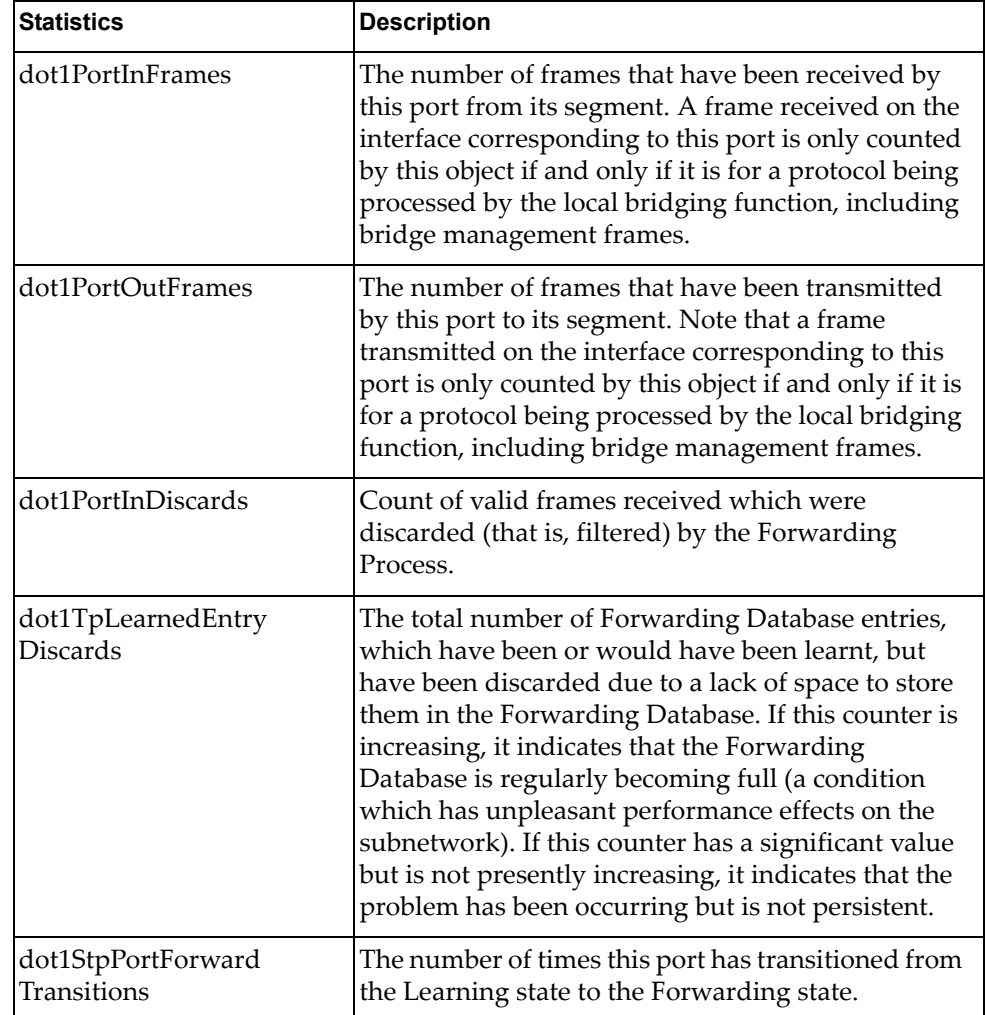

## <span id="page-211-0"></span>**Ethernet Statistics**

Use the following command to display the ethernet statistics of the selected port:

### **show interface port** *<port alias or number>* **ethernet-counters**

| Ethernet statistics for port INT1:  |    |  |
|-------------------------------------|----|--|
| dot3StatsAlignmentErrors:           |    |  |
| dot3StatsFCSErrors:                 |    |  |
| dot3StatsSingleCollisionFrames:     |    |  |
| dot3StatsMultipleCollisionFrames:   |    |  |
| dot3StatsLateCollisions:            |    |  |
| dot3StatsExcessiveCollisions:       |    |  |
| dot3StatsInternalMacTransmitErrors: | NА |  |
| dot3StatsFrameTooLongs:             | 0  |  |
| dot3StatsInternalMacReceiveErrors:  |    |  |

**Table 94.** *Ethernet Statistics for Port*

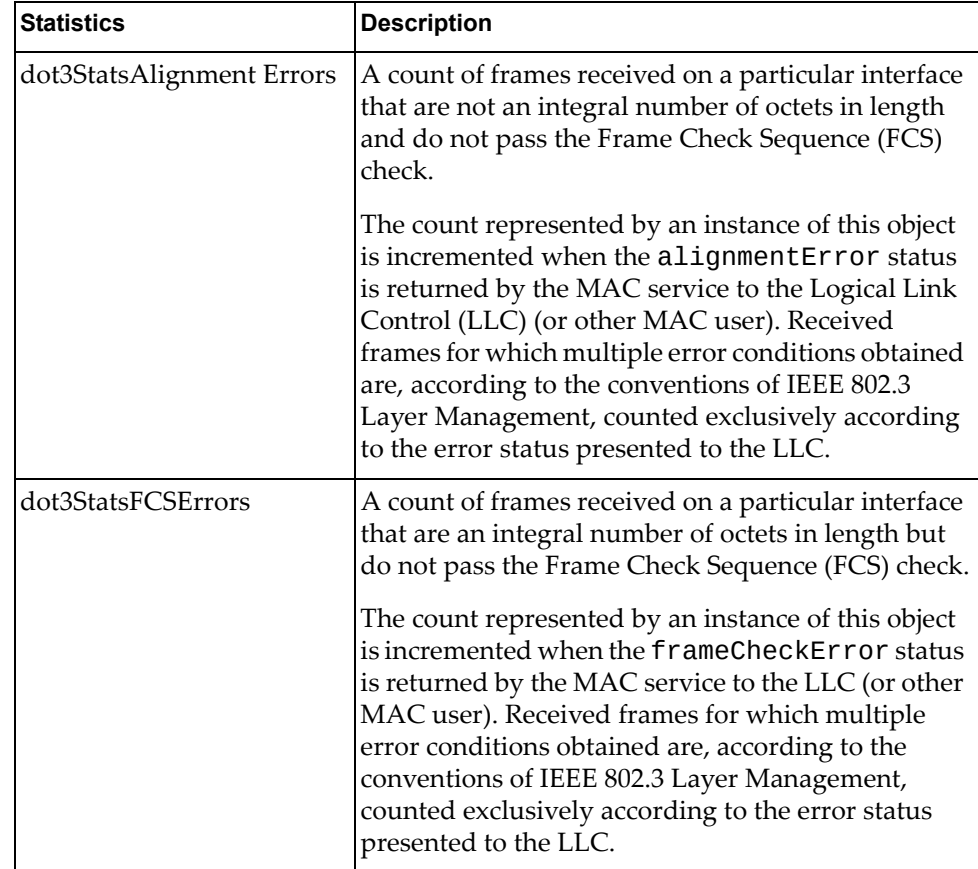

| <b>Statistics</b>                      | <b>Description</b>                                                                                                    |
|----------------------------------------|----------------------------------------------------------------------------------------------------|
| dot3StatsSingleCollision<br>Frames     | A count of successfully transmitted frames on a<br>particular interface for which transmission is<br>inhibited by exactly one collision.                                                                                                    |
|                                        | A frame that is counted by an instance of this object<br>is also counted by the corresponding instance of<br>either the ifOutUcastPkts,<br>ifOutMulticastPkts, or<br>ifOutBroadcastPkts, and is not counted by the<br>corresponding instance of the<br>dot3StatsMultipleCollisionFrame object.                                                                                                    |
| dot3StatsMultipleCollision<br>Frames   | A count of successfully transmitted frames on a<br>particular interface for which transmission is<br>inhibited by more than one collision.                                                                                                    |
|                                        | A frame that is counted by an instance of this object<br>is also counted by the corresponding instance of<br>either the ifOutUcastPkts,<br>ifOutMulticastPkts, or<br>if0utBroadcastPkts, and is not counted by the<br>corresponding instance of the<br>dot3StatsSingleCollisionFrames object.                                                                                                    |
| dot3StatsLateCollisions                | The number of times that a collision is detected on a<br>particular interface later than 512 bit-times into the<br>transmission of a packet.                                                                                                    |
|                                        | Five hundred and twelve bit-times corresponds to<br>51.2 microseconds on a 10 Mbit/s system. A (late)<br>collision included in a count represented by an<br>instance of this object is also considered as a<br>(generic) collision for purposes of other<br>collision-related statistics.                                                                                                    |
| dot3StatsExcessive<br>Collisions       | A count of frames for which transmission on a<br>particular interface fails due to excessive collisions.                                                                                                    |
| dot3StatsInternalMac<br>TransmitErrors | A count of frames for which transmission on a<br>particular interface fails due to an internal MAC sub<br>layer transmit error. A frame is only counted by an<br>instance of this object if it is not counted by the<br>corresponding instance of either the<br>dot3StatsLateCollisions object, the<br>dot3StatsExcessiveCollisions object, or the<br>dot3StatsCarrierSenseErrors object.<br>The precise meaning of the count represented by an<br>instance of this object is implementation-specific. In |
|                                        | particular, an instance of this object may represent a<br>count of transmission errors on a particular<br>interface that are not otherwise counted.                                                                                                    |

**Table 94.** *Ethernet Statistics for Port (continued)*

| <b>Statistics</b>                     | <b>Description</b>                                                                                                    |
|---------------------------------------|----------------------------------------------------------------------------------------------------|
| dot3StatsFrameTooLongs                | A count of frames received on a particular interface<br>that exceed the maximum permitted frame size.<br>The count represented by an instance of this object<br>is incremented when the frameTooLong status is<br>returned by the MAC service to the LLC (or other<br>MAC user). Received frames for which multiple<br>error conditions obtained are, according to the<br>conventions of IEEE 802.3 Layer Management,<br>counted exclusively according to the error status<br>presented to the LLC.                                                                                                    |
| dot3StatsInternalMac<br>ReceiveErrors | A count of frames for which reception on a<br>particular interface fails due to an internal MAC sub<br>layer receive error. A frame is only counted by an<br>instance of this object if it is not counted by the<br>corresponding instance of either the<br>dot3StatsFrameTooLongs object, the<br>dot3StatsAlignmentErrors object, or the<br>dot3StatsFCSErrors object.<br>The precise meaning of the count represented by an<br>instance of this object is implementation-specific. In<br>particular, an instance of this object may represent a<br>count of received errors on a particular interface<br>that are not otherwise counted. |

**Table 94.** *Ethernet Statistics for Port (continued)*

## <span id="page-214-0"></span>**Interface Statistics**

Use the following command to display the interface statistics of the selected port:

### **show interface port** *<port alias or number>* **interface-counters**

| Interface statistics for port EXT1: |                 |                         |    |
|-------------------------------------|-----------------|-------------------------|----|
|                                     | ifHCIn Counters | ifHCOut Counters        |    |
| Octets:                             | Θ               | 648329                  |    |
| UcastPkts:                          | 0               | 0                       |    |
| BroadcastPkts:                      | 0               | 271                     |    |
| MulticastPkts:                      | 0               | 7654                    |    |
| FlowCtrlPkts:                       | 0               | 0                       |    |
| PriFlowCtrlPkts:                    | 0               | 0                       |    |
| Discards:                           | 0               | 11                      |    |
| Errors:                             | 0               | 0                       |    |
|                                     |                 |                         |    |
|                                     |                 |                         |    |
| Ingress Discard reasons:            |                 | Egress Discard reasons: |    |
|                                     |                 |                         |    |
| VLAN Discards:                      | 0               | HOL-blocking Discards:  | 0  |
| Filter Discards:                    | 0               | MMU Discards:           | 0  |
| Policy Discards:                    | 0               | Cell Error Discards:    | 0  |
| Non-Forwarding State:               | 0               | MMU Aging Discards:     | 0  |
| IBP/CBP Discards:                   | 0               | Other Discards:         | 11 |

**Table 95.** *Interface Statistics for Port*

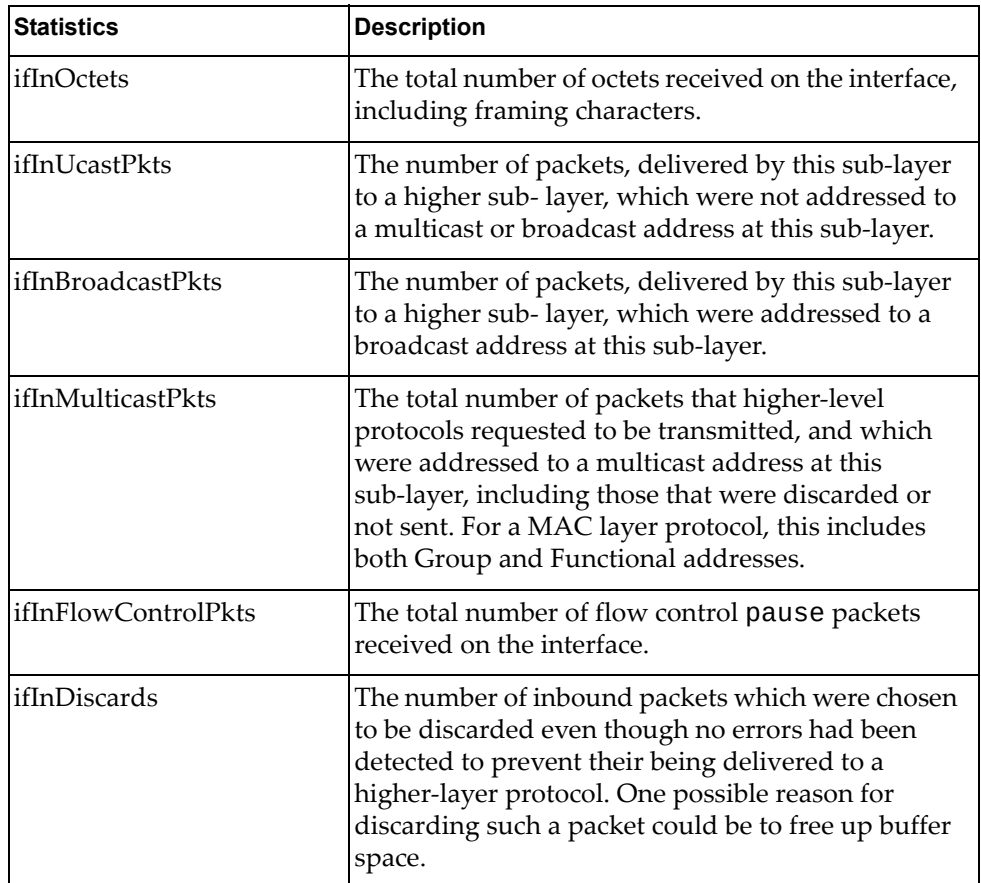

| <b>Statistics</b>      | <b>Description</b>                                                                                                    |
|------------------------|----------------------------------------------------------------------------------------------------|
| ifInErrors             | For packet-oriented interfaces, the number of<br>inbound packets that contained errors preventing<br>them from being delivered to a higher-layer<br>protocol. For character-oriented or fixed-length<br>interfaces, the number of inbound transmission<br>units that contained errors preventing them from<br>being deliverable to a higher-layer protocol.    |
| ifOutOctets            | The total number of octets transmitted out of the<br>interface, including framing characters.                                                                                                    |
| ifOutUcastPkts         | The total number of packets that higher-level<br>protocols requested to be transmitted, and which<br>were not addressed to a multicast or broadcast<br>address at this sub-layer, including those that were<br>discarded or not sent.                                                                                                    |
| ifOutBroadcastPkts     | The total number of packets that higher-level<br>protocols requested to be transmitted, and which<br>were addressed to a broadcast address at this<br>sub-layer, including those that were discarded or<br>not sent. This object is a 64-bit version of<br>ifOutBroadcastPkts.                                                                                 |
| ifOutMulticastPkts     | The total number of packets that higher-level<br>protocols requested to be transmitted, and which<br>were addressed to a multicast address at this<br>sub-layer, including those that were discarded or<br>not sent. For a MAC layer protocol, this includes<br>both Group and Functional addresses. This object is<br>a 64-bit version of ifOutMulticastPkts. |
| ifOutFlowControlPkts   | The total number of flow control pause packets<br>transmitted out of the interface.                                                                                                    |
| ifOutDiscards          | The number of outbound packets which were<br>chosen to be discarded even though no errors had<br>been detected to prevent their being transmitted.<br>One possible reason for discarding such a packet<br>could be to free up buffer space.                                                                                                    |
| ifOutErrors            | For packet-oriented interfaces, the number of<br>outbound packets that could not be transmitted<br>because of errors. For character-oriented or<br>fixed-length interfaces, the number of outbound<br>transmission units that could not be transmitted<br>because of errors.                                                                                   |
| <b>VLAN Discards</b>   | Discarded because the packet was tagged with a<br>VLAN to which this port is not a member.                                                                                                    |
| <b>Filter Discards</b> | Dropped by the Content Aware Engine<br>(user-configured filter).                                                                                                    |

**Table 95.** *Interface Statistics for Port (continued)*
| <b>Statistics</b>            | <b>Description</b>                                                                                                    |
|------------------------------|----------------------------------------------------------------------------------------------------|
| <b>Policy Discards</b>       | Dropped due to policy setting. For example, due to<br>a user-configured static entry.                                                                                                    |
| Non-Forwarding State         | Discarded because the ingress port is not in the<br>forwarding state.                                                                                                    |
| <b>IBP/CBP</b> Discards      | Discarded because of Ingress Back Pressure (flow<br>control), or because the Common Buffer Pool is full<br>(for example, insufficient packet buffering).                                                                                                    |
| <b>HOL-blocking Discards</b> | Discarded because of the Head Of Line (HOL)<br>blocking mechanism. Low-priority packets are<br>placed in a separate queue and can be discarded<br>while applications or the TCP protocol determine<br>whether a retransmission is necessary. HOL block-<br>ing forces transmission to stop until the overloaded<br>egress port buffer can receive data again. |
| <b>MMU Discards</b>          | Discarded because of the Memory Management<br>Unit.                                                                                                    |
| <b>Cell Error Discards</b>   |                                                                                                    |
| <b>MMU Aging Discards</b>    |                                                                                                    |
| Other Discards               | Discarded packets not included in any category.                                                                                                    |
| <b>Empty Egress Portmap</b>  | Dropped due to an egress port bitmap of zero<br>condition (no ports in the egress mask). This<br>counter increments whenever the switching<br>decision found that there was no port to send out.                                                                                                    |

**Table 95.** *Interface Statistics for Port (continued)*

### **Interface Protocol Statistics**

Use the following command to display the interface protocol statistics of the selected port:

**show interface port** *<port alias or number>* **ip-counters**

**Command mode:** All

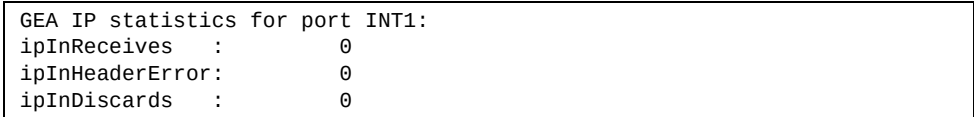

**Table 96.** *Interface Protocol Statistics*

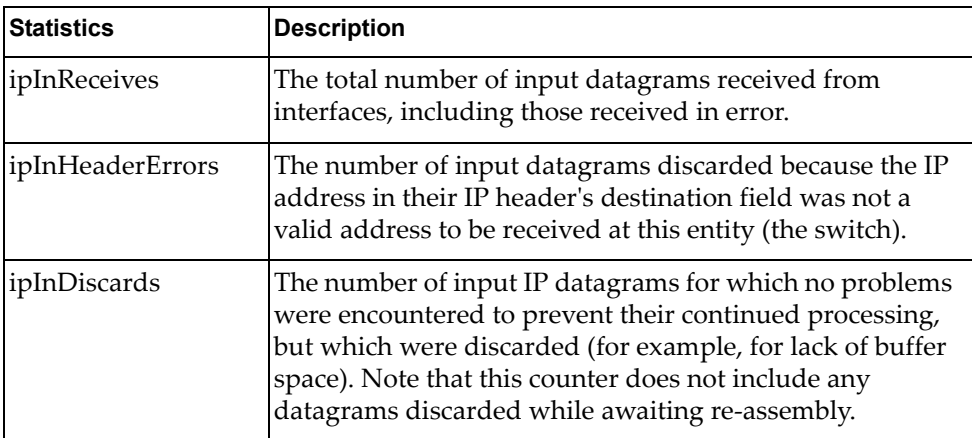

### **Link Statistics**

Use the following command to display the link statistics of the selected port:

**show interface port** *<port alias or number>* **link-counters**

**Command mode:** All

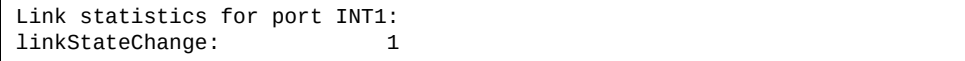

**Table 97.** *Link Statistics*

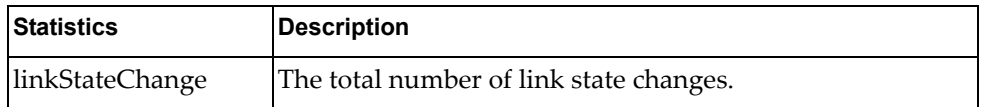

## **RMON Statistics**

Use the following command to display the Remote Monitoring (RMON) statistics of the selected port:

### **show interface port**  $\leq$  *port alias or number>* **rmon-counters**

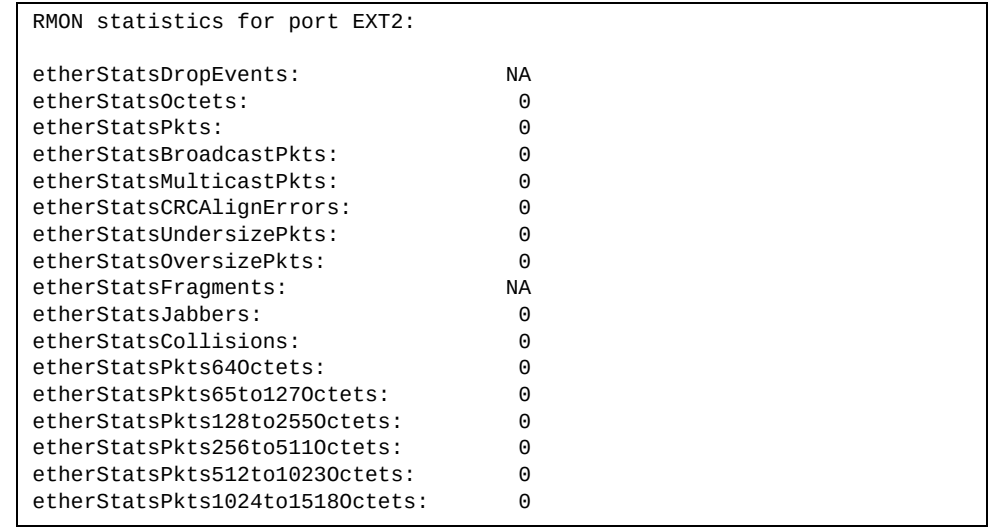

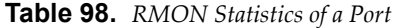

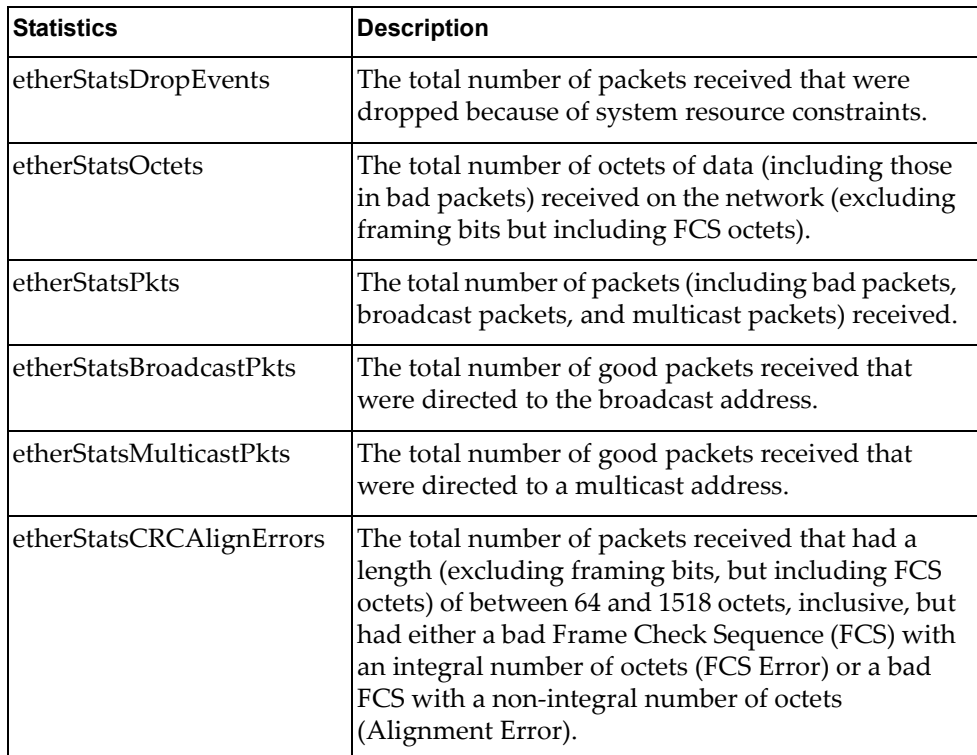

| <b>Statistics</b>                | <b>Description</b>                                                                                                    |
|----------------------------------|----------------------------------------------------------------------------------------------------|
| etherStatsUndersizePkts          | The total number of packets received that were less<br>than 64 octets long (excluding framing bits but<br>including FCS octets) and were otherwise well<br>formed.                                                                                                    |
| etherStatsOversizePkts           | The total number of packets received that were<br>longer than 1518 octets (excluding framing bits but<br>including FCS octets) and were otherwise well<br>formed.                                                                                                    |
| etherStatsFragments              | The total number of packets received that were less<br>than 64 octets in length (excluding framing bits but<br>including FCS octets) and had either a bad Frame<br>Check Sequence (FCS) with an integral number of<br>octets (FCS Error) or a bad FCS with a non-integral<br>number of octets (Alignment Error).                                                                                                    |
| etherStatsJabbers                | The total number of packets received that were<br>longer than 1518 octets (excluding framing bits, but<br>including FCS octets), and had either a bad Frame<br>Check Sequence (FCS) with an integral number of<br>octets (FCS Error) or a bad FCS with a non-integral<br>number of octets (Alignment Error). Jabber is<br>defined as the condition where any packet exceeds<br>20 ms. The allowed range to detect jabber is<br>between 20 ms and 150 ms. |
| etherStatsCollisions             | The best estimate of the total number of collisions<br>on this Ethernet segment.                                                                                                    |
| etherStatsPkts64Octets           | The total number of packets (including bad<br>packets) received that were less than or equal to 64<br>octets in length (excluding framing bits but<br>including FCS octets).                                                                                                    |
| etherStatsPkts65to127<br>Octets  | The total number of packets (including bad<br>packets) received that were greater than 64 octets in<br>length (excluding framing bits but including FCS<br>octets).                                                                                                    |
| etherStatsPkts128to255<br>Octets | The total number of packets (including bad<br>packets) received that were greater than 127 octets<br>in length (excluding framing bits but including FCS<br>octets).                                                                                                    |
| etherStatsPkts256to511<br>Octets | The total number of packets (including bad<br>packets) received that were greater than 255 octets<br>in length (excluding framing bits but including FCS<br>octets).                                                                                                    |

**Table 98.** *RMON Statistics of a Port (continued)*

| <b>Statistics</b>                  | <b>Description</b>                                                                                                    |
|------------------------------------|----------------------------------------------------------------------------------------------------|
| etherStatsPkts512to1023<br>Octets  | The total number of packets (including bad<br>packets) received that were greater than 511 octets<br>in length (excluding framing bits but including FCS<br>octets).  |
| etherStatsPkts1024to1518<br>Octets | The total number of packets (including bad<br>packets) received that were greater than 1023 octets<br>in length (excluding framing bits but including FCS<br>octets). |

**Table 98.** *RMON Statistics of a Port (continued)*

# **QoS Queue Statistics**

The following commands display Quality of Service (QoS) Queue statistics.

```
Table 99. QoS Queue Statistics
```
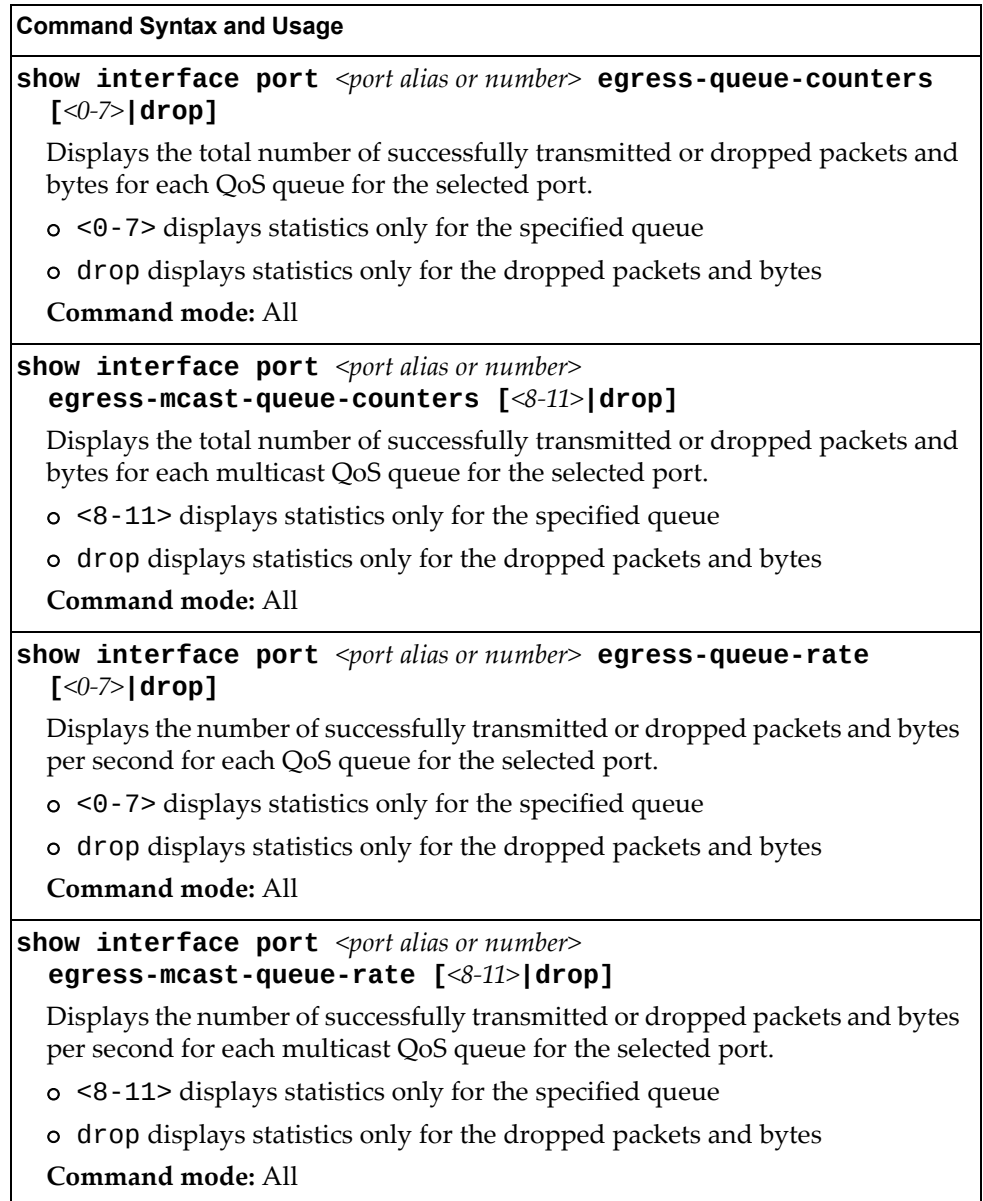

Use the following command to display the rate‐based QoS queue statistics of the selected port:

### **show interface port**  $\leq$   $port$  *alias or number*> **egress-queue-rate**

| QoS Rate for port INTA14: |          |
|---------------------------|----------|
| QoS Queue 0:              |          |
| Tx Packets:               | 5        |
| Dropped Packets:          | 0        |
| Tx Bytes:                 | 363      |
| Dropped Bytes:            | 0        |
| QoS Queue 1:              |          |
| Tx Packets:               | 0        |
| Dropped Packets:          | 0        |
| Tx Bytes:                 | $\Theta$ |
| Dropped Bytes:            | 0        |
| QoS Queue 2:              |          |
| Tx Packets:               | 0        |
| Dropped Packets:          | 0        |
| Tx Bytes:                 | 0        |
| Dropped Bytes:            | 0        |
| QoS Queue 3:              |          |
| Tx Packets:               | 0        |
| Dropped Packets:          | 0        |
| Tx Bytes:                 | 0        |
| Dropped Bytes:            | 0        |
| QoS Queue 4:              |          |
| Tx Packets:               | 0        |
| Dropped Packets:          | 0        |
| Tx Bytes:                 | 0        |
| Dropped Bytes:            | 0        |
| QoS Queue 5:              |          |
| Tx Packets:               | 0        |
| Dropped Packets:          | 0        |
| Tx Bytes:                 | 0        |
| Dropped Bytes:            | 0        |
| QoS Queue 6:              |          |
| Tx Packets:               | 0        |
| Dropped Packets:          | 0        |
| Tx Bytes:                 | $\Theta$ |
| Dropped Bytes:            | 0        |
| QoS Queue 7:              |          |
| Tx Packets:               | 0        |
| Dropped Packets:          | 0        |
| Tx Bytes:                 | 0        |
| Dropped Bytes:            | 0        |

**Table 100.** *QoS Queue Rate‐Based Statistics of a Port*

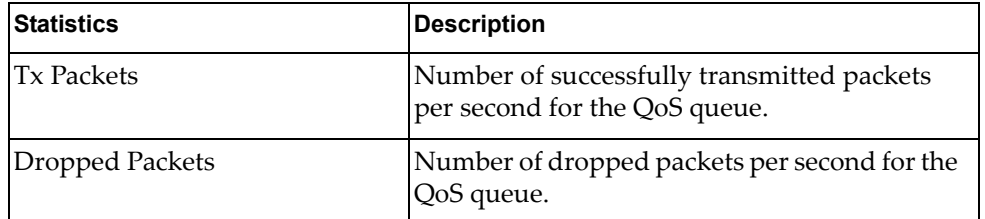

| <b>Statistics</b> | <b>Description</b>                                                        |
|-------------------|---------------------------------------------------------------------------|
| <b>Tx Bytes</b>   | Number of successfully transmitted bytes per<br>second for the QoS queue. |
| Dropped Bytes     | Number of dropped bytes per second for the<br>QoS queue.                  |

**Table 100.** *QoS Queue Rate‐Based Statistics of a Port (continued)*

Use the following command to display the ‐based QoS queue statistics of the selected port:

**show interface port** *<port alias or number>* **egress-queue-counters**

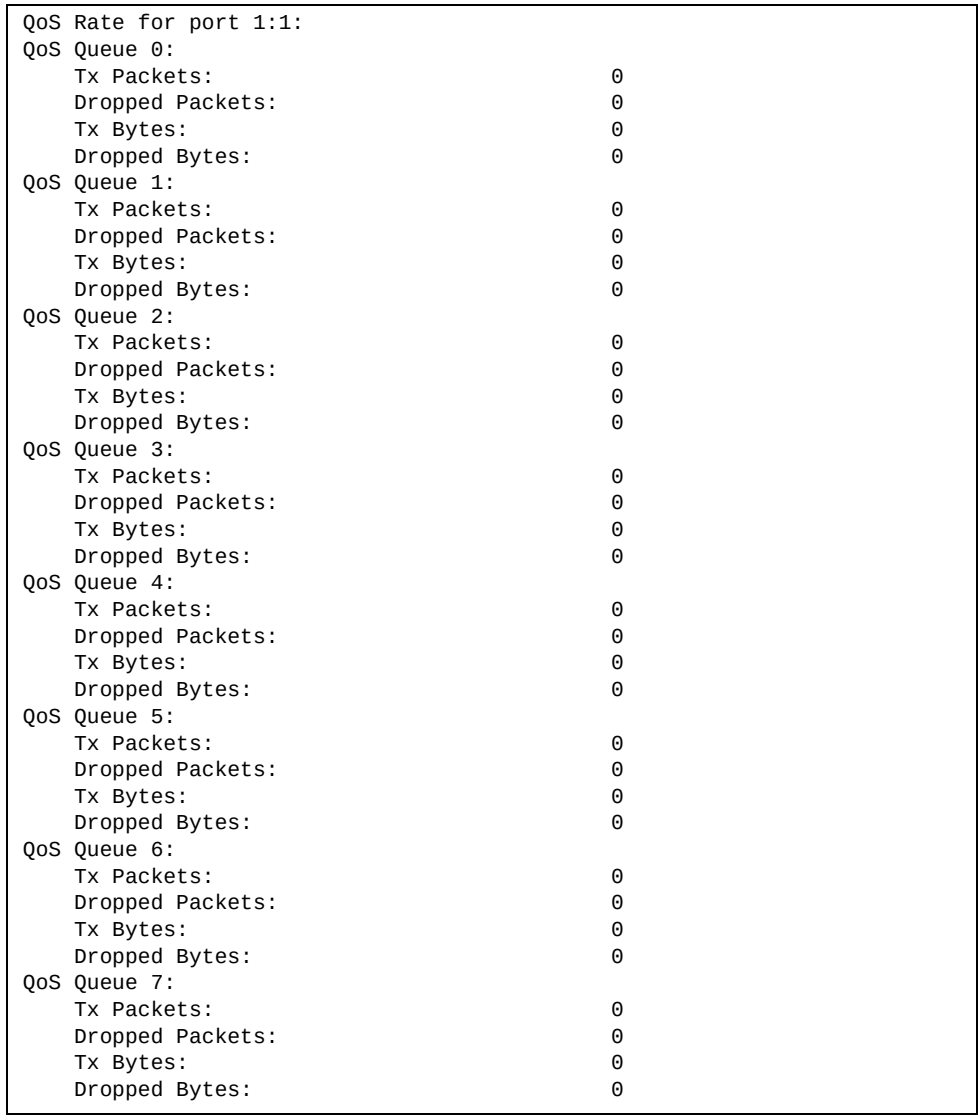

| <b>Statistics</b>      | <b>Description</b>                                                     |
|------------------------|------------------------------------------------------------------------|
| <b>Tx Packets</b>      | Total number of successfully transmitted<br>packets for the QoS queue. |
| <b>Dropped Packets</b> | Total number of dropped packets for the QoS<br>queue.                  |
| Tx Bytes               | Total number of successfully transmitted bytes<br>for the QoS queue.   |
| Dropped Bytes          | Total number of dropped bytes for the QoS<br>queue.                    |

**Table 101.** *QoS Queue Rate‐Based Statistics of a Port*

# **Link Aggregation Group (LAG) Statistics**

The following commands display Link Aggregation Group (LAG) statistics.

**Table 102.** *LAG Statistics Commands*

| <b>Command Syntax and Usage</b>                                                                          |
|----------------------------------------------------------------------------------------------------|
| show interface portchannel <trunk group="" number=""><br/>interface-counters</trunk>                     |
| Displays interface statistics for the LAG. For a sample output see page 226.<br><b>Command mode: All</b> |
| clear interface portchannel <trunk group="" number=""> counters</trunk>                                  |
| Clears all the statistics on the specified LAG.                                                          |
| Command mode: All except User EXEC                                                                       |

### <span id="page-225-0"></span>**Trunk Group Interface Statistics**

The following command displays interface statistics for the specified trunk group.

**show interface portchannel** *<trunk group number>* **interface-counters**

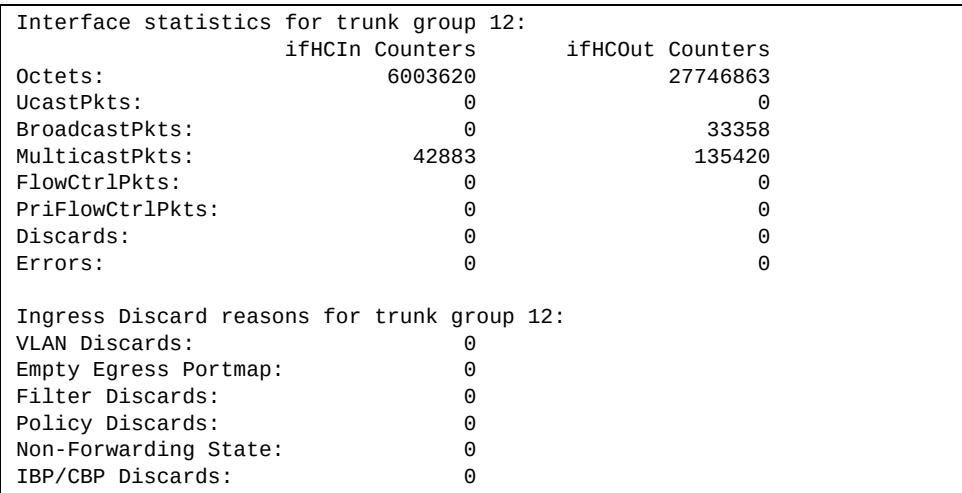

# **Layer 2 Statistics**

The following commands display Layer 2 statistics.

**Table 103.** *Layer 2 Statistics Commands*

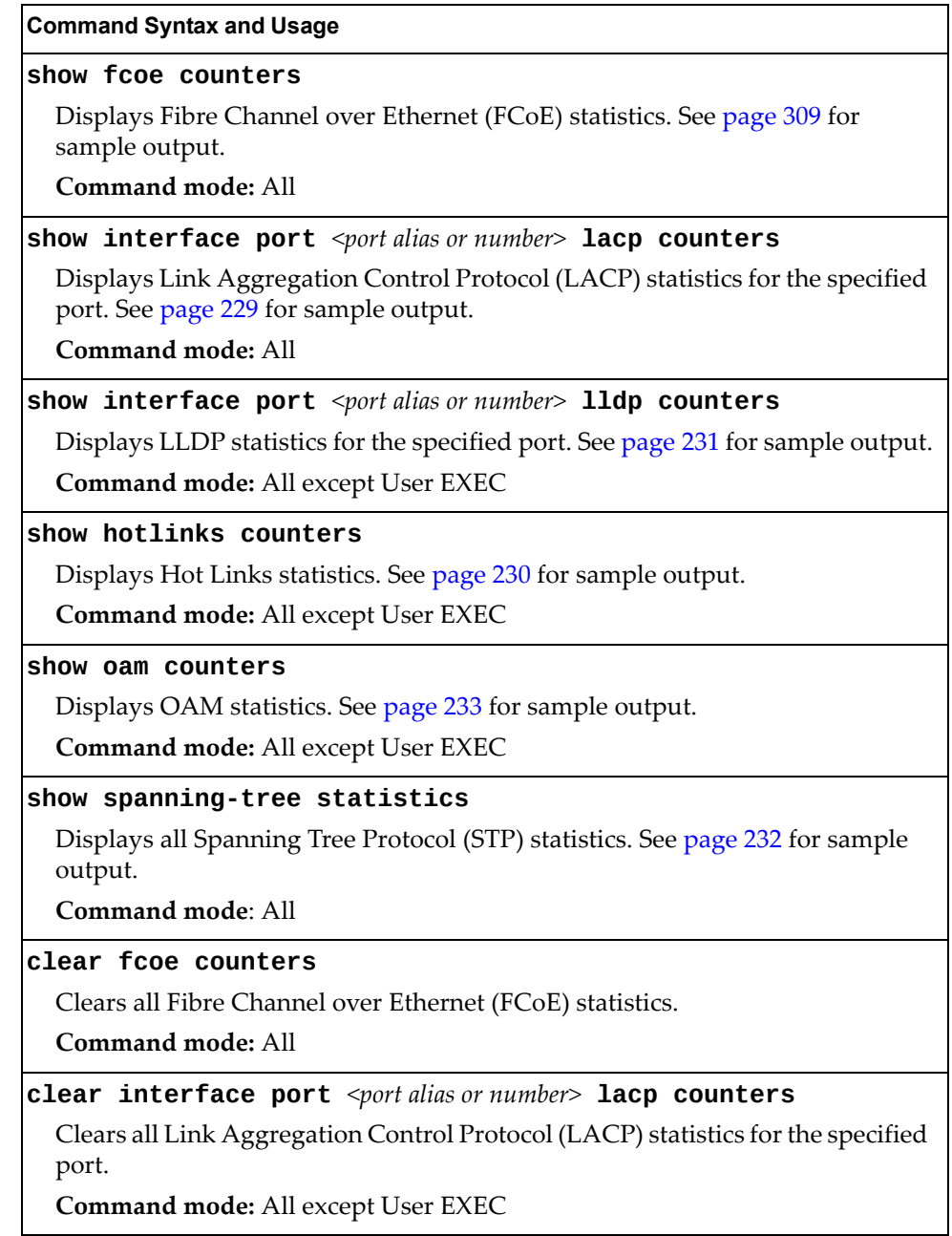

**Table 103.** *Layer 2 Statistics Commands (continued)*

**Command Syntax and Usage**

**clear interface port** *<port alias or number>* **lldp counters**

Clears all LLDP statistics for the port.

**Command mode:** All except User EXEC

**clear hotlinks**

Clears all Hot Links statistics.

**Command mode:** All except User EXEC

## <span id="page-228-0"></span>**LACP Statistics**

Use the following command to display Link Aggregation Control Protocol (LACP) statistics:

```
show interface port <port alias or number> lacp counters
```
**Command mode:** All

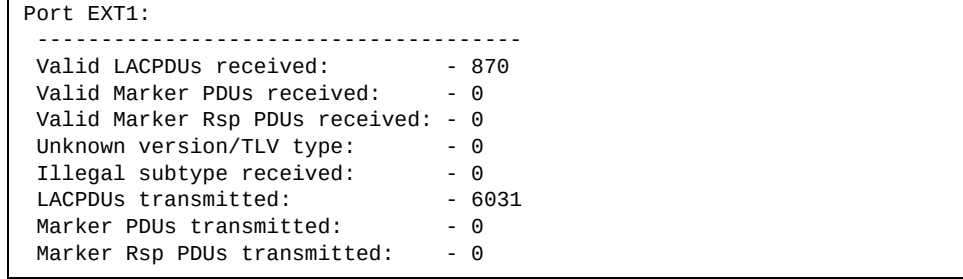

Link Aggregation Control Protocol (LACP) statistics are described in the following table:

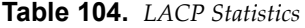

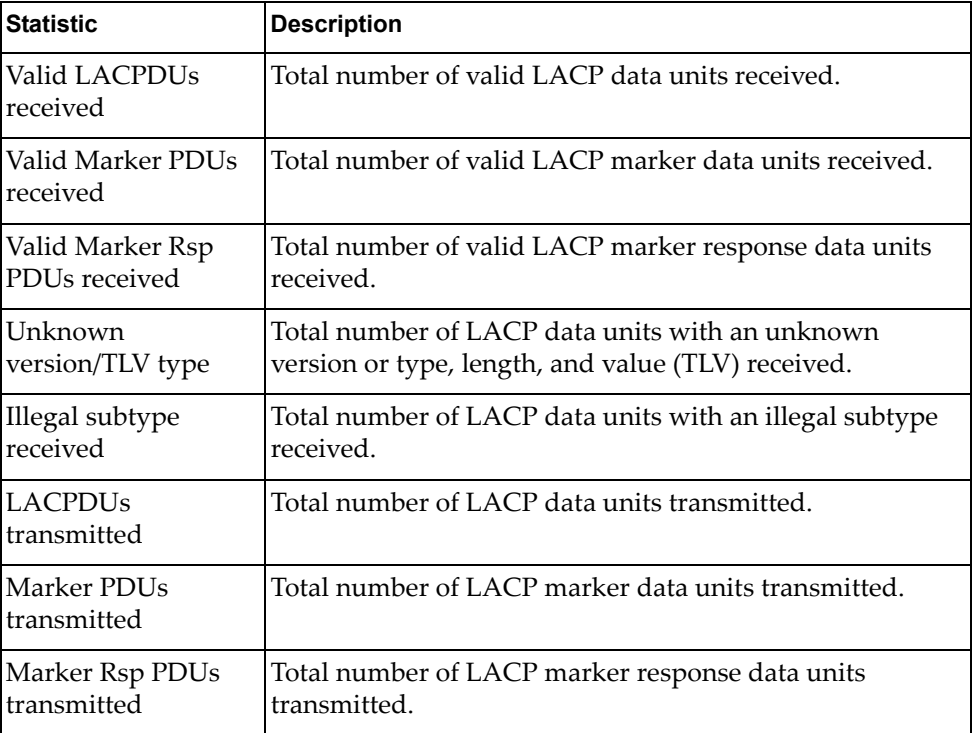

## <span id="page-229-0"></span>**Hotlinks Statistics**

Use the following command to display Hot Links statistics:

#### **show hotlinks counters**

**Command mode**: All

```
Hot Links Trigger Stats:
-------------------------------------------------------------------------
Trigger 1 statistics:
    Trigger Name: Trigger 1
    Master active: 0
   Backup active: 0<br>FDB update: 0
    FDB update: 0 failed: 0
```
The following table describes the Hotlinks statistics:

**Table 105.** *Hotlinks Statistics*

| <b>Statistic</b> | <b>Description</b>                                                              |
|------------------|---------------------------------------------------------------------------------|
| Master active    | Total number of times the Master interface transitioned to the<br>Active state. |
| Backup active    | Total number of times the Backup interface transitioned to the<br>Active state. |
| FDB update       | Total number of FDB update requests sent.                                       |
| failed           | Total number of FDB update requests that failed.                                |

## <span id="page-230-0"></span>**LLDP Port Statistics**

Use the following command to display LLDP statistics:

**show interface port** *<port alias or number>* **lldp counters**

#### **Command mode**: All

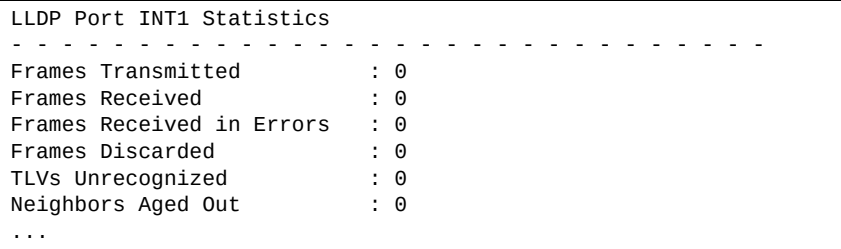

The following table describes the LLDP port statistics:

**Table 106.** *LLDP Port Statistics*

| <b>Statistic</b>             | <b>Description</b>                                                                 |
|------------------------------|------------------------------------------------------------------------------------|
| Frames Transmitted           | Total number of LLDP frames transmitted.                                           |
| Frames Received              | Total number of LLDP frames received.                                              |
| Frames Received in<br>Errors | Total number of LLDP frames that had errors.                                       |
| Frames Discarded             | Total number of LLDP frames discarded.                                             |
| TLVs Unrecognized            | Total number of unrecognized TLV (Type, Length, and<br>Value) fields received.     |
| Neighbors Aged Out           | Total number of neighbor devices that have had their<br>LLDP information aged out. |

### <span id="page-231-0"></span>**Spanning Tree Statistics**

Use the following command to display Spanning Tree Protocol (STP) statistics:

#### **show spanning-tree statistics**

#### **Command mode**: All

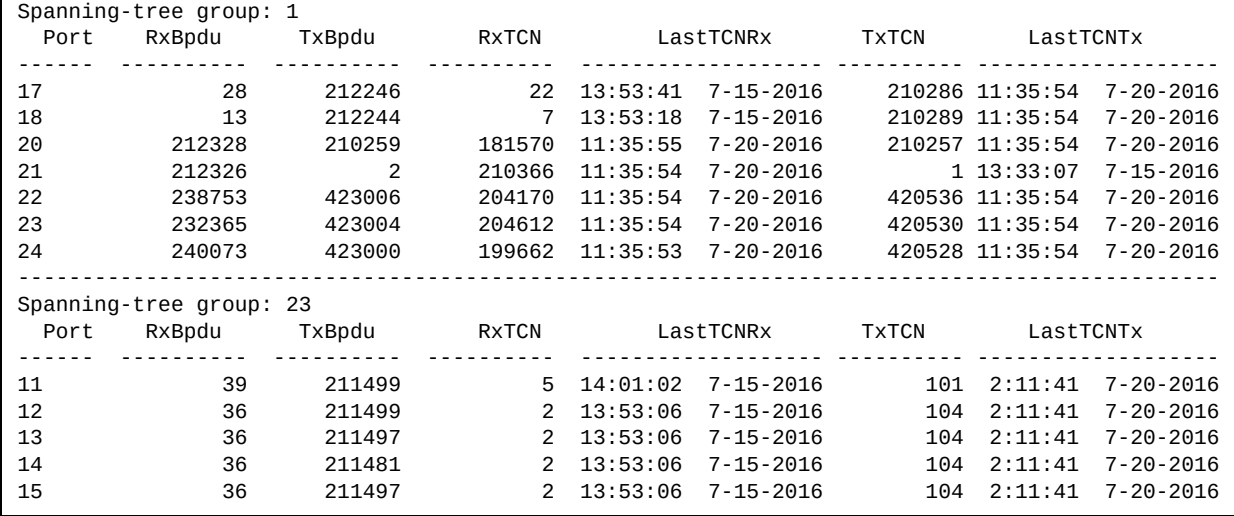

Use the following command to display STP statistics for a specific port:

**show spanning-tree statistics port** *<port alias or number>*

#### **Command mode**: All

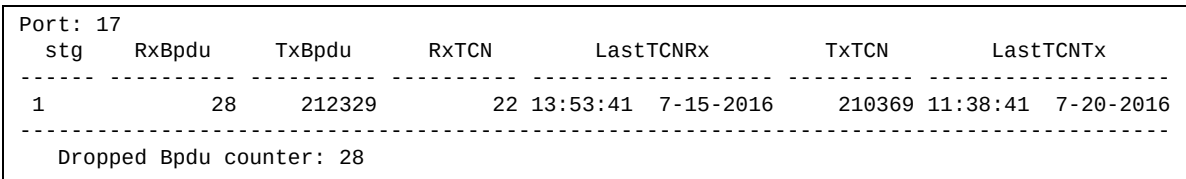

Use the following command to display STP statistics for a specific Spanning Tree Group (STG):

#### **show spanning-tree statistics stp** *<1‐256>*

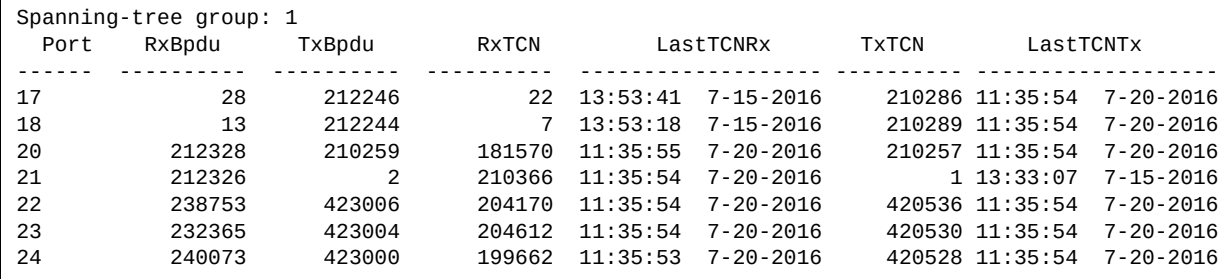

### <span id="page-232-0"></span>**OAM Statistics**

Use the following command to display OAM statistics:

**show oam counters**

**Command mode**: All

```
OAM statistics on port INT1
------------------------------------------
Information OAMPDU Tx : 0
Information OAMPDU Rx : 0
Unsupported OAMPDU Tx : 0
Unsupported OAMPDU Tx : 0
Local faults
-------------
    0 Link fault records
    0 Critical events
    0 Dying gasps
Remote faults
-------------
    0 Link fault records
    0 Critical events
    0 Dying gasps
```
OAM statistics include the following:

- Total number of OAM Protocol Data Units (OAMPDU) transmitted and received.
- Total number of unsupported OAM Protocol Data Units (OAMPDU) transmitted and received.
- Local faults detected.
- Remote faults detected.

### **vLAG Statistics**

The following table describes the vLAG statistics commands:

**Table 107.** *vLAG Statistics Options*

#### **Command Syntax and Usage**

#### **show vlag isl-statistics**

Displays vLAG ISL statistics for the selected port. See [page 234](#page-233-0) for sample output.

#### **show vlag statistics**

Displays all vLAG statistics. See [page 234](#page-233-1) for sample output.

#### **clear vlag statistics**

Clears all vLAG statistics.

### <span id="page-233-0"></span>*vLAG ISL Statistics*

Use the following command to display vLAG statistics:

#### **show vlag isl-statistics**

**Command mode**: All

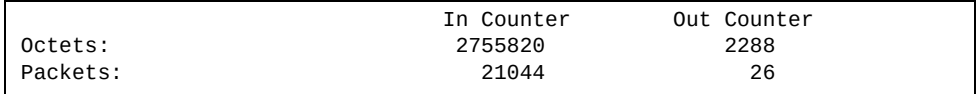

ISL statistics include the total number of octets received/transmitted, and the total number of packets received/transmitted over the Inter‐Switch Link (ISL).

### <span id="page-233-1"></span>*vLAG Statistics*

Use the following command to display vLAG statistics:

#### **show vlag statistics**

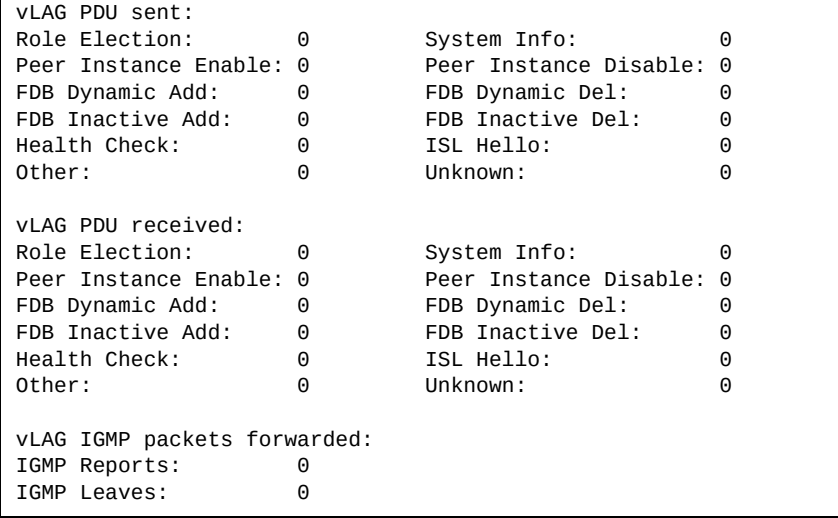

The following table describes the vLAG statistics:

**Table 108.** *vLAG Statistics*

| <b>Statistic</b>          | <b>Description</b>                                                    |
|---------------------------|-----------------------------------------------------------------------|
| Role Election             | Total number of vLAG PDUs sent for role elections.                    |
| System Info               | Total number of vLAG PDUs sent for getting system<br>information.     |
| lPeer Instance<br>Enable  | Total number of vLAG PDUs sent for enabling peer<br>instance.         |
| lPeer Instance<br>Disable | Total number of vLAG PDUs sent for disabling peer<br>instance.        |
| FDB Dynamic Add           | Total number of vLAG PDUs sent for addition of FDB<br>dynamic entry.  |
| FDB Dynamic Del           | Total number of vLAG PDUs sent for deletion of FDB<br>dynamic entry.  |
| FDB Inactive Add          | Total number of vLAG PDUs sent for addition of FDB<br>inactive entry. |
| FDB Inactive Del          | Total number of vLAG PDUs sent for deletion of FDB<br>inactive entry. |
| <b>Health Check</b>       | Total number of vLAG PDUs sent for health checks.                     |
| ISL Hello                 | Total number of vLAG PDUs sent for ISL hello.                         |
| l0ther                    | Total number of vLAG PDUs sent for other reasons.                     |
| Unknown                   | Total number of vLAG PDUs sent for unknown<br>operations.             |
| IGMP Reports              | Total number of IGMP Reports forwarded over vLAG.                     |
| IGMP Leaves               | Total number of IGMP Leave messages forwarded over<br>vLAG.           |

# **Layer 3 Statistics**

The following commands display Layer 3 statistics.

**Table 109.** *Layer 3 Statistics Commands*

| <b>Command Syntax and Usage</b>                                                               |
|-----------------------------------------------------------------------------------------------|
| show ip arp counters                                                                          |
| Displays Address Resolution Protocol (ARP) statistics. See page 250 for<br>sample output.     |
| Command mode: All                                                                             |
| show ip arp inspection statistics [vlan < $VLANID$ (1-4094)>]                                 |
| Displays Dynamic ARP Inspection statistics. See page 250 for sample output.                   |
| Command mode: All                                                                             |
| show ip counters                                                                              |
| Displays IP statistics. See page 240 for sample output.                                       |
| Command mode: All                                                                             |
| show ip dhcp snooping counters                                                                |
| Displays Dynamic Host Control Protocol (DHCP) Snooping statistics.                            |
| <b>Command mode: All</b>                                                                      |
| show ip dns counters                                                                          |
| Displays Domain Name System (DNS) statistics. See page 252 for sample<br>output.              |
| Command mode: All                                                                             |
| show ip icmp counters                                                                         |
| Displays ICMP statistics. See page 253 for sample output.                                     |
| Command mode: All                                                                             |
| show ip igmp counters                                                                         |
| Displays IGMP statistics. See page 258 for sample output.                                     |
| Command mode: All                                                                             |
| show ip igmp vlan < $VLAN$ number> counter                                                    |
| Displays IGMP statistics for a specific VLAN. See page 258 for sample output.                 |
| <b>Command mode: All</b>                                                                      |
| show ip pim counters                                                                          |
| Displays PIM statistics for all configured PIM interfaces. See page 273 for<br>sample output. |
| Command mode: All                                                                             |
|                                                                                               |

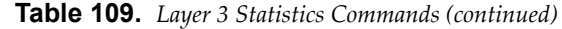

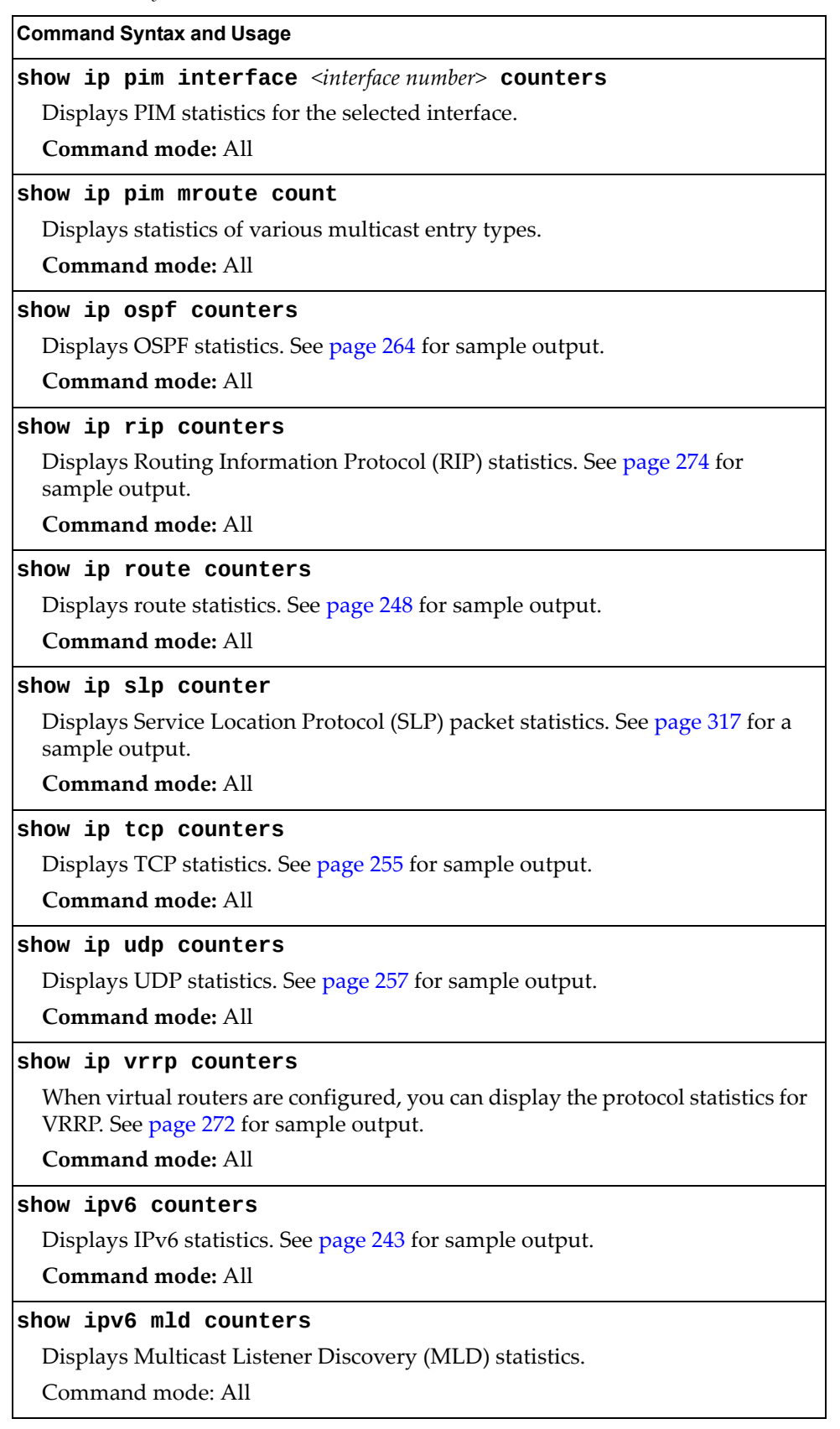

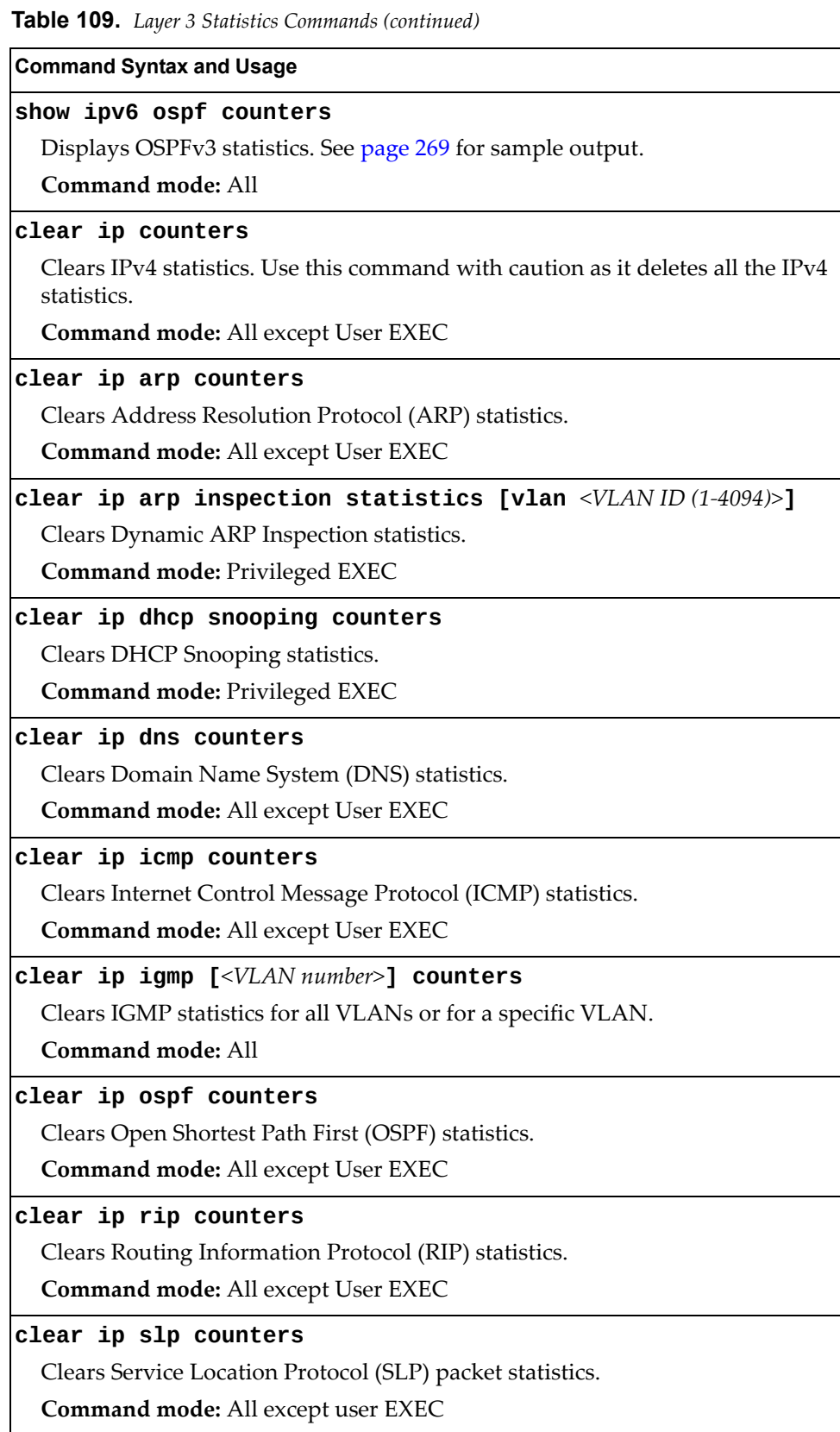

**Table 109.** *Layer 3 Statistics Commands (continued)*

**Command Syntax and Usage**

**clear ip tcp counters**

Clears Transmission Control Protocol (TCP) statistics.

**Command mode:** All except User EXEC

#### **clear ip udp counters**

Clears User Datagram Protocol (UDP) statistics.

**Command mode:** All except User EXEC

#### **clear ip vrrp counters**

Clears VRRP statistics.

**Command mode:** All

#### **clear ipv6 counters**

Clears IPv6 statistics. Use this command with caution as it deletes all the IPv6 statistics.

**Command mode:** All except User EXEC

#### **show layer3 counters**

Dumps all Layer 3 statistics. Use this command to gather data for tuning and debugging switch performance. If you want to capture dump data to a file, set your communication software on your workstation to capture session data prior to issuing the dump command.

# <span id="page-239-0"></span>**IPv4 Statistics**

The following command displays IPv4 statistics:

### **show ip counters**

#### **Command mode:** All

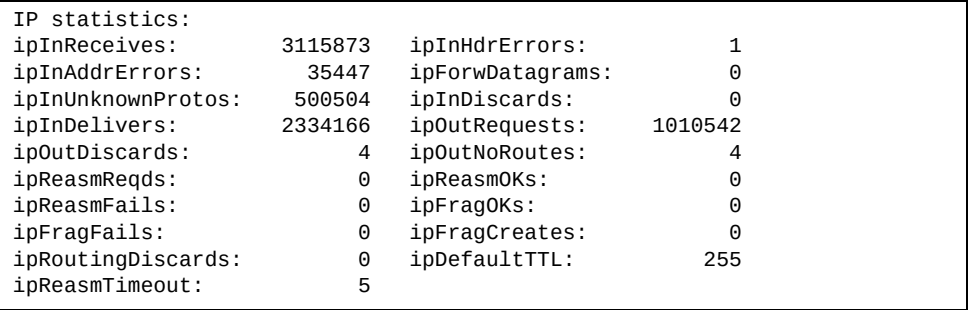

**Table 110.** *IP Statistics*

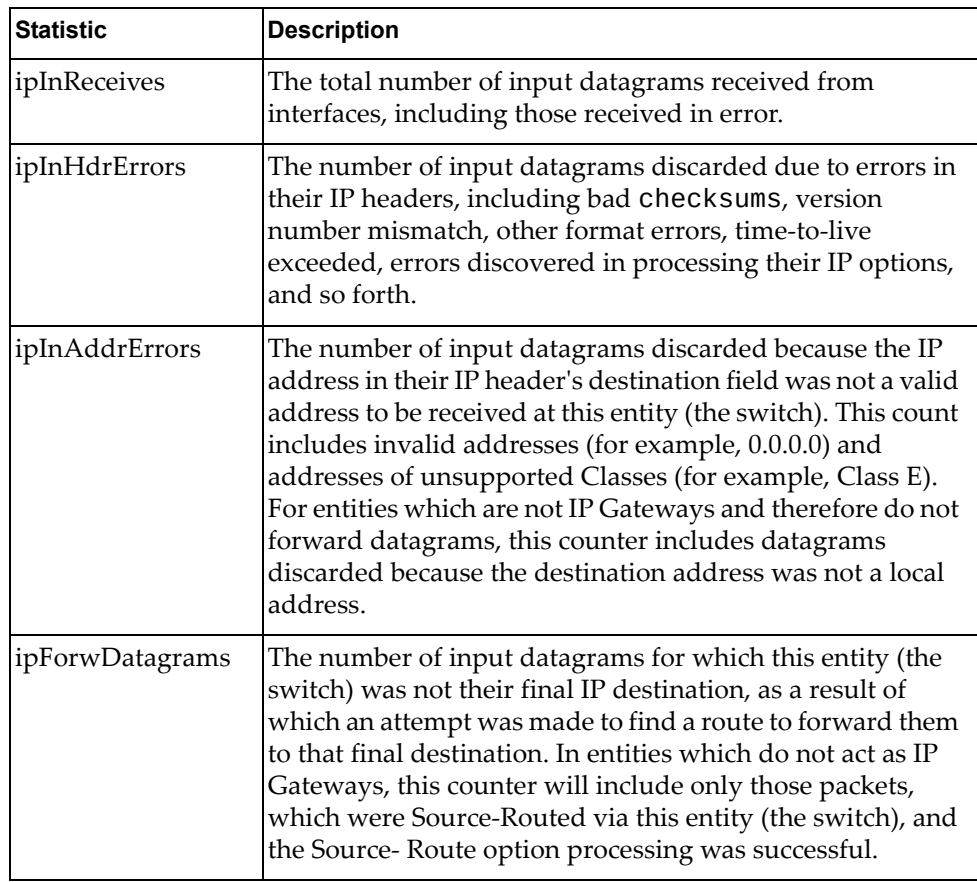

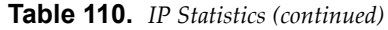

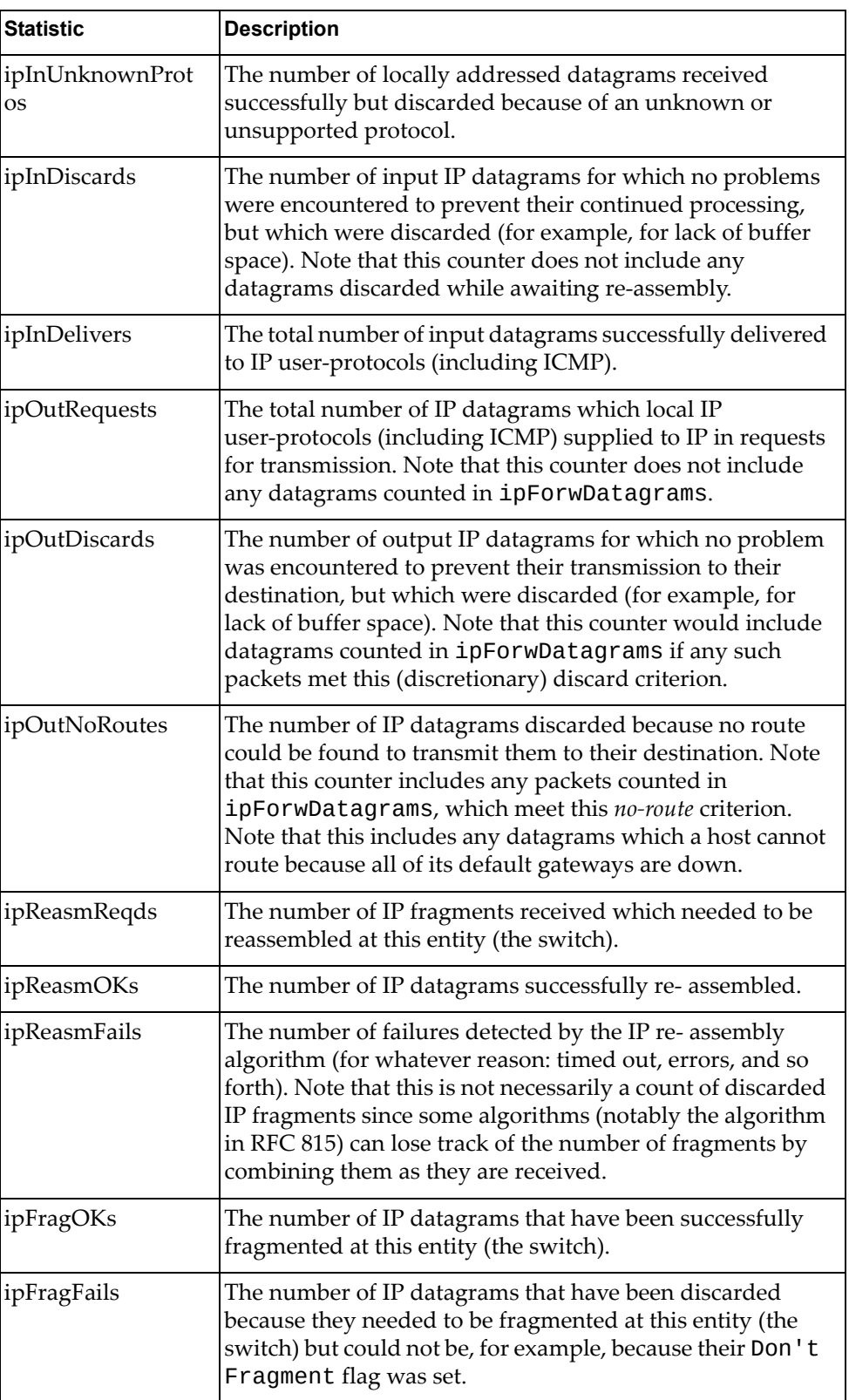

**Table 110.** *IP Statistics (continued)*

| <b>Statistic</b>  | <b>Description</b>                                                                                                    |
|-------------------|----------------------------------------------------------------------------------------------------|
| ipFragCreates     | The number of IP datagram fragments that have been<br>generated as a result of fragmentation at this entity (the<br>switch).                                                                                       |
| ipRoutingDiscards | The number of routing entries, which were chosen to be<br>discarded even though they are valid. One possible reason<br>for discarding such an entry could be to free-up buffer<br>space for other routing entries. |
| ipDefaultTTL      | The default value inserted into the Time-To-Live (TTL)<br>field of the IP header of datagrams originated at this entity<br>(the switch), whenever a TTL value is not supplied by the<br>transport layer protocol.  |
| ipReasmTimeout    | The maximum number of seconds, which received<br>fragments are held while they are awaiting reassembly at<br>this entity (the switch).                                                                             |

Use the following command to clear IPv4 statistics:

**clear ip counters**

**Command mode:** All except User EXEC

## <span id="page-242-0"></span>**IPv6 Statistics**

The following command displays IPv6 statistics:

**show ipv6 counters**

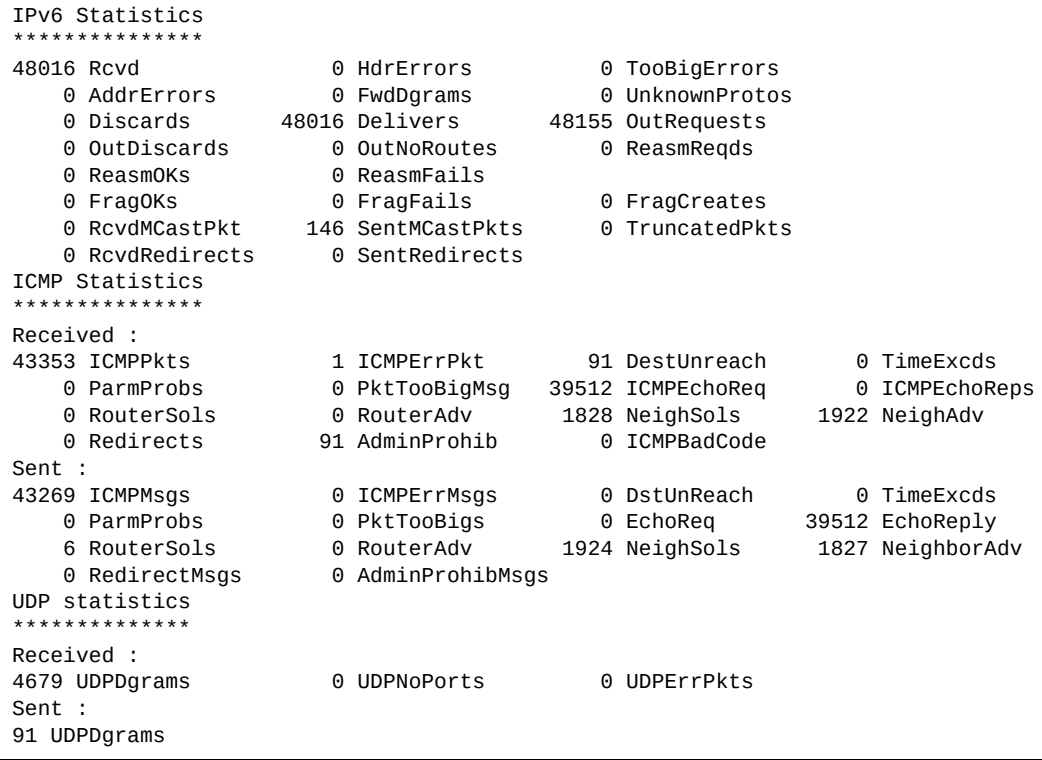

Table 111 describes the IPv6 statistics.

**Table 111.** *IPv6 Statistics*

| <b>Statistic</b>     | <b>Description</b>                                                                                                    |  |
|----------------------|----------------------------------------------------------------------------------------------------|--|
| Rcvd                 | Number of datagrams received from interfaces,<br>including those received in error.                                                                                                    |  |
| HdrErrors            | Number of datagrams discarded due to errors in their IP<br>headers, including bad checksums, version number<br>mismatch, other format errors, time-to-live exceeded,<br>errors discovered in processing their IP options, and so<br>forth.                                                                                                    |  |
| TooBigErrors         | The number of input datagrams that could not be<br>forwarded because their size exceeded the link MTU of<br>outgoing interface.                                                                                                    |  |
| AddrErrors           | Number of datagrams discarded because the IP address<br>in their IP header's destination field was not a valid<br>address to be received at this entity (the switch). This<br>count includes invalid addresses. For entities which are<br>not IP Gateways and therefore do not forward<br>datagrams, this counter includes datagrams discarded<br>because the destination address was not a local address.                          |  |
| FwdDgrams            | Number of input datagrams for which this entity (the<br>switch) was not their final IP destination, as a result of<br>which an attempt was made to find a route to forward<br>them to that final destination. In entities which do not act<br>as IP Gateways, this counter will include only those<br>packets, which were Source-Routed via this entity (the<br>switch), and the Source- Route option processing was<br>successful. |  |
| <b>UnknownProtos</b> | Number of locally addressed datagrams received<br>successfully but discarded because of an unknown or<br>unsupported protocol.                                                                                                    |  |
| <b>Discards</b>      | Number of IP datagrams for which no problems were<br>encountered to prevent their continued processing, but<br>which were discarded (for example, for lack of buffer<br>space). Note that this counter does not include any<br>datagrams discarded while awaiting re-assembly.                                                                                                    |  |
| Delivers             | Number of datagrams successfully delivered to IP<br>user-protocols (including ICMP).                                                                                                    |  |
| OutRequests          | Number of IP datagrams which local IP user-protocols<br>(including ICMP) supplied to IP in requests for<br>transmission.                                                                                                    |  |
| OutDiscards          | Number of output IP datagrams for which no problem<br>was encountered to prevent their transmission to their<br>destination, but which were discarded (for example, for<br>lack of buffer space).                                                                                                    |  |

| <b>Statistic</b>    | <b>Description</b>                                                                                                    |  |
|---------------------|----------------------------------------------------------------------------------------------------|--|
| OutNoRoutes         | Number of IP datagrams discarded because no route<br>could be found to transmit them to their destination.<br>Note that this includes any datagrams which a host<br>cannot route because all of its default gateways are<br>down.                                                                                                    |  |
| ReasmReqds          | Number of IP fragments received which needed to be<br>reassembled at this entity (the switch).                                                                                                    |  |
| <b>ReasmOKs</b>     | Number of IP datagrams successfully re- assembled.                                                                                                    |  |
| ReasmFails          | Number of failures detected by the IP re- assembly<br>algorithm (for whatever reason: timed out, errors, and so<br>forth). Note that this is not necessarily a count of<br>discarded IP fragments since some algorithms (notably<br>the algorithm in RFC 815) can lose track of the number of<br>fragments by combining them as they are received. |  |
| FragOKs             | Number of IP datagrams that have been successfully<br>fragmented at this entity (the switch).                                                                                                    |  |
| FragFails           | Number of IP datagrams that have been discarded<br>because they needed to be fragmented at this entity (the<br>switch) but could not be, for example, because their<br>Don't Fragment flag was set.                                                                                                    |  |
| FragCreates         | Number of IP datagram fragments that have been<br>generated as a result of fragmentation at this entity (the<br>switch).                                                                                                    |  |
| <b>RcvdMCastPkt</b> | The number of multicast packets received by the<br>interface.                                                                                                    |  |
| SentMcastPkts       | The number of multicast packets transmitted by the<br>interface.                                                                                                    |  |
| TruncatedPkts       | The number of input datagrams discarded because<br>datagram frame didn't carry enough data.                                                                                                    |  |
| RcvdRedirects       | The number of Redirect messages received by the<br>interface.                                                                                                    |  |
| SentRedirects       | The number of Redirect messages sent.                                                                                                    |  |

**Table 111.** *IPv6 Statistics (continued)*

The following table describes the IPv6 ICMP statistics.

**Table 112.** *ICMP Statistics*

| <b>Statistic</b>    | <b>Description</b>                                                                                                    |  |
|---------------------|----------------------------------------------------------------------------------------------------|--|
| Received            |                                                                                                    |  |
| <b>ICMPPkts</b>     | Number of ICMP messages which the entity (the switch)<br>received.                                                                                                    |  |
| <b>ICMPErrPkt</b>   | Number of ICMP messages which the entity (the switch)<br>received but determined as having ICMP-specific errors<br>(bad ICMP checksums, bad length, and so forth).                                                                                                    |  |
| DestUnreach         | Number of ICMP Destination Unreachable messages<br>received.                                                                                                    |  |
| TimeExcds           | Number of ICMP Time Exceeded messages received.                                                                                                    |  |
| ParmProbs           | Number of ICMP Parameter Problem messages received.                                                                                                    |  |
| PktTooBigMsg        | The number of ICMP Packet Too Big messages received<br>by the interface.                                                                                                    |  |
| <b>ICMPEchoReq</b>  | Number of ICMP Echo (request) messages received.                                                                                                    |  |
| <b>ICMPEchoReps</b> | Number of ICMP Echo Reply messages received.                                                                                                    |  |
| <b>RouterSols</b>   | Number of Router Solicitation messages received by the<br>switch.                                                                                                    |  |
| RouterAdv           | Number of Router Advertisements received by the<br>switch.                                                                                                    |  |
| NeighSols           | Number of Neighbor Solicitations received by the switch.                                                                                                    |  |
| NeighAdv            | Number of Neighbor Advertisements received by the<br>switch.                                                                                                    |  |
| Redirects           | Number of ICMP Redirect messages received.                                                                                                    |  |
| AdminProhib         | The number of ICMP destination<br>unreachable/communication administratively prohibited<br>messages received by the interface.                                                                                                    |  |
| <b>ICMPBadCode</b>  | The number of ICMP Parameter Problem messages<br>received by the interface.                                                                                                    |  |
| Sent                |                                                                                                    |  |
| <b>ICMPMsgs</b>     | Number of ICMP messages which this entity (the switch)<br>attempted to send.                                                                                                    |  |
| <b>ICMPErrMsgs</b>  | Number of ICMP messages which this entity (the switch)<br>did not send due to problems discovered within ICMP<br>such as a lack of buffer. This value should not include<br>errors discovered outside the ICMP layer such as the<br>inability of IP to route the resultant datagram. In some<br>implementations there may be no types of errors that<br>contribute to this counter's value. |  |
| DstUnReach          | Number of ICMP Destination Unreachable messages<br>sent.                                                                                                    |  |

| <b>Statistic</b>  | <b>Description</b>                                                                                                    |  |
|-------------------|----------------------------------------------------------------------------------------------------|--|
| TimeExcds         | Number of ICMP Time Exceeded messages sent.                                                                                  |  |
| <b>ParmProbs</b>  | Number of ICMP Parameter Problem messages sent.                                                                              |  |
| PktTooBigs        | The number of ICMP Packet Too Big messages sent by<br>the interface.                                                         |  |
| EchoReq           | Number of ICMP Echo (request) messages sent.                                                                                 |  |
| EchoReply         | Number of ICMP Echo Reply messages sent.                                                                                     |  |
| <b>RouterSols</b> | Number of Router Solicitation messages sent by the<br>switch.                                                                |  |
| RouterAdv         | Number of Router Advertisements sent by the switch.                                                                          |  |
| NeighSols         | Number of Neighbor Solicitations sent by the switch.                                                                         |  |
| NeighAdv          | Number of Neighbor Advertisements sent by the switch.                                                                        |  |
| RedirectMsgs      | Number of ICMP Redirect messages sent. For a host, this<br>object will always be zero, since hosts do not send<br>redirects. |  |
| AdminProhibMsgs   | Number of ICMP destination<br>unreachable/communication administratively prohibited<br>messages sent.                        |  |

**Table 112.** *ICMP Statistics (continued)*

Table 113 describes the UDP statistics.

**Table 113.** *UDP Statistics*

| <b>Statistic</b>  | <b>Description</b>                                                                                                    |  |
|-------------------|----------------------------------------------------------------------------------------------------|--|
| <b>Received</b>   |                                                                                                    |  |
| <b>UDPDgrams</b>  | Number of UDP datagrams received by the switch.                                                                                               |  |
| <b>UDPNoPorts</b> | Number of received UDP datagrams for which there was<br>no application at the destination port.                                               |  |
| <b>UDPErrPkts</b> | Number of received UDP datagrams that could not be<br>delivered for reasons other than the lack of an application<br>at the destination port. |  |
| Sent              |                                                                                                    |  |
| <b>UDPDgrams</b>  | Number of UDP datagrams sent from this entity (the<br>switch).                                                                                |  |

Use the following command to clear IPv6 statistics:

**clear ipv6 counters**

**Command mode:** All except User EXEC

# <span id="page-247-0"></span>**IPv4 Route Statistics**

The following command displays IPv4 route statistics:

**show ip route counters**

| Route statistics:                      |  |      |  |  |  |
|----------------------------------------|--|------|--|--|--|
|                                        |  |      |  |  |  |
| Current total outstanding routes       |  |      |  |  |  |
| Highest number ever recorded           |  |      |  |  |  |
| Current static routes                  |  | 0    |  |  |  |
| Current RIP routes                     |  | 0    |  |  |  |
| Current OSPF routes                    |  | 0    |  |  |  |
| Current BGP routes                     |  | റ    |  |  |  |
| Maximum supported routes               |  | 2048 |  |  |  |
| ECMP statistics (active in ASIC):      |  |      |  |  |  |
| Maximum number of ECMP routes          |  | 2048 |  |  |  |
| Maximum number of static ECMP routes : |  | 128  |  |  |  |
| Number of routes with ECMP paths       |  | 0    |  |  |  |

**Table 114.** *Route Statistics*

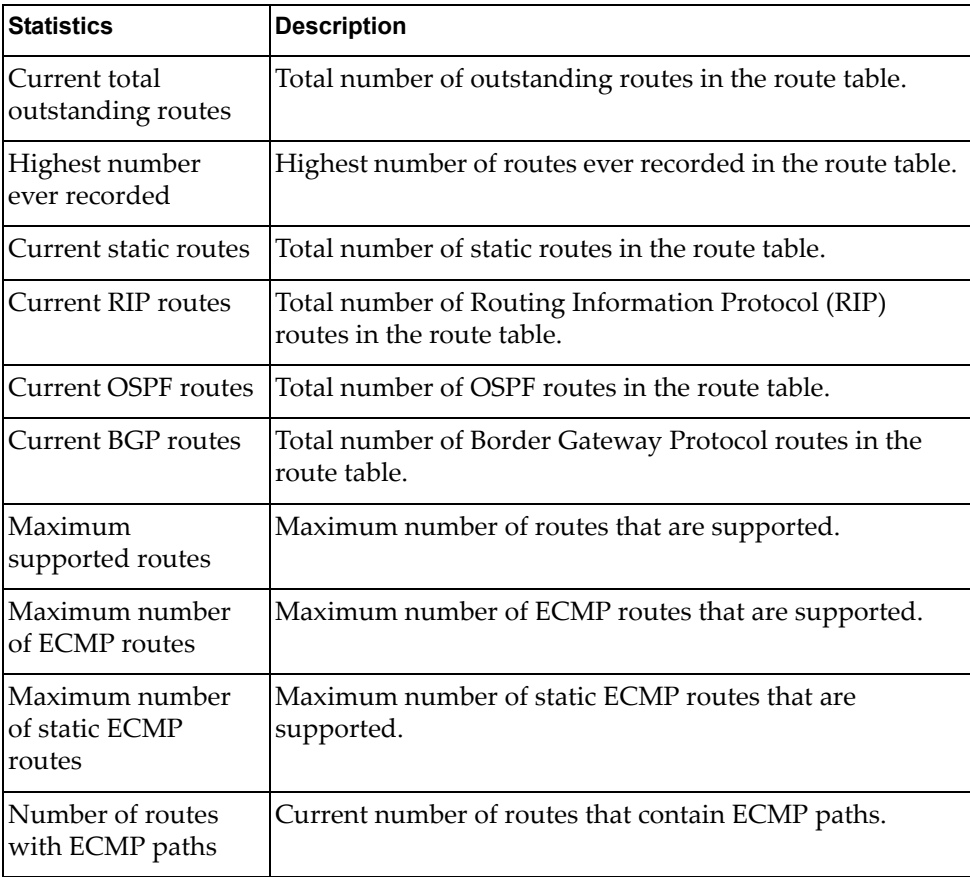

# **IPv6 Route Statistics**

The following command displays IPv6 route statistics:

### **show ipv6 route counters**

#### **Command mod**e: All

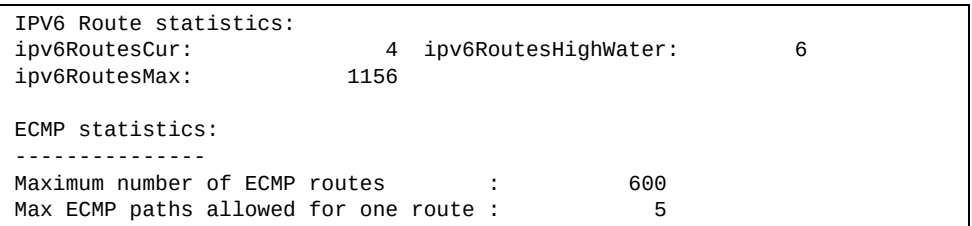

**Table 115.** *IPv6 Route Statistics*

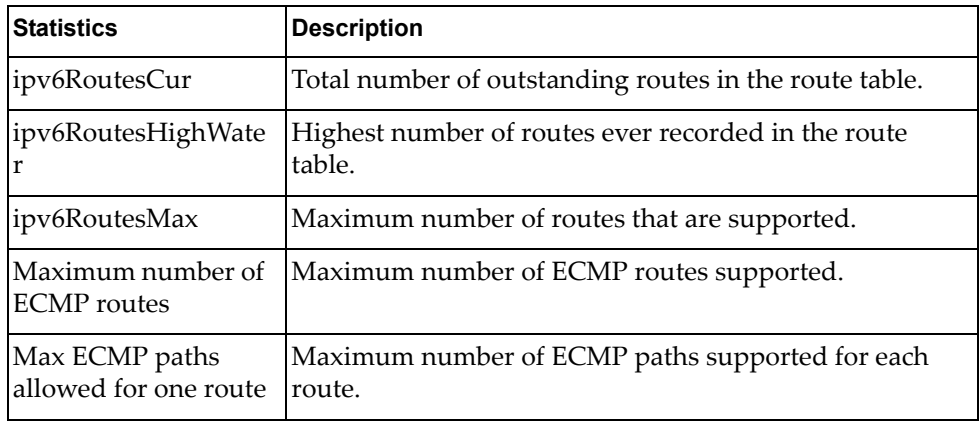

Use the clear option to delete all IPv6 route statistics.

## <span id="page-249-0"></span>**ARP statistics**

The following command displays Address Resolution Protocol statistics.

#### **show [ip] arp counters**

**Command mode:** All

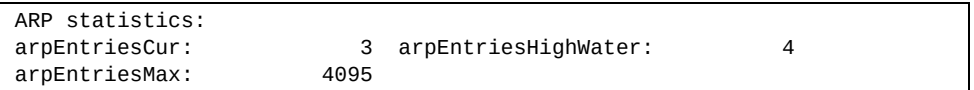

#### **Table 116.** *ARP Statistics*

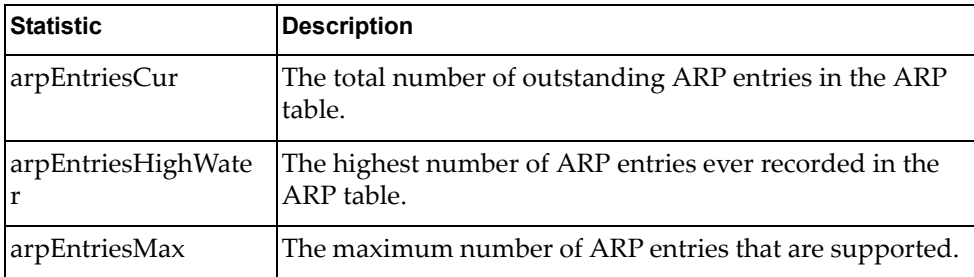

The following command displays Dynamic ARP Inspection statistics.

#### **show ip arp inspection statistics [vlan** *<VLAN ID (1‐4094)>***]**

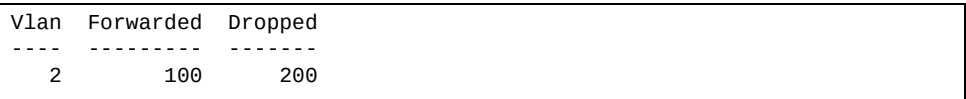

## **DHCP Statistics**

The following commands display DHCP statistics:

**Table 117.** *DHCP Statistics Options*

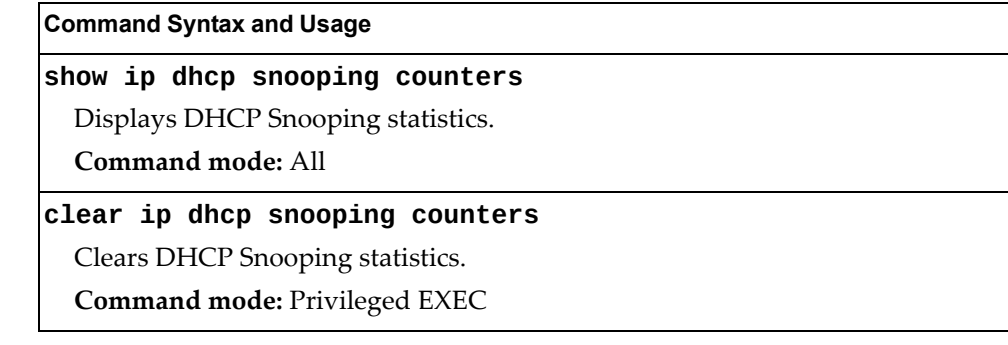

# *DHCP Snooping Statistics*

The following command displays DHCP Snooping statistics:

### **show ip dhcp snooping counters**

**Command mode:** All

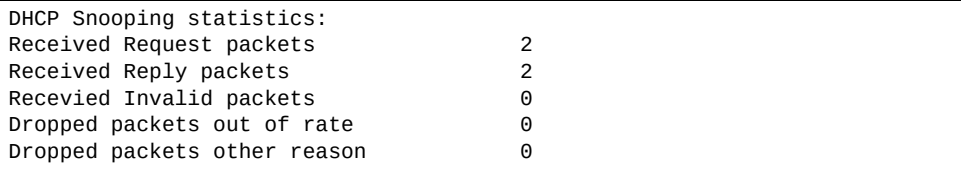

DHCP Snooping Statistics count all DHCP packets processed by DHCP snooping.

## <span id="page-251-0"></span>**DNS Statistics**

The following command displays Domain Name System statistics.

### **show ip dns counters**

**Command mode:** All

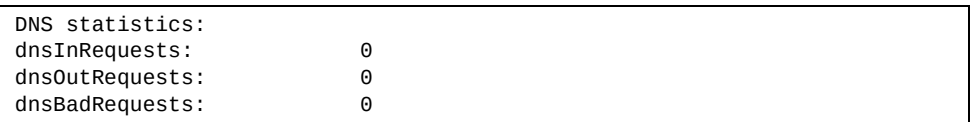

#### **Table 118.** *DNS Statistics*

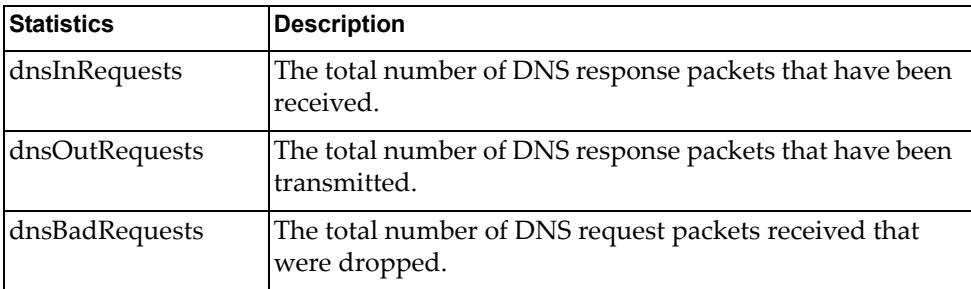
# **ICMP Statistics**

The following command displays ICMP statistics:

#### **show ip icmp counters**

#### **Command mode:** All

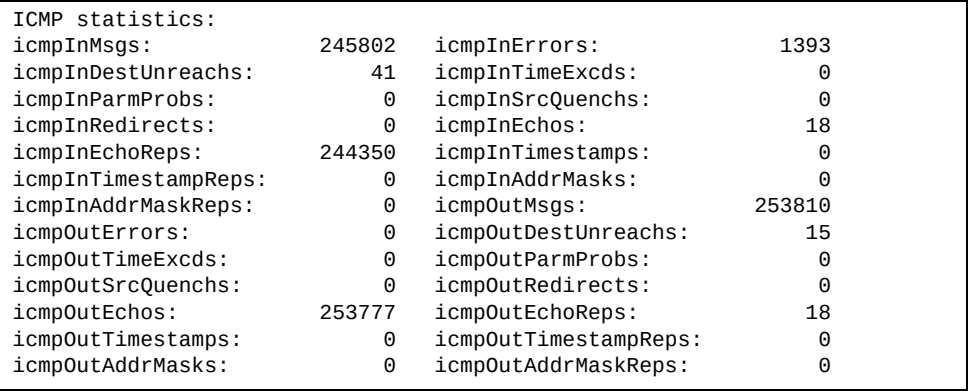

#### **Table 119.** *ICMP Statistics*

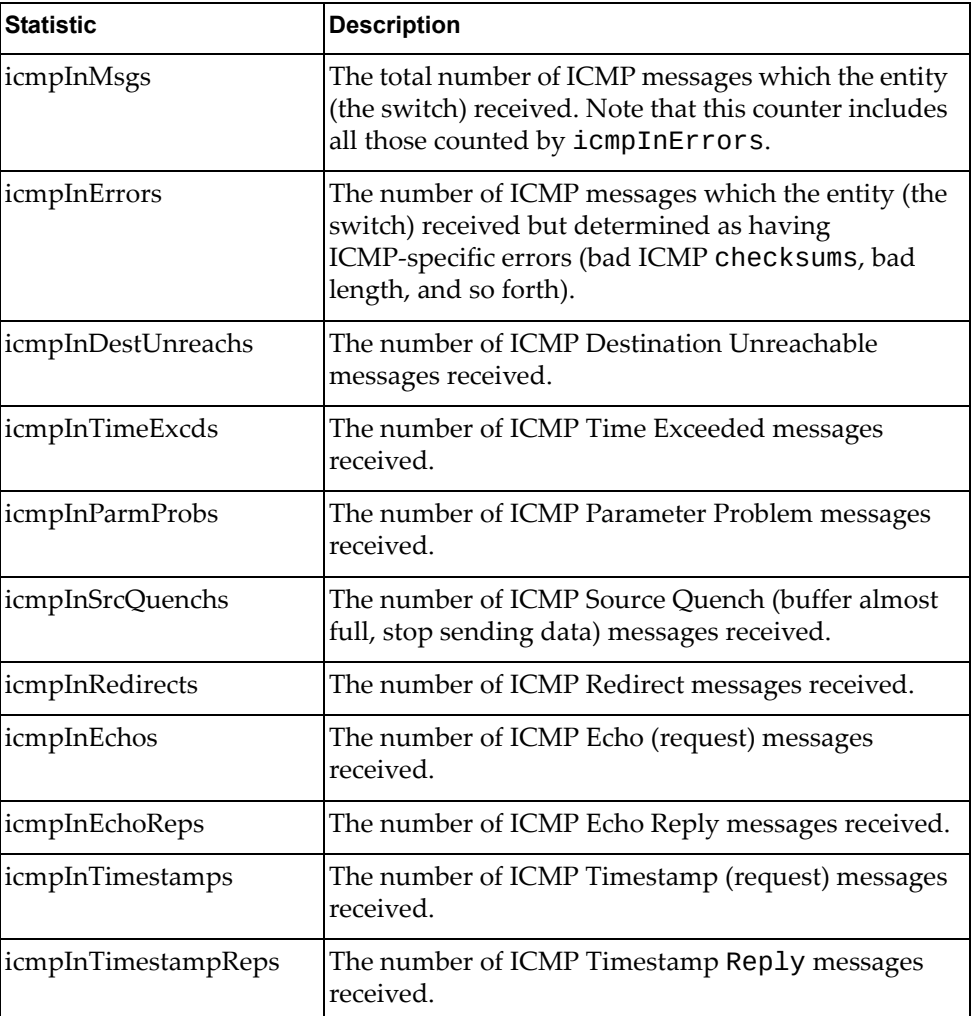

**Table 119.** *ICMP Statistics*

| <b>Statistic</b>     | <b>Description</b>                                                                                                    |
|----------------------|----------------------------------------------------------------------------------------------------|
| icmpInAddrMasks      | The number of ICMP Address Mask Request<br>messages received.                                                                                                    |
| icmpInAddrMaskReps   | The number of ICMP Address Mask Reply messages<br>received.                                                                                                    |
| icmpOutMsgs          | The total number of ICMP messages which this entity<br>(the switch) attempted to send. Note that this counter<br>includes all those counted by icmpOutErrors.                                                                                                    |
| icmpOutErrors        | The number of ICMP messages which this entity (the<br>switch) did not send due to problems discovered<br>within ICMP such as a lack of buffer. This value<br>should not include errors discovered outside the<br>ICMP layer such as the inability of IP to route the<br>resultant datagram. In some implementations there<br>may be no types of errors that contribute to this<br>counter's value. |
| icmpOutDestUnreachs  | The number of ICMP Destination Unreachable<br>messages sent.                                                                                                    |
| icmpOutTimeExcds     | The number of ICMP Time Exceeded messages sent.                                                                                                    |
| icmpOutParmProbs     | The number of ICMP Parameter Problem messages<br>sent.                                                                                                    |
| icmpOutSrcQuenchs    | The number of ICMP Source Quench (buffer almost<br>full, stop sending data) messages sent.                                                                                                    |
| icmpOutRedirects     | The number of ICMP Redirect messages sent. For a<br>host, this object will always be zero, since hosts do<br>not send redirects.                                                                                                    |
| icmpOutEchos         | The number of ICMP Echo (request) messages sent.                                                                                                    |
| icmpOutEchoReps      | The number of ICMP Echo Reply messages sent.                                                                                                    |
| icmpOutTimestamps    | The number of ICMP Timestamp (request) messages<br>sent.                                                                                                    |
| icmpOutTimestampReps | The number of ICMP Timestamp Reply messages<br>sent.                                                                                                    |
| icmpOutAddrMasks     | The number of ICMP Address Mask Request<br>messages sent.                                                                                                    |
| icmpOutAddrMaskReps  | The number of ICMP Address Mask Reply messages<br>sent.                                                                                                    |

# **TCP Statistics**

The following command displays TCP statistics:

#### **show ip tcp counters**

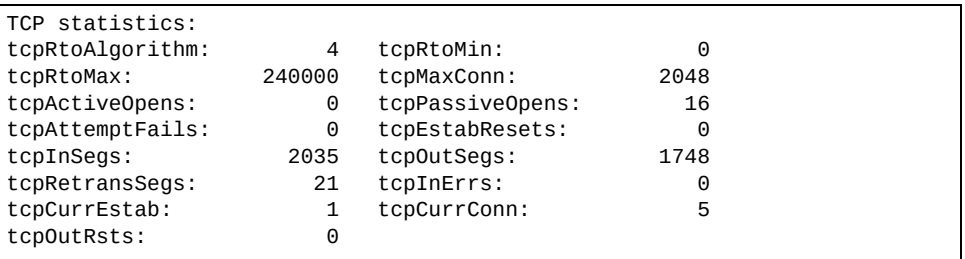

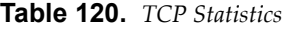

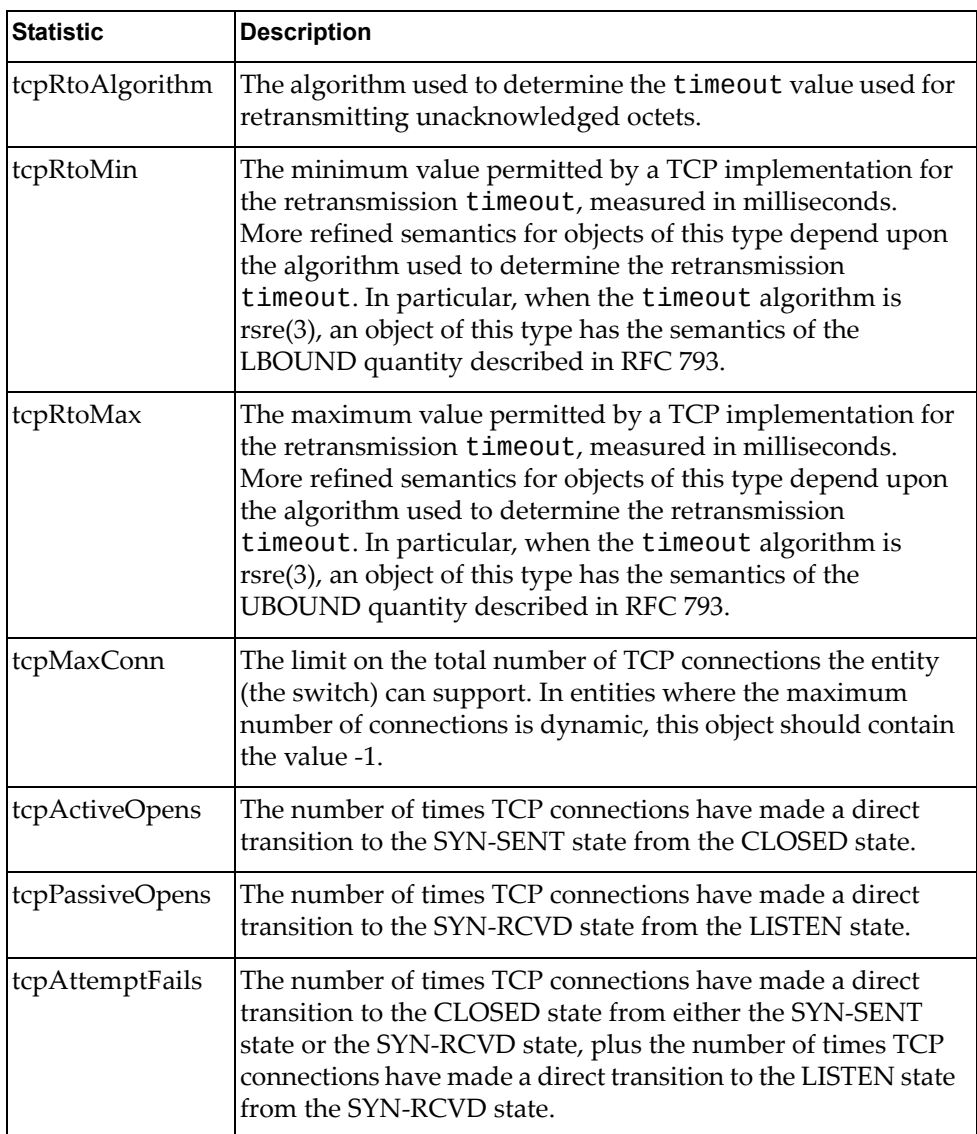

| <b>Statistic</b> | <b>Description</b>                                                                                                    |
|------------------|----------------------------------------------------------------------------------------------------|
| tcpEstabResets   | The number of times TCP connections have made a direct<br>transition to the CLOSED state from either the<br>ESTABLISHED state or the CLOSE-WAIT state.      |
| tcpInSegs        | The total number of segments received, including those<br>received in error. This count includes segments received on<br>currently established connections. |
| tcpOutSegs       | The total number of segments sent, including those on<br>current connections but excluding those containing only<br>retransmitted octets.                   |
| tcpRetransSegs   | The total number of segments retransmitted - that is, the<br>number of TCP segments transmitted containing one or more<br>previously transmitted octets.    |
| tcpInErrs        | The total number of segments received in error (for example,<br>bad TCP checksums).                                                                         |
| tcpCurEstab      | The total number of outstanding TCP sessions in the<br><b>ESTABLISHED</b> state.                                                                            |
| tcpCurConn       | The total number of outstanding TCP sessions that are<br>currently opened.                                                                                  |
| tcpOutRsts       | The number of TCP segments sent containing the RST flag.                                                                                                    |

**Table 120.** *TCP Statistics (continued)*

## **UDP Statistics**

The following command displays UDP statistics:

#### **show ip udp counters**

#### **Command mode:** All

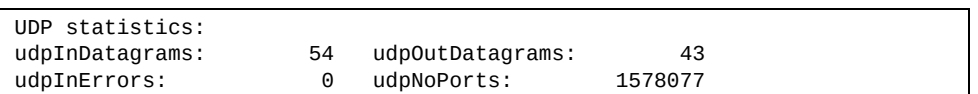

#### **Table 121.** *UDP Statistics*

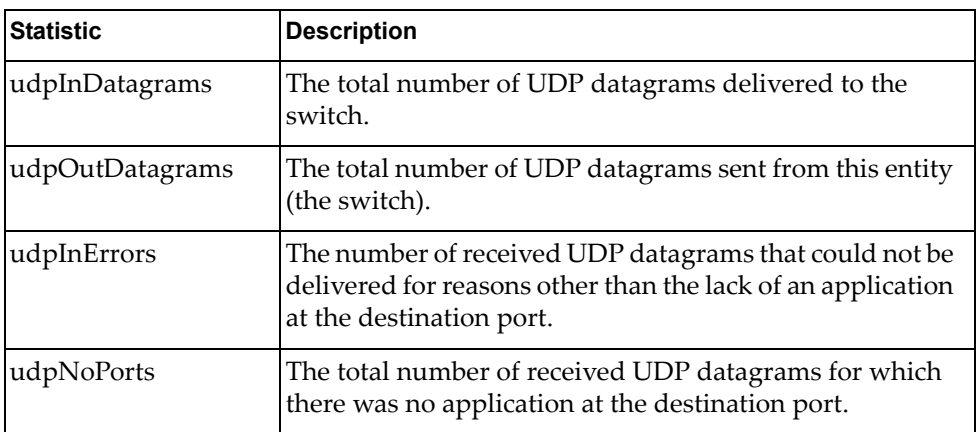

## **IGMP Statistics**

The following command displays statistics about IGMP protocol packets for all VLANs:

**show ip igmp counters**

**Command mode:** All

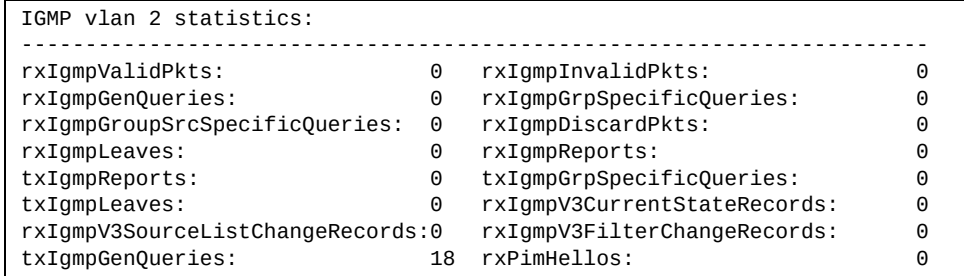

The following command displays statistics about IGMP protocol packets for a specific VLAN:

**show ip igmp vlan** *<VLAN number>* **counter**

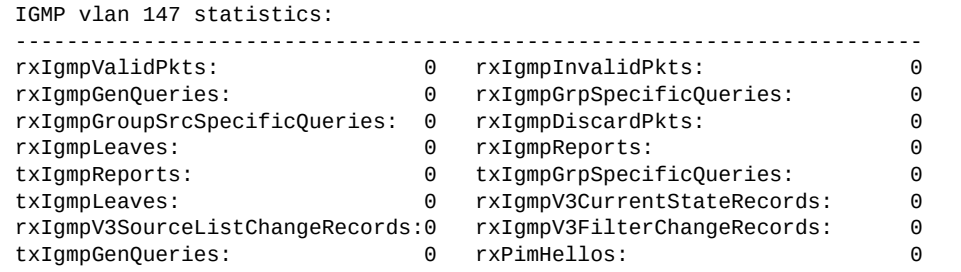

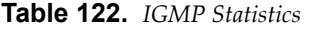

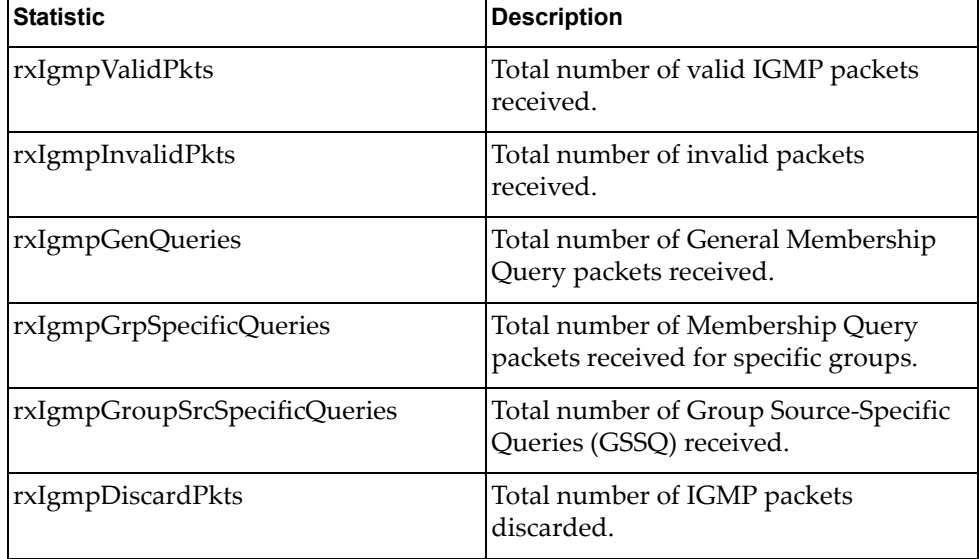

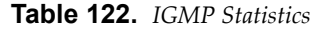

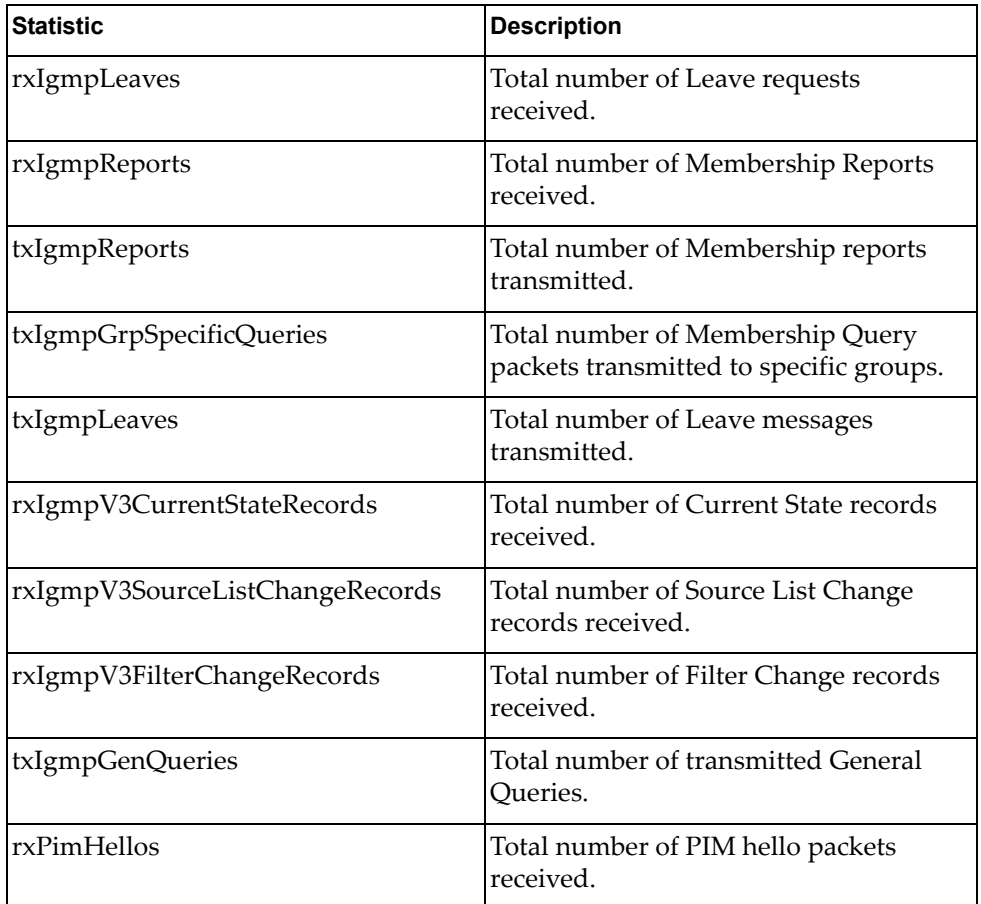

# **MLD Statistics**

The following commands display MLD statistics.

**Table 123.** *MLD Statistics Commands*

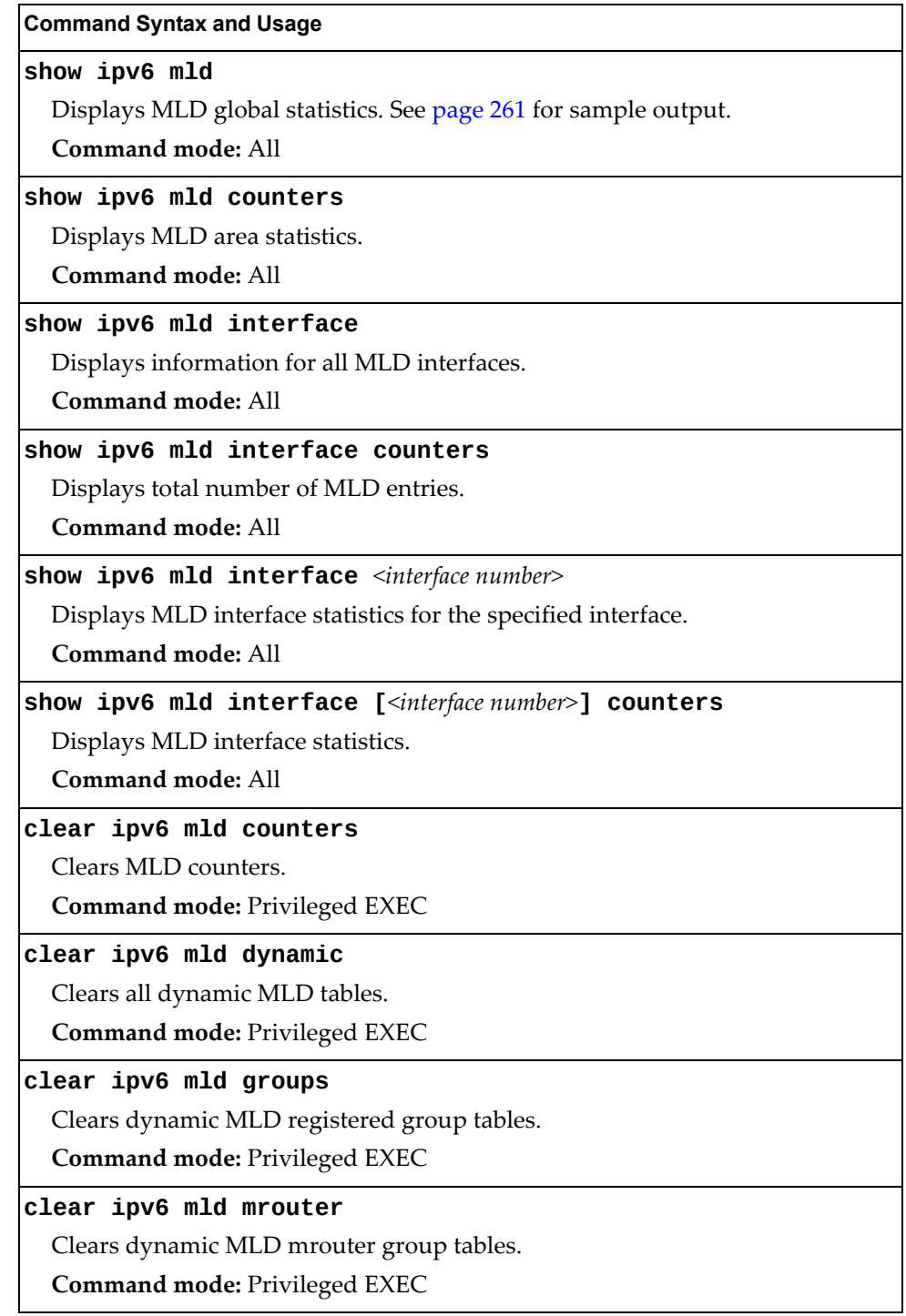

### <span id="page-260-0"></span>*MLD Global Statistics*

The MLD global statistics displays information for all MLD packets received on all interfaces

**show ipv6 mld counters**

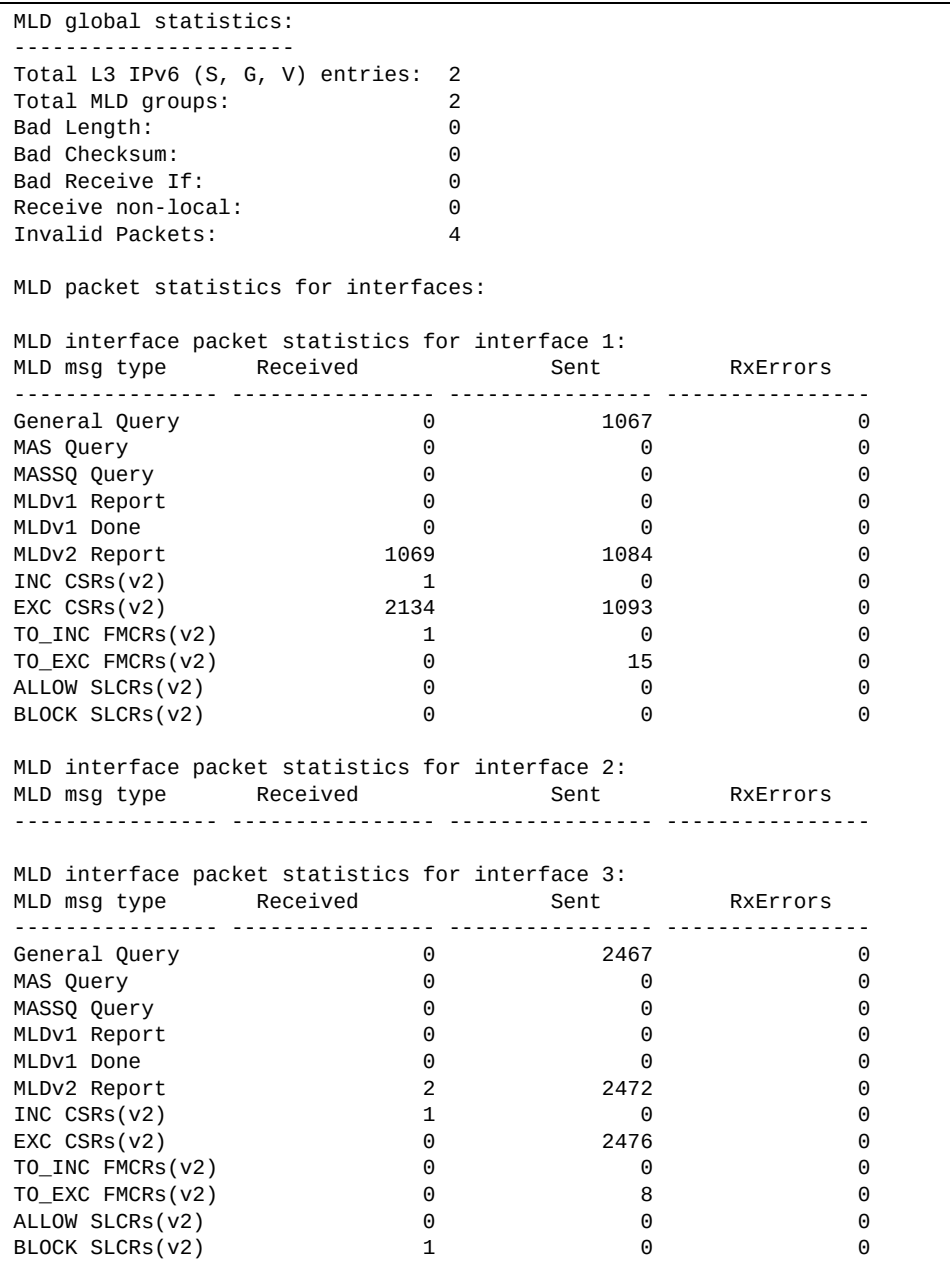

The following table describes the fields in the MLD global statistics output.

**Table 124.** *MLD Global Statistics*

| <b>Statistic</b>              | <b>Description</b>                                                                                                    |
|-------------------------------|----------------------------------------------------------------------------------------------------|
| <b>Bad Length</b>             | Number of messages received with length errors.                                                                                    |
| <b>Bad Checksum</b>           | Number of messages received with an invalid IP<br>checksum.                                                                        |
| <b>Bad Receive If</b>         | Number of messages received on an interface not enabled<br>for MLD.                                                                |
| Receive non-local             | Number of messages received from non-local senders.                                                                                |
| Invalid packets               | Number of rejected packets.                                                                                                    |
| General Query<br>(v1/v2)      | Number of general query packets.                                                                                                   |
| MAS Query(v1/v2)              | Number of multicast address specific query packets.                                                                                |
| MASSQ Query (v2)              | Number of multicast address and source specific query<br>packets.                                                                  |
| Listener Report(v1)           | Number of packets sent by a multicast listener in response<br>to MLDv1 query.                                                      |
| Listener<br>Done(v1/v2)       | Number of packets sent by a host when it wants to stop<br>receiving multicast traffic.                                             |
| Listener Report(v2)           | Number of packets sent by a multicast listener in response<br>to MLDv2 query.                                                      |
| MLDv2 INC mode<br><b>CSRs</b> | Number of current state records with include filter mode.                                                                          |
| MLDv2 EXC mode<br>CSRs        | Number of current state records with exclude filter mode.                                                                          |
| MLDv2 TO_INC<br><b>FMCRs</b>  | Number of filter mode change records for which the filter<br>mode has changed to include mode.                                     |
| MLDv2 TO_EXC<br><b>FMCRs</b>  | Number of filter mode change records for which the filter<br>mode has changed to exclude mode.                                     |
| MLDv2 ALLOW<br><b>SLCRs</b>   | Number of source list change records for which the<br>specified sources from where the data is to be received has<br>changed.      |
| MLDv2 BLOCK<br><b>SLCRs</b>   | Number of source list change records for which the<br>specified sources from where the data is to be received is<br>to be blocked. |

# **OSPF Statistics**

The following commands display OSPF statistics.

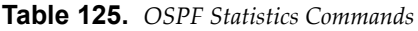

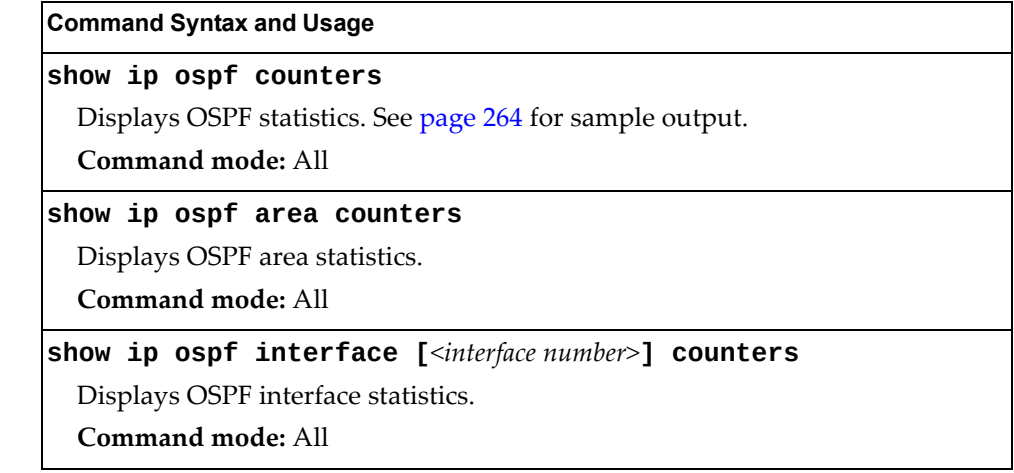

### <span id="page-263-0"></span>*OSPF Global Statistics*

The following command displays statistics about OSPF packets received on all OSPF areas and interfaces:

#### **show ip ospf counters**

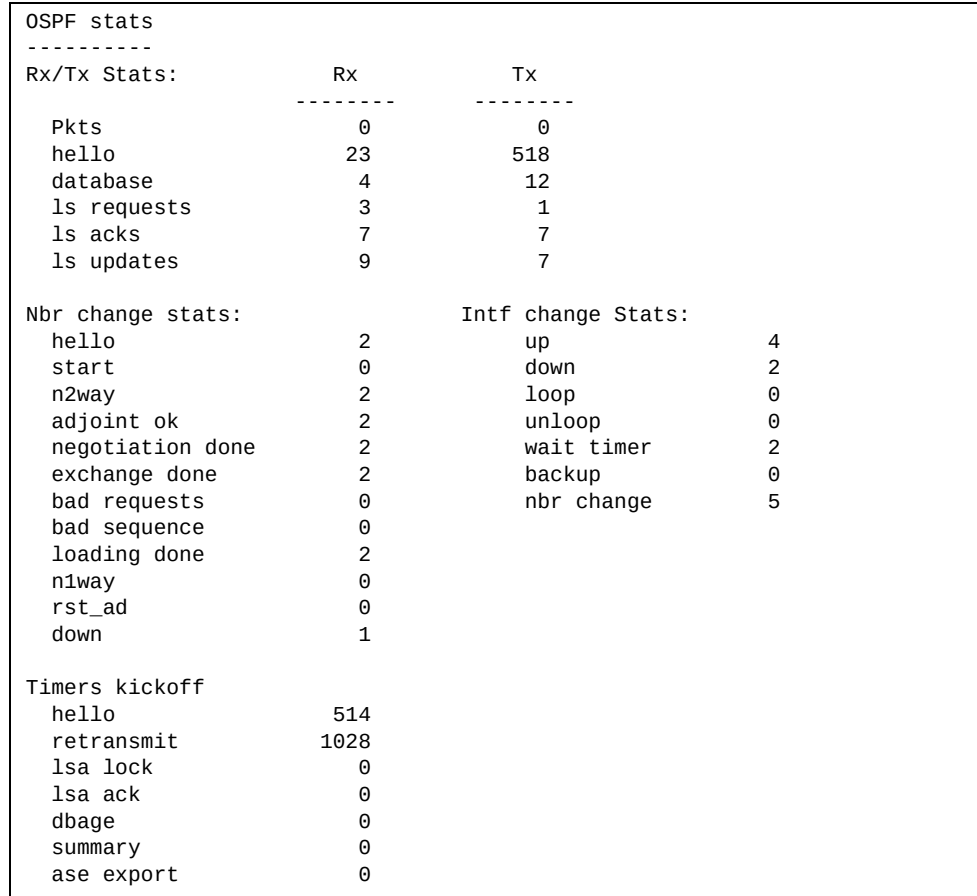

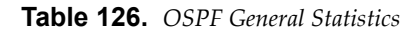

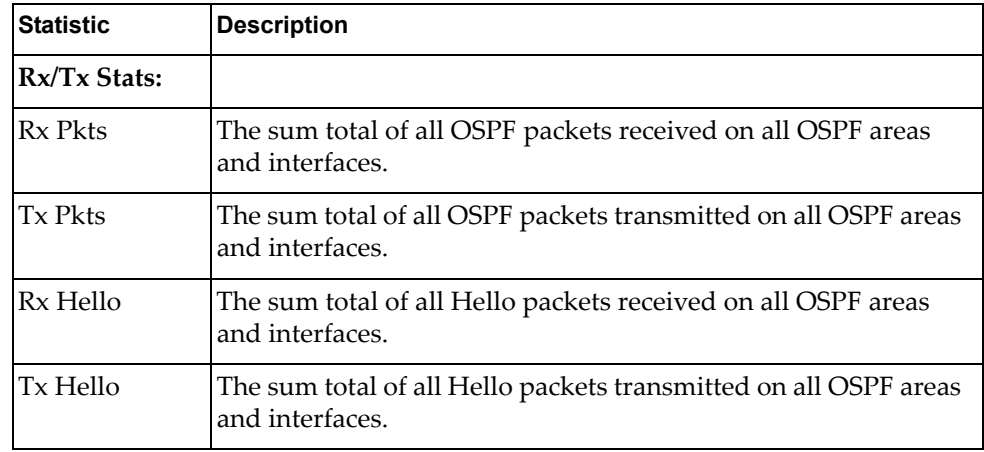

| <b>Statistic</b>         | <b>Description</b>                                                                                                    |
|--------------------------|----------------------------------------------------------------------------------------------------|
| Rx Database              | The sum total of all Database Description packets received on all<br>OSPF areas and interfaces.                                                                                                    |
| Tx Database              | The sum total of all Database Description packets transmitted<br>on all OSPF areas and interfaces.                                                                                                    |
| Rx ls Requests           | The sum total of all Link State Request packets received on all<br>OSPF areas and interfaces.                                                                                                    |
| Tx ls Requests           | The sum total of all Link State Request packets transmitted on<br>all OSPF areas and interfaces.                                                                                                    |
| Rx ls Acks               | The sum total of all Link State Acknowledgement packets<br>received on all OSPF areas and interfaces.                                                                                                    |
| Tx ls Acks               | The sum total of all Link State Acknowledgement packets<br>transmitted on all OSPF areas and interfaces.                                                                                                    |
| Rx ls Updates            | The sum total of all Link State Update packets received on all<br>OSPF areas and interfaces.                                                                                                    |
| Tx ls Updates            | The sum total of all Link State Update packets transmitted on all<br>OSPF areas and interfaces.                                                                                                    |
| <b>Nbr Change Stats:</b> |                                                                                                    |
| hello                    | The sum total of all Hello packets received from neighbors on all<br>OSPF areas and interfaces.                                                                                                    |
| Start                    | The sum total number of neighbors in this state (that is, an<br>indication that Hello packets must now be sent to the neighbor<br>at intervals of HelloInterval seconds.) across all OSPF areas<br>and interfaces. |
| n2way                    | The sum total number of bidirectional communication<br>establishment between this router and other neighboring<br>routers.                                                                                         |
| adjoint ok               | The sum total number of decisions to be made (again) as to<br>whether an adjacency should be established/maintained with<br>the neighbor across all OSPF areas and interfaces.                                     |
| negotiation<br>done      | The sum total number of neighbors in this state wherein the<br>Master/slave relationship has been negotiated, and sequence<br>numbers have been exchanged, across all OSPF areas and<br>interfaces.                |
| exchange done            | The sum total number of neighbors in this state (that is, in an<br>adjacency's final state) having transmitted a full sequence of<br>Database Description packets across all OSPF areas and<br>interfaces.         |
| bad requests             | The sum total number of Link State Requests which have been<br>received for a link state advertisement not contained in the<br>database across all interfaces and OSPF areas.                                      |

**Table 126.** *OSPF General Statistics (continued)*

| <b>Statistic</b>          | <b>Description</b>                                                                                                    |
|---------------------------|----------------------------------------------------------------------------------------------------|
| bad sequence              | The sum total number of Database Description packets which<br>have been received that either:                                                                                                    |
|                           | Has an unexpected DD sequence number.<br>а.                                                                                                    |
|                           | b.<br>Unexpectedly has the init bit set.                                                                                                    |
|                           | Has an options field differing from the last Options field<br>С.<br>received in a Database Description packet.                                                                                                    |
|                           | Any of these conditions indicate that some error has occurred<br>during adjacency establishment for all OSPF areas and<br>interfaces.                                                                              |
| loading done              | The sum total number of link state updates received for all<br>out-of-date portions of the database across all OSPF areas and<br>interfaces.                                                                       |
| n1way                     | The sum total number of Hello packets received from<br>neighbors, in which this router is not mentioned across all OSPF<br>interfaces and areas.                                                                   |
| rst_ad                    | The sum total number of times the Neighbor adjacency has been<br>reset across all OPSF areas and interfaces.                                                                                                    |
| down                      | The total number of Neighboring routers down (that is, in the<br>initial state of a neighbor conversation) across all OSPF areas<br>and interfaces.                                                                |
| <b>Intf Change Stats:</b> |                                                                                                    |
| up                        | The sum total number of interfaces up in all OSPF areas.                                                                                                    |
| down                      | The sum total number of interfaces down in all OSPF areas.                                                                                                    |
| loop                      | The sum total of interfaces no longer connected to the attached<br>network across all OSPF areas and interfaces.                                                                                                   |
| unloop                    | The sum total number of interfaces, connected to the attached<br>network in all OSPF areas.                                                                                                    |
| wait timer                | The sum total number of times the Wait Timer has been fired,<br>indicating the end of the waiting period that is required before<br>electing a (Backup) Designated Router across all OSPF areas and<br>interfaces. |
| backup                    | The sum total number of Backup Designated Routers on the<br>attached network for all OSPF areas and interfaces.                                                                                                    |
| nbr change                | The sum total number of changes in the set of bidirectional<br>neighbors associated with any interface across all OSPF areas.                                                                                      |

**Table 126.** *OSPF General Statistics (continued)*

| <b>Statistic</b> | <b>Description</b>                                                                                                    |  |
|------------------|----------------------------------------------------------------------------------------------------|--|
|                  | <b>Timers Kickoff:</b>                                                                                                    |  |
| hello            | The sum total number of times the Hello timer has been fired<br>(which triggers the send of a Hello packet) across all OPSF<br>areas and interfaces. |  |
| retransmit       | The sum total number of times the Retransmit timer has been<br>fired across all OPSF areas and interfaces.                                           |  |
| lsa lock         | The sum total number of times the Link State Advertisement<br>(LSA) lock timer has been fired across all OSPF areas and<br>interfaces.               |  |
| lsa ack          | The sum total number of times the LSA ACK timer has been<br>fired across all OSPF areas and interfaces.                                              |  |
| dbage            | The total number of times the data base age (Dbage) has been<br>fired.                                                                               |  |
| summary          | The total number of times the Summary timer has been fired.                                                                                          |  |
| ase export       | The total number of times the Autonomous System Export<br>(ASE) timer has been fired.                                                                |  |

**Table 126.** *OSPF General Statistics (continued)*

# **OSPFv3 Statistics**

The following commands display OSPFv3 statistics.

```
Table 127. OSPFv3 Statistics Commands
```
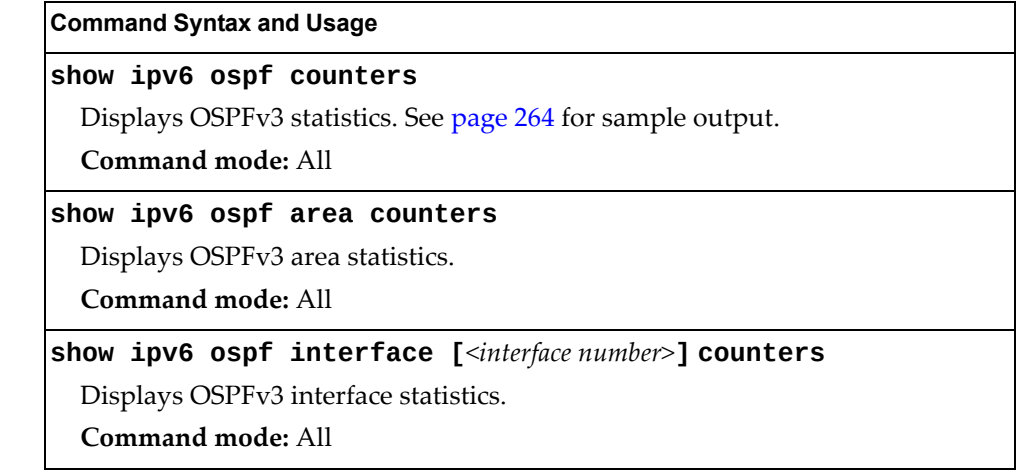

### *OSPFv3 Global Statistics*

The following command displays statistics about OSPFv3 packets received on all OSPFv3 areas and interfaces:

#### **show ipv6 ospf counters**

**Command mode:** All

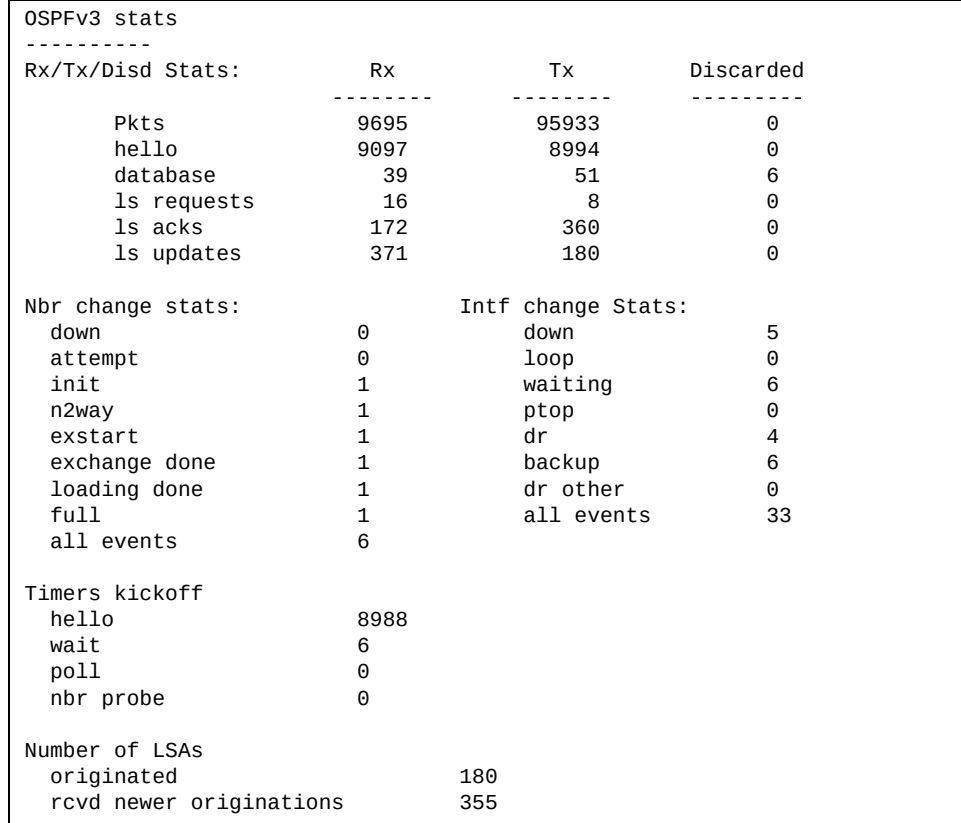

The OSPFv3 General Statistics contain the sum total of all OSPF packets received on all OSPFv3 areas and interfaces.

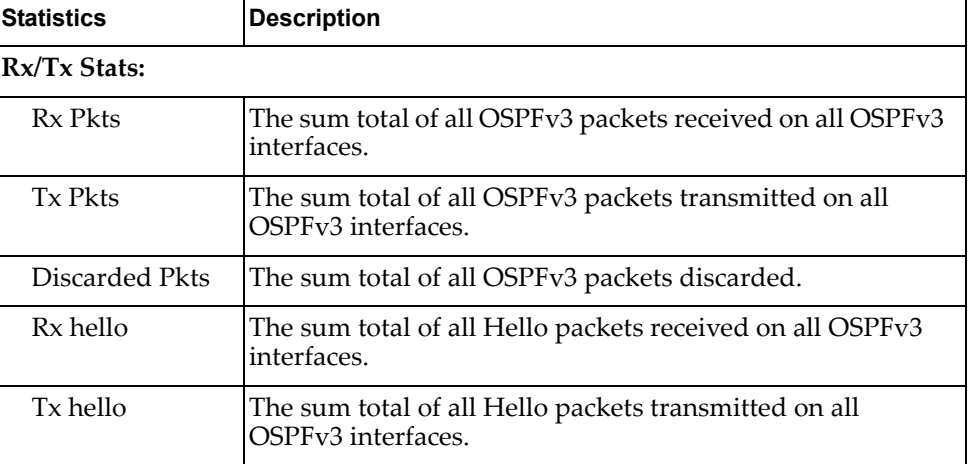

**Table 128.** *OSPFv3 General Statistics*

| <b>Statistics</b>        | <b>Description</b>                                                                                                    |
|--------------------------|----------------------------------------------------------------------------------------------------|
| Discarded hello          | The sum total of all Hello packets discarded, including<br>packets for which no associated interface has been found.               |
| Rx database              | The sum total of all Database Description packets received<br>on all OSPFv3 interfaces.                                            |
| Tx database              | The sum total of all Database Description packets<br>transmitted on all OSPFv3 interfaces.                                         |
| Discarded<br>database    | The sum total of all Database Description packets<br>discarded.                                                                    |
| Rx ls requests           | The sum total of all Link State Request packets received on<br>all OSPFv3 interfaces.                                              |
| Tx ls requests           | The sum total of all Link State Request packets transmitted<br>on all OSPFv3 interfaces.                                           |
| Discarded ls<br>requests | The sum total of all Link State Request packets discarded.                                                                         |
| Rx ls acks               | The sum total of all Link State Acknowledgement packets<br>received on all OSPFv3 interfaces.                                      |
| Tx ls acks               | The sum total of all Link State Acknowledgement packets<br>transmitted on all OSPFv3 interfaces.                                   |
| Discarded ls<br>acks     | The sum total of all Link State Acknowledgement packets<br>discarded.                                                              |
| Rx ls updates            | The sum total of all Link State Update packets received on<br>all OSPFv3 interfaces.                                               |
| Tx ls updates            | The sum total of all Link State Update packets transmitted<br>on all OSPFv3 interfaces.                                            |
| Discarded ls<br>updates  | The sum total of all Link State Update packets discarded.                                                                          |
| <b>Nbr Change Stats:</b> |                                                                                                    |
| down                     | The total number of Neighboring routers down (in the<br>initial state of a neighbor conversation) across all OSPFv3<br>interfaces. |
| attempt                  | The total number of transitions into attempt state of<br>neighboring routers across allOSPFv3 interfaces.                          |
| init                     | The total number of transitions into init state of neighboring<br>routers across all OSPFv3 interfaces.                            |
| n2way                    | The total number of bidirectional communication<br>establishment between this router and other neighboring<br>routers.             |
| exstart                  | The total number of transitions into exstart state of<br>neighboring routers across all OSPFv3 interfaces.                         |

**Table 128.** *OSPFv3 General Statistics (continued)*

| <b>Statistics</b>          | <b>Description</b>                                                                                                    |
|----------------------------|----------------------------------------------------------------------------------------------------|
| exchange done              | The total number of neighbors in this state (that is, in an<br>adjacency's final state) having transmitted a full sequence of<br>Database Description packets, across all OSPFv3 interfaces. |
| loading done               | The total number of link state updates received for all<br>out-of-date portions of the database across all OSPFv3<br>interfaces.                                                             |
| full                       | The total number of transitions into full state of neighboring<br>routers across all OSPFv3 interfaces.                                                                                      |
| all events                 | The total number of state transitions of neighboring routers<br>across all OSPFv3 interfaces.                                                                                                |
| <b>Intf Change Stats:</b>  |                                                                                                    |
| down                       | The total number of transitions into down state of all<br>OSPFv3 interfaces.                                                                                                    |
| loop                       | The total number of transitions into loopback state of all<br>OSPFv3 interfaces.                                                                                                    |
| waiting                    | The total number of transitions into waiting state of all<br>OSPFv3 interfaces.                                                                                                    |
| ptop                       | The total number of transitions into point-to-point state of<br>all OSPFv3 interfaces.                                                                                                    |
| dr                         | The total number of transitions into Designated Router<br>other state of all OSPFv3 interfaces.                                                                                              |
| backup                     | The total number of transitions into backup state of all<br>OSPFv3 interfaces.                                                                                                    |
| all events                 | The total number of changes associated with any OSPFv3<br>interface, including changes into internal states.                                                                                 |
| <b>Timers Kickoff:</b>     |                                                                                                    |
| hello                      | The total number of times the Hello timer has been fired<br>(which triggers the send of a Hello packet) across all<br>OSPFv3 interfaces.                                                     |
| wait                       | The total number of times the wait timer has been fired<br>(which causes an interface to exit waiting state), across all<br>OPSFv3 interfaces.                                               |
| poll                       | The total number of times the timer whose firing causes<br>hellos to be sent to inactive NBMA and Demand Circuit<br>neighbors has been fired, across all OPSFv3 interfaces.                  |
| nbr probe                  | The total number of times the neighbor probe timer has<br>been fired, across all OPSFv3 interfaces.                                                                                          |
| <b>Number of LSAs:</b>     |                                                                                                    |
| originated                 | The number of LSAs originated by this router.                                                                                                    |
| rcyd newer<br>originations | The number of LSAs received that have been determined to<br>be newer originations.                                                                                                    |

**Table 128.** *OSPFv3 General Statistics (continued)*

### **VRRP Statistics**

Virtual Router Redundancy Protocol (VRRP) support on the EN4093R provides redundancy between routers in a LAN. This is accomplished by configuring the same virtual router IP address and ID number on each participating VRRP-capable routing device. One of the virtual routers is then elected as the master, based on a number of priority criteria, and assumes control of the shared virtual router IP address. If the master fails, one of the backup virtual routers will assume routing authority and take control of the virtual router IP address.

When virtual routers are configured, you can display the protocol statistics for VRRP. The following command displays VRRP statistics:

#### **show ip vrrp counters**

**Command mode:** All

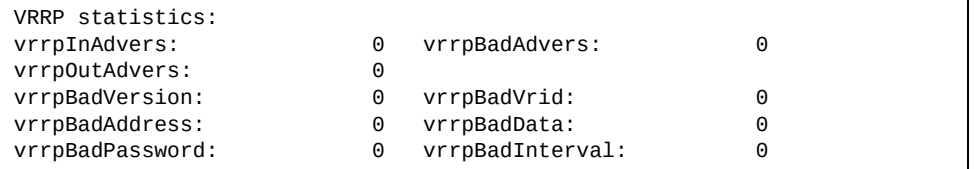

#### **Table 129.** *VRRP Statistics*

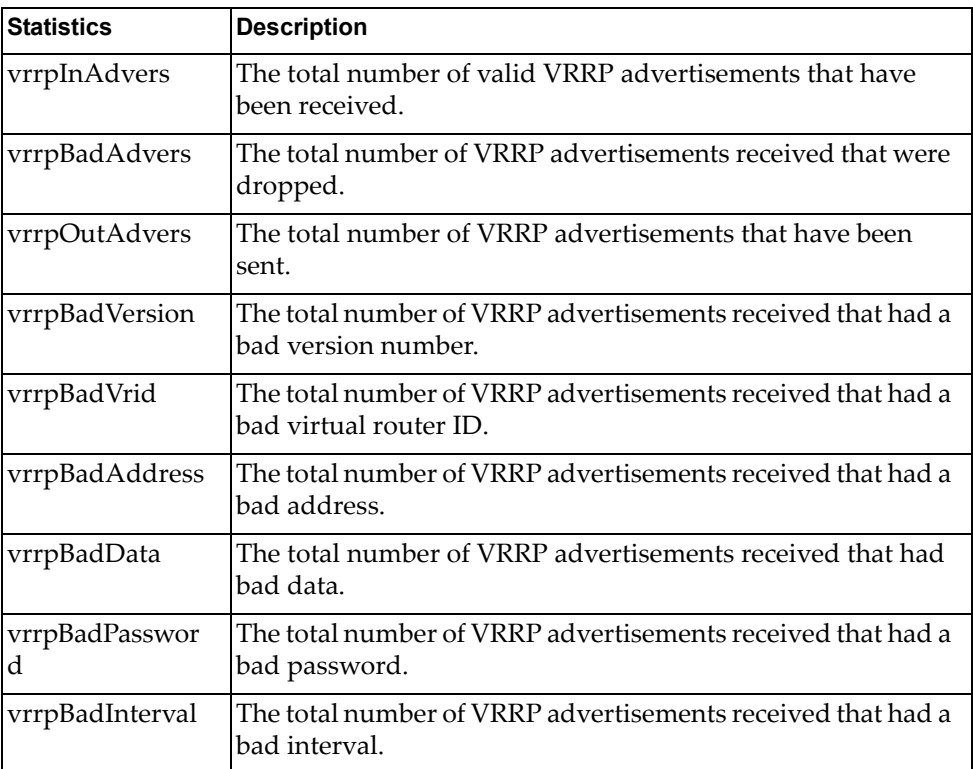

## **PIM Statistics**

The following command displays Protocol Independent Multicast (PIM) statistics:

**show ip pim counters**

**Command mode:** All

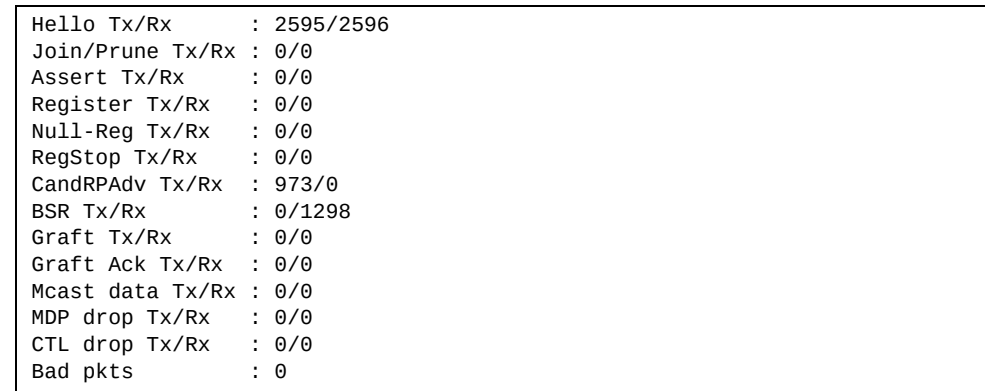

**Table 130.** *PIM Statistics*

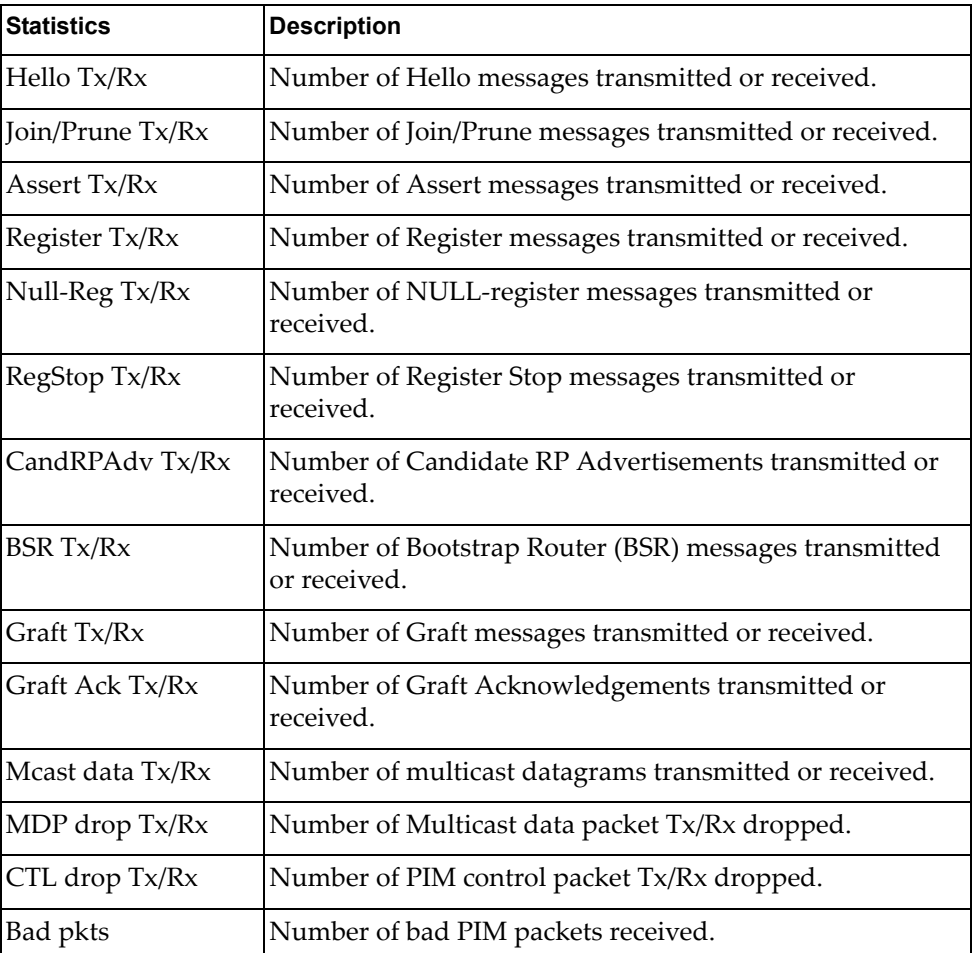

# **Routing Information Protocol Statistics**

The following command displays RIP statistics:

**show ip rip counters**

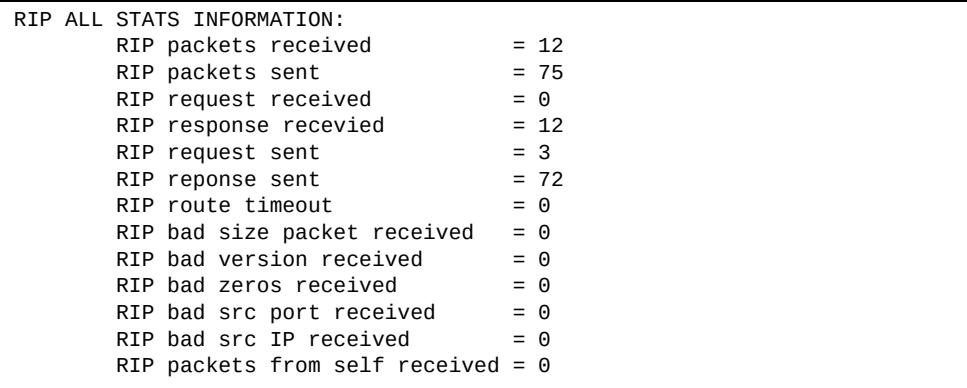

# **OpenFlow Statistics**

The following commands display OpenFlow statistics.

**Table 131.** *OpenFlow Statistics Commands*

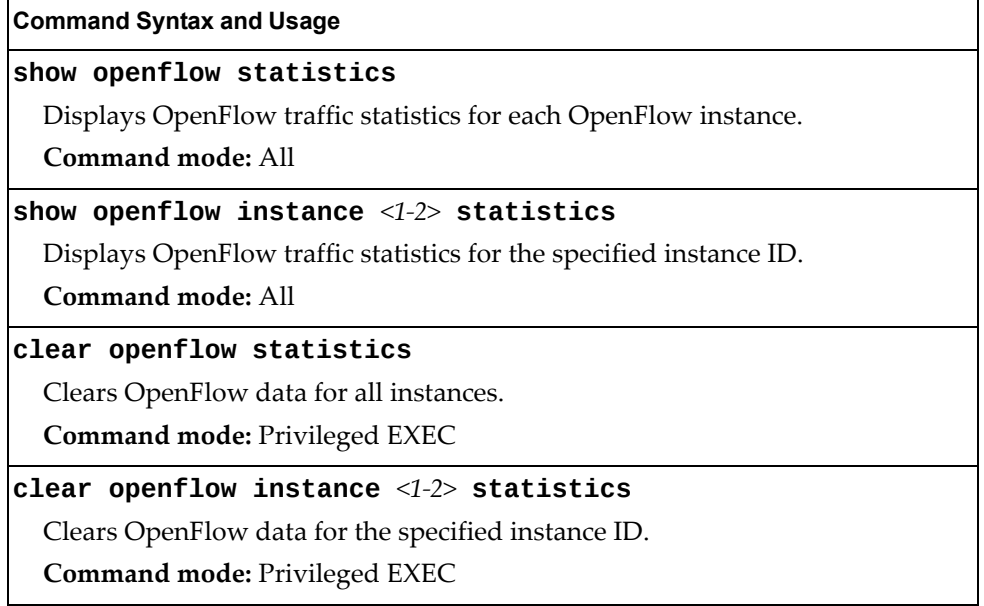

Use the following command to display OpenFlow traffic statistics for each OpenFlow instance:

#### **show openflow statistics**

Command mode: All

In Openflow 1.0:

```
Openflow statistics for instance 1
Flow Count
         Basic Flows: 3
              (ACL Based: 3, Unicast FDB Based: 0, Multicast FDB Based: 0)
         Emergency Flows: 0
              (ACL Based: 0, Unicast FDB Based: 0, Multicast FDB Based: 0)
Buffering Count:
         Openflow Packets Buffered : 2
         Openflow Packets Timed out : 0
         Openflow Packets Retrieved : 0
         Openflow Packets Retrieve attempts : 0
Message Count
Hello-Sent: 1 Hello-Received: 1<br>
Echo-Request-Sent: 8 Echo-Request-Rece<br>
Fine Boogly Boogly
                               Echo-Request-Received: 78
Echo-Reply-Sent: 78 Echo-Reply-Received: 8
Vendor: 0
Vendor Flow-Mod:
         Add: 0
         Modify: 0
         Modify-Strict: 0
         Delete: 0
         Delete-Strict: 0
Feature-Request: 1 Feature-Reply: 1
Get-Config-Request: 0
Set-Config: 1
Packet-In
         No-Match: 0
         Action: 2
         Action Mirror: 0
Flow-Removed:
         Idle-Timeout: 0
         Hard-Timeout: 0
         Delete: 0
Vendor-Flow-Removed:
         Idle-Timeout: 0
         Hard-Timeout: 0
         Delete: 0
Port-Status:
         Add: 0
         Delete: 0
         Modify: 0
Packet-Out: 572
Flow-Mod:
         Add: 3
         Modify: 0
         Modify-Strict: 0
         Delete: 0
         Delete-Strict: 1
Port-Mod: 0
```

```
Statistics-Request:
         Desc: 1
         Flow: 16
         Aggregate: 0
         Table: 0
         Port: 16
         Vendor: 0
                  stats: 0
                  stats-strict: 0
Statistics-Reply:
         Desc: 1
         Flow: 16
         Aggregate: 0
         Table: 0
         Port: 16
         Vendor: 0
                  stats: 0
                  stats-strict: 0
Barrier-Request: 2
Barrier-Reply: 2
Error Messages 
Hello Failed Sent: 
         Incompatible: 0
Hello Failed Recv: 
         Incompatible: 0
Bad Request: 
         Bad-Version: 0
         Bad-Type: 0
         Bad-Stat: 0
         Bad-Vendor: 0
         Bad-Subtype: 0
         Bad-Len: 0
         Buffer-Empty: 0
         Buffer-Unknown: 0
Bad Action:
         Bad-Type: 0
         Bad-Len: 0
         Bad-Out-Port: 0
         Bad-Argument: 0
         Too-many: 0
Flow-Mod-Failed:
        All-Table-Full: 0
         Overlap: 0
         Permission-Error: 0
         Emergency-Timeout: 0
         Bad-Command: 0
         Unsupported: 0
Port-Mod-Failed:
        Bad-Port: 0
         Bad-hw-addr: 0
-----------------------------------------------------------
Openflow instance 2 is currently disabled
```
In Openflow 1.3:

```
Openflow statistics for instance 1
Flow Count
         Static Flows: 0
                 ACL Based: 0
                 Mpls PUSH based: 0
                 Mpls POP based: 0
         Dynamic Flows: 3
                 ACL Based: 3
                 Unicast FDB Based: 0
                 Multicast FDB Based: 0
                 Mpls PUSH based: 0
                 Mpls POP based: 0
Group Count: 0
Buffering Count:
         Openflow Packets Buffered : 0
         Openflow Packets Timed out : 0
         Openflow Packets Retrieved : 0
         Openflow Packets Retrieve attempts : 0
Message Count
Hello-Sent: 1 Hello-Received: 1
Echo-Request-Sent: 5 Echo-Request-Received: 0
Echo-Reply-Sent: 0 Echo-Reply-Received: 5
Feature-Request: 1 Feature-Reply: 1<br>Get-Config-Request: 0 Get-Config-Reply: 0
Get-Config-Request: 0
Set-Config: 1
Packet-In
         No-Match: 17
         Action: 499
Flow-Removed:
         Idle-Timeout: 0
         Hard-Timeout: 0
         Delete: 0
         Group-Delete: 0
Port-Status:
         Add: 0
         Delete: 0
         Modify: 2
Packet-Out: 589
Flow-Mod:
         Add: 3
         Modify: 0
         Modify-Strict: 0
         Delete: 1
         Delete-Strict: 1
Group-Mod:
         Add: 0
         Modify: 0
         Delete: 0
Port-Mod: 0
Multipart-Request:
         Switch description: 2
         Individual flow statistics: 3
         Aggregate flow statistics: 0
         Flow table statistics: 0
         Port statistics: 3
         Group counter statistics: 0
         Group description: 0
         Group features: 0
         Port description: 1
```

```
Multipart-Reply:
         Switch description: 2
         Individual flow statistics: 3
         Aggregate flow statistics: 0
         Flow table statistics: 0
         Port statistics: 3
         Group counter statistics: 0
         Group description: 0
         Group features: 0
         Port description: 1
Barrier-Request: 3
Barrier-Reply: 3
Error Messages 
Hello Failed Sent: 
         Incompatible: 0
Hello Failed Recv: 
         Incompatible: 0
Bad Request: 
         Bad-Version: 0
         Bad-Type: 0
         Bad-Multipart: 0
         Permission-error: 0
         Bad-Len: 0
         Buffer-Empty: 0
         Buffer-Unknown: 0
         Bad-Table-ID: 0
         Bad-Port: 0
         Bad-Packet: 0
         Multipart-Buffer-Overflow: 0
Bad Action:
         Bad-Type: 0
         Bad-Len: 0
         Bad-Out-Port: 0
         Bad-Argument: 0
         Permission-Error: 0
         Too-many: 0
         Bad-Out-Group: 0
         Match-Inconsistent: 0
         Unsupported-Order: 0
         Bad-Set-Type: 0
         Bad-Set-Len: 0
         Bad-Set-Argument: 0
Bad Instruction:
         Unknown-Instruction: 0
         Unsupport-Instruction: 0
         Bad-Len: 0
         Permission-Error: 0
Bad Match:
         Bad-Type: 0
         Bad-Len: 0
         Bad-MAC-Addr-Mask: 0
         Bad-IP-Addr-Mask: 0
         Bad-Wildcards: 0
         Bad-Field: 0
         Bad-Value: 0
         Bad-Mask: 0
         Bad-Prerequisites: 0
         Duplicated-Field: 0
```

| Flow-Mod-Failed:<br>Unknown: 0<br>Table-Full: 0<br>Bad-Table-ID: 0<br>Overlap: $0$ |  |
|------------------------------------------------------------------------------------|--|
|                                                                                    |  |
|                                                                                    |  |
|                                                                                    |  |
|                                                                                    |  |
|                                                                                    |  |
| Permission-Error: 0                                                                |  |
| Bad-Timeout: 0                                                                     |  |
| Bad-Command: 0                                                                     |  |
| Bad-Flags: 0                                                                       |  |
| Group-Mod-Failed:                                                                  |  |
| Group-Exists: 0                                                                    |  |
| Invalid-Group: 0                                                                   |  |
| Weight-Unsupported: 0                                                              |  |
| Out-of-Groups: 0                                                                   |  |
| Out-of-Buckets: 0                                                                  |  |
| Chaining-Unsupported: 0                                                            |  |
| Watch-Unsupported: 0                                                               |  |
| Loop: 0                                                                            |  |
| Unknown-Group: 0                                                                   |  |
| Chained-Group: 0                                                                   |  |
| Bad-Type: 0                                                                        |  |
| Bad-Command: 0                                                                     |  |
| Bad-Bucket: 0                                                                      |  |
| Bad-Watch: 0                                                                       |  |
| Permission-Error: 0                                                                |  |
| Port-Mod-Failed:                                                                   |  |
| Bad-Port: 0                                                                        |  |
| Bad-hw-addr: $0$                                                                   |  |
| Bad-Config: 0                                                                      |  |
| Bad-Advertise: 0                                                                   |  |
| Permission-Error: 0                                                                |  |
| Switch-Config-Failed:                                                              |  |
| Bad-Flags: 0                                                                       |  |
| Permission-Error: 0                                                                |  |

**Table 132.** *OpenFlow Table Statistics* 

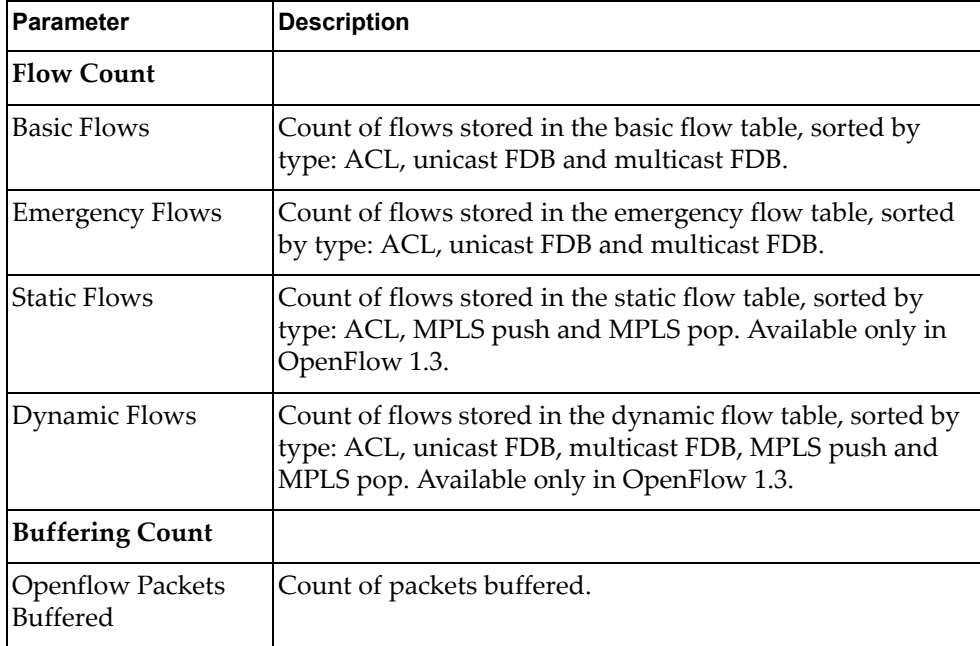

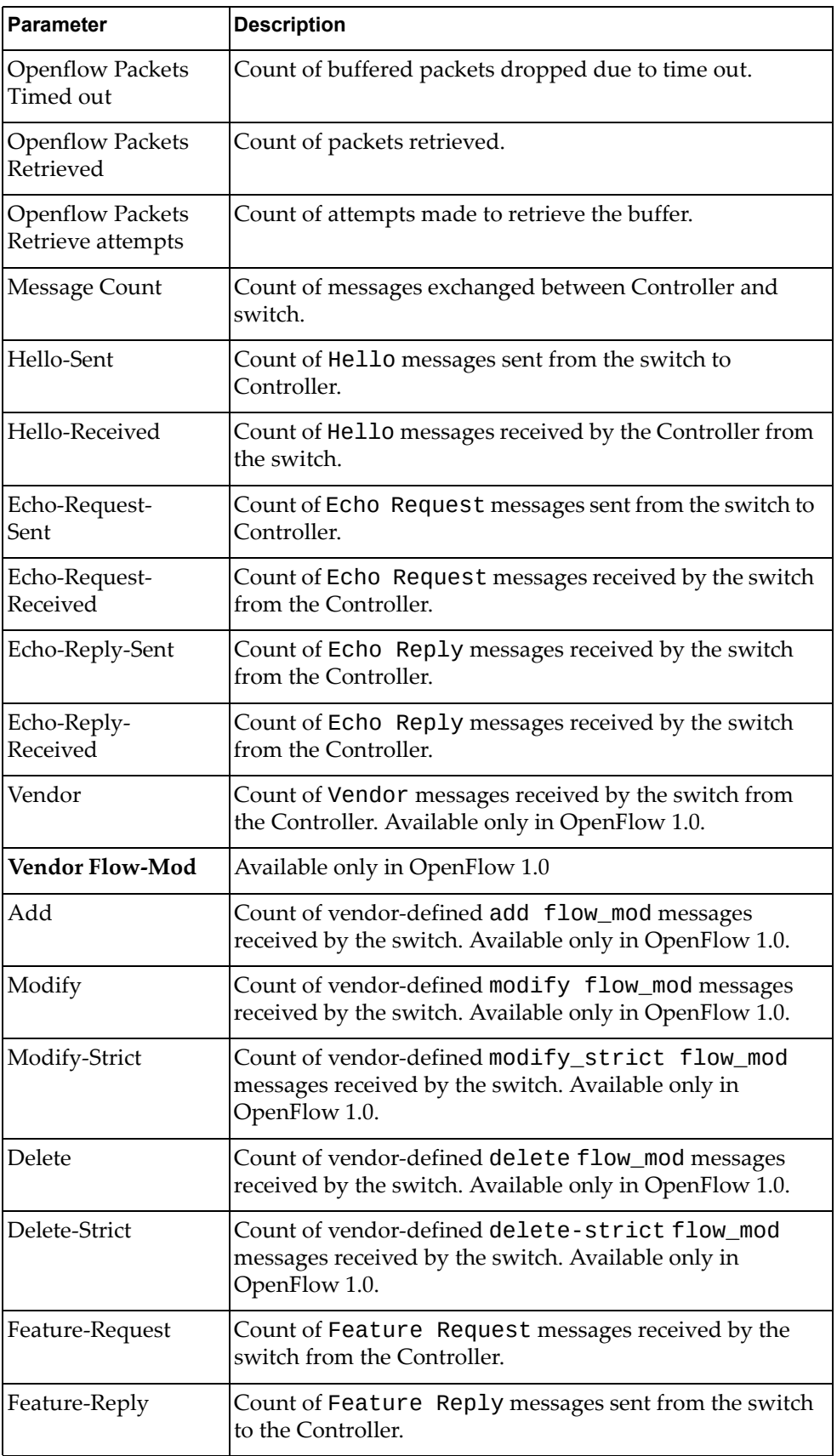

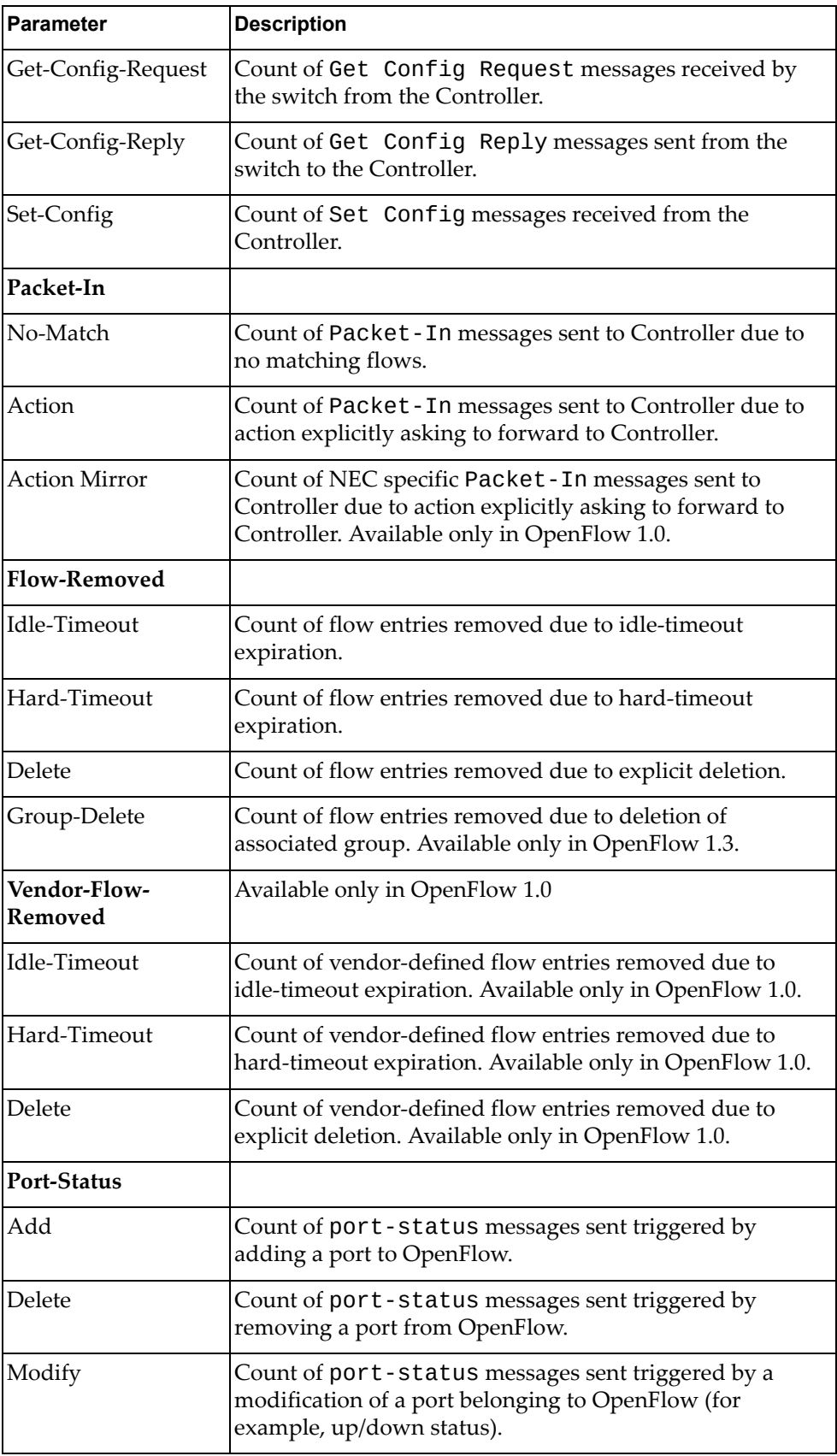

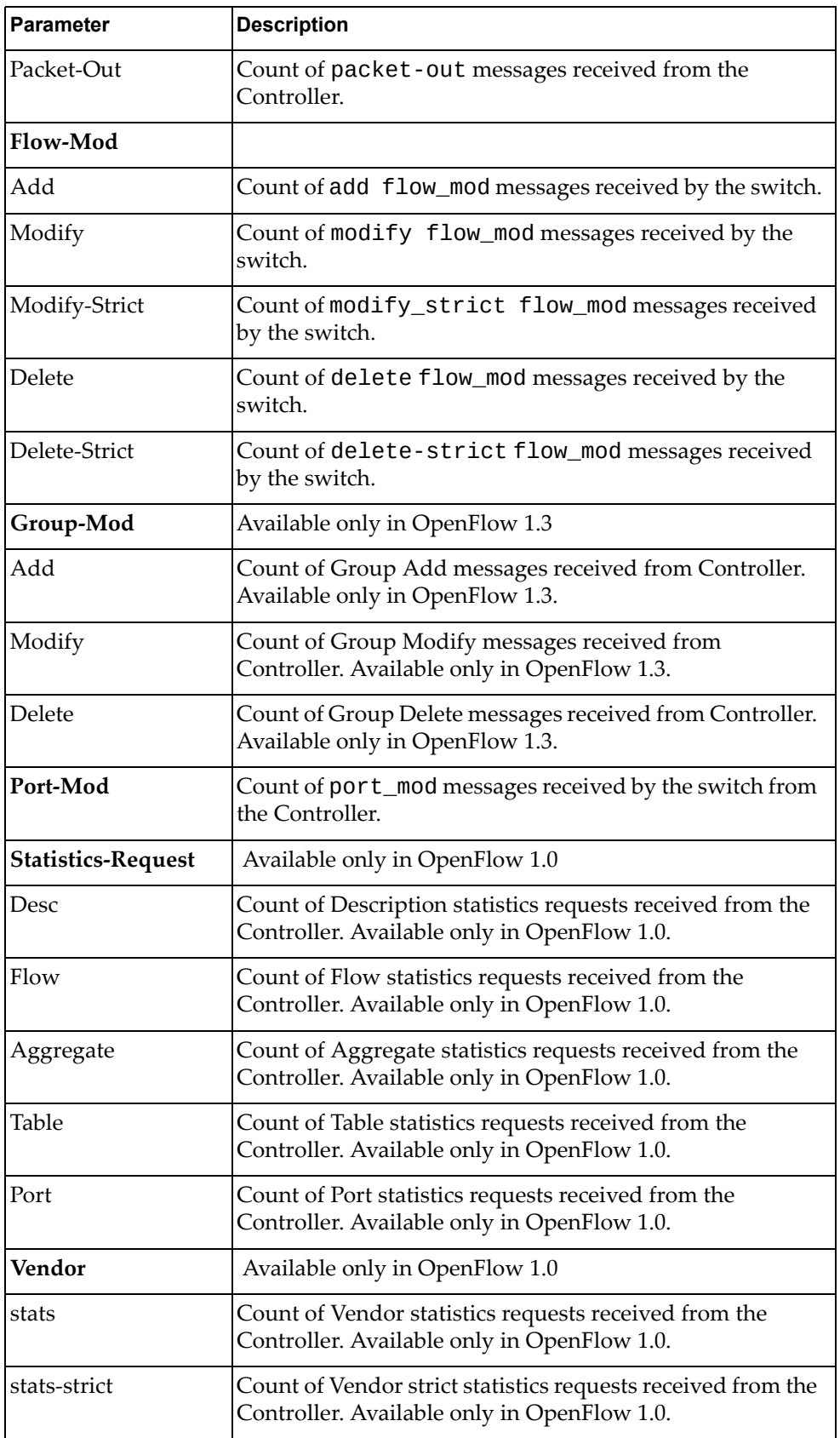

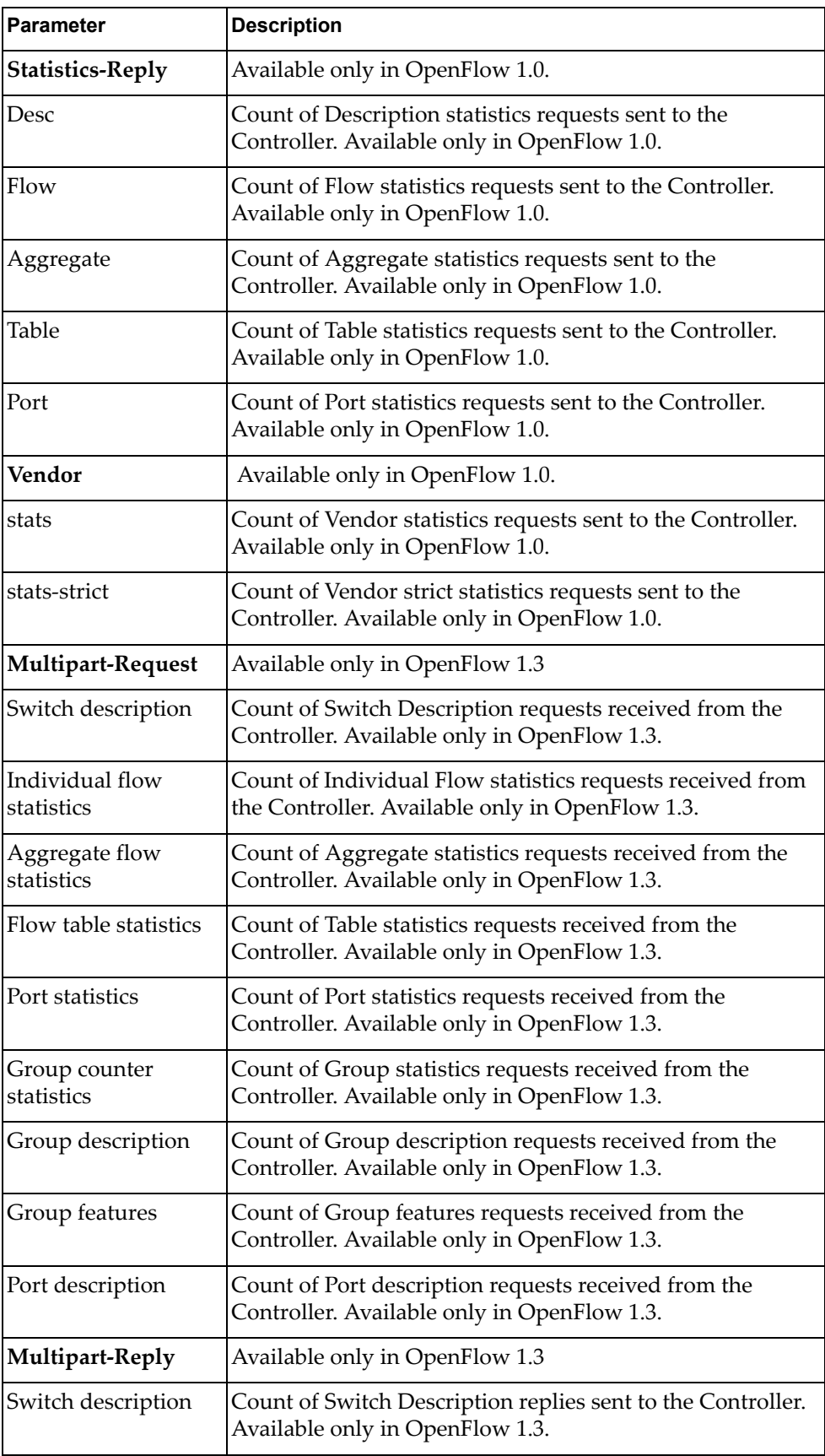

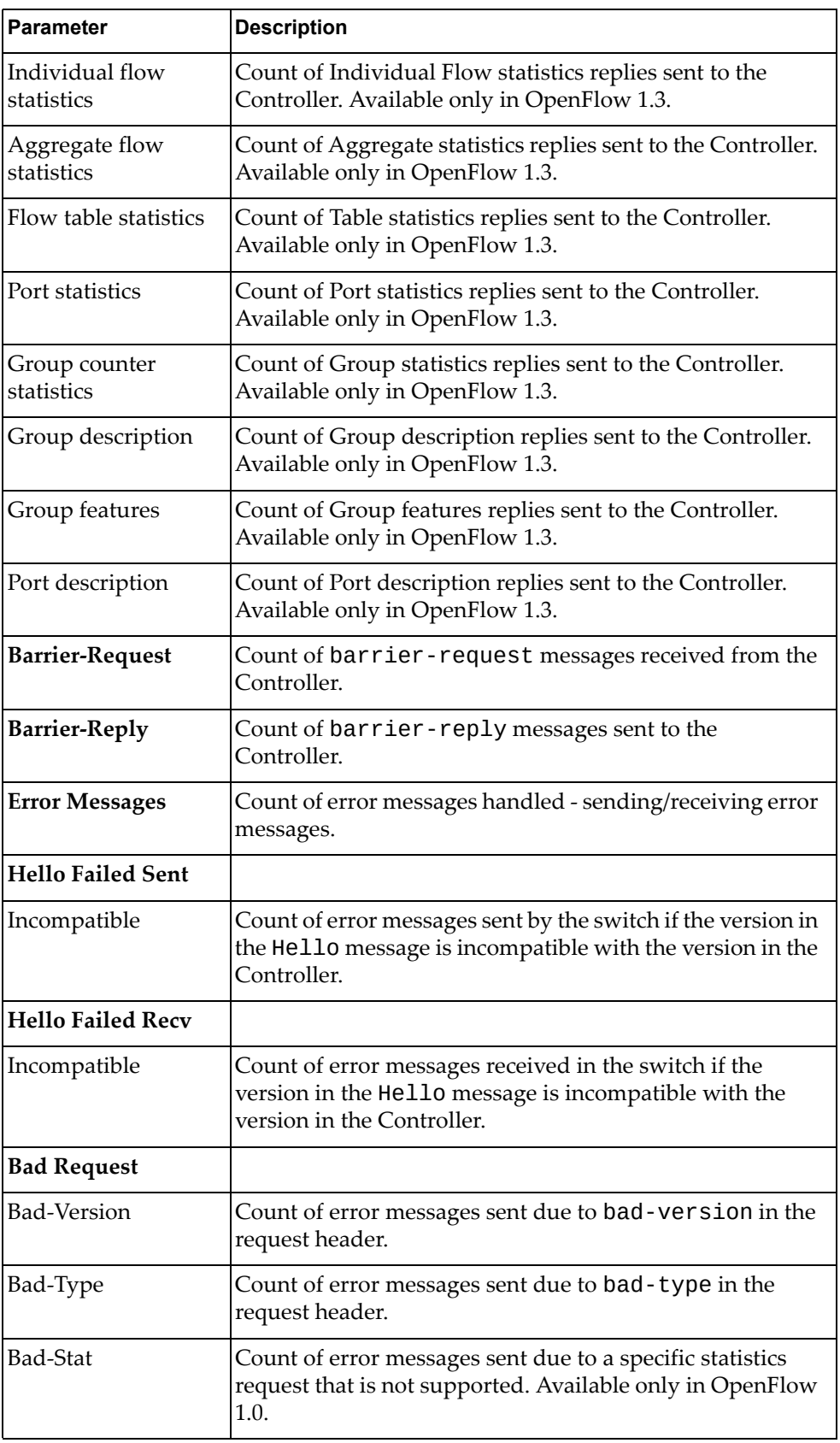

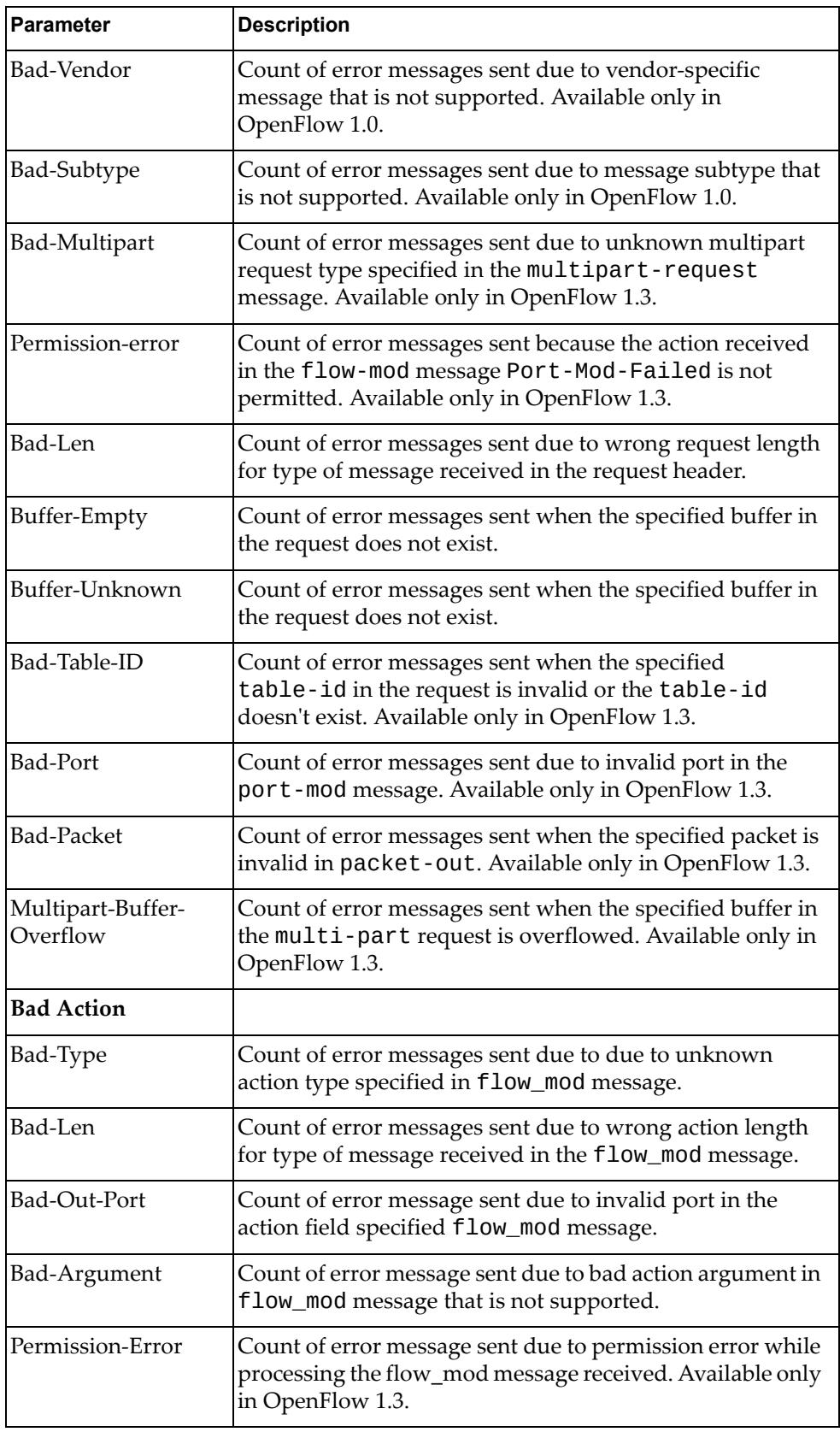

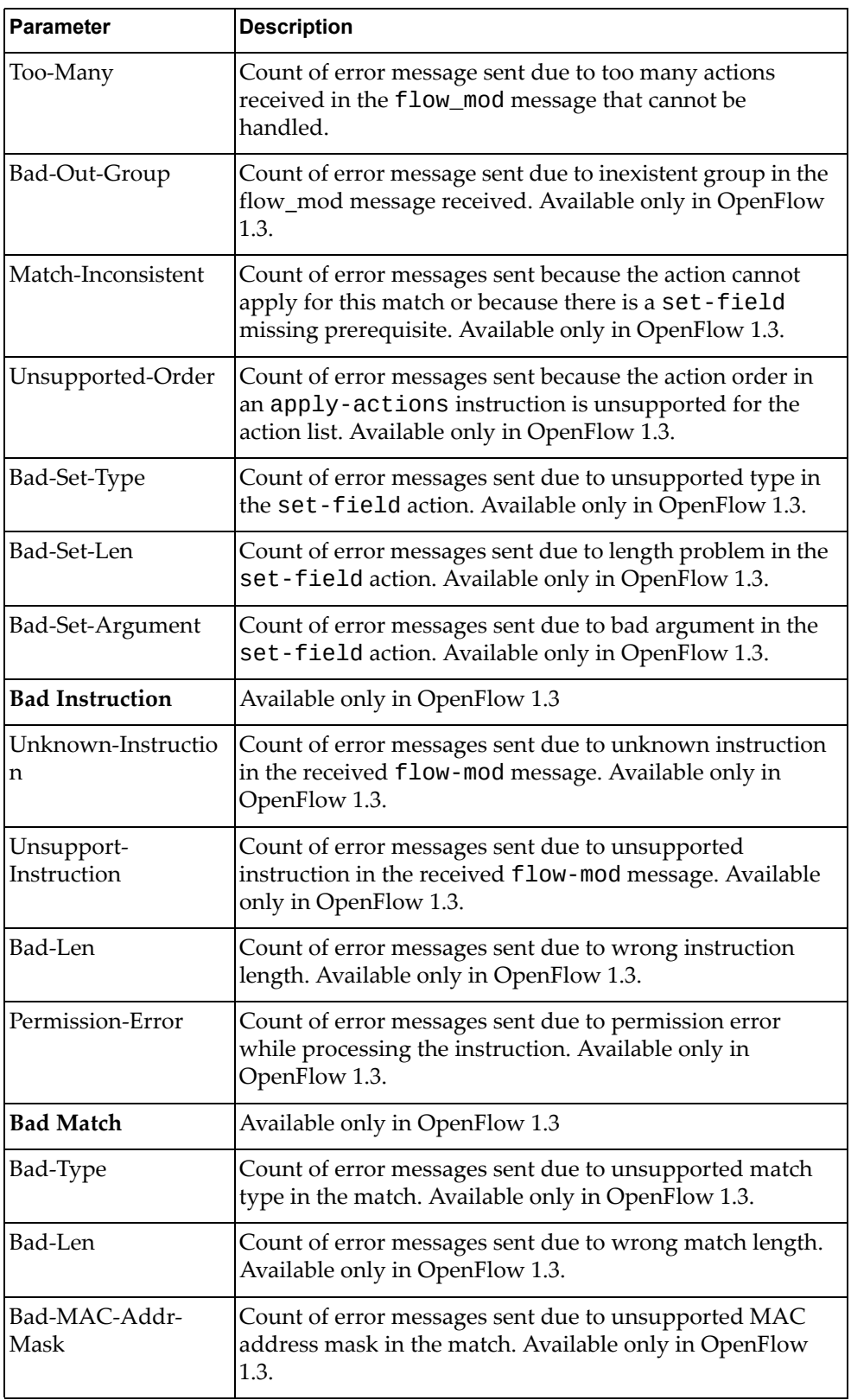

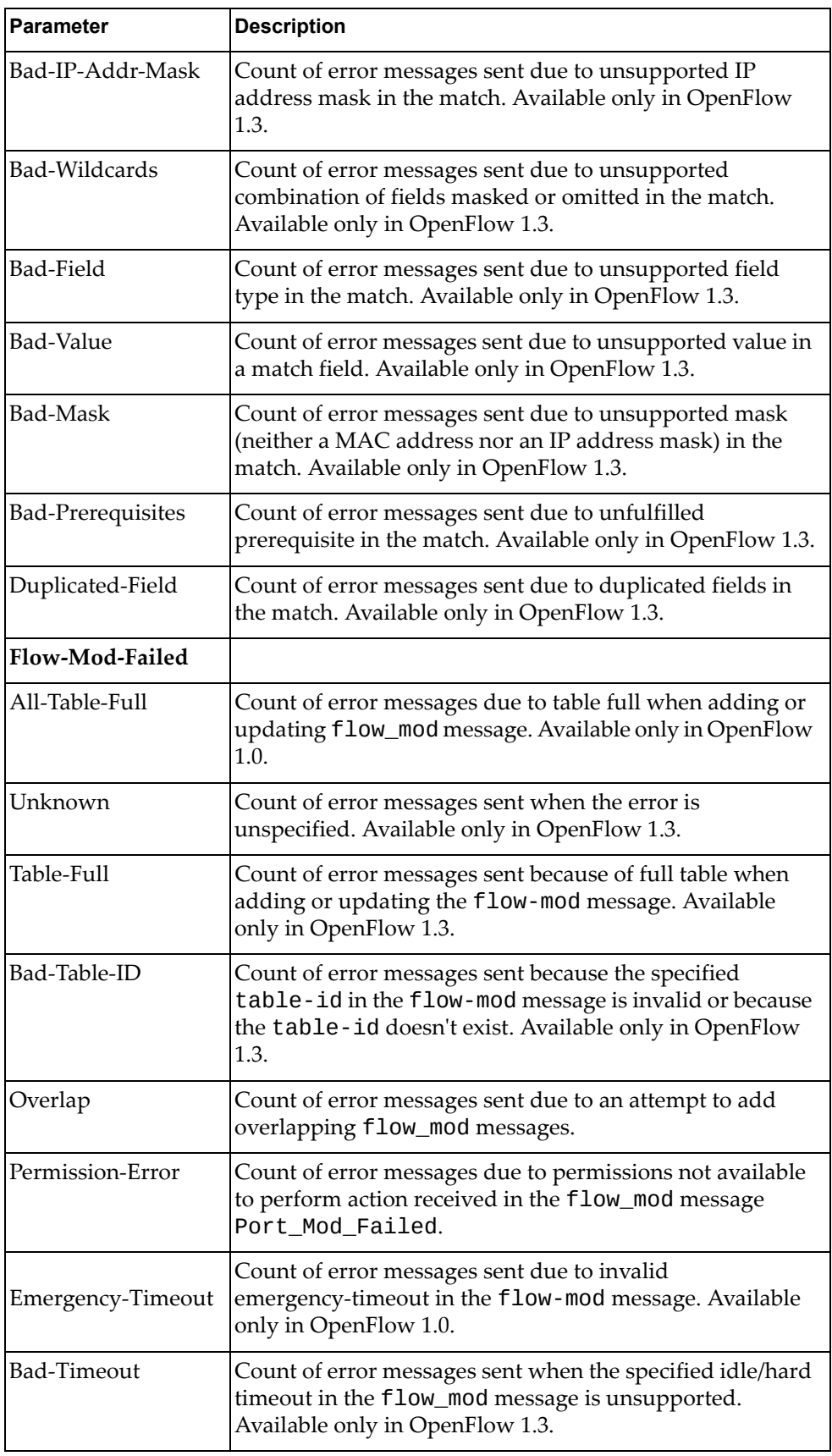
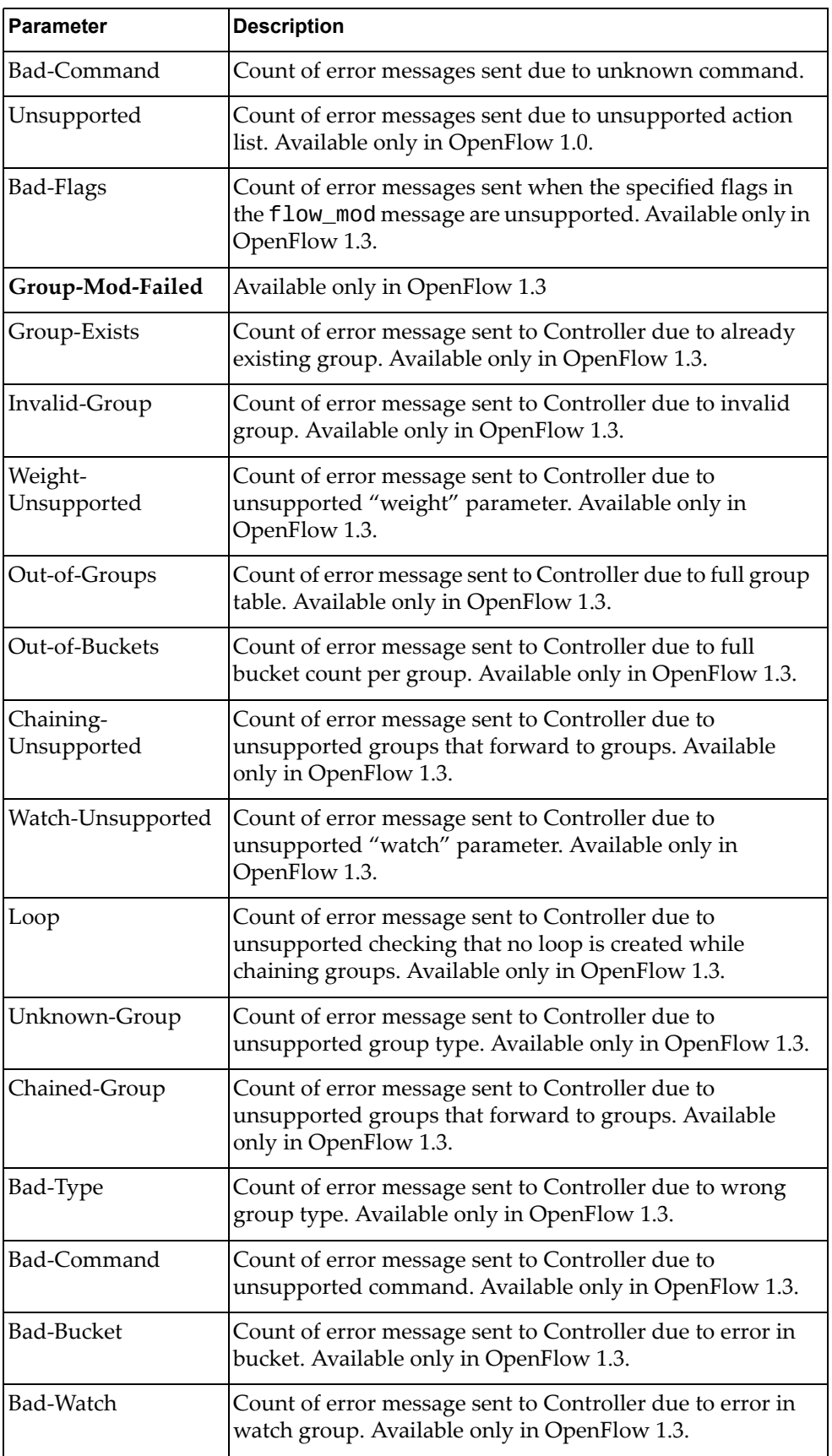

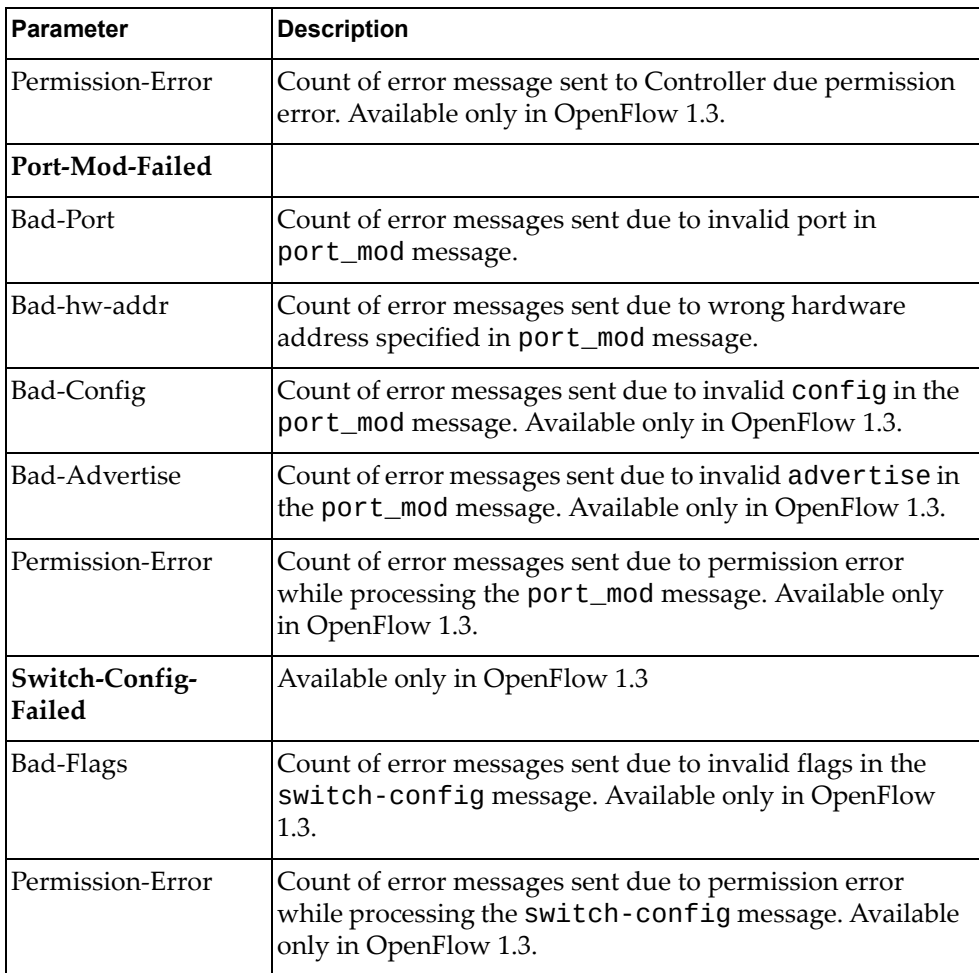

# **Management Processor Statistics**

The following commands display Management Processor statistics.

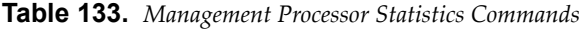

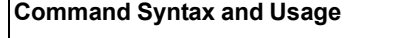

## **show mp i2c**

Displays i2c statistics.

**Command mode:** All

## **show mp memory**

Displays memory utilization statistics.

**Command mode:** All

### **show mp packet counters**

Displays packet statistics, to check for leads and load. To view a sample output and a description of the statistics, see [page 292](#page-291-0).

**Command mode:** All

#### **show mp tcp-block**

Displays all TCP control blocks that are in use. To view a sample output and a description of the statistics, see [page 303](#page-302-0).

**Command mode:** All

### **show mp thread**

Displays STEM thread statistics. This command is used by Technical Support personnel.

**Command mode:** All

### **show mp udp-block**

Displays all UDP control blocks that are in use. To view a sample output, see [page 304](#page-303-1).

**Command mode:** All

### **show processes cpu**

Displays CPU utilization for periods of up to 1, 4, and 64 seconds. To view a sample output and a description of the stats, see [page 304](#page-303-0).

**Command mode:** All

## **show processes cpu history**

Displays history of CPU utilization. To view a sample output, see [page 306.](#page-305-0) **Command mode:** All

# **Packet Statistics**

The following commands display Packet statistics.

```
Table 134. Packet Statistics Commands
```
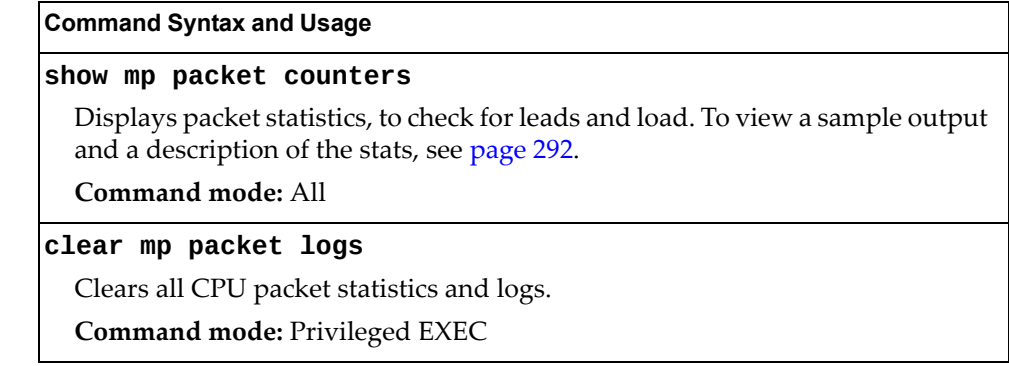

# <span id="page-291-0"></span>**MP Packet Statistics**

The following command displays MP packet statistics:

**show mp packet counters**

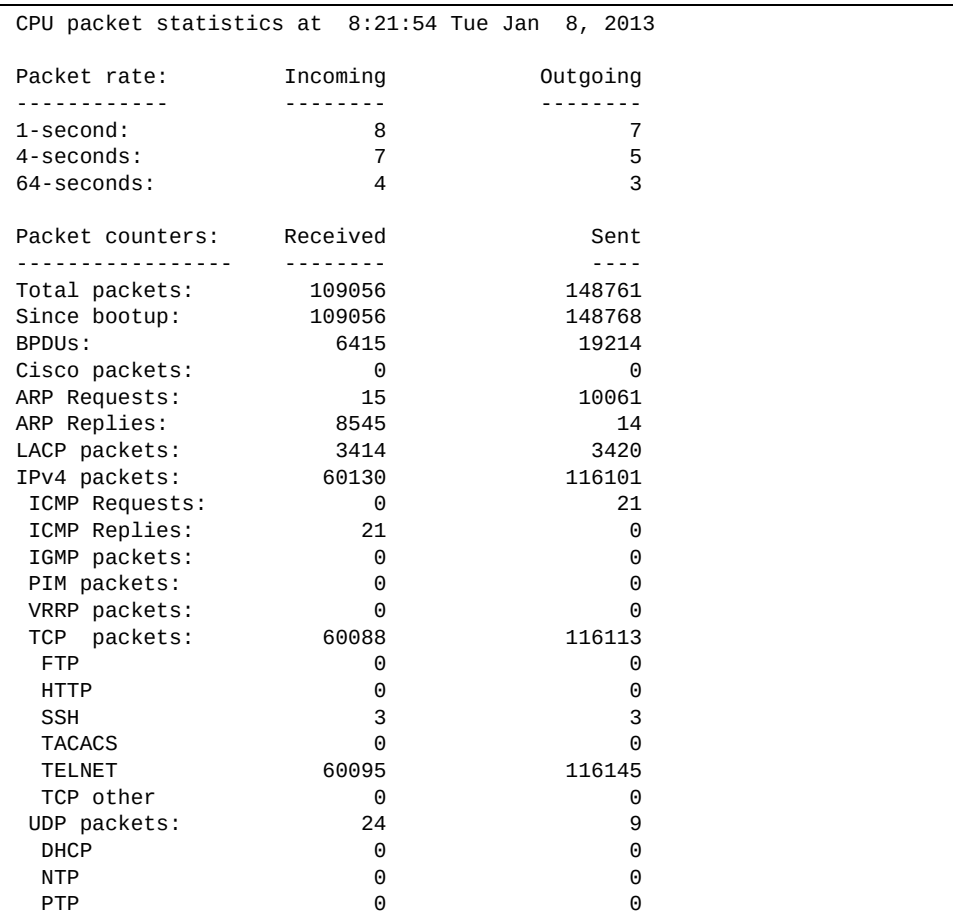

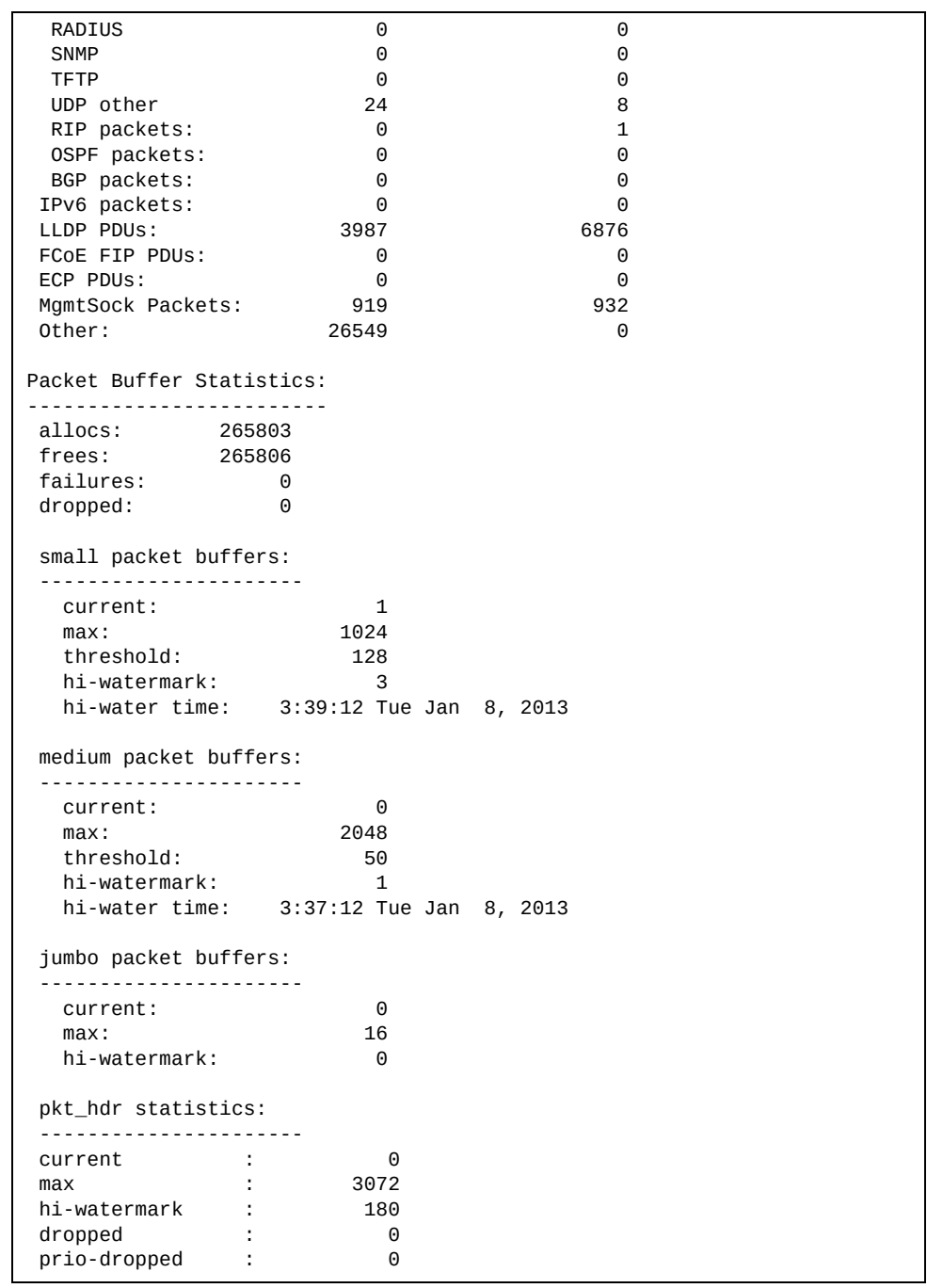

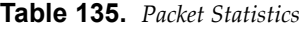

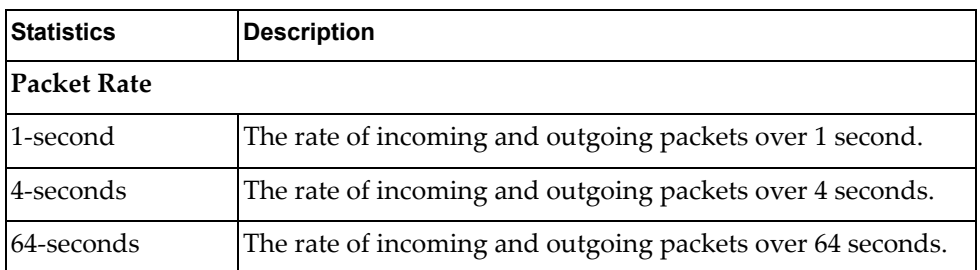

| <b>Statistics</b>       | <b>Description</b>                                                                                                    |  |
|-------------------------|----------------------------------------------------------------------------------------------------|--|
| <b>Packets Counters</b> |                                                                                                    |  |
| Total packets           | Total number of packets received.                                                                                                    |  |
| Since bootup            | Total number of packets received and sent since the last<br>switch reboot.                                                                             |  |
| <b>BPDUs</b>            | Total number of spanning-tree Bridge Protocol Data Units<br>received.                                                                                  |  |
| Cisco packets           | Total number of UniDirectional Link Detection (UDLD)<br>packets and Cisco Discovery Protocol (CDP) packets<br>received.                                |  |
| ARP packets             | Total number of Address Resolution Protocol packets<br>received.                                                                                       |  |
| IPv4 packets            | Total number of IPv4 packets received and sent. Includes the<br>following packet types:<br>o IGMP<br>o PIM<br>o ICMP requests<br>o ICMP replies        |  |
| TCP packets             | Total number of TCP packets received and sent. Includes the<br>following packet types:<br>o FTP<br>o HTTP<br>o SSH<br>o TACACS+<br>o Telnet<br>0 Other |  |
| UDP packets             | Total number of UDP packets received and sent. Includes the<br>following packet types:<br>o DHCP<br>o NTP<br>o RADIUS<br>o SNMP<br>o TFTP<br>o Other   |  |
| RIP packets             | Total number of Routing Information Protocol packets<br>received and sent.                                                                             |  |
| <b>OSPF</b> packets     | Total number of Open Shortest Path First packets received<br>and sent.                                                                                 |  |

**Table 135.** *Packet Statistics (continued)*

| <b>Statistics</b>               | <b>Description</b>                                                                                                    |  |
|---------------------------------|----------------------------------------------------------------------------------------------------|--|
| <b>BGP</b> packets              | Total number of Border Gateway Protocol packets received<br>and sent.                                                                 |  |
| IPv6 packets                    | Total number of IPv6 packets received.                                                                                                |  |
| LLDP PDUs                       | Total number of Link Layer Discovery Protocol data units<br>received.                                                                 |  |
| <b>ECP PDUs</b>                 | Total number of Edge Control Protocol data units received<br>and sent.                                                                |  |
| MgmtSock<br>Packets             | Total number of packets received and transmitted through<br>the management port.                                                      |  |
| Other                           | Total number of other packets received.                                                                                               |  |
| <b>Packet Buffer Statistics</b> |                                                                                                    |  |
| allocs                          | Total number of packet allocations from the packet buffer<br>pool by the TCP/IP protocol stack.                                       |  |
| frees                           | Total number of times the packet buffers are freed (released)<br>to the packet buffer pool by the TCP/IP protocol stack.              |  |
| failures                        | Total number of packet allocation failures from the packet<br>buffer pool by the TCP/IP protocol stack.                               |  |
| dropped                         | Total number of packets dropped by the packet buffer pool.                                                                            |  |
| small packet buffers            |                                                                                                    |  |
| current                         | Total number of packet allocations with size less than 128<br>bytes from the packet buffer pool by the TCP/IP protocol<br>stack.      |  |
| max                             | Maximum number of small packet allocations supported.                                                                                 |  |
| threshold                       | Threshold value for small packet allocations, beyond which<br>only high-priority small packets are allowed.                           |  |
| hi-watermark                    | The highest number of packet allocation with size less than<br>128 bytes from the packet buffer pool by the TCP/IP protocol<br>stack. |  |
| hi-water time                   | Time stamp that indicates when the hi-watermark was<br>reached.                                                                       |  |

**Table 135.** *Packet Statistics (continued)*

| <b>Statistics</b>     | <b>Description</b>                                                                                                    |  |
|-----------------------|----------------------------------------------------------------------------------------------------|--|
| medium packet buffers |                                                                                                    |  |
| current               | Total number of packet allocations with size between 128 to<br>1536 bytes from the packet buffer pool by the TCP/IP<br>protocol stack.      |  |
| max                   | Maximum number of medium packet allocations supported.                                                                                      |  |
| threshold             | Threshold value for medium packet allocations, beyond<br>which only high-priority medium packets are allowed.                               |  |
| hi-watermark          | The highest number of packet allocation with size between<br>128 to 1536 bytes from the packet buffer pool by the TCP/IP<br>protocol stack. |  |
| hi-water time         | Time stamp that indicates when the hi-watermark was<br>reached.                                                                             |  |
| jumbo packet buffers  |                                                                                                    |  |
| current               | Total number of packet allocations with more than 1536 bytes<br>from the packet buffer pool by the TCP/IP protocol stack.                   |  |
| max                   | Maximum number of jumbo packet allocations supported.                                                                                       |  |
| hi-watermark          | The highest number of packet allocation with more than 1536<br>bytes from the packet buffer pool by the TCP/IP protocol<br>stack.           |  |
| pkt_hdr statistics    |                                                                                                    |  |
| current               | Total number of packet allocations with more than 1536 bytes<br>from the packet buffer pool by the TCP/IP protocol stack.                   |  |
| max                   | Maximum number of packet allocations with more than 1536<br>bytes from the packet buffer pool by the TCP/IP protocol<br>stack.              |  |
| hi-watermark          | The highest number of packet allocation with more than 1536<br>bytes from the packet buffer pool by the TCP/IP protocol<br>stack.           |  |

**Table 135.** *Packet Statistics (continued)*

# **Packet Statistics Log**

These commands allow you to display a log of all packets received by CPU. The following table describes the Packet Statistics Log options.

**Table 136.** *Packet Statistics Log Options*

| <b>Command Syntax and Usage</b>                                                                                                    |  |  |
|----------------------------------------------------------------------------------------------------|--|--|
| show mp packet logs all                                                                                                    |  |  |
| Displays all packet logs received by and sent from the CPU. To view a sample<br>output and a description of the log entries, see "Packet Log example" on<br>page 297. |  |  |
| Command mode: All                                                                                                    |  |  |
| show mp packet logs rx                                                                                                    |  |  |
| Displays all packets logs received by the CPU.                                                                                                    |  |  |
| Command mode: All                                                                                                    |  |  |
| show mp packet logs tx                                                                                                    |  |  |
| Displays all packet logs sent from the CPU.                                                                                                    |  |  |
| Command mode: All                                                                                                    |  |  |

# <span id="page-296-0"></span>*Packet Log example*

The following command displays all packet logs received by and sent from the CPU.

#### **show mp packet logs all**

Command mode: All

```
358. Type: BPDU, sent 1:01:11 Tue Mar 20, 2012
     Port EXT2, VLAN 201, Length 57, Reason 0x0, Flags 0x0
      Dst MAC: 01:80:c2:00:00:00, Src MAC: 08:17:f4:a7:57:2c
357. Type: ICMP ECHO Req,sent 1:01:09 Tue Mar 20, 2012
     Port MGT1, VLAN 4095, Length 16, Reason 0x0, Flags 0x0 FromMgmtSock
      Src IP: 9.43.98.125, Dst IP: 9.43.98.254
```
Each packet log entry includes the following information:

- Entry ID
- Packet type
- Date and time
- Port number
- VLAN number
- Packet length
- Reason code
- Flags
- Source and destination address

# **Packet Statistics Last Packet**

These commands allow you to display a specified number (*N*) of the most recent packet logs received by or sent from the CPU. The following table describes the Packet Statistics Last Packet options.

**Table 137.** *Last Packet Options*

| <b>Command Syntax and Usage</b>                                                                                                    |  |  |  |
|----------------------------------------------------------------------------------------------------|--|--|--|
| show mp packet last both $\langle 1{\text -}1000 \rangle$                                                                                                    |  |  |  |
| Displays a specified number of recent packet logs received by and sent from<br>the CPU. To view a sample output and a description, see "Packet Log<br>example" on page 297. |  |  |  |
| Command mode: All                                                                                                    |  |  |  |
| show mp packet last $rx < 1-1000$                                                                                                    |  |  |  |
| Displays a specified number of recent packet logs received by the CPU.                                                                                                    |  |  |  |
| Command mode: All                                                                                                    |  |  |  |
| show mp packet last tx $\langle 1{\text -}1000 \rangle$                                                                                                    |  |  |  |
| Displays a specified number of recent packet logs sent from the CPU.                                                                                                    |  |  |  |
| Command mode: All                                                                                                    |  |  |  |

# **Packet Statistics Dump**

The following table describes the Packet Statistics Dump options.

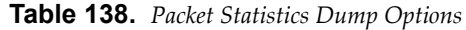

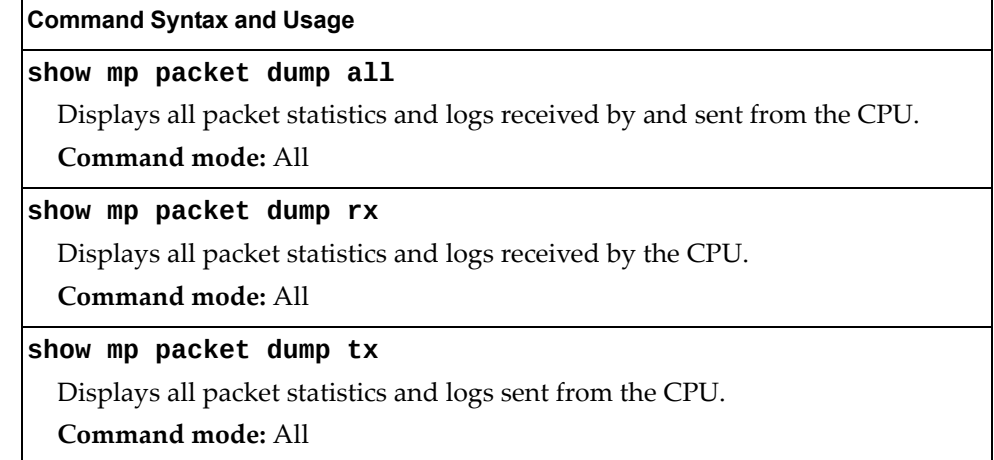

# **Logged Packet Statistics**

The following command displays logged packets that have been received or sent, based on the specified filter:

**show mp packet parse {rx|tx}** *<parsing\_option>*

The filter options are described in Table 139.

**Table 139.** *Packet Log Parsing Options*

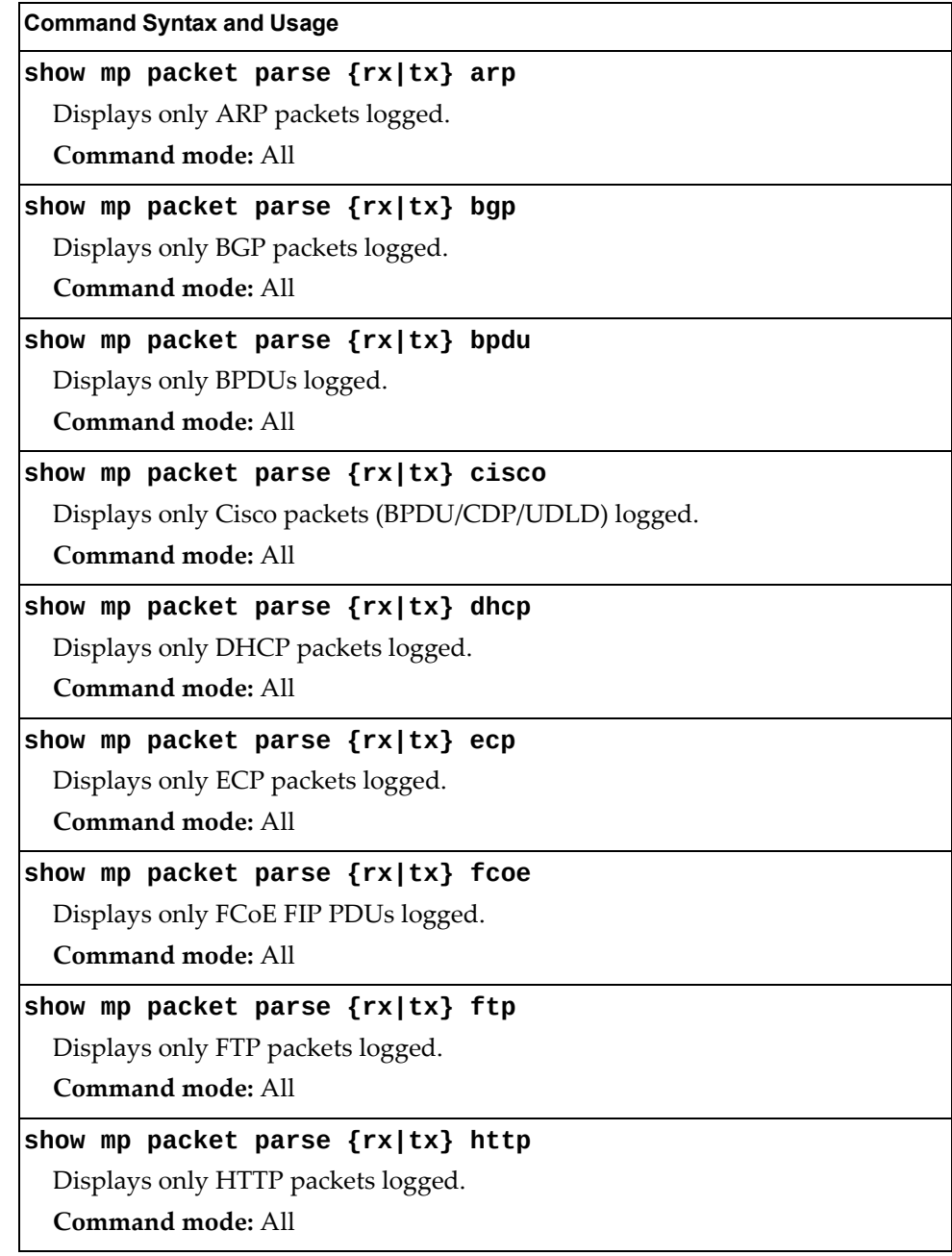

| <b>Command Syntax and Usage</b>                                    |
|--------------------------------------------------------------------|
| show mp packet parse {rx tx} https                                 |
| Displays only HTTPS packets logged.                                |
| <b>Command mode: All</b>                                           |
| show mp packet parse $\{rx   tx\}$ icmp                            |
| Displays only ICMP packets logged.                                 |
| Command mode: All                                                  |
| show mp packet parse {rx tx} igmp                                  |
| Displays only IGMP packets logged.                                 |
| Command mode: All                                                  |
| show mp packet parse {rx tx} ip-addr <ipv4_address></ipv4_address> |
| Displays only logged packets with the specified IPv4 address.      |
| <b>Command mode: All</b>                                           |
| show mp packet parse {rx tx} ipv4                                  |
| Displays only IPv4 packets logged.                                 |
| <b>Command mode: All</b>                                           |
| show mp packet parse {rx tx} ipv6                                  |
| Displays only IPv6 packets logged.                                 |
| Command mode: All                                                  |
| show mp packet parse {rx tx} lacp                                  |
| Displays only LACP PDUs logged.                                    |
| Command mode: All                                                  |
| show mp packet parse {rx tx} lldp                                  |
| Displays only LLDP PDUs logged.                                    |
| Command mode: All                                                  |
| show mp packet parse {rx tx} mac <mac address=""></mac>            |
| Displays only logged packets with the specified MAC address.       |
| Command mode: All                                                  |
| show mp packet parse {rx tx} mgmtsock                              |
| Displays only packets logged on management ports.                  |
| Command mode: All                                                  |
|                                                                    |
| show mp packet parse {rx tx} ntp                                   |
| Displays only NTP packets logged.                                  |

**Table 139.** *Packet Log Parsing Options (continued)*

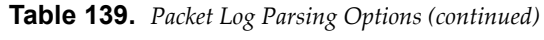

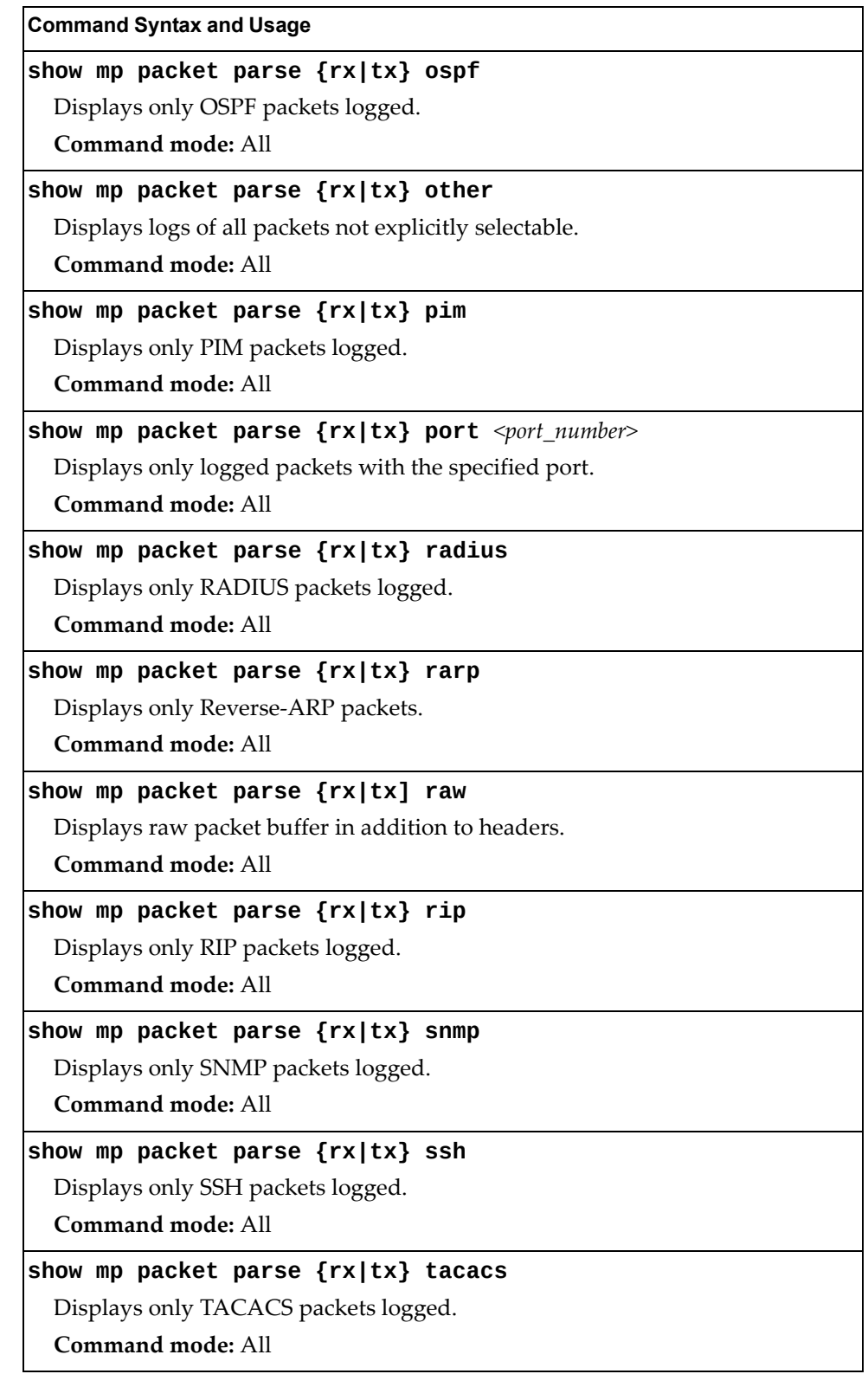

| <b>Command Syntax and Usage</b>                               |
|---------------------------------------------------------------|
| show mp packet parse {rx tx} tcp                              |
| Displays only TCP packets logged.                             |
| Command mode: All                                             |
| show mp packet parse {rx tx} tcpother                         |
| Displays only TCP other-port packets logged.                  |
| <b>Command mode: All</b>                                      |
| show mp packet parse {rx tx} telnet                           |
| Displays only TELNET packets logged.                          |
| Command mode: All                                             |
| show mp packet parse {rx tx} tftp                             |
| Displays only TFTP packets logged.                            |
| <b>Command mode: All</b>                                      |
| show mp packet parse {rx tx} udp                              |
| Displays only UDP packets logged.                             |
| Command mode: All                                             |
| show mp packet parse {rx tx} udpother                         |
| Displays only UDP other-port packets logged.                  |
| <b>Command mode: All</b>                                      |
| show mp packet parse {rx tx} vlan <vlan_number></vlan_number> |
| Displays only logged packets with the specified VLAN.         |
| Command mode: All                                             |
| show mp packet parse {rx tx} vrrp                             |
| Displays only VRRP logged packets.                            |
| Command mode: All                                             |

**Table 139.** *Packet Log Parsing Options (continued)*

# <span id="page-302-0"></span>**TCP Statistics**

The following command displays TCP statistics:

**show mp tcp-block**

Command mode: All

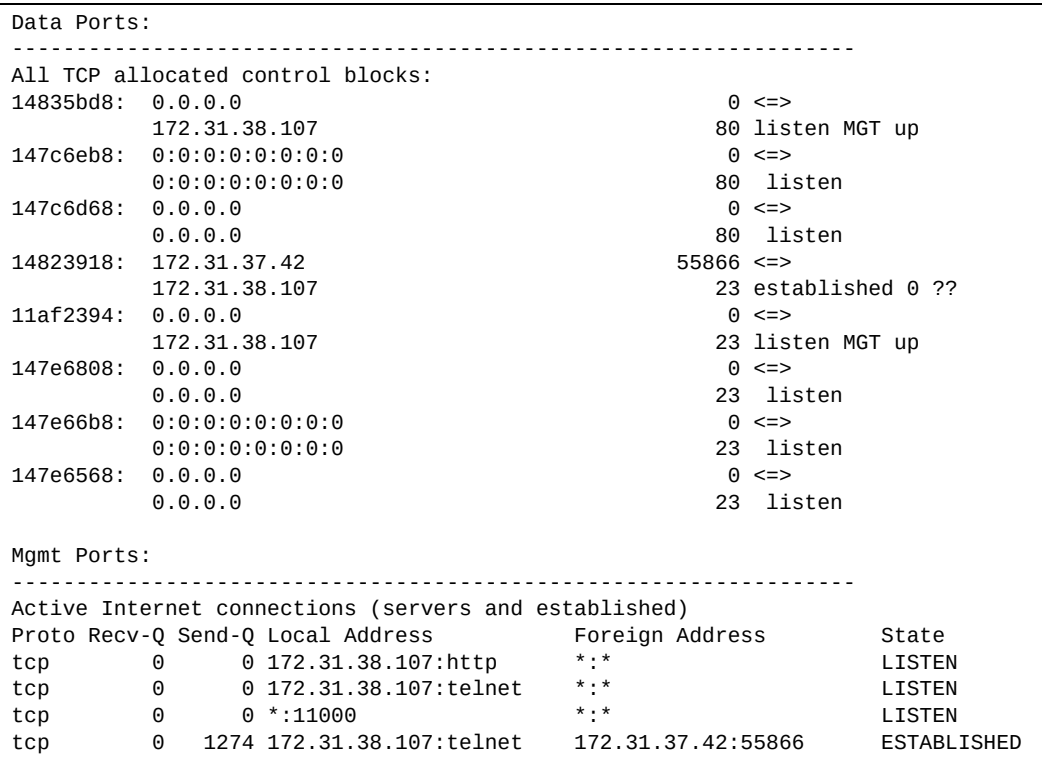

**Table 140.** *MP Specified TCP Statistics*

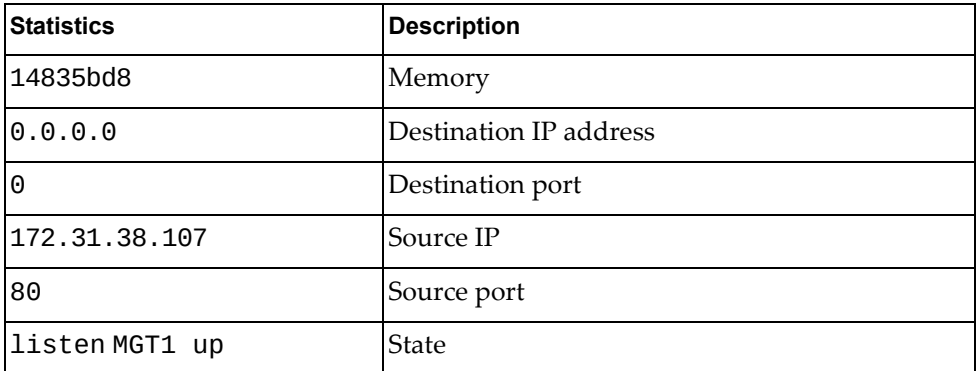

# <span id="page-303-1"></span>**UDP Statistics**

The following command displays UDP statistics:

**show mp udp-block**

**Command mode:** All

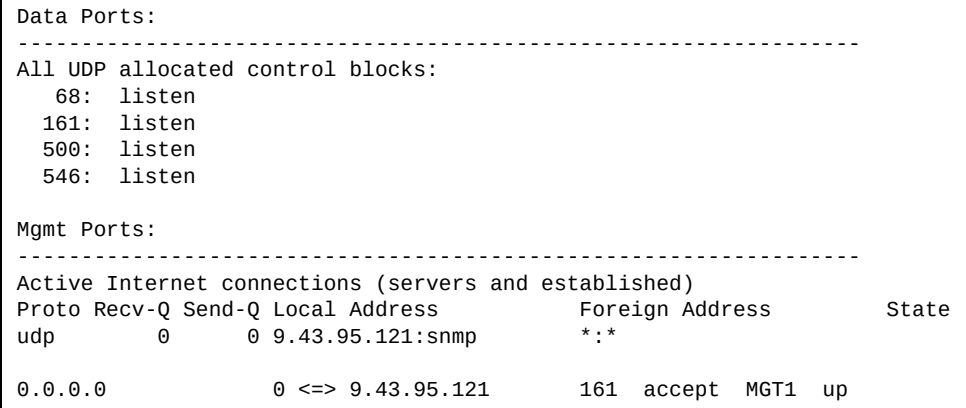

# <span id="page-303-0"></span>**CPU Statistics**

The following commands display CPU utilization statistics:

**show mp cpu**

| CPU utilization                                          |                | Highest | Thread  | Time                      |
|----------------------------------------------------------|----------------|---------|---------|---------------------------|
| cpuUtil1Second:<br>cpuUtil4Seconds:<br>cpuUtil64Seconds: | 3%<br>5%<br>5% | 83%     | 58 (I2C | 12:02:14 Fri Oct 14, 2011 |

**Table 141.** *CPU Statistics*

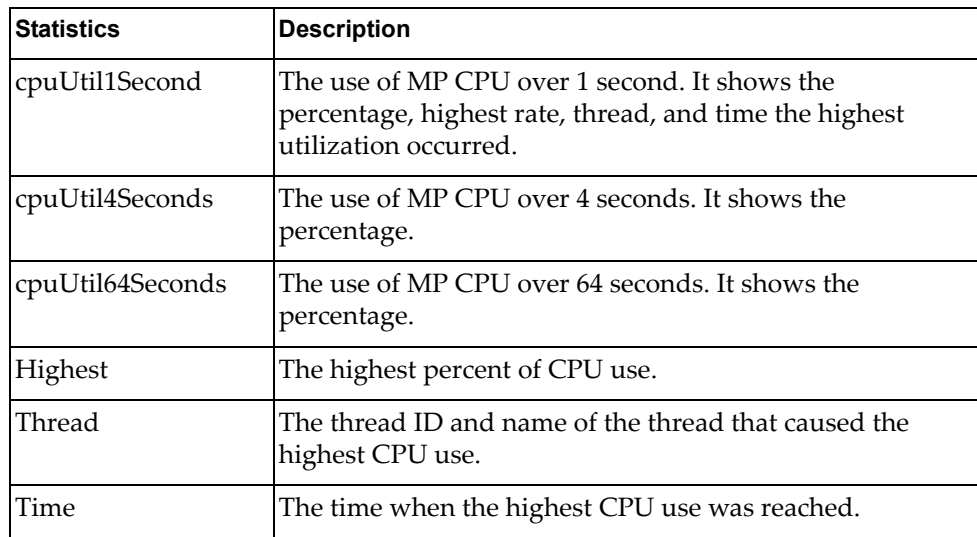

# **show processes cpu**

## **Command mode:** All

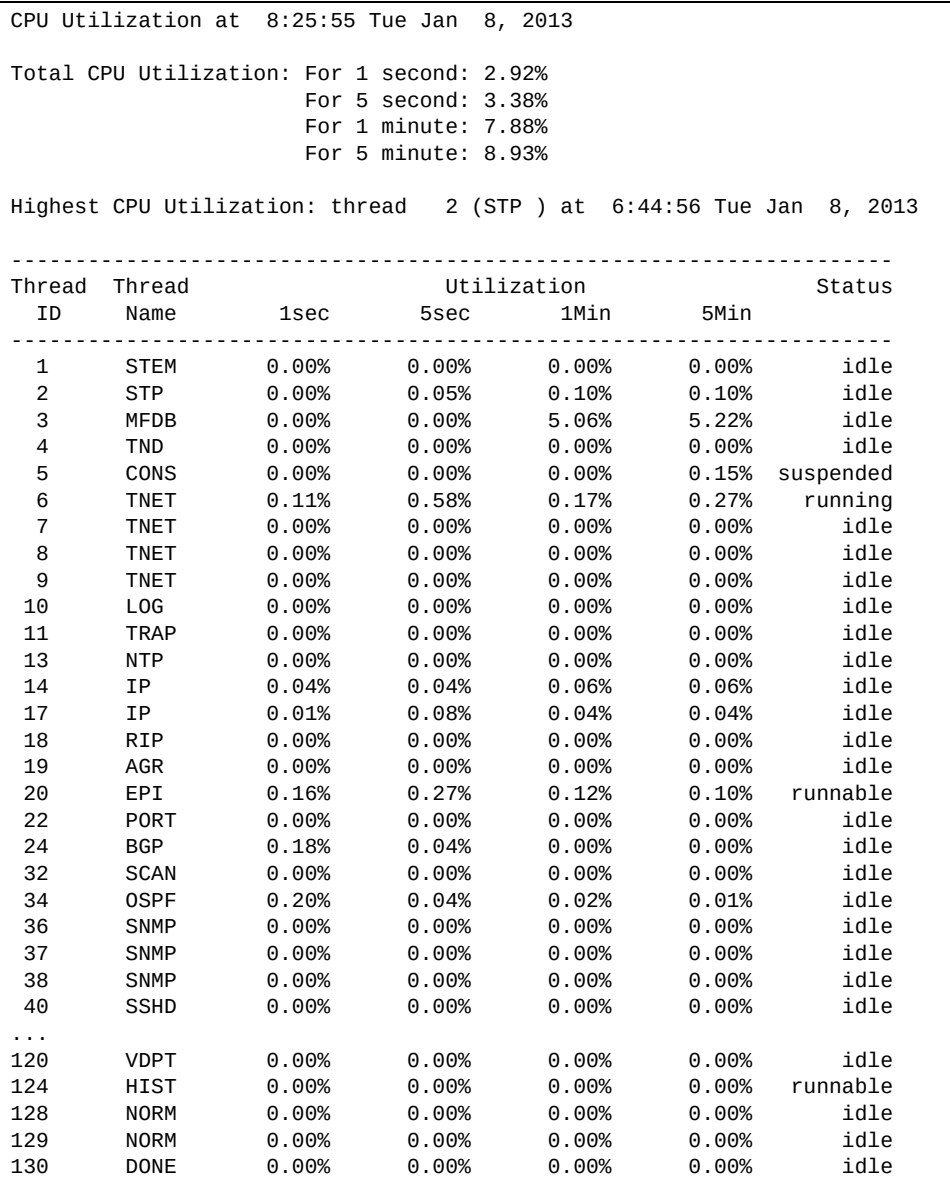

## **Table 142.** *CPU Statistics*

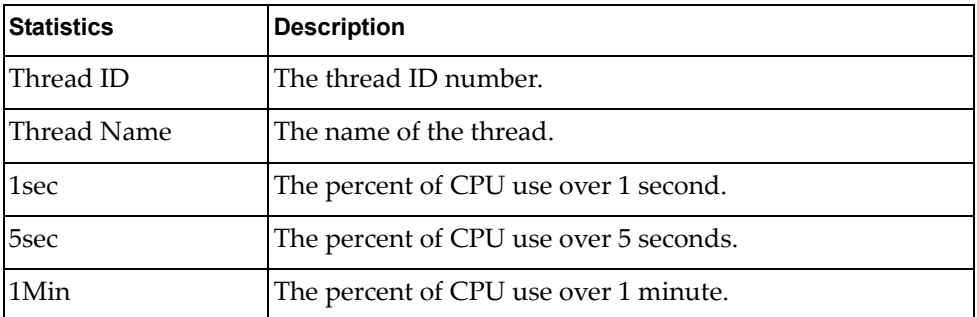

**Table 142.** *CPU Statistics*

| <b>Statistics</b> | Description                            |
|-------------------|----------------------------------------|
| 5Min              | The percent of CPU use over 5 minutes. |
| Status            | The status of the process.             |

# <span id="page-305-0"></span>*CPU Statistics History*

The following command display a history of CPU use statistics:

## **show processes cpu history**

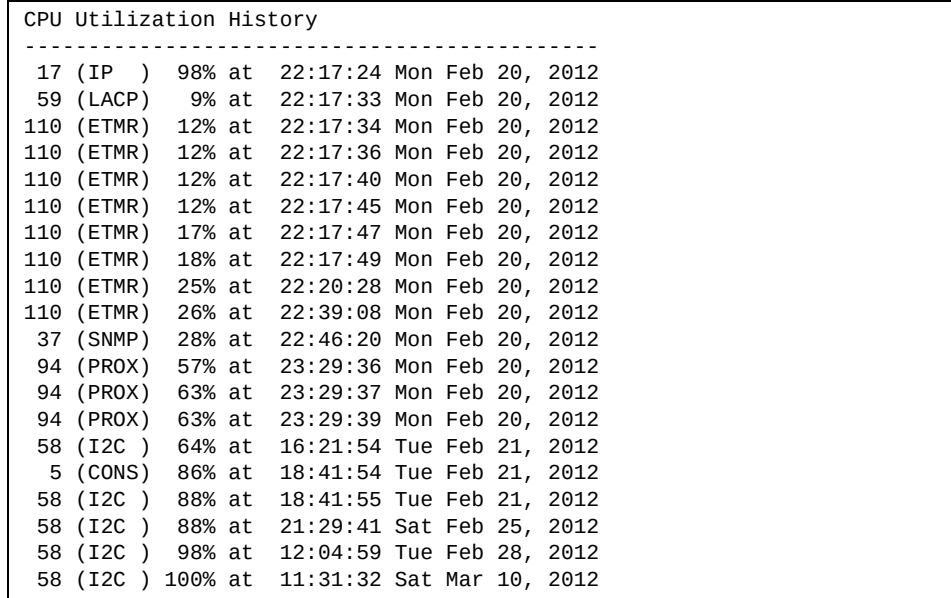

# **Access Control List Statistics**

The following commands display and change ACL statistics.

**Table 143.** *ACL Statistics Commands*

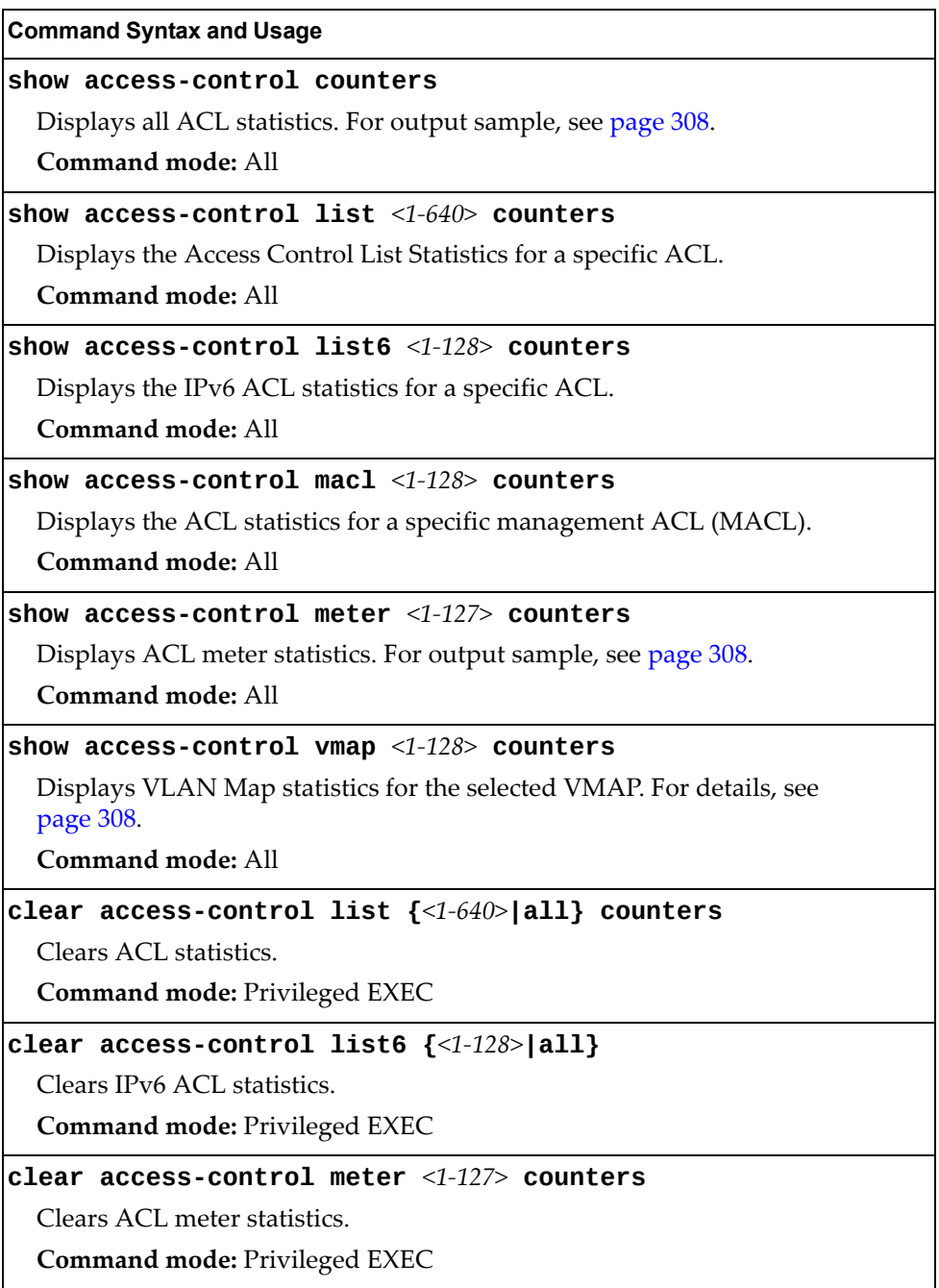

# <span id="page-307-1"></span>**ACL Statistics**

The following command displays ACL statistics.

### **show access-control counters**

**Command mode:** All

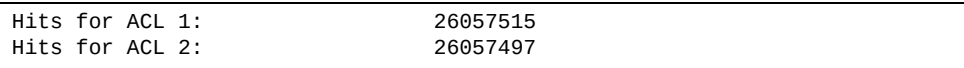

# <span id="page-307-2"></span>**ACL Meter Statistics**

This option displays ACL meter statistics.

**show access-control meter** *<meter number>* **counters**

**Command mode:** All

Out of profile hits for Meter 1, Port EXT1: 0 Out of profile hits for Meter 2, Port EXT1: 0

# <span id="page-307-0"></span>**VMAP Statistics**

The following command displays VLAN Map statistics.

**show access-control vmap** *<vmap number>* **counters**

**Command mode:** All

Hits for VMAP 1: 57515

# **Fibre Channel over Ethernet Statistics**

The following command displays Fibre Channel over Ethernet (FCoE) statistics:

#### **show fcoe counters**

**Command mode:** All

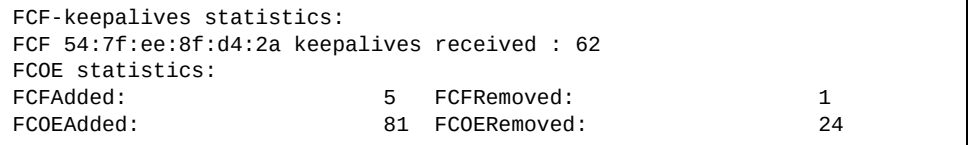

Fibre Channel over Ethernet (FCoE) statistics are described in the following table:

**Table 144.** *FCoE Statistics*

| <b>Statistic</b> | <b>Description</b>                             |
|------------------|------------------------------------------------|
| FCFAdded         | Total number of FCoE Forwarders (FCF) added.   |
| FCFRemoved       | Total number of FCoE Forwarders (FCF) removed. |
| FCOEAdded        | Total number of FCoE connections added.        |
| FCOERemoved      | Total number of FCoE connections removed.      |

The total can accumulate over several FCoE sessions, until the statistics are cleared.

The following command clears Fibre Channel over Ethernet (FCoE) statistics:

### **clear fcoe counters**

# **SNMP Statistics**

The following command displays SNMP statistics:

### **show snmp-server counters**

**Command mode:** All except User EXEC

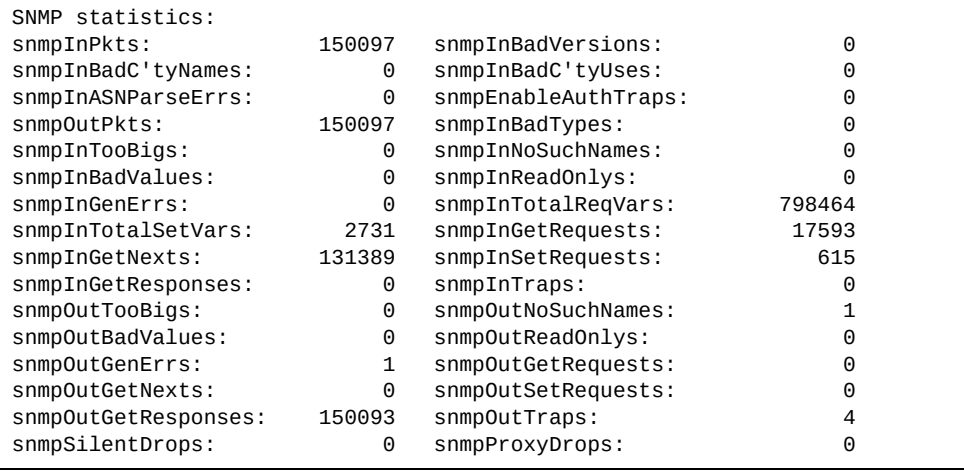

### **Table 145.** *SNMP Statistics*

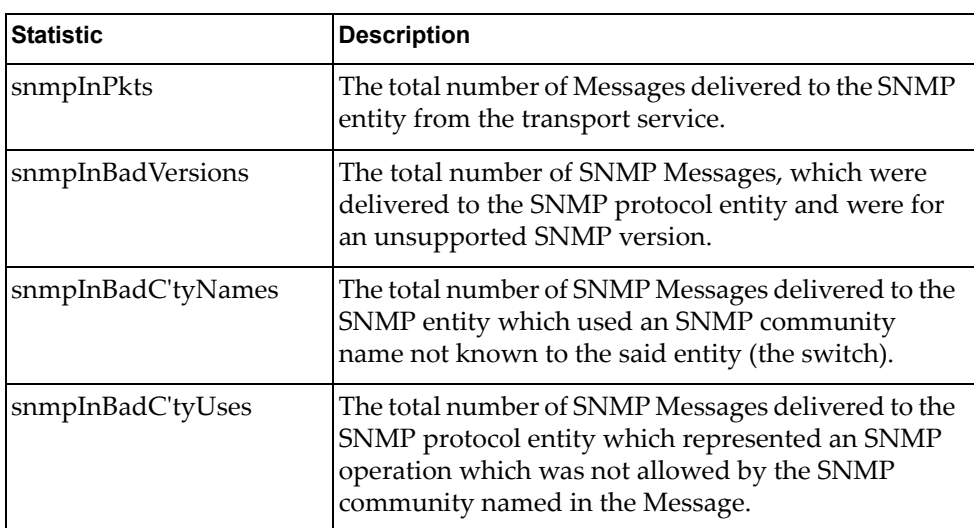

| <b>Statistic</b>    | <b>Description</b>                                                                                                    |
|---------------------|----------------------------------------------------------------------------------------------------|
| snmpInASNParseErrs  | The total number of ASN.1 or BER errors<br>encountered by the SNMP protocol entity when<br>decoding SNMP Messages received.                                                                                                    |
|                     | Note: OSI's method of specifying abstract objects is<br>called ASN.1 (Abstract Syntax Notation One, defined<br>in X.208), and one set of rules for representing such<br>objects as strings of ones and zeros is called the BER<br>(Basic Encoding Rules, defined in X.209). ASN.1 is a<br>flexible notation that allows one to define a variety of<br>data types, from simple types such as integers and<br>bit strings to structured types such as sets and<br>sequences. BER describes how to represent or encode<br>values of each ASN.1 type as a string of eight-bit<br>octets. |
| snmpEnableAuthTraps | An object to enable or disable the authentication<br>traps generated by this entity (the switch).                                                                                                    |
| snmpOutPkts         | The total number of SNMP Messages which were<br>passed from the SNMP protocol entity to the<br>transport service.                                                                                                    |
| snmpInBadTypes      | The total number of SNMP Messages which failed<br>ASN parsing.                                                                                                    |
| snmpInTooBigs       | The total number of SNMP Protocol Data Units<br>(PDUs) which were delivered to the SNMP protocol<br>entity and for which the value of the error-status<br>field is too big.                                                                                                    |
| snmpInNoSuchNames   | The total number of SNMP Protocol Data Units<br>(PDUs) which were delivered to the SNMP protocol<br>entity and for which the value of the error-status<br>field is noSuchName.                                                                                                    |
| snmpInBadValues     | The total number of SNMP Protocol Data Units<br>(PDUs) which were delivered to the SNMP protocol<br>entity and for which the value of the error-status<br>field is badValue.                                                                                                    |
| snmpInReadOnlys     | The total number of valid SNMP Protocol Data Units<br>(PDUs), which were delivered to the SNMP protocol<br>entity and for which the value of the error-status<br>field is 'read-Only'. It should be noted that it is a<br>protocol error to generate an SNMP PDU, which<br>contains the value 'read-Only' in the error-status<br>field. As such, this object is provided as a means of<br>detecting incorrect implementations of the SNMP.                                                                                                    |

**Table 145.** *SNMP Statistics (continued)*

| <b>Statistic</b>   | <b>Description</b>                                                                                                    |
|--------------------|----------------------------------------------------------------------------------------------------|
| snmpInGenErrs      | The total number of SNMP Protocol Data Units<br>(PDUs), which were delivered to the SNMP protocol<br>entity and for which the value of the error-status<br>field is genErr.                          |
| snmpInTotalReqVars | The total number of MIB objects which have been<br>retrieved successfully by the SNMP protocol entity<br>as a result of receiving valid SNMP Get-Request and<br>Get-Next Protocol Data Units (PDUs). |
| snmpInTotalSetVars | The total number of MIB objects, which have been<br>altered successfully by the SNMP protocol entity as a<br>result of receiving valid SNMP Set-Request Protocol<br>Data Units (PDUs).               |
| snmpInGetRequests  | The total number of SNMP Get-Request Protocol<br>Data Units (PDUs), which have been accepted and<br>processed by the SNMP protocol entity.                                                           |
| snmpInGetNexts     | The total number of SNMP Get-Next Protocol Data<br>Units (PDUs), which have been accepted and<br>processed by the SNMP protocol entity.                                                              |
| snmpInSetRequests  | The total number of SNMP Set-Request Protocol<br>Data Units (PDUs), which have been accepted and<br>processed by the SNMP protocol entity.                                                           |
| snmpInGetResponses | The total number of SNMP Get-Response Protocol<br>Data Units (PDUs), which have been accepted and<br>processed by the SNMP protocol entity.                                                          |
| snmpInTraps        | The total number of SNMP Trap Protocol Data Units<br>(PDUs), which have been accepted and processed by<br>the SNMP protocol entity.                                                                  |
| snmpOutTooBigs     | The total number of SNMP Protocol Data Units<br>(PDUs), which were generated by the SNMP<br>protocol entity and for which the value of the<br>error-status field is too big.                         |
| snmpOutNoSuchNames | The total number of SNMP Protocol Data Units<br>(PDUs), which were generated by the SNMP<br>protocol entity and for which the value of the<br>error-status is noSuchName.                            |
| snmpOutBadValues   | The total number of SNMP Protocol Data Units<br>(PDUs), which were generated by the SNMP<br>protocol entity and for which the value of the<br>error-status field is badValue.                        |
| snmpOutReadOnlys   | Not in use.                                                                                                    |

**Table 145.** *SNMP Statistics (continued)*

| <b>Statistic</b>    | <b>Description</b>                                                                                                    |
|---------------------|----------------------------------------------------------------------------------------------------|
| snmpOutGenErrs      | The total number of SNMP Protocol Data Units<br>(PDUs), which were generated by the SNMP<br>protocol entity and for which the value of the<br>error-status field is genErr.                                                                                                    |
| snmpOutGetRequests  | The total number of SNMP Get-Request Protocol<br>Data Units (PDUs), which have been generated by<br>the SNMP protocol entity.                                                                                                    |
| snmpOutGetNexts     | The total number of SNMP Get-Next Protocol Data<br>Units (PDUs), which have been generated by the<br>SNMP protocol entity.                                                                                                    |
| snmpOutSetRequests  | The total number of SNMP Set-Request Protocol<br>Data Units (PDUs), which have been generated by<br>the SNMP protocol entity.                                                                                                    |
| snmpOutGetResponses | The total number of SNMP Get-Response Protocol<br>Data Units (PDUs), which have been generated by<br>the SNMP protocol entity.                                                                                                    |
| snmpOutTraps        | The total number of SNMP Trap Protocol Data Units<br>(PDUs), which have been generated by the SNMP<br>protocol entity.                                                                                                    |
| snmpSilentDrops     | The total number of GetRequest-PDUs,<br>GetNextRequest-PDUs,<br>GetBulkRequest-PDUs, SetRequest-PDUs, and<br>InformRequest-PDUs delivered to the SNMPv2<br>entity which were silently dropped because the size<br>of a reply containing an alternate Response-PDU<br>with an empty variable bindings field was greater<br>than either a local constraint or the maximum<br>message size associated with the originator of the<br>request. |
| snmpProxyDrops      | The total number of GetRequest-PDUs,<br>GetNextRequest-PDUs,<br>GetBulkRequest-PDUs, SetRequest-PDUs, and<br>InformRequest-PDUs delivered to the SNMP<br>entity which were silently dropped because the<br>transmission of the message to a proxy target failed<br>in a manner such that no Response-PDU could be<br>returned.                                                                                                    |

**Table 145.** *SNMP Statistics (continued)*

# **NTP Statistics**

Enterprise NOS uses NTP (Network Timing Protocol) version 3 to synchronize the switch's internal clock with an atomic time calibrated NTP server. With NTP enabled, the switch can accurately update its internal clock to be consistent with other devices on the network and generates accurate syslogs.

The following command displays NTP statistics:

### **show ntp counters**

| NTP statistics:   |                                                                                                    |    |
|-------------------|----------------------------------------------------------------------------------------------------|----|
|                   | Primary Server:                                                                                                    |    |
|                   | Requests Sent:                                                                                                    | 17 |
|                   | Responses Received:                                                                                                    | 17 |
|                   | Updates:                                                                                                    | 1  |
| Secondary Server: |                                                                                                    |    |
|                   | Requests Sent:                                                                                                    | 0  |
|                   | Responses Received:                                                                                                    | 0  |
|                   | Updates:                                                                                                    | 0  |
|                   | Last update based on response from primary/secondary server.<br>Last update time: 18:04:16 Tue Jul 13, 2010<br>Current system time: 18:55:49 Tue Jul 13, 2010 |    |

**Table 146.** *NTP Statistics*

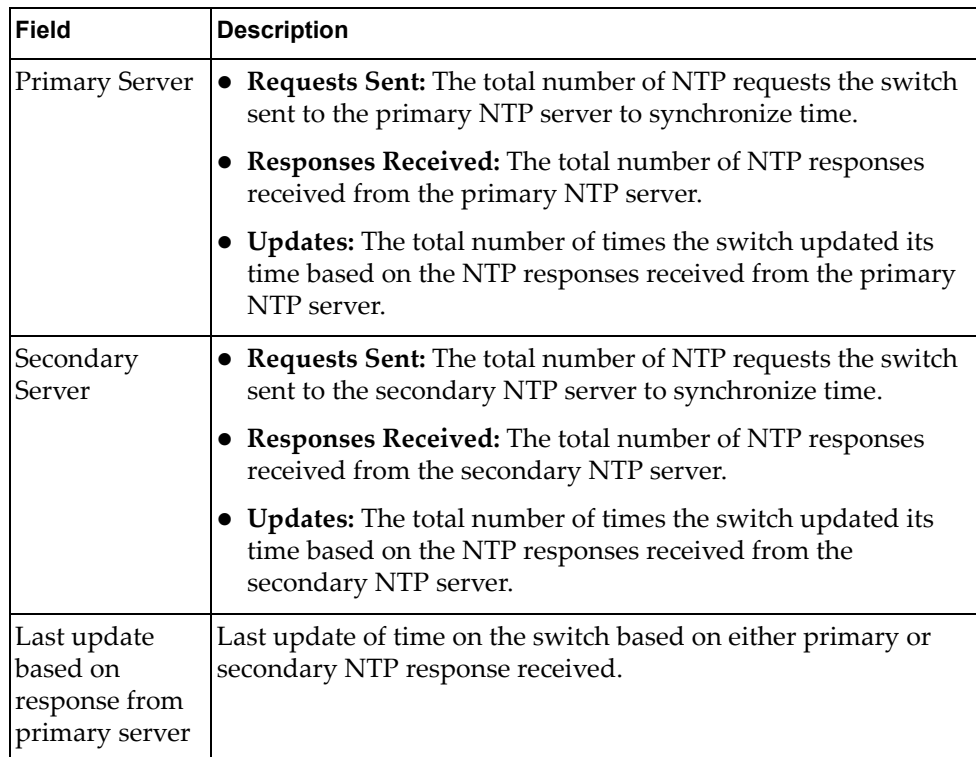

**Table 146.** *NTP Statistics (continued)*

| Field                  | <b>Description</b>                                                   |
|------------------------|----------------------------------------------------------------------|
| Last update<br>time    | The time stamp showing the time when the switch was last<br>updated. |
| Current<br>system time | The switch system time when the command was issued.                  |

The following command displays information about NTP associated peers:

# **show ntp associations**

## **Command mode:** All

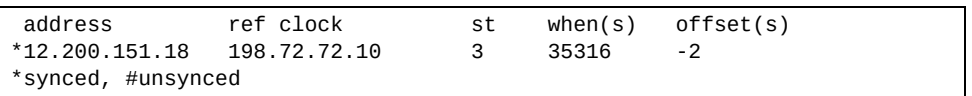

## **Table 147.** *NTP Associations*

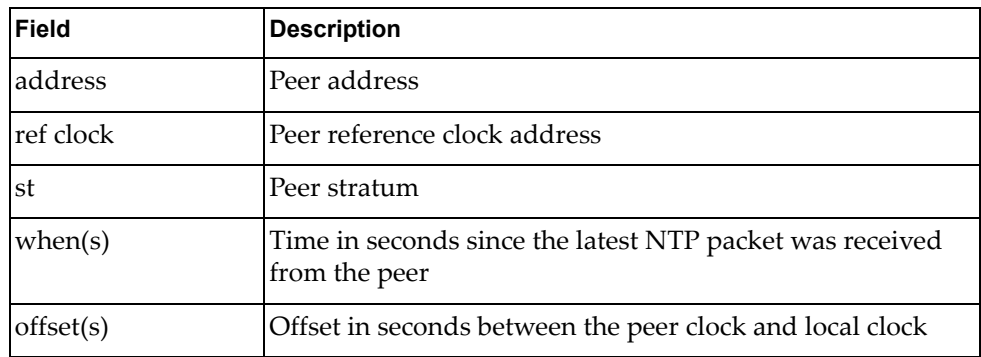

# **PTP Statistics**

The following table displays Precision Time Protocol statistics commands:

**Table 148.** *Precision Time Protocol Statistics Commands*

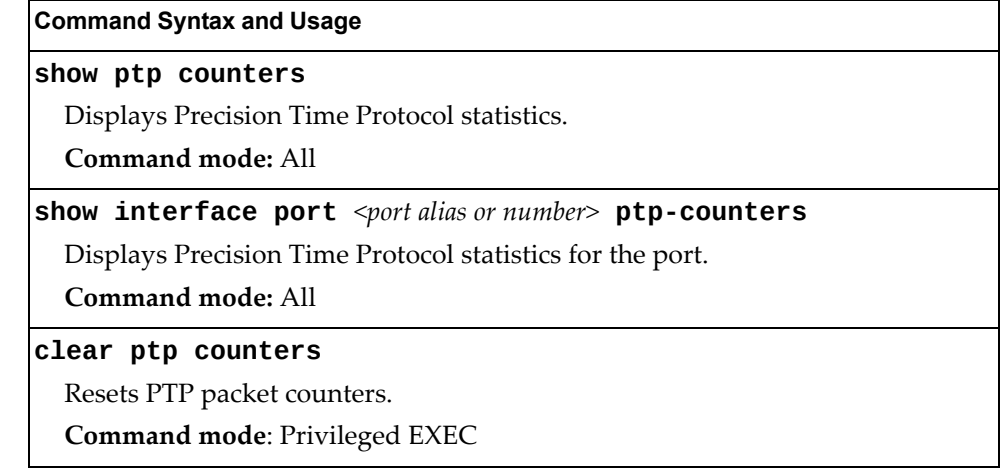

Use the following command to display Precision Time Protocol traffic statistics:

#### **show ptp counters**

**Command mode**: All

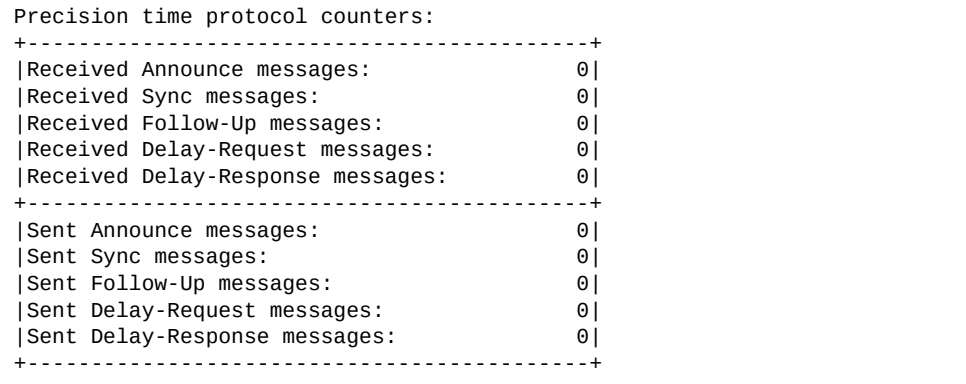

PTP statistics include the following:

- total number of Announce messages transmitted and received.
- total number of Sync transmitted and received.
- total number of Follow\_Up messages transmitted and received
- total number of Delay\_Req messages transmitted and received
- total number of Delay\_Resp messages transmitted and received

# **SLP Statistics**

The following table displays SLP statistics commands:

**Table 149.** *SLP Statistics Commands*

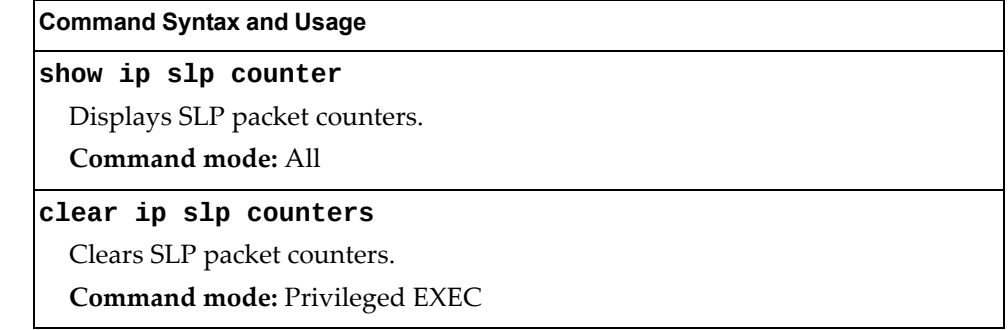

Use the following command to display SLP packet counters:

### **show ip slp counter**

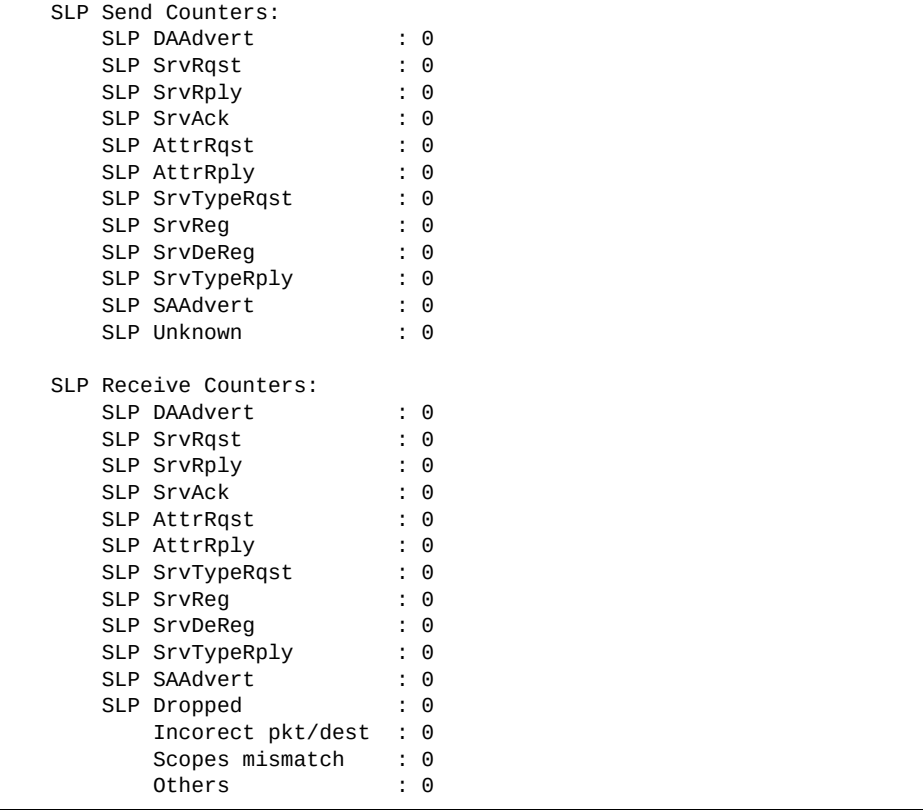

# **Statistics Dump**

The following command dumps switch statistics:

#### **show counters**

**Command mode:** All

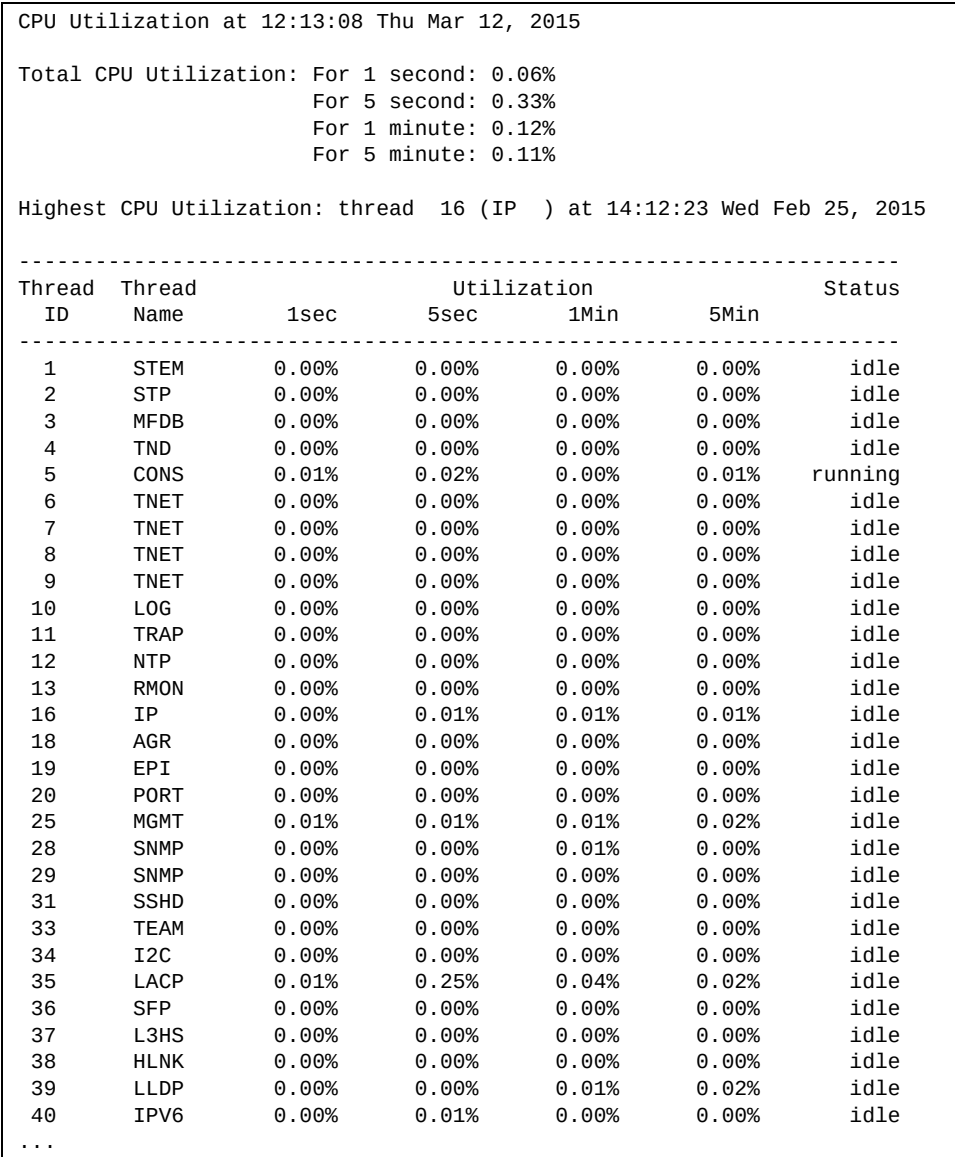

Use the dump command to dump all switch statistics (40K or more, depending on your configuration). This data can be used to tune or debug switch performance.

If you want to capture dump data to a file, set your communication software on your workstation to capture session data prior to issuing the dump command.

# **Chapter 4. Configuration Commands**

This chapter discusses how to use the Command Line Interface (CLI) for making, viewing, and saving switch configuration changes. Many of the commands, although not new, display more or different information than in the previous version. Important differences are called out in the text.

**Table 150.** *General Configuration Commands*

### **Command Syntax and Usage**

### **show running-config [diff]**

Dumps current configuration to a script file. The diff option displays only the running configuration changes that have been applied but not saved to flash memory. For details, see [page 605](#page-604-0).

**Command mode:** All except User EXEC

### **copy running-config backup-config**

Copy the current (running) configuration from switch memory to the backup-config partition. For details, see [page 606](#page-605-0).

**Command mode:** All except User EXEC

### **copy running-config startup-config**

Copy the current (running) configuration from switch memory to the startup-config partition.

**Command mode:** All except User EXEC

## **copy running-config {ftp|sftp|tftp} [data-port|extm-port| mgt-port]**

Backs up current configuration to a file on the selected FTP/TFTP/SFTP server. Select a management port, or press **Enter** to use the default (management) port.

**Command mode:** All except User EXEC

### **copy {ftp|sftp|tftp} running-config [data-port|extm-port| mgt-port]**

Restores current configuration from a FTP/TFTP/SFTP server. Select a management port, or press **Enter** to use the default (management) port. For details, see [page 607.](#page-606-0)

**Command mode:** All except User EXEC

**Table 150.** *General Configuration Commands*

| <b>Command Syntax and Usage</b>                                                                                                    |  |  |
|----------------------------------------------------------------------------------------------------|--|--|
| copy {sftp tftp} {ca-cert host-key host-cert                                                                                                    |  |  |
| Imports interface used by NIST certified test laboratories for USGv6 (NIST SP)<br>500-267) certification purposes. Required for RSA digital signature<br>authentication verification during IKEv2 interoperability testing. Uses TFTP or<br>SFTP to import: |  |  |
| o Ca-cert: Certificate Authority root certificate                                                                                                    |  |  |
| o host-key: host private key                                                                                                    |  |  |
| o host-cert: host public key                                                                                                    |  |  |
| o host-cert-only: host private key generated on the switch                                                                                                    |  |  |
| o public-key: client public key                                                                                                    |  |  |
| o data-port: data port                                                                                                    |  |  |
| o extm-port: external management port                                                                                                    |  |  |
| o mgt-port: management port                                                                                                    |  |  |
| <b>Command mode: All except User EXEC</b>                                                                                                    |  |  |

# **Viewing and Saving Changes**

As you use the configuration commands to set switch parameters, the changes you make take effect immediately. You do not need to apply them. Configuration changes are lost the next time the switch boots, unless you save the changes.

You can view all running configuration changes that have been applied but not saved to flash memory using the show running-config diff command in Privileged EXEC mode.

**Note:** Some operations can override the settings of the Configuration commands. Therefore, settings you view using the Configuration commands (for example, port status) might differ from run‐time information that you view using the Information commands. The Information commands display current run‐time information of switch parameters.

# **Saving the Configuration**

You must save configuration settings to flash memory, so the EN4093R reloads the settings after a reset.

**Note:** If you do not save the changes, they will be lost the next time the system is rebooted.

To save the new configuration, enter one of the following commands:

```
EN 4093# copy running-config startup-config
```
or

EN 4093# **write**

**Note:** The write command doesn't prompt the user for confirmation.

When you save configuration changes, the changes are saved to the *active* configuration block. For instructions on selecting the configuration to run at the next system reset, see "Selecting a [Configuration](#page-635-0) Block" on page 636.

# **System Configuration**

These commands provide configuration of switch management parameters such as user and administrator privilege mode passwords, Web‐based management settings, and management access lists.

**Table 151.** *System Configuration Commands*

#### **Command Syntax and Usage**

**[no] banner** *<1‐80 characters>*

Configures a login banner of up to 80 characters. When a user or administrator logs into the switch, the login banner is displayed. It is also displayed as part of the output from the show sys-info command.

**Command mode:** Global configuration

## **[no] boot strict enable**

Enables or disables switch operation in security strict mode. When enabled, the authentication and privacy protocols and algorithms of the device are compliant with NIST SP‐800‐131A, with non‐compliant protocols and algorithms disabled.

Setting will be applied and device will be reset to default factory configuration after reboot.

The default setting is disabled.

**Note:** Ensure NIST Strict compliance is enabled on the Chassis Management Module before enabling Strict mode operation on the device.

**Command mode:** Global configuration

## **[no] boot siom**

Enables or disables SIOM on the switch.

You must reboot the switch for this change to take effect.

The default setting is disabled.

**Command mode:** Global configuration

## **easyconnect**

Allows to apply a series of customizable and predefined configurations based on common deployment scenarios. The EasyConnect (EZC) wizard will display the available configuration options. For more details on using the EZC wizard, see the *Lenovo Flex System EN4093R 10Gb Ethernet Scalable Switch Application Guide for Lenovo Enterprise Network Operating System 8.4*.

**Note:** Not available in stacking.

Command mode: Privileged EXEC

**[no] hostname** *<character string>*

Enables or disables displaying of the host name (system administrator's name) in the Command Line Interface (CLI).

**Command mode:** Global configuration

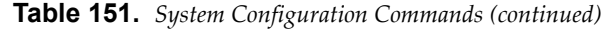

#### **Command Syntax and Usage**

#### **line console length** *<0‐300>*

Configures the number of lines per screen displayed in the CLI by default for console sessions. Setting it to 0 disables paging.

The default value is 28.

**Command mode:** Global configuration

#### **no line console**

Sets line console length to the default value of 28.

**Command mode:** Global configuration

#### **line vty length** *<0‐300>*

Sets the default number of lines per screen displayed for Telnet and SSH sessions. A value of 0 disables paging.

The default value is 28.

**Command mode:** Global configuration

#### **no line vty**

Sets line vty length to the default value of 28.

**Command mode:** Global configuration

**system date** *<yyyy> <mm> <dd>*

Prompts the user for the system date. The date retains its value when the switch is reset.

**Command mode:** Global configuration

#### **[no] system daylight**

Enables or disables daylight saving time in the system clock. When enabled, the switch will add an extra hour to the system clock so that it is consistent with the local clock.

By default, this option is disabled.

**Command mode:** Global configuration

#### **[no] system dhcp [extm|mgt]**

Enables or disables Dynamic Host Control Protocol for setting the IP address on the selected interface. When enabled, the IP address obtained from the DHCP server overrides the static IP address.

The default setting is enabled.

**Command mode:** Global configuration

### **[no] system dhcp {hostname|syslog}**

Enables or disables hostname or log server options support for DHCP/BOOTP client.

**Command mode:** Global configuration

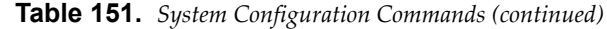

#### **Command Syntax and Usage**

**system idle** *<0‐60>*

Sets the idle timeout for CLI sessions in minutes. A value of 0 disables system idle.

The default value is 10 minutes.

**Command mode:** Global configuration

#### **system linkscan {fast|normal|slow}**

Configures the link scan interval used to poll the status of ports.

**Command mode:** Global configuration

**[no] system notice** *<maximum 1024 character multi‐line login notice>* *<*'.' *to end>*

Enables or disables the display of a login notice immediately before the "Enter password:" prompt. This notice can contain up to 1024 characters and new lines.

**Command mode:** Global configuration

#### **[no] system packet-logging**

Enables or disables logging of packets that come to the CPU.

The default setting is enabled.

**Command mode:** Global configuration

#### **[no] system reset-control**

Enables or disables the reset control flag. When enabled, the switch continues to function after a crash of the main processor, using the last known Layer 2/3 information.

**Command mode:** Global configuration

**system time** *<hh>*:*<mm>*:*<ss>*

Configures the system time using a 24‐hour clock format. The time retains its value when the switch is reset.

**Command mode:** Global configuration

#### **system timezone**

Configures the time zone where the switch resides. You are prompted to select your location (continent, country, region) by the timezone wizard. Once a region is selected, the switch updates the time to reflect local changes to Daylight Saving Time, etc.

**Command mode:** Global configuration
**Table 151.** *System Configuration Commands (continued)*

#### **Command Syntax and Usage**

#### **terminal dont-ask**

Disables CLI confirmation prompts for the current session. The switch will choose the default answer.

**Note:** When using this command any settings configured through the **prompting** command will be temporarily disregarded for the duration of the current session.

### **Command mode:** All

#### **no terminal dont-ask**

Enables CLI confirmation prompts for the current session.

**Note:** When using this command any settings configured through the **prompting** command will be temporarily disregarded for the duration of the current session.

**Command mode:** All

### **terminal-length** *<0‐300>*

Configures the number of lines per screen displayed in the CLI for the current session. A value of 0 disables paging. By default, it is set to the corresponding line vty length or line console length value in effect at login.

**Command mode:** All

### **show boot strict**

Displays the current security strict mode status.

**Command mode:** Global configuration

#### **show boot security-policy**

Displays the current security policy configuration.

**Note:** The security policy is configurable only through the CMM tool.

**Command mode**: All

#### **show boot siom**

Displays the current SIOM setting and the SIOM setting that will take effect after reboot.

**Command mode:** All

#### **show system**

Displays the current system parameters.

**Command mode:** All

## **System Error Disable and Recovery Configuration**

The Error Disable and Recovery feature allows the switch to automatically disable a port if an error condition is detected on the port. The port remains in the error-disabled state until it is re-enabled manually, or re-enabled automatically by the switch after a timeout period has elapsed. The error‐disabled state of a port does not persist across a system reboot.

**Table 152.** *Error Disable Configuration Commands*

| <b>Command Syntax and Usage</b>                                                                                           |
|----------------------------------------------------------------------------------------------------|
|                                                                                                    |
| [no] errdisable recovery                                                                                                  |
| Globally enables or disables automatic error-recovery for error-disabled ports.                                           |
| The default setting is disabled.                                                                                          |
| <b>Note:</b> Each port must have error-recovery enabled to participate in automatic<br>error recovery.                    |
| <b>Command mode:</b> Global configuration                                                                                 |
| errdisable timeout $\langle 30 - 86400 \rangle$                                                                           |
| Configures the error-recovery timeout, in seconds. After the timer expires, the<br>switch attempts to re-enable the port. |
| The default value is 300 seconds.                                                                                         |
| <b>Note:</b> When you change the timeout value, all current error-recovery timers<br>are reset.                           |
| <b>Command mode:</b> Global configuration                                                                                 |
| show errdisable                                                                                                    |
| Displays the current system Error Disable configuration.                                                                  |
| Command mode: All                                                                                                    |

## *Link Flap Dampening Configuration*

The Link Flap Dampening feature allows the switch to automatically disable a port if too many link flaps (link up/link down) are detected on the port during a specified time interval. The port remains in the error-disabled state until it is re‐enabled manually, or re‐enabled automatically by the switch after a timeout period has elapsed.

**Table 153.** *Link Flap Dampening Configuration Options*

| <b>Command Syntax and Usage</b>                                                       |
|---------------------------------------------------------------------------------------|
| [no] errdisable link-flap enable                                                      |
| Enables or disables Link Flap Dampening.                                              |
| Command mode: Global configuration                                                    |
| errdisable link-flap max-flaps $<1-100>$                                              |
| Configures the maximum number of link flaps allowed in the configured time<br>period. |
| The default value is 5.                                                               |
| Command mode: Global configuration                                                    |
| errdisable link-flap time $<5-500>$                                                   |
| Configures the time period, in seconds.                                               |
| The default value is 30 seconds.                                                      |
| <b>Command mode:</b> Global configuration                                             |
| show errdisable link-flap                                                             |
| Displays the current Link Flap Dampening parameters.                                  |
| Command mode: All                                                                     |

## **System Host Log Configuration**

The following table displays System Host Log configuration commands.

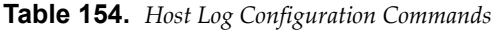

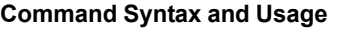

#### **[no] logging buffer severity** *<0‐7>*

Sets the severity level of system log messages that are written to flash buffer. The system saves only messages with the selected severity level and above. For example, if you set the buffer severity to 2, only messages with severity level of 1 and 2 are saved.

The default is 7, which means log all severity levels.

**Command mode**: Global configuration

### **[no] logging console**

Enables or disables delivering syslog messages to the console. When necessary, disabling console ensures the switch is not affected by syslog messages.

The default setting is enabled.

**Command mode:** Global configuration

#### **logging console severity** *<0‐7>*

Sets the severity level of system log messages to display via the console, Telnet, and SSH. The system displays only messages with the selected severity level and above. For example, if you set the console severity to 2, only messages with severity level of 1 and 2 are displayed.

The default is 7, which means log all severity levels.

**Command mode:** Global configuration

#### **no logging console severity**

Disables delivering syslog messages to the console based on severity.

**Command mode:** Global configuration

### **logging host** *<1‐2>* **address** *<IP address>* **[data-port|extm-port| mgt-port]**

Sets the IPv4 address of the first or second syslog host.

**Command mode:** Global configuration

### **logging host** *<1‐2>* **address6** *<IPv6 address>* **[data-port|extm-port| mgt-port]**

Sets the IPv6 address of the first or second syslog host.

**Command mode:** Global configuration

**logging host** *<1‐2>* **facility** *<0‐7>*

This option sets the facility level of the first or second syslog host displayed. The default is 0.

**Command mode:** Global configuration

**Table 154.** *Host Log Configuration Commands*

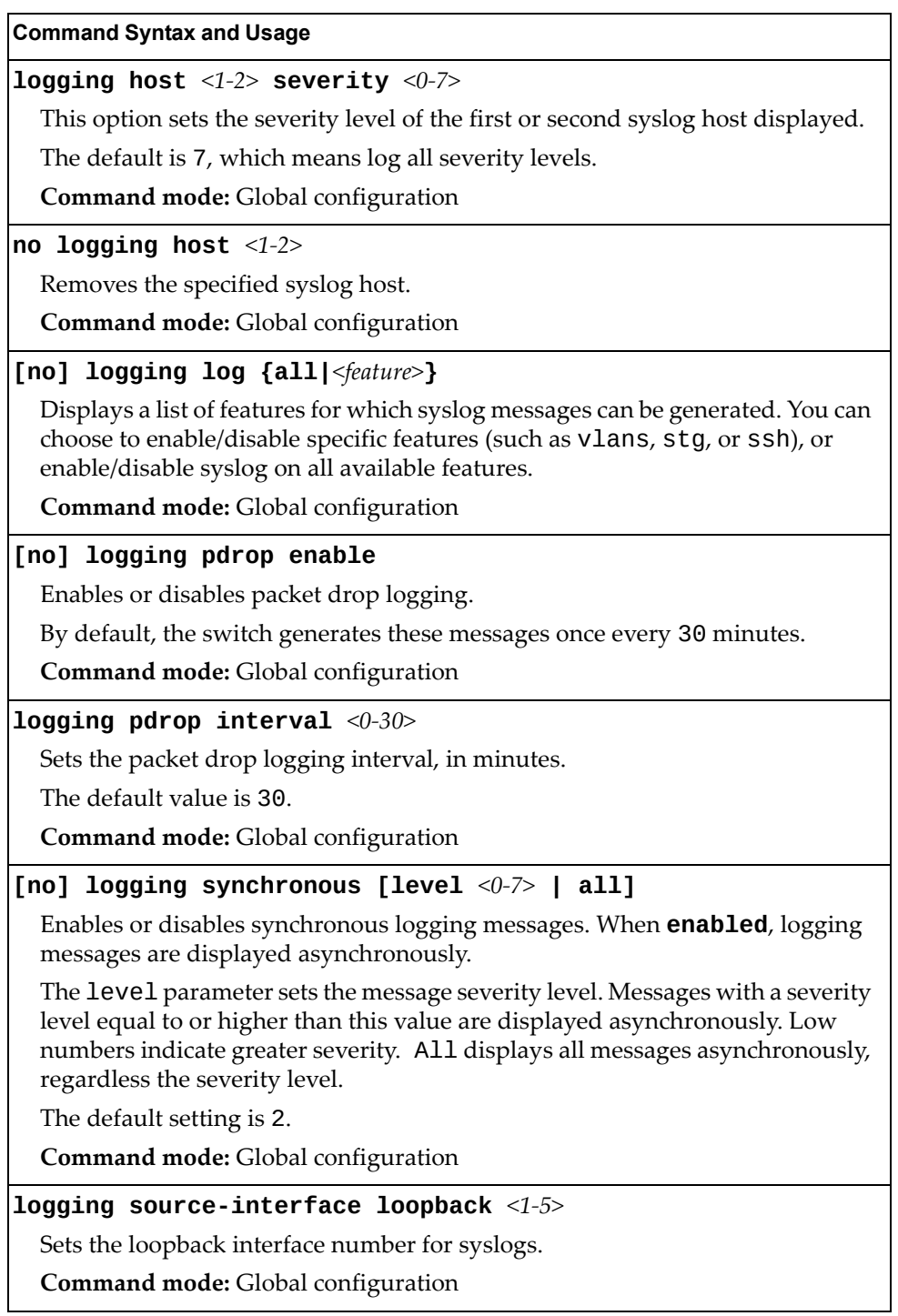

**Table 154.** *Host Log Configuration Commands*

**Command Syntax and Usage**

#### **no logging source-interface loopback**

Removes the loopback interface for syslogs.

**Command mode:** Global configuration

#### **show logging [severity** *<severity level>***] [reverse]**

Displays the current syslog settings, followed by the most recent 2000 syslog messages, as displayed by the show logging messages command. For details, see [page 47](#page-46-0).

The reverse option displays the output in reverse order, from the newest entry to the oldest.

**Command mode:** All

# **SSH Server Configuration**

For the EN4093R 10Gb Ethernet Scalable Switch, these commands enable Secure Shell access from any SSH client.

**Table 155.** *SSH Server Configuration Commands*

| <b>Command Syntax and Usage</b>                                                        |
|----------------------------------------------------------------------------------------|
| [no] ssh enable                                                                        |
| Enables or disables the SSH server.                                                    |
| Command mode: Global configuration                                                     |
| ssh generate-host-key                                                                  |
| Generate the RSA host key.                                                             |
| Command mode: Global configuration                                                     |
| ssh maxauthattempts $<1-20>$                                                           |
| Sets the maximum number of SSH authentication attempts.                                |
| The default value is 2.                                                                |
| <b>Command mode:</b> Global configuration                                              |
| no ssh maxauthattempts                                                                 |
| Resets the maximum number of SSH authentication attempts to its default<br>value of 2. |
| Command mode: Global configuration                                                     |
| ssh port <tcp number="" port=""></tcp>                                                 |
| Sets the SSH server port number.                                                       |
| The default port number is 22.                                                         |
| Command mode: Global configuration                                                     |
| no ssh port                                                                            |
| Resets the SSH server port to the default port number 22.                              |
| Command mode: Global configuration                                                     |
| ssh public-key index <1-100> {adduser deluser}<br><b>username</b> $\leq$ user name>    |
| Assigns another user name for existing public keys or removes a user name.             |
| Command mode: Global configuration                                                     |
| [no] ssh scp-enable                                                                    |
| Enables or disables the SCP apply and save.                                            |
| Command mode: Global configuration                                                     |
| ssh scp-password                                                                       |
| Set the administration password for SCP access.                                        |
| Command mode: Global configuration                                                     |

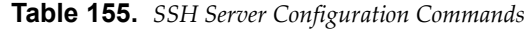

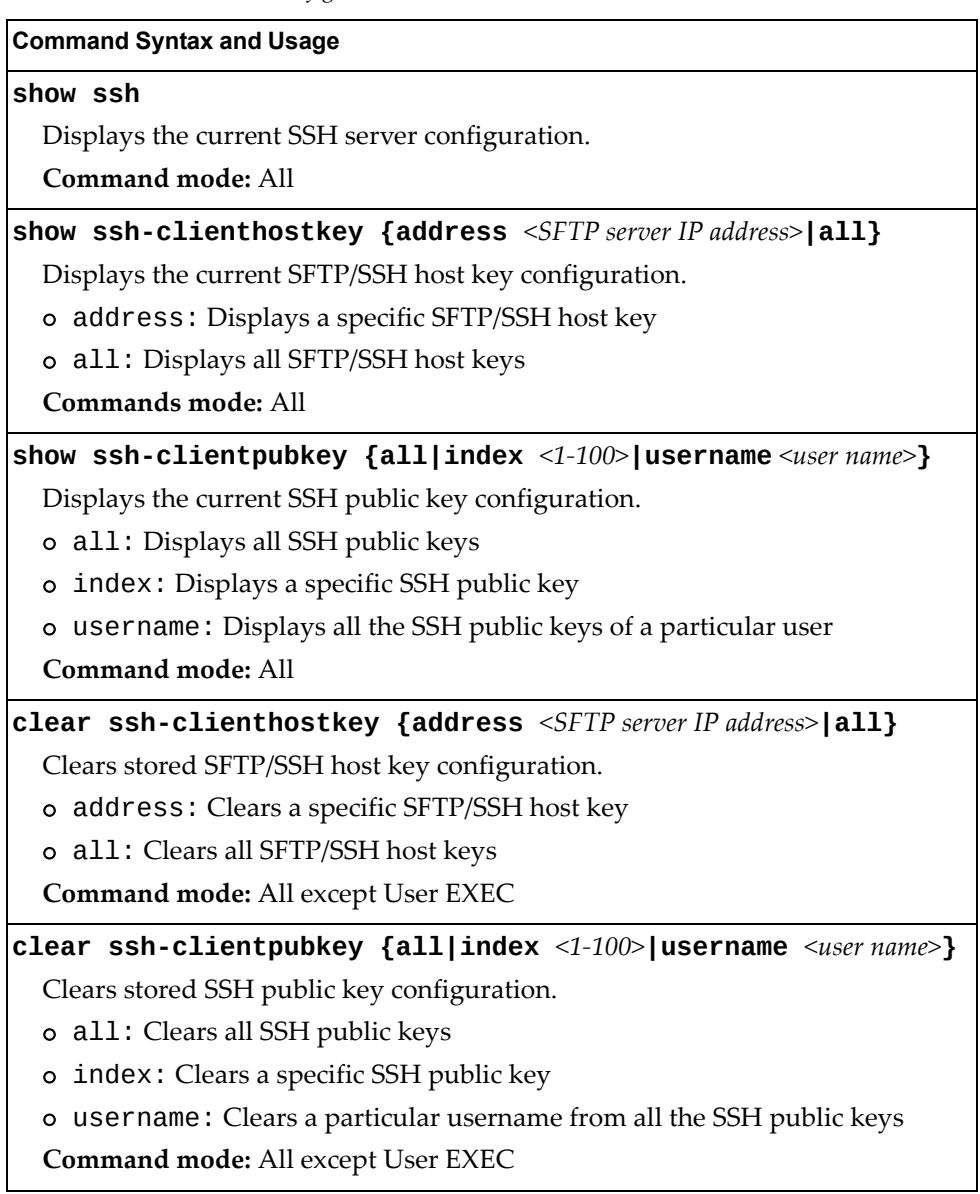

# **RADIUS Server Configuration**

The following table displays RADIUS Server configuration commands.

**Table 156.** *RADIUS Server Configuration Commands*

| <b>Command Syntax and Usage</b>                                                                                                    |
|----------------------------------------------------------------------------------------------------|
| [no] radius-server backdoor                                                                                                    |
| Enables or disables the RADIUS backdoor for Telnet/SSH/HTTP/HTTPS.                                                                  |
| The default value is disabled.                                                                                                    |
| To obtain the RADIUS backdoor password for your switch, contact your<br>Service and Support line.                                   |
| <b>Command mode:</b> Global configuration                                                                                           |
| [no] radius-server enable                                                                                                    |
| Enables or disables the RADIUS server.                                                                                              |
| <b>Command mode:</b> Global configuration                                                                                           |
| [default] radius-server port <udp number="" port=""></udp>                                                                          |
| Enter the number of the UDP port to be configured, between 1500 - 3000.                                                             |
| The default is 1645.                                                                                                    |
| <b>Command mode:</b> Global configuration                                                                                           |
| [no] radius-server primary-host <ip address=""></ip>                                                                                |
| Sets the primary RADIUS server address.                                                                                             |
| <b>Command mode:</b> Global configuration                                                                                           |
| [no] radius-server secondary-host <ip address=""></ip>                                                                              |
| Sets the secondary RADIUS server address.                                                                                           |
| <b>Command mode:</b> Global configuration                                                                                           |
| radius-server primary-host <hostname address="" ip="" or=""><br/>[key <math>\leq</math>1-32 characters&gt;]</hostname>              |
| This is the primary shared secret between the switch and the RADIUS<br>server(s). The key option sets the RADIUS server secret key. |
| <b>Command mode:</b> Global configuration                                                                                           |
| no radius-server primary-host [key]                                                                                                 |
| Removes the primary RADIUS server. The key option removes only the<br>RADIUS server secret key.                                     |
| Command mode: Global configuration                                                                                                  |
| radius-server retransmit $<1-3>$                                                                                                    |
| Sets the number of failed authentication requests before switching to a<br>different RADIUS server.                                 |
| The default is 3 requests.                                                                                                    |
| <b>Command mode:</b> Global configuration                                                                                           |

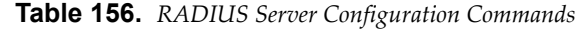

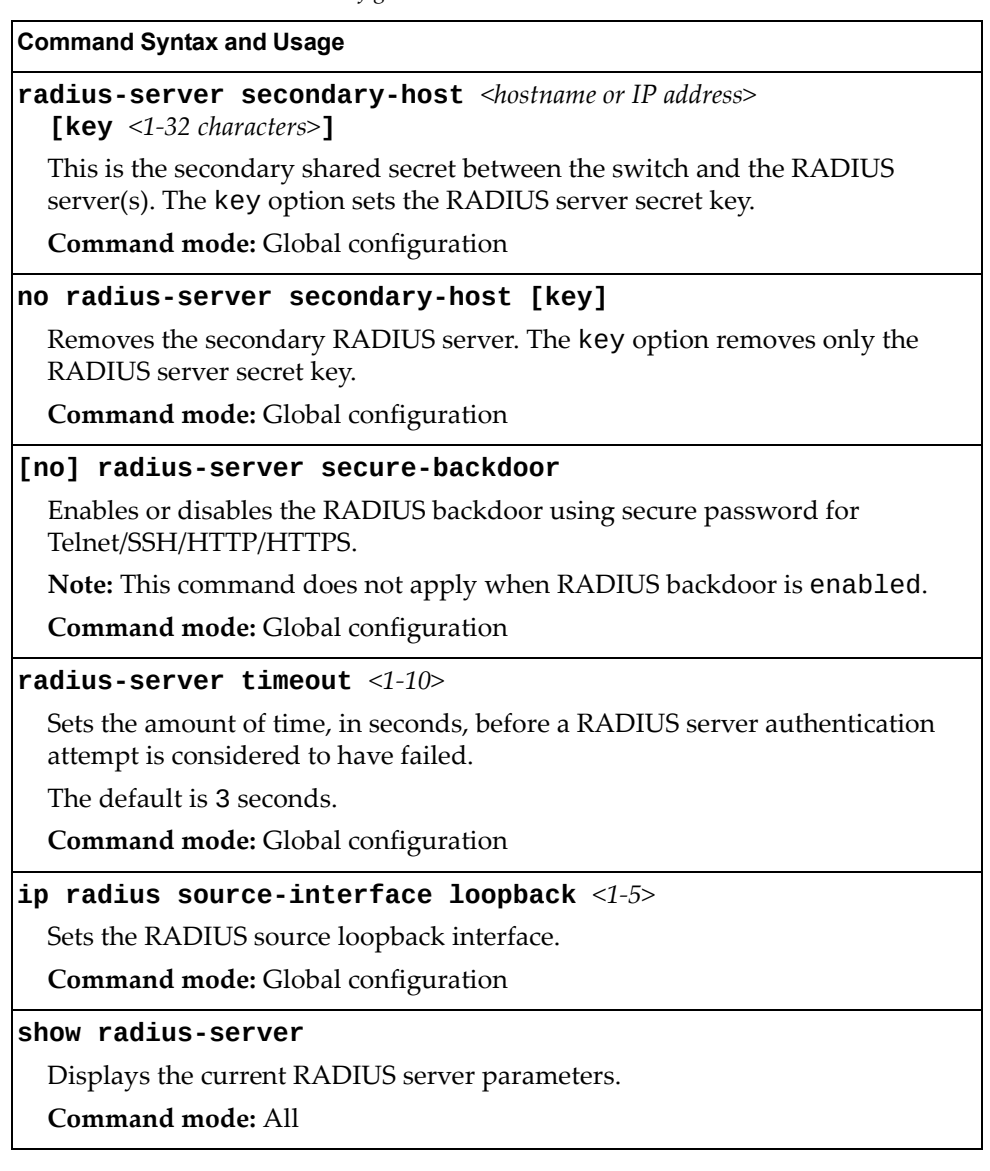

## **TACACS+ Server Configuration**

TACACS (Terminal Access Controller Access Control system) is an authentication protocol that allows a remote access server to forward a userʹs logon password to an authentication server to determine whether access can be allowed to a given system. TACACS is not an encryption protocol, and therefore less secure than TACACS+ and Remote Authentication Dial‐In User Service (RADIUS) protocols. Both TACACS and TACACS+ are described in RFC 1492.

TACACS+ protocol is more reliable than RADIUS, as TACACS+ uses the Transmission Control Protocol (TCP) whereas RADIUS uses the User Datagram Protocol (UDP). Also, RADIUS combines authentication and authorization in a user profile, whereas TACACS+ separates the two operations.

TACACS+ offers the following advantages over RADIUS as the authentication device:

- TACACS+ is TCP-based, so it facilitates connection-oriented traffic.
- It supports full‐packet encryption, as opposed to password‐only in authentication requests.
- It supports de-coupled authentication, authorization, and accounting.
- **Table 157.** *TACACS+ Server Configuration Commands*

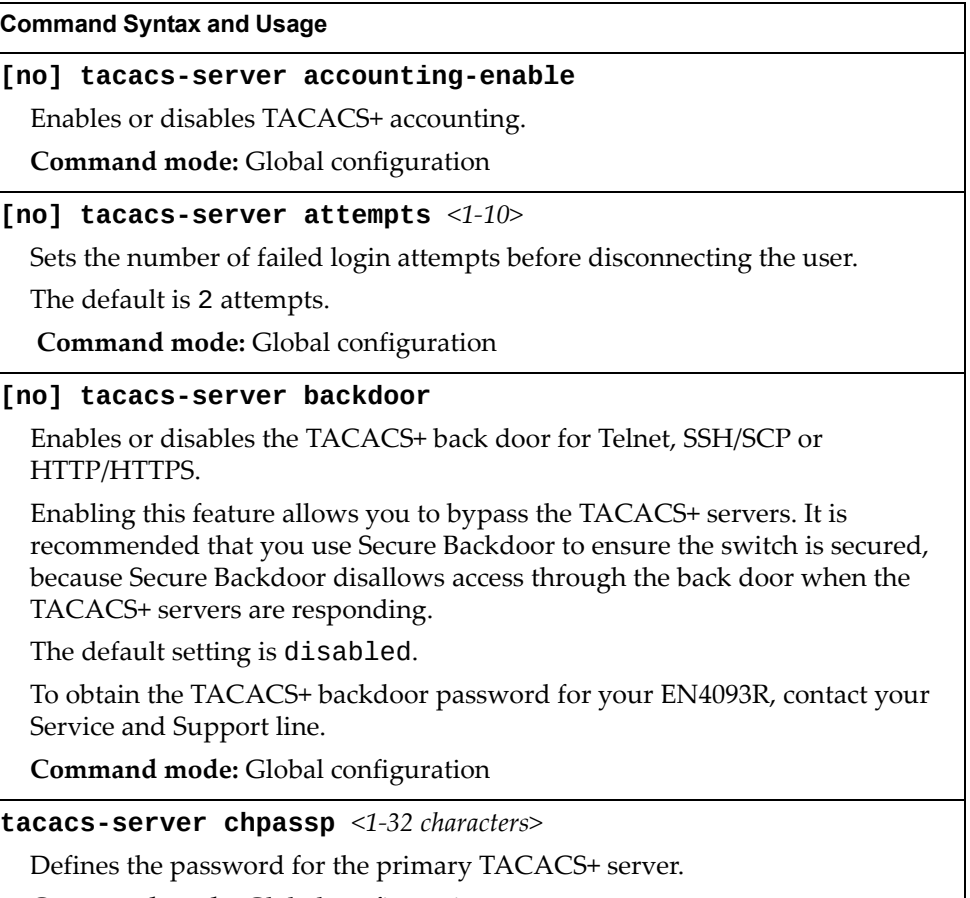

**Command mode:** Global configuration

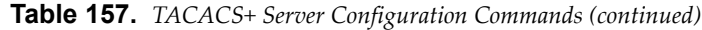

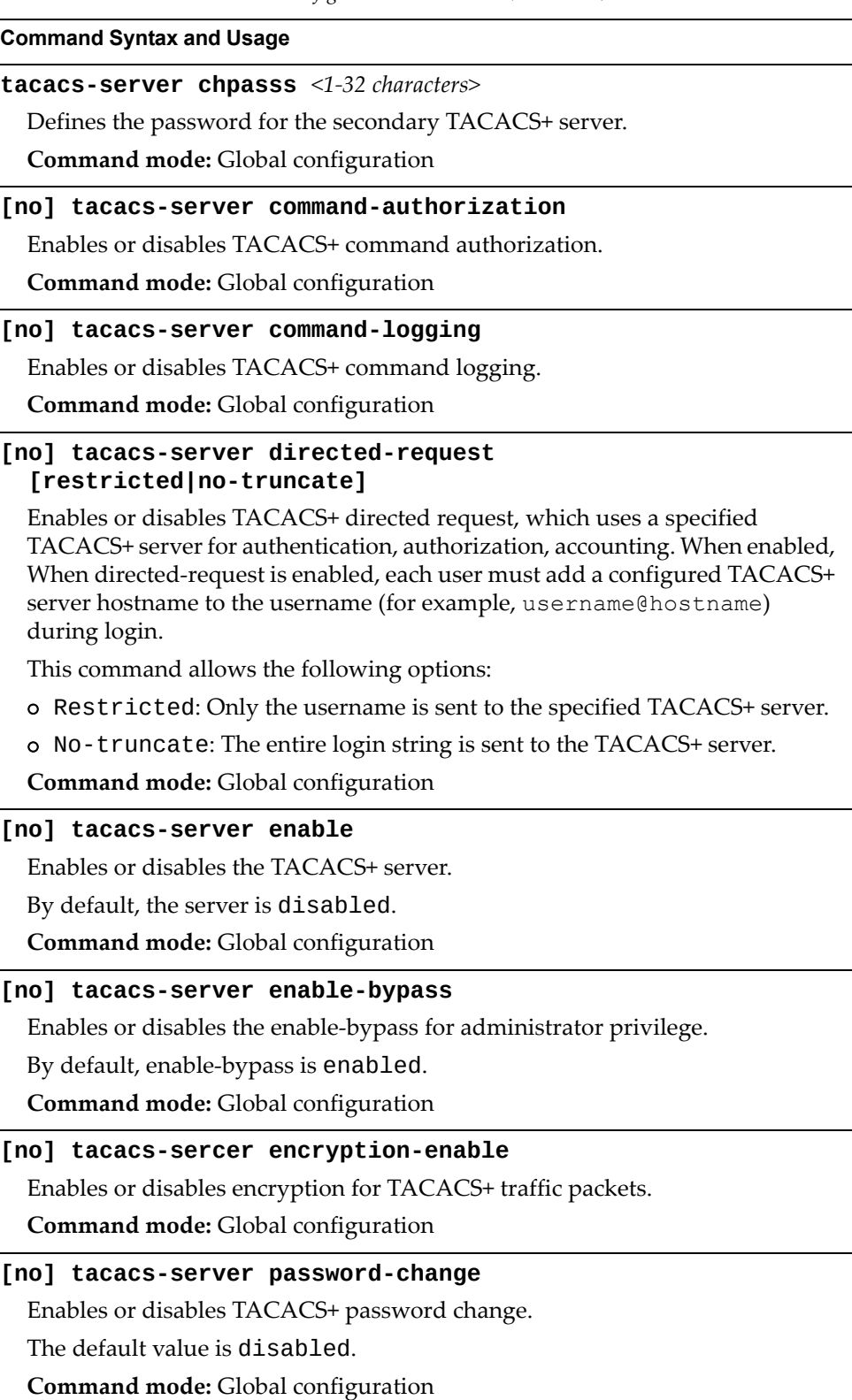

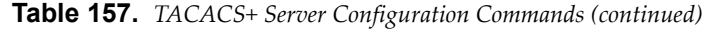

#### **Command Syntax and Usage**

#### **primary-password**

Configures the password for the primary TACACS+ server. The CLI will prompt you for input.

**Command mode:** Global configuration

#### **secondary-password**

Configures the password for the secondary TACACS+ server. The CLI will prompt you for input.

**Command mode:** Global configuration

### **[default] tacacs-server port** *<TCP port number>*

Enter the number of the TCP port to be configured, between 1 and 65000. The default is 49.

**Command mode:** Global configuration

**[no] tacacs-server primary-host** *<IP address>*

Defines the primary TACACS+ server address.

**Command mode:** Global configuration

**[no] tacacs-server primary-host** *<IP address>* **key** *<1‐32 characters>* This is the primary shared secret key between the switch and the TACACS+ server(s).

**Command mode:** Global configuration

#### **[no] tacacs-server privilege-mapping**

Enables or disables TACACS+ privilege‐level mapping.

The default value is disabled.

**Command mode:** Global configuration

**tacacs-server retransmit** *<1‐3>*

Sets the number of failed authentication requests before switching to a different TACACS+ server.

The default is 3 requests.

**Command mode:** Global configuration

**[no] tacacs-server secondary-host** *<IP address>*

Defines the secondary TACACS+ server address.

**Command mode:** Global configuration

**[no] tacacs-server secondary-host** *<IP address>* **key** *<1‐32 characters>* This is the secondary shared secret key between the switch and the TACACS+ server(s).

**Command mode:** Global configuration

| <b>ANIVE TOTAL</b> TELEVALOR CONTROLLED TO COMMUNIST (COMMUNIST)                                                                                                    |
|----------------------------------------------------------------------------------------------------|
| <b>Command Syntax and Usage</b>                                                                                                    |
| [no] tacacs-server secure-backdoor                                                                                                    |
| Enables or disables TACACS+ secure back door access through Telnet,<br>SSH/SCP, or HTTP/HTTPS only when the TACACS+ servers are not<br>responding.                                                                                                    |
| This feature is recommended to permit access to the switch when the<br>TACACS+ servers become unresponsive. If no back door is enabled, the only<br>way to gain access when TACACS+ servers are unresponsive is to use the back<br>door via the console port. |
| The default is disabled.                                                                                                    |
| Command mode: Global configuration                                                                                                    |
| tacacs-server timeout $4-15$                                                                                                    |
| Sets the amount of time, in seconds, before a TACACS+ server authentication<br>attempt is considered to have failed.                                                                                                    |
| The default is 5 seconds.                                                                                                    |
| Command mode: Global configuration                                                                                                    |
| [no] tacacs-server user-mapping $\{\langle 0-15 \rangle \text{ user} \}$   oper   admin }                                                                                                    |
| Maps a TACACS+ authorization level to a switch user level. Enter a TACACS+<br>authorization level (0-15), followed by the corresponding switch user level.                                                                                                    |
| Command mode: Global configuration                                                                                                    |
| ip tacacs-server source-interface loopback $<1-5>$                                                                                                    |
| Sets the TACACS+ source loopback interface.                                                                                                    |
| Command mode: Global configuration                                                                                                    |
| show tacacs-server                                                                                                    |
| Displays current TACACS+ configuration parameters.                                                                                                    |
| <b>Command mode: All</b>                                                                                                    |

**Table 157.** *TACACS+ Server Configuration Commands (continued)*

## **LDAP Server Configuration**

LDAP (Lightweight Directory Access Protocol) is an authentication protocol that allows a remote access server to forward a userʹs logon password to an authentication server to determine whether access can be allowed to a given system.

The following commands will take effect only if the switch is in Legacy Input/Output Module (LIOM) mode.

When the switch is in Secure Input/Output Module (SIOM) mode, these commands are not applicable, as the LDAP configuring is made through CMM (Chassis Management Module) tool.

By default, LDAP is enabled using local LDAP. To login, enter the same credentials (user/password) used to login to CMM tool.

**Table 158.** *LDAP Server Configuration Commands*

| <b>Command Syntax and Usage</b>                                                                                                    |
|----------------------------------------------------------------------------------------------------|
| 1dap-server attribute username <1-128 characters>                                                                                        |
| Sets a customized LDAP user attribute.                                                                                                   |
| The defaul value is uid.                                                                                                    |
| Note: The user attribute needs to be set to Cn if LDAP server is MS active<br>directory.                                                 |
| <b>Command mode:</b> Global configuration                                                                                                |
| no ldap-server attribute [username]                                                                                                    |
| Sets LDAP attributes back to their default values. The username option sets<br>the LDAP user attribute back to its default value of uid. |
| <b>Command mode:</b> Global configuration                                                                                                |
| [no] ldap-server backdoor                                                                                                    |
| Enables or disables the LDAP back door for Telnet, SSH/SCP, or HTTP/HTTPS.                                                               |
| The default setting is disabled.                                                                                                    |
| Note: To obtain the LDAP back door password for your EN4093R, contact<br>your Service and Support line.                                  |
| Command mode: Global configuration                                                                                                    |
| <b>1dap-server domain</b> [<1-128 characters>  <b>none</b> ]                                                                             |
| Sets the domain name for the LDAP server. Enter the full path for your<br>organization. For example:                                     |
| ou=people, dc=mydomain, dc=com                                                                                                    |
| Command mode: Global configuration                                                                                                    |

| <b>Command Syntax and Usage</b>                                                                                   |
|----------------------------------------------------------------------------------------------------|
| [no] ldap-server enable                                                                                           |
| Enables or disables the LDAP server.                                                                              |
| <b>Command mode:</b> Global configuration                                                                         |
| [default] ldap-server port <udp number="" port=""></udp>                                                          |
| Enter the number of the UDP port to be configured, between 1 - 65000.                                             |
| The default is 389.                                                                                               |
| <b>Command mode:</b> Global configuration                                                                         |
| [no] ldap-server primary-host <ip address=""></ip>                                                                |
| Sets the primary LDAP server address.                                                                             |
| Command mode: Global configuration                                                                                |
| $1$ dap-server retransmit < $1-3$ >                                                                               |
| Sets the number of failed authentication requests before switching to a<br>different LDAP server.                 |
| The default is 3 requests.                                                                                        |
| Command mode: Global configuration                                                                                |
| [no] ldap-server secondary-host <ip address=""></ip>                                                              |
| Sets the secondary LDAP server address.                                                                           |
| Command mode: Global configuration                                                                                |
| $1$ dap-server timeout $4-15$                                                                                     |
| Sets the amount of time, in seconds, before a LDAP server authentication<br>attempt is considered to have failed. |
| The default is 5 seconds.                                                                                         |
| <b>Command mode:</b> Global configuration                                                                         |
| show ldap-server                                                                                                  |
| Displays the current LDAP server parameters configured in LIOM mode.                                              |
| Command mode: All                                                                                                 |
| show ldap-server siom-configure                                                                                   |
| Displays the current LDAP server parameters configured in SIOM mode.                                              |
| Command mode: All                                                                                                 |
| Note: This command is applicable only when if switch is running in SIOM mode.                                     |

**Table 158.** *LDAP Server Configuration Commands (continued)*

# **NTP Server Configuration**

These commands allow you to synchronize the switch clock to a Network Time Protocol (NTP) server. By default, this option is disabled.

**Table 159.** *NTP Server Configuration Commands*

| <b>Command Syntax and Usage</b>                                                                                                    |  |
|----------------------------------------------------------------------------------------------------|--|
| [no] ntp authenticate                                                                                                    |  |
| Enables or disables NTP authentication. When authentication is enabled, the<br>switch transmits NTP packets with the MAC address appended. |  |
| The default setting is disabled.                                                                                                    |  |
| Command mode: Global configuration                                                                                                    |  |
| [no] ntp enable                                                                                                    |  |
| Enables or disables the NTP synchronization service.                                                                                       |  |
| Command mode: Global configuration                                                                                                    |  |
| ntp interval $<5-44640>$                                                                                                    |  |
| Specifies the interval, that is, how often, in minutes, to re-synchronize the<br>switch clock with the NTP server.                         |  |
| The default value is 1440.                                                                                                    |  |
| Command mode: Global configuration                                                                                                    |  |
| ntp offset <0-86400>                                                                                                    |  |
| Configures the minimum offset in seconds between the switch clock and the<br>NTP server that triggers a system log message.                |  |
| The default value is 300.                                                                                                    |  |
| Command mode: Global configuration                                                                                                    |  |
| no ntp offset                                                                                                    |  |
| Resets the NTP offset to the default 300 seconds value.                                                                                    |  |
| Command mode: Global configuration                                                                                                    |  |
| ntp primary-key $<1-65534>$                                                                                                    |  |
| Adds the NTP primary server key, which specifies which MD5 key is used by<br>the primary server.                                           |  |
| Command mode: Global configuration                                                                                                    |  |
| ntp secondary-key $<1-65534>$                                                                                                    |  |
| Adds the NTP secondary server key, which specifies which MD5 key is used<br>by the secondary server.                                       |  |
| Command mode: Global configuration                                                                                                    |  |

**Table 159.** *NTP Server Configuration Commands*

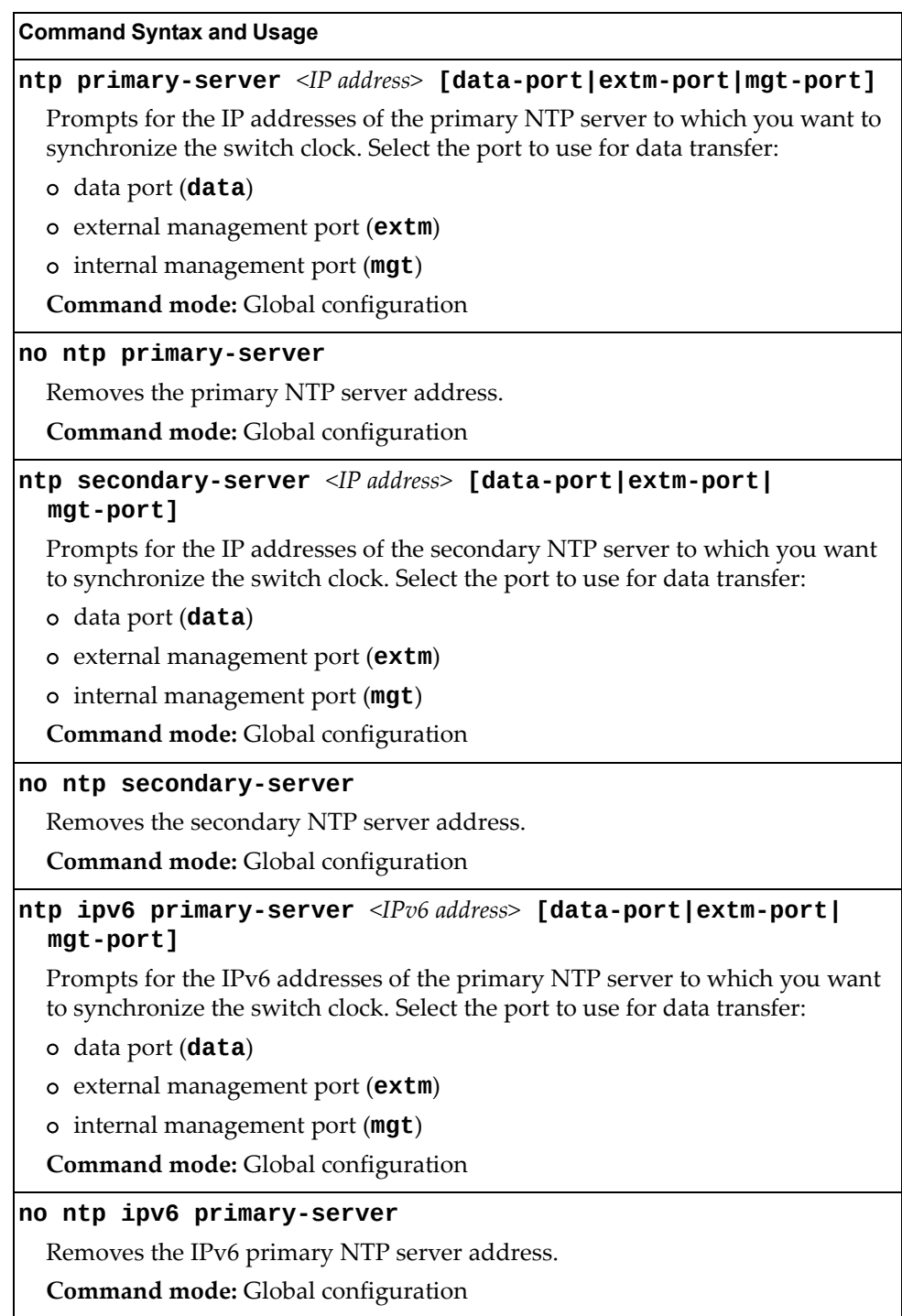

**Table 159.** *NTP Server Configuration Commands*

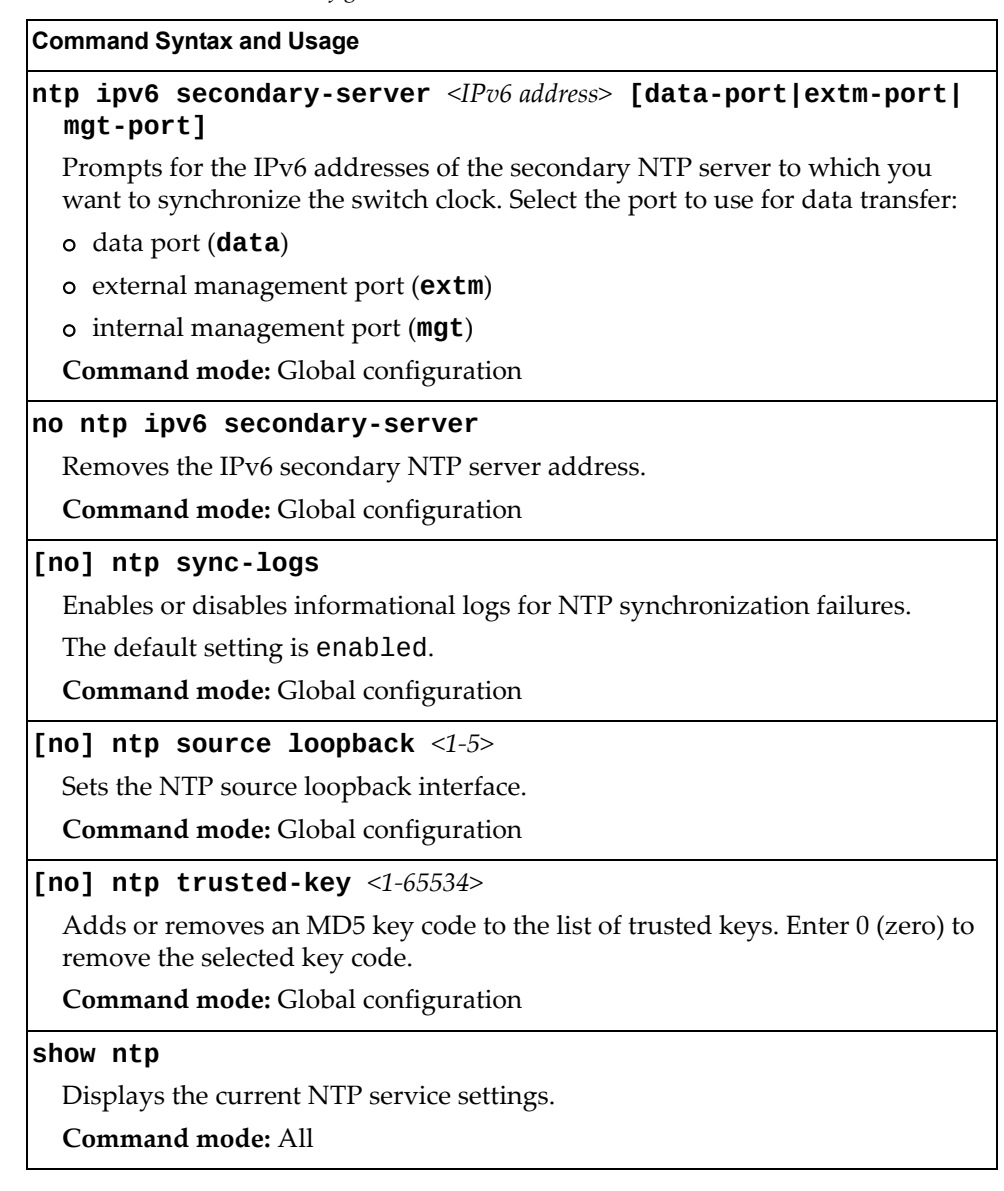

# *NTP MD5 Key Commands*

The following table displays NTP MD5 Key configuration commands.

**Table 160.** *NTP MD5 KEy Configuration Options*

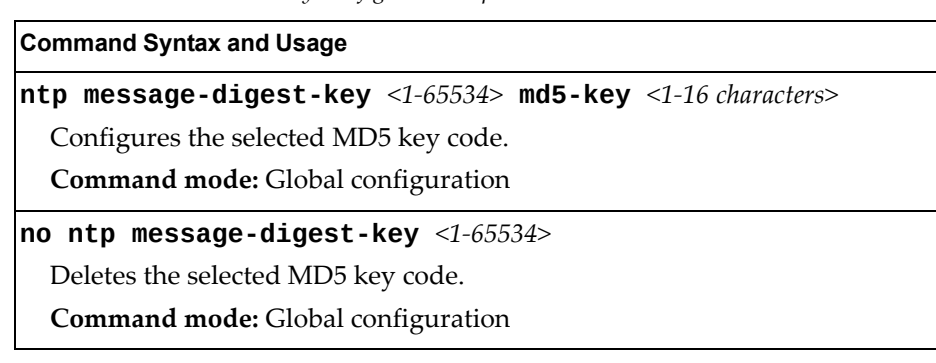

### **System SNMP Configuration**

Enterprise NOS supports SNMP‐based network management. In SNMP model of network management, a management station (client/manager) accesses a set of variables known as MIBs (Management Information Base) provided by the managed device (agent). If you are running an SNMP network management station on your network, you can manage the switch using the following standard SNMP MIBs:

- MIB II (RFC 1213)
- Ethernet MIB (RFC 1643)
- Bridge MIB (RFC 1493)

An SNMP agent is a software process on the managed device that listens on UDP port 161 for SNMP messages. Each SNMP message sent to the agent contains a list of management objects to retrieve or to modify.

SNMP parameters that can be modified include:

- System name
- System location
- System contact
- Use of the SNMP system authentication trap function
- Read community string
- Write community string
- Trap community strings

**Table 161.** *System SNMP Commands*

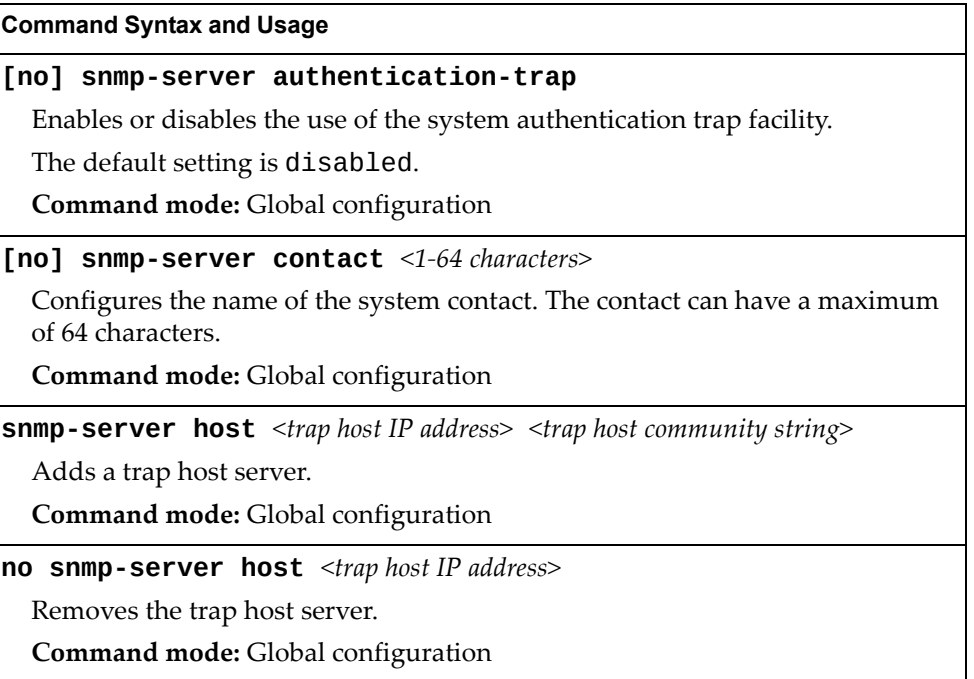

**Table 161.** *System SNMP Commands*

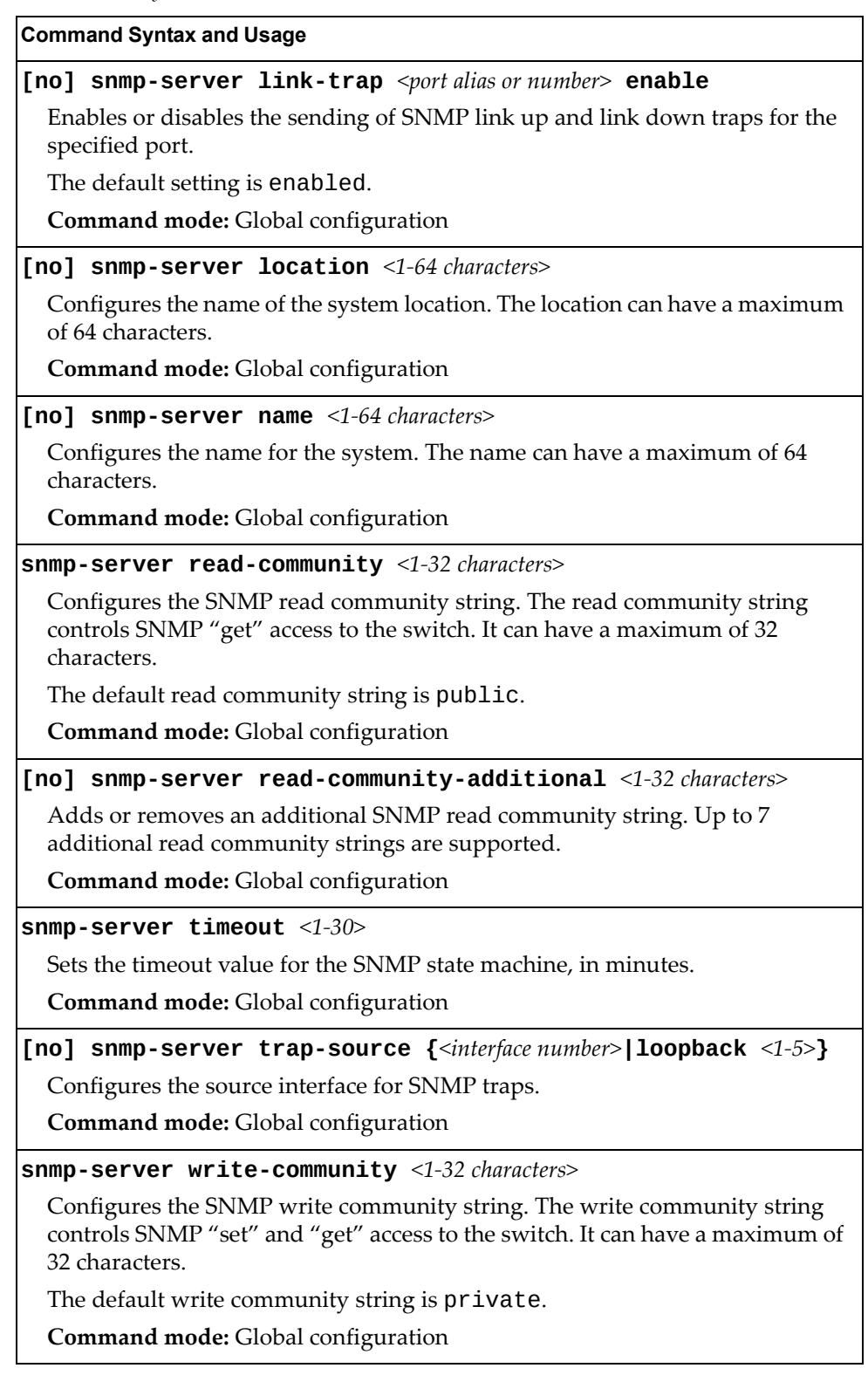

**Table 161.** *System SNMP Commands*

**Command Syntax and Usage**

**[no] snmp-server write-community-additional** *<1‐32 characters>*

Adds or removes an additional SNMP write community string. Up to 7 additional write community strings are supported.

**Command mode:** Global configuration

**show snmp-server**

Displays the current SNMP configuration.

**Command mode:** All

### **SNMPv3 Configuration**

SNMP version 3 (SNMPv3) is an extensible SNMP Framework that supplements the SNMPv2 Framework by supporting the following:

- a new SNMP message format
- security for messages
- access control
- remote configuration of SNMP parameters

For more details on the SNMPv3 architecture please refer to RFC3411 to RFC3418.

**Table 162.** *SNMPv3 Configuration Commands*

#### **Command Syntax and Usage**

#### **snmp-server access** *<1‐32>*

This command allows you to specify access rights. The View‐based Access Control Model defines a set of services that an application can use for checking access rights of the user. You need access control when you have to process retrieval or modification request from an SNMP entity. To view command options, see [page 350](#page-349-0).

**Command mode:** Global configuration

**snmp-server community** *<1‐16>*

The community table contains objects for mapping community strings and version‐independent SNMP message parameters. To view command options, see [page 352](#page-351-0).

**Command mode:** Global configuration

**snmp-server group** *<1‐17>*

A group maps the user name to the access group names and their access rights needed to access SNMP management objects. A group defines the access rights assigned to all names that belong to a particular group. To view command options, see [page 351](#page-350-0).

**Command mode:** Global configuration

**Table 162.** *SNMPv3 Configuration Commands (continued)*

#### **snmp-server notify** *<1‐16>*

A notification application typically monitors a system for particular events or conditions, and generates Notification‐Class messages based on these events or conditions. To view command options, see [page 355.](#page-354-0)

**Command mode:** Global configuration

#### **snmp-server target-address** *<1‐16>*

This command allows you to configure destination information, consisting of a transport domain and a transport address. This is also termed as transport endpoint. The SNMP MIB provides a mechanism for performing source address validation on incoming requests, and for selecting community strings based on target addresses for outgoing notifications. To view command options, see [page 353.](#page-352-0)

**Command mode:** Global configuration

### **snmp-server target-parameters** *<1‐16>*

This command allows you to configure SNMP parameters, consisting of message processing model, security model, security level, and security name information. There may be multiple transport endpoints associated with a particular set of SNMP parameters, or a particular transport endpoint may be associated with several sets of SNMP parameters. To view command options, see [page 354.](#page-353-0)

**Command mode:** Global configuration

#### **snmp-server user** *<1‐17>*

This command allows you to create a user security model (USM) entry for an authorized user. You can also configure this entry through SNMP. To view command options, see [page 348.](#page-347-0)

**Command mode:** Global configuration

### **snmp-server version {v1v2v3|v3only}**

This command allows you to enable or disable the access to SNMP versions 1, 2 or 3.

The default value is v1v2v3.

**Command mode:** Global configuration

#### **snmp-server view** *<1‐128>*

This command allows you to create different MIB views. To view command options, see [page 349.](#page-348-0)

**Command mode:** Global configuration

#### **show snmp-server v3**

Displays the current SNMPv3 configuration.

**Command mode:** All

## <span id="page-347-0"></span>*User Security Model Configuration*

You can make use of a defined set of user identities using this Security Model. An SNMP engine must have the knowledge of applicable attributes of a user.

These commands help you create a user security model entry for an authorized user. You need to provide a security name to create the USM entry.

**Table 163.** *User Security Model Configuration Commands*

| <b>Command Syntax and Usage</b>                                                                                                    |
|----------------------------------------------------------------------------------------------------|
| ${\tt snmp\text{-}server}$ user $\langle 1\text{-}17 \rangle$ authentication-protocol<br>{md5 sha none} authentication-password <password value=""></password>                                                                                                    |
| This command allows you to configure the authentication protocol and<br>password.                                                                                                    |
| The authentication protocol can be HMAC-MD5-96 or HMAC-SHA-96 for<br>compatibility mode, HMAC-SHA-96 for security strict mode, or none. The<br>default algorithm is none.                                                                                                    |
| MD5 authentication protocol is not available in security strict mode if you do<br>not select SNMPv3 account backward compatibility.                                                                                                    |
| When you configure an authentication algorithm, you must provide a<br>password, otherwise you will get an error message during validation. This<br>command allows you to create or change your password for authentication.                                                                                                    |
| Command mode: Global configuration                                                                                                    |
| $s$ nmp-server user <1-17> name <1-32 characters>                                                                                                    |
| This command allows you to configure a string that represents the name of the<br>user. This is the login name that you need in order to access the switch.                                                                                                    |
| Command mode: Global configuration                                                                                                    |
| snmp-server user <1-17> privacy-protocol {aes des none}<br>privacy-password <password value=""></password>                                                                                                    |
| This command allows you to configure the type of privacy protocol and the<br>privacy password.                                                                                                    |
| The privacy protocol protects messages from disclosure. The options are des<br>(CBC-DES Symmetric Encryption Protocol), aes (AES-128 Advanced<br>Encryption Standard Protocol) or none. If you specify des as the privacy<br>protocol, then make sure that you have selected one of the authentication<br>protocols (MD5 or HMAC-SHA-96). In security strict mode, if you do not<br>select SNMPv3 account backward compatibility, make sure to disable des<br>privacy protocol. If you specify aes as the privacy protocol, make sure that<br>you have selected HMAC-SHA-256 authentication protocol. If you select none<br>as the authentication protocol, you will get an error message. |
| You can create or change the privacy password.<br>Command mode: Global configuration                                                                                                    |
|                                                                                                    |

**Table 163.** *User Security Model Configuration Commands*

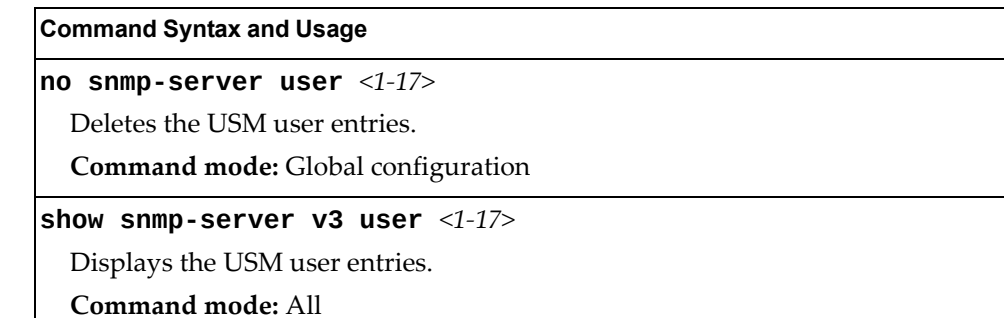

# <span id="page-348-0"></span>*SNMPv3 View Configuration*

Note that the first five default vacmViewTreeFamily entries cannot be removed, and their names cannot be changed.

**Table 164.** *SNMPv3 View Configuration Commands*

| <b>Command Syntax and Usage</b>                                                                                                    |
|----------------------------------------------------------------------------------------------------|
| [no] snmp-server view <1-128> mask <1-32 characters>                                                                                                    |
| This command defines the bit mask, which in combination with the<br>corresponding tree defines a family of view subtrees.                                                                                      |
| Command mode: Global configuration                                                                                                    |
| snmp-server view <1-128> name <1-32 characters>                                                                                                    |
| This command defines the name for a family of view subtrees.                                                                                                    |
| Command mode: Global configuration                                                                                                    |
| snmp-server view <1-128> tree <1-64 characters>                                                                                                    |
| This command defines MIB tree, which when combined with the<br>corresponding mask defines a family of view subtrees.                                                                                           |
| Command mode: Global configuration                                                                                                    |
| snmp-server view <1-128> type {included excluded}                                                                                                    |
| This command indicates whether the corresponding instances of<br>vacmViewTreeFamilySubtree and vacmViewTreeFamilyMask define<br>a family of view subtrees, which is included in or excluded from the MIB view. |
| Command mode: Global configuration                                                                                                    |
| no snmp-server view $<1-128>$                                                                                                    |
| Deletes the vacmViewTreeFamily group entry.                                                                                                    |
| Command mode: Global configuration                                                                                                    |
| show snmp-server v3 view <1-128>                                                                                                    |
| Displays the current vacmViewTreeFamily configuration.                                                                                                    |
| Command mode: All                                                                                                    |

## <span id="page-349-0"></span>*View-based Access Control Model Configuration*

The view-based Access Control Model defines a set of services that an application can use for checking access rights of the user. Access control is needed when the user has to process SNMP retrieval or modification request from an SNMP entity.

**Table 165.** *View‐based Access Control Model Commands*

#### **Command Syntax and Usage**

#### **snmp-server access** *<1‐32>* **level {noAuthNoPriv|authNoPriv| |authPriv}**

Defines the minimum level of security required to gain access rights. The level noAuthNoPriv means that the SNMP message will be sent without authentication and without using a privacy protocol. The level authNoPriv means that the SNMP message will be sent with authentication but without using a privacy protocol. The authPriv means that the SNMP message will be sent both with authentication and using a privacy protocol.

**Command mode:** Global configuration

#### **snmp-server access** *<1‐32>* **match {exact|prefix}**

If the value is set to exact, then all the rows whose contextName exactly matches the prefix are selected. If the value is set to prefix then the all the rows where the starting octets of the contextName exactly match the prefix are selected.

**Command mode:** Global configuration

```
snmp-server access <1‐32> name <1‐32 characters>
```
Defines the name of the group.

**Command mode:** Global configuration

**snmp-server access** *<1‐32>* **notify-view** *<1‐32 characters>*

Defines a notify view name that allows you notify access to the MIB view.

**Command mode:** Global configuration

**snmp-server access** *<1‐32>* **prefix** *<1‐32 characters>*

Defines the name of the context. An SNMP context is a collection of management information that an SNMP entity can access. An SNMP entity has access to many contexts. For more information on naming the management information, see RFC2571, the SNMP Architecture document. The view‐based Access Control Model defines a table that lists the locally available contexts by contextName.

**Command mode:** Global configuration

**snmp-server access** *<1‐32>* **read-view** *<1‐32 characters>*

Defines a read view name that allows you read access to a particular MIB view. If the value is empty or if there is no active MIB view having this value then no access is granted.

**Command mode:** Global configuration

**Table 165.** *View‐based Access Control Model Commands (continued)*

**Command Syntax and Usage**

**snmp-server access** *<1‐32>* **security {usm|snmpv1|snmpv2}**

Allows you to select the security model to be used.

**Command mode:** Global configuration

**snmp-server access** *<1‐32>* **write-view** *<1‐32 characters>*

Defines a write view name that allows you write access to the MIB view. If the value is empty or if there is no active MIB view having this value then no access is granted.

**Command mode:** Global configuration

**no snmp-server access** *<1‐32>*

Deletes the View‐based Access Control entry.

**Command mode:** Global configuration

**show snmp-server v3 access** *<1‐32>*

Displays the View‐based Access Control configuration.

**Command mode:** All

## <span id="page-350-0"></span>*SNMPv3 Group Configuration*

The following table displays SNMPv3 Group configuration commands.

**Table 166.** *SNMPv3 Group Configuration Commands*

| <b>Command Syntax and Usage</b>                                                                                                    |
|----------------------------------------------------------------------------------------------------|
| snmp-server group <1-17> group-name <1-32 characters>                                                                                    |
| The name for the access group as defined in the following command:<br>snmp-server $access < 1-32>$ name $< 1-32$ characters on page 348. |
| <b>Command mode:</b> Global configuration                                                                                                |
| snmp-server group $\langle 1$ -17> security {usm snmpv1 snmpv2}                                                                          |
| Defines the security model.                                                                                                    |
| Command mode: Global configuration                                                                                                    |
| snmp-server group $\langle 1$ -17> user-name $\langle 1$ -32 characters>                                                                 |
| Sets the user name as defined in the following command on page 348:<br>snmp-server user <1-17> name <1-32 characters>                    |
| <b>Command mode:</b> Global configuration                                                                                                |
| no snmp-server group $<1-17>$                                                                                                    |
| Deletes the vacmSecurityToGroup entry.                                                                                                   |
| <b>Command mode:</b> Global configuration                                                                                                |
| show snmp-server v3 group $<1-17>$                                                                                                    |
| Displays the current vacmSecurityToGroup configuration.                                                                                  |
| <b>Command mode: All</b>                                                                                                    |

# <span id="page-351-0"></span>*SNMPv3 Community Table Configuration*

These commands are used for configuring the community table entry. The configured entry is stored in the community table list in the SNMP engine. This table is used to configure community strings in the Local Configuration Datastore (LCD) of SNMP engine.

**Table 167.** *SNMPv3 Community Table Configuration Commands*

| <b>Command Syntax and Usage</b>                                                                                                    |
|----------------------------------------------------------------------------------------------------|
| snmp-server community <1-16> index <1-32 characters>                                                                                           |
| Allows you to configure the unique index value of a row in this table.                                                                         |
| Command string: Global configuration                                                                                                    |
| $s$ nmp-server community <1-16> name <1-32 characters>                                                                                         |
| Defines the user name as defined in the following command on page 348.<br>snmp-server user <1-17> name <1-32 characters>                       |
| <b>Command string:</b> Global configuration                                                                                                    |
| snmp-server community <1-16> tag <1-255 characters>                                                                                            |
| Allows you to configure a tag. This tag specifies a set of transport endpoints to<br>which a command responder application sends an SNMP trap. |
| Command mode: Global configuration                                                                                                    |
| snmp-server community $<1-16>$ user-name $<1-32$ characters>                                                                                   |
| Defines a readable string that represents the corresponding value of an SNMP<br>community name in a security model.                            |
| Command mode: Global configuration                                                                                                    |
| no snmp-server community $<1-16>$                                                                                                    |
| Deletes the community table entry.                                                                                                    |
| Command mode: Global configuration                                                                                                    |
| show snmp-server v3 community $<1-16>$                                                                                                    |
| Displays the community table configuration.                                                                                                    |
| Command mode: All                                                                                                    |

# <span id="page-352-0"></span>*SNMPv3 Target Address Table Configuration*

These commands are used to configure the target transport entry. The configured entry is stored in the target address table list in the SNMP engine. This table of transport addresses is used in the generation of SNMP messages.

**Table 168.** *Target Address Table Configuration Commands*

| <b>Command Syntax and Usage</b>                                                                                                  |
|----------------------------------------------------------------------------------------------------|
| snmp-server target-address <1-16> {address address6}<br>$\langle$ IP address> <b>name</b> $\langle$ 1-32 characters>             |
| Allows you to configure the locally arbitrary, but unique identifier, target<br>address name associated with this entry.         |
| Command mode: Global configuration                                                                                               |
| snmp-server target-address <1-16> name <1-32 characters><br>{address address6} <transport address="" ip=""></transport>          |
| Configures a transport IPv4/IPv6 address that can be used in the generation of<br>SNMP traps.                                    |
| Note: IPv6 addresses are not displayed in the configuration, but they do<br>receive traps.                                       |
| Command mode: Global configuration                                                                                               |
| snmp-server target-address $\langle 1$ -16> parameters-name<br>$\leq$ 1-32 characters>                                           |
| Defines the name as defined in the following command on page 354:<br>snmp-server target-parameters <1-16> name <1-32 characters> |
| <b>Command mode:</b> Global configuration                                                                                        |
| snmp-server target-address <1-16> port <port number=""></port>                                                                   |
| Allows you to configure a transport address port that can be used in the<br>generation of SNMP traps.                            |
| Command mode: Global configuration                                                                                               |
| snmp-server target-address <1-16> taglist <1-255 characters>                                                                     |
| Allows you to configure a list of tags that are used to select target addresses for<br>a particular operation.                   |
| Command mode: Global configuration                                                                                               |
| no snmp-server target-address $<\!\!1\textrm{-}16\!\!>$                                                                          |
| Deletes the Target Address Table entry.                                                                                          |
| <b>Command mode:</b> Global configuration                                                                                        |
| show snmp-server v3 target-address $<1-16>$                                                                                      |
| Displays the current Target Address Table configuration.                                                                         |
| <b>Command mode: All</b>                                                                                                    |

## <span id="page-353-0"></span>*SNMPv3 Target Parameters Table Configuration*

You can configure the target parameters entry and store it in the target parameters table in the SNMP engine. This table contains parameters that are used to generate a message. The parameters include the message processing model (for example: SNMPv3, SNMPv2c, SNMPv1), the security model (for example: USM), the security name, and the security level (noAuthnoPriv, authNoPriv, or authPriv).

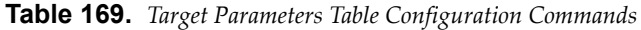

#### **Command Syntax and Usage**

### **snmp-server target-parameters** *<1‐16>* **level {noAuthNoPriv|authNoPriv|authPriv}**

Allows you to select the level of security to be used when generating the SNMP messages using this entry. The level noAuthNoPriv means that the SNMP message will be sent without authentication and without using a privacy protocol. The level authNoPriv means that the SNMP message will be sent with authentication but without using a privacy protocol. The authPriv means that the SNMP message will be sent both with authentication and using a privacy protocol.

**Command mode:** Global configuration

#### **snmp-server target-parameters** *<1‐16>* **message {snmpv1|snmpv2c|snmpv3}**

Allows you to configure the message processing model that is used to generate SNMP messages.

**Command mode:** Global configuration

**snmp-server target-parameters** *<1‐16>* **name** *<1‐32 characters>*

Allows you to configure the locally arbitrary, but unique, identifier that is associated with this entry.

**Command mode:** Global configuration

```
snmp-server target-parameters <1‐16> security
{usm|snmpv1|snmpv2}
```
Allows you to select the security model to be used when generating the SNMP messages.

**Command mode:** Global configuration

**snmp-server target-parameters** *<1‐16>* **user-name** *<1‐32 characters>* Defines the name that identifies the user in the USM table [\(page 348\)](#page-347-0) on whose behalf the SNMP messages are generated using this entry.

**Command mode:** Global configuration

**Table 169.** *Target Parameters Table Configuration Commands (continued)*

**Command Syntax and Usage**

**no snmp-server target-parameters** *<1‐16>*

Deletes the targetParamsTable entry.

**Command mode:** Global configuration

```
show snmp-server v3 target-parameters <1‐16>
```
Displays the current targetParamsTable configuration.

**Command mode:** All

### <span id="page-354-0"></span>*SNMPv3 Notify Table Configuration*

SNMPv3 uses Notification Originator to send out traps. A notification typically monitors a system for particular events or conditions, and generates Notification‐Class messages based on these events or conditions.

**Table 170.** *Notify Table Commands*

| <b>Command Syntax and Usage</b>                                                                                                    |
|----------------------------------------------------------------------------------------------------|
| snmp-server notify $<1-16>$ name $<1-32$ characters>                                                                                                    |
| Defines a locally arbitrary, but unique, identifier associated with this SNMP<br>notify entry.                                                                                                    |
| Command mode: Global configuration                                                                                                    |
| snmp-server notify $<1-16$ tag $<1-255$ characters                                                                                                    |
| Allows you to configure a tag that contains a tag value which is used to select<br>entries in the Target Address Table. Any entry in the snmpTargetAddrTable<br>that matches the value of this tag is selected.<br><b>Command mode:</b> Global configuration |
| no snmp-server notify $<1-16>$                                                                                                    |
| Deletes the notify table entry.                                                                                                    |
| <b>Command mode:</b> Global configuration                                                                                                    |
| show snmp-server v3 notify $<1-16>$                                                                                                    |
| Displays the current notify table configuration.                                                                                                    |
| Command mode: All                                                                                                    |

# **System Access Configuration**

The following table describes system access configuration commands.

**Table 171.** *System Access Configuration Commands*

| <b>Command Syntax and Usage</b>                                                                                              |
|----------------------------------------------------------------------------------------------------|
| [no] access http enable                                                                                                    |
| Enables or disables HTTP (Web) access to the Browser-Based Interface.                                                        |
| The default settings is disabled.                                                                                            |
| Command mode: Global configuration                                                                                           |
| [default] access http port [ <port number="">]</port>                                                                        |
| Sets the switch port used for serving switch Web content.                                                                    |
| The default setting is HTTP port 80.                                                                                         |
| Command mode: Global configuration                                                                                           |
| [no] access snmp {read-only read-write}                                                                                      |
| Enables or disables read-only/write-read SNMP access.                                                                        |
| Command mode: Global configuration                                                                                           |
| [no] access telnet enable                                                                                                    |
| Enables or disables Telnet access.                                                                                           |
| The default settings is disabled.                                                                                            |
| Command mode: Global configuration                                                                                           |
| [default] access telnet port [<1-65535>]                                                                                     |
| Sets an optional Telnet server port number for cases where the server listens<br>for Telnet sessions on a non-standard port. |
| <b>Command mode:</b> Global configuration                                                                                    |
| [default] access tftp-port $[<1-65535>]$                                                                                     |
| Sets the TFTP port for the switch.                                                                                           |
| The default is port 69.                                                                                                    |
| Command mode: Global configuration                                                                                           |
| [no] access tsbbi enable                                                                                                    |
| Enables or disables Telnet/SSH configuration through the Browser-Based<br>Interface (BBI).                                   |
| Command mode: Global configuration                                                                                           |

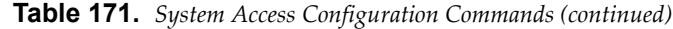

#### **Command Syntax and Usage**

#### **access user administrator-password**

Sets the administrator (admin) password. The administrator has complete access to all menus, information, and configuration commands on the EN4093R, including the ability to change both the user and administrator passwords.

This command will prompt for required information: current admin password, new password (up to 128 characters) and confirmation of the new password.

Access includes "oper" functions.

**Note:** You cannot disable the administrator password.

**Command Mode**: Global configuration

#### **access user operator-password**

Sets the operator (oper) password. The operator manages all functions of the switch. The operator can view all switch information and statistics and can reset ports.

This command will prompt for required information: current admin password, new password (up to 128 characters) and confirmation of the new password.

**Note:** To disable the operator account, set the password to null (no password).

The default setting is disabled (no password).

**Command Mode**: Global configuration

#### **access user user-password**

Sets the user (user) password. The user has no direct responsibility for switch management. The user view switch status information and statistics, but cannot make any configuration changes.

This command will prompt for required information: current admin password, new password (up to 128 characters) and confirmation of the new password.

**Note:** To disable the user account, set the password to null (no password).

**Command Mode**: Global configuration

#### **[no] access userbbi enable**

Enables or disables user configuration access through the Browser‐Based Interface (BBI).

**Command mode:** Global configuration

#### **show access**

Displays the current system access parameters.

**Command mode:** All

# *Management Network Configuration*

These commands are used to define IP address ranges which are allowed to access the switch for management purposes.

**Table 172.** *Management Network Configuration Commands*

| <b>Command Syntax and Usage</b>                                                                                                    |
|----------------------------------------------------------------------------------------------------|
| [no] access management-network <mgmt address="" ipv4="" ipv6="" network="" or=""><br/><mgmt length="" mask="" network="" or="" prefix=""></mgmt></mgmt>                                                                                                    |
| Adds or removes a defined network through which switch access is allowed<br>through Telnet, SNMP, RIP, or the Enterprise NOS browser-based interface. A<br>range of IP addresses is produced when used with a network mask address.<br>Specify an IP address and mask address in dotted-decimal notation. |
| Note: If you configure the management network without including the switch<br>interfaces, the configuration causes the Firewall Load Balancing health checks<br>to fail and creates a "Network Down" state on the network.                                                                                |
| <b>Command mode:</b> Global configuration                                                                                                    |
| access management-network <mgmtnetworkipv4 address=""><br/><mgmt mask="" network=""> {snmp-ro snmp-rw}</mgmt></mgmtnetworkipv4>                                                                                                    |
| Adds a defined IPv4 network through which SNMP read-only or SNMP<br>read/write switch access is allowed. Specify an IP address and mask address in<br>dotted-decimal notation.                                                                                                    |
| Command mode: Global configuration                                                                                                    |
| no access management-network {snmp-ro snmp-rw}                                                                                                    |
| Clears the IPv4 SNMP read-only or SNMP read/write access control list for<br>management purposes.                                                                                                    |
| Command mode: Global configuration                                                                                                    |
| access management-network6 <mgmtnetworkipv6address><br/><math>\langle</math>IPv6 prefix length&gt; {snmp-ro snmp-rw}</mgmtnetworkipv6address>                                                                                                    |
| Adds a defined IPv6 network through which SNMP read-only or SNMP<br>read/write switch access is allowed.                                                                                                    |
| Command mode: Global configuration                                                                                                    |
| no access management-network6 {snmp-ro snmp-rw}                                                                                                    |
| Clears the IPv6 SNMP read-only or SNMP read/write access control list for<br>management purposes.                                                                                                    |
| Command mode: Global configuration                                                                                                    |
| show access management-network                                                                                                    |
| Displays the current management network configuration and SNMP access<br>management IP list.                                                                                                    |
| Command mode: All                                                                                                    |
| clear access management-network                                                                                                    |
| Removes all defined management networks.                                                                                                    |
| Command mode: All except User EXEC                                                                                                    |

## *NETCONF Configuration*

This menu allows you to configure support for Network Configuration Protocol (NETCONF), which provides mechanisms to install, manipulate, and delete the configuration of network devices. NETCONF is described in RFC 4741.

**Table 173.** *NETCONF Configuration Options*

| <b>Command Syntax and Usage</b>                                                           |
|-------------------------------------------------------------------------------------------|
| [no] access netconf enable                                                                |
| Enables or disables NETCONF access to the switch.                                         |
| <b>Command mode:</b> Global configuration                                                 |
| access netconf timeout $\langle 30 - 3600 \rangle$                                        |
| Configures the timeout value for NETCONF sessions, in seconds.                            |
| The default value is 300 seconds.                                                         |
| <b>Command mode:</b> Global configuration                                                 |
| default access netconf timeout                                                            |
| Configures the timeout value for NETCONF sessions to the default value of<br>300 seconds. |
| <b>Commands mode:</b> Global configuration                                                |
| show access                                                                               |
| Displays the current configuration.                                                       |
| Command mode: All                                                                         |

### NETCONF over SSH Configuration

This menu allows you to enable NETCONF access over Secure Shell (SSH). NETCONF over SSH is described in RFC 4742.

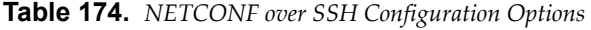

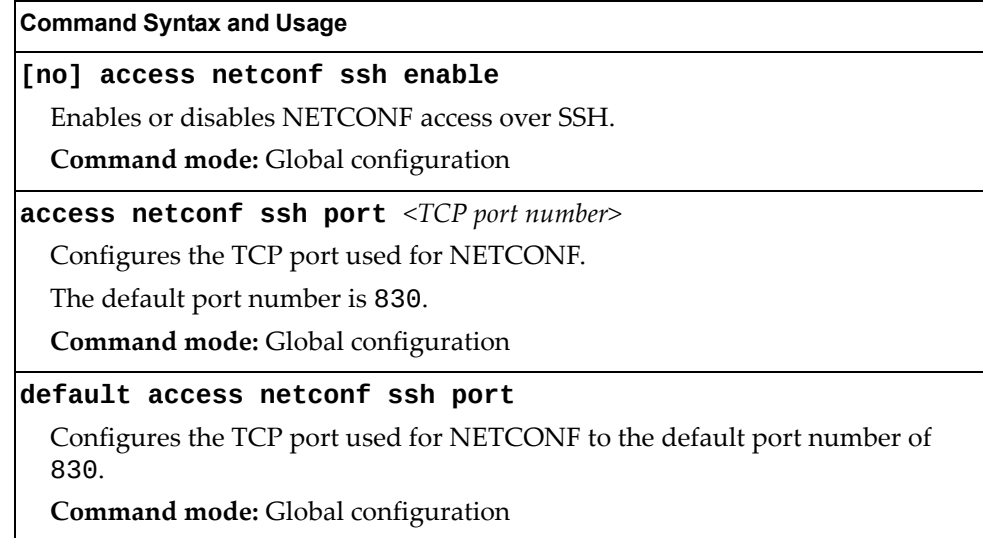

# *User Access Control Configuration*

The following table describes user‐access control commands.

Passwords can be a maximum of 128 characters.

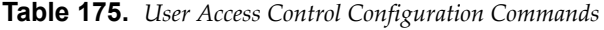

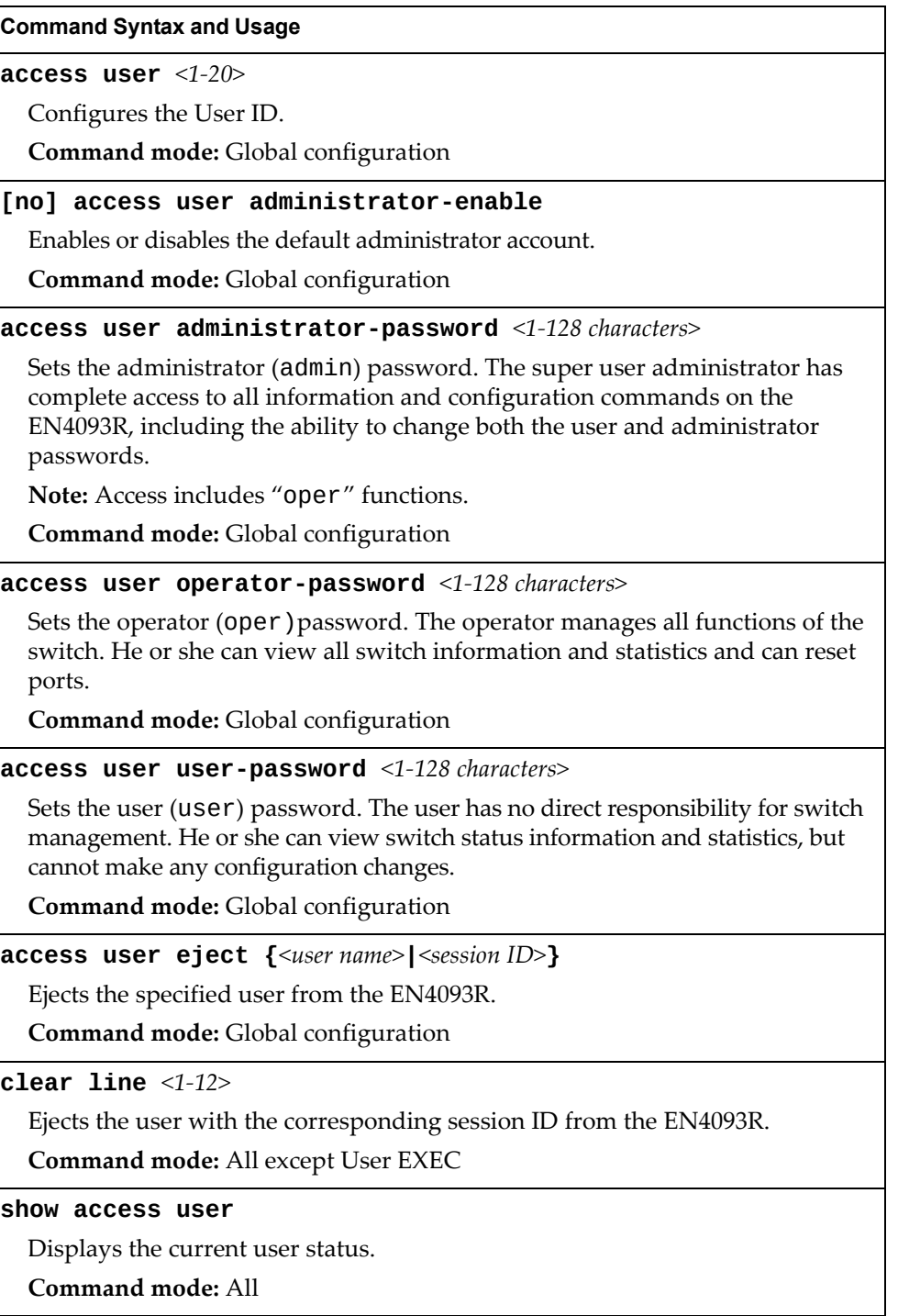
# *System User ID Configuration*

The following table describes user ID configuration commands.

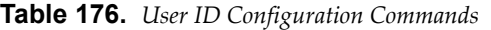

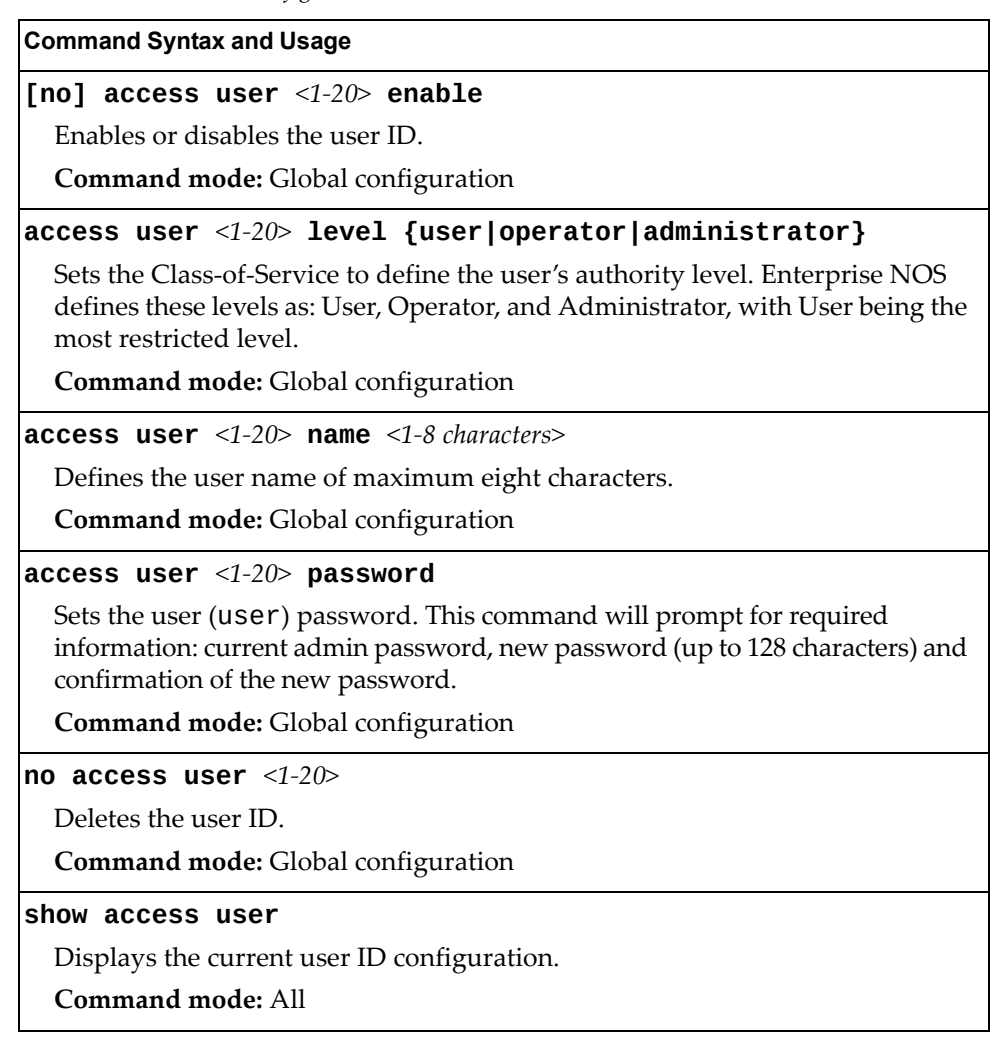

# *Strong Password Configuration*

The following table describes strong password configuration commands.

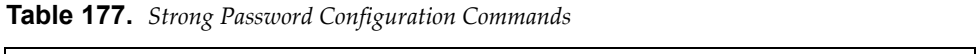

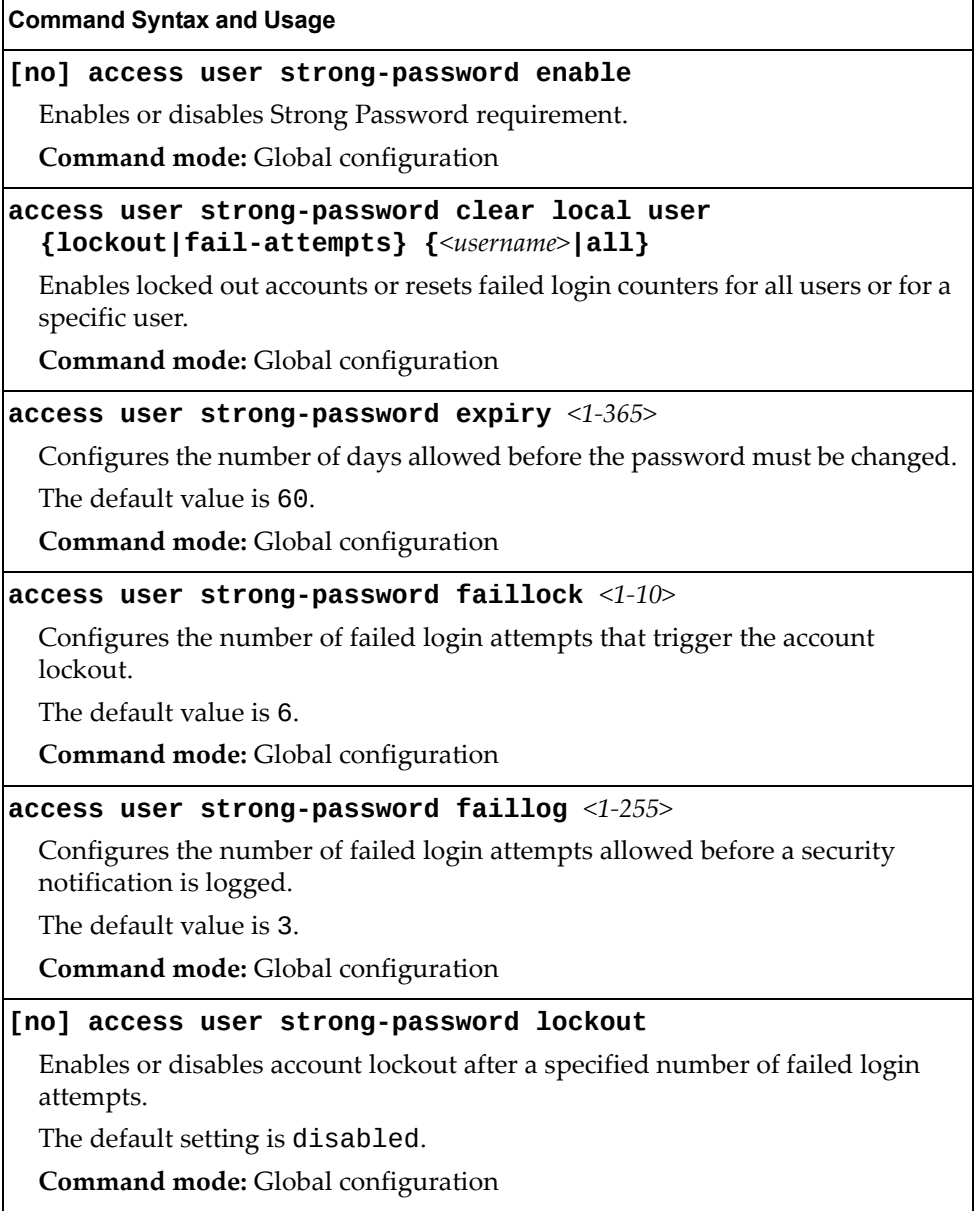

**Table 177.** *Strong Password Configuration Commands*

**Command Syntax and Usage**

**access user strong-password warning** *<1‐365>*

Configures the number of days before password expiration, that a warning is issued to users.

The default value is 15.

**Command mode:** Global configuration

#### **show access user strong-password**

Displays the current Strong Password configuration.

**Command mode:** All

## *HTTPS Access Configuration*

The following table describes HTTPS access configuration commands.

**Table 178.** *HTTPS Access Configuration Commands*

#### **Command Syntax and Usage**

#### **[no] access https enable**

Enables or disables BBI access (Web access) using HTTPS.

The default setting is enabled.

**Command mode:** Global configuration

#### **access https generate-certificate**

Allows you to generate a certificate to connect to the SSL to be used during the key exchange. A default certificate is created when HTTPS is enabled for the first time. The user can create a new certificate defining the information that they want to be used in the various fields. For example:

- Country Name (2 letter code): CA
- State or Province Name (full name): Ontario
- Locality Name (for example, city): Ottawa
- Organization Name (for example, company): Lenovo
- Organizational Unit Name (for example, section): Operations
- Common Name (for example, user's name): Mr Smith
- Email (for example, email address): info@lenovo.com

You will be asked to confirm if you want to generate the certificate. It will take approximately 30 seconds to generate the certificate. Then the switch will restart SSL agent.

**Command mode:** Global configuration

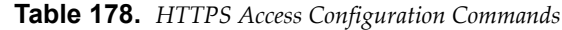

**Command Syntax and Usage**

### **access https generate-csr**

Allows you to generate a CSR (Certificate Signing Request) to connect to the SSL to be used during the key exchange. A default certificate is created when HTTPS is enabled for the first time. The user can create a new certificate defining the information that they want to be used in the various fields. For example:

- Country Name (2 letter code): CA
- State or Province Name (full name): Ontario
- Locality Name (for example, city): Ottawa
- Organization Name (for example, company): Lenovo
- Organizational Unit Name (for example, section): Operations
- Common Name (for example, user's name): Mr Smith
- Email (for example, email address): info@lenovo.com

Unlike the **generate-certificate** command, this command will generate a certificate request that needs to be signed by a certificate authority (CA) recognized by both parties.

**Command mode:** Global configuration

**[default] access https port [***<TCP port number>***]**

Defines the HTTPS Web server port number.

The default port is 443.

**Command mode:** Global configuration

### **access https save-certificate**

Allows the client, or the Web browser, to accept the certificate and save the certificate to Flash to be used when the switch is rebooted.

**Command mode:** Global configuration

**copy cert-request {tftp|ftp|sftp} address** *<hostname or server IP address>* **filename** *<server‐filename>*

## **[data-port|mgt-port|extm-port]**

Enables you to export a CSR to an external server using TFTP/SFTP/FTP.

**Command mode:** Global configuration

### **show https host-csr pem-format**

Displays the generated CSR in PEM format.

**Command mode:** Privileged EXEC

**Table 178.** *HTTPS Access Configuration Commands*

**Command Syntax and Usage**

## **show https host-csr txt-format**

Displays the generated CSR in TXT format.

**Command mode:** Privileged EXEC

### **show access**

Displays the current SSL Web Access configuration.

**Command mode:** All

## **Custom Daylight Saving Time Configuration**

Use these commands to configure custom Daylight Saving Time. The DST is defined by two rules, the start rule and end rule. The rules specify the dates when the DST starts and finishes. These dates are represented as specific calendar dates or as relative offsets in a month (for example, 'the second Sunday of September').

Relative offset example: 2070901 = Second Sunday of September, at 1:00 a.m.

Calendar date example: 0070901 = September 7, at 1:00 a.m.

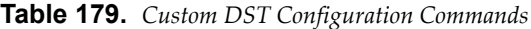

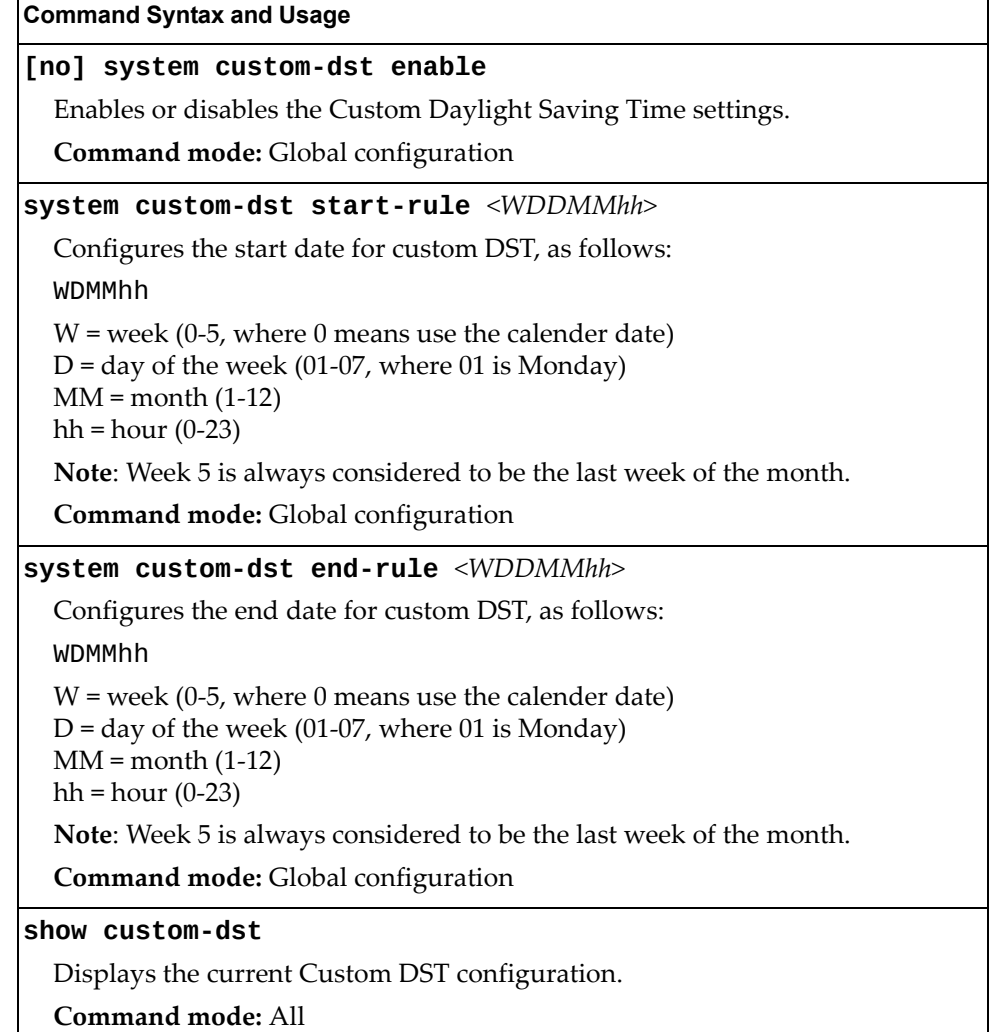

# **sFlow Configuration**

Enterprise NOS supports sFlow version 5. sFlow is a sampling method used for monitoring high speed switched networks. Use these commands to configure the sFlow agent on the switch.

**Table 180.** *sFlow Configuration Commands*

| <b>Command Syntax and Usage</b>               |  |
|-----------------------------------------------|--|
| [no] sflow enable                             |  |
| Enables or disables the sFlow agent.          |  |
| Command mode: Global configuration            |  |
| <b>sflow port</b> <1-65535>                   |  |
| Configures the UDP port for the sFlow server. |  |
| The default value is 6343.                    |  |
| <b>Command mode:</b> Global configuration     |  |
| $sflow$ server $\langle IP\rangle$ address>   |  |
| Defines the sFlow server address.             |  |
| <b>Command mode:</b> Global configuration     |  |
| show sflow                                    |  |
| Displays sFlow configuration parameters.      |  |
| <b>Command mode: All</b>                      |  |

## **sFlow Port Configuration**

Use the following commands to configure the sFlow port on the switch.

**Table 181.** *sFlow Port Configuration Commands*

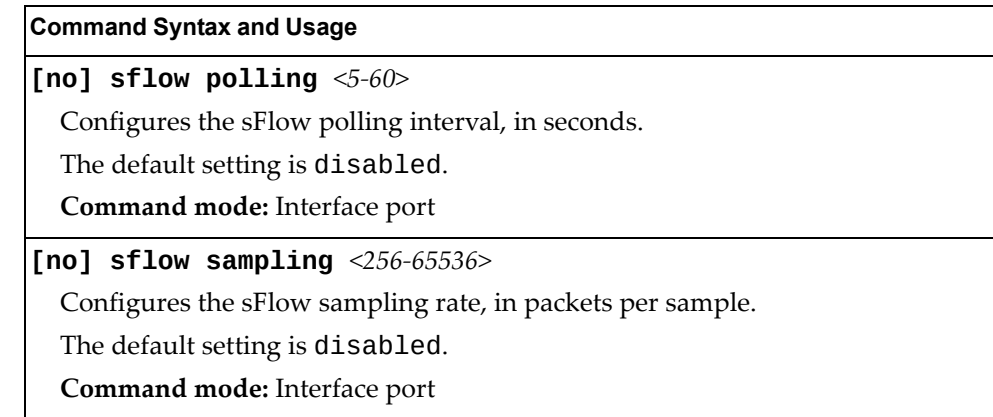

# **Port Configuration**

Use the Port Configuration commands to configure settings for switch ports (INT*x*) and (EXT*x*). If you are configuring management ports (MGT1), see ["Management](#page-379-0) Port [Configuration"](#page-379-0) on page 380.

**Table 182.** *Port Configuration Commands*

| <b>Command Syntax and Usage</b>                                                                                                    |
|----------------------------------------------------------------------------------------------------|
| interface port <port alias="" number="" or=""></port>                                                                                                    |
| Enter Interface port mode.                                                                                                    |
| <b>Command mode:</b> Global configuration                                                                                                    |
| [no] bpdu-guard                                                                                                    |
| Enables or disables BPDU guard, to avoid spanning-tree loops on ports with<br>Port Fast Forwarding enabled.                                                  |
| Command mode: Interface port                                                                                                    |
| description $<1-64$ characters>                                                                                                    |
| Sets a description for the port. The assigned port name appears next to the port<br>description on some information and statistics screens.                  |
| The default is set to the port number.                                                                                                    |
| Command mode: Interface port                                                                                                    |
| dot1p $<0$ -7>                                                                                                    |
| Configures the port's 802.1p priority level.                                                                                                    |
| Command mode: Interface port                                                                                                    |
| [no] dscp-marking                                                                                                    |
| Enables or disables DSCP re-marking on a port.                                                                                                    |
| Command mode: Interface port                                                                                                    |
| [no] flood-blocking                                                                                                    |
| Enables or disables port Flood Blocking. When enabled, unicast and<br>multicast packets with unknown destination MAC addresses are blocked from<br>the port. |
| Command mode: Interface port                                                                                                    |
| ip dhcp snooping limit rate $<1-2048>$                                                                                                    |
| Configures the maximum number of DHCP packets allowed per second.                                                                                            |
| Command mode: Interface port                                                                                                    |
| no ip dhcp snooping limit rate                                                                                                    |
| Unlimits the maximum number of DHCP packets allowed per second.                                                                                              |
| Command mode: Interface port                                                                                                    |

**Table 182.** *Port Configuration Commands (continued)*

#### **Command Syntax and Usage**

## **[no] ip dhcp snooping trust**

Configures this port as a trusted port for DHCP packets from the server.

**Command mode:** Interface port

#### **[no] learning**

Enables or disables FDB learning on the port.

**Command mode:** Interface port

### **port-channel min-links** *<1‐32>*

Set the minimum number of links for the LACP LAG to which this port belongs. If the specified minimum number of ports are not available, the LAG is placed in the down state.

**Command mode:** Interface port

#### **[no] reflective-relay force**

Enables or disables constraint to always keep reflective relay active.

The default setting is disabled.

**Command mode:** Interface port

#### **[no] rmon**

Enables or disables Remote Monitoring for the port. RMON must be enabled for any RMON configurations to function.

**Command mode:** Interface port

#### **shutdown**

Disables the port. (To temporarily disable a port without changing its configuration attributes, refer to ["Temporarily](#page-373-0) Disabling a Port" on page 374.)

**Command mode:** Interface port

#### **no shutdown**

Enables the port.

**Command mode:** Interface port

#### **[no] storm-control broadcast level rate** *<0‐2097151>*

Limits the number of broadcast packets per second to the specified value. If disabled, the port forwards all broadcast packets.

**Command mode:** Interface port

#### **[no] storm-control multicast level rate** *<0‐2097151>*

Limits the number of multicast packets per second to the specified value. If disabled, the port forwards all multicast packets.

**Command mode:** Interface port

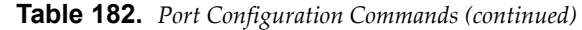

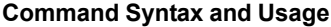

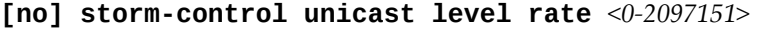

Limits the number of unknown unicast packets per second to the specified value. If disabled, the port forwards all unknown unicast packets.

**Command mode:** Interface port

### **switchport mode {access|trunk|private-vlan}**

Configures the port's trunking mode:

- access allows association to a single VLAN
- trunk automatically adds the port to all created VLANs. To configure a specific allowed VLAN range for the port use the command: switchport trunk allowed vlan
- private-vlan allows association to a private VLAN

The default mode is access.

**Note**: When switching from access to trunk mode, the port inherits the access VLAN as the trunk Native‐VLAN.

**Note**: When switching from trunk to access mode, the port inherits the trunk Native‐VLAN as the access VLAN.

**Command mode:** Interface port/Interface portchannel

#### **switchport trunk allowed vlan** *<VLAN ID range>*

Configures the allowed VLANs in trunk mode for the current port or portchannel. If the allowed range does not have any existing VLANs, the lowest‐numbered VLAN is created and becomes the Native‐VLAN. If the allowed range contains an existing VLAN(s), but the Native‐VLAN is not in the allowed range, the Native‐VLAN is changed to the lowest‐numbered existing VLAN. If a new VLAN is created and it is part of the allowed VLAN range, the port will also be added to that VLAN.

**Command mode:** Interface port/Interface portchannel

#### **switchport trunk allowed vlan {add|remove}** *<VLAN ID range>*

Updates the associated VLANs in trunk mode.

- add enables the VLAN range in addition to the current configuration. If any VLAN in the range does not exist, it will not be created and enabled automatically.
- remove eliminates the VLAN range from the current configuration.

**Command mode:** Interface port/Interface portchannel

#### **switchport trunk allowed vlan {all|none}**

Updates the associated VLANs in trunk mode.

- all associates the port to all existing regular VLANs and to any other VLAN that gets created afterwards.
- none removes the port from all currently associated VLANs and assigns the port to the default Native-VLAN (VLAN 1 for data ports).

**Command mode:** Interface port/Interface portchannel

**Table 182.** *Port Configuration Commands (continued)*

**Command Syntax and Usage**

### **no switchport trunk allowed vlan**

Assigns the port to all available data VLANs.

**Command mode:** Interface port/Interface portchannel

#### **switchport trunk native vlan** *<1‐4094>*

Configures the Port VLAN ID (PVID) or Native‐VLAN used to carry untagged traffic in trunk mode. If the VLAN does not exist, it will be created and enabled automatically.

Default value is 1 for data ports and 4095 for the management port.

**Command mode:** Interface port/Interface portchannel

### **switchport access vlan** *<1‐4094>*

Configures the associated VLAN used in access mode. If the VLAN does not exist, it will be created and enabled automatically.

Default value is 1 for data ports and 4095 for the management port.

**Command mode:** Interface port/Interface portchannel

#### **no switchport access vlan**

Resets the access VLAN to its default value.

**Command mode:** Interface port/Interface portchannel

#### **[no] switchport private-vlan mapping** *<primary VLAN>*

Enables or disables a private VLAN promiscuous port to/from a primary VLAN.

**Command mode:** Interface port/Interface portchannel

**[no] switchport private-vlan host-association** *<primary VLAN> <secondary VLAN>*

Adds or removes a private VLAN host port to/from a secondary VLAN.

**Command mode:** Interface port/Interface portchannel

#### **[no] tagpvid-ingress**

Enables or disables tagging the ingress frames with the port's VLAN ID. When enabled, the PVID tag is inserted into untagged and 802.1Q single‐tagged ingress frames as outer VLAN ID.

The default setting is disabled.

**Command mode**: Interface port/Interface portchannel

### **[no] tagskip-egress**

Enables or disables egress VLAN tag enforcement to be skipped.

**Note**: STP must be globally disabled on the switch and all VLANs must be assigned to the default STG.

**Command mode**: Interface port/Interface portchannel

**Table 182.** *Port Configuration Commands (continued)*

#### **Command Syntax and Usage**

#### **[no] tagskip-ingress**

Enables or disables ingress VLAN tag enforcement to be skipped.

**Command mode**: Interface port/Interface portchannel

#### **unicast-bandwidth** *<10‐100>*

Configures the allocated bandwidth percentage for unicast traffic on the port. The remaining bandwidth is automatically allocated to multicast traffic.

The default value is 50.

## **Command mode:** Interface port

### **unicast-bandwidth global** *<10‐100>*

Configures the allocated bandwidth percentage for unicast traffic on the egress ports. The remaining bandwidth is automatically allocated to multicast traffic.

The default value is 50.

**Note:** This applies to all ports.

**Command mode:** Interface port

### **[no] vlan dot1q tag native**

Enables or disables VLAN tag persistence. When disabled, the VLAN tag is removed at egress from packets whose VLAN tag matches the port PVID/Native‐vlan.

The default setting is disabled.

**Note:** In global configuration mode, this is an operational command used to set the VLAN tag persistence on all ports currently tagged at the moment of execution. VLAN tag persistence will not be set automatically for ports tagged afterward. Also, as an operational command, it will not be dumped into the configuration file.

**Command mode:** Global configuration/Interface port/Interface portchannel

**show interface port** *<port alias or number>*

Displays current port parameters.

**Command mode:** All

# **Port Error Disable and Recovery Configuration**

The Error Disable and Recovery feature allows the switch to automatically disable a port if an error condition is detected on the port. The port remains in the error-disabled state until it is re-enabled manually, or re-enabled automatically by the switch after a timeout period has elapsed. The error-disabled state of a port does not persist across a system reboot.

**Table 183.** *Port Error Disable Commands*

| <b>Command Syntax and Usage</b>                                                                                                    |
|----------------------------------------------------------------------------------------------------|
| [no] errdisable link-flap enable                                                                                                   |
| Enables or disables Link Flap Dampening on the port. For more information,<br>see "Link Flap Dampening Configuration" on page 327. |
| Command mode: Interface port                                                                                                    |
| [no] errdisable recovery                                                                                                    |
| Enables or disables automatic error-recovery for the port.                                                                         |
| The default setting is enabled.                                                                                                    |
| Note: Error-recovery must be enabled globally before port-level commands<br>become active.                                         |
| Command mode: Interface port                                                                                                    |
| show interface port <port alias="" number="" or=""> errdisable</port>                                                              |
| Displays current port Error Disable parameters.                                                                                    |
| <b>Command mode: All</b>                                                                                                    |

## **Port Link Configuration**

Use these commands to set flow control for the port link.

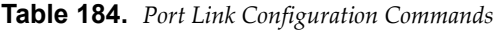

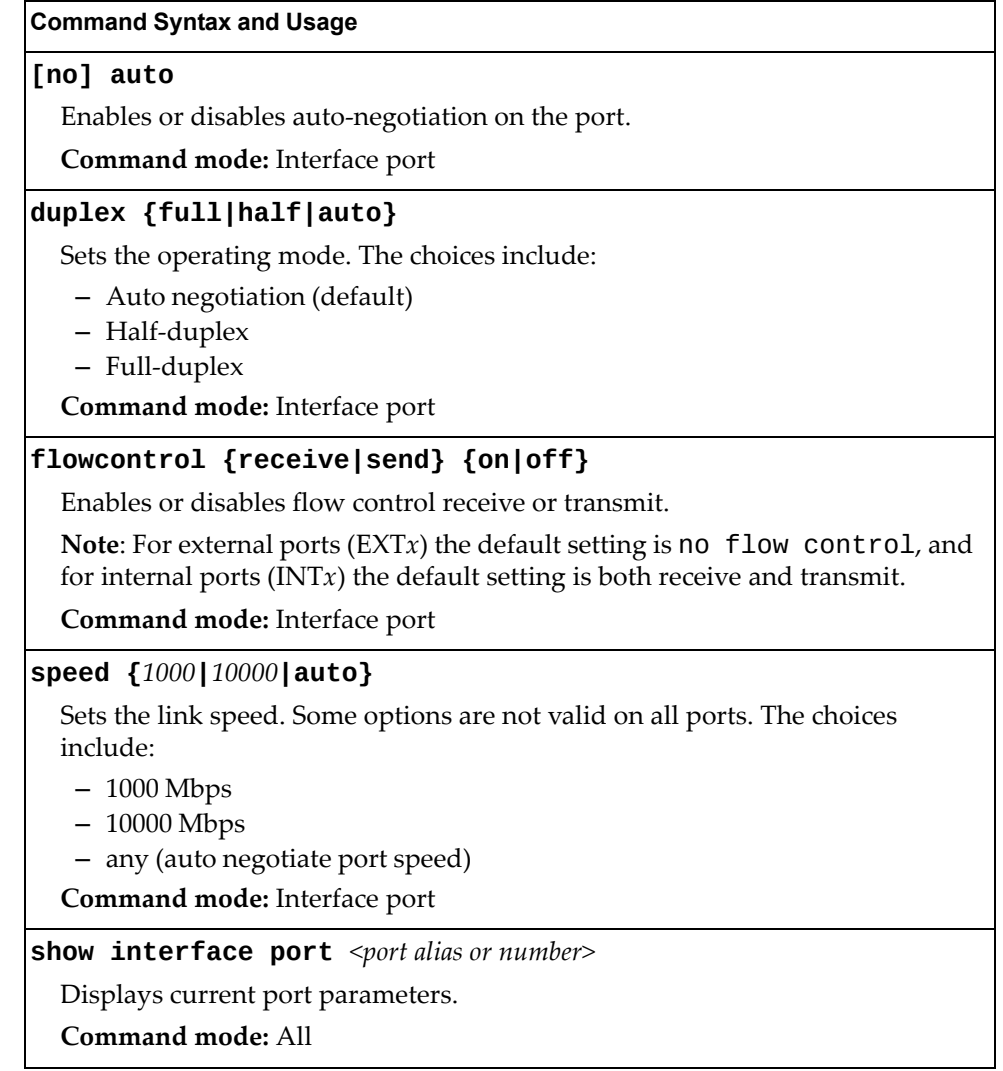

## <span id="page-373-0"></span>**Temporarily Disabling a Port**

To temporarily disable a port without changing its stored configuration attributes, enter the following command at any prompt:

EN 4093# interface port <port alias or number> shutdown

Because this configuration sets a temporary state for the port, you do not need to use a save operation. The port state will revert to its original configuration when the EN4093R 10Gb Ethernet Scalable Switch is reset. See the ["Operations](#page-608-0) [Commands"](#page-608-0) on page 609 for other operations‐level commands.

# **Unidirectional Link Detection Configuration**

UDLD commands are described in the following table.

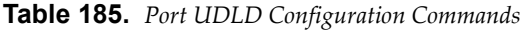

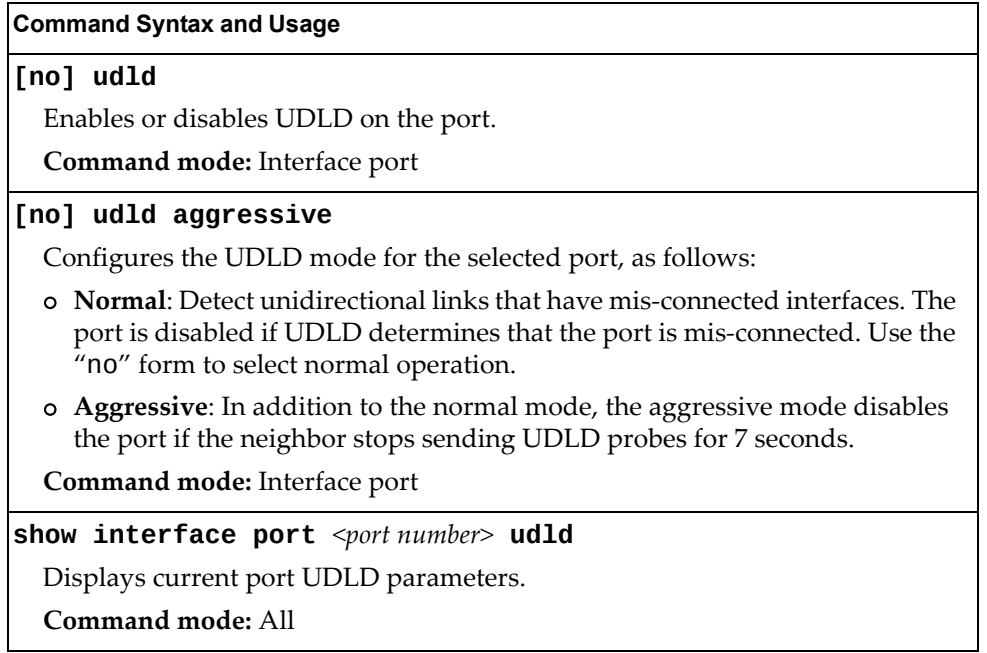

# **Port OAM Configuration**

Operation, Administration, and Maintenance (OAM) protocol allows the switch to detect faults on the physical port links. OAM is described in the IEEE 802.3ah standard. OAM Discovery commands are described in the following table.

**Table 186.** *Port OAM Configuration Commands*

| <b>Command Syntax and Usage</b>                                                     |
|-------------------------------------------------------------------------------------|
| oam [passive]                                                                       |
| Configures the OAM discovery mode, as follows:                                      |
| <b>o</b> Passive: This port allows its peer link to initiate OAM discovery.         |
| If OAM determines that the port is in an anomalous condition, the port is disabled. |
| Command mode: Interface port                                                        |
| no oam [passive]                                                                    |
| Disables OAM discovery on the port.                                                 |
| Command mode: Interface port                                                        |
| show interface port <port number=""> oam</port>                                     |
| Displays current port OAM parameters.                                               |
| Command mode: All                                                                   |

# <span id="page-376-0"></span>**Port ACL Configuration**

The following table describes port ACL configuration commands.

**Table 187.** *Port ACL/QoS Configuration Commands*

| <b>Command Syntax and Usage</b>                                           |
|---------------------------------------------------------------------------|
| [no] $access-control$ group $<1-640>$                                     |
| Adds or removes the specified ACL group. You can add multiple ACL groups  |
| to a port.                                                                |
| Command mode: Interface port                                              |
| [no] access-control list $\langle 1$ -640>                                |
| Adds or removes the specified ACL. You can add multiple ACLs to a port.   |
| <b>Command mode:</b> Interface port                                       |
| $\lceil$ no] access-control list6 <1-128>                                 |
| Adds or removes the specified IPv6 ACL. You can add multiple ACLs to a    |
| port.                                                                     |
| Command mode: Interface port                                              |
| show interface port <port alias="" number="" or=""> access-control</port> |
| Displays current ACL QoS parameters.                                      |
| Command mode: All                                                         |

# <span id="page-377-0"></span>**Port WRED Configuration**

These commands allow you to configure Weighted Random Early Detection (WRED) parameters for a selected port. For global WRED configuration, see "Weighted Random Early Detection [Configuration"](#page-387-0) on page 388.

**Table 188.** *Port WRED Options*

| <b>Command Syntax and Usage</b>                                                                                                    |
|----------------------------------------------------------------------------------------------------|
| [no] random-detect ecn enable                                                                                                    |
| Enables or disables Explicit Congestion Notification (ECN). When ECN is<br>enabled, the switch marks the ECN bit of the packet (if applicable) instead of<br>dropping the packet. ECN-aware devices are notified of the congestion and<br>those devices can take corrective actions. |
| <b>Note:</b> ECN functions only on TCP traffic.                                                                                                    |
| Command mode: Interface port                                                                                                    |
| [no] random-detect enable                                                                                                    |
| Enables or disables Random Detection and avoidance.                                                                                                    |
| Command mode: Interface port                                                                                                    |
| show interface port <port alias="" number="" or=""> random-detect</port>                                                                                                    |
| Displays current Random Detection and avoidance parameters.                                                                                                    |

**Command mode:** All

## *Port WRED Transmit Queue Configuration*

Use this menu to define WRED thresholds for the port's transmit queues. Set each threshold between 1% and 100%. When the average queue size grows beyond the minimum threshold, packets begin to be dropped. When the average queue size reaches the maximum threshold, all packets are dropped. The probability of packet‐drop between the thresholds is defined by the drop rate.

**Table 189.** *Port WRED Transmit Queue Options*

| <b>Command Syntax and Usage</b>                                                                                                    |
|----------------------------------------------------------------------------------------------------|
| $\lceil$ no] random-detect transmit-queue < $0$ -7> enable                                                                                                    |
| Sets the WRED transmit queue configuration to on or off.                                                                                                    |
| <b>Command mode:</b> Interface port                                                                                                    |
| [no] random-detect transmit-queue $<0$ -7><br><b>tcp</b> < <i>min.</i> threshold $(1-100)$ > < <i>max.</i> threshold $(1-100)$ > < <i>drop rate</i> $(1-100)$ > |
| Configures the WRED thresholds for TCP traffic.                                                                                                    |
| <b>Note:</b> Use the no form to clear the WRED threshold value.                                                                                                 |
| <b>Command mode:</b> Interface port                                                                                                    |
| $\lceil$ no] random-detect transmit-queue <0-7><br><b>non-tcp</b> $\leq min.$ threshold (1-100)> $\leq max.$ threshold (1-100)> $\leq$ drop rate (1-100)>       |
| Configures the WRED thresholds for non-TCP traffic.                                                                                                    |
| <b>Note:</b> Use the no form to clear the WRED threshold value.                                                                                                 |
| <b>Command mode:</b> Interface port                                                                                                    |

## <span id="page-379-0"></span>**Management Port Configuration**

You can use these commands to set port parameters for management ports (MGT1 and EXTM). Use these commands to set port parameters for the port link. For MGT1, only LLDP settings are configurable.

**Table 190.** *Management Port Configuration Commands*

| <b>Command Syntax and Usage</b>                                         |
|-------------------------------------------------------------------------|
| [no] auto                                                               |
| Enables or disables auto-negotiation on the port.                       |
| Command mode: Interface port                                            |
| duplex {full half auto}                                                 |
| Sets the operating mode. The choices include:                           |
| - Full-duplex                                                           |
| - Half-duplex                                                           |
| $-$ Auto $-$ for auto negotiation (default)                             |
| Command mode: Interface port                                            |
| flowcontrol {receive send} {on off}                                     |
| Activates or deactivates one type of flow control. The choices include: |
| - Receive flow control                                                  |
| - Transmit flow control                                                 |
| <b>Command mode:</b> Interface port                                     |
| shutdown                                                                |
| Disables the port.                                                      |
| Command mode: Interface port                                            |
| no shutdown                                                             |
| Enables the port.                                                       |
| Command mode: Interface port                                            |
| speed {10 100 1000 auto}                                                |
| Sets the link speed. The choices include:                               |
| $-10$ Mbps                                                              |
| $-100$ Mbps                                                             |
| $-1000$ Mbps                                                            |
| $-$ Auto $-$ for auto negotiation                                       |
| Command mode: Interface port                                            |
| show interface port <port alias="" number="" or=""></port>              |
| Displays current port parameters.                                       |
| Command mode: All                                                       |

# **Stacking Configuration**

A *stack* is a group of switches that work together as a unified system. The network views a stack of switches as a single entity, identified by a single network IP address. The Stacking Configuration menu is used to configure a stack, and to define the Backup switch.

The Stacking Configuration menu is available only after Stacking is enabled and the switch is reset. For more information, see ["Stacking](#page-623-0) Boot Options" on page 624.

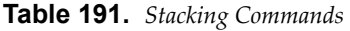

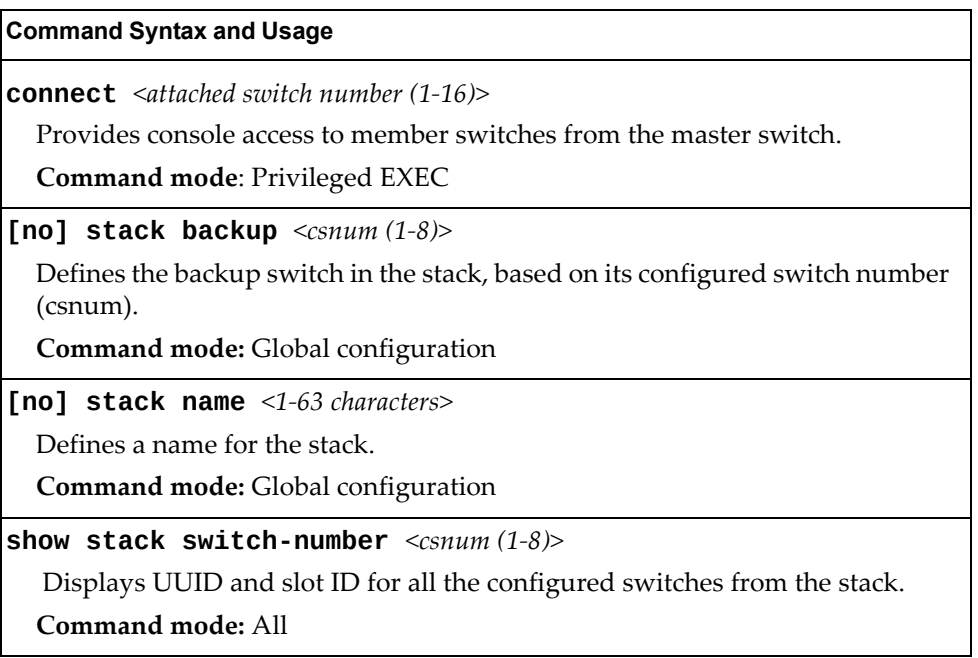

# **Stacking Switch Configuration**

The following table describes stacking switch configuration commands.

```
Table 192. Stacking Switch Commands
```
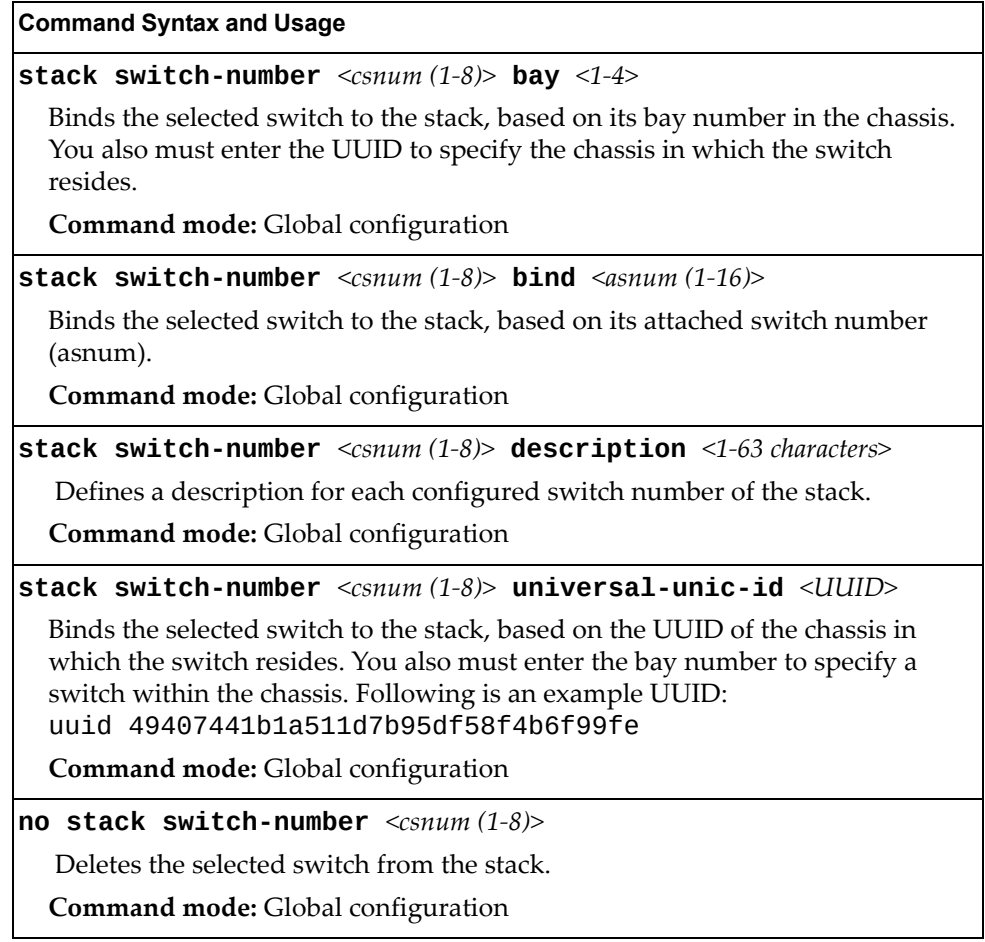

# **Management Interface Configuration**

To provide continuous Management IP reachability in the event of a Master node failover, an additional floating Management IP address can be set up on the management IP interface. The floating Management IP address will be used by the backup switch when taking over management from the failed master node.

**Note:** Floating IP is not supported on EN4093 models.

To configure the floating Management IP address, use the following commands:

**Table 193.** *Management Interface Options*

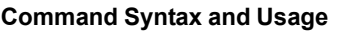

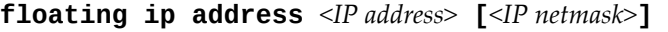

Configures the specified IPv4 address as a floating Management IP address. **Command mode:** Interface IP

**floating ip netmask** *<IP netmask>*

Configures the floating IP subnet mask address.

**Command mode:** Interface IP

## **no floating**

Removes all floating IP addresses.

**Command mode:** Interface IP

## **show interface ip**

Displays current IP address floating information.

**Command mode:** Global configuration

# **Quality of Service Configuration**

Quality of Service (QoS) commands configure the 802.1p priority value and DiffServ Code Point value of incoming packets. This allows you to differentiate between various types of traffic, and provide different priority levels.

## **802.1p Configuration**

This feature provides the EN4093R the capability to filter IP packets based on the 802.1p bits in the packetʹs VLAN header. The 802.1p bits specify the priority that you should give to the packets while forwarding them. The packets with a higher (non‐zero) priority bits are given forwarding preference over packets with numerically lower priority bits value.

**Table 194.** *802.1p Configuration Commands*

| <b>Command Syntax and Usage</b>                                                                                                    |
|----------------------------------------------------------------------------------------------------|
| <b>qos transmit-queue mapping</b> <priority <math="">(0-7)&gt; &lt;<math>COSq</math> number&gt;</priority>                                                                                        |
| Maps the 802.1p priority of to the Class of Service queue (COSq) priority. Enter<br>the 802.1p priority value (0-7), followed by the Class of Service queue that<br>handles the matching traffic. |
| Command mode: Global configuration                                                                                                    |
| <b>qos transmit-queue weight-cos</b> < $COSq$ number> <weight <math="">(0-15)&gt;</weight>                                                                                                    |
| Configures the weight of the selected Class of Service queue (COSq). Enter the<br>queue number $(0-1)$ , followed by the scheduling weight $(0-15)$ .                                             |
| Command mode: Global configuration                                                                                                    |
| qos unicast-bandwith <10-100>                                                                                                    |
| Configures the allocated bandwidth percentage for unicast traffic on the<br>egress ports. The remaining bandwidth is automatically allocated to multicast<br>traffic.                             |
| The default value is 50.                                                                                                    |
| <b>Note:</b> This applies to all ports.                                                                                                    |
| Command mode: All                                                                                                    |
| show qos transmit-queue                                                                                                    |
| Displays the current 802.1p parameters.                                                                                                    |
| Command mode: All                                                                                                    |

# **DSCP Configuration**

These commands map the DiffServ Code Point (DSCP) value of incoming packets to a new value or to an 802.1p priority value.

**Table 195.** *DSCP Configuration Commands*

| <b>Command Syntax and Usage</b>                                                                                                    |
|----------------------------------------------------------------------------------------------------|
| qos dscp dot1p-mapping < $DSCP$ (0-63)> <priority (0-7)=""></priority>                                                                           |
| Maps the DiffServ Code point value to an 802.1p priority value. Enter the<br>DSCP value, followed by the corresponding 802.1p value.             |
| Command mode: Global configuration                                                                                                    |
| qos dscp dscp-mapping < $DSCP$ (0-63)> <new (0-63)="" dscp=""></new>                                                                             |
| Maps the initial DiffServ Code Point (DSCP) value to a new value. Enter the<br>DSCP value (0-63) of incoming packets, followed by the new value. |
| <b>Command mode:</b> Global configuration                                                                                                    |
| [no] qos dscp re-marking                                                                                                    |
| Enables or disables DSCP re-marking globally.                                                                                                    |
| <b>Command mode:</b> Global configuration                                                                                                    |
| show gos dscp                                                                                                    |
| Displays the current DSCP parameters.                                                                                                    |
| Command mode: All                                                                                                    |

## **Control Plane Protection**

To prevent switch instability if the switch is unable to process a high rate of control‐plane traffic, the switch now supports CoPP. CoPP, allows you to assign control-plane traffic protocols to one of 48 queues, and can set bandwidth limits for each queue.

**Table 196.** *CoPP Commands*

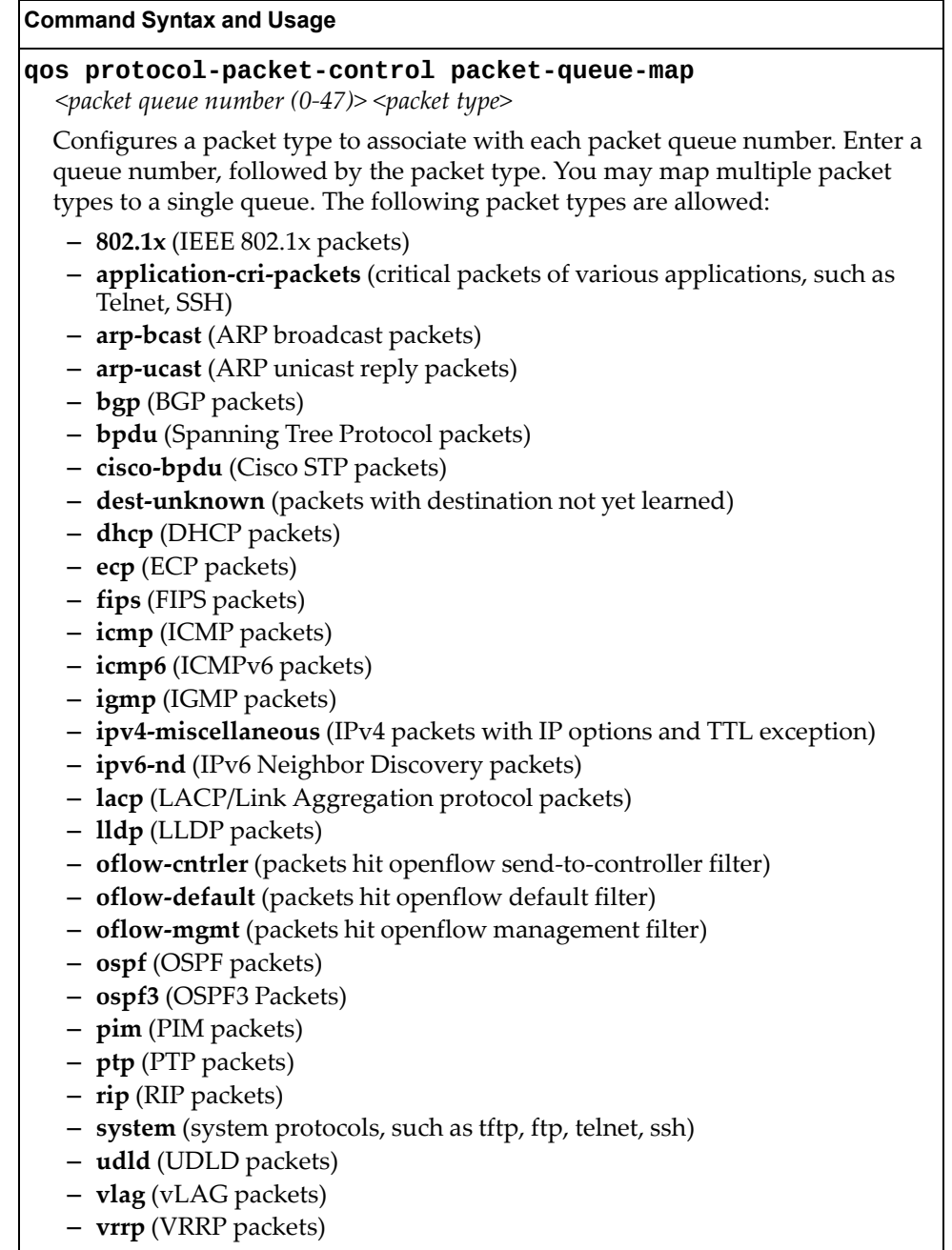

**Command mode:** Global configuration

**Table 196.** *CoPP Commands*

**Command Syntax and Usage**

**no qos protocol-packet-control packet-queue-map** *<packet type>* Clears the selected packet type from its associated packet queue.

**Command mode:** Global configuration

**qos protocol-packet-control rate-limit-packet-queue**  *<packet queue number (0‐47)> <1‐10000>*

Configures the number of packets per second allowed for each packet queue. **Command mode:** Global configuration

**no qos protocol-packet-control rate-limit-packet-queue**  *<packet queue number (0‐47)>*

Clears the packet rate configured for the selected packet queue.

**Command mode:** Global configuration

### **show qos protocol-packet-control information protocol**

Displays of mapping of protocol packet types to each packet queue number. The status indicates whether the protocol is running or not running.

**Command mode:** All

## **show qos protocol-packet-control information queue**

Displays the packet rate configured for each packet queue.

**Command mode:** All

## <span id="page-387-0"></span>**Weighted Random Early Detection Configuration**

Weighted Random Early Detection (WRED) provides congestion avoidance by pre‐emptively dropping packets before a queue becomes full. EN4093R implementation of WRED defines TCP and non-TCP traffic profiles on a per-port, per COS queue basis. For each port, you can define a transmit‐queue profile with thresholds that define packet‐drop probability.

These commands allow you to configure global WRED parameters. For port WRED commands, see "Port WRED [Configuration"](#page-377-0) on page 378.

**Table 197.** *WRED Configuration Options*

#### **Command Syntax and Usage**

### **[no] qos random-detect ecn**

Enables or disables Explicit Congestion Notification (ECN). When ECN is enabled, the switch marks the ECN bit of the packet (if applicable) instead of dropping the packet. ECN‐aware devices are notified of the congestion and those devices can take corrective actions.

**Note**: ECN functions only on TCP traffic.

**Command mode:** Global configuration

### **[no] qos random-detect enable**

Enables or disables Random Detection and avoidance.

**Command mode:** Global configuration

### **show qos random-detect**

Displays current Random Detection and avoidance parameters.

**Command mode:** All

## *WRED Transmit Queue Configuration*

The following table displays WRED Transmit Queue configuration commands.

**Table 198.** *WRED Transmit Queue Options*

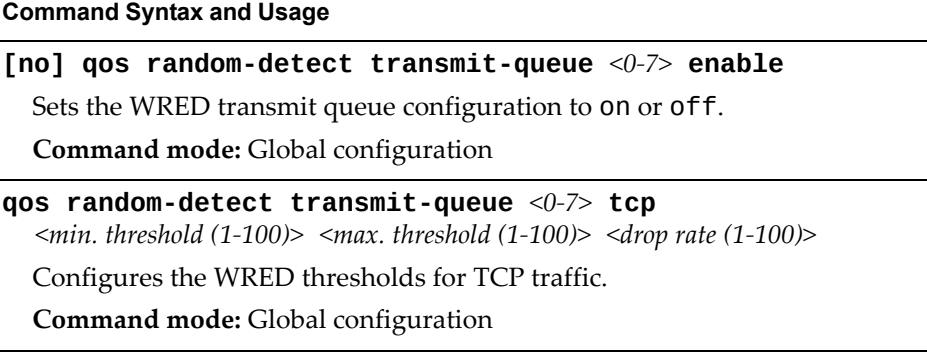

**Table 198.** *WRED Transmit Queue Options*

**Command Syntax and Usage**

**qos random-detect transmit-queue** *<0‐7>* **non-tcp**

*<min. threshold (1‐100)> <max. threshold (1‐100)> <drop rate (1‐100)>*

Configures the WRED thresholds for non‐TCP traffic.

**Command mode:** Global configuration

**no qos random-detect transmit-queue** *<0‐7>* **{tcp|non-tcp}**

Clears the specified WRED threshold value.

**Command mode:** Global configuration

# **Access Control Configuration**

Use these commands to create Access Control Lists and ACL Groups. ACLs define matching criteria used for IP filtering and Quality of Service functions.

For information about assigning ACLs to ports, see "Port ACL [Configuration"](#page-376-0) on [page 377.](#page-376-0)

**Table 199.** *General ACL Configuration Commands*

| <b>Command Syntax and Usage</b>                                                   |
|-----------------------------------------------------------------------------------|
| [no] access-control group $<1-640>$                                               |
| Configures an ACL Group. To view command options, see page 407.                   |
| Command mode: Global configuration                                                |
| $\lceil$ no] access-control list <1-640>                                          |
| Configures an Access Control List. To view command options, see page 391.         |
| <b>Command mode:</b> Global configuration                                         |
| [no] $access-control$ list6 <1-128>                                               |
| Configures an IPv6 Access Control List. To view command options, see<br>page 396. |
| <b>Command mode:</b> Global configuration                                         |
| show access-control                                                               |
| Displays the current ACL parameters.                                              |
| Command mode: All                                                                 |

# <span id="page-390-0"></span>**Access Control List Configuration**

These commands allow you to define filtering criteria for each Access Control List (ACL).

**Table 200.** *ACL Configuration Commands*

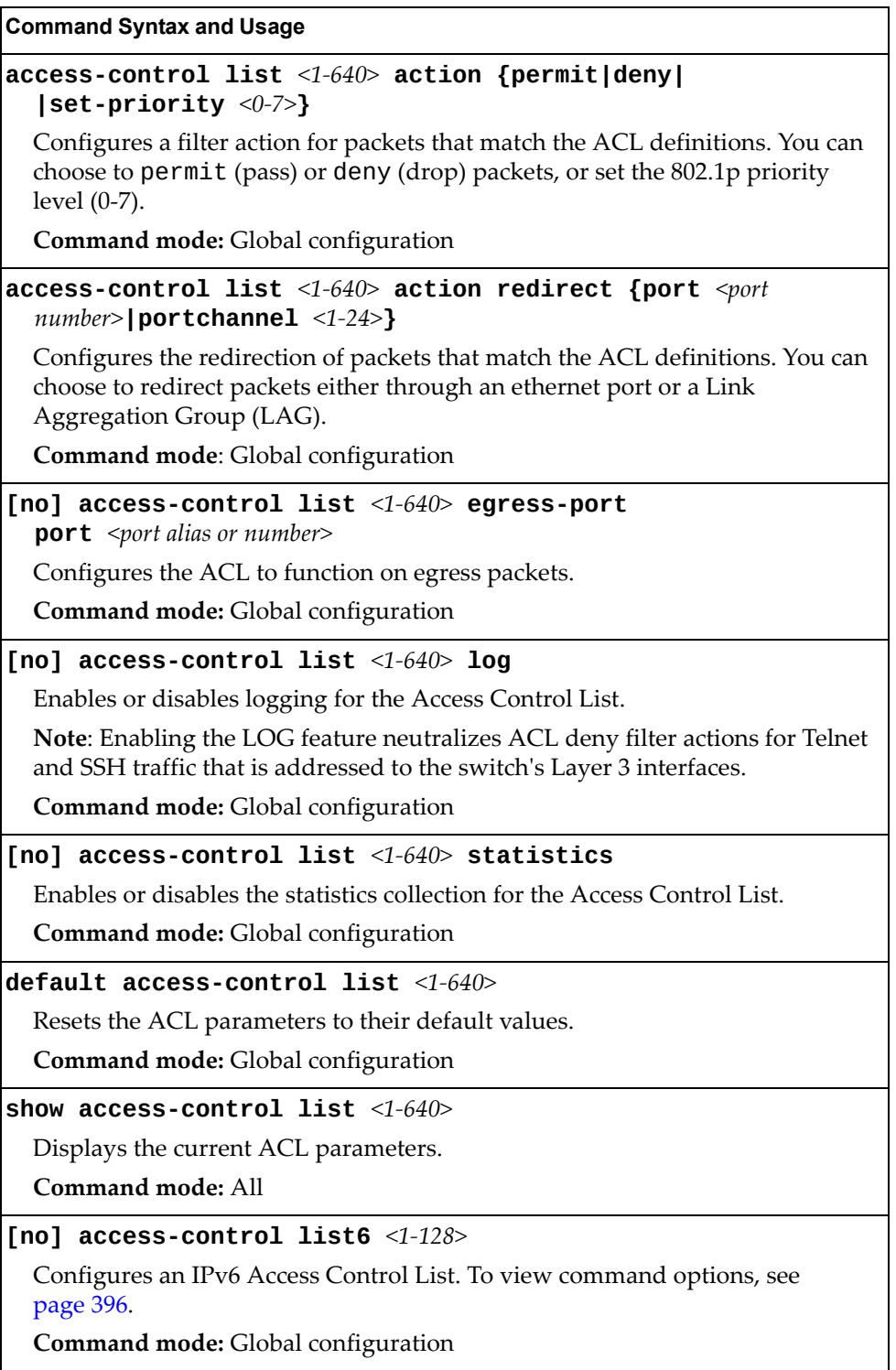

# **Ethernet Filtering Configuration**

These commands allow you to define Ethernet matching criteria for an ACL.

**Table 201.** *Ethernet Filtering Configuration Commands*

| <b>Command Syntax and Usage</b>                                                                                                    |
|----------------------------------------------------------------------------------------------------|
| [no] access-control list $<1-640>$ ethernet<br>destination-mac-address <mac address=""> [<mac mask="">]</mac></mac>                         |
| Defines the destination MAC address for this ACL.                                                                                           |
| Command mode: Global configuration                                                                                                    |
| [no] access-control list <1-640> ethernet<br>source-mac-address <mac address=""> [<mac mask="">]</mac></mac>                                |
| Defines the source MAC address for this ACL.                                                                                                |
| <b>Command mode:</b> Global configuration                                                                                                   |
| [no] access-control list <1-640> ethernet ethernet-type<br>$\{any  arp ip ipvo mpls   rarp  \leq 0$ ther (0x600-0xFFFF) > }                 |
| Defines the Ethernet type for this ACL.                                                                                                    |
| Command mode: Global configuration                                                                                                    |
| [no] access-control list <1-640> ethernet vlan <vlan id=""><br/><math>\llbracket</math> <vlan mask=""><math>\rrbracket</math></vlan></vlan> |
| Defines a VLAN number and mask for this ACL.                                                                                                |
| Command mode: Global configuration                                                                                                    |
| [no] access-control list <1-640> ethernet priority <0-7>                                                                                    |
| Defines the Ethernet priority value for the ACL.                                                                                            |
| Command mode: Global configuration                                                                                                    |
| default access-control list $\langle 1 - 640 \rangle$ ethernet                                                                              |
| Resets Ethernet parameters for the ACL to their default values.                                                                             |
| Command mode: Global configuration                                                                                                    |
| no access-control list $\langle 1 - 640 \rangle$ ethernet                                                                                   |
| Removes Ethernet parameters for the ACL.                                                                                                    |
| Command mode: Global configuration                                                                                                    |
| show access-control list <1-640> ethernet                                                                                                   |
| Displays the current Ethernet parameters for the ACL.                                                                                       |
| <b>Command mode: All</b>                                                                                                    |

# **IPv4 Filtering Configuration**

These commands allow you to define IPv4 matching criteria for an ACL.

**Table 202.** *IP version 4 Filtering Configuration Commands*

| <b>Command Syntax and Usage</b>                                                                                                    |  |  |
|----------------------------------------------------------------------------------------------------|--|--|
| [no] access-control list $\langle 1 - 640 \rangle$ ipv4 destination-ip-address<br>$\langle$ IP address> [ $\langle$ IP mask>]                                                                  |  |  |
| Defines a destination IP address for the ACL. If defined, traffic with this<br>destination IP address will match this ACL.                                                                     |  |  |
| Command mode: Global configuration                                                                                                    |  |  |
| [no] access-control list <1-640> ipv4 source-ip-address<br>$\langle$ IP address> [ $\langle$ IP mask>]                                                                                         |  |  |
| Defines a source IP address for the ACL. If defined, traffic with this source IP<br>address will match this ACL. Specify an IP address in dotted decimal notation.                             |  |  |
| Command mode: Global configuration                                                                                                    |  |  |
| [no] access-control list <1-640> ipv4 protocol <0-255>                                                                                                    |  |  |
| Defines an IP protocol for the ACL. If defined, traffic from the specified<br>protocol matches this filter. Specify the protocol number. Listed below are<br>some of the well-known protocols. |  |  |
| Number<br>Name                                                                                                    |  |  |
| 1<br>icmp<br>$\overline{2}$<br>igmp<br>6<br>tcp<br>17<br>udp<br>89<br>ospf<br>112<br>vrrp                                                                                                    |  |  |
| Command mode: Global configuration                                                                                                    |  |  |
| [no] access-control list <1-640> ipv4 type-of-service <0-255>                                                                                                    |  |  |
| Defines a Type of Service (ToS) value for the ACL. For more information on<br>ToS, refer to RFC 1340 and 1349.                                                                                 |  |  |
| Command mode: Global configuration                                                                                                    |  |  |
| default access-control list $<1-640>$ ipv4                                                                                                    |  |  |
| Resets the IPv4 parameters for the ACL to their default values.                                                                                                    |  |  |
| Command mode: Global configuration                                                                                                    |  |  |
| show access-control list $<1-640>$ ipv4                                                                                                    |  |  |
| Displays the current IPv4 parameters.                                                                                                    |  |  |
| Command mode: All                                                                                                    |  |  |

# **TCP/UDP Filtering Configuration**

These commands allow you to define TCP/UDP matching criteria for an ACL.

**Table 203.** *TCP/UDP Filtering Configuration Commands*

| <b>Command Syntax and Usage</b>                                                                                                    |                                                                                                    |  |
|----------------------------------------------------------------------------------------------------|----------------------------------------------------------------------------------------------------|--|
| [no] access-control list $<1-640>$ tcp-udp source-port<br>$\leq$ 1-65535> [ $\leq$ mask (0xFFFF)>]                                                                                                  |                                                                                                    |  |
| Defines a source port for the ACL. If defined, traffic with the specified TCP or<br>UDP source port will match this ACL. Specify the port number. Listed below<br>are some of the well-known ports: |                                                                                                    |  |
| Number                                                                                                    | Name                                                                                                    |  |
| 20<br>21<br>22                                                                                                    | ftp-data<br>ftp<br>ssh                                                                                                    |  |
| 23<br>25                                                                                                    | telnet<br>smtp                                                                                                    |  |
| 37<br>42<br>43                                                                                                    | time<br>name<br>whois                                                                                                    |  |
| 53<br>69<br>70                                                                                                    | domain<br>tftp<br>gopher                                                                                                    |  |
| 79<br>80                                                                                                    | finger<br>http                                                                                                    |  |
| Command mode: Global configuration                                                                                                    |                                                                                                    |  |
|                                                                                                    | [no] access-control list $\langle 1 - 640 \rangle$ tcp-udp destination-port<br>$\langle 1 - 65535 \rangle$ [ $\langle mask (0xFFF) \rangle$ ] |  |
| Defines a destination port for the ACL. If defined, traffic with the specified<br>TCP or UDP destination port will match this ACL. Specify the port number,<br>just as with source-port above.      |                                                                                                    |  |
|                                                                                                    | <b>Command mode:</b> Global configuration                                                                                                    |  |
| [no] access-control list <1-640> tcp-udp flags <value <math="">(0x0-0x3f)&gt;<br/>[&lt;<math>mass (0x0-0x3f)</math>&gt;]</value>                                                                    |                                                                                                    |  |
| Defines a TCP/UDP flag for the ACL.                                                                                                    |                                                                                                    |  |
| <b>Command mode:</b> Global configuration                                                                                                    |                                                                                                    |  |
| default access-control list <1-640> tcp-udp                                                                                                    |                                                                                                    |  |
| Resets the TCP/UDP parameters for the ACL to their default values.                                                                                                    |                                                                                                    |  |
| Command mode: Global configuration                                                                                                    |                                                                                                    |  |
|                                                                                                    | show access-control list $<1-640>$ tcp-udp                                                                                                    |  |
| Displays the current TCP/UDP Filtering parameters.                                                                                                    |                                                                                                    |  |
| Command mode: All                                                                                                    |                                                                                                    |  |

# **Packet Format Filtering Configuration**

These commands allow you to define Packet Format matching criteria for an ACL.

**Table 204.** *Packet Format Filtering Configuration Commands*

| <b>Command Syntax and Usage</b>                                                                    |  |  |
|----------------------------------------------------------------------------------------------------|--|--|
| [no] access-control list $\langle 1 - 640 \rangle$ packet-format ethernet<br>{ethertype2 llc snap} |  |  |
| Defines the Ethernet format for the ACL.                                                           |  |  |
| <b>Command mode:</b> Global configuration                                                          |  |  |
| [no] access-control list <1-640> packet-format ip {ipv4 ipv6}                                      |  |  |
| Defines the IP format for the ACL.                                                                 |  |  |
| <b>Command mode:</b> Global configuration                                                          |  |  |
| [no] access-control list $\langle 1 - 640 \rangle$ packet-format tagging<br>{any none tagged}      |  |  |
| Defines the tagging format for the ACL.                                                            |  |  |
| <b>Command mode:</b> Global configuration                                                          |  |  |
| default access-control list <1-640> packet-format                                                  |  |  |
| Resets Packet Format parameters for the ACL to their default values.                               |  |  |
| <b>Command mode:</b> Global configuration                                                          |  |  |
| show access-control list $<1-640>$ packet-format                                                   |  |  |
| Displays the current Packet Format parameters for the ACL.                                         |  |  |
| Command mode: All                                                                                  |  |  |

# <span id="page-395-0"></span>**ACL IPv6 Configuration**

These commands allow you to define filtering criteria for each IPv6 Access Control List (ACL).

**Table 205.** *IPv6 ACL Options*

| <b>Command Syntax and Usage</b>                                                                                                    |  |
|----------------------------------------------------------------------------------------------------|--|
| $access\text{-}control\text{ list}6 \text{ } < 1-128 > \text{action } \text{[permit]}\text{denyl}$<br>$ set-priority <0-7>$ }                                                   |  |
| Configures a filter action for packets that match the ACL definitions. You can<br>choose to permit (pass) or deny (drop) packets, or set the 802.1p priority<br>level $(0-7)$ . |  |
| Command mode: Global configuration                                                                                                    |  |
| [no] access-control list6 $\leq 1-128$ egress-port port<br><port alias="" number="" or=""></port>                                                                               |  |
| Configures the ACL to function on egress packets.                                                                                                    |  |
| <b>Command mode:</b> Global configuration                                                                                                    |  |
| $\lceil$ no] access-control list6 <1-128> statistics                                                                                                    |  |
| Enables or disables the statistics collection for the Access Control List.                                                                                                    |  |
| <b>Command mode:</b> Global configuration                                                                                                    |  |
| default access-control list6 $\langle 1-128 \rangle$                                                                                                    |  |
| Resets the ACL parameters to their default values.                                                                                                    |  |
| <b>Command mode:</b> Global configuration                                                                                                    |  |
| show access-control list6 <1-128>                                                                                                    |  |
| Displays the current ACL parameters.                                                                                                    |  |
| Command mode: All                                                                                                    |  |
# *IPv6 Filtering Configuration*

These commands allow you to define IPv6 matching criteria for an ACL.

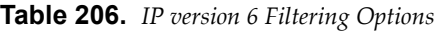

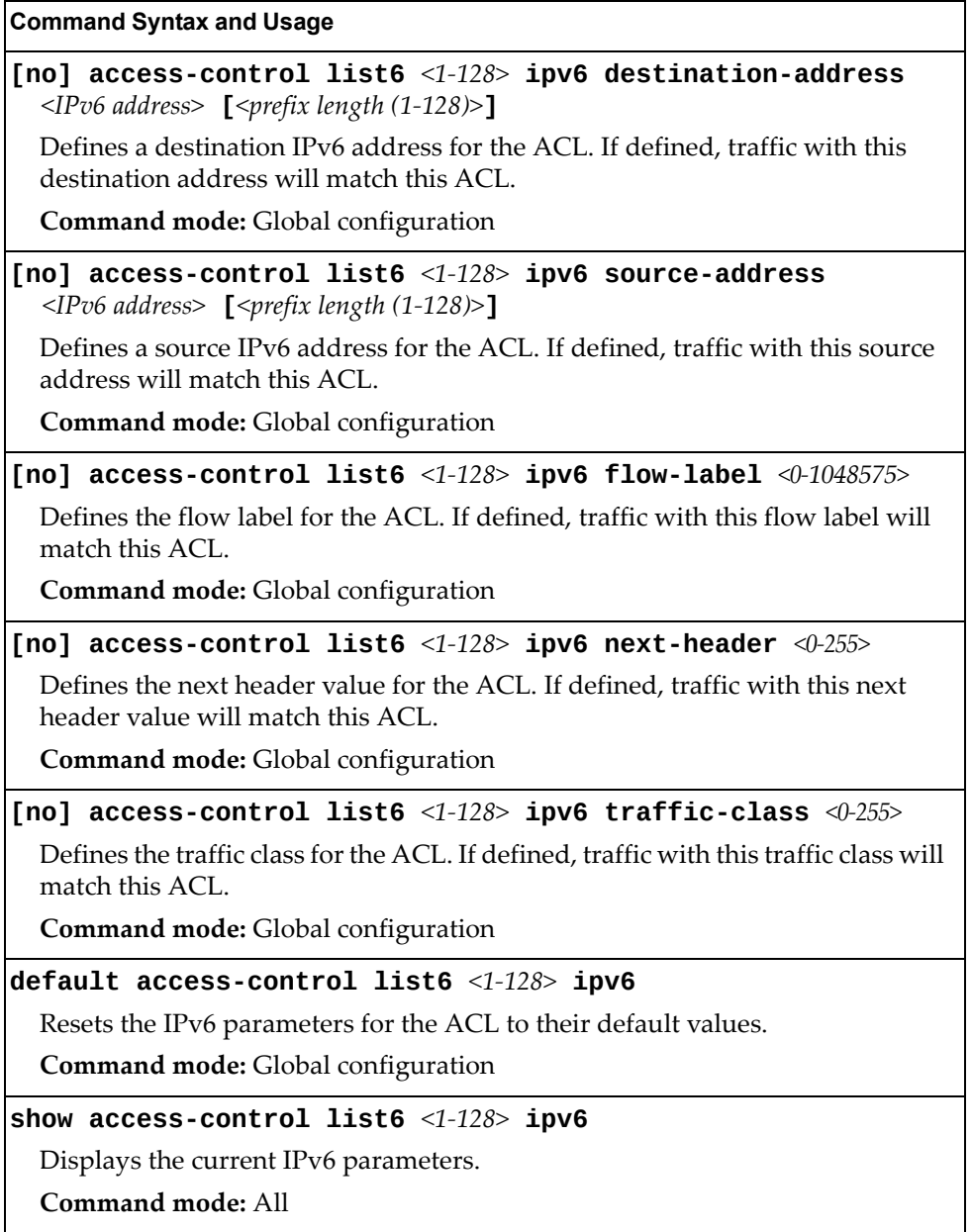

# *IPv6 TCP/UDP Filtering Configuration*

These commands allows you to define TCP/UDP matching criteria for an ACL.

**Table 207.** *IPv6 ACL TCP/UDP Filtering Options*

| <b>Command Syntax and Usage</b>                                                                                                    |                                                                                                    |  |
|----------------------------------------------------------------------------------------------------|----------------------------------------------------------------------------------------------------|--|
| $[<$ mask (0xFFFF)>]                                                                                                    | [no] access-control list6 <1-128> tcp-udp source-port <1-65535>                                                                                                    |  |
|                                                                                                    | Defines a source port for the ACL. If defined, traffic with the specified TCP or<br>UDP source port will match this ACL. Specify the port number. Listed here are<br>some of the well-known ports: |  |
| <b>Number</b>                                                                                                    | Name                                                                                                    |  |
| 20                                                                                                    | ftp-data                                                                                                    |  |
| 21                                                                                                    | ftp                                                                                                    |  |
| 22                                                                                                    | ssh                                                                                                    |  |
| 23                                                                                                    | telnet                                                                                                    |  |
| 25                                                                                                    | smtp                                                                                                    |  |
| 37                                                                                                    | time                                                                                                    |  |
| 42                                                                                                    | name                                                                                                    |  |
| 43<br>53                                                                                                    | whois<br>domain                                                                                                    |  |
| 69                                                                                                    | tftp                                                                                                    |  |
| 70                                                                                                    | gopher                                                                                                    |  |
| 79                                                                                                    | finger                                                                                                    |  |
| 80                                                                                                    | http                                                                                                    |  |
|                                                                                                    | Command mode: Global configuration                                                                                                    |  |
|                                                                                                    | [no] access-control list6 <1-128> tcp-udp destination-port<br>$\leq$ 1-65535> [ $\leq$ mask $(0x$ FFFF $)\geq$ ]                                                                                   |  |
| Defines a destination port for the ACL. If defined, traffic with the specified<br>TCP or UDP destination port will match this ACL. Specify the port number,<br>just as with source-port above. |                                                                                                    |  |
|                                                                                                    | <b>Command mode:</b> Global configuration                                                                                                    |  |
| [< $mass (0x0-0x3f)$ >]                                                                                                    | [no] access-control list6 <1-128> tcp-udp flags <value <math="">(0x0-0x3f)&gt;</value>                                                                                                    |  |
|                                                                                                    | Defines a TCP/UDP flag for the ACL.                                                                                                    |  |
|                                                                                                    | Command mode: Global configuration                                                                                                    |  |
|                                                                                                    | default access-control list6 $<1-128>$ tcp-udp                                                                                                    |  |
|                                                                                                    | Resets the TCP/UDP parameters for the ACL to their default values.                                                                                                    |  |
| Command mode: Global configuration                                                                                                    |                                                                                                    |  |
|                                                                                                    | show access-control list6 $<1-128>$ tcp-udp                                                                                                    |  |
| Displays the current TCP/UDP Filtering parameters.                                                                                                    |                                                                                                    |  |
| Command mode: All                                                                                                    |                                                                                                    |  |
|                                                                                                    |                                                                                                    |  |

# *IPv6 Metering Configuration*

These commands define the Access Control profile for the selected ACL.

**Table 208.** *IPv6 Metering Options*

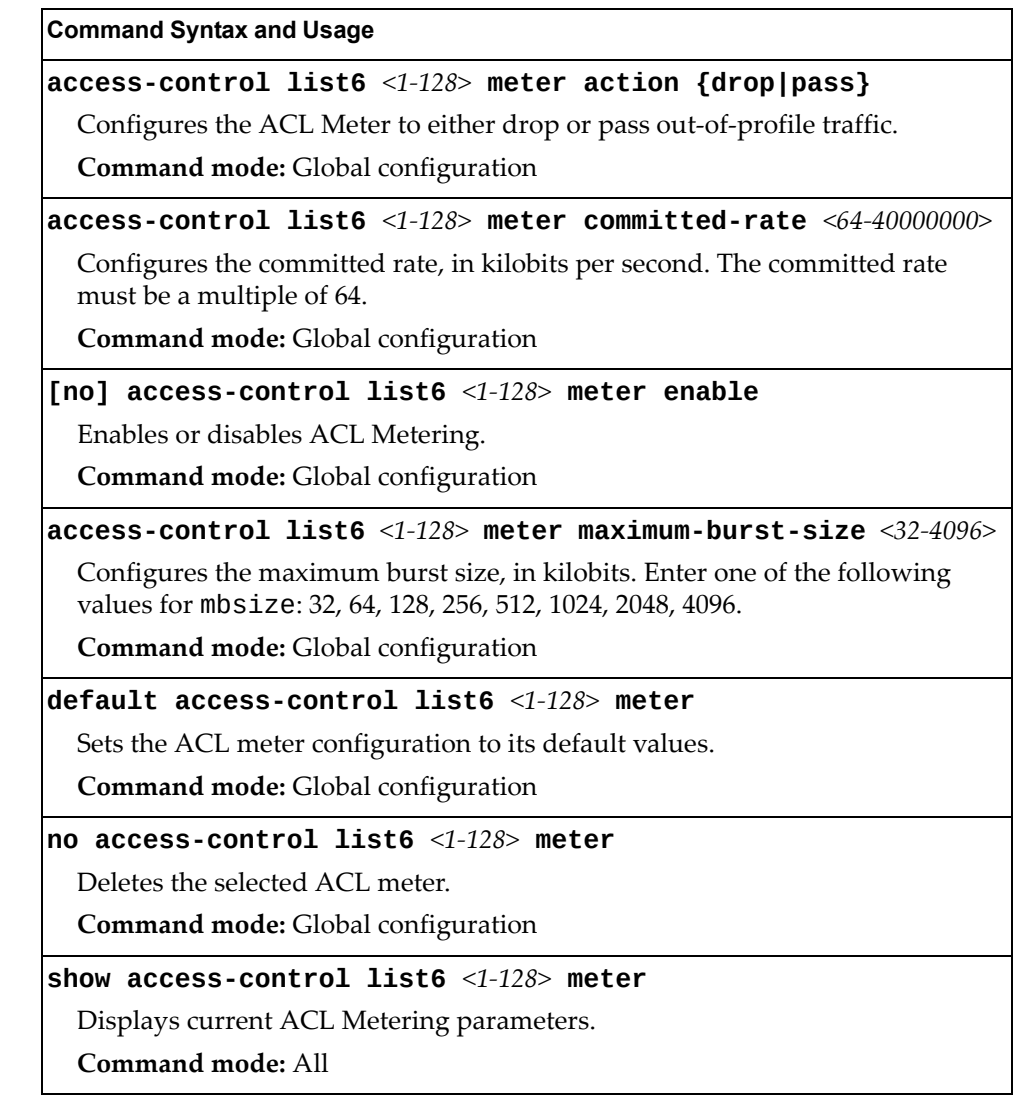

### **Management ACL Filtering Configuration**

These commands allow you to define matching criteria for a Management ACL.

**Note:** Management ACLs filter traffic received through data interfaces only. The management interface is not monitored.

**Table 209.** *Management ACL Filtering Configuration Commands*

| <b>Command Syntax and Usage</b>                                                                                                    |  |  |  |
|----------------------------------------------------------------------------------------------------|--|--|--|
| [no] $access-control \text{mach} < 1-128$ ipv4                                                                                                    |  |  |  |
| Enables or disables the Management ACL.                                                                                                    |  |  |  |
| <b>Command mode:</b> Global configuration                                                                                                    |  |  |  |
| [no] access-control macl <1-128> ipv4 <destination address="" ip=""><br/>[<address mask="">]</address></destination>                                                                           |  |  |  |
| Sets IPv4 filtering to filter on the destination IP address.                                                                                                    |  |  |  |
| <b>Command mode:</b> Global configuration                                                                                                    |  |  |  |
| [no] access-control macl <1-128> ipv4 <source address="" ip=""/><br>[ <address mask="">]</address>                                                                                             |  |  |  |
| Sets IPv4 filtering to filter on the source IP address.                                                                                                    |  |  |  |
| Command mode: Global configuration                                                                                                    |  |  |  |
| [no] access-control macl <1-128> ipv4 protocol <0-255>                                                                                                    |  |  |  |
| Defines an IP protocol for the MACL. If defined, traffic from the specified<br>protocol matches this filter. Specify the protocol number. Listed here are some<br>of the well-known protocols. |  |  |  |
| Number<br>Name                                                                                                    |  |  |  |
| 1<br>icmp<br>$\overline{2}$<br>igmp<br>6<br>tcp<br>17<br>udp<br>89<br>ospf<br>112<br>vrrp                                                                                                    |  |  |  |
| Command mode: Global configuration                                                                                                    |  |  |  |
| default access-control list <1-128> ipv4                                                                                                    |  |  |  |
| Resets the IPv4 parameters for the ACL to their default values.                                                                                                    |  |  |  |
| Command mode: Global configuration                                                                                                    |  |  |  |
| show access-control list $\langle 1-128 \rangle$ packet-format                                                                                                    |  |  |  |
| Displays the current Packet Format parameters for the ACL.                                                                                                    |  |  |  |
| <b>Command mode: All</b>                                                                                                    |  |  |  |

# **TCP/UDP Filtering Configuration**

The following commands allow you to define TCP/UDP matching criteria for a Management ACL.

**Table 210.** *Management ACL TCP/UDP Filtering Configuration Commands*

| <b>Command Syntax and Usage</b>                                                                                                    |                                                                                                    |  |  |
|----------------------------------------------------------------------------------------------------|----------------------------------------------------------------------------------------------------|--|--|
| [no] access-control macl <1-128> tcp-udp source-port <1-65535><br>[ $\leq$ mask (0x0-0x3f)>]                                                                                                    |                                                                                                    |  |  |
| Defines a source port for the Management ACL. If defined, traffic with the<br>specified TCP or UDP source port will match this Management ACL. Specify<br>the port number. Listed here are some of the well-known ports: |                                                                                                    |  |  |
| Number                                                                                                    | Name                                                                                                    |  |  |
| 20<br>21<br>22<br>23<br>25<br>37<br>42<br>43<br>53<br>69<br>70<br>79<br>80                                                                                                    | ftp-data<br>ftp<br>ssh<br>telnet<br>smtp<br>time<br>name<br>whois<br>domain<br>tftp<br>gopher<br>finger<br>http<br>Command mode: Global configuration |  |  |
|                                                                                                    | [no] access-control macl <1-128> tcp-udp destination-port<br>$\langle 1 - 65535 \rangle$ [ $\langle mask (0xFFF) \rangle$ ]                           |  |  |
| Defines a destination port for the Management ACL. If defined, traffic with the<br>specified TCP or UDP destination port will match this Management ACL.<br>Specify the port number, just as with source-port.           |                                                                                                    |  |  |
|                                                                                                    | Command mode: Global configuration                                                                                                    |  |  |
|                                                                                                    | default access-control list $<1-640>$ tcp-udp                                                                                                    |  |  |
| Resets the TCP/UDP parameters for the ACL to their default values.                                                                                                    |                                                                                                    |  |  |
| Command mode: Global configuration                                                                                                    |                                                                                                    |  |  |
| show access-control list $<1-640>$ tcp-udp                                                                                                    |                                                                                                    |  |  |
| Displays the current TCP/UDP Filtering parameters.                                                                                                    |                                                                                                    |  |  |
| <b>Command mode: All</b>                                                                                                    |                                                                                                    |  |  |

### **VMAP Configuration**

A VLAN Map is an Access Control List (ACL) that can be assigned to a VLAN or a VM group instead of a port. In a virtualized environment where Virtual Machines move between physical servers, VLAN Maps allow you to create traffic filtering and metering policies associated with a VM's VLAN

For more information about VLAN Map configuration commands, see ["Access](#page-390-0) Control List [Configuration"](#page-390-0) on page 391.

For more information about assigning VLAN Maps to a VLAN, see ["VLAN](#page-457-0) [Configuration"](#page-457-0) on page 458.

For more information about assigning VLAN Maps to a VM group, see ["VM](#page-570-0) Group [Configuration"](#page-570-0) on page 571.

Table 211 lists the general VMAP configuration commands.

**Table 211.** *VMAP Configuration Commands*

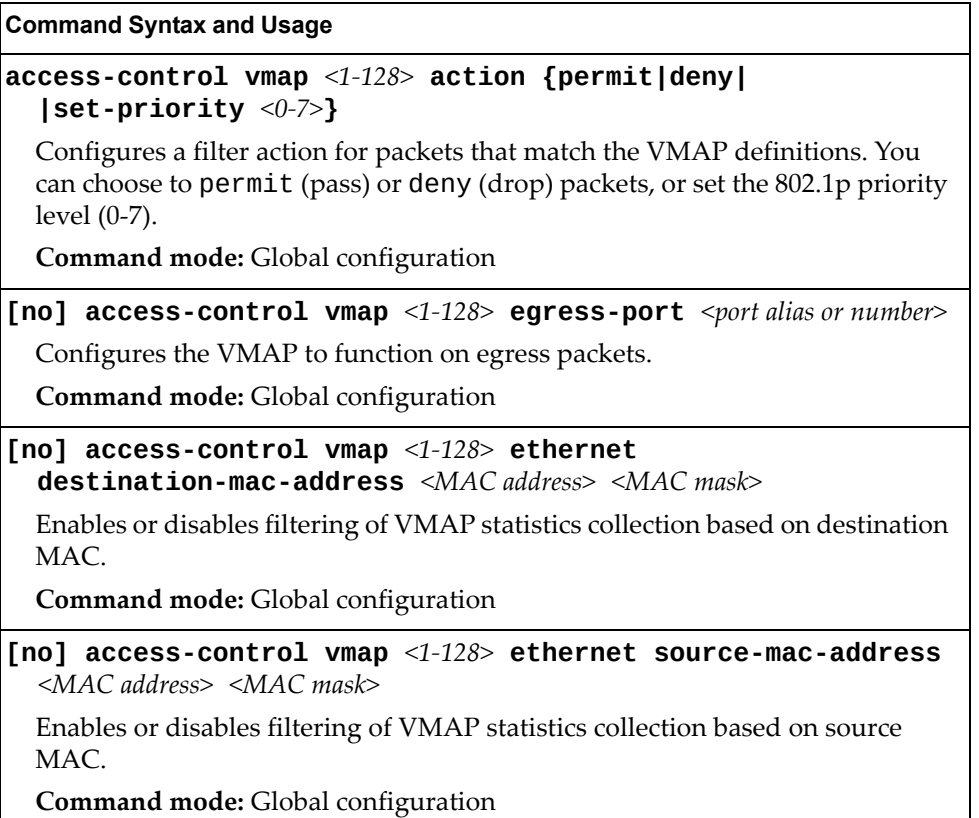

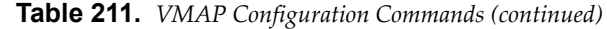

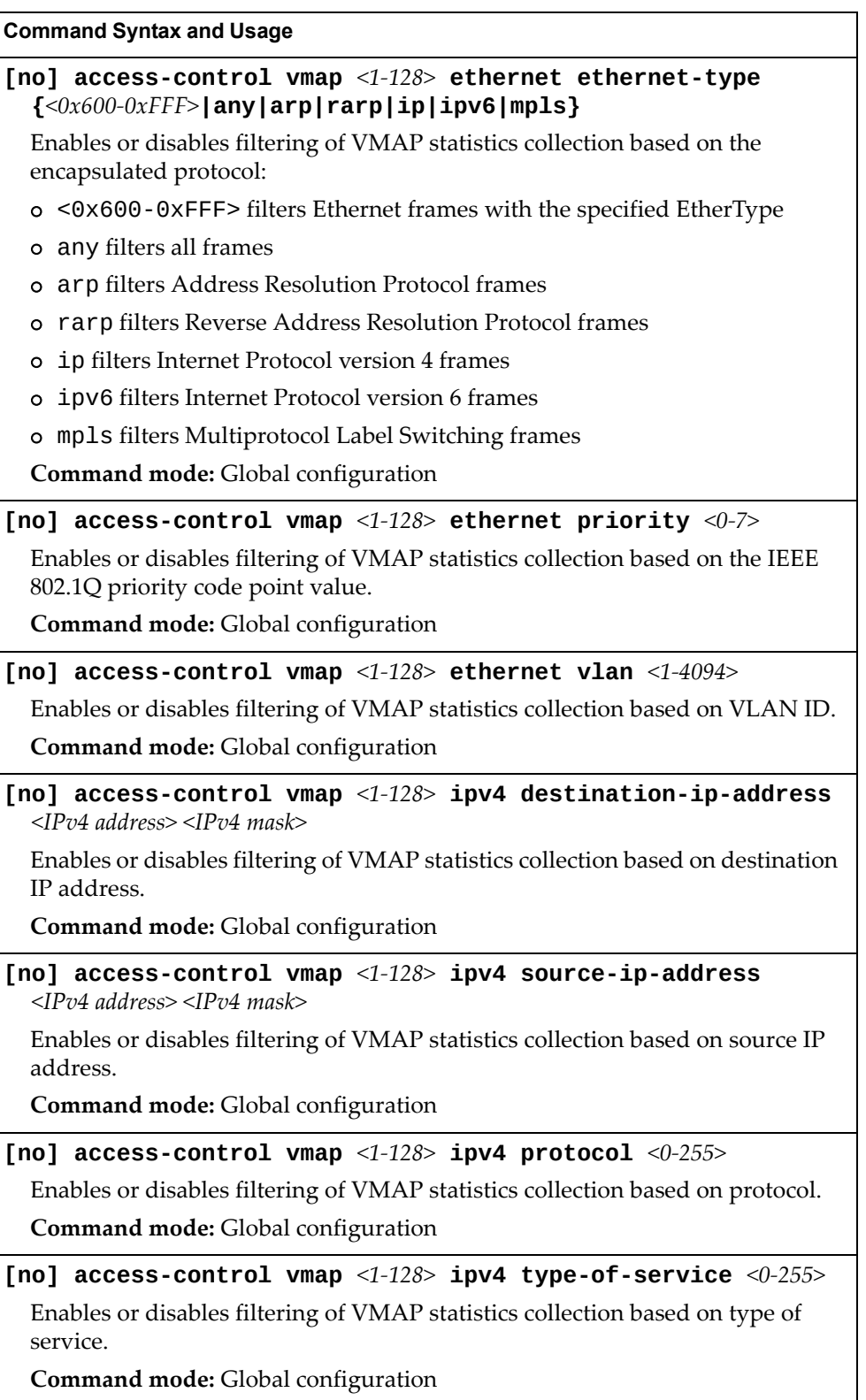

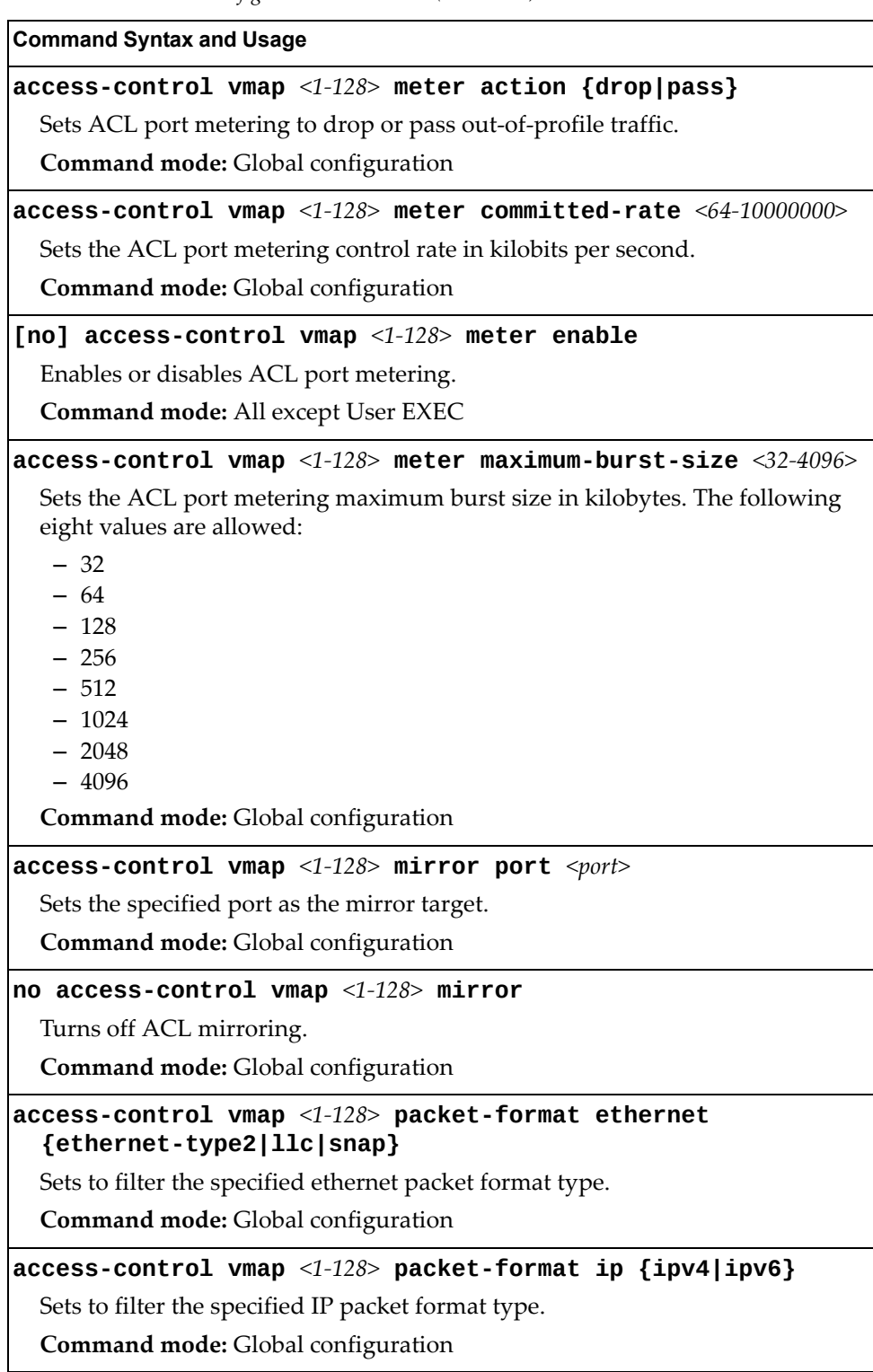

**Table 211.** *VMAP Configuration Commands (continued)*

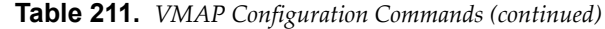

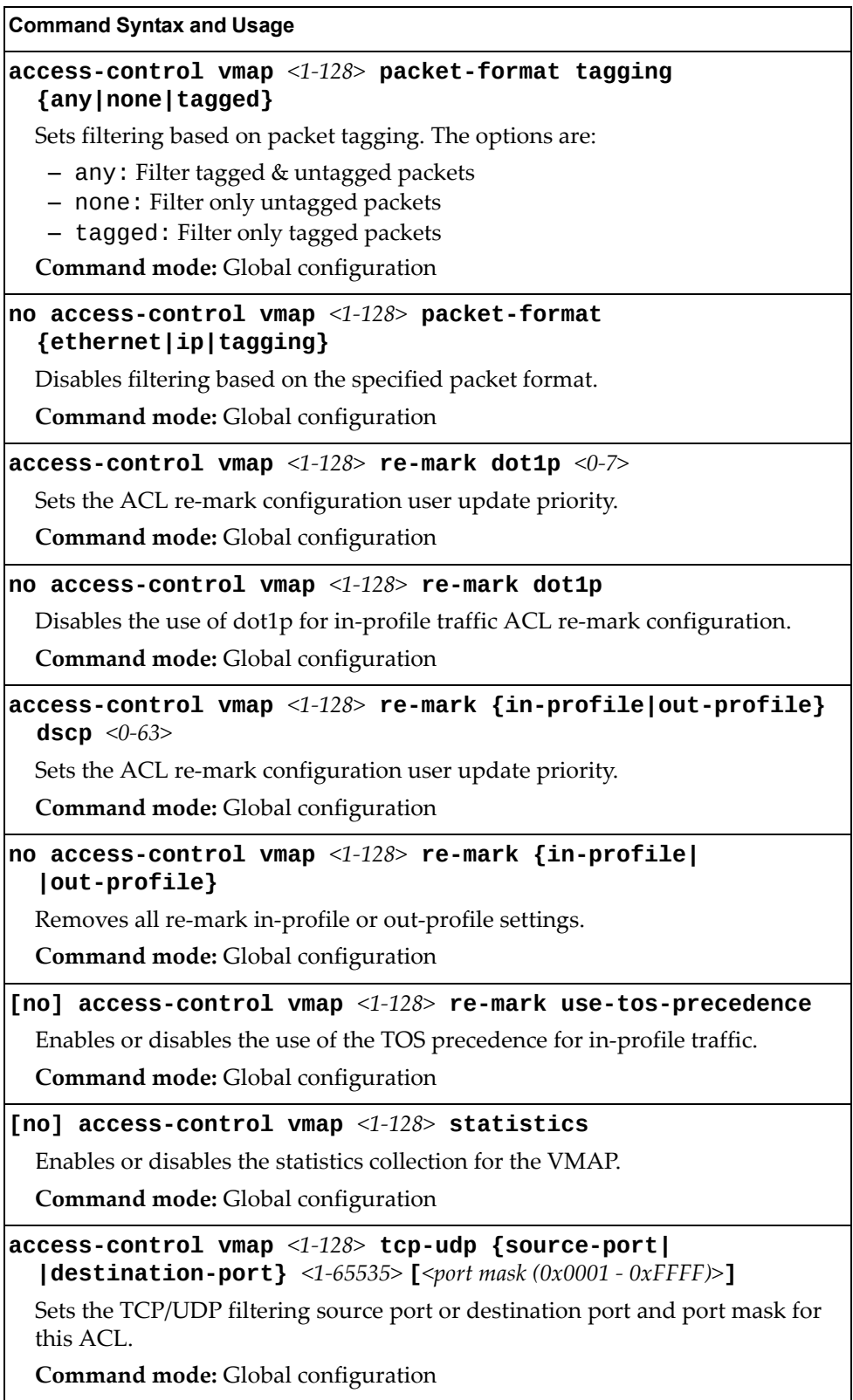

**Table 211.** *VMAP Configuration Commands (continued)*

| <b>Command Syntax and Usage</b>                                                                                                    |
|----------------------------------------------------------------------------------------------------|
| $\textbf{access-control}$ vmap <1-128> tcp-udp flags <value(0x0-0x3f)><br/>[<flags <math="" mask="">(0x0-0x3F)&gt;]<br/>Sets the TCP flags for this ACL.</flags></value(0x0-0x3f)> |
| <b>Command mode:</b> Global configuration                                                                                                    |
| no access-control vmap $\leq1-128$ tcp-udp                                                                                                    |
| Removes TCP/UDP filtering for this ACL.                                                                                                    |
| <b>Command mode:</b> Global configuration                                                                                                    |
| default access-control vmap $\langle 1$ -128>                                                                                                    |
| Resets the VMAP parameters to their default values.                                                                                                    |
| <b>Command mode:</b> Global configuration                                                                                                    |
| show access-control vmap $\leq1-128>$                                                                                                    |
| Displays the current VMAP parameters.                                                                                                    |
| Command mode: All                                                                                                    |

# **ACL Group Configuration**

These commands allow you to compile one or more ACLs into an ACL group. Once you create an ACL group, you can assign the ACL group to one or more ports.

**Table 212.** *ACL Group Configuration Commands*

| <b>Command Syntax and Usage</b>                                                             |  |  |
|---------------------------------------------------------------------------------------------|--|--|
| [no] access-control group $<1-640>$ list $<1-640>$                                          |  |  |
| Adds or removes the selected ACL to/from the ACL group.                                     |  |  |
| <b>Command mode:</b> Global configuration                                                   |  |  |
| [no] access-control group $\langle 1-\dot{6}40 \rangle$ list6 $\langle 1-\dot{1}28 \rangle$ |  |  |
| Adds or removes the selected IPv6 ACL to/from the ACL group.                                |  |  |
| Command mode: Global configuration                                                          |  |  |
| show access-control group $<1-640>$                                                         |  |  |
| Displays the current ACL group parameters.                                                  |  |  |
| Command mode: All                                                                           |  |  |

# **ACL Metering Configuration**

These commands define the Access Control profile for the selected ACL or ACL Group.

**Table 213.** *ACL Metering Configuration Commands*

| <b>Command Syntax and Usage</b>                                                                                                    |  |  |
|----------------------------------------------------------------------------------------------------|--|--|
| $access-control$ list $\langle 1-640 \rangle$ meter action ${drop pass}$                                                                  |  |  |
| Configures the ACL meter to either drop or pass out-of-profile traffic.                                                                   |  |  |
| Command mode: Global configuration                                                                                                    |  |  |
| $access-control$ list $\langle -1.640 \rangle$ meter committed-rate $\langle 64.10000000 \rangle$                                         |  |  |
| Configures the committed rate, in Kilobits per second. The committed rate<br>must be a multiple of 64.                                    |  |  |
| Command mode: Global configuration                                                                                                    |  |  |
| [no] access-control list <1-640> meter enable                                                                                             |  |  |
| Enables or disables ACL Metering.                                                                                                    |  |  |
| Command mode: Global configuration                                                                                                    |  |  |
| $access$ -control list <1-640> meter maximum-burst-size <32-4096>                                                                         |  |  |
| Configures the maximum burst size, in Kilobits. Enter one of the following<br>values for mbsize: 32, 64, 128, 256, 512, 1024, 2048, 4096. |  |  |
| <b>Command mode:</b> Global configuration                                                                                                 |  |  |
| default access-control list $<1-640>$ meter                                                                                               |  |  |
| Sets the ACL meter configuration to its default values.                                                                                   |  |  |
| Command mode: Global configuration                                                                                                    |  |  |
| no access-control list <1-640> meter                                                                                                    |  |  |
| Deletes the selected ACL meter.                                                                                                    |  |  |
| <b>Command mode:</b> Global configuration                                                                                                 |  |  |
| show access-control list $<1-640>$ meter                                                                                                  |  |  |
| Displays current ACL Metering parameters.                                                                                                 |  |  |
| <b>Command mode: All</b>                                                                                                    |  |  |

# **ACL Re-Mark Configuration**

You can choose to re-mark IP header data for the selected ACL. You can configure different re‐mark values, based on whether packets fall within the ACL metering profile, or out of the ACL metering profile.

**Table 214.** *ACL Re‐Marking Configuration Commands*

| <b>Command Syntax and Usage</b>                                                                                                    |  |
|----------------------------------------------------------------------------------------------------|--|
| $access-control$ list <1-640> re-mark dot1p <0-7>                                                                                                    |  |
| Defines 802.1p value. The value is the priority bits information in the packet<br>structure.                                                                              |  |
| <b>Command mode:</b> Global configuration                                                                                                    |  |
| no access-control list $<1-640>$ re-mark dot1p                                                                                                    |  |
| Disables use of 802.1p value for re-marked packets.                                                                                                    |  |
| <b>Command mode:</b> Global configuration                                                                                                    |  |
| [no] access-control list <1-640> re-mark use-tos-precedence                                                                                                    |  |
| Enable or disable mapping of TOS (Type of Service) priority to 802.1p priority<br>for In-Profile packets. When enabled, the TOS value is used to set the 802.1p<br>value. |  |
| Command mode: Global configuration                                                                                                    |  |
| <code>default</code> access-control list $<$ 1-640 $>$ re-mark                                                                                                    |  |
| Sets the ACL Re-mark configuration to its default values.                                                                                                    |  |
| <b>Command mode:</b> Global configuration                                                                                                    |  |
| show access-control list $<1-640>$ re-mark                                                                                                    |  |
| Displays current Re-mark parameters.                                                                                                    |  |
| Command mode: All                                                                                                    |  |

### *Re-Marking In-Profile Configuration*

The following table displays Re‐marking In‐profile configuration commands.

```
Table 215. ACL Re‐Mark In‐Profile Commands
```
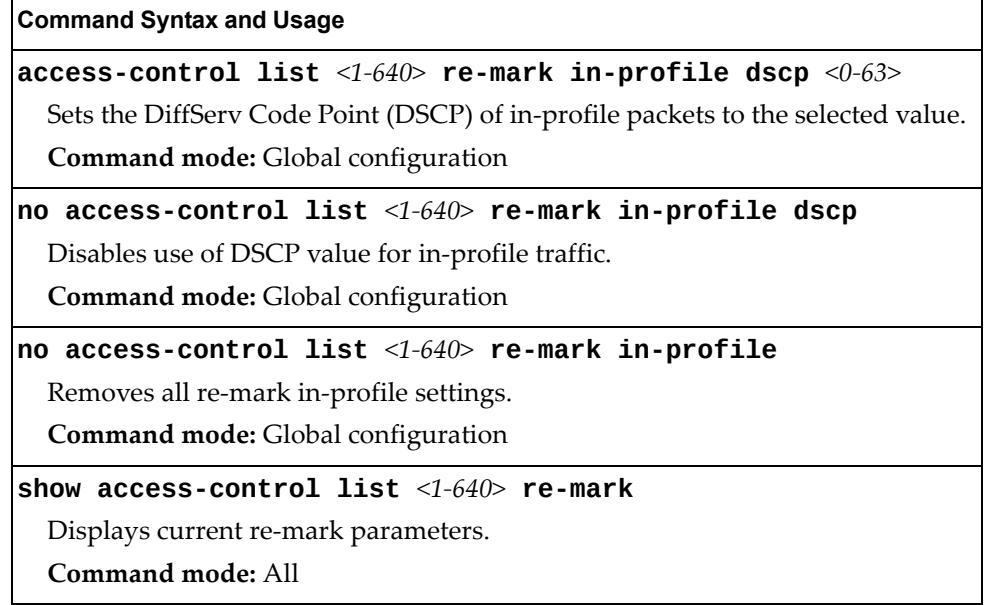

### *Re-Marking Out-Profile Configuration*

The following table displays Re‐marking Out‐profile configuration commands.

**Table 216.** *ACL Re‐Mark Out‐of‐Profile Commands*

| <b>Command Syntax and Usage</b>                                                                                                    |
|----------------------------------------------------------------------------------------------------|
| access-control list $<1-640>$ re-mark out-profile dscp $<0-63>$                                                                                   |
| Sets the DiffServ Code Point (DSCP) of out-of-profile packets to the selected<br>value. The switch sets the DSCP value on Out-of-Profile packets. |
| <b>Command mode:</b> Global configuration                                                                                                    |
| no access-control list $\langle 1\textrm{-}640\rangle$ re-mark out-profile                                                                        |
| Removes all re-mark out-profile settings.                                                                                                    |
| Command mode: Global configuration                                                                                                    |
| show access-control list $<1-640>$ re-mark                                                                                                    |
| Displays current re-mark parameters.                                                                                                    |
| Command mode: All                                                                                                    |

# **IPv6 Re-Marking Configuration**

You can choose to re-mark IPv6 header data for the selected ACL. You can configure different re-mark values, based on whether packets fall within or outside the ACL metering profile.

**Table 217.** *IPv6 General Re‐Mark Options*

| <b>Command Syntax and Usage</b>                                                                                                    |
|----------------------------------------------------------------------------------------------------|
| $access-control$ list6 <1-128> re-mark dot1p <0-7>                                                                                                    |
| Re-marks the 802.1p value. The value is the priority bits information in the<br>packet structure.                                                                           |
| <b>Command mode:</b> Global configuration                                                                                                    |
| no access-control list6 $<1-128>$ re-mark dot1p                                                                                                    |
| Disables use of 802.1p value for re-marked packets.                                                                                                    |
| <b>Command mode:</b> Global configuration                                                                                                    |
| [no] no access-control list6 $<1-128>$ re-mark<br>use-tos-precedence                                                                                                    |
| Enables or disables mapping of TOS (Type of Service) priority to 802.1p<br>priority for in-profile packets. When enabled, the TOS value is used to set the<br>802.1p value. |
| Command mode: Global configuration                                                                                                    |
| default access-control list6 $\langle 1-1/28 \rangle$ re-mark                                                                                                    |
| Sets the ACL re-mark parameters to their default values.                                                                                                    |
| <b>Command mode:</b> Global configuration                                                                                                    |
| show access-control list6 $\langle 1-128 \rangle$ re-mark                                                                                                    |
| Displays current re-mark parameters.                                                                                                    |
| Command mode: All                                                                                                    |

### *IPv6 Re-Marking In-Profile Configuration*

The following table displays IPv6 Re-marking In-profile configuration commands.

```
Table 218. IPv6  Re‐Mark In‐Profile Options
```
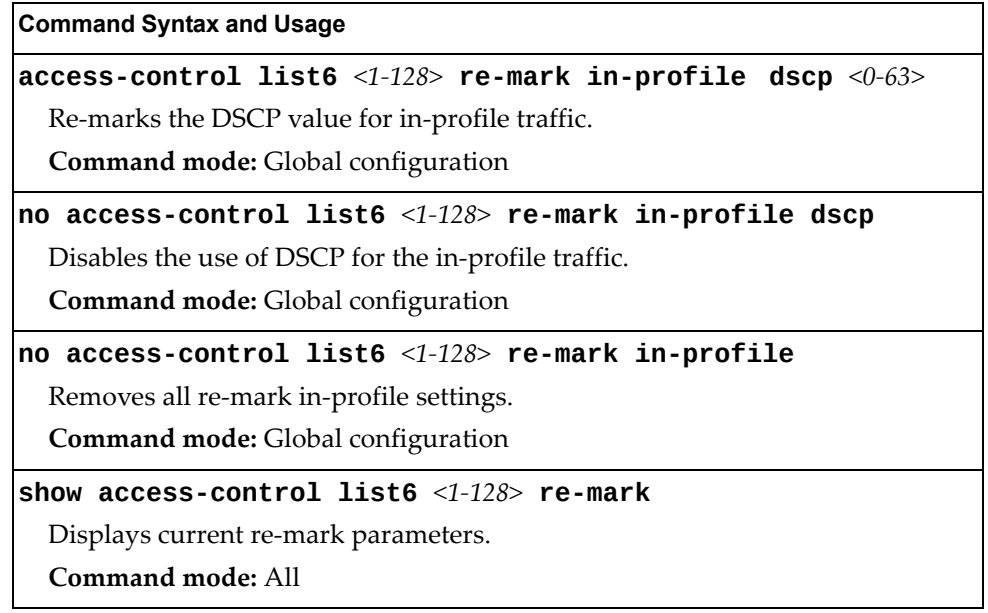

### *IPv6 Re-Marking Out-Profile Configuration*

The following table displays IPv6 Re‐marking Out‐profile configuration commands.

**Table 219.** *IPv6 Re‐Mark Out‐of‐Profile Options*

| <b>Command Syntax and Usage</b>                                                                     |
|----------------------------------------------------------------------------------------------------|
| <code>access-control list6</code> <1-128> <code>re-mark</code> out-profile <code>dscp</code> <0-63> |
| Re-marks the DSCP value on out-of-profile packets for the ACL.                                      |
| <b>Command mode:</b> Global configuration                                                           |
| no access-control list6 <1-128> re-mark out-profile                                                 |
| Removes all re-marking out-of-profile settings.                                                     |
| <b>Command mode:</b> Global configuration                                                           |
| $ $ show access-control list6 <1-128> re-mark                                                       |
| Displays current re-mark parameters.                                                                |
| Command mode: All                                                                                   |

# **Port Mirroring**

Port mirroring is disabled by default. For more information about port mirroring on the EN4093R, see "Appendix A: Troubleshooting" in the *Enterprise NOS 8.4 Application Guide*.

**Note:** Traffic on VLAN 4095 is not mirrored to the external ports.

Port Mirroring commands are used to configure, enable, and disable the monitor port. When enabled, network packets being sent and/or received on a target port are duplicated and sent to a monitor port. By attaching a network analyzer to the monitor port, you can collect detailed information about your network performance and usage.

**Table 220.** *Port Mirroring Configuration Commands*

| <b>Command Syntax and Usage</b> |  |
|---------------------------------|--|
|---------------------------------|--|

#### **[no] port-mirroring enable**

Enables or disables port mirroring.

**Command mode:** Global configuration

#### **show port-mirroring**

Displays current settings of the mirrored and monitoring ports.

**Command mode:** All

### **Port Mirroring Configuration**

The following table displays Port Mirror configuration commands.

**Table 221.** *Port‐Based Port Mirroring Configuration Commands*

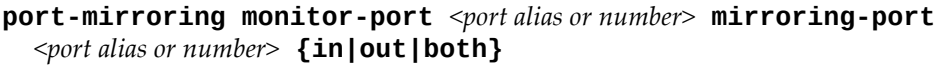

Adds the port to be mirrored. This command also allows you to enter the direction of the traffic. It is necessary to specify the direction because:

If the source port of the frame matches the mirrored port and the mirrored direction is ingress or both (ingress and egress), the frame is sent to the monitoring port.

If the destination port of the frame matches the mirrored port and the mirrored direction is egress or both, the frame is sent to the monitoring port.

**Note:** Up to two monitor ports with 2‐way mirroring or four monitor ports with 1-way mirroring are supported in stand-alone mode. In stacking mode, the switch supports one monitor port with 2‐way mirroring or two monitor ports with 1‐way mirroring.

**Command mode:** Global configuration

```
no port-mirroring monitor-port <port alias or number>
mirroring-port <port alias or number>
```
Removes the mirrored port.

**Command mode:** Global configuration

#### **show port-mirroring**

Displays the current settings of the monitoring port.

**Command mode:** All

# **Layer 2 Configuration**

The following table describes basic Layer 2 Configuration commands. The following sections provide more detailed information and commands.

**Table 222.** *Layer 2 Configuration Commands*

| <b>Rapig 222.</b> Lager 2 Configuration Communities                                                                                                    |
|----------------------------------------------------------------------------------------------------|
| <b>Command Syntax and Usage</b>                                                                                                    |
| spanning-tree mode disable                                                                                                    |
| Globally turns Spanning Tree off (selects Spanning-Tree mode "disable").<br>All ports are placed into forwarding state. Any BPDU's received are flooded.                                                                                                    |
| To enable Spanning-Tree, select another Spanning-Tree mode.                                                                                                    |
| Command mode: Global configuration                                                                                                    |
| [no] spanning-tree stg-auto                                                                                                    |
| Enables or disables VLAN Automatic STG Assignment (VASA). When<br>enabled, each time a new VLAN is configured, the switch will automatically<br>assign the new VLAN its own STG. Conversely, when a VLAN is deleted, if its<br>STG is not associated with any other VLAN, the STG is returned to the<br>available pool. |
| Note: VASA applies only to PVRST mode.                                                                                                    |
| Command mode: Global configuration                                                                                                    |
| [no] spanning-tree pvst-compatibility                                                                                                    |
| Enables or disables VLAN tagging of Spanning Tree BPDUs.                                                                                                    |
| The default setting is enabled.                                                                                                    |
| Command mode: Global configuration                                                                                                    |
| [no] spanning-tree loopguard                                                                                                    |
| Enables or disables Spanning Tree Loop Guard.                                                                                                    |
| Command mode: Global configuration                                                                                                    |
| <b>vlan</b> $\langle VLAN \space number \rangle$                                                                                                    |
| Enter VLAN configuration mode. To view command options, see page 458.                                                                                                    |
| Command mode: Global configuration                                                                                                    |
| show layer2                                                                                                    |
| Displays current Layer 2 parameters.                                                                                                    |
| Command mode: All                                                                                                    |

### **802.1X Configuration**

These commands allow you to configure the EN4093R as an IEEE 802.1X Authenticator, to provide port‐based network access control.

**Table 223.** *802.1X Configuration Commands*

| <b>Command Syntax and Usage</b>      |  |  |
|--------------------------------------|--|--|
| [no] dot1x enable                    |  |  |
| Globally enables or disables 802.1X. |  |  |
| Command mode: Global configuration   |  |  |
| show dot1x                           |  |  |
| Displays current 802.1X parameters.  |  |  |
| Command mode: All                    |  |  |

# *802.1X Global Configuration*

The global 802.1X commands allow you to configure parameters that affect all ports in the EN4093R.

**Table 224.** *802.1X Global Configuration Commands*

| <b>Command Syntax and Usage</b>                                                                                                    |  |  |
|----------------------------------------------------------------------------------------------------|--|--|
| dot1x max-request $<1-10>$                                                                                                    |  |  |
| Sets the maximum number of times the authenticator retransmits an<br>EAP-Request packet to the supplicant (client).                                                                                            |  |  |
| The default value is 2.                                                                                                    |  |  |
| <b>Command mode:</b> Global configuration                                                                                                    |  |  |
| dot1x mode [force-unauthorized auto force-authorized]                                                                                                    |  |  |
| Sets the type of access control for all ports:                                                                                                    |  |  |
| o force-unauthorized - the port is unauthorized unconditionally.                                                                                                    |  |  |
| o auto - the port is unauthorized until it is successfully authorized by the<br>RADIUS server.                                                                                                    |  |  |
| o force-authorized - the port is authorized unconditionally, allowing all<br>traffic.                                                                                                    |  |  |
| The default value is force-authorized.                                                                                                    |  |  |
| <b>Command mode:</b> Global configuration                                                                                                    |  |  |
| dot1x quiet-time $<0$ -65535>                                                                                                    |  |  |
| Sets the time, in seconds, the authenticator waits before transmitting an<br>EAP-Request/Identity frame to the supplicant (client) after an authentication<br>failure in the previous round of authentication. |  |  |
| The default value is 60.                                                                                                    |  |  |
| <b>Command mode:</b> Global configuration                                                                                                    |  |  |

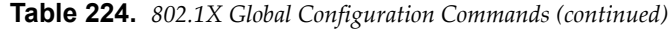

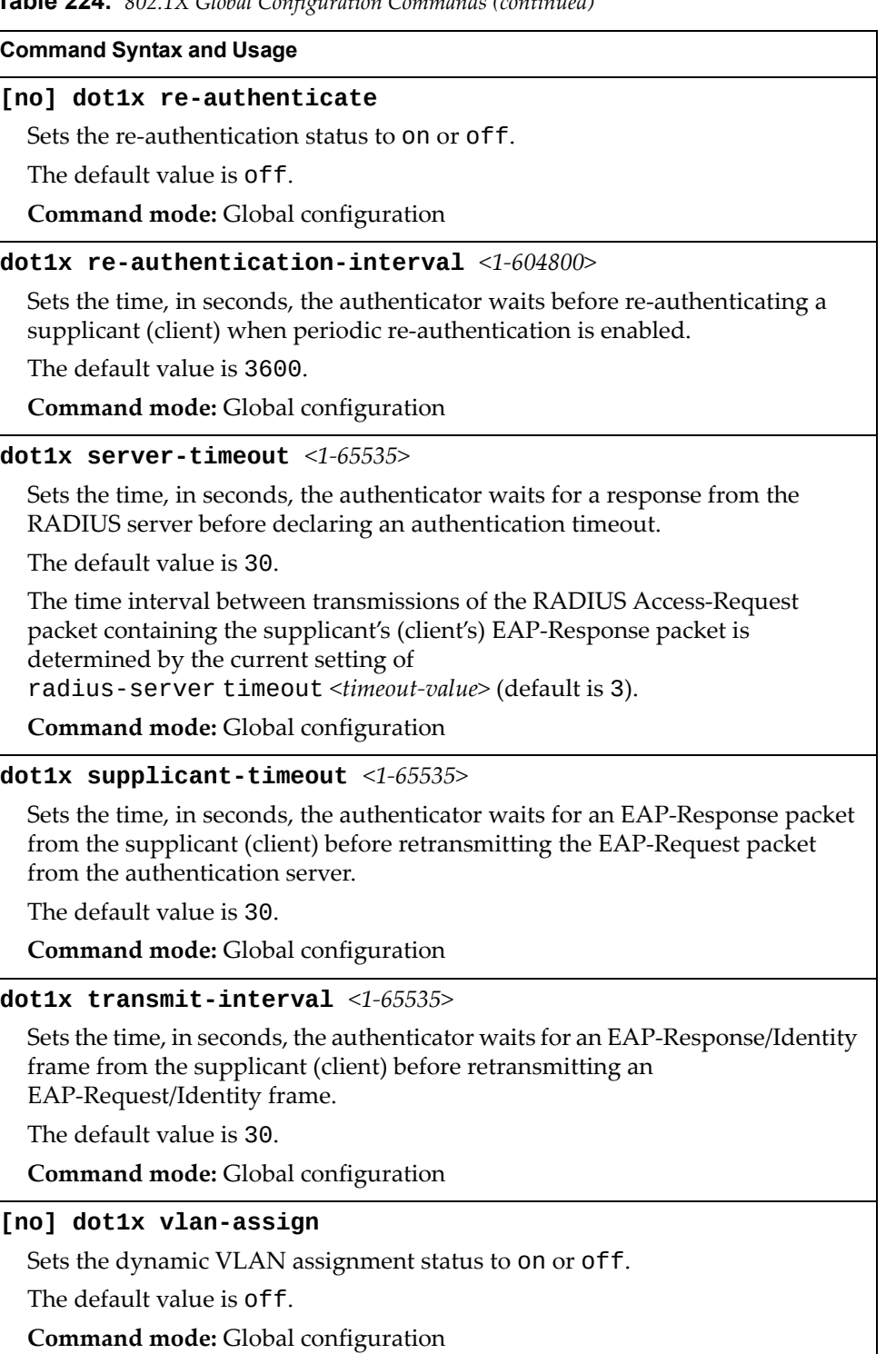

**Table 224.** *802.1X Global Configuration Commands (continued)*

**Command Syntax and Usage**

**default dot1x**

Resets the global 802.1X parameters to their default values.

**Command mode:** Global configuration

**show dot1x**

Displays current global 802.1X parameters.

**Command mode:** All

### *802.1X Guest VLAN Configuration*

The 802.1X Guest VLAN commands allow you to configure a Guest VLAN for unauthenticated ports. The Guest VLAN provides limited access to switch functions.

**Table 225.** *802.1X Guest VLAN Configuration Commands*

| <b>Command Syntax and Usage</b>                   |
|---------------------------------------------------|
| [no] dot1x guest-vlan enable                      |
| Enables or disables the 802.1X Guest VLAN.        |
| <b>Command mode:</b> Global configuration         |
| [no] dot1x guest-vlan vlan $\langle VLAN$ number> |
| Configures the Guest VLAN number.                 |
| <b>Command mode:</b> Global configuration         |
| show dot1x                                        |
| Displays current 802.1X parameters.               |
| Command mode: All                                 |

# *802.1X Port Configuration*

The 802.1X port commands allows you to configure parameters that affect the selected port in the EN4093R. These settings override the global 802.1X parameters.

**Table 226.** *802.1X Port Commands*

| <b>Command Syntax and Usage</b>                                                                                                    |
|----------------------------------------------------------------------------------------------------|
| dot1x apply-global                                                                                                    |
| Applies current global 802.1X configuration parameters to the port.                                                                                                    |
| Command mode: Interface port                                                                                                    |
| dot1x max-request $\langle 1$ -10>                                                                                                    |
| Sets the maximum number of times the authenticator retransmits an<br>EAP-Request packet to the supplicant (client).                                                                                            |
| The default value is 2.                                                                                                    |
| Command mode: Interface port                                                                                                    |
| dot1x mode {force-unauthorized auto force-authorized}                                                                                                    |
| Sets the type of access control for the port:                                                                                                    |
| o force-unauthorized - the port is unauthorized unconditionally.                                                                                                    |
| o auto - the port is unauthorized until it is successfully authorized by the<br>RADIUS server.                                                                                                    |
| o force-authorized - the port is authorized unconditionally, allowing all<br>traffic.                                                                                                    |
| The default value is force-authorized.                                                                                                    |
| Command mode: Interface port                                                                                                    |
| dot1x quiet-time $<0.65535>$                                                                                                    |
| Sets the time, in seconds, the authenticator waits before transmitting an<br>EAP-Request/Identity frame to the supplicant (client) after an authentication<br>failure in the previous round of authentication. |
| The default value is 60.                                                                                                    |
| Command mode: Interface port                                                                                                    |
| [no] dot1x re-authenticate                                                                                                    |
| Sets the re-authentication status to on or off.                                                                                                    |
| The default value is off.                                                                                                    |
| Command mode: Interface port                                                                                                    |
| dot1x re-authentication-interval <1-604800>                                                                                                    |
| Sets the time, in seconds, the authenticator waits before re-authenticating a<br>supplicant (client) when periodic re-authentication is enabled.                                                               |
| The default value is 3600.                                                                                                    |
| Command mode: Interface port                                                                                                    |

**Table 226.** *802.1X Port Commands (continued)*

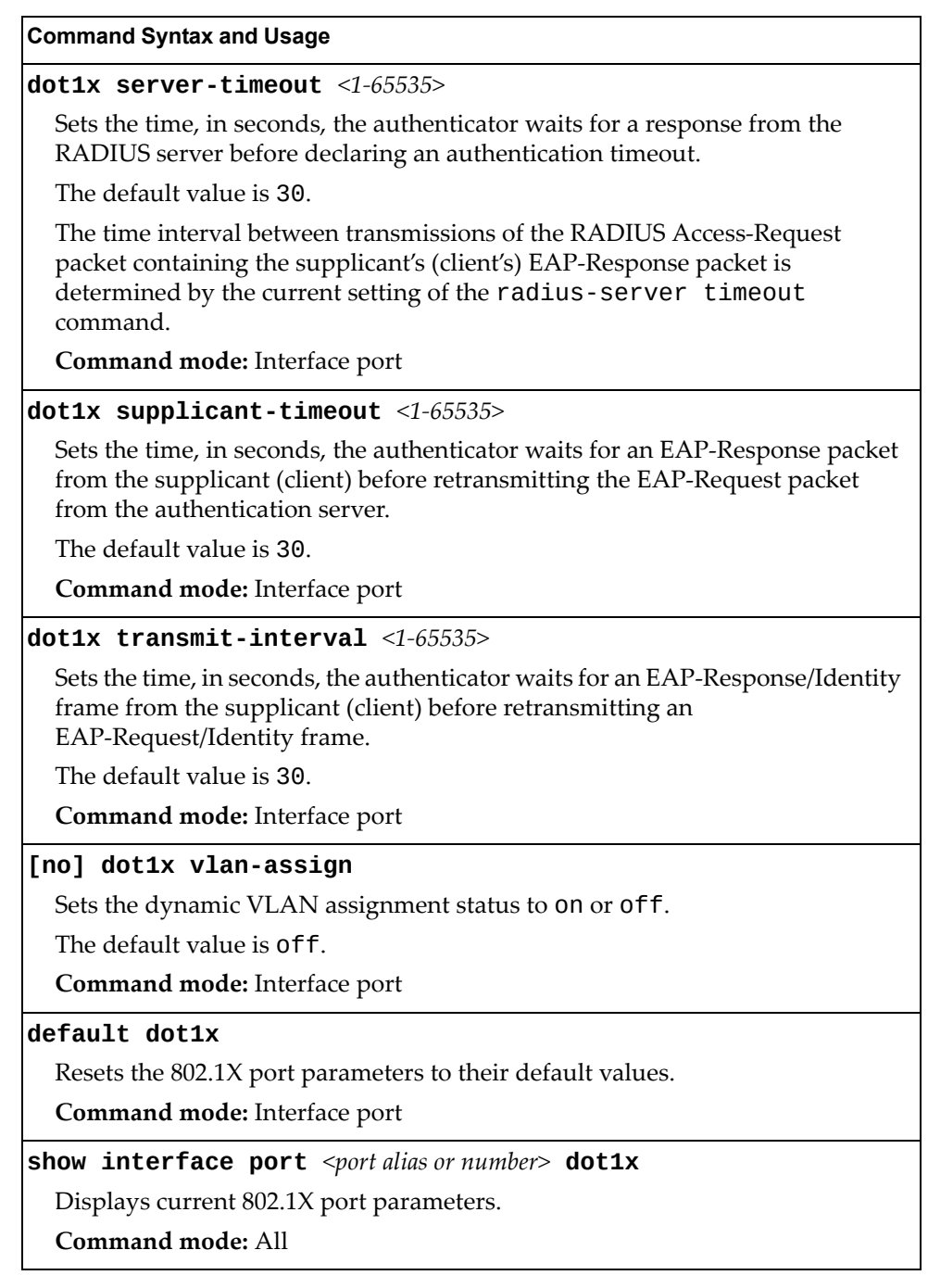

### **Spanning Tree Configuration**

Lenovo Enterprise Network Operating System supports the IEEE 802.1D (2004) Rapid Spanning Tree Protocol (RSTP), the IEEE 802.1Q (2003) Multiple Spanning Tree Protocol (MSTP), and Per VLAN Rapid Spanning Tree Protocol (PVRST+).

STP is used to prevent loops in the network topology.

Up to 256 Spanning Tree Groups can be configured on the switch (STG 256 is reserved for management). By default, 128 STGs are configured (STG 128 is reserved for management).

**Note:** When VRRP is used for active/active redundancy, STG must be enabled.

**Table 227.** *Spanning Tree Configuration Options*

#### **Command Syntax and Usage**

#### **spanning-tree mode [disable|mst|pvrst|rstp]**

Selects and enables Multiple Spanning Tree mode (mst), Per VLAN Rapid Spanning Tree mode (pvrst), or Rapid Spanning Tree mode (rstp).

The default mode is PVRST+.

When you select **spanning-tree mode disable**, the switch globally turns Spanning Tree off. All ports are placed into forwarding state. Any BPDU's received are flooded.

**Command mode:** Global configuration

#### **[no] spanning-tree pvst-compatibility**

Enables or disables VLAN tagging of Spanning Tree BPDUs.

The default setting is enabled.

**Command mode:** Global configuration

#### **[no] spanning-tree stg-auto**

Enables or disables VLAN Automatic STG Assignment (VASA). When enabled, each time a new VLAN is configured, the switch will automatically assign the new VLAN its own STG. Conversely, when a VLAN is deleted, if its STG is not associated with any other VLAN, the STG is returned to the available pool.

**Note**: When using VASA, a maximum number of 127 automatically assigned STGs is supported.

**Note**: VASA applies only to PVRST mode.

**Command mode:** Global configuration

#### **spanning-tree guard loop**

Enables STP loop guard. STP loop guard prevents the port from forwarding traffic if no BPDUs are received. The port is placed into a loop‐inconsistent blocking state until a BPDU is received.

**Command mode:** Interface port/Interface portchannel

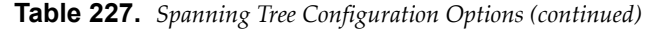

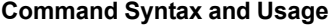

#### **spanning-tree guard root**

Enables STP root guard. STP root guard enforces the position of the root bridge. If the bridge receives a superior BPDU, the port is placed into a root‐inconsistent state (listening).

**Command mode:** Interface port/Interface portchannel

#### **spanning-tree guard none**

Disables STP loop guard and root guard.

**Command mode:** Interface port/Interface portchannel

#### **no spanning-tree guard**

Sets the Spanning Tree guard parameters to their default values.

**Command mode:** Interface port/Interface portchannel

#### **[no] spanning-tree link-type {p2p|shared|auto}**

Defines the type of link connected to the port, as follows:

- auto: Configures the port to detect the link type, and automatically match its settings.
- p2p: Configures the port for Point‐To‐Point protocol.
- shared: Configures the port to connect to a shared medium (usually a hub).

The default link type is auto.

**Command mode:** Interface port/Interface portchannel

#### **[no] spanning-tree portfast**

Enables or disables this port as portfast or edge port. An edge port is not connected to a bridge, and can begin forwarding traffic as soon as the link is up. Configure server ports as edge ports (enabled).

**Note**: After you configure the port as an edge port, you must disable the port and then re‐enable the port for the change to take effect.

**Command mode:** Interface port/Interface portchannel

#### **[no] spanning-tree pvst-protection**

Enables or disables PVST Protection on the selected port. If the port receives any PVST+/PVRST+ BPDUs, it is error disabled.

The default setting for this feature is disabled (no protection).

**Command mode:** Interface port/Interface portchannel

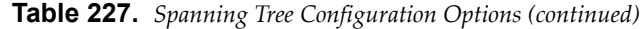

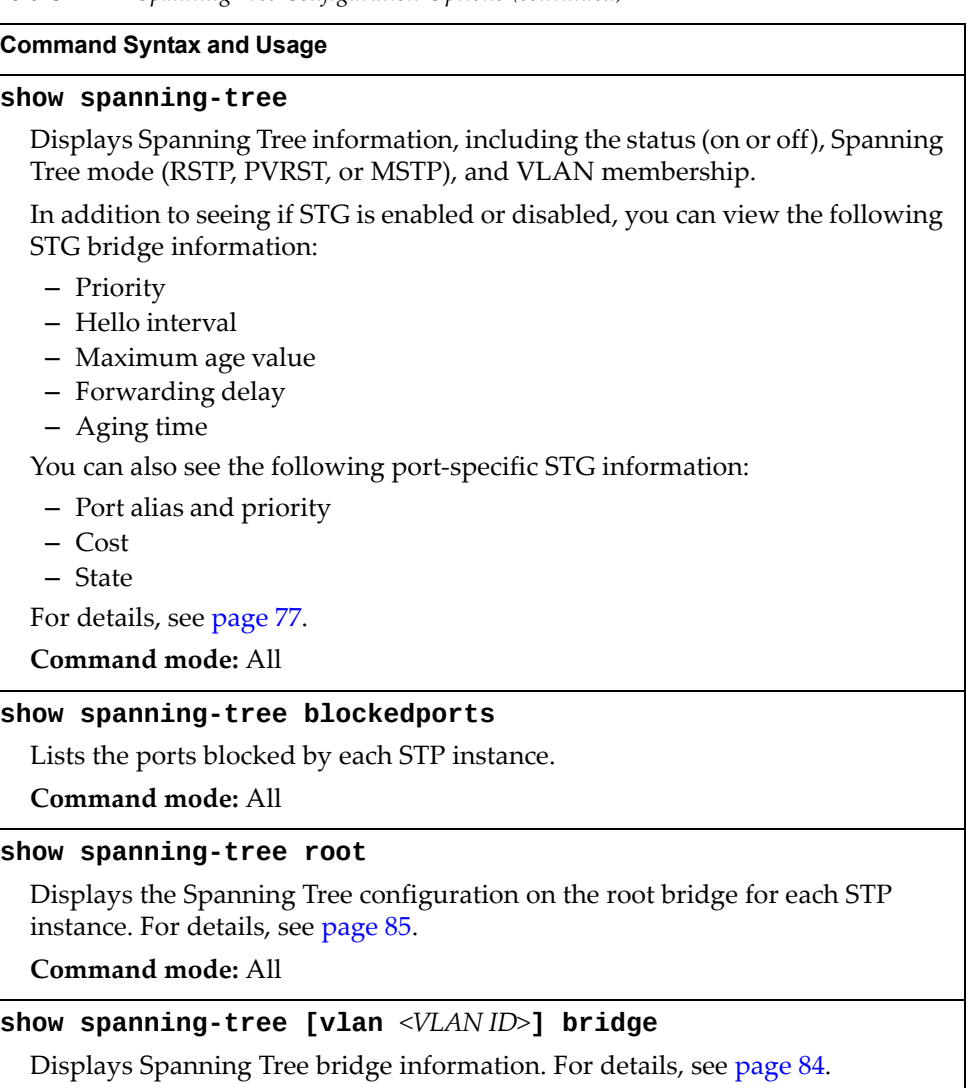

**Command mode:** All

### *MSTP Configuration*

Up to 32 Spanning Tree Groups can be configured in MSTP mode. MSTP is turned off by default and the default STP mode is PVRST+.

**Note:** When Multiple Spanning Tree is turned on, VLAN 4095 is moved from Spanning Tree Group 128 to the Common Internal Spanning Tree (CIST). When Multiple Spanning Tree is turned off, VLAN 4095 is moved back to Spanning Tree Group 128.

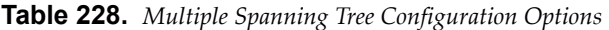

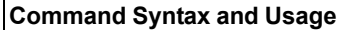

```
[no] spanning-tree mst <MST instance or range> enable
```
Enables or disables the specified MSTP instance.

**Command mode:** Global configuration

#### **spanning-tree mst forward-time** *<4‐30>*

Configures the forward delay time in seconds. The forward delay parameter specifies the amount of time that a bridge port has to wait before it changes from the listening state to the learning state and from the learning state to the forwarding state.

The default value is 15.

**Command mode:** Global configuration

```
spanning-tree mst max-age <6‐40>
```
Configures the maximum age interval in seconds. The maximum age parameter specifies the maximum time the bridge waits without receiving a configuration bridge protocol data unit before it reconfigures the MSTP network.

The default value is 20.

**Command mode:** Global configuration

**spanning-tree mst** *<MST instance or range>* **priority** *<0‐65535>*

Configures the CIST bridge priority for the specified MSTP instance. The bridge priority parameter controls which bridge on the network is the MSTP root bridge. To make this switch the root bridge, configure the bridge priority lower than all other switches and bridges on your network. The lower the value, the higher the bridge priority. The range is 0 to 65535, in steps of 4096 (0, 4096, 8192...).

The default value is 61440.

**Command mode:** Global configuration

**spanning-tree mst max-hops** *<4‐60>*

Configures the maximum number of bridge hops a packet may traverse before it is dropped.

The default value is 20.

**Command mode:** Global configuration

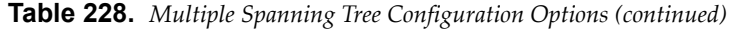

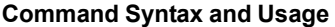

**default spanning-tree mst** *<MST instance number or range>*

Restores the Spanning Tree instance to its default configuration.

**Command mode:** Global configuration

#### **no spanning-tree mst configuration**

Returns the MST region to its default values: no VLAN is mapped to any MST instance. Revision number is reset to 0.

**Command mode**: Global configuration

#### **spanning-tree mst configuration**

Enables MSTP configuration mode.

**Command mode**: Global configuration

**[no] instance** *<0‐32>* **vlan** *<VLAN numbers>*

Maps or removes the specified VLANs to the Spanning Tree instance. If a VLAN does not exist, it will not be created automatically.

**Command mode:** MST configuration

**[no] name** *<1‐32 characters>*

Configures a name for the MSTP region. All devices within an MSTP region must have the same region name.

**Command mode:** MST configuration

**[no] revision** *<0‐65535>*

Configures a revision number for the MSTP region. The revision is used as a numerical identifier for the region. All devices within an MSTP region must have the same revision number.

**Command mode:** MST configuration

```
show spanning-tree mst <MST instance or range> [information]
```
Displays the current MSTP configuration for the specified instance.

**Command mode:** All

#### **show spanning-tree mst configuration**

Displays the current MSTP settings.

**Command mode:** All

#### MSTP Port Configuration

MSTP port parameters are used to modify MSTP operation on an individual port basis. MSTP parameters do not affect operation of RSTP/PVRST.

**Table 229.** *MSTP Port Configuration Options*

| <b>Command Syntax and Usage</b>                                                                                                    |  |  |
|----------------------------------------------------------------------------------------------------|--|--|
| <b>spanning-tree mst</b> <mst instance="" or="" range=""> <b>cost</b> &lt;0-200000000&gt;</mst>                                                                                                    |  |  |
| Configures the port path cost for the specified MSTP instance. The port path<br>cost is used to help determine the designated port for a segment. Port path cost<br>is based on the port speed, and is calculated as follows:                                                                                                   |  |  |
| $1Gbps = 20000$<br>$\circ$                                                                                                    |  |  |
| $10Gbps = 2000$<br>o                                                                                                    |  |  |
| The default value of 0 indicates that the default path cost will be computed for<br>an auto negotiated link speed.                                                                                                    |  |  |
| Command mode: Interface port/Interface portchannel                                                                                                    |  |  |
| [no] spanning-tree mst <mst instance="" or="" range=""> enable</mst>                                                                                                    |  |  |
| Enables or disables the specified MSTP instance on the port.                                                                                                    |  |  |
| Command mode: Interface port/Interface portchannel                                                                                                    |  |  |
| spanning-tree mst hello-time $<1-10>$                                                                                                    |  |  |
| Configures the port Hello time. The Hello time specifies how often the root<br>bridge transmits a configuration bridge protocol data unit (BPDU). Any bridge<br>that is not the root bridge uses the root bridge Hello value. The range is 1 to 10<br>seconds.                                                                  |  |  |
| The default value is 2.                                                                                                    |  |  |
| Command mode: Interface port/Interface portchannel                                                                                                    |  |  |
| spanning-tree mst < $MST$ instance or range> port-priority <0-240>                                                                                                    |  |  |
| Configures the port priority for the specified MSTP instance. The port priority<br>helps determine which bridge port becomes the designated port. In a network<br>topology that has multiple bridge ports connected to a single segment, the port<br>with the lowest port priority becomes the designated port for the segment. |  |  |
| The range is 0 to 240, in steps of 16 (0, 16, 32).                                                                                                    |  |  |
| The default value is 128.                                                                                                    |  |  |
| Command mode: Interface port/Interface portchannel                                                                                                    |  |  |

**Table 229.** *MSTP Port Configuration Options (continued)*

**Command Syntax and Usage**

#### **[no] spanning-tree pvst-protection**

Configures PVST Protection on the selected port. If the port receives any PVST+/PVRST+ BPDUs, it error disabled. PVST Protection works only in MSTP mode.

The default setting is disabled.

**Note**: Not available in stacking.

**Command mode:** Interface port

**show interface port**  $\leq$  *port alias or number*> **spanning-tree mstp cist** Displays the current CIST port configuration.

**Command mode:** All

### *RSTP/PVRST Configuration*

Table 230 describes the commands used to configure the Rapid Spanning Tree (RSTP) and Per VLAN Rapid Spanning Tree Protocol (PVRST+) protocols.

**Table 230.** *RSTP/PVRST Configuration Options*

| <b>Command Syntax and Usage</b>                                                                                                    |
|----------------------------------------------------------------------------------------------------|
| boot spanning-tree max-instances {128 256}                                                                                                    |
| Configures the maximum number of Spanning Tree Groups (STGs) that can be<br>used on the switch.                                                                                             |
| The default value is 128.                                                                                                    |
| Note: The switch needs to be reloaded for the configuration to take effect.                                                                                                    |
| Command mode: Global configuration                                                                                                    |
| no boot spanning-tree max-instances                                                                                                    |
| Reset the maximum number of STGs available on the switch to the default<br>value of 128.                                                                                                    |
| Note: The switch needs to be reloaded for the configuration to take effect.                                                                                                    |
| Command mode: Global configuration                                                                                                    |
| [no] spanning-tree stp <stp instance="" or="" range=""> enable</stp>                                                                                                    |
| Enables or disables Spanning Tree instance.                                                                                                    |
| The default settings is enabled.                                                                                                    |
| Command mode: Global configuration                                                                                                    |
| spanning-tree stp <stp instance="" or="" range=""> vlan <vlan number=""></vlan></stp>                                                                                                    |
| Associates a VLAN with a Spanning Tree Group and requires a VLAN ID as a<br>parameter. If the VLAN does not exist, it will be created automatically, but it<br>will be disabled by default. |
| <b>Command mode:</b> Global configuration                                                                                                    |

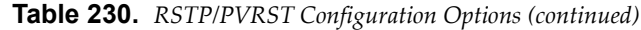

**Command Syntax and Usage**

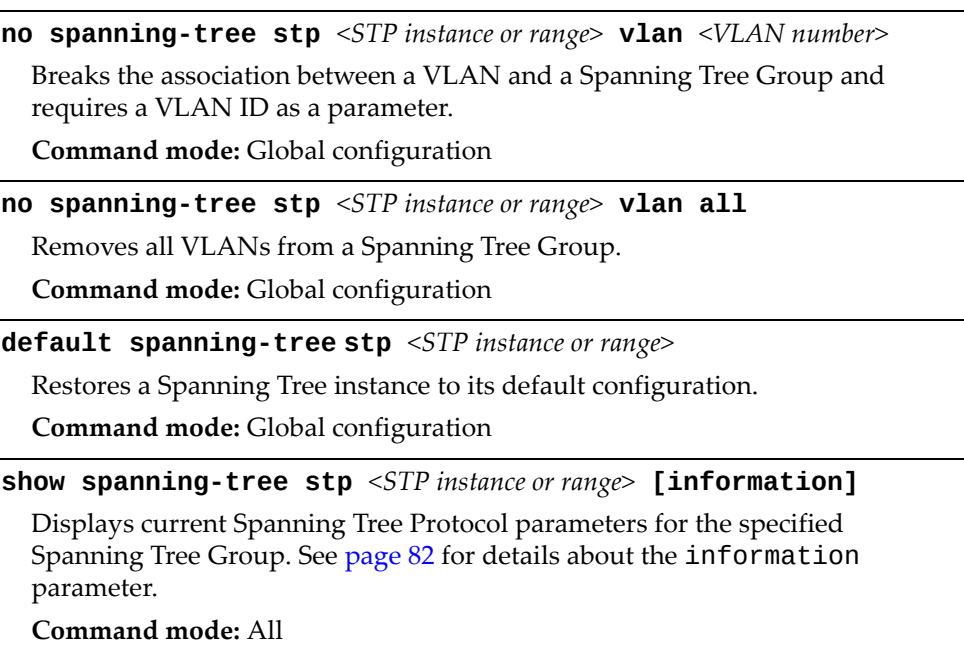

#### Bridge RSTP/PVRST Configuration

Spanning Tree bridge parameters affect the global STG operation of the switch. STG bridge parameters include:

- Bridge priority
- Bridge hello time
- Bridge maximum age
- Forwarding delay

**Table 231.** *Bridge Spanning Tree Configuration Options*

#### **Command Syntax and Usage**

**spanning-tree stp** *<STP instance or range>* **bridge forward-delay**  *<4‐30>*

Configures the bridge forward delay parameter. The forward delay parameter specifies the amount of time that a bridge port has to wait before it changes from the listening state to the learning state and from the learning state to the forwarding state. The range is 4 to 30 seconds.

The default value is 15.

**Note:** This command does not apply to MSTP.

**Command mode:** Global configuration

**spanning-tree stp** *<STP instance or range>* **bridge hello-time** *<1‐10>*

Configures the bridge Hello time.The Hello time specifies how often the root bridge transmits a configuration bridge protocol data unit (BPDU). Any bridge that is not the root bridge uses the root bridge Hello value. The range is 1 to 10 seconds.

The default value is 2.

**Note:** This command does not apply to MSTP.

**Command mode:** Global configuration

**spanning-tree stp** *<STP instance or range>* **bridge maximum-age** *<6‐40>*

Configures the bridge maximum age. The maximum age parameter specifies the maximum time the bridge waits without receiving a configuration bridge protocol data unit before it re configures the STG network. The range is 6 to 40 seconds.

The default value is 20.

**Note:** This command does not apply to MSTP.

**Command mode:** Global configuration

**Table 231.** *Bridge Spanning Tree Configuration Options*

**Command Syntax and Usage**

**spanning-tree stp** *<STP instance or range>* **bridge priority** *<0‐65535>*

Configures the bridge priority. The bridge priority parameter controls which bridge on the network is the STG root bridge. To make this switch the root bridge, configure the bridge priority lower than all other switches and bridges on your network. The lower the value, the higher the bridge priority. The range is 0 to 65535, in steps of 4096 (0, 4096, 8192...).

The default value is 61440.

**Command mode:** Global configuration

#### **show spanning-tree [vlan** *<VLAN ID>***] bridge**

Displays the current Spanning Tree parameters either globally or for a specific VLAN. See [page 84](#page-83-0) for sample output.

**Command mode:** All

When configuring STG bridge parameters, the following formulas must be used:

- $\bullet$  2<sup>\*</sup>(*fwd-*1)  $\geq$  *mxage*
- $\bullet$  2<sup>\*</sup>(*hello*+1)  $\leq$  *mxage*

#### RSTP/PVRST Port Configuration

By default, Spanning Tree is turned off for management ports, and turned on for data ports. STG port parameters include:

- Port priority
- Port path cost

**Table 232.** *Spanning Tree Port Options*

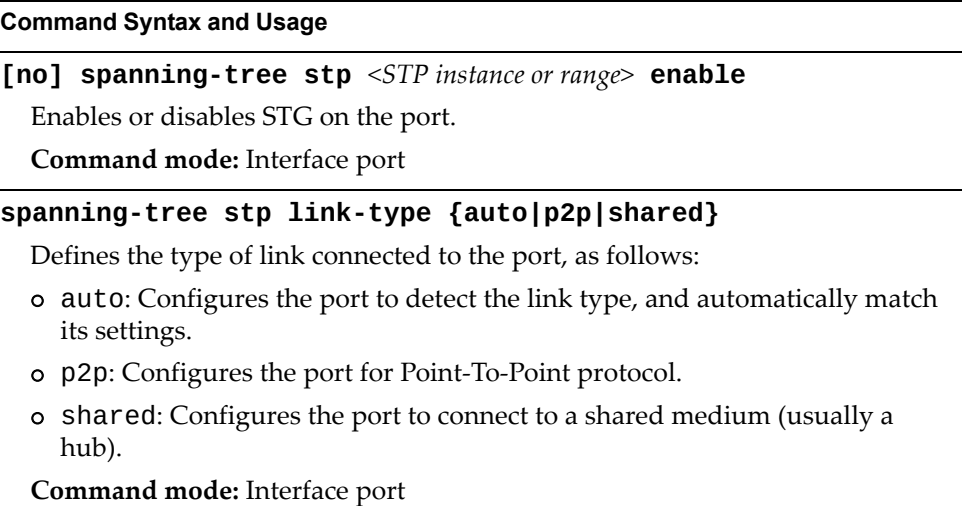

**Table 232.** *Spanning Tree Port Options (continued)*

| <b>Command Syntax and Usage</b>                                                                                                    |
|----------------------------------------------------------------------------------------------------|
| <b>spanning-tree stp</b> <stp instance="" or="" range=""> path-cost &lt;1-200000000, 0 for<br/>default</stp>                                                                                                    |
| Configures the port path cost. The port path cost is used to help determine the<br>designated port for a segment. Port path cost is based on the port speed, and is<br>calculated as follows:                                                                                                    |
| o $1Gbps = 20000$                                                                                                    |
| $0 \t10Gbps = 2000$                                                                                                    |
| The default value of 0 indicates that the default path cost will be computed for<br>an auto negotiated link speed.                                                                                                    |
| Command mode: Interface port                                                                                                    |
| spanning-tree stp <stp instance="" or="" range=""> priority &lt;0-240&gt;</stp>                                                                                                    |
| Configures the port priority. The port priority helps determine which bridge<br>port becomes the designated port. In a network topology that has multiple<br>bridge ports connected to a single segment, the port with the lowest port<br>priority becomes the designated port for the segment. The range is 0 to 240, in<br>steps of 16 (0, 16, 32). |
| The default value is 128.                                                                                                    |
| <b>Command mode:</b> Interface port                                                                                                    |
| show interface port <port alias="" number="" or=""> spanning-tree</port>                                                                                                    |
| stp <stp instance="" or="" range=""></stp>                                                                                                    |
| Displays the current STG port parameters.                                                                                                    |
| <b>Command mode: All</b>                                                                                                    |

# **Forwarding Database Configuration**

Use the following commands to configure the Forwarding Database (FDB).

**Table 233.** *FDB Configuration Commands*

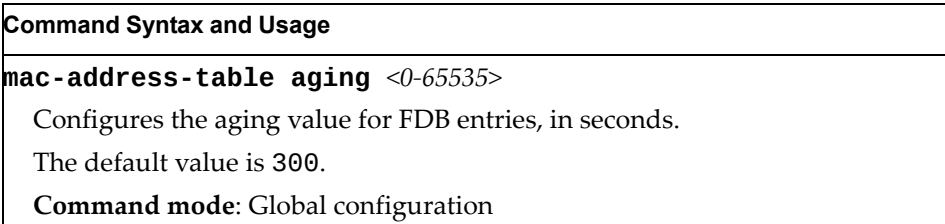

**Table 233.** *FDB Configuration Commands*

**Command Syntax and Usage**

#### **[no] mac-address-table mac-notification**

Enables or disables MAC Address Notification. With MAC Address Notification enabled, the switch generates a syslog message when a MAC address is added or removed from the MAC address table.

**Note:** This is applicable for internal ports only.

**Command mode**: Global configuration

**show mac-address-table**

Display current FDB configuration.

**Command mode**: All
### *Static Multicast MAC Configuration*

The following options are available to control the forwarding of known and unknown multicast packets:

- All multicast packets are flooded to the entire VLAN. This is the default switch behavior.
- Known multicast packets are forwarded only to those ports specified. Unknown multicast packets are flooded to the entire VLAN. To configure this option, define the Multicast MAC address for the VLAN and specify ports that are to receive multicast packets (**mac-address-table multicast**).
- Known multicast packets are forwarded only to those ports specified. Unknown multicast packets are dropped. To configure this option:
	- Define the Multicast MAC address for the VLAN and specify ports that are to receive multicast packets (**mac-address-table multicast**).
	- Enable Flood Blocking on ports that are not to receive multicast packets (**interface port** *x*) (**flood-blocking**).

Use the following commands to configure static Multicast MAC entries in the Forwarding Database (FDB).

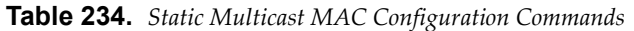

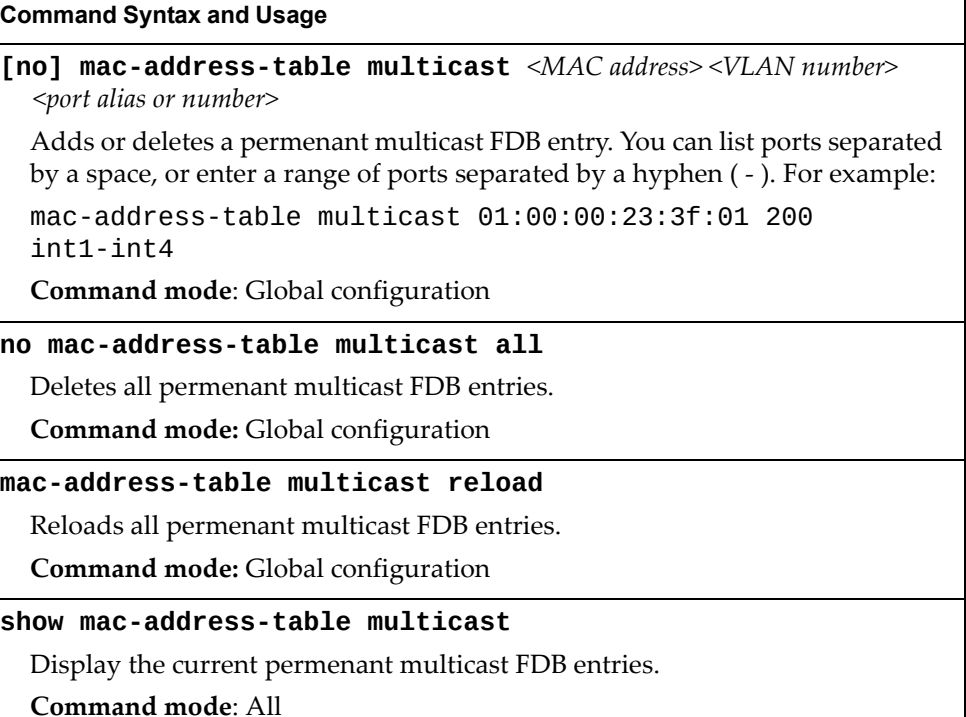

## *Static FDB Configuration*

Use the following commands to configure static entries in the Forwarding Database (FDB).

**Table 235.** *FDB Configuration Commands*

| <b>Command Syntax and Usage</b>                                                                                                    |
|----------------------------------------------------------------------------------------------------|
| $\text{mac}\text{-}address\text{-}table\ \text{static} \ \leq MAC\ \text{address} \geq \text{vlan} \ \leq VLAN\ \text{number}$<br>{port <port alias="" number="" or=""> portchannel <lag number=""> <br/>adminkey &lt;<math>1-65535&gt;</math>}</lag></port> |
| Adds a permanent FDB entry. Enter the MAC address using the following<br>format, XX:XX:XX:XX:XX:XX.                                                                                                    |
| For example, 08:00:20:12:34:56.                                                                                                    |
| You can also enter the MAC address as follows: xxxxxxxxxxxx.                                                                                                    |
| For example, 080020123456.                                                                                                    |
| <b>Command mode:</b> Global configuration                                                                                                    |
| no mac-address-table static <mac address=""> <vlan number=""></vlan></mac>                                                                                                    |
| Deletes a permanent FDB entry.                                                                                                    |
| <b>Command mode:</b> Global configuration                                                                                                    |
| show mac-address-table                                                                                                    |
| Display current FDB configuration.                                                                                                    |
| Command mode: All                                                                                                    |

# **LLDP Configuration**

Use the following commands to configure Link Layer Detection Protocol (LLDP).

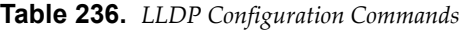

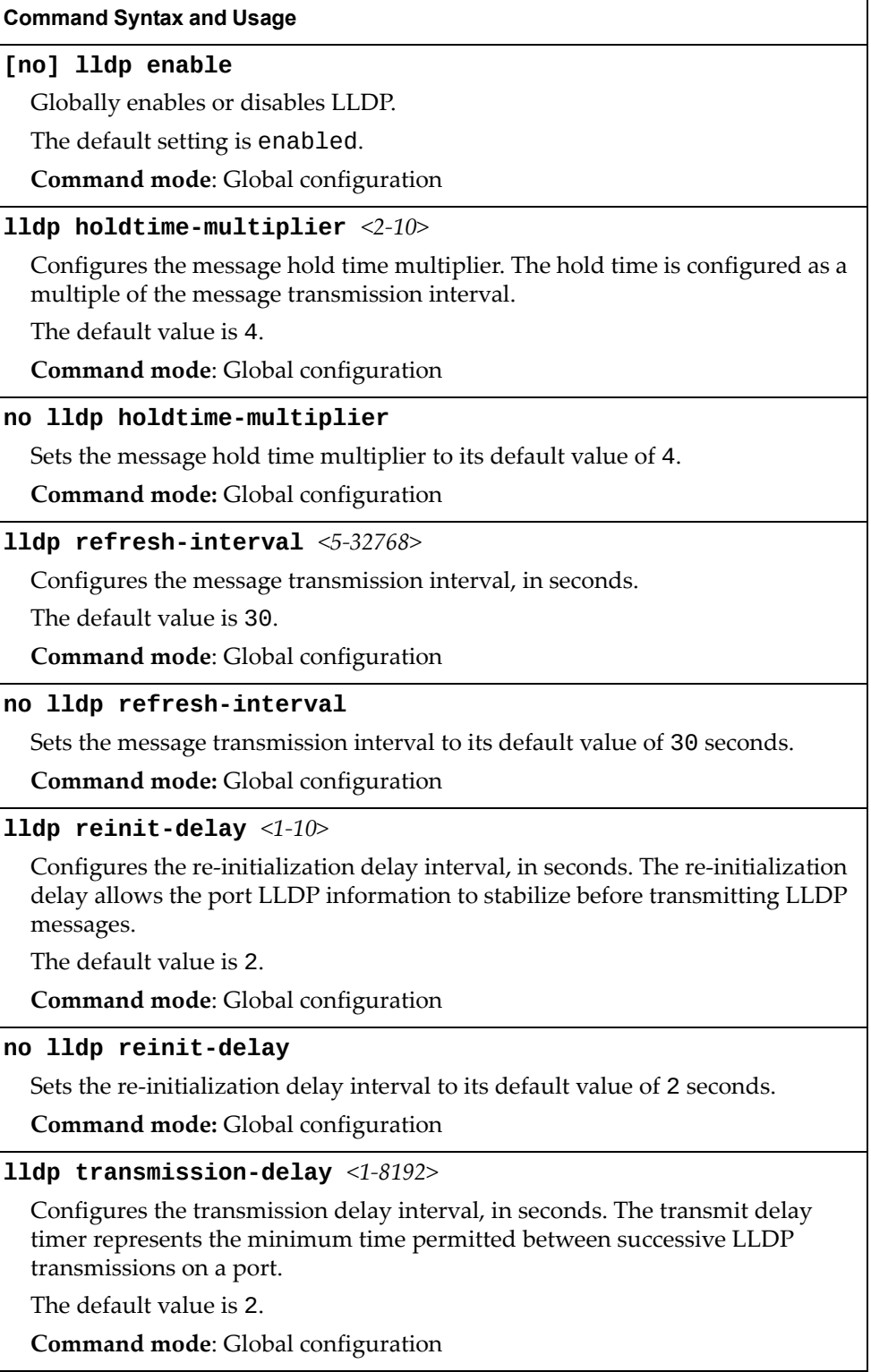

**Table 236.** *LLDP Configuration Commands*

**Command Syntax and Usage**

**no lldp transmission-delay**

Sets the transmission delay interval to its default value of 2 seconds.

**Command mode:** Global configuration

### **lldp trap-notification-interval** *<1‐3600>*

Configures the trap notification interval, in seconds.

The default value is 5.

**Command mode**: Global configuration

**no lldp trap-notification-interval**

Sets the trap notification interval to its default value of 5 seconds.

**Command mode:** Global configuration

**show lldp**

Display current LLDP configuration.

**Command mode**: All

### *LLDP Port Configuration*

Use the following commands to configure LLDP port options.

**Table 237.** *LLDP Port Commands*

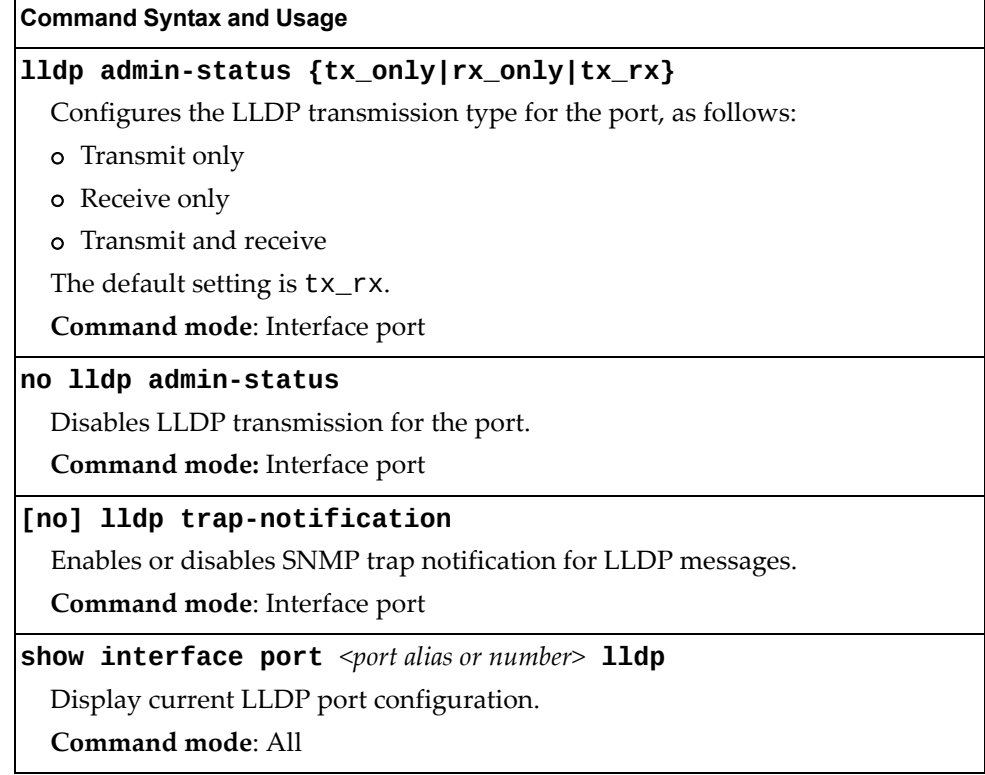

## *LLDP Optional TLV configuration*

Use the following commands to configure LLDP port TLV (Type, Length, Value) options for the selected port.

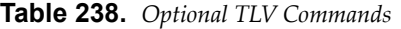

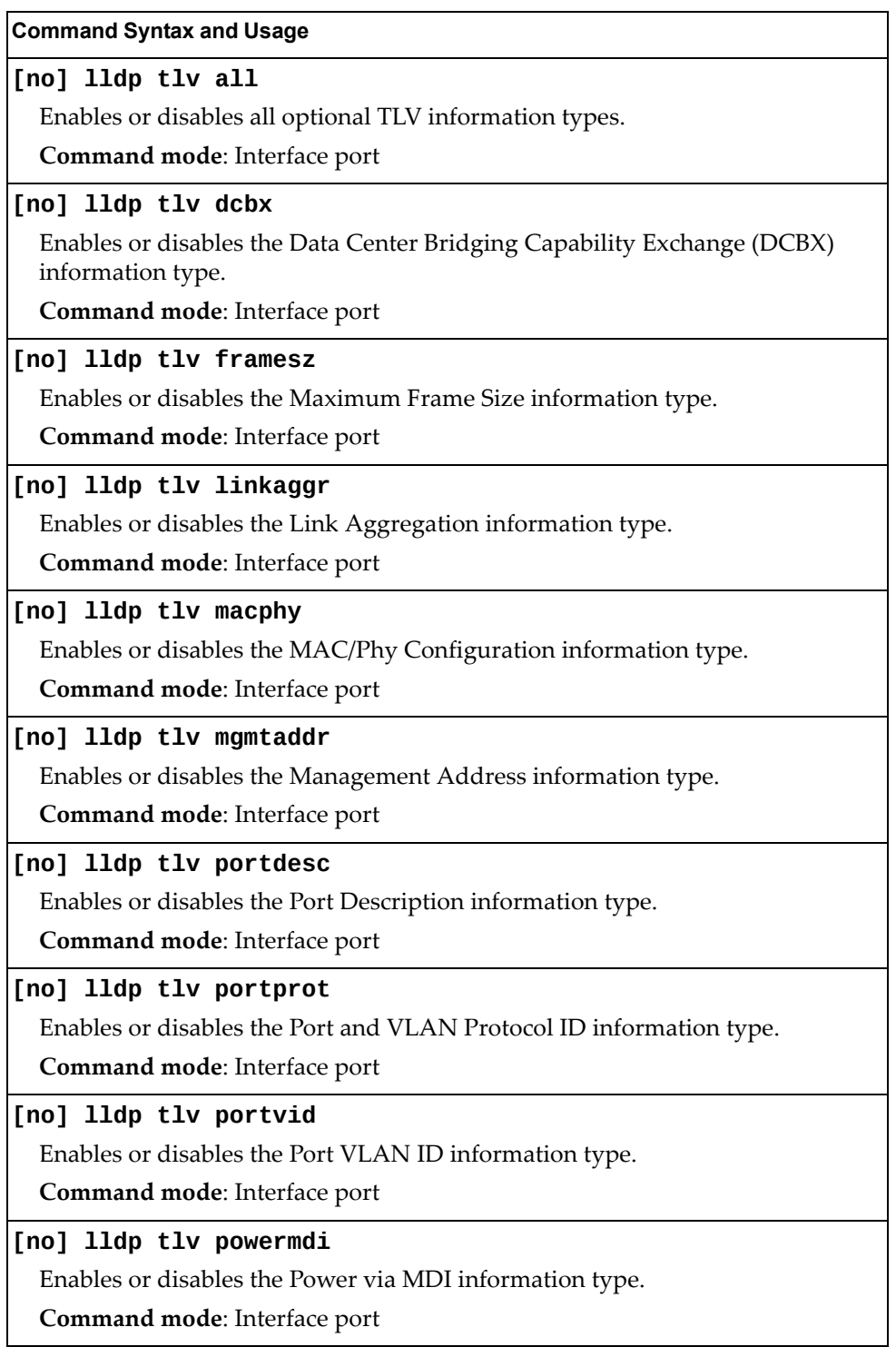

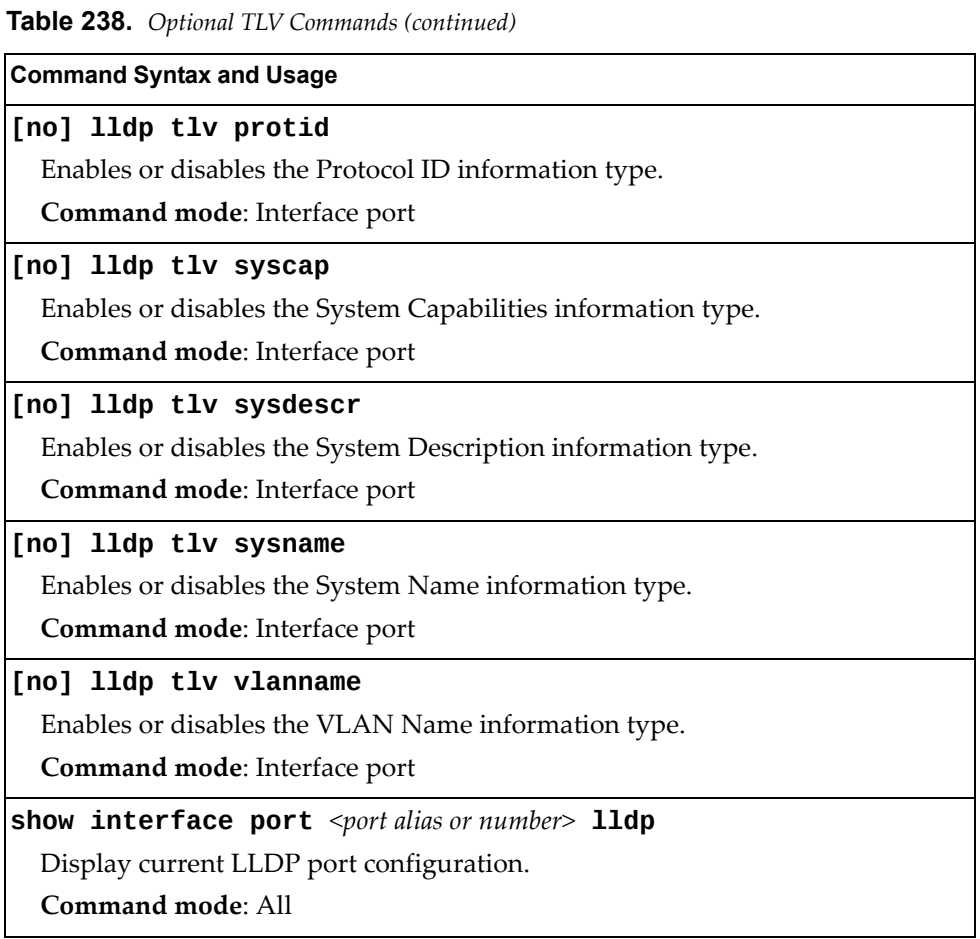

### **Link Aggregation Group (LAG) Configuration**

Link Aggregation Groups (LAGs) can provide super‐bandwidth connections between EN4093R or other aggregation capable devices. A *LAG* is a group of ports that act together, combining their bandwidth to create a single, larger port. Two types of aggregation are available: static LAGs (portchannels) and dynamic LACP LAGs (portchannels).

The two types of aggregation can be configured using the following portchannel ranges:

- static LAGs: 1‐64
- LACP LAGs: 65-128

Up to 52 static LAGs can be configured on the EN4093R, with the following restrictions:

- Any physical switch port can belong to no more than one LAG.
- Up to 24 ports can belong to the same LAG.
- Configure all ports in a LAG with the same properties (speed, duplex, flow control, STG, VLAN and so on).
- Aggregation from non-Lenovo devices must comply with  $Cisco<sup>®</sup>$ EtherChannel® technology and exclude the PAgP networking protocol.

By default, each LAG is empty and disabled.

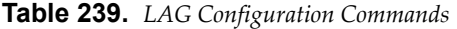

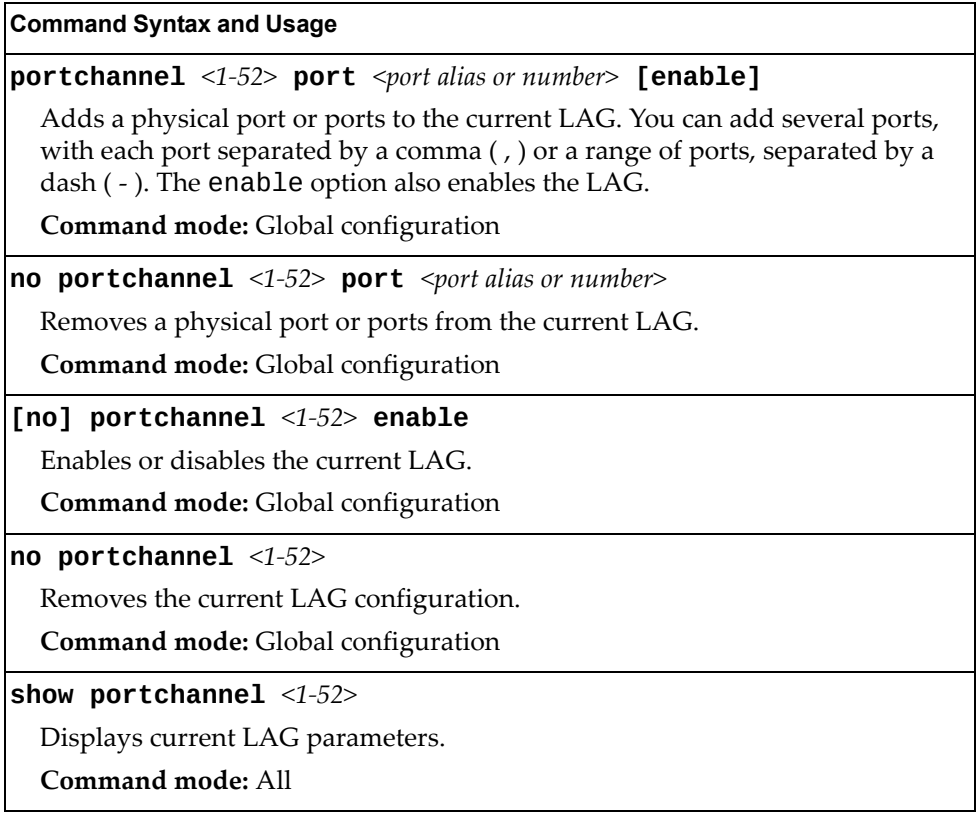

### **Link Aggregation Group (LAG) Hash Configuration**

Use the following commands to configure Link Aggregation Group (LAG) hash settings for the EN4093R. LAG hash parameters are set globally for the EN4093R. The LAG hash settings affect both static LAGs and LACP LAGs.

To achieve the most even traffic distribution, select options that exhibit a wide range of values for your particular network. You may use the configuration settings listed in [Table 240](#page-439-0) combined with the hash parameters listed in Table 242.

<span id="page-439-0"></span>**Table 240.** *LAG Hash Settings*

| <b>Command Syntax and Usage</b>                                                                 |
|-------------------------------------------------------------------------------------------------|
| [no] portchannel thash ingress                                                                  |
| Enables or disables use of the ingress port to compute the LAG hash value.                      |
| The default setting is disabled.                                                                |
| <b>Command mode:</b> Global configuration                                                       |
| [no] portchannel thash L4port                                                                   |
| Enables or disables use of Layer 4 service ports (TCP, UDP, etc.) to compute the<br>hash value. |
| The default setting is disabled.                                                                |
| <b>Command mode:</b> Global configuration                                                       |
| show portchannel hash                                                                           |
| Display current LAG hash configuration.                                                         |
| Command mode: All                                                                               |

## *FCoE LAG Hash Configuration*

Use the following commands to configure FCoE LAG Hash parameters for the EN4093R.

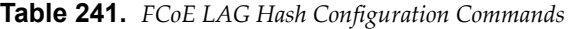

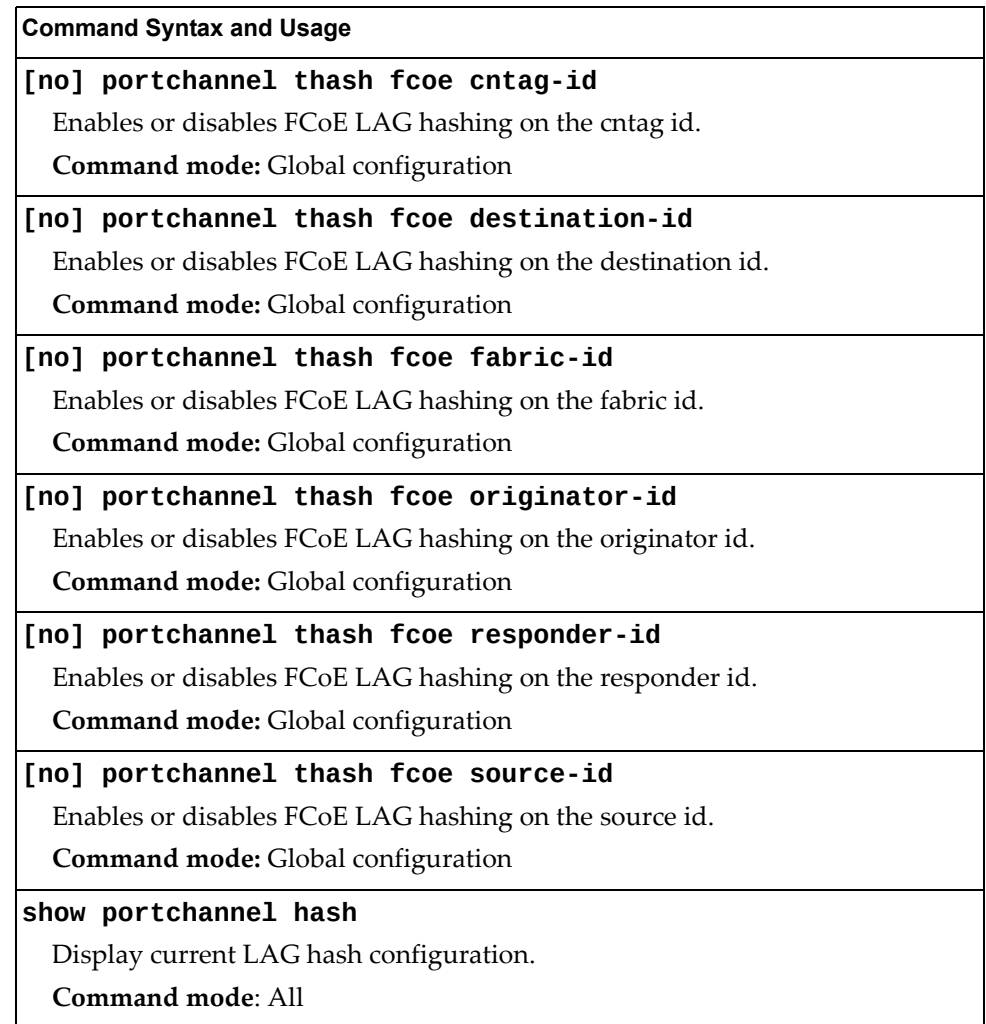

### *Layer 2 LAG Hash*

Layer 2 LAG hash parameters are set globally. You can enable one or both parameters, to configure any of the following valid combinations:

- SMAC (source MAC only)
- DMAC (destination MAC only)
- SMAC and DMAC

Use the following commands to configure Layer 2 LAG hash parameters for the switch.

**Table 242.** *Layer 2 LAG Hash Options*

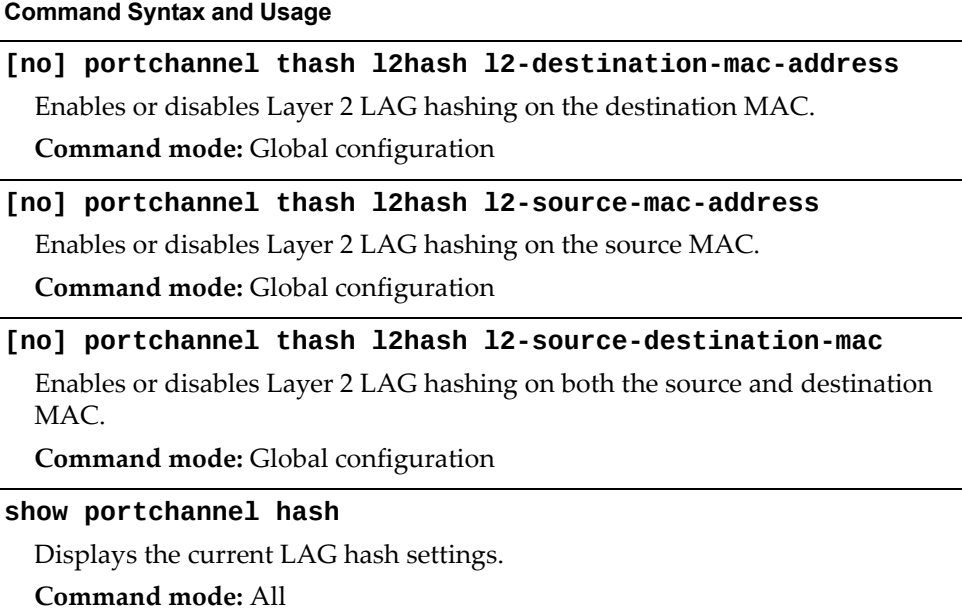

### *Layer 3 LAG Hash*

Layer 3 LAG hash parameters are set globally. You can enable one or both parameters, to configure any of the following valid combinations:

- SIP (source IP only)
- DIP (destination IP only)
- SIP and DIP

Use the following commands to configure Layer 3 LAG hash parameters for the switch.

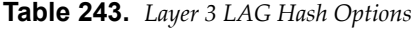

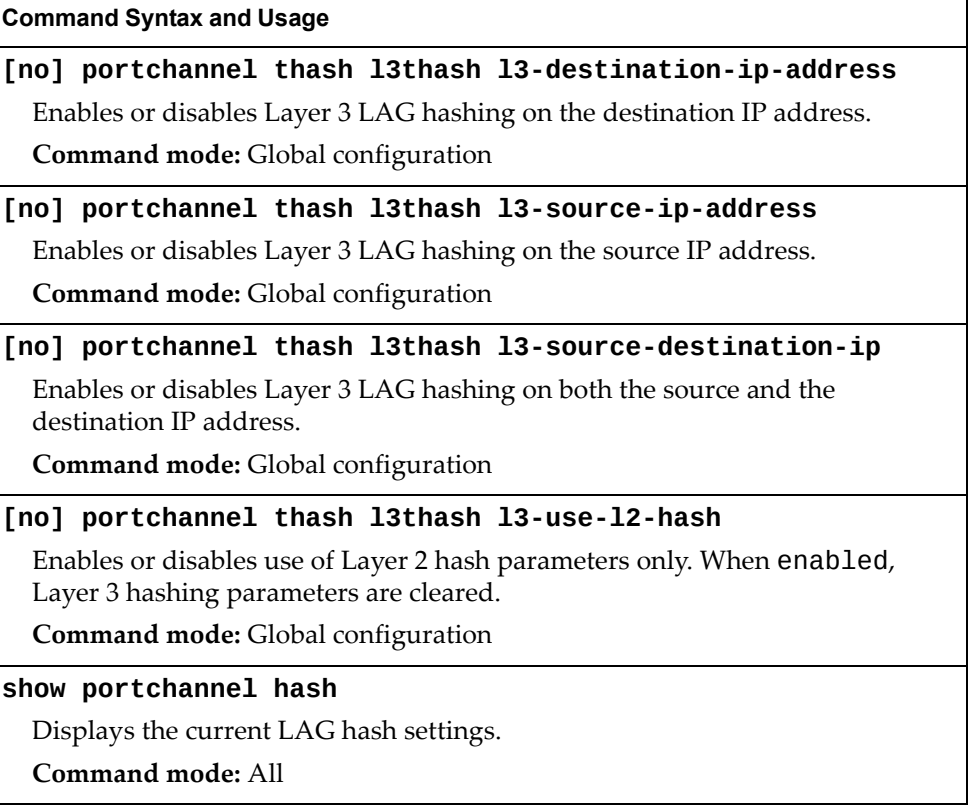

## **Virtual Link Aggregation Control Protocol Configuration**

Use the following commands to configure Virtual Link Aggregation Control Protocol (vLAG) for the EN4093R.

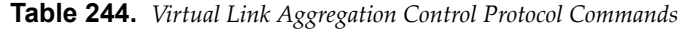

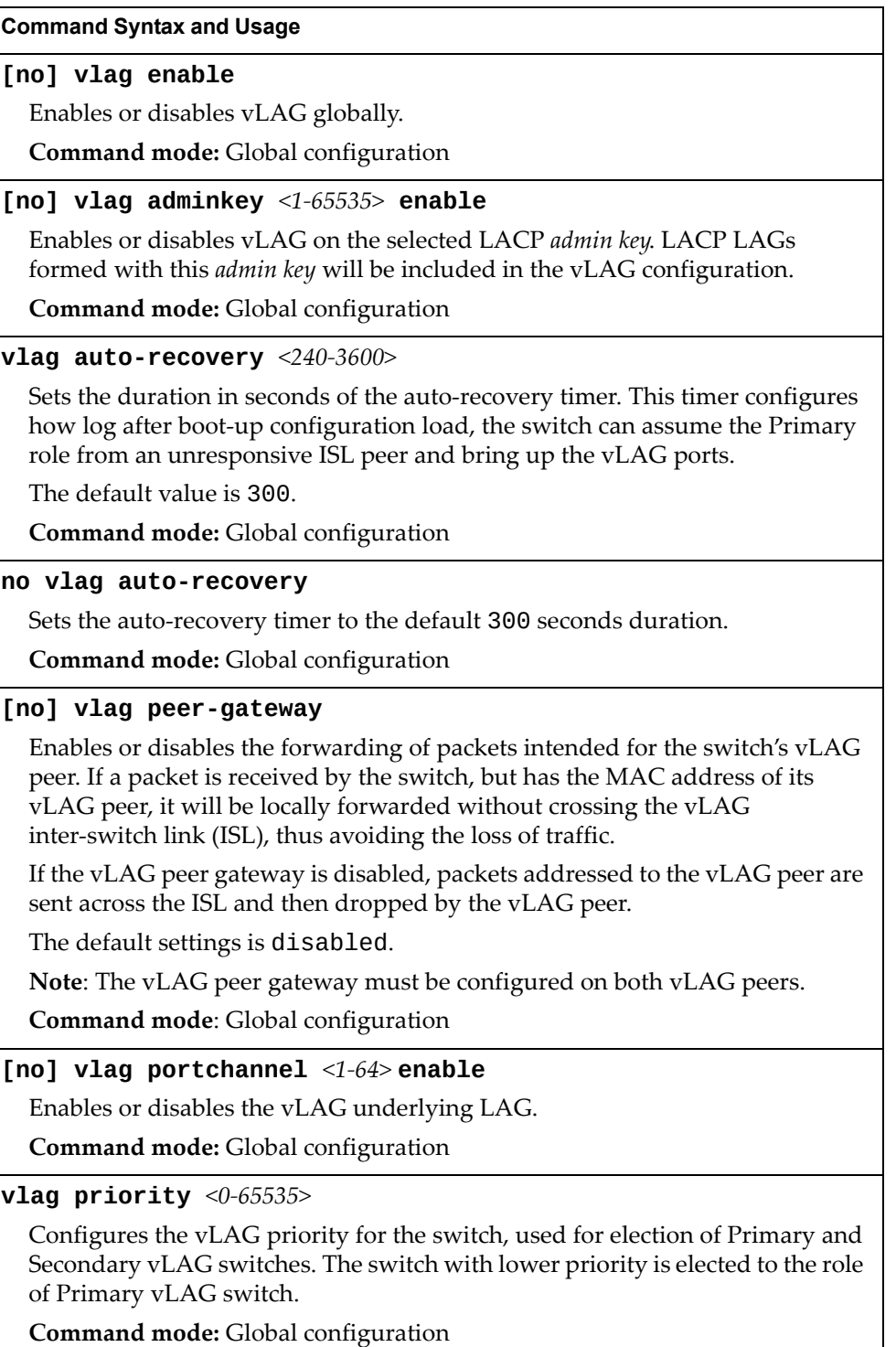

**Table 244.** *Virtual Link Aggregation Control Protocol Commands (continued)*

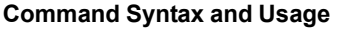

#### **vlag startup-delay** *<0‐3600>*

Sets the vLAG startup-delay value in seconds to the specified value.

The default to 120 seconds.

**Note:** Startup delay gives vLAG the ability to prevent traffic loss after a reboot. When a vLAG switch reboots, the vLAG ports are in an errdisabled state. After ISL is up, the vLAG ports are started one by one after the specified startup delay time. This specified time allows the switch to get BGP/OSFP ready through the uplinks so when the vLAG port starts up, all the traffic through those links flows smoothly. Admin status of the ports is honored by the vlag startup delay. For example, if the admin status of the vLAG port is down, those ports will be kept down even after the vLAG start‐up delay.

**Command mode:** Global configuration

#### **no vlag startup-delay**

Sets the vLAG startup-delay to the default 120 seconds duration.

**Command mode:** Global configuration

#### **[no] vlag tier-id** *<1‐512>*

Sets the vLAG peer ID.

**Command mode:** Global configuration

#### **[no] vlag vrrp active**

Enables or disables vLAG VRRP active mode.

**Note:** If active mode is disabled, the switch will be in passive mode.

In active mode, Layer 3 traffic is forwarded in all vLAG related VRRP domains.

In passive mode, Layer 3 traffic is forwarded in a vLAG related VRRP domain only if either the switch or its peer virtual router is the VRRP master.

**Command mode:** Global configuration

### **show vlag**

Display current vLAG configuration.

**Command mode:** All

### *vLAG Health Check Configuration*

These commands allow you to configure a health check of synchronization between vLAG peers.

**Table 245.** *vLAG Health Check Configuration Options*

| <b>Command Syntax and Usage</b>                                               |
|-------------------------------------------------------------------------------|
| [no] vlag hlthchk connect-retry-interval <1-300>                              |
| Sets in seconds the vLAG health check connect retry interval, in seconds.     |
| The default value is 30.                                                      |
| <b>Command mode:</b> Global configuration                                     |
| [no] vlag hlthchk keepalive-attempts $<1-24$                                  |
| Sets the number of vLAG keep alive attempts.                                  |
| The default value is 3.                                                       |
| <b>Command mode:</b> Global configuration                                     |
| [no] vlag hlthchk keepalive-interval $\langle 2\text{-}300 \rangle$           |
| Sets the time between vLAG keep alive attempts, in seconds.                   |
| The default value is 5.                                                       |
| <b>Command mode:</b> Global configuration                                     |
| vlag hlthchk peer-ip $\{\langle IP\>address\} \langle IPv6\>address\rangle\}$ |
| Configures the IP address of the vLAG peer.                                   |
| Command mode: Global configuration                                            |

### *vLAG ISL Configuration*

These commands allow you to configure a dedicated inter‐switch link (ISL) for synchronization between vLAG peers.

**Table 246.** *vLAG ISL Configuration Options*

| <b>Command Syntax and Usage</b>                                                                                                    |
|----------------------------------------------------------------------------------------------------|
| $\lceil \lceil \mathsf{no} \rceil$ vlag isl adminkey <1-65535>                                                                                        |
| Enables or disables vLAG Inter-Switch Link (ISL) on the selected LACP admin<br>key. LACP LAGs formed with this admin key will be included in the ISL. |
| Command mode: Global configuration                                                                                                    |
| $\lceil \lceil$ no] vlag isl portchannel <1-64>                                                                                                    |
| Enables or disables vLAG Inter-Switch Link (ISL) on the selected LAG.                                                                                 |
| <b>Command mode:</b> Global configuration                                                                                                    |
| show vlag information                                                                                                    |
| Displays current vLAG parameters.                                                                                                    |
| Command mode: All                                                                                                    |

### **Link Aggregation Control Protocol Configuration**

Use the following commands to configure Link Aggregation Control Protocol (LACP) for the EN4093R.

**Table 247.** *Link Aggregation Control Protocol Commands*

|  | <b>Command Syntax and Usage</b> |  |
|--|---------------------------------|--|
|--|---------------------------------|--|

### **lacp system-priority** *<1‐65535>*

Defines the priority value for the EN4093R. Lower numbers provide higher priority.

The default value is 32768.

**Command mode:** Global configuration

### **lacp timeout {short|long}**

Defines the timeout period before invalidating LACP data from a remote partner. Choose short (3 seconds) or long (90 seconds).

The default value is long.

**Note:** It is recommended that you use a timeout value of long, to reduce LACPDU processing. If your EN4093R's CPU utilization rate remains at 100% for periods of 90 seconds or more, consider using static LAGs instead of LACP.

**Command mode:** Global configuration

### **default lacp [system-priority|timeout]**

Restores either the VFSM priority value, timeout period or both to their default values.

**Command mode:** Global configuration

#### **no lacp** *<1‐65535>*

Deletes a selected LACP LAG, based on its *admin key*. This command is equivalent to disabling LACP on each of the ports configured with the same *admin key*.

**Command mode:** Global configuration

**portchannel** *<LAG ID (*65‐128*)>* **lacp key** *<1‐65535>*

Enables a static LACP LAG. In this mode, ports sharing the same LACP admin key can form a single LAG, with the specified LAG ID. The active LAG is picked based on the ports which occupy first the LAG ID. Member ports that cannot join this LAG are prohibited from forming secondary LACP groups. Instead, they are set in a suspend state where they discard all non‐LACP traffic.

**Command mode:** Global configuration

**Table 247.** *Link Aggregation Control Protocol Commands*

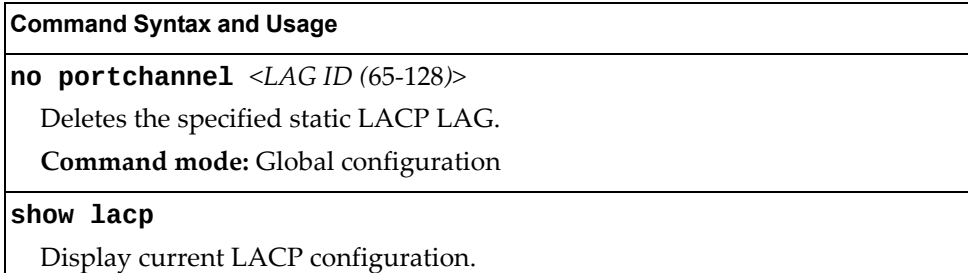

**Command mode:** All

## *LACP Port Configuration*

Use the following commands to configure Link Aggregation Control Protocol (LACP) for the selected port.

**Table 248.** *Link Aggregation Control Protocol Commands*

| <b>Command Syntax and Usage</b>                                                                                                    |
|----------------------------------------------------------------------------------------------------|
| <b>lacp key</b> <1-65535>                                                                                                    |
| Set the admin key for this port. Only ports with the same <i>admin key</i> and <i>oper key</i><br>(operational state generated internally) can form a LACP LAG. |
| Command mode: Interface port                                                                                                    |
| lacp mode {off active passive}                                                                                                    |
| Set the LACP mode for this port, as follows:                                                                                                    |
| o off turns LACP off for this port. You can use this port to manually<br>configure a static LAG.                                                                |
| o active turns LACP on and set this port to active. Active ports initiate<br>LACPDU <sub>s</sub> .                                                              |
| o passive turns LACP on and set this port to passive. Passive ports do not<br>initiate LACPDUs, but respond to LACPDUs from active ports.                       |
| The default value is off.                                                                                                    |
| Command mode: Interface port                                                                                                    |
| lacp priority $<1-65535>$                                                                                                    |
| Sets the priority value for the selected port. Lower numbers provide higher<br>priority.                                                                        |
| The default value is 32768.                                                                                                    |
| <b>Command mode:</b> Interface port                                                                                                    |
| lacp suspend-individual                                                                                                    |
| Sets the port in LACP suspended state if it does not receive LACPDUs<br>anymore.                                                                                |
| Note: The default value is individual for internal switch ports and<br>suspend-individual for external switch ports.                                            |
| Command mode: Interface port/Interface portchannel                                                                                                    |

**Table 248.** *Link Aggregation Control Protocol Commands*

**Command Syntax and Usage**

### **no lacp suspend-individual**

Sets the port in LACP individual state if it does not receive LACPDUs anymore.

**Command mode:** Interface port/Interface portchannel

**port-channel min-links** *<1‐32>*

Set the minimum number of links for the LACP LAG to which this port belongs. If the specified minimum number of ports are not available, the LAG is placed in the down state.

**Command mode:** Interface port

#### **default lacp [key|mode|priority|suspend-individual]**

Restores the selected parameters to their default values.

**Command mode:** Interface port/Interface portchannel

**show interface port** *<port alias or number>* lacp

Displays the current LACP configuration for this port.

**Command mode:** All

## **Layer 2 Failover Configuration**

Use these commands to configure Layer 2 Failover. For more information about Layer 2 Failover, see "High Availability" in the *Enterprise NOS Application Guide*.

**Table 249.** *Layer 2 Failover Configuration Commands*

| <b>Command Syntax and Usage</b>                                                                                                    |
|----------------------------------------------------------------------------------------------------|
| [no] failover enable                                                                                                    |
| Globally enables or disables Layer 2 Failover.                                                                                                    |
| <b>Command mode:</b> Global configuration                                                                                                    |
| [no] failover vlan                                                                                                    |
| Globally turns VLAN monitor on or off.                                                                                                    |
| When the VLAN Monitor is on, the switch automatically disables only internal<br>ports that belong to the same VLAN as ports in the failover trigger. |
| When the VLAN Monitor is of f, the switch automatically disables all of the<br>internal ports.                                                       |
| The default value is off.                                                                                                    |
| <b>Command mode:</b> Global configuration                                                                                                    |
| show failover trigger [information]                                                                                                    |
| Displays current Layer 2 Failover parameters.                                                                                                    |
| Command mode: All                                                                                                    |

### *Failover Trigger Configuration*

The following table displays Failover Trigger configuration commands.

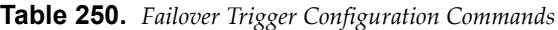

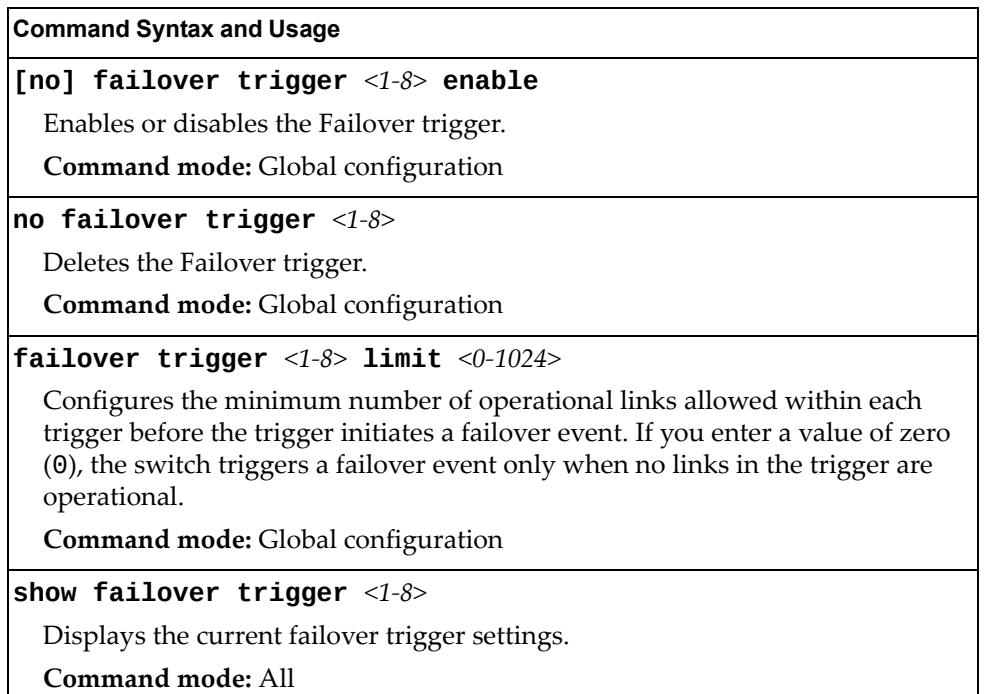

### *Auto Monitor Configuration*

The following table displays Auto Monitor configuration commands.

**Table 251.** *Auto Monitor Configuration Commands*

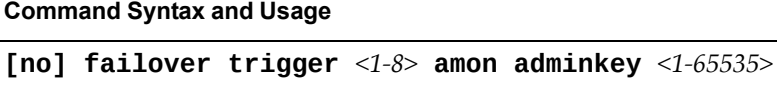

Adds or removes an LACP *admin key* to the Auto Monitor. LACP LAGs formed with this *admin key* will be included in the Auto Monitor.

**Command mode:** Global configuration

**[no] failover trigger** *<1‐8>* **amon portchannel** *<LAG number>*

Adds or removes a LAG to the Auto Monitor.

**Command mode:** Global configuration

## *Failover Manual Monitor Port Configuration*

Use these commands to define the port link(s) to monitor. The Manual Monitor Port configuration accepts only external uplink ports.

**Note:** AMON and MMON configurations are mutually exclusive.

**Table 252.** *Failover Manual Monitor Port Commands*

| <b>Command Syntax and Usage</b>                                                                                                    |
|----------------------------------------------------------------------------------------------------|
| [no] failover trigger $<1-8>$ mmon monitor adminkey $<1-65535>$                                                                                                    |
| Adds or removes an LACP <i>admin key</i> to the Manual Monitor Port<br>configuration. LACP LAGs formed with this <i>admin key</i> will be included in the<br>Manual Monitor Port configuration. |
| <b>Command mode:</b> Global configuration                                                                                                    |
| [no] failover trigger $<1-8>$ mmon monitor member<br><port alias="" number="" or=""></port>                                                                                                    |
| Adds or removes the selected port to the Manual Monitor Port configuration.                                                                                                    |
| <b>Command mode:</b> Global configuration                                                                                                    |
| [no] failover trigger $\langle 1-\delta \rangle$ mmon monitor portchannel<br>$<$ LAG number $>$                                                                                                 |
| Adds or removes the selected LAG to the Manual Monitor Port configuration.                                                                                                    |
| <b>Command mode:</b> Global configuration                                                                                                    |
| show failover trigger $<1-8>$                                                                                                    |
| Displays the current Failover settings.                                                                                                    |
| Command mode: All                                                                                                    |

## *Failover Manual Monitor Control Configuration*

Use these commands to define the port link(s) to control. The Manual Monitor Control configuration accepts internal and external ports, but not management ports.

**Table 253.** *Failover Manual Monitor Control Commands*

| <b>Command Syntax and Usage</b>                                                                                                    |
|----------------------------------------------------------------------------------------------------|
| [no] failover trigger $<1-8$ mmon control adminkey $<1-65535$ >                                                                                                    |
| Adds or removes an LACP admin key to the Manual Monitor Control<br>configuration. LACP LAGs formed with this admin key will be included in the<br>Manual Monitor Control configuration. |
| <b>Command mode:</b> Global configuration                                                                                                    |
| [no] failover trigger <1-8> mmon control member<br><port alias="" number="" or=""></port>                                                                                               |
| Adds or removes the selected port to the Manual Monitor Control<br>configuration.                                                                                                    |
| Command mode: Global configuration                                                                                                    |
| [no] failover trigger $<1-8>$ mmon control portchannel<br>$<$ LAG number>                                                                                                    |
| Adds or removes the selected LAG to the Manual Monitor Control<br>configuration.                                                                                                    |
| Command mode: Global configuration                                                                                                    |
| [no] failover trigger $\langle 1-\frac{1}{2} \rangle$ mmon control vmember $\langle UFP \ vport \rangle$                                                                                |
| Adds or removes the specified Unified Fabric Port virtual port to the Manual<br>Monitor Control configuration.                                                                          |
| Command mode: Global configuration                                                                                                    |
| show failover trigger $<1-8>$                                                                                                    |
| Displays the current Failover settings.                                                                                                    |
| <b>Command mode: All</b>                                                                                                    |

## **Hot Links Configuration**

Use these commands to configure Hot Links. For more information about Hot Links, see "Hot Links" in the *Enterprise NOS 8.4 Application Guide*.

**Table 254.** *Hot Links Configuration Commands*

| <b>Command Syntax and Usage</b>                                                                                                    |
|----------------------------------------------------------------------------------------------------|
| [no] hotlinks bpdu                                                                                                    |
| Enables or disables flooding of Spanning-Tree BPDUs on the active Hot Links<br>interface when the interface belongs to a Spanning Tree group that is globally<br>turned off. This feature can prevent unintentional loop scenarios (for<br>example, if two uplinks come up at the same time). |
| The default setting is disabled.                                                                                                    |
| Command mode: Global configuration                                                                                                    |
| [no] hotlinks enable                                                                                                    |
| Globally enables or disables Hot Links.                                                                                                    |
| Command mode: Global configuration                                                                                                    |
| [no] hotlinks fdb-update                                                                                                    |
| Enables or disables FDB Update, which allows the switch to send FDB and<br>MAC update packets over the active interface.                                                                                                    |
| The default value is disabled.                                                                                                    |
| <b>Command mode:</b> Global configuration                                                                                                    |
| hotlinks $fdb$ -update-rate $\langle 10 - 1000 \rangle$                                                                                                    |
| Configures the FDB Update rate, in packets per second.                                                                                                    |
| Command mode: Global configuration                                                                                                    |
| show hotlinks                                                                                                    |
| Displays current Hot Links parameters.                                                                                                    |
| <b>Command mode: All</b>                                                                                                    |

## *Hot Links Trigger Configuration*

The following table displays Hot Links Trigger configuration commands.

**Table 255.** *Hot Links Trigger Configuration Commands*

| <b>Command Syntax and Usage</b>                                                                                                    |
|----------------------------------------------------------------------------------------------------|
| [no] hotlinks trigger $<1-200>$ enable                                                                                                 |
| Enables or disables the Hot Links trigger.                                                                                             |
| <b>Command mode:</b> Global configuration                                                                                              |
| hotlinks trigger $\langle 1\text{-}200 \rangle$ forward-delay $\langle 0\text{-}3600 \rangle$                                          |
| Configures the Forward Delay interval, in seconds.                                                                                     |
| The default value is 1.                                                                                                    |
| Command mode: Global configuration                                                                                                    |
| [no] hotlinks trigger <1-200> name <1-32 characters>                                                                                   |
| Defines a name for the Hot Links trigger.                                                                                              |
| Command mode: Global configuration                                                                                                    |
| [no] hotlinks trigger $<1-200>$ preemption                                                                                             |
| Enables or disables pre-emption, which allows the Master interface to<br>transition to the Active state whenever it becomes available. |
| The default setting is enabled.                                                                                                    |
| Command mode: Global configuration                                                                                                    |
| no hotlinks trigger $<1-200>$                                                                                                    |
| Deletes the Hot Links trigger.                                                                                                    |
| Command mode: Global configuration                                                                                                    |
| show hotlinks trigger $<1-200>$                                                                                                    |
| Displays the current Hot Links trigger settings.                                                                                       |
| <b>Command mode: All</b>                                                                                                    |

## *Hot Links Master Configuration*

Use the following commands to configure the Hot Links Master interface.

**Table 256.** *Hot Links Master Configuration Commands*

| <b>Command Syntax and Usage</b>                                                                                                    |
|----------------------------------------------------------------------------------------------------|
| [no] hotlinks trigger $\langle 1\text{-}200 \rangle$ master adminkey $\langle 0\text{-}65535 \rangle$                                        |
| Adds or removes an LACP admin key to the Master interface. LACP LAGs<br>formed with this admin key will be included in the Master interface. |
| <b>Command mode:</b> Global configuration                                                                                                    |
| [no] hotlinks trigger <1-200> master port <port alias="" number="" or=""></port>                                                             |
| Adds or removes the selected port to the Hot Links Master interface.                                                                         |
| <b>Command mode:</b> Global configuration                                                                                                    |
| [no] hotlinks trigger $\langle 1{\text -}200 \rangle$ master portchannel<br>$<$ LAG number $>$                                               |
| Adds or removes the selected LAG to the Master interface.                                                                                    |
| Command mode: Global configuration                                                                                                    |
| show hotlinks trigger $<1-200>$                                                                                                    |
| Displays the current Hot Links trigger settings.                                                                                             |
| Command mode: All                                                                                                    |

## *Hot Links Backup Configuration*

Use the following commands to configure the Hot Links Backup interface.

**Table 257.** *Hot Links Backup Configuration Commands*

| <b>Command Syntax and Usage</b>                                                                                                    |
|----------------------------------------------------------------------------------------------------|
| [no] hotlinks trigger $\langle 1\text{-}200 \rangle$ backup adminkey $\langle 0\text{-}65535 \rangle$                                                      |
| Adds or removes an LACP <i>admin key</i> to the Backup interface. LACP LAGs<br>formed with this <i>admin key</i> will be included in the Backup interface. |
| <b>Command mode:</b> Global configuration                                                                                                    |
| [no] hotlinks trigger <1-200> backup port <port alias="" number="" or=""></port>                                                                           |
| Adds or removes the selected port to the Hot Links Backup interface.                                                                                       |
| <b>Command mode:</b> Global configuration                                                                                                    |
| [no] hotlinks trigger $\langle 1\text{-}200\rangle$ backup portchannel<br>$\langle$ LAG number $\rangle$                                                   |
| Adds or removes the selected LAG to the Backup interface.                                                                                                  |
| <b>Command mode:</b> Global configuration                                                                                                    |
| show hotlinks trigger $<1-200>$                                                                                                    |
| Displays the current Hot Links trigger settings.                                                                                                    |
| Command mode: All                                                                                                    |

### **VLAN Configuration**

These commands configure VLAN attributes, change the status of each VLAN, change the port membership of each VLAN, and delete VLANs.

Up to 4094 VLANs can be configured on the EN4093R. VLANs can be assigned any number between 1 and 4094, except the reserved VLANs.

**Table 258.** *VLAN Configuration Commands*

| <b>Command Syntax and Usage</b>                                                                                                    |  |
|----------------------------------------------------------------------------------------------------|--|
| $v$ lan <vlan number=""></vlan>                                                                                                    |  |
| Enter VLAN configuration mode.                                                                                                    |  |
| Command mode: Global configuration                                                                                                    |  |
| $[no]$ cpu                                                                                                    |  |
| Configures the switch to forward unregistered IP multicast traffic to the MP,<br>which adds an entry in the IPMC table, as follows:                                                                               |  |
| o If no Mrouter is present, drop subsequent packets with same IPMC.                                                                                                    |  |
| o If an Mrouter is present, forward subsequent packets to the Mrouter(s) on<br>the ingress VLAN.                                                                                                    |  |
| The default setting is enabled.                                                                                                    |  |
| Note: If both flood and cpu are disabled, then the switch drops all<br>unregistered IPMC traffic.                                                                                                    |  |
| <b>Command mode: VLAN</b>                                                                                                    |  |
| [no] flood                                                                                                    |  |
| Configures the switch to flood unregistered IP multicast traffic to all ports.                                                                                                    |  |
| The default setting is enabled.                                                                                                    |  |
| Note: If none of the IGMP hosts reside on the VLAN of the streaming server<br>for a IPMC group, you must enable IGMP flooding to ensure that multicast<br>data is forwarded across the VLANs for that IPMC group. |  |
| Note: If both flood and cpu are disabled, then the switch drops all<br>unregistered IPMC traffic.                                                                                                    |  |
| Command mode: VLAN                                                                                                    |  |
| [no] management                                                                                                    |  |
| Configures this VLAN as a management VLAN. You must have at least one<br>internal port in each new management VLAN. Management port (MGT1) is<br>automatically added to management VLAN.                          |  |
| Command mode: VLAN                                                                                                    |  |
|                                                                                                    |  |

**name** *<1‐32 characters>*

Assigns a name to the VLAN or changes the existing name.

The default VLAN name is the first one.

**Command mode:** VLAN

**Table 258.** *VLAN Configuration Commands (continued)*

#### **Command Syntax and Usage**

**no name**

Resets the VLAN name to its default value.

**Command mode:** VLAN

#### **[no] optflood**

Enables or disables optimized flooding. When enabled, optimized flooding avoids packet loss during the learning period.

The default setting is disabled.

**Command mode:** VLAN

#### **protocol-vlan** *<1‐8>*

Configures the Protocol‐based VLAN (PVLAN).

**Command mode:** VLAN

### **shutdown**

Disables local traffic on the specified VLAN.

Default setting is enabled (no shutdown).

**Command mode:** VLAN

#### **no shutdown**

Enables local traffic on the specified VLAN.

Default setting is enabled (no shutdown).

### **Command mode:** VLAN

#### **stg** *<STG number>*

Assigns a VLAN to a Spanning Tree Group.

**Note**: For MST, no VLAN assignation is required. VLANs are mapped from CIST.

**Command mode:** VLAN

#### **[no] vmap** *<1‐128>* **[extports|intports]**

Adds or removes a VLAN Map to the VLAN membership. You can choose to limit operation of the VLAN Map to internal ports only or external ports only. If you do not select a port type, the VMAP is applied to the entire VLAN.

**Command mode:** VLAN

### **show vlan information**

Displays the current VLAN configuration.

**Command mode:** All

**Note:** All ports must belong to at least one VLAN. Any port which is removed from a VLAN and which is not a member of any other VLAN is automatically added to default VLAN 1. You cannot add a port to more than one VLAN unless the port has VLAN tagging turned **on**.

## *Protocol-Based VLAN Configuration*

Use the following commands to configure Protocol‐based VLAN for the selected VLAN.

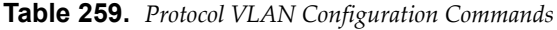

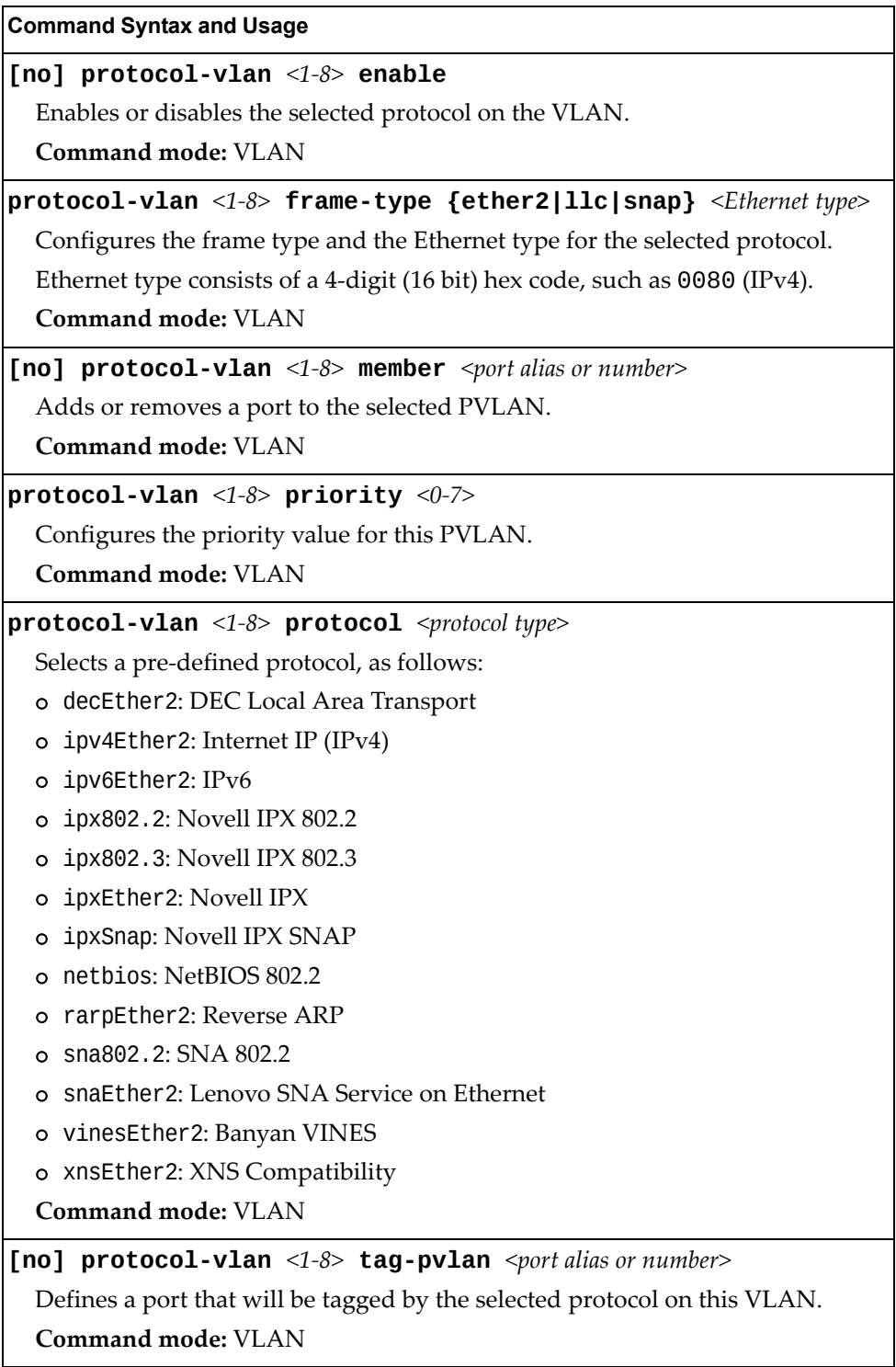

#### **Table 259.** *Protocol VLAN Configuration Commands (continued)*

**Command Syntax and Usage**

**no protocol-vlan** *<1‐8>*

Deletes the selected protocol configuration from the VLAN.

**Command mode:** VLAN

**show protocol-vlan** *<1‐8>*

Displays current parameters for the selected PVLAN.

**Command mode:** All

### *Private VLAN Configuration*

Use the following commands to configure Private VLAN.

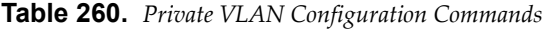

**Command Syntax and Usage**

### **private-vlan association [add|remove]** *<secondary VLAN list>*

Configures Private VLAN mapping between a primary VLAN and secondary VLANs. Enter the primary VLAN ID. If no optional parameter is specified, the list of secondary VLANs, replaces the currently associated secondary VLANs. Otherwise:

- add appends the secondary VLANs to the ones currently associated
- remove excludes the secondary VLANs from the ones currently associated

**Command mode:** VLAN

### **[no] private-vlan community**

Enables or disables the VLAN type as a community VLAN.

Community VLANs carry upstream traffic from host ports. A Private VLAN may have multiple community VLANs.

**Command mode:** VLAN

### **[no] private-vlan isolated**

Enables or disables the VLAN type as an isolated VLAN.

The isolated VLAN carries unidirectional traffic from host ports. A Private VLAN may have only one isolated VLAN.

**Command mode:** VLAN

### **[no] private-vlan primary**

Enables or disables the VLAN type as a Primary VLAN.

A Private VLAN must have only one primary VLAN. The primary VLAN carries unidirectional traffic to ports on the isolated VLAN or to community VLAN.

**Command mode:** VLAN

### **show vlan private-vlan [type]**

Displays private VLAN information. The type option lists only the VLAN type for each private VLAN: community, isolated or primary.

**Command mode:** All

# **Layer 3 Configuration**

The following table describes basic Layer 3 Configuration commands. The following sections provide more detailed information and commands.

**Table 261.** *Layer 3 Configuration Commands*

| <b>Command Syntax and Usage</b>                                                                                      |  |
|----------------------------------------------------------------------------------------------------|--|
| interface ip <interface number=""></interface>                                                                       |  |
| Configures the IP Interface. The EN4093R supports up to 128 IP interfaces. To<br>view command options, see page 465. |  |
| Command mode: Global configuration                                                                                   |  |
| ip pim component $<1-2>$                                                                                             |  |
| Enters Protocol Independent Multicast (PIM) component configuration mode.<br>To view command options, see page 549.  |  |
| Command mode: Global configuration                                                                                   |  |
| ip router-id <ip address=""></ip>                                                                                    |  |
| Sets the router ID.                                                                                                  |  |
| Command mode: Global configuration                                                                                   |  |
| route-map $<1-32>$                                                                                                   |  |
| Enter IP Route Map mode. To view command options, see page 478.                                                      |  |
| Command mode: Global configuration                                                                                   |  |
| router bgp                                                                                                    |  |
| Configures Border Gateway Protocol. To view command options, see<br>page 508.                                        |  |
| Command mode: Global configuration                                                                                   |  |
| router ospf                                                                                                    |  |
| Configures OSPF. To view command options, see page 485.                                                              |  |
| Command mode: Global configuration                                                                                   |  |
| router rip                                                                                                    |  |
| Configures the Routing Interface Protocol. To view command options, see<br>page 482.                                 |  |
| <b>Command mode:</b> Global configuration                                                                            |  |
| router vrrp                                                                                                    |  |
| Configures Virtual Router Redundancy. To view command options, see<br>page 535.                                      |  |
| Command mode: Global configuration                                                                                   |  |

**Table 261.** *Layer 3 Configuration Commands*

**Command Syntax and Usage**

**ipv6 router ospf**

Enters OSPFv3 configuration mode. To view command options, see [page 494.](#page-493-0) **Command mode:** Global configuration

**show layer3**

Displays the current IP configuration.

**Command mode:** All

### <span id="page-464-0"></span>**IP Interface Configuration**

The EN4093R supports up to 128 IP interfaces. Each IP interface represents the EN4093R on an IP on your network. The Interface option is disabled by default.

IP Interfaces 127 and 128 are reserved for switch management. If the IPv6 feature is enabled on the switch, IP Interface 125 and 126 are also reserved.

**Note:** To maintain connectivity between the management module and the EN4093R, use the management module interface to change the IP address of the switch.

**Table 262.** *IP Interface Configuration Commands*

| <b>Command Syntax and Usage</b>                                                                                                    |
|----------------------------------------------------------------------------------------------------|
| interface ip <interface number=""></interface>                                                                                                    |
| Enter IP interface mode.                                                                                                    |
| Command mode: Global configuration                                                                                                    |
| [no] enable                                                                                                    |
| Enables or disables this IP interface.                                                                                                    |
| Command mode: Interface IP                                                                                                    |
| ip address <ip address=""> [<ip netmask="">]</ip></ip>                                                                                                    |
| Configures the IP address of the switch interface, using dotted decimal<br>notation.                                                                                                    |
| Command mode: Interface IP                                                                                                    |
| ip netmask <ip netmask=""></ip>                                                                                                    |
| Configures the IP subnet address mask for the interface, using dotted decimal<br>notation.                                                                                                    |
| Command mode: Interface IP                                                                                                    |
| [no] ip6host                                                                                                    |
| Enables or disables the IPv6 Host Mode on this interface.                                                                                                    |
| The default setting is disabled for data interfaces, and enabled for the<br>management interface.                                                                                                    |
| <b>Command mode: Interface IP</b>                                                                                                    |
| $ipv6$ address $\langle IPv6\rangle$ address> [enable]<br>$ipv6$ address <ipv6 address=""> <ipv6 <math="" length="" prefix="">(1-128)&gt; [enable]<br/>ipv6 address <ipv6 address=""> <ipv6 <math="" length="" prefix="">(1-128)&gt; anycast [enable]<br/>Configures the IPv6 address of the switch interface, using hexadecimal format</ipv6></ipv6></ipv6></ipv6> |
| with colons.                                                                                                    |
| Command mode: Interface IP                                                                                                    |
| ipv6 prefixlen <ipv6 <math="" length="" prefix="">(1-128)&gt;</ipv6>                                                                                                    |
| Configures the subnet IPv6 prefix length.                                                                                                    |
| The default value is 0.                                                                                                    |
| Command mode: Interface IP                                                                                                    |

| <b>Command Syntax and Usage</b>                                                                                      |
|----------------------------------------------------------------------------------------------------|
| $ipv6$ secaddr6 address <ipv6 address=""> <ipv6 <math="" length="" prefix="">(1-128)&gt;<br/>[anycast]</ipv6></ipv6> |
| Configures the secondary IPv6 address of the switch interface, using<br>hexadecimal format with colons.              |
| Command mode: Interface IP                                                                                           |
| no ipv6 secaddr6                                                                                                    |
| Removes the secondary IPv6 address of the switch interface.                                                          |
| Command mode: Interface IP                                                                                           |
| [no] ipv6 unreachables                                                                                               |
| Enables or disables sending of ICMP Unreachable messages.                                                            |
| The default setting is enabled.                                                                                      |
| Command mode: Interface IP                                                                                           |
| [no] relay                                                                                                    |
| Enables or disables the BOOTP relay on this interface.                                                               |
| The default setting is enabled.                                                                                      |
| Command mode: Interface IP                                                                                           |
| $vlan$ <vlan number=""></vlan>                                                                                       |
| Configures the VLAN number for this interface. Each interface can belong to<br>one VLAN.                             |
| Command mode: Interface IP                                                                                           |
| no interface ip <interface number=""></interface>                                                                    |
| Removes this IP interface.                                                                                           |
| Command mode: Interface IP                                                                                           |
| show interface ip <interface number=""></interface>                                                                  |
| Displays the current interface settings.                                                                             |
| <b>Command mode: All</b>                                                                                             |

**Table 262.** *IP Interface Configuration Commands (continued)*

## **IPv6 Neighbor Discovery Configuration**

The following table describes the IPv6 Neighbor Discovery Configuration commands.

**Table 263.** *IPv6 Neighbor Discovery Configuration Options*

| <b>Command Syntax and Usage</b>                                                                                                    |
|----------------------------------------------------------------------------------------------------|
| [no] ipv6 nd advmtu                                                                                                    |
| Enables or disables the MTU option in Router Advertisements.                                                                                             |
| The default setting is enabled.                                                                                                    |
| Command mode: Interface IP                                                                                                    |
| [no] ipv6 nd dad-attempts $\langle 1-10 \rangle$                                                                                                    |
| Configures the maximum number of duplicate address detection attempts.                                                                                   |
| The default value is 1.                                                                                                    |
| Command mode: Interface IP                                                                                                    |
| [no] ipv6 nd hops-limit $<0$ -255>                                                                                                    |
| Configures the Router Advertisement hop limit.                                                                                                    |
| The default value is 64.                                                                                                    |
| Command mode: Interface IP                                                                                                    |
| [no] ipv6 nd managed-config                                                                                                    |
| Enables or disables the managed address configuration flag of the interface.<br>When enabled, the host IP address can be set automatically through DHCP. |
| The default setting is disabled.                                                                                                    |
| Command mode: Interface IP                                                                                                    |
| [no] ipv6 nd other-config                                                                                                    |
| Enables or disables the other stateful configuration flag, which allows the<br>interface to use DHCP for other stateful configuration.                   |
| The default setting is disabled.                                                                                                    |
| Command mode: Interface IP                                                                                                    |
| [no] ipv6 nd ra-interval $\leq 1800$                                                                                                    |
| Configures the Router Advertisement maximum interval.                                                                                                    |
| The default value is 600.                                                                                                    |
| <b>Note:</b> Set the maximum RA interval to a value greater than or equal to 4/3 of<br>the minimum RA interval.                                          |
| Command mode: Interface IP                                                                                                    |
|                                                                                                    |

| <b>Command Syntax and Usage</b>                                                                                                    |
|----------------------------------------------------------------------------------------------------|
| [no] ipv6 nd ra-intervalmin $\langle 3\text{-}1800 \rangle$                                                                                                |
| Configures the Router Advertisement minimum interval.                                                                                                    |
| The default value is 198.                                                                                                    |
| Note: Set the minimum RA interval to a value less than or equal to 0.75 of the<br>maximum RA interval.                                                     |
| <b>Command mode: Interface IP</b>                                                                                                    |
| ipv6 nd ra-lifetime $<0$ -9000>                                                                                                    |
| Configures the IPv6 Router Advertisement lifetime interval. The RA lifetime<br>interval must be greater than or equal to the RA maximum interval (advint). |
| The default value is 1800.                                                                                                    |
| Command mode: Interface IP                                                                                                    |
| [no] ipv6 nd reachable-time $<1-3600>$<br>[no] $ipv6$ nd reachable-time $<1-3600000>$ ms                                                                   |
| Configures the advertised reachability time, in seconds or milliseconds (ms).<br>The default value is 30.                                                  |
| Command mode: Interface IP                                                                                                    |
| [no] $ipv6$ nd retransmit-time $<0.4294967>$<br>[no] ipv6 nd retransmit-time $<0$ -4294967295> ms                                                          |
| Configures the Router Advertisement re-transmit timer, in seconds or<br>milliseconds (ms).                                                                 |
| The default value is 1.                                                                                                    |
| <b>Command mode: Interface IP</b>                                                                                                    |
| [no] ipv6 nd suppress-ra                                                                                                    |
| Enables or disables IPv6 Router Advertisements on the interface.                                                                                           |
| The default setting is disabled (suppress Router Advertisements).                                                                                          |
| <b>Command mode: Interface IP</b>                                                                                                    |

**Table 263.** *IPv6 Neighbor Discovery Configuration Options (continued)*
# **Default Gateway Configuration**

The switch can be configured with up to 4 IPv4 gateways. Gateways 1–4 are reserved for default gateways.

Default gateway indices are:

- 1-2: Data gateways
- 3: External management gateway
- 4: Internal management gateway

This option is disabled by default.

**Table 264.** *Default Gateway Configuration Commands*

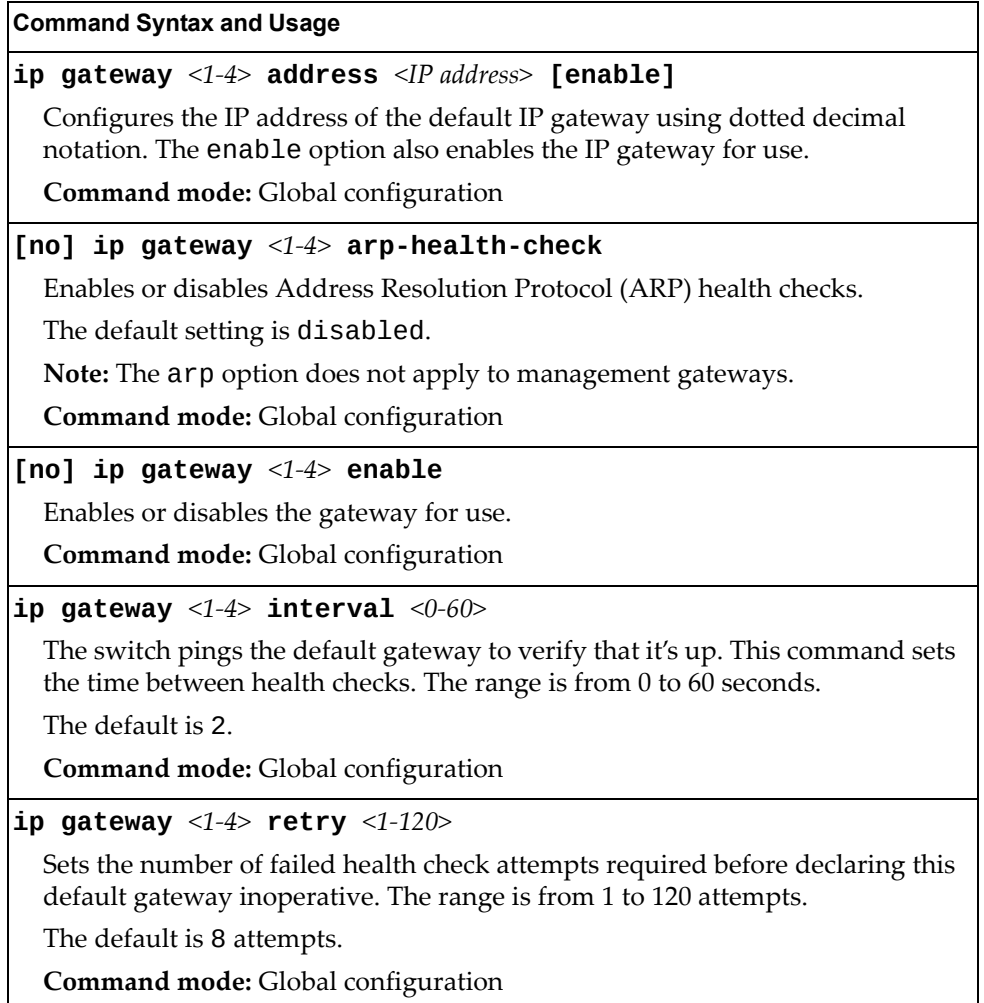

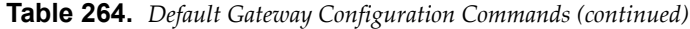

**Command Syntax and Usage**

**no ip gateway** *<1‐4>*

Deletes the gateway from the configuration.

**Command mode:** Global configuration

**show ip gateway** *<1‐4>*

Displays the current gateway settings.

**Command mode:** All

## **IPv4 Static Route Configuration**

Up to 128 IPv4 static routes can be configured.

```
Table 265. IPv4 Static Route Configuration Commands
```
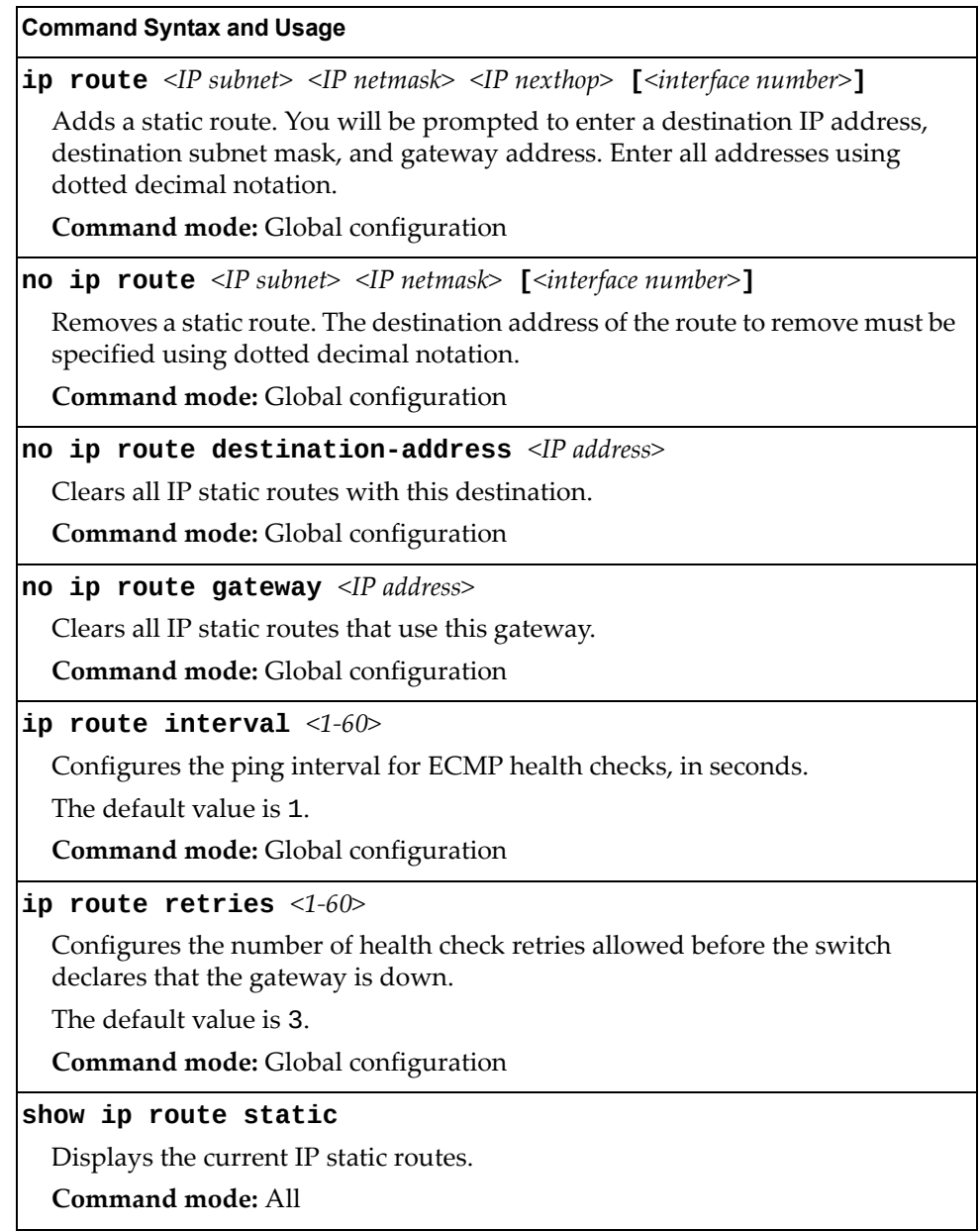

## **IP Multicast Route Configuration**

The following table describes the IP Multicast (IPMC) route commands.

**Note:** Before you can add an IPMC route, IGMP must be turned on, IGMP Snooping/Relay must be enabled, and the required VLANs must be added to IGMP Snooping/Relay.

**Table 266.** *IP Multicast Route Configuration Commands*

| <b>Command Syntax and Usage</b>                                                                                                    |
|----------------------------------------------------------------------------------------------------|
| <b>[no]</b> ip mroute <ipmc destination=""> <vlan number=""> <port alias="" number="" or=""><br/>{primary   backup   host } [<virtual id="" router="">   none]</virtual></port></vlan></ipmc>                     |
| Adds or removes a static multicast route. The destination address, VLAN,<br>member port of the route and route type (primary, backup or host) must be<br>specified.                                               |
| <b>Command mode:</b> Global configuration                                                                                                    |
| [no] ip mroute <ip address=""> <vlan number=""> adminkey &lt;1-65535&gt;<br/>{primary backup host} [<virtual id="" router=""> none]</virtual></vlan></ip>                                                         |
| Adds or removes a static multicast route. The destination address, VLAN,<br>member port of the route and route type (primary, backup or host) must be<br>specified.                                               |
| <b>Command mode:</b> Global configuration                                                                                                    |
| [no] ip mroute <ip address=""> <vlan number=""> portchannel<br/><lag number=""> {primary   backup   host } [<virtual id="" router="">   none]</virtual></lag></vlan></ip>                                         |
| Adds or removes a static multicast route. The destination address, VLAN, and<br>member LAG of the route must be specified. Indicate whether the route is<br>used for a primary, backup, or host multicast router. |
| Command mode: Global configuration                                                                                                    |
| no ip mroute all                                                                                                    |
| Removes all the static multicast routes configured.                                                                                                    |
| Command mode: Global configuration                                                                                                    |
| show ip mroute                                                                                                    |
| Displays the current IP multicast routes.                                                                                                    |
| <b>Command mode: All</b>                                                                                                    |

## **ARP Configuration**

Address Resolution Protocol (ARP) is the TCP/IP protocol that resides within the Internet layer. ARP resolves a physical address from an IP address. ARP queries machines on the local network for their physical addresses. ARP also maintains IP to physical address pairs in its cache memory. In any IP communication, the ARP cache is consulted to see if the IP address of the computer or the router is present in the ARP cache. Then the corresponding physical address is used to send a packet.

**Table 267.** *ARP Configuration Commands*

| <b>Command Syntax and Usage</b>          |                                                                                                    |
|------------------------------------------|----------------------------------------------------------------------------------------------------|
| ip arp rearp $\langle 2-120 \rangle$     |                                                                                                    |
| to refresh the ARP cache.                | Defines re-ARP period, in minutes, for entries in the switch arp table. When<br>ARP entries reach this value the switch will re-ARP for the address to attempt |
| The default value is 5.                  |                                                                                                    |
| Command mode: Global configuration       |                                                                                                    |
| show ip arp                              |                                                                                                    |
| Displays the current ARP configurations. |                                                                                                    |
| Command mode: All                        |                                                                                                    |

### *ARP Static Configuration*

Static ARP entries are permanent in the ARP cache and do not age out like the ARP entries that are learned dynamically. Static ARP entries enable the switch to reach the hosts without sending an ARP broadcast request to the network. Static ARPs are also useful to communicate with devices that do not respond to ARP requests. Static ARPs can also be configured on some gateways as a protection against malicious ARP Cache corruption and possible DOS attacks.

**Table 268.** *ARP Static Configuration Commands*

| <b>Command Syntax and Usage</b>                                                                                                    |
|----------------------------------------------------------------------------------------------------|
| $ip$ arp $\langle IP \text{ address} \rangle \langle MAC \text{ address} \rangle$ vlan $\langle v \text{.} \text{I} \text{ and } \text{number} \rangle$<br><b>port</b> $\leq$ <i>port alias or number&gt;</i> |
| Adds a permanent ARP entry. To enable ARP on a LAG, add the port number<br>of a member of the LAG.                                                                                                    |
| <b>Command mode:</b> Global configuration                                                                                                    |
| <b>ip arp</b> <destination address="" ip="" unicast=""> <destination address="" mac="" multicast=""><br/><b>vlan</b> <math>\leq</math>cluster vlan number&gt;</destination></destination>                     |
| Adds a static multicast ARP entry for Network Load Balancing (NLB).                                                                                                    |
| <b>Command mode:</b> Global configuration                                                                                                    |
| no ip $\arg$ [ <ip address="">[all]</ip>                                                                                                    |
| Deletes a specific permanent ARP entry or all ARP entries.                                                                                                    |
| <b>Command mode:</b> Global configuration                                                                                                    |
| show ip arp static                                                                                                    |
| Displays current static ARP configuration.                                                                                                    |
| <b>Command mode: All</b>                                                                                                    |

## *Dynamic ARP Inspection Configuration*

Dynamic ARP Inspection (DAI) is a security feature that enables the device to intercept and examine all ARP request and response packets in a subnet and discard those packets with invalid IP to MAC address bindings.

DAI uses information gathered by DHCP Snooping to validate ARP information that travels through ports marked as being not trusted.

**Table 269.** *Dynamic ARP Inspection Configuration Options*

| $\bullet$ . $\bullet$ quanto that there exists $\bullet$ . $\bullet$ . $\bullet$ . $\bullet$ . $\bullet$ . $\bullet$ . $\bullet$ . $\bullet$ |
|----------------------------------------------------------------------------------------------------|
| <b>Command Syntax and Usage</b>                                                                                                    |
| [no] ip arp inspection vlan < $VLAN$ ID (1-4094)>                                                                                            |
| Enables or disables DAI on the selected VLANs.                                                                                               |
| Command mode: Global configuration                                                                                                    |
| [no] ip arp inspection trust                                                                                                    |
| Configures the current port to be a DAI trusted port. On a DAI trusted port, all<br>ARP packets skip the security check.                     |
| The default settings is untrusted.                                                                                                    |
| Note: Configuring trusted interfaces as being untrusted can result in a loss of<br>connectivity.                                             |
| <b>Command mode:</b> Interface port                                                                                                    |
| [no] logging log arp-inspection                                                                                                    |
| Enables or disables logging for DAI.                                                                                                    |
| The default setting is enabled.                                                                                                    |
| <b>Command mode:</b> Global configuration                                                                                                    |
| show ip arp inspection                                                                                                    |
| Displays the current DAI configuration settings. For mode details, see page 99.                                                              |
| Command mode: All                                                                                                    |

# **IP Forwarding Configuration**

The following table displays IP Forwarding configuration commands.

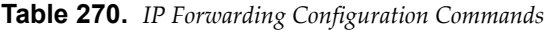

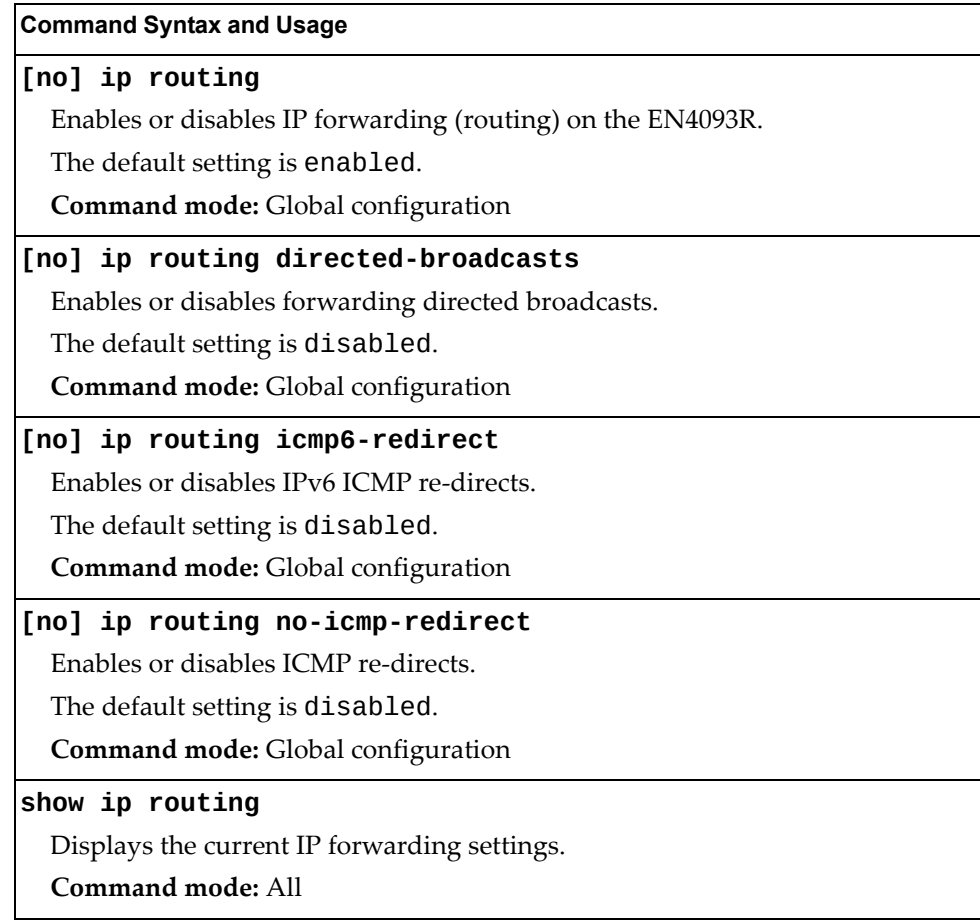

## <span id="page-476-0"></span>**Network Filter Configuration**

The following table displays Network Filter configuration commands.

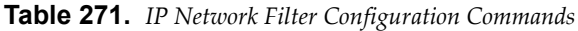

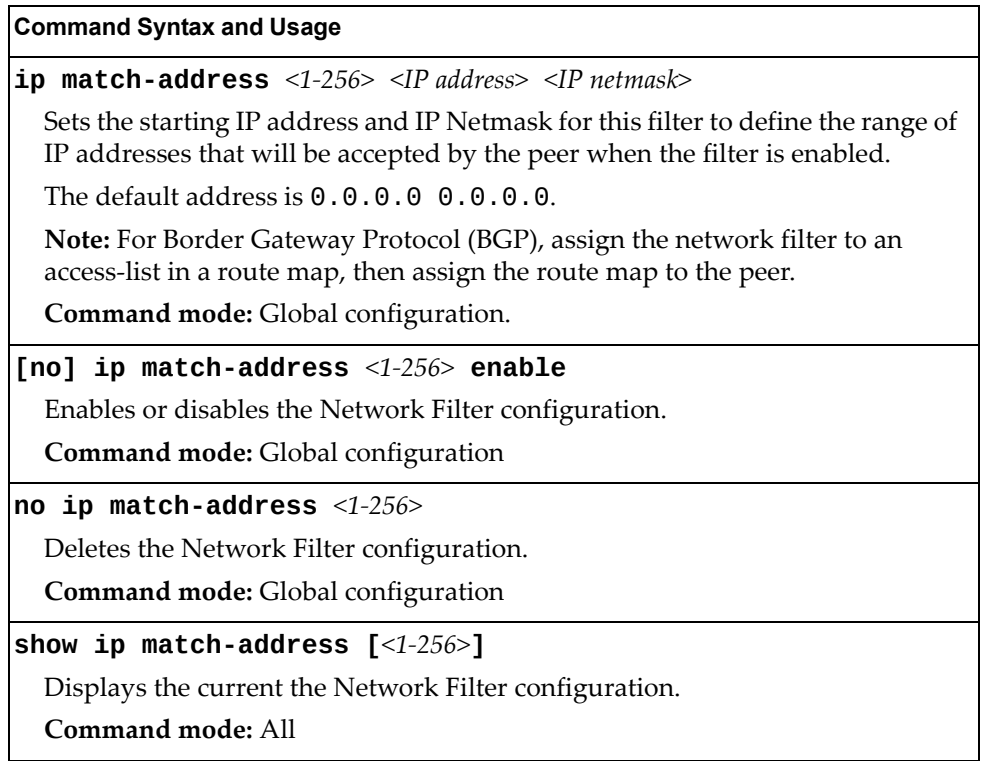

## **Routing Map Configuration**

**Note:** The *map number* (1‐32) represents the routing map you wish to configure.

Routing maps control and modify routing information.

**Table 272.** *Routing Map Configuration Commands*

| <b>Command Syntax and Usage</b>                                                                                                    |
|----------------------------------------------------------------------------------------------------|
| route-map $<1-32>$                                                                                                    |
| Enter route map configuration mode.                                                                                                    |
| Command mode: Global configuration                                                                                                    |
| [no] access-list $<1-8>$                                                                                                    |
| Configures the Access List. For more information, see page 480.                                                                                          |
| Command mode: Route map                                                                                                    |
| [no] as-path-list $<1-8>$                                                                                                    |
| Configures the Autonomous System (AS) Filter. For more information, see<br>page 481.                                                                     |
| <b>Command mode: Route map</b>                                                                                                    |
| [no] as-path-preference $\langle 1-65535 \rangle$                                                                                                    |
| Sets the AS path preference of the matched route. You can configure up to 32<br>path preferences.                                                        |
| <b>Command mode: Route map</b>                                                                                                    |
| [no] enable                                                                                                    |
| Enables or disables the route map.                                                                                                    |
| <b>Command mode: Route map</b>                                                                                                    |
| [no] $local-preference <0.4294967294>$                                                                                                    |
| Sets the local preference of the matched route, which affects both inbound and<br>outbound directions. The path with the higher preference is preferred. |
| <b>Command mode: Route map</b>                                                                                                    |
| [no] metric $<1-4294967294>$                                                                                                    |
| Sets the metric of the matched route.                                                                                                    |
| <b>Command mode: Route map</b>                                                                                                    |
| $[no]$ metric-type $\{1 2\}$                                                                                                    |
| Assigns the type of OSPF metric. The default is type 1.                                                                                                  |
| o Type 1-External routes are calculated using both internal and external<br>metrics.                                                                     |
| o Type 2-External routes are calculated using only the external metrics.<br>Type 1 routes have more cost than Type 2.                                    |
| o none-Removes the OSPF metric.                                                                                                    |
| Command mode: Route map                                                                                                    |

| <b>Command Syntax and Usage</b>                                                            |
|--------------------------------------------------------------------------------------------|
| precedence $\langle$ 1-255>                                                                |
| Sets the precedence of the route map. The smaller the value, the higher the<br>precedence. |
| The default value is 10.                                                                   |
| <b>Command mode: Route map</b>                                                             |
| [no] weight $<0$ -65534>                                                                   |
| Sets the weight of the route map.                                                          |
| <b>Command mode: Route map</b>                                                             |
| no route-map $<1-32>$                                                                      |
| Deletes the route map.                                                                     |
| <b>Command mode: Route map</b>                                                             |
| show route-map $[<1-32>]$                                                                  |
| Displays the current route configuration.                                                  |
| Command mode: All                                                                          |

**Table 272.** *Routing Map Configuration Commands (continued)*

## <span id="page-479-0"></span>*IP Access List Configuration*

**Note:** The *route map number (*1‐32) and the *access list number* (1‐8) represent the IP access list you wish to configure.

**Table 273.** *IP Access List Configuration Commands*

| <b>Command Syntax and Usage</b>                                                                |
|------------------------------------------------------------------------------------------------|
| $access-list < 1-8> action [permit]$ deny }                                                    |
| Permits or denies action for the access list.                                                  |
| <b>Command mode: Route map</b>                                                                 |
| $\lceil$ no $\rceil$ access-list <1-8> enable                                                  |
| Enables or disables the access list.                                                           |
| <b>Command mode: Route map</b>                                                                 |
| [no] access-list <1-8> match-address <1-256>                                                   |
| Sets the network filter number. See "Network Filter Configuration" on<br>page 477 for details. |
| <b>Command mode: Route map</b>                                                                 |
| $\lceil$ no] access-list <1-8> metric <1-4294967294>                                           |
| Sets the metric value in the AS-External (ASE) LSA.                                            |
| <b>Command mode: Route map</b>                                                                 |
| no access-list $\langle 1-8 \rangle$                                                           |
| Deletes the access list.                                                                       |
| Command mode: Route map                                                                        |
| show route-map $<1-32>$ access-list $<1-8>$                                                    |
| Displays the current Access List configuration.                                                |
| <b>Command mode: All</b>                                                                       |

# <span id="page-480-0"></span>*Autonomous System Filter Path Configuration*

**Note:** The *rmap number* and the *path number* represent the AS path you wish to configure.

**Table 274.** *AS Filter Configuration Commands*

| <b>Command Syntax and Usage</b>                              |
|--------------------------------------------------------------|
| as-path-list $\langle 1-\delta \rangle$ action {permit deny} |
| Permits or denies Autonomous System filter action.           |
| <b>Command mode: Route map</b>                               |
| as-path-list <1-8> as-path <1-65535>                         |
| Sets the Autonomous System filter's path number.             |
| <b>Command mode: Route map</b>                               |
| [no] as-path-list $\langle 1-\delta \rangle$ enable          |
| Enables or disables the Autonomous System filter.            |
| <b>Command mode: Route map</b>                               |
| no as-path-list $<1-8>$                                      |
| Deletes the Autonomous System filter.                        |
| Command mode: Route map                                      |
| show route-map $<1-32>$ as-path-list $<1-8>$                 |
| Displays the current Autonomous System filter configuration. |
| Command mode: All                                            |

## **Routing Information Protocol Configuration**

RIP commands are used for configuring Routing Information Protocol parameters. This option is turned off by default.

**Table 275.** *Routing Information Protocol Commands*

| <b>Command Syntax and Usage</b>                                             |
|-----------------------------------------------------------------------------|
| router rip                                                                  |
| Enter Router RIP configuration mode.                                        |
| <b>Command mode:</b> Global Configuration                                   |
| [no] enable                                                                 |
| Globally enables or disables RIP.                                           |
| <b>Command mode: Router RIP</b>                                             |
| timers update $\langle 1\text{-}120 \rangle$                                |
| Configures the time interval for sending for RIP table updates, in seconds. |
| The default value is 30.                                                    |
| <b>Command mode: Router RIP</b>                                             |
| show ip rip                                                                 |
| Displays the current RIP configuration.                                     |
| Command mode: All                                                           |

### *RIP Interface Configuration*

The RIP Interface commands are used for configuring Routing Information Protocol parameters for the selected interface.

**Note:** Do not configure RIP version 1 parameters if your routing equipment uses RIP version 2.

**Table 276.** *RIP Interface Commands*

| <b>Command Syntax and Usage</b>                    |
|----------------------------------------------------|
| [no] ip rip authentication key $<$ password>       |
| Configures the authentication key password.        |
| <b>Command mode:</b> Interface IP                  |
| [no] ip rip authentication type $[\leq$ password>] |
| Configures the authentication type.                |
| The default is none.                               |
| <b>Command mode:</b> Interface IP                  |

**Table 276.** *RIP Interface Commands (continued)*

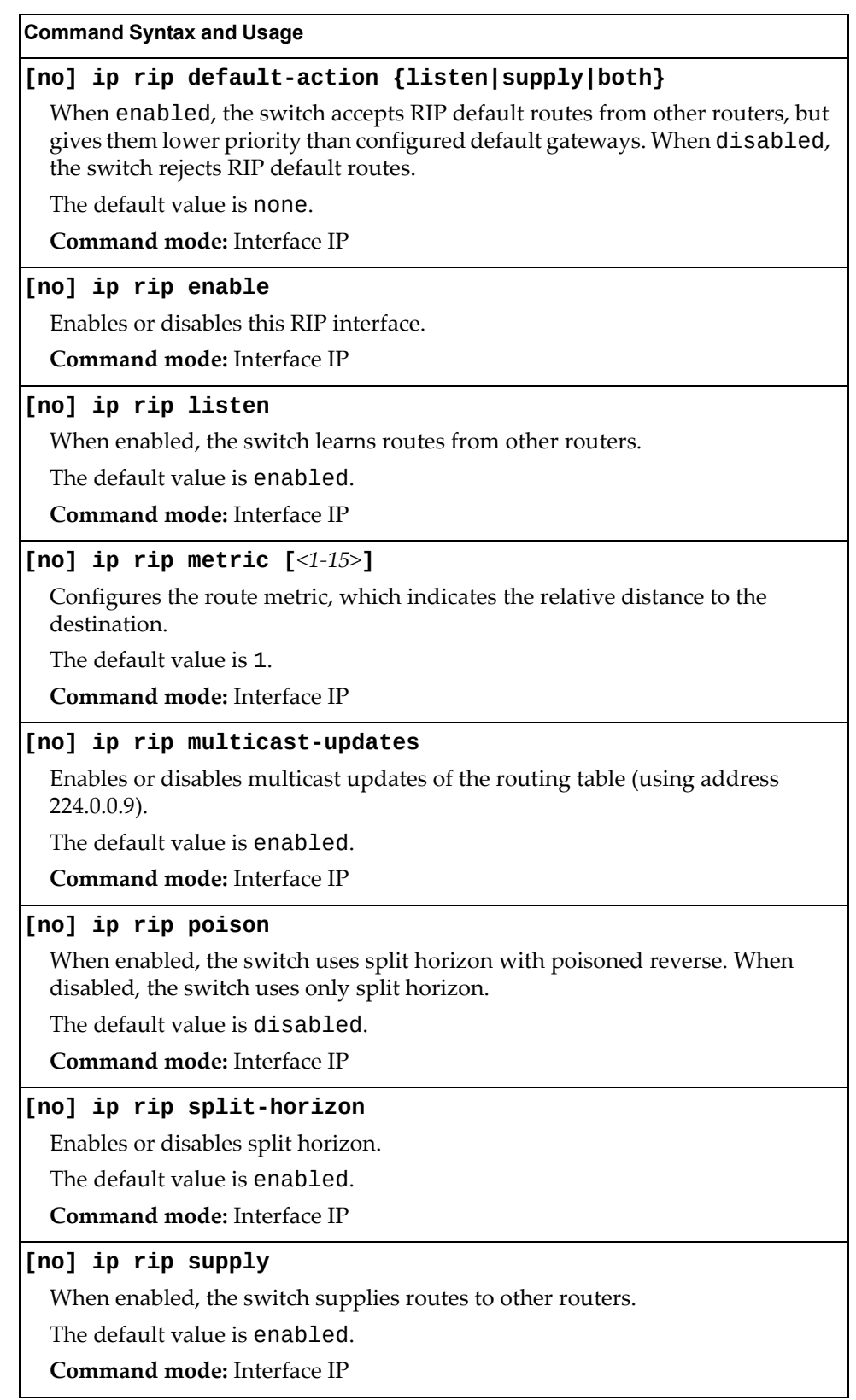

**Table 276.** *RIP Interface Commands (continued)*

**Command Syntax and Usage**

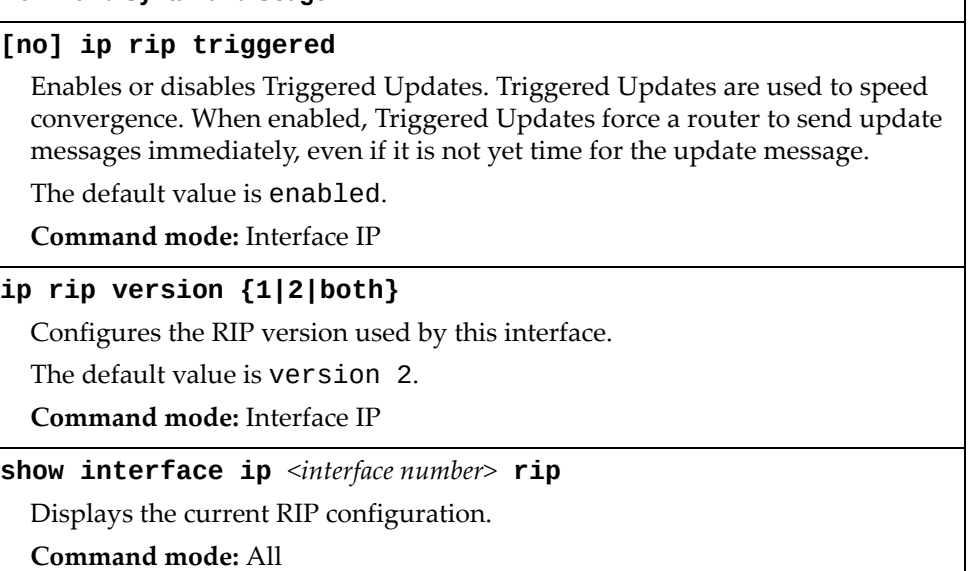

## *RIP Route Redistribution Configuration*

The following table describes the RIP Route Redistribution commands.

**Table 277.** *RIP Redistribution Commands*

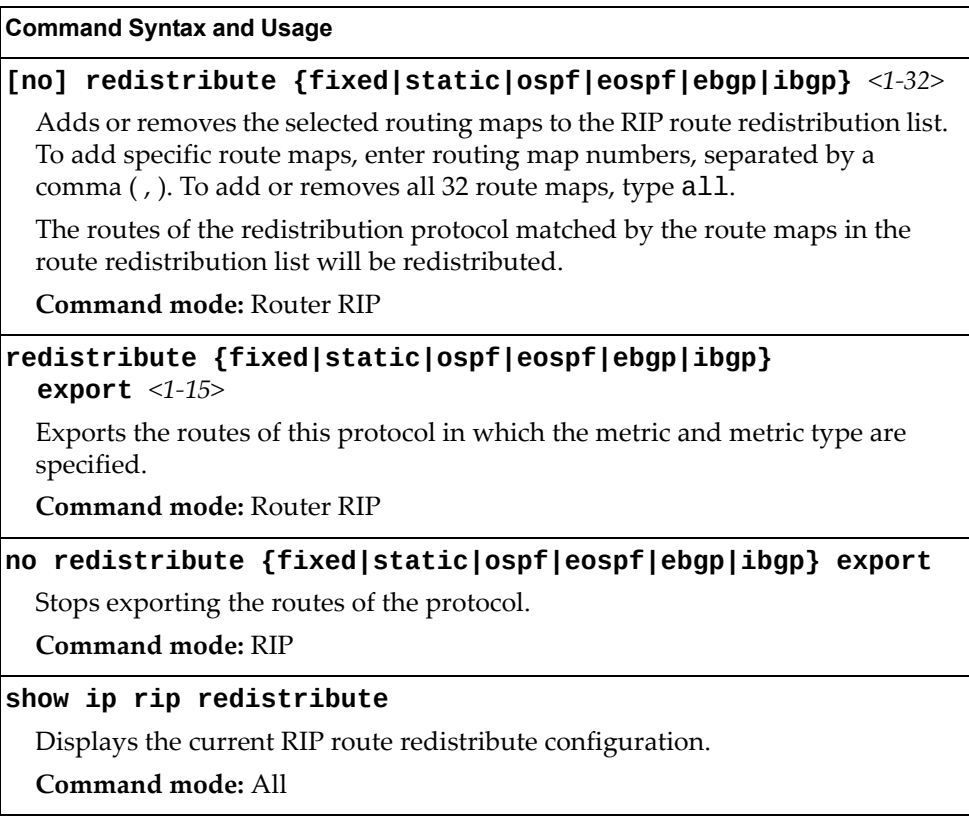

## **Open Shortest Path First Configuration**

The following table describes the OSPF commands.

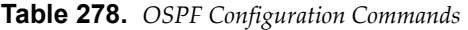

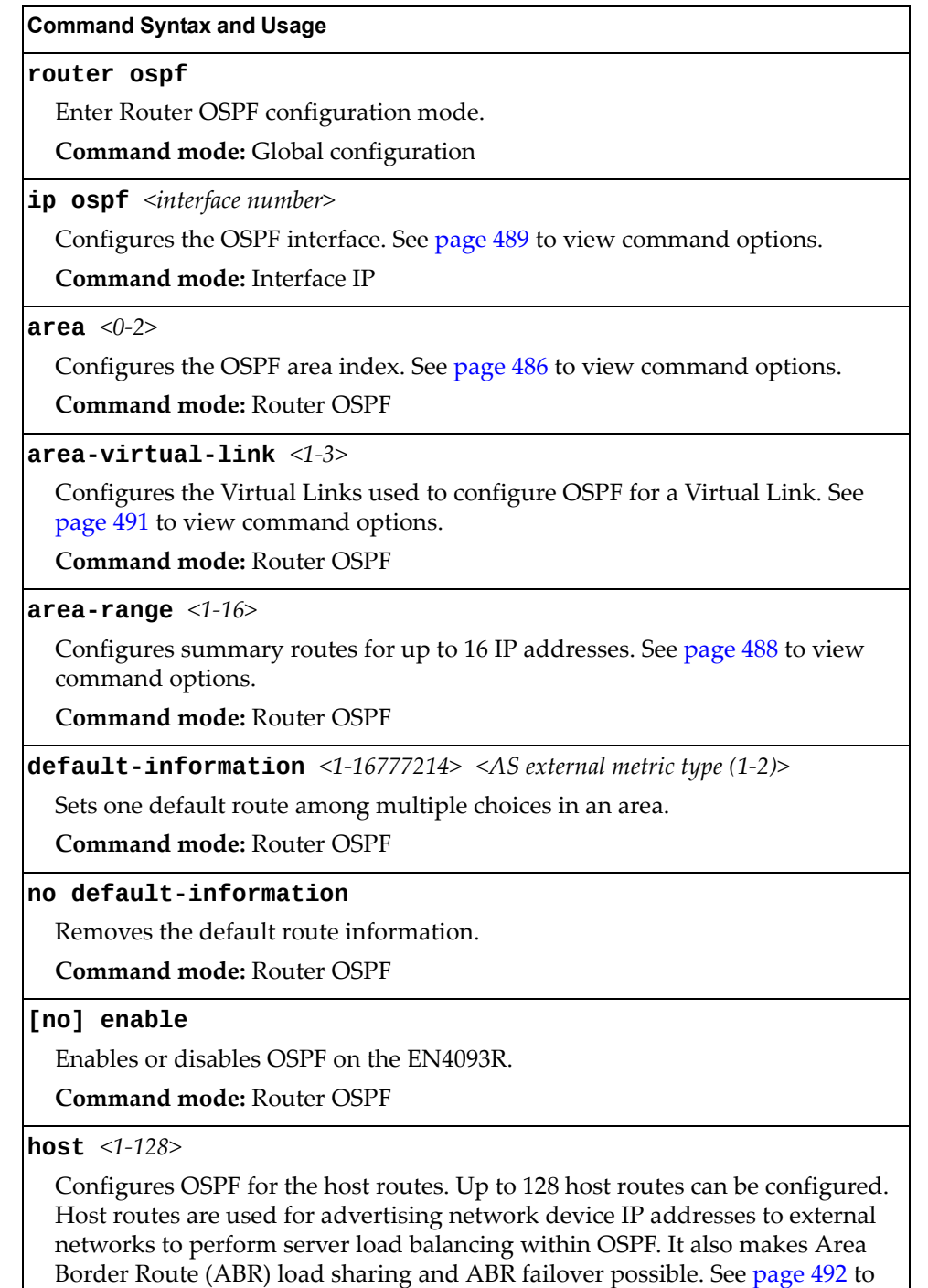

**Command mode:** Router OSPF

view command options.

**Table 278.** *OSPF Configuration Commands (continued)*

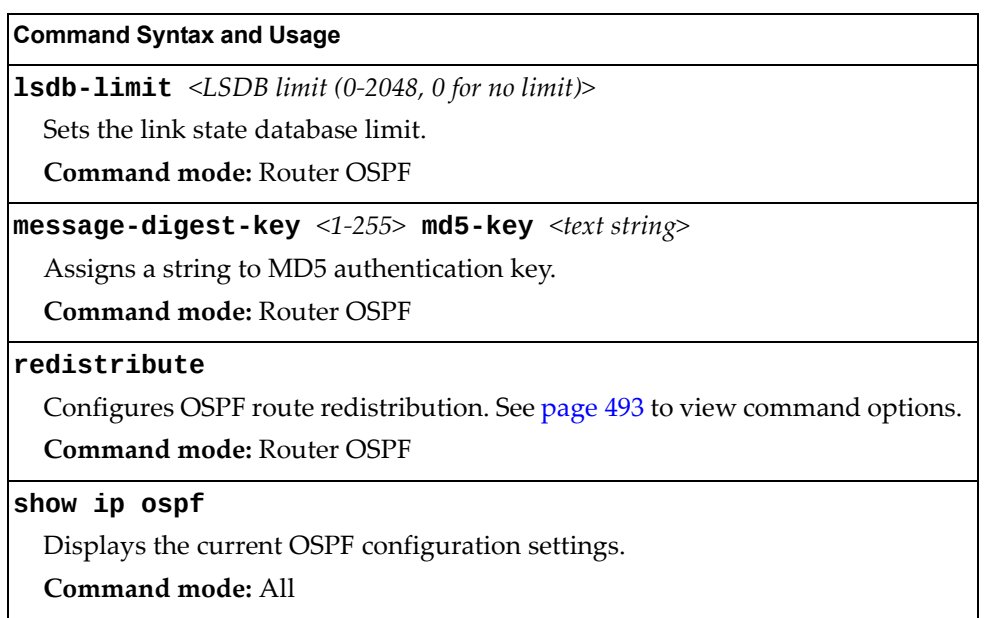

### <span id="page-485-0"></span>*Area Index Configuration*

The following table describes the Area Index commands.

**Table 279.** *Area Index Configuration Commands*

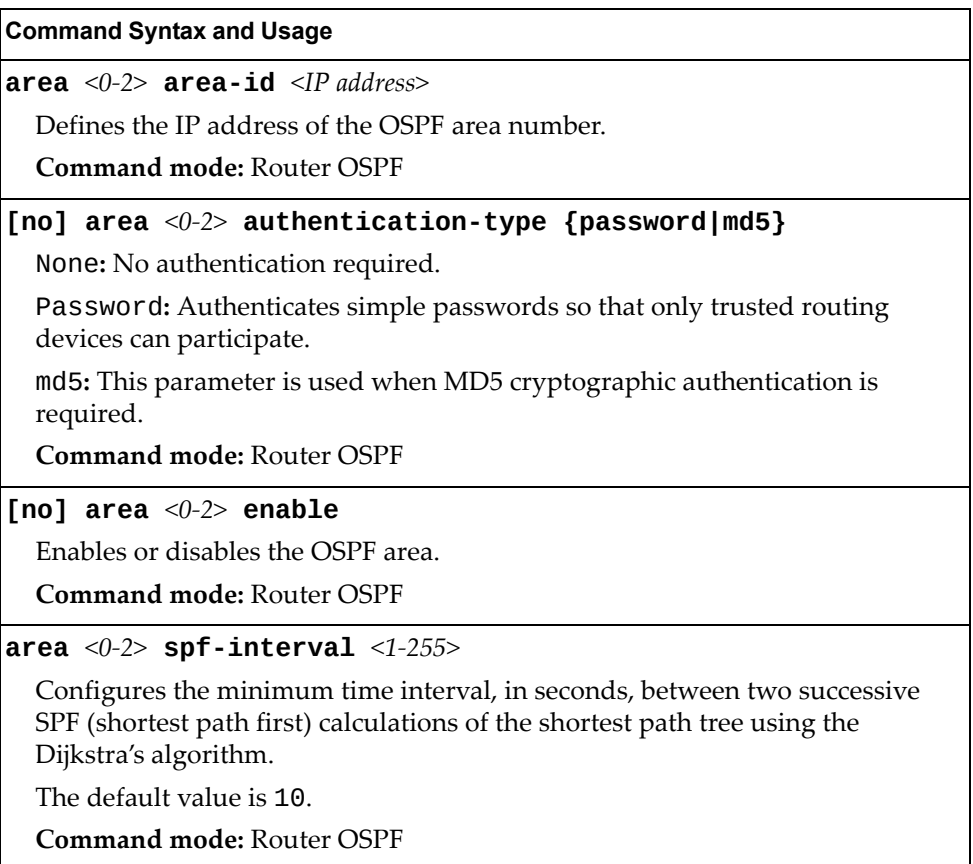

**Table 279.** *Area Index Configuration Commands*

| <b>Command Syntax and Usage</b>                                                                                                    |
|----------------------------------------------------------------------------------------------------|
| area <0-2> stub-metric <1-65535>                                                                                                    |
| Configures a stub area to send a numeric metric value. All routes received via<br>that stub area carry the configured metric to potentially influencing routing<br>decisions. |
| Metric value assigns the priority for choosing the switch for default route.<br>Metric type determines the method for influencing routing decisions for<br>external routes.   |
| <b>Command mode: Router OSPF</b>                                                                                                    |
| area <0-2> type {transit stub nssa}                                                                                                    |
| Defines the type of area. For example, when a virtual link has to be established<br>with the backbone, the area type must be defined as transit.                              |
| Transit area: allows area summary information to be exchanged between<br>routing devices. Any area that is not a stub area or NSSA is considered to be<br>transit area.       |
| Stub area: is an area where external routing information is not distributed.<br>Typically, a stub area is connected to only one other area.                                   |

NSSA**:** Not‐So‐Stubby Area (NSSA) is similar to stub area with additional capabilities. For example, routes originating from within the NSSA can be propagated to adjacent transit and backbone areas.

**Command mode:** Router OSPF

**no area** *<0‐2>*

Deletes the OSPF area.

**Command mode:** Router OSPF

**show ip ospf area** *<0‐2>*

Displays the current OSPF configuration.

**Command mode:** All

# <span id="page-487-0"></span>*OSPF Summary Range Configuration*

The following table describes the OSPF Summary Range commands.

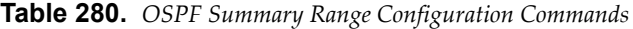

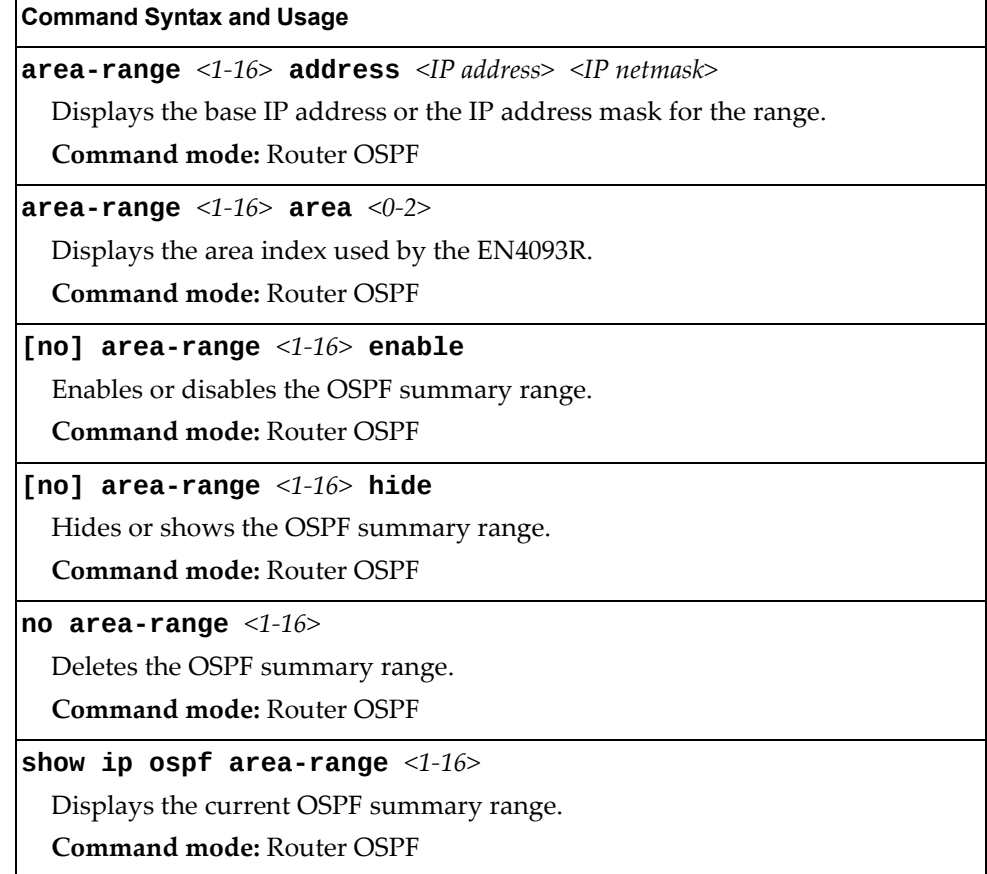

# <span id="page-488-0"></span>*OSPF Interface Configuration*

The following table describes the OSPF Interface commands.

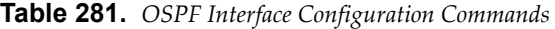

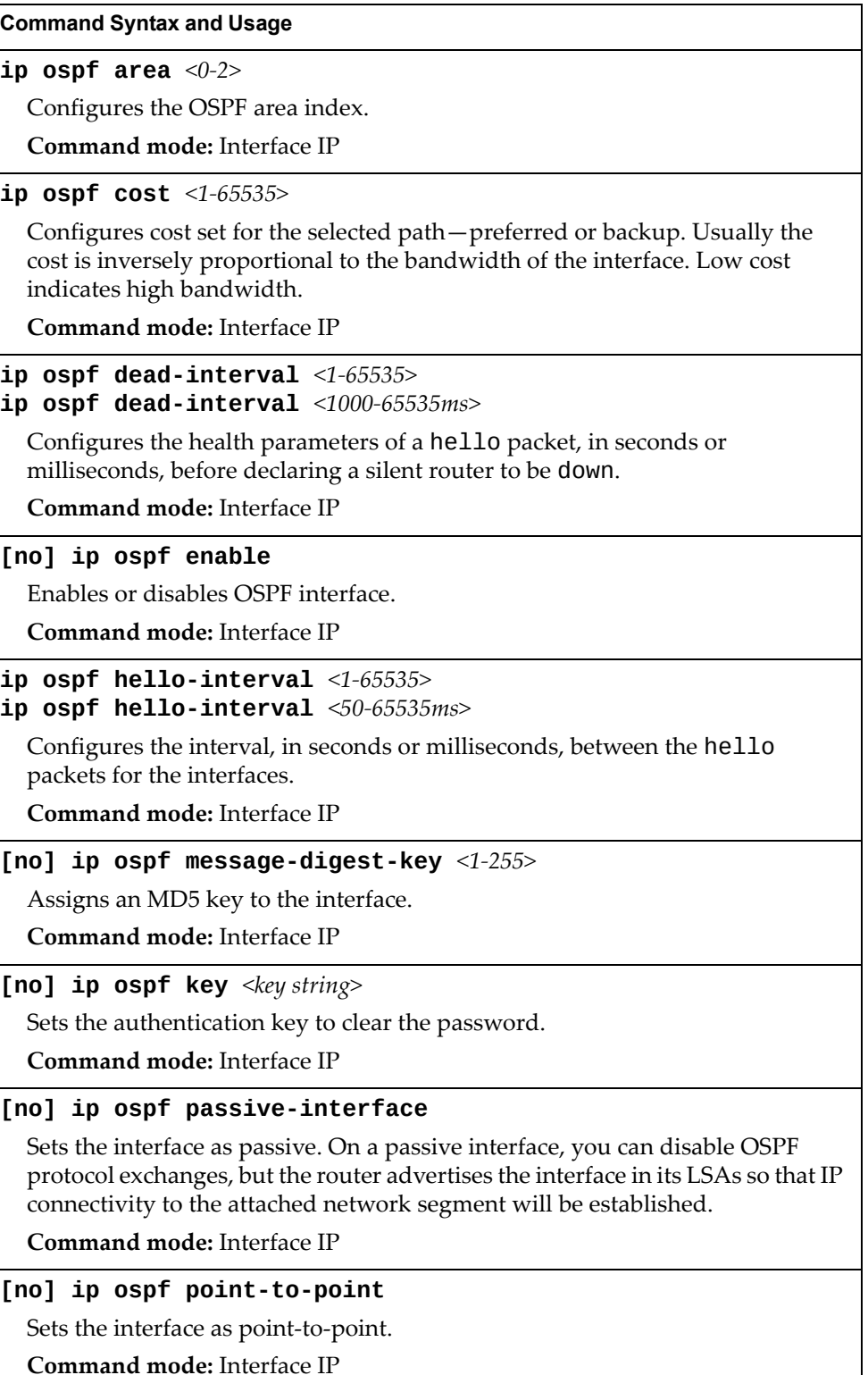

| <b>Command Syntax and Usage</b><br>ip ospf priority $<0$ -255><br>Configures the priority value for the EN4093R's OSPF interfaces.<br>A priority value of 255 is the highest and 1 is the lowest. A priority value of 0<br>specifies that the interface cannot be used as Designated Router (DR) or |
|----------------------------------------------------------------------------------------------------|
|                                                                                                    |
|                                                                                                    |
|                                                                                                    |
| Backup Designated Router (BDR).                                                                                                    |
| <b>Command mode: Interface IP</b>                                                                                                    |
| ip ospf retransmit-interval $\langle 1\text{-}3600 \rangle$                                                                                                    |
| Configures the retransmit interval in seconds.                                                                                                    |
| Command mode: Interface IP                                                                                                    |
| ip ospf transit-delay $<1-3600>$                                                                                                    |
| Configures the transit delay in seconds.                                                                                                    |
| Command mode: Interface IP                                                                                                    |
| no ip ospf                                                                                                    |
| Deletes the OSPF interface.                                                                                                    |
| <b>Command mode:</b> Interface IP                                                                                                    |
| show interface ip <interface number=""> ospf</interface>                                                                                                    |
| Displays the current settings for OSPF interface.                                                                                                    |
| Command mode: All                                                                                                    |

**Table 281.** *OSPF Interface Configuration Commands (continued)*

## <span id="page-490-0"></span>*OSPF Virtual Link Configuration*

The following table describes the OSPF Virtual Link commands.

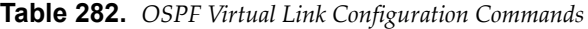

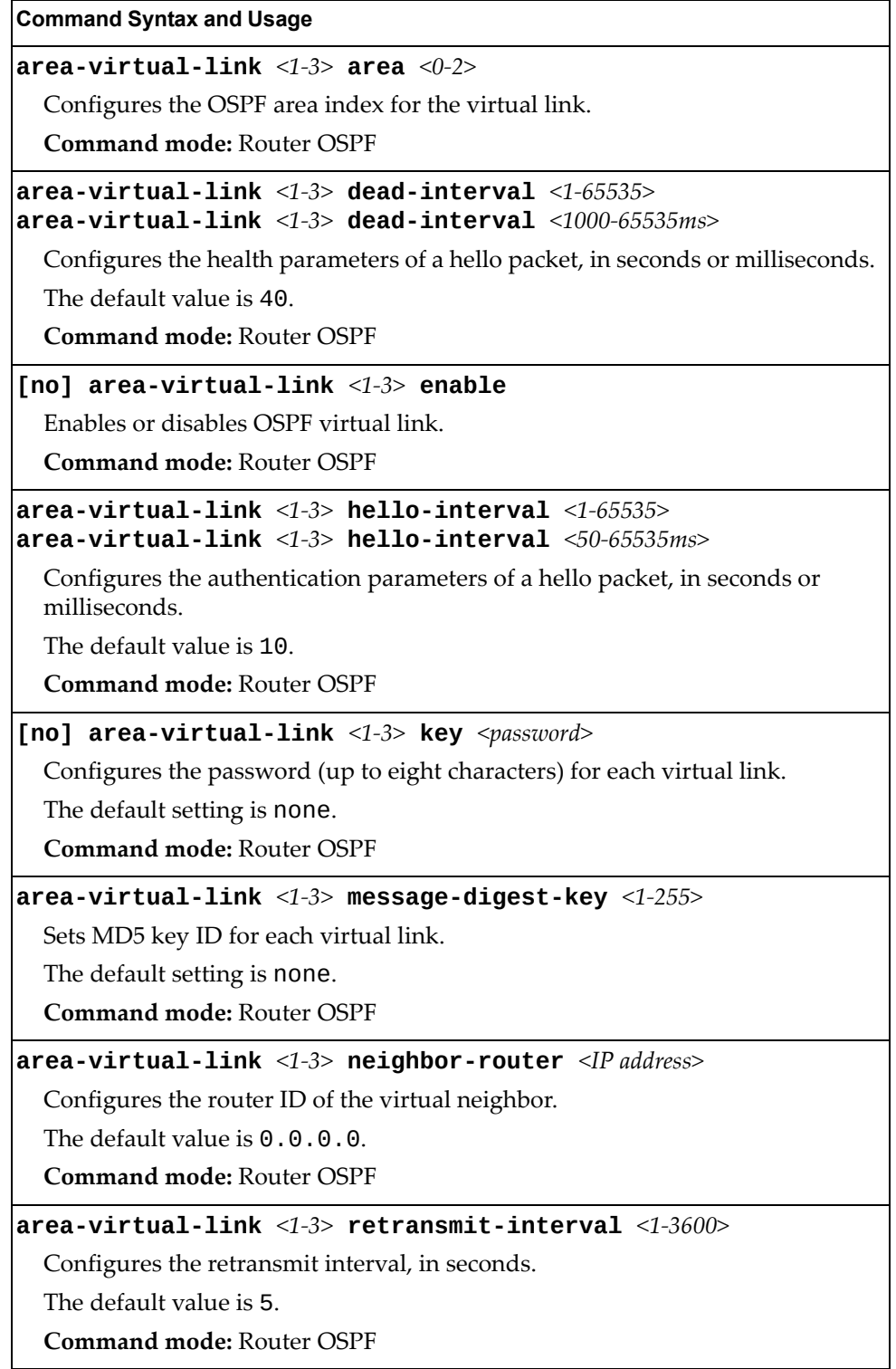

| <b>Command Syntax and Usage</b>                         |  |
|---------------------------------------------------------|--|
| $\alpha$ area-virtual-link <1-3> transit-delay <1-3600> |  |
| Configures the delay in transit, in seconds.            |  |
| The default value is 1.                                 |  |
| <b>Command mode: Router OSPF</b>                        |  |
| $\log$ area-virtual-link $\langle 1-3 \rangle$          |  |
| Deletes OSPF virtual link.                              |  |
| <b>Command mode: Router OSPF</b>                        |  |
| show ip ospf area-virtual-link $<1-3>$                  |  |
| Displays the current OSPF virtual link settings.        |  |
| Command mode: All                                       |  |

**Table 282.** *OSPF Virtual Link Configuration Commands (continued)*

## <span id="page-491-0"></span>*OSPF Host Entry Configuration*

The following table describes the OSPF Host Entry commands.

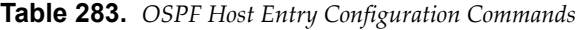

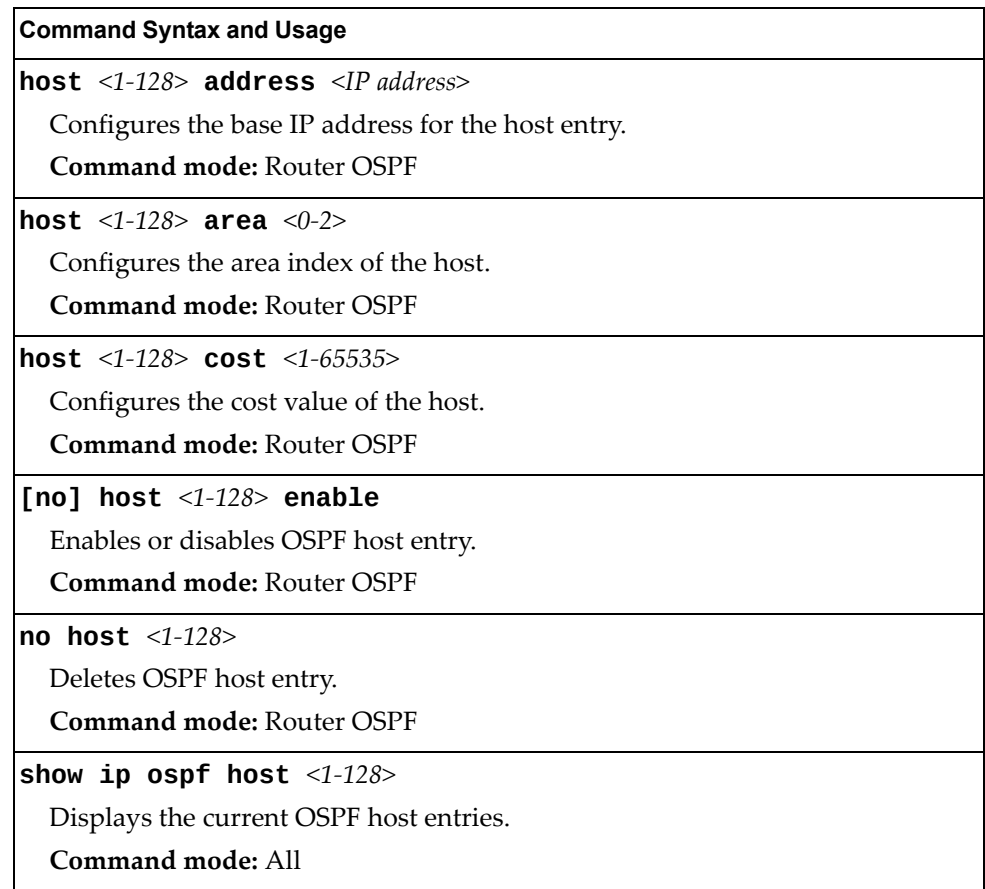

### <span id="page-492-0"></span>*OSPF Route Redistribution Configuration*

The following table describes the OSPF Route Redistribution commands.

```
Table 284. OSPF Route Redistribution Configuration Commands
```
#### **Command Syntax and Usage**

**[no] redistribute {fixed|static|rip|ebgp|ibgp}** *<rmap ID (1‐32)>*

Adds or removes selected routing map to the rmap list.

This option adds or removes a route map to the route redistribution list. The routes of the redistribution protocol matched by the route maps in the route redistribution list will be redistributed.

**Command mode:** Router OSPF

#### **[no] redistribute {fixed|static|rip|ebgp|ibgp} export metric** *<1‐16777214>* **metric-type {type1|type2}**

Exports the routes of this protocol as external OSPF AS‐external LSAs in which the metric and metric type are specified. To remove a previous configuration and stop exporting the routes of the protocol, enter none.

**Command mode:** Router OSPF

#### **show ip ospf redistribute**

Displays the current route map settings.

**Command mode:** All

### *OSPF MD5 Key Configuration*

The following table describes the OSPF MD5 Key commands.

**Table 285.** *OSPF MD5 Key Commands*

**Command Syntax and Usage**

**message-digest-key** *<1‐255>* **md5-key** *<1‐16 characters>*

Sets the authentication key for this OSPF packet.

**Command mode:** Router OSPF

**no message-digest-key** *<1‐255>*

Deletes the authentication key for this OSPF packet.

**Command mode:** Router OSPF

**show ip ospf message-digest-key** *<1‐255>*

Displays the current MD5 key configuration.

**Command mode:** All

## **Open Shortest Path First Version 3 Configuration**

The following table describes the OSPFv3 commands.

**Table 286.** *OSPFv3 Configuration Commands*

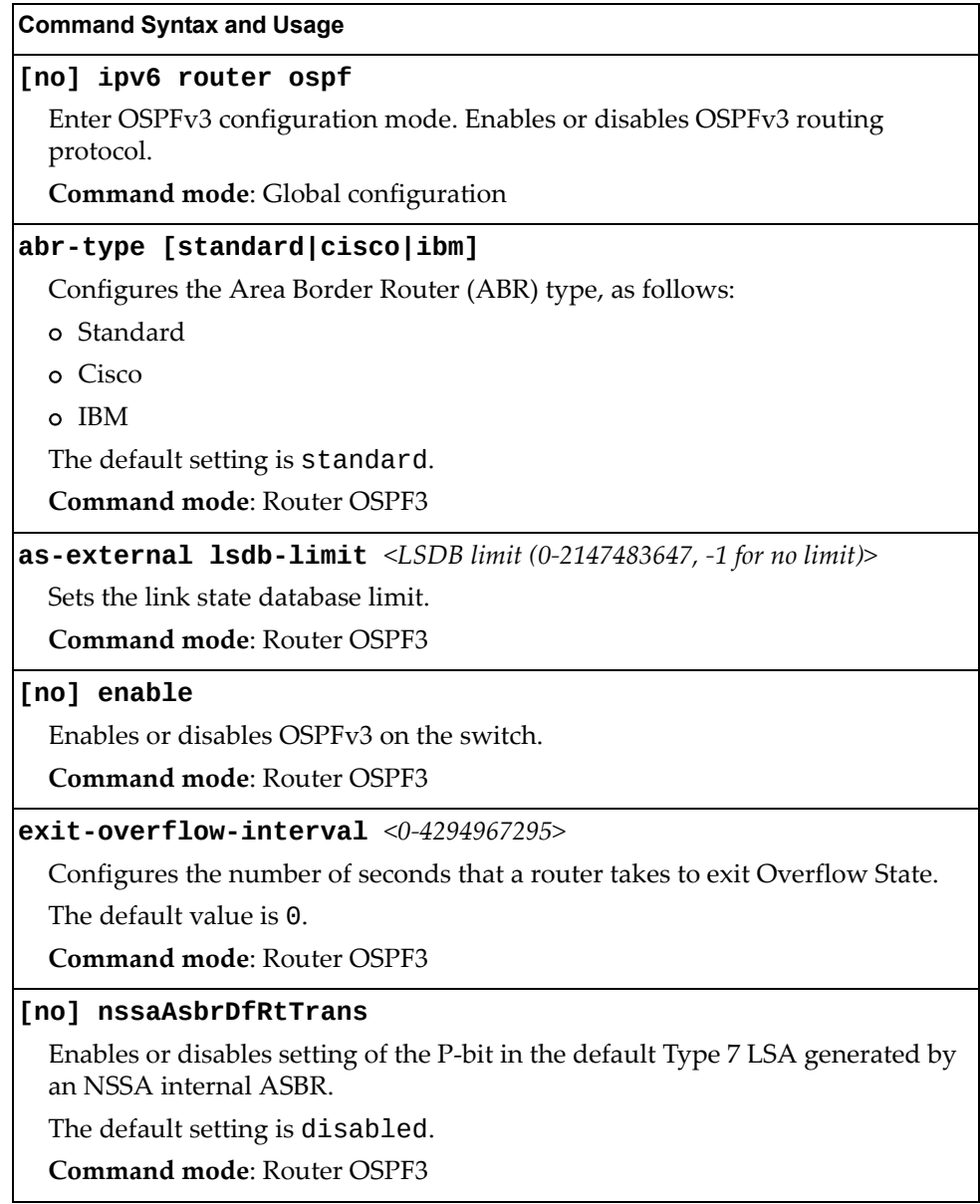

**Table 286.** *OSPFv3 Configuration Commands (continued)*

**Command Syntax and Usage**

#### **neighbor** *<1‐256>* **{address** *<IPv6 address>***|enable|interface** *<1‐126>***| |priority** *<0‐255>***}**

Configures directly reachable routers over non‐broadcast networks.This is required for non‐broadcast multiple access (NBMA) networks and optional for Point‐to‐Multipoint networks.

- address configures the neighbor's IPv6 address.
- enable activates a previously disabled neighbor.
- interface configures the OSPFv3 interface used for the neighbor entry.
- priority configures the priority value used for the neighbor entry. A priority value of 255 is the highest and 1 is the lowest. A priority value of 0 specifies that the neighbor cannot be used as Designated Router.

The default value is 1.

**Command mode**: Router OSPF3

#### **no neighbor** *<1‐256>* **[enable]**

Deletes the neighbor entry.

Using the enable option only disables the neighbor, while preserving it's settings.

**Command mode**: Router OSPF3

```
reference-bandwidth <0‐4294967295>
```
Configures the reference bandwidth, in kilobits per second, used to calculate the default interface metric.

The default value is 100,000.

**Command mode**: Router OSPF3

**router-id** *<IPv4 address>*

Defines the router ID.

**Command mode**: Router OSPF3

**timers spf {***<SPF delay (0‐65535)>***} {***<SPF hold time (0‐65535)>***}**

Configures the number of seconds that SPF calculation is delayed after a topology change message is received.

The default value is 5.

Configures the number of seconds between SPF calculations.

The default value is 10.

**Command mode**: Router OSPF3

#### **show ipv6 ospf**

Displays the current OSPF configuration settings.

**Command mode**: All

# *OSPFv3 Area Index Configuration*

The following table describes the OSPFv3 Area Index commands.

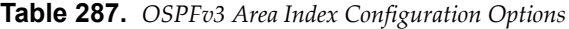

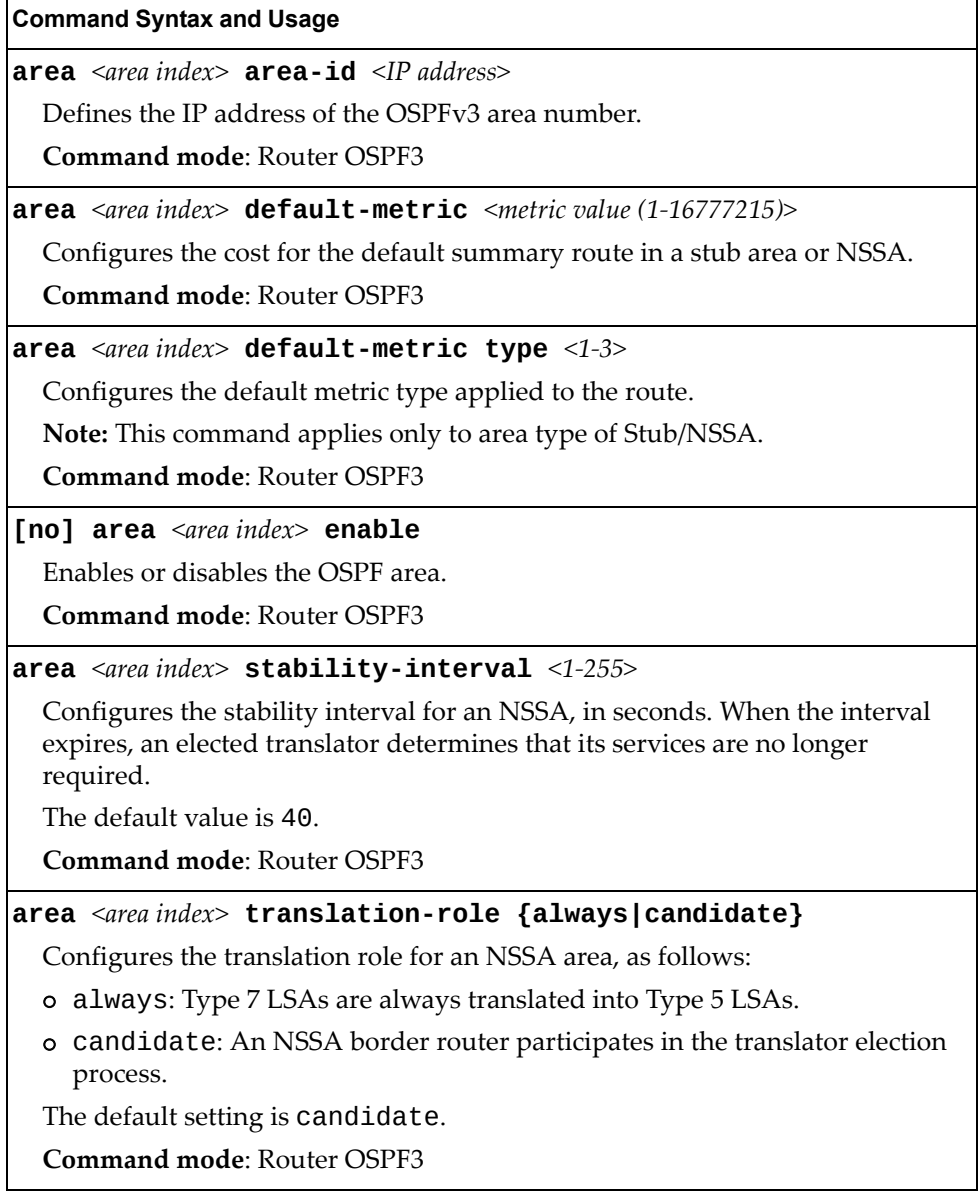

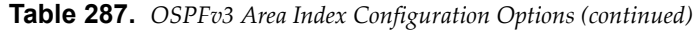

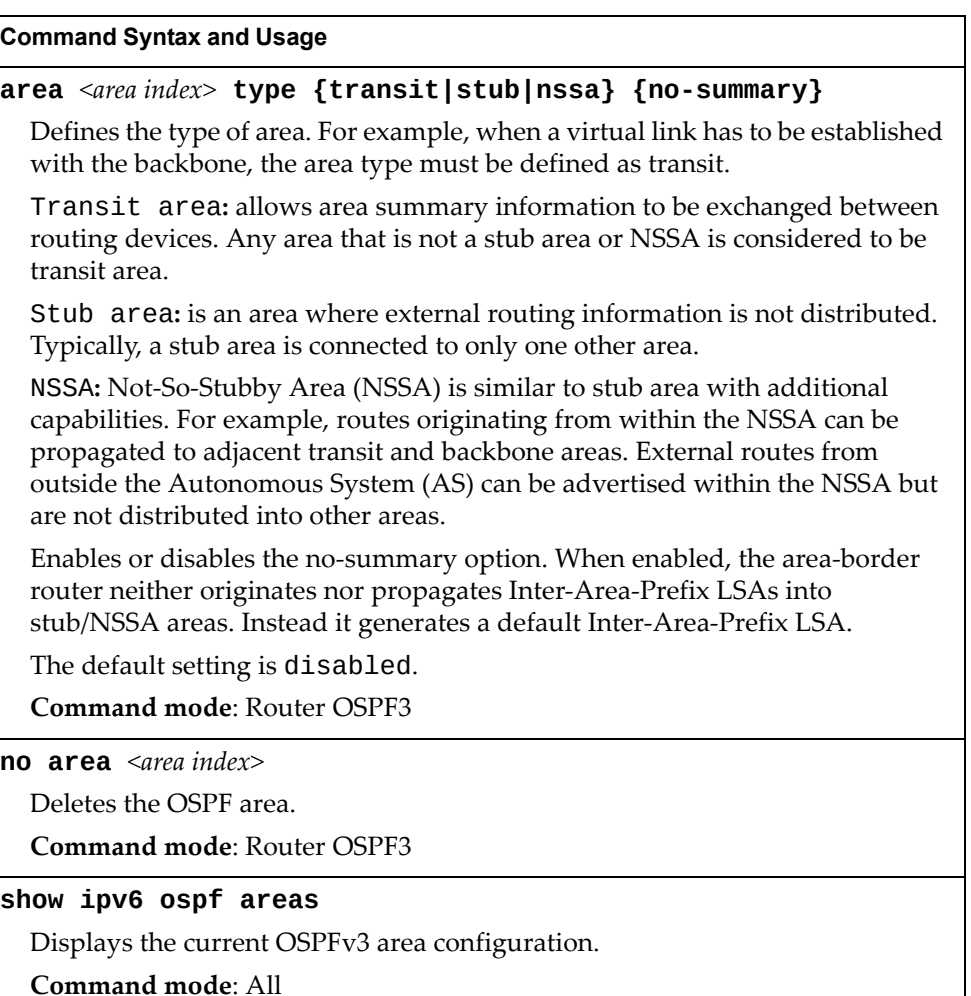

## *OSPFv3 Summary Range Configuration*

The following table describes the OSPFv3 Summary Range commands.

```
Table 288. OSPFv3 Summary Range Configuration Options
```
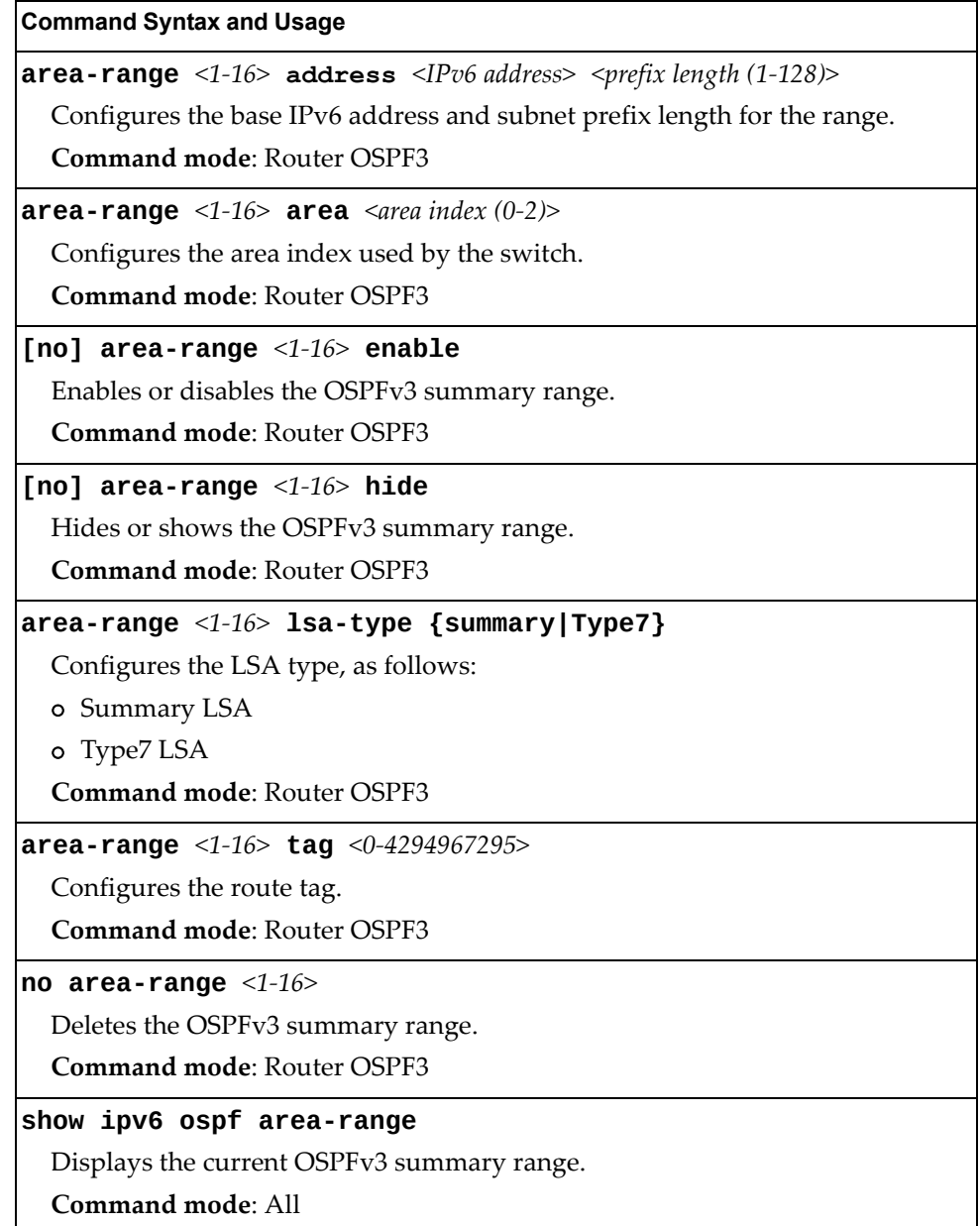

## *OSPFv3 AS-External Range Configuration*

The following table describes the OSPFv3 AS‐External Range commands.

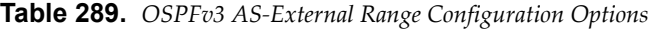

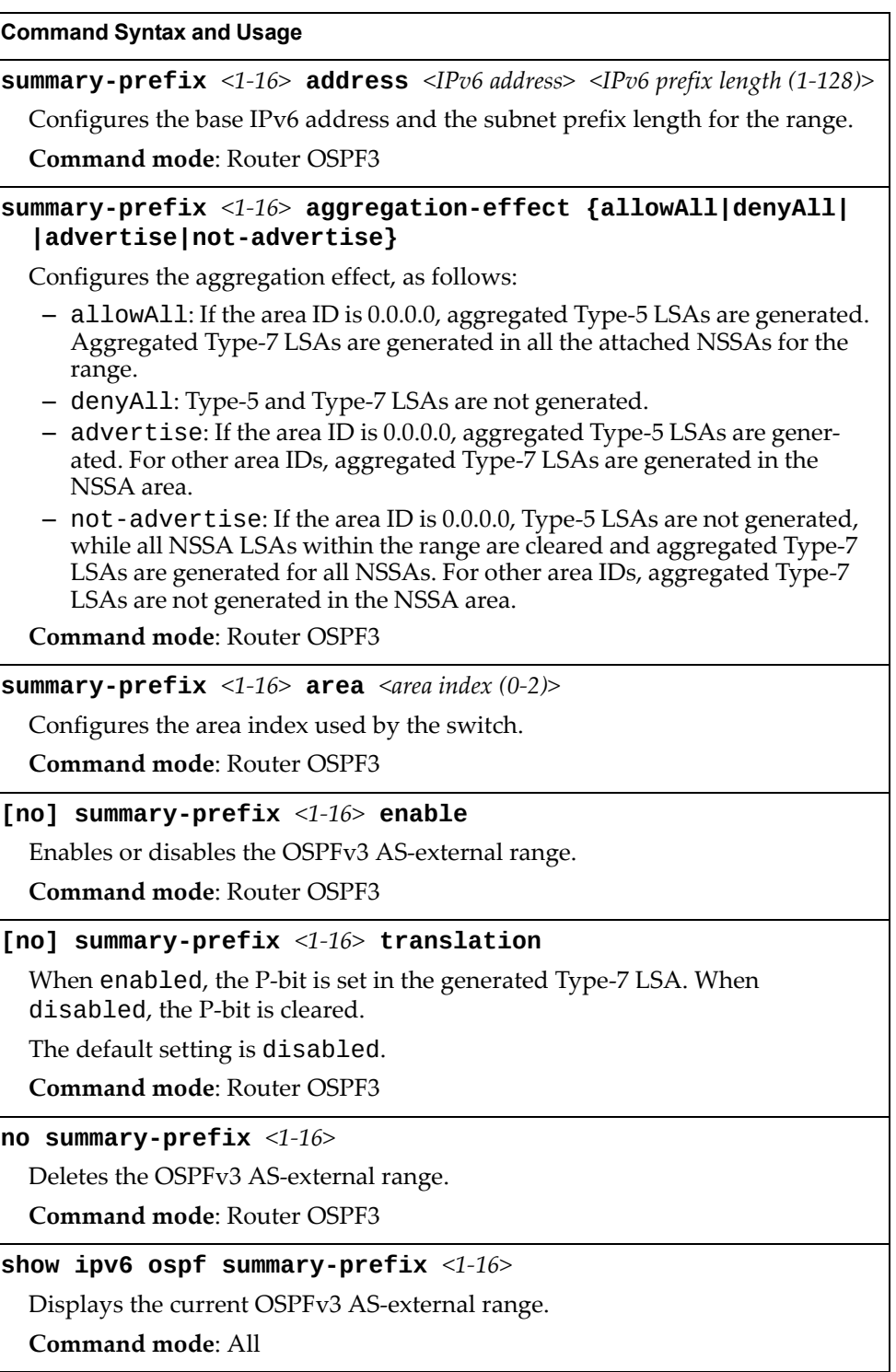

## *OSPFv3 Interface Configuration*

The following table describes the OSPFv3 Interface commands.

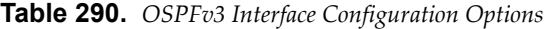

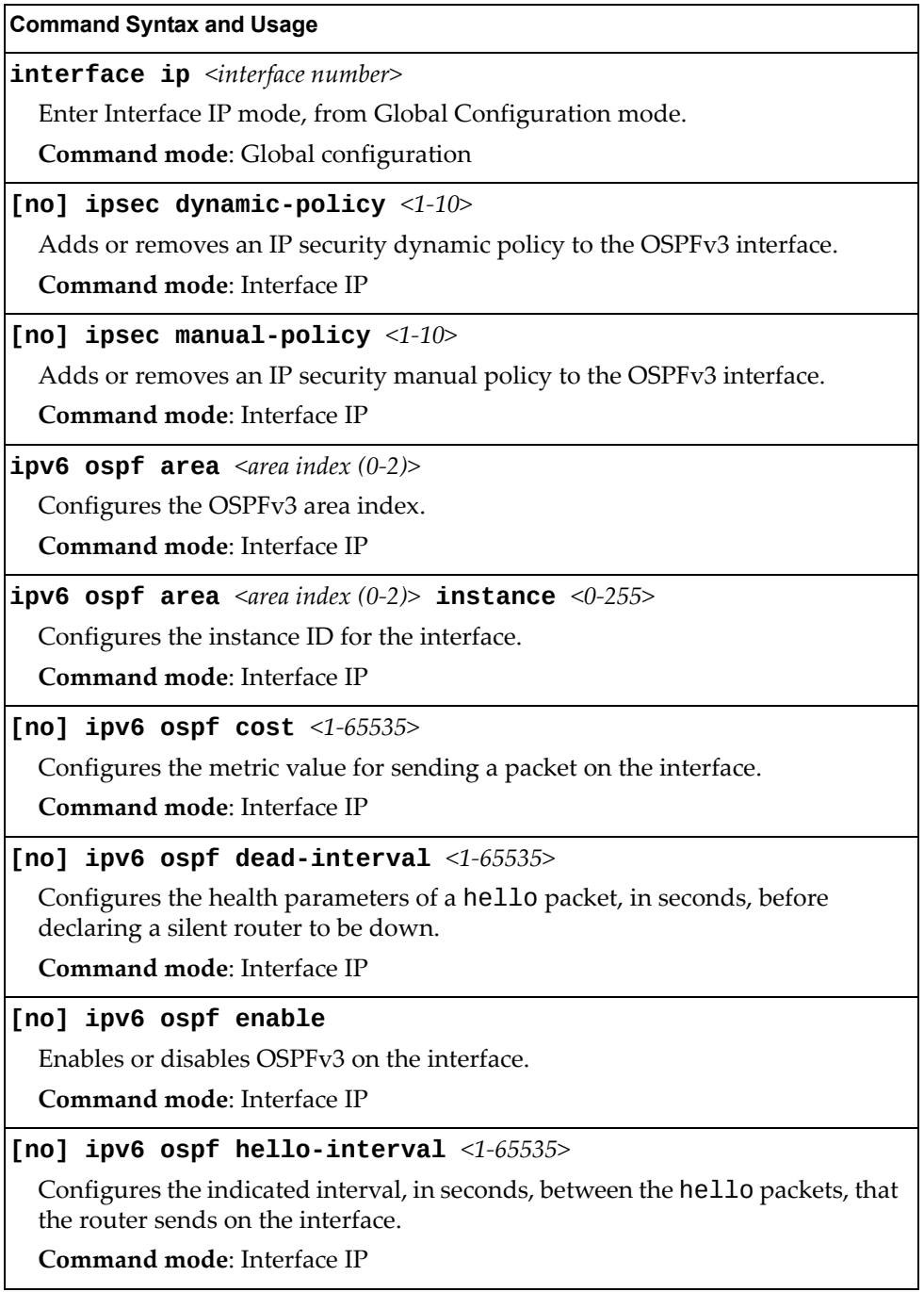

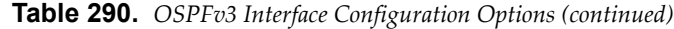

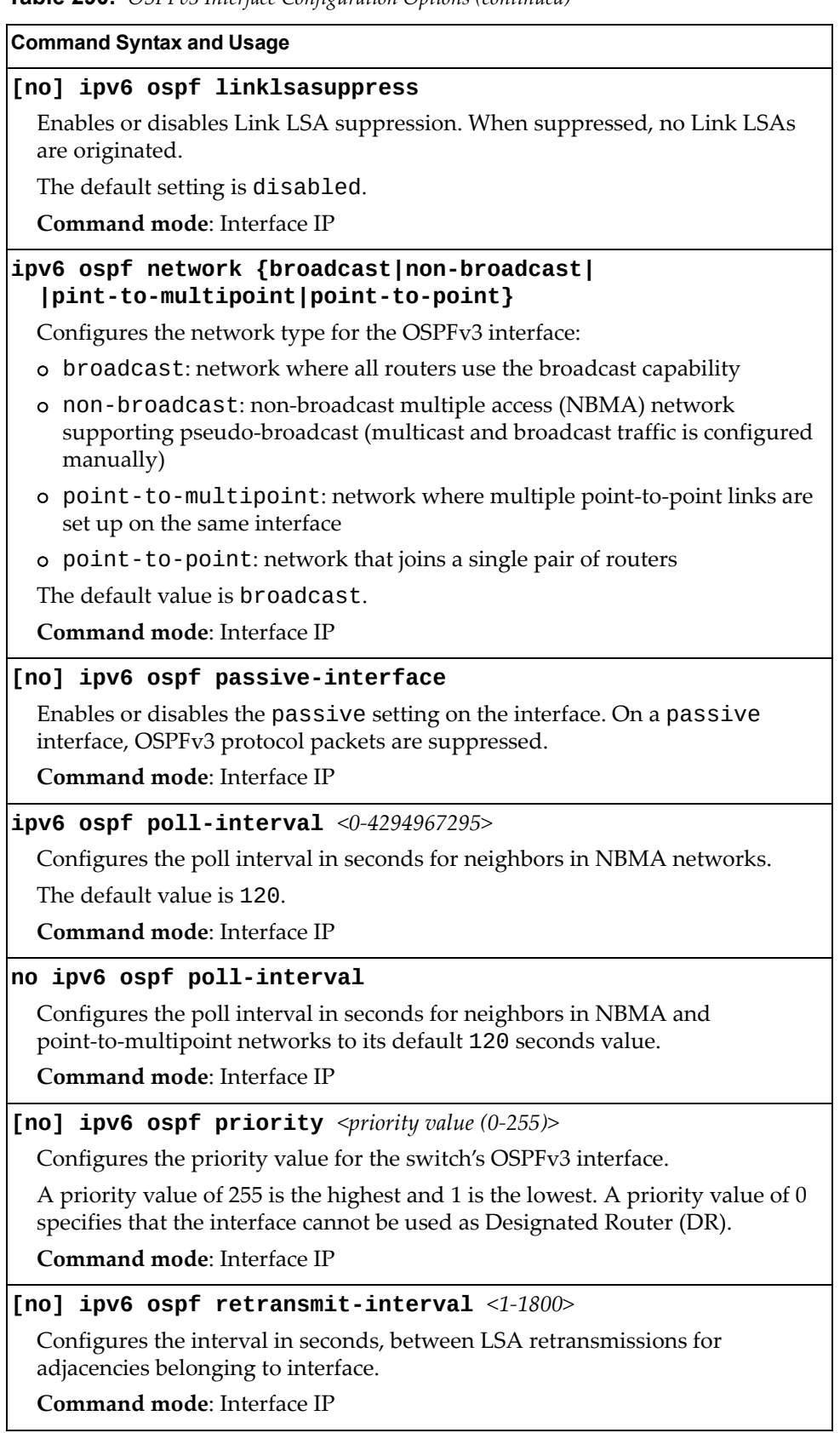

**Table 290.** *OSPFv3 Interface Configuration Options (continued)*

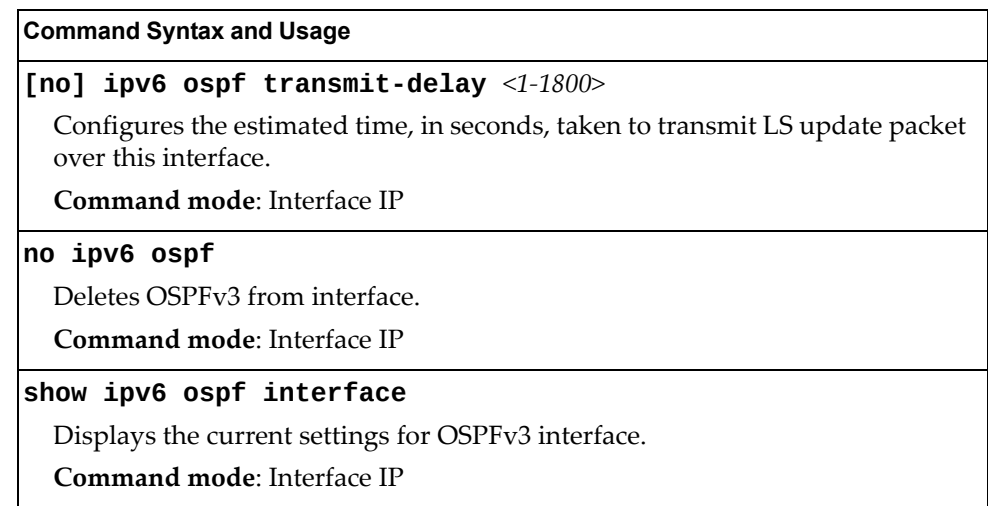

# *OSPFv3 over IPSec Configuration*

The following table describes the OSPFv3 over IPsec Configuration commands.

**Table 291.** *Layer 3 IPsec Configuration Options*

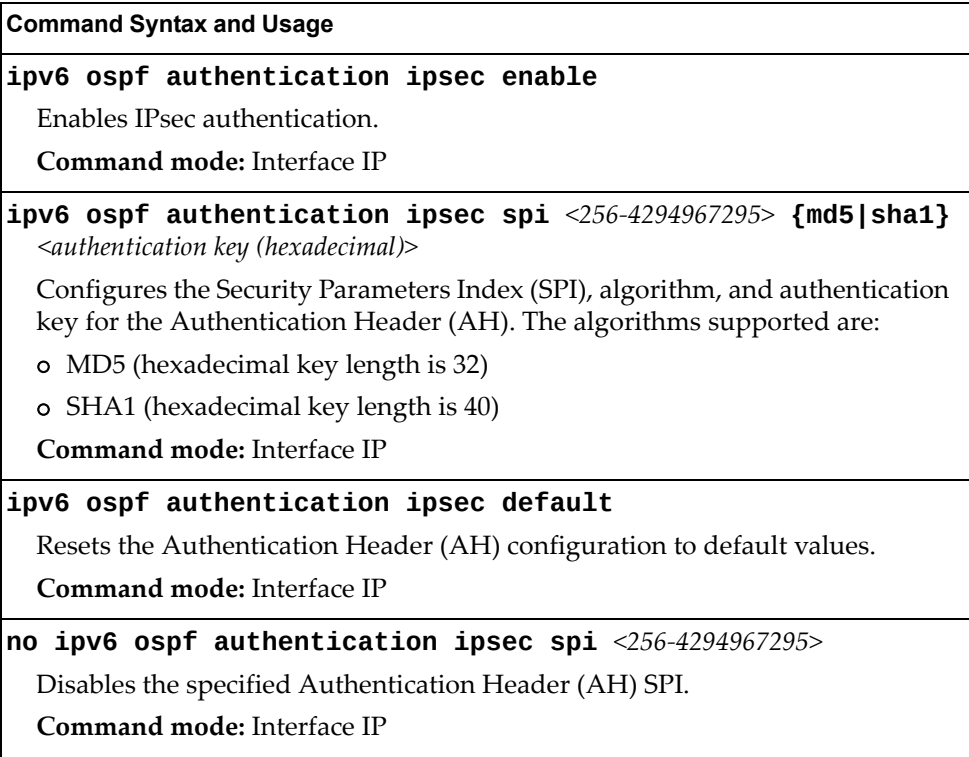

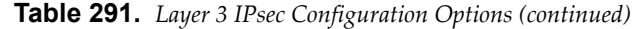

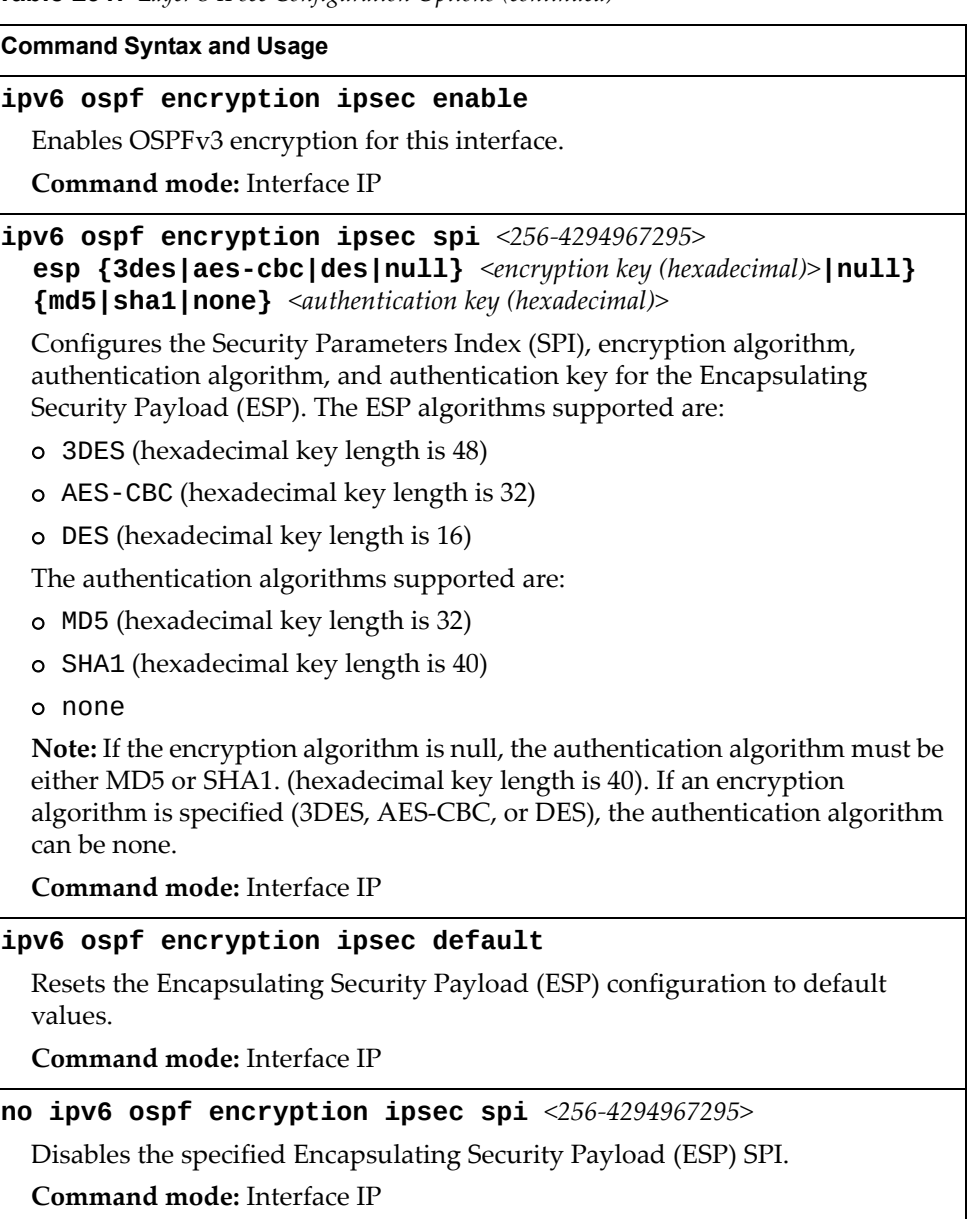

## *OSPFv3 Virtual Link Configuration*

The following table describes the OSPFv3 Virtual Link commands.

```
Table 292. OSPFv3 Virtual Link Configuration Options
```
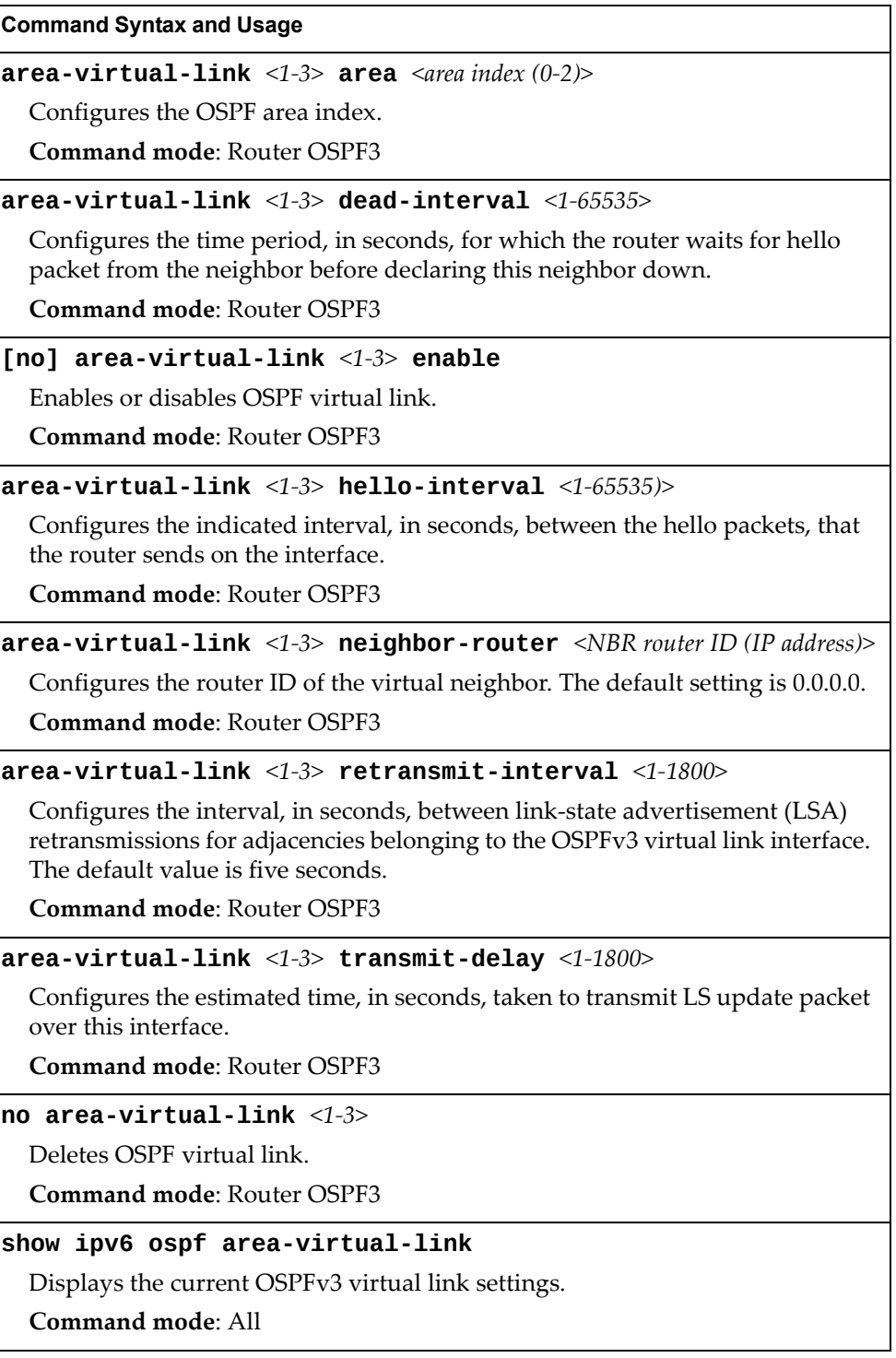
#### OSPFv3 over IPSec for Virtual Link Configuration

The following table describes the OSPFv3 over IPsec for Virtual Link Configuration commands.

**Table 293.** *Layer 3 IPsec Configuration Options*

| <b>Command Syntax and Usage</b>                                                                                                    |
|----------------------------------------------------------------------------------------------------|
| $area-virtual-link <1-3>$ authentication ipsec {default enable <br>$ $ spi <256-4294967295>}                                                  |
| Sets OSPFv3 authentication mode.                                                                                                    |
| <b>Command mode: Router OSPE3</b>                                                                                                    |
| $area-virtual-link \langle 1-3 \rangle authentication ipsecspi <256-4294967295> {md5    sha1 }$                                               |
| Configures the OSPFv3 security parameter index authentication.                                                                                |
| <b>Command mode: Router OSPF3</b>                                                                                                    |
| $area-virtual-link < 1-3> encryption ipsec {default enable }$<br>$ $ spi <256-4294967295>}                                                    |
| Sets OSPFv3 encryption.                                                                                                    |
| <b>Command mode: Router OSPE3</b>                                                                                                    |
| $area-virtual-link <1-3> encryption  is per 256-4294967295>$<br>esp {3des <3des key> aes-cbc <aes-cbc key=""> null} {md5 none sha1}</aes-cbc> |
| Configures the OSPFv3 security parameter index encryption.                                                                                    |
| <b>Command mode: Router OSPE3</b>                                                                                                    |
| show ipv6 ospf area-virtual-link                                                                                                    |
| Displays the current OSPFv3 virtual link settings.                                                                                            |
| Command mode: All                                                                                                    |

## *OSPFv3 Host Entry Configuration*

The following table describes the OSPFv3 Host Entry commands.

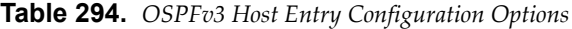

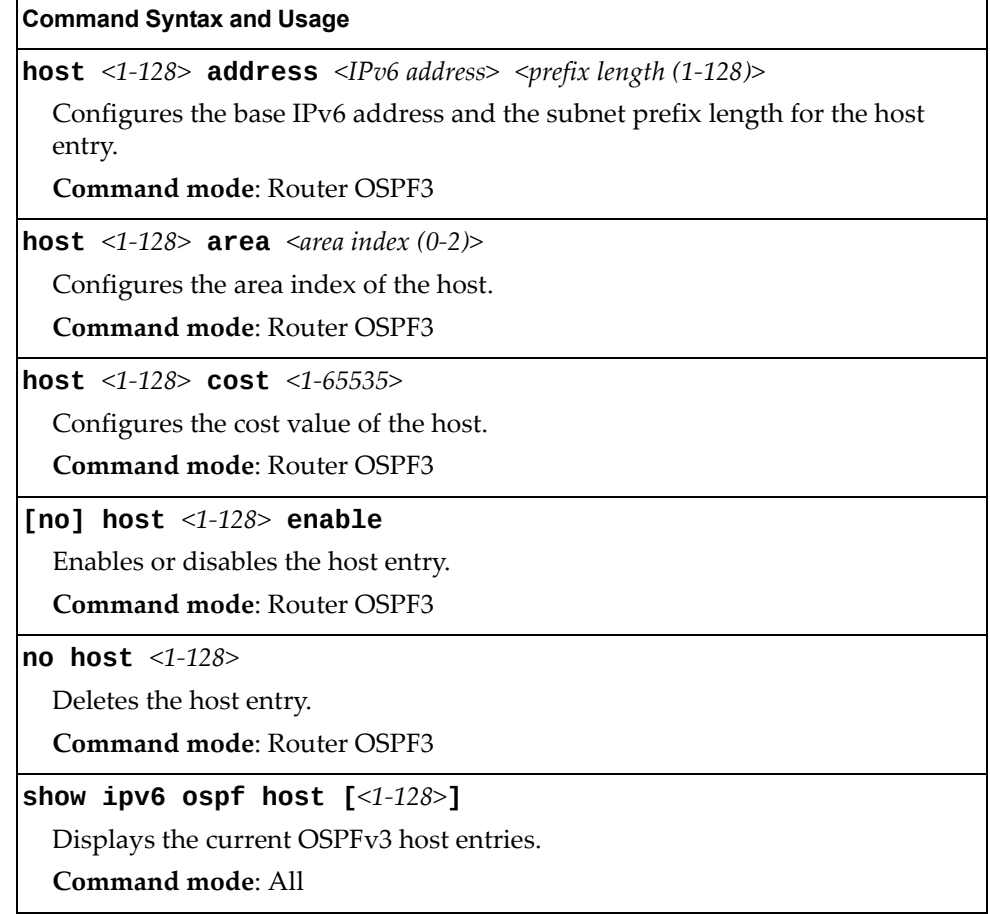

## *OSPFv3 Redistribute Entry Configuration*

The following table describes the OSPFv3 Redistribute Entry commands.

**Table 295.** *OSPFv3 Redist Entry Configuration Options*

| <b>Command Syntax and Usage</b>                                                                                            |
|----------------------------------------------------------------------------------------------------|
| <b>redist-config</b> <1-128> <b>address</b> <ipv6 address=""> <ipv6 <math="" length="" prefix="">(1-128)&gt;</ipv6></ipv6> |
| Configures the base IPv6 address and the subnet prefix length for the<br>redistribution entry.                             |
| <b>Command mode: Router OSPF3</b>                                                                                          |
| [no] redist-config $\langle 1-128 \rangle$ enable                                                                          |
| Enables or disables the OSPFv3 redistribution entry.                                                                       |
| <b>Command mode: Router OSPF3</b>                                                                                          |

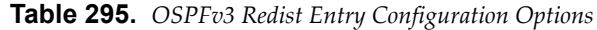

**Command Syntax and Usage**

**redist-config** *<1‐128>* **metric-type asExttype1|asExttype2**

Configures the metric type applied to the route before it is advertised into the OSPFv3 domain.

**Command mode**: Router OSPF3

**redist-config** *<1‐128>* **metric-value** *<1‐16777215>*

Configures the route metric value applied to the route before it is advertised into the OSPFv3 domain.

**Command mode**: Router OSPF3

**[no] redist-config** *<1‐128>* **tag** *<0‐4294967295>*

Configures the route tag.

**Command mode**: Router OSPF3

**no redist-config** *<1‐128>*

Deletes the OSPFv3 redistribution entry.

**Command mode**: Router OSPF3

**show ipv6 ospf redist-config**

Displays the current OSPFv3 redistribution configuration entries.

**Command mode**: Router OSPF3

### *OSPFv3 Redistribute Configuration*

The following table describes the OSPFv3 Redistribute commands.

**Table 296.** *OSPFv3 Redistribute Configuration Options*

#### **Command Syntax and Usage**

#### **[no] redistribute {connected|static} export**

*<metric value (1‐16777215)> <metric type (1‐2)> <tag (0‐4294967295)>*

Exports the routes of this protocol as external OSPFv3 AS‐external LSAs in which the metric, metric type, and route tag are specified. To remove a previous configuration and stop exporting the routes of the protocol, use the no form of the command.

**Command mode**: Router OSPF3

#### **show ipv6 ospf**

Displays the current OSPFv3 route redistribution settings.

**Command mode**: All

## **Border Gateway Protocol Configuration**

Border Gateway Protocol (BGP) is an Internet protocol that enables routers on a network to share routing information with each other and advertise information about the segments of the IP address space they can access within their network with routers on external networks. BGP allows you to decide what is the "best" route for a packet to take from your network to a destination on another network, rather than simply setting a default route from your border router(s) to your upstream provider(s). You can configure BGP either within an autonomous system or between different autonomous systems. When run within an autonomous system, it's called internal BGP (iBGP). When run between different autonomous systems, it's called external BGP (eBGP). BGP is defined in RFC 1771.

BGP commands enable you to configure the switch to receive routes and to advertise static routes, fixed routes and virtual server IP addresses with other internal and external routers. In the current Enterprise NOS implementation, the EN4093R 10Gb Ethernet Scalable Switch does not advertise BGP routes that are learned from one iBGP *speaker* to another iBGP *speaker*.

BGP is turned off by default.

**Note:** Fixed routes are subnet routes. There is one fixed route per IP interface.

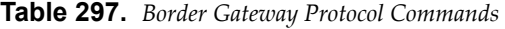

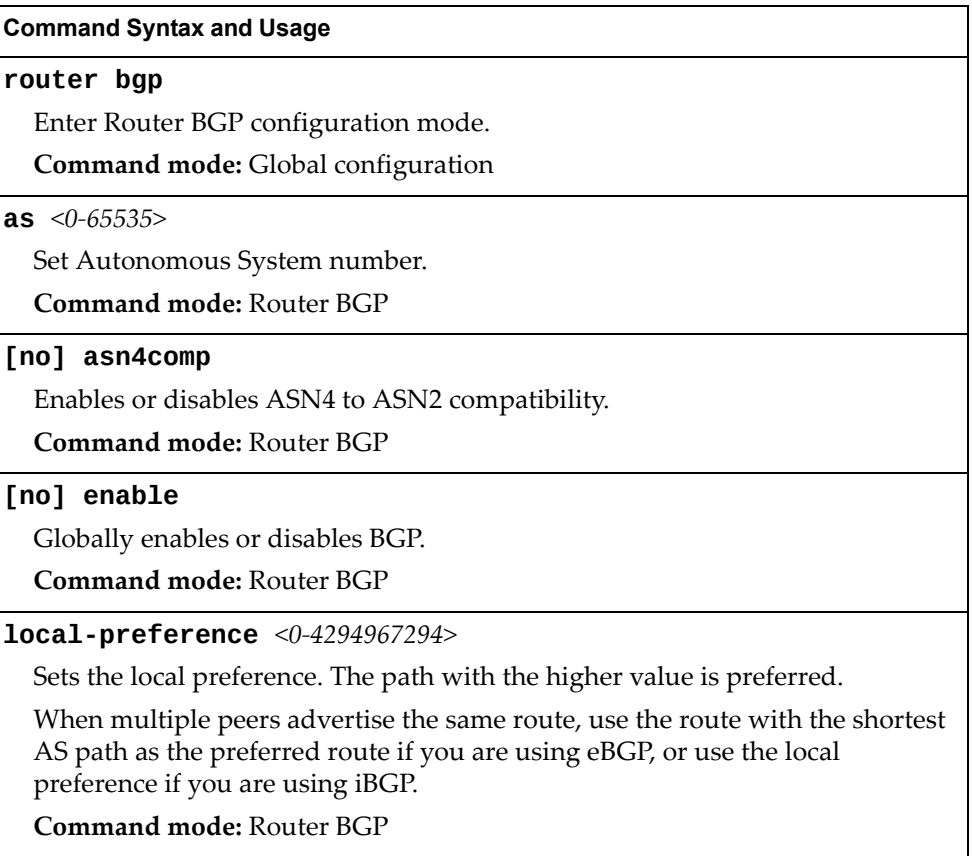

**Table 297.** *Border Gateway Protocol Commands (continued)*

**Command Syntax and Usage**

**neighbor** *<1‐12>*

Configures each BGP *peer.* Each border router, within an autonomous system, exchanges routing information with routers on other external networks.

To view command options, see [page 509](#page-508-0).

**Command mode:** Router BGP

#### **show ip bgp**

Displays the current BGP configuration.

**Command mode:** All

## <span id="page-508-0"></span>*BGP Peer Configuration*

These commands are used to configure BGP peers, which are border routers that exchange routing information with routers on internal and external networks. The peer option is disabled by default.

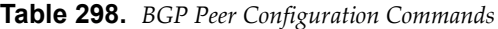

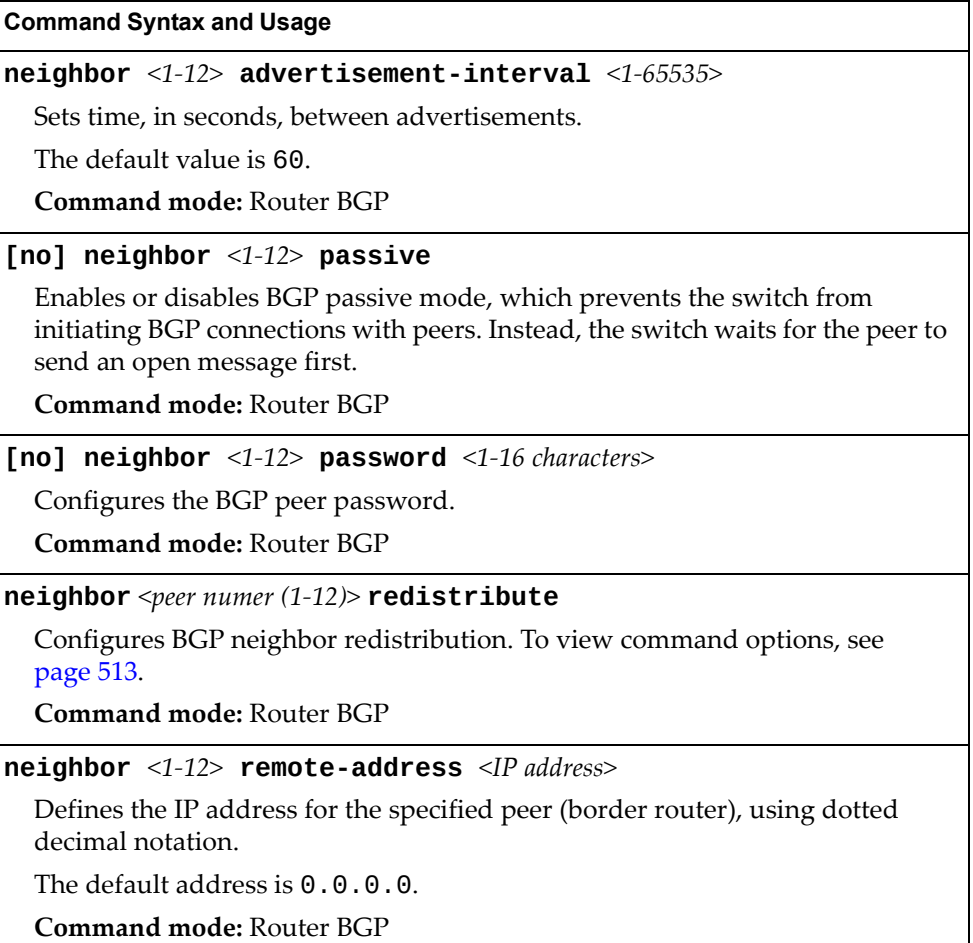

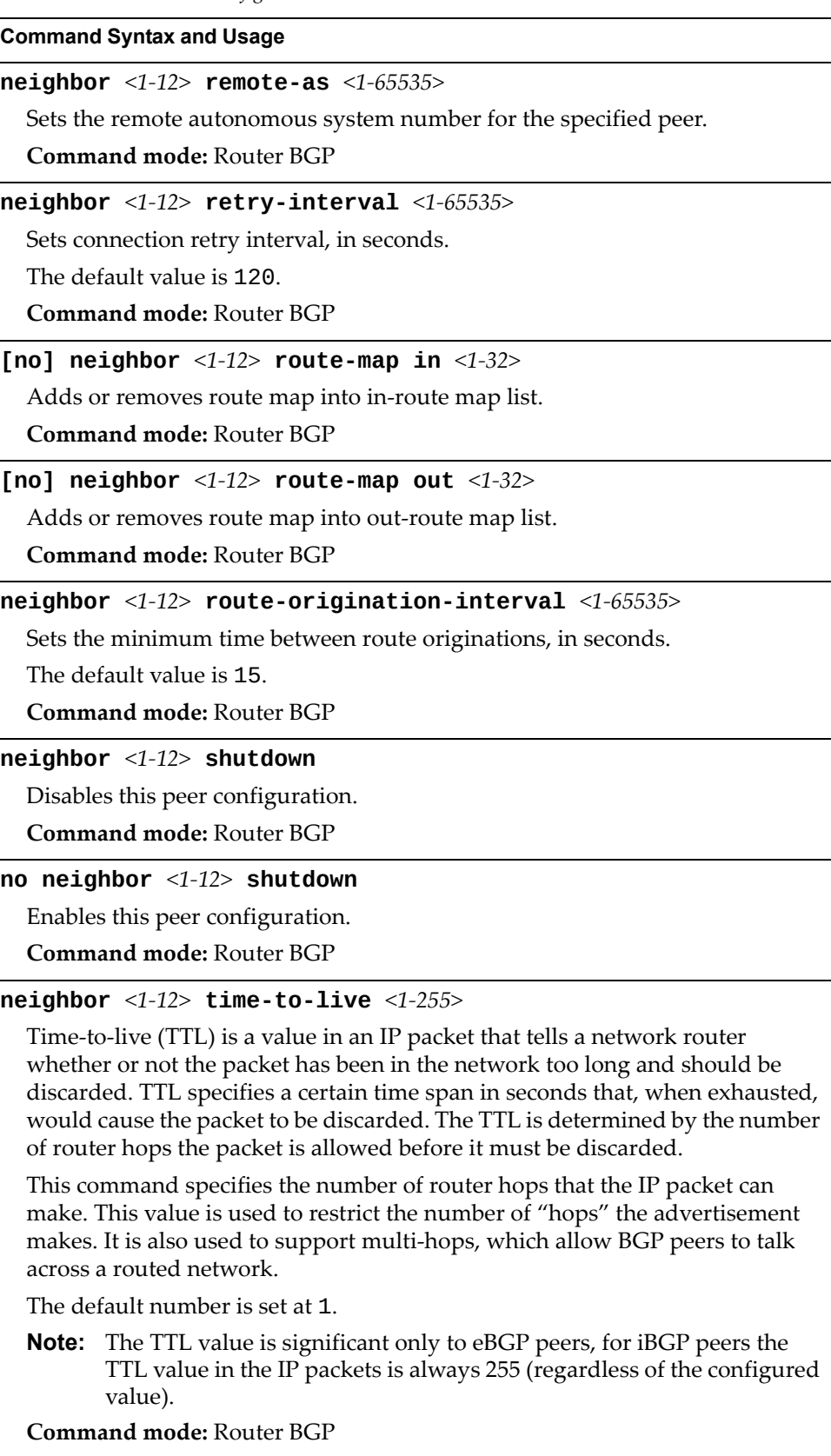

**Table 298.** *BGP Peer Configuration Commands (continued)*

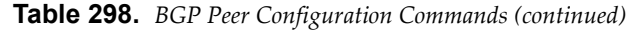

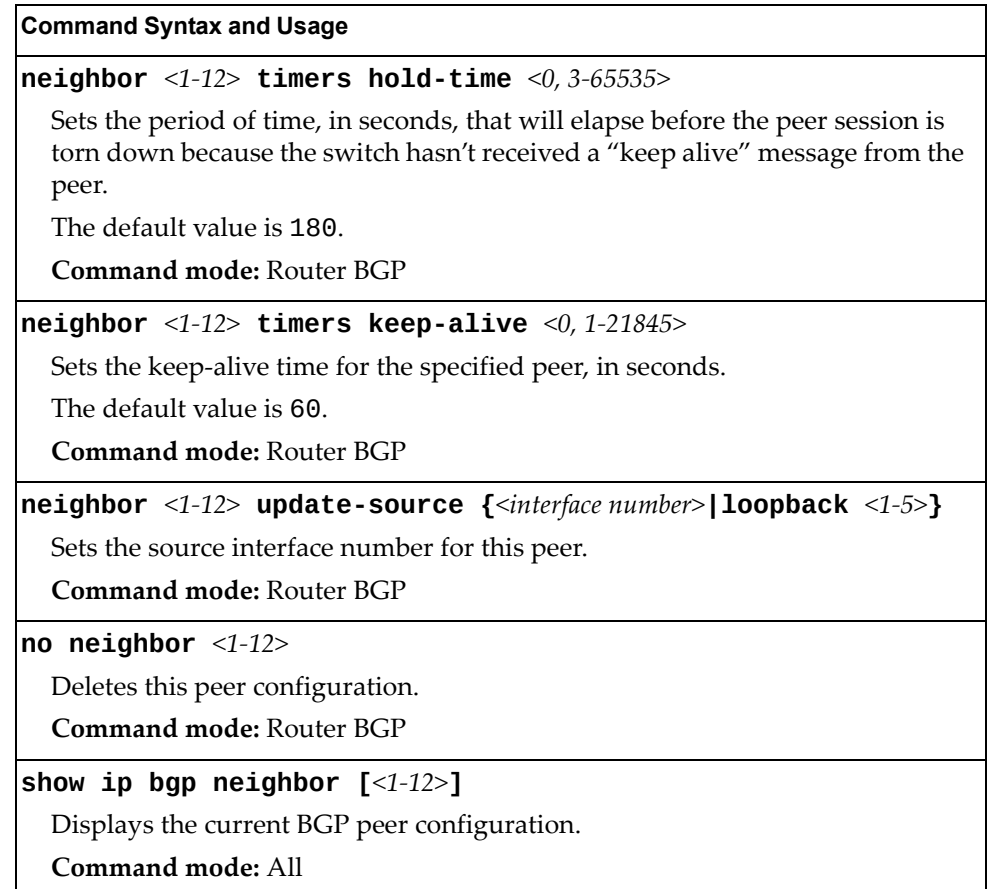

## *BGP Aggregation Configuration*

These commands enable you to configure BGP aggregation to specify the routes/range of IP destinations a peer router accepts from other peers. All matched routes are aggregated to one route, to reduce the size of the routing table. By default, the first aggregation number is enabled and the rest are disabled.

**Table 299.** *BGP Aggregation Configuration Commands*

| <b>Command Syntax and Usage</b>                                                                |
|------------------------------------------------------------------------------------------------|
| $\text{aggregate-address}$ <1-16> <ip <i-16="" address=""> <ip netmask=""></ip></ip>           |
| Defines the starting subnet IP address for this aggregation, using dotted<br>decimal notation. |
| The default address is $0.0.0.0$ .                                                             |
| <b>Command mode: Router BGP</b>                                                                |
| [no] aggregate-address $\langle 1$ -16> enable                                                 |
| Enables or disables this BGP aggregation.                                                      |
| <b>Command mode: Router BGP</b>                                                                |

**Table 299.** *BGP Aggregation Configuration Commands*

**Command Syntax and Usage**

**no aggregate-address** *<1‐16>*

Deletes this BGP aggregation.

**Command mode:** Router BGP

**show ip bgp aggregate-address [***<1‐16>***]**

Displays the current BGP aggregation configuration.

**Command mode:** All

# <span id="page-512-0"></span>*BGP Neighbor Redistribution Configuration*

This menu enables you to redistribute routes learned from various routing information sources into BGP.

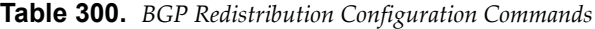

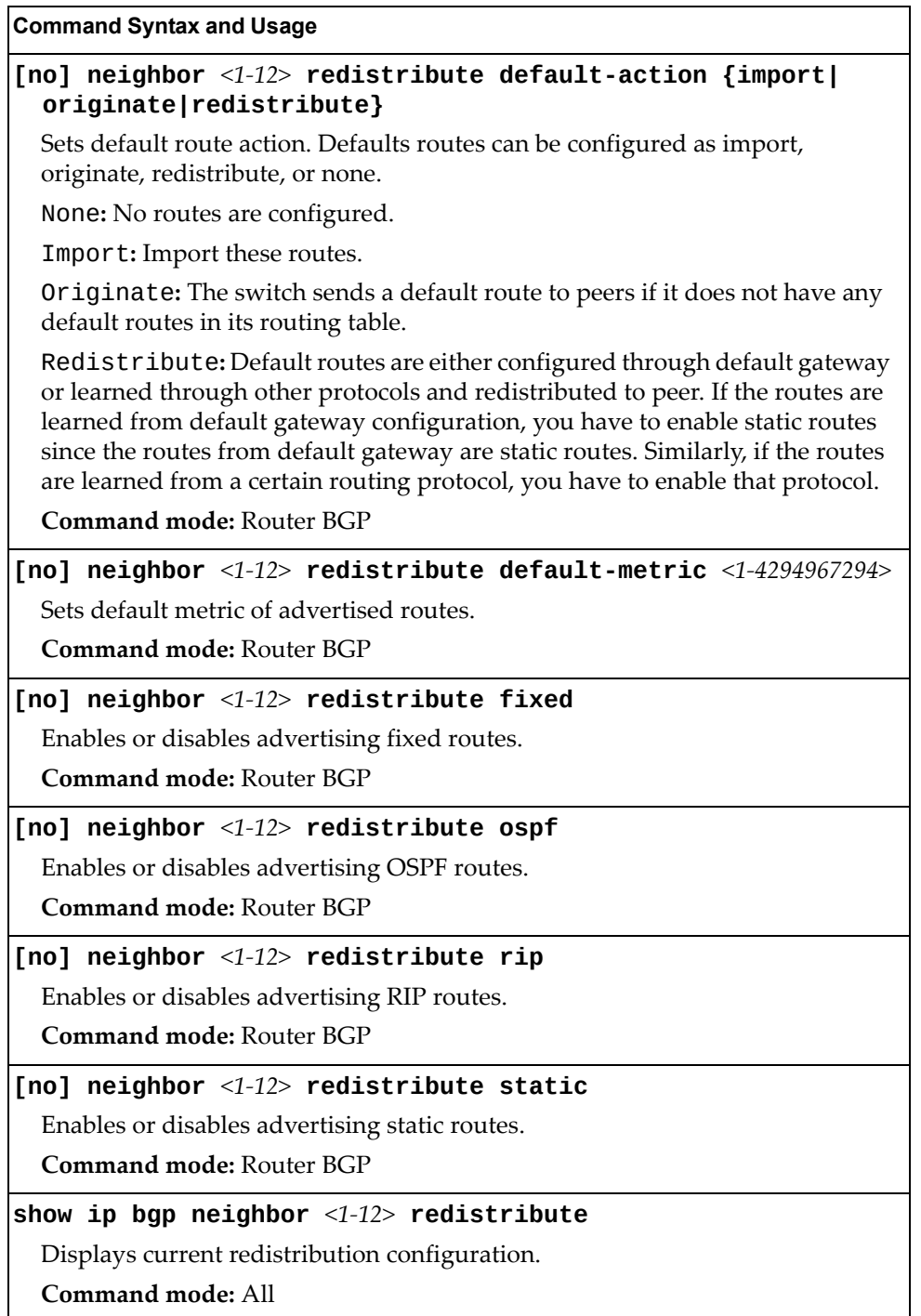

# **Multicast Listener Discovery Protocol Configuration**

Table 301 describes the commands used to configure MLD parameters.

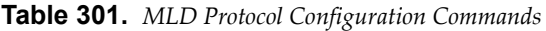

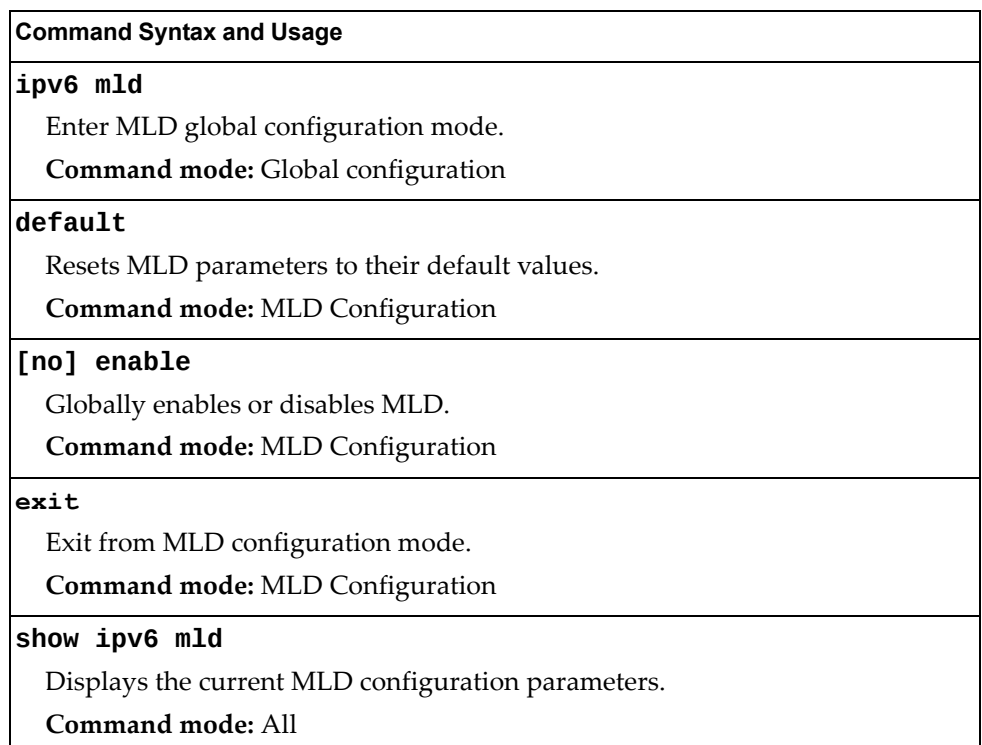

# *MLD Interface Configuration*

Table 302 describes the commands used to configure MLD parameters for an interface.

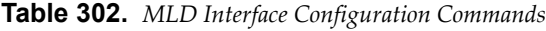

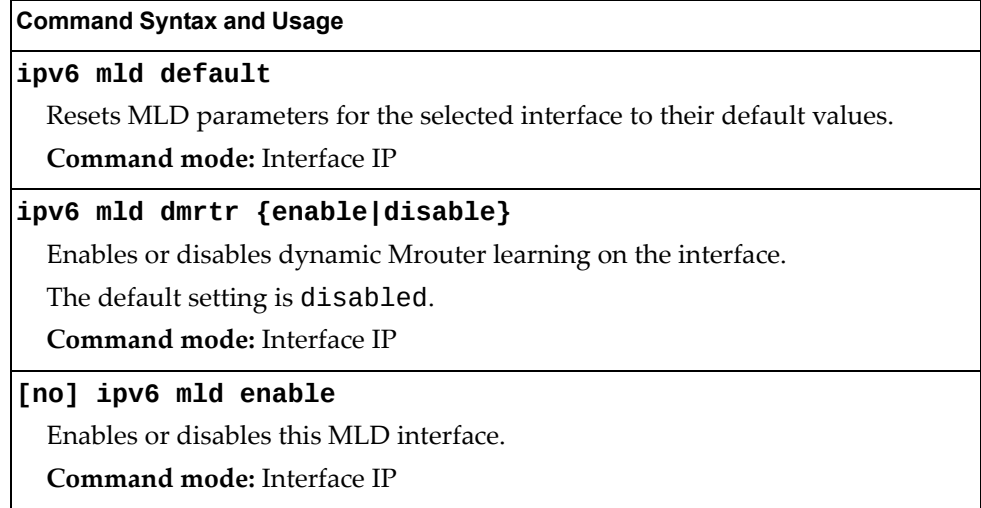

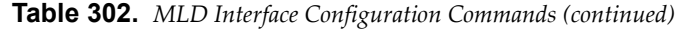

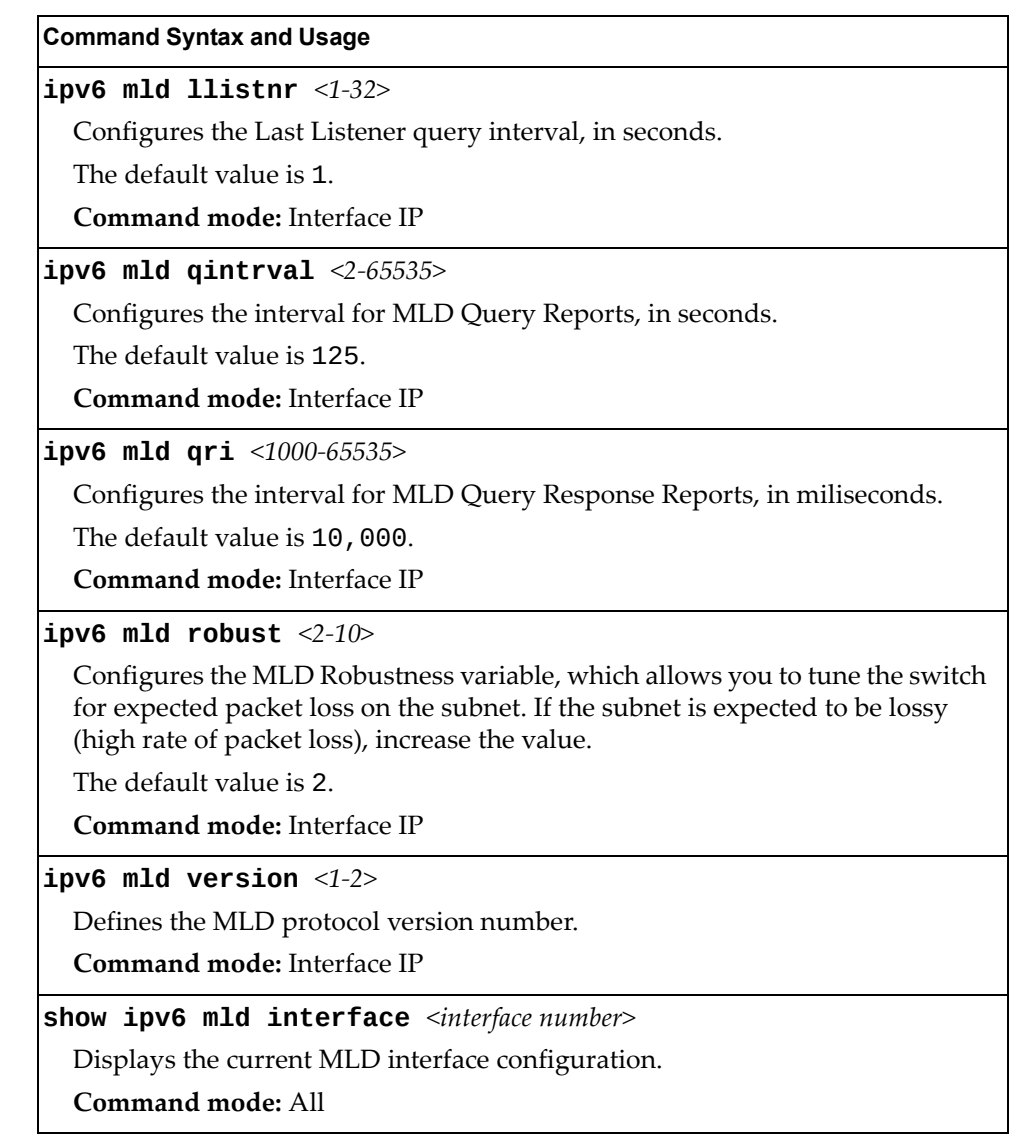

## **IGMP Configuration**

Table 303 describes the commands used to configure basic IGMP parameters.

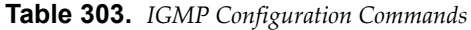

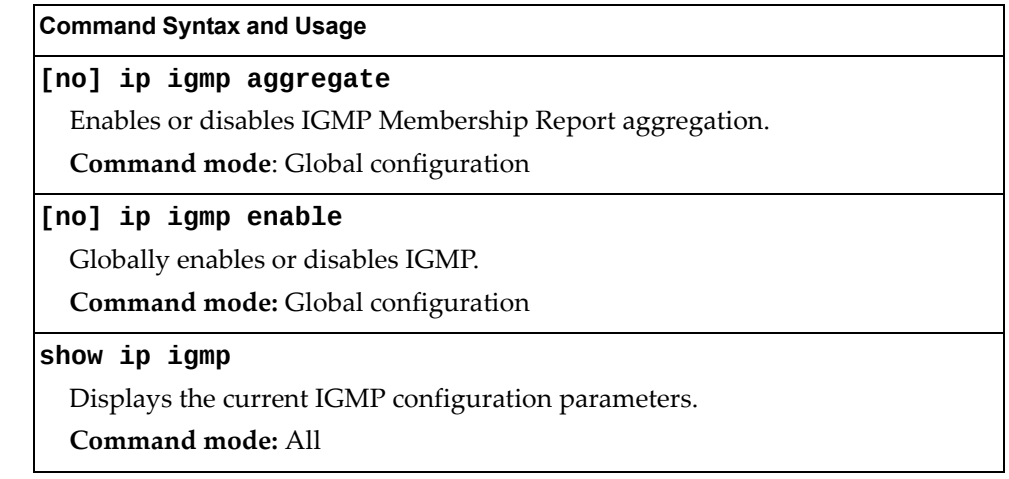

The following sections describe the IGMP configuration options.

- "IGMP Snooping [Configuration"](#page-516-0) on page 517
- "IGMPv3 [Configuration"](#page-517-0) on page 518
- "IGMP Relay [Configuration"](#page-518-1) on page 519
- "IGMP Relay Multicast Router [Configuration"](#page-520-0) on page 521
- "IGMP Static Multicast Router [Configuration"](#page-521-0) on page 522
- "IGMP Filtering [Configuration"](#page-518-0) on page 519
- "IGMP Advanced [Configuration"](#page-522-0) on page 523
- "IGMP Querier [Configuration"](#page-523-0) on page 524

## <span id="page-516-0"></span>*IGMP Snooping Configuration*

IGMP Snooping allows the switch to forward multicast traffic only to those ports that request it. IGMP Snooping prevents multicast traffic from being flooded to all ports. The switch learns which server hosts are interested in receiving multicast traffic, and forwards it only to ports connected to those servers.

Table 304 describes the commands used to configure IGMP Snooping.

**Table 304.** *IGMP Snooping Configuration Commands*

| <b>Command Syntax and Usage</b>                                                                                                    |
|----------------------------------------------------------------------------------------------------|
| [no] ip igmp snoop enable                                                                                                    |
| Enables or disables IGMP Snooping.                                                                                                    |
| Command mode: Global configuration                                                                                                    |
| ip igmp snoop source-ip $\langle IP \text{ address} \rangle$                                                                                                    |
| Configures the source IP address used as a proxy for IGMP Group Specific<br>Queries.                                                                                                    |
| Command mode: Global configuration                                                                                                    |
| $[no]$ ip igmp snoop vlan <vlan number=""></vlan>                                                                                                    |
| Adds or removes the selected VLAN(s) to IGMP Snooping.                                                                                                    |
| Command mode: Global configuration                                                                                                    |
| no ip igmp snoop vlan all                                                                                                    |
| Removes all VLANs from IGMP Snooping.                                                                                                    |
| Command mode: Global configuration                                                                                                    |
| ip igmp snoop mrouter-timeout $<1-600>$                                                                                                    |
| Configures the timeout value for IGMP Membership Queries (mrouter). Once<br>the timeout value is reached, the switch removes the multicast router from its<br>IGMP table, if the proper conditions are met. The range is from 1 to 600<br>seconds. |
| The default is 255.                                                                                                    |
| <b>Command mode:</b> Global configuration                                                                                                    |
| show ip igmp snoop                                                                                                    |
| Displays the current IGMP Snooping parameters.                                                                                                    |
| Command mode: All                                                                                                    |

# <span id="page-517-0"></span>*IGMPv3 Configuration*

Table 305 describes the commands used to configure IGMP version 3.

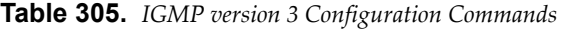

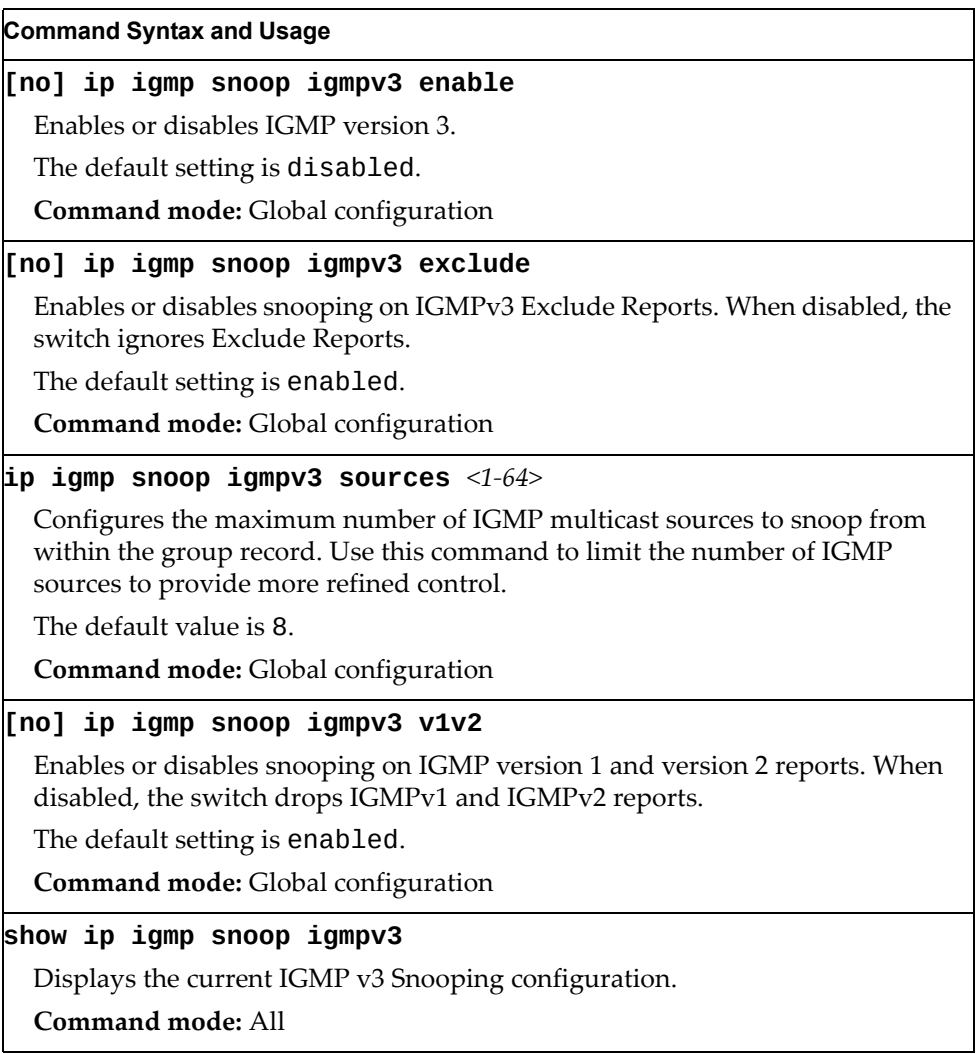

## <span id="page-518-1"></span>*IGMP Relay Configuration*

When you configure IGMP Relay, also configure the IGMP Relay multicast routers.

Table 306 describes the commands used to configure IGMP Relay.

**Table 306.** *IGMP Relay Configuration Commands*

| <b>Command Syntax and Usage</b>                                                             |
|---------------------------------------------------------------------------------------------|
| [no] ip igmp relay enable                                                                   |
| Enables or disables IGMP Relay.                                                             |
| <b>Command mode:</b> Global configuration                                                   |
| ip igmp relay report $<0$ -150>                                                             |
| Configures the interval between unsolicited Join reports sent by the switch, in<br>seconds. |
| The default value is 10.                                                                    |
| Command mode: Global configuration                                                          |
| $[no]$ ip igmp relay vlan $\langle VLAN$ number>                                            |
| Adds or removes the VLAN to the list of IGMP Relay VLANs.                                   |
| <b>Command mode:</b> Global configuration                                                   |
| show ip igmp relay                                                                          |
| Displays the current IGMP Relay configuration.                                              |
| Command mode: All                                                                           |

## <span id="page-518-0"></span>*IGMP Filtering Configuration*

[Table 307](#page-518-2) describes the commands used to configure an IGMP filter.

<span id="page-518-2"></span>**Table 307.** *IGMP Filtering Configuration Commands*

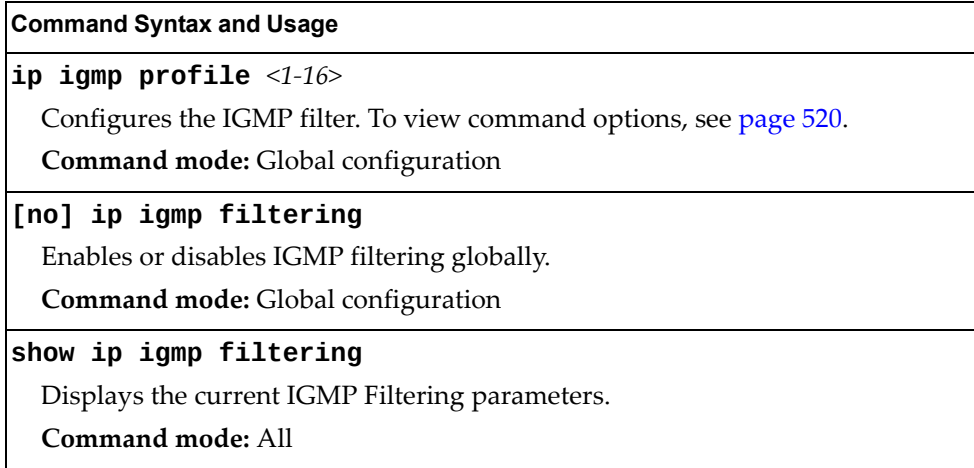

#### <span id="page-519-0"></span>IGMP Filter Definition

Table 308 describes the commands used to define an IGMP filter.

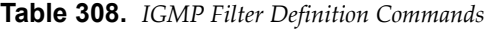

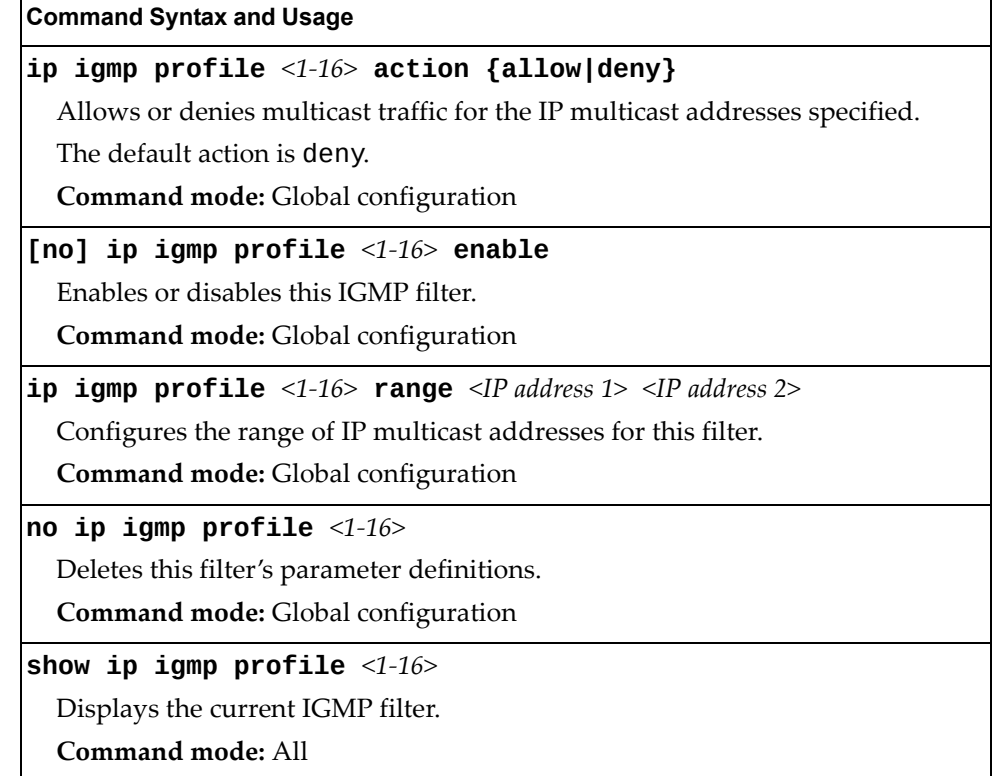

#### IGMP Filtering Port Configuration

Table 309 describes the commands used to configure a port for IGMP filtering.

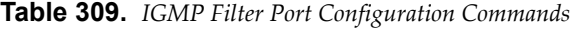

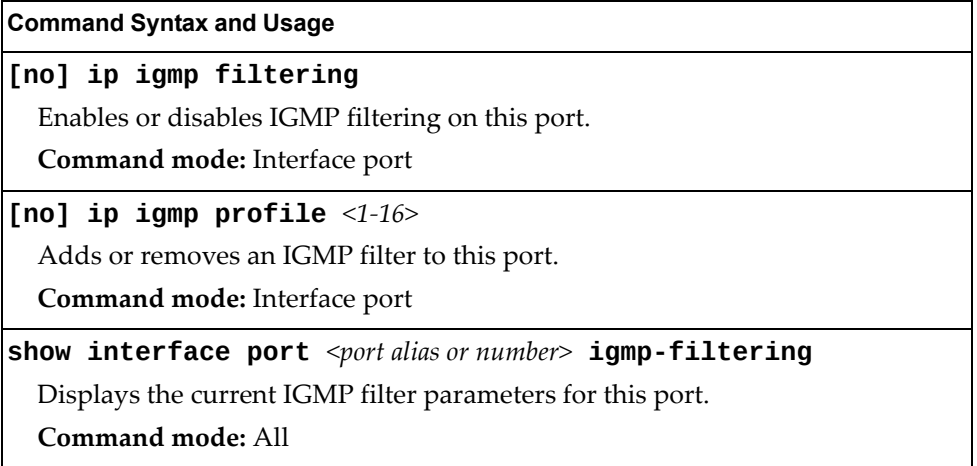

# <span id="page-520-0"></span>*IGMP Relay Multicast Router Configuration*

Table 310 describes the commands used to configure multicast routers for IGMP Relay.

**Table 310.** *IGMP Relay Mrouter Configuration Commands*

| <b>Command Syntax and Usage</b>                                                                              |
|----------------------------------------------------------------------------------------------------|
|                                                                                                    |
| ip igmp relay mrouter < $1-2$ > address < $IP$ address>                                                      |
| Configures the IP address of the IGMP multicast router used for IGMP Relay.                                  |
| Command mode: Global configuration                                                                           |
| ip igmp relay mrouter $<1-2>$ attempt $<1-128>$                                                              |
| Configures the number of successful ping attempts required before the switch<br>declares this Mrouter is up. |
| The default value is 5.                                                                                      |
| <b>Command mode:</b> Global configuration                                                                    |
| [no] ip igmp relay mrouter $<1-2>$ enable                                                                    |
| Enables or disables the multicast router.                                                                    |
| Command mode: Global configuration                                                                           |
| ip igmp relay mrouter < $1-2$ > interval < $1-60$ >                                                          |
| Configures the time interval between ping attempts to the upstream Mrouters,<br>in seconds.                  |
| The default value is 2.                                                                                      |
| Command mode: Global configuration                                                                           |
| ip igmp relay mrouter < $1-2$ > retry < $1-120$ >                                                            |
| Configures the number of failed ping attempts required before the switch<br>declares this Mrouter is down.   |
| The default value is 4.                                                                                      |
| Command mode: Global configuration                                                                           |
| ip igmp relay mrouter < $1-2$ > version < $1-2$ >                                                            |
| Configures the IGMP version (1 or 2) of the multicast router.                                                |
| Command mode: Global configuration                                                                           |
| no ip igmp relay mrouter $<1-2>$                                                                             |
| Deletes the multicast router from IGMP Relay.                                                                |
| Command mode: Global configuration                                                                           |
| show ip igmp relay                                                                                           |
| Displays the current IGMP Relay configuration.                                                               |
| <b>Command mode: All</b>                                                                                     |

## <span id="page-521-0"></span>*IGMP Static Multicast Router Configuration*

Table 311 describes the commands used to configure a static multicast router.

**Note:** When static Mrouters are used, the switch continues learning dynamic Mrouters via IGMP snooping. However, dynamic Mrouters may not replace static Mrouters. If a dynamic Mrouter has the same port and VLAN combination as a static Mrouter, the dynamic Mrouter is not learned.

**Table 311.** *IGMP Static Multicast Router Configuration Commands*

| <b>Command Syntax and Usage</b>                                                                                                    |
|----------------------------------------------------------------------------------------------------|
| ip igmp mrouter port <port alias="" number="" or=""> <vlan number=""> <version <math="">(1-3)&gt;</version></vlan></port>                                  |
| Selects a port/VLAN combination on which the static multicast router is<br>connected, and configures the IGMP version (1, 2 or 3) of the multicast router. |
| <b>Command mode:</b> Global configuration                                                                                                    |
| <b>no ip igmp mrouter port</b> $\leq$ port alias or number> $\leq$ VLAN number><br>$\langle version (1-3) \rangle$                                         |
| Removes a static multicast router from the selected port/VLAN combination.                                                                                 |
| Command mode: Global configuration                                                                                                    |
| no ip igmp mrouter all                                                                                                    |
| Removes all static multicast routers.                                                                                                    |
| Command mode: Global configuration                                                                                                    |
| clear ip igmp mrouter                                                                                                    |
| Clears the Dynamic router port table.                                                                                                    |
| <b>Command mode:</b> Global configuration                                                                                                    |
| show ip igmp mrouter                                                                                                    |
| Displays the current IGMP Static Multicast Router parameters.                                                                                              |

**Command mode:** All

# <span id="page-522-0"></span>*IGMP Advanced Configuration*

Table 312 describes the commands used to configure advanced IGMP parameters.

**Table 312.** *IGMP Advanced Configuration Commands*

| <b>Command Syntax and Usage</b>                                                                                                    |
|----------------------------------------------------------------------------------------------------|
| [no] ip igmp fastleave <vlan number=""></vlan>                                                                                                    |
| Enables or disables Fastleave processing. Fastleave lets the switch immediately<br>remove a port from the IGMP port list if the host sends a Leave message and the<br>proper conditions are met.                 |
| The default setting is disabled.                                                                                                    |
| Command mode: Global configuration                                                                                                    |
| ip igmp query-interval $<1-600>$                                                                                                    |
| Sets the IGMP router query interval, in seconds.                                                                                                    |
| The default value is 125.                                                                                                    |
| Command mode: Global configuration                                                                                                    |
| ip igmp robust $<1-10>$                                                                                                    |
| Configures the IGMP Robustness variable, which allows you to tune the<br>switch for expected packet loss on the subnet. If you expect the subnet to have<br>a high rate of packet loss, increase the value.      |
| The default value is 2.                                                                                                    |
| Command mode: Global configuration                                                                                                    |
| [no] ip igmp rtralert                                                                                                    |
| Enables or disables the Router Alert option in IGMP messages.                                                                                                    |
| Command mode: Global configuration                                                                                                    |
| ip igmp timeout $<1-255>$                                                                                                    |
| Configures the Query Response Interval. This is a value used to determine the<br>Group Membership Interval, together with the Robustness Variable and the Query<br>Interval. The range is from 1 to 255 seconds. |
| The default value is 10.                                                                                                    |
| Command mode: Global configuration                                                                                                    |

# <span id="page-523-0"></span>*IGMP Querier Configuration*

Table 313. describes the commands used to configure IGMP Querier.

```
Table 313. IGMP Querier Configuration Options
```
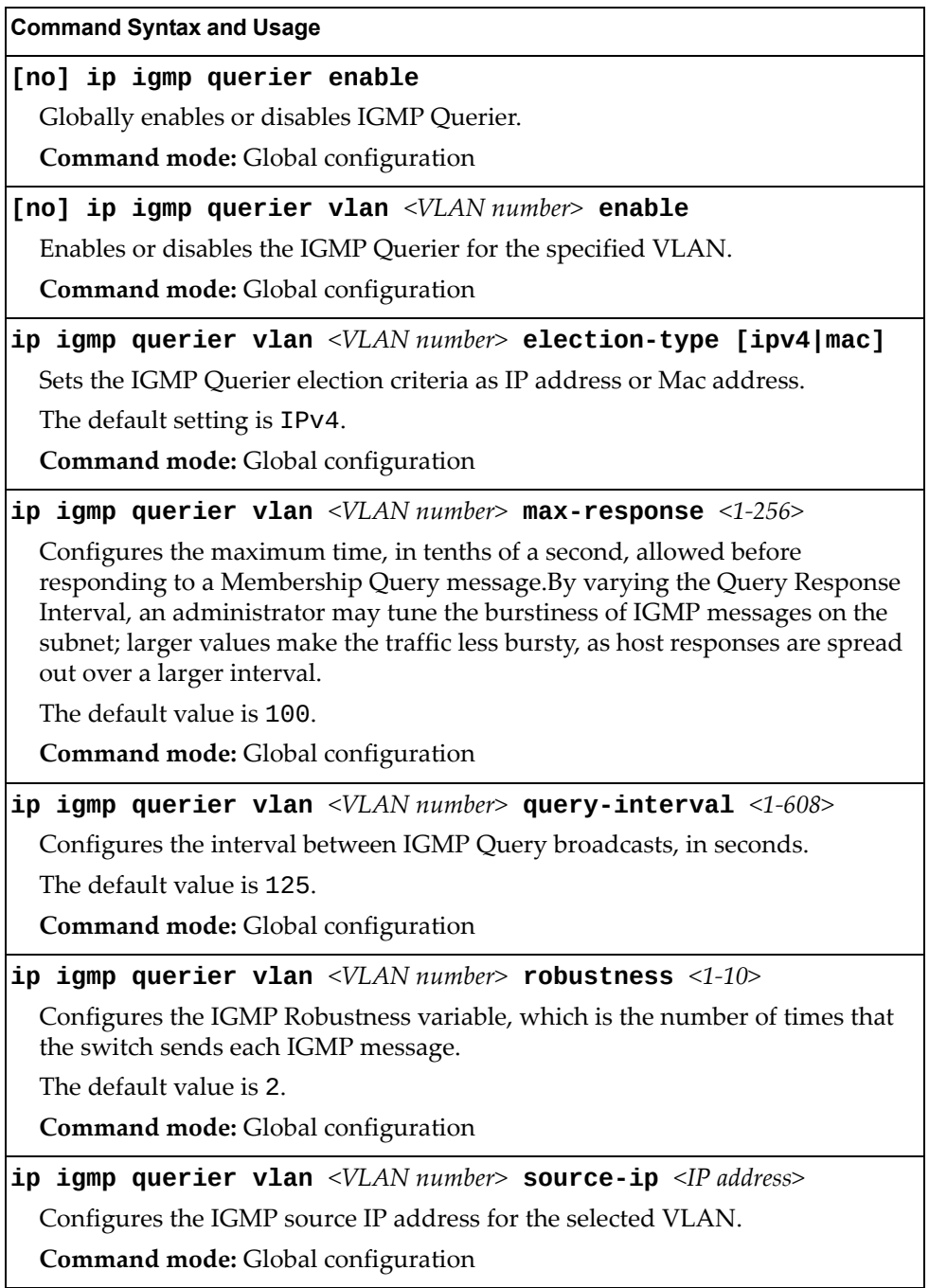

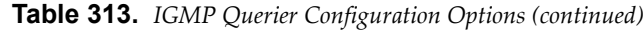

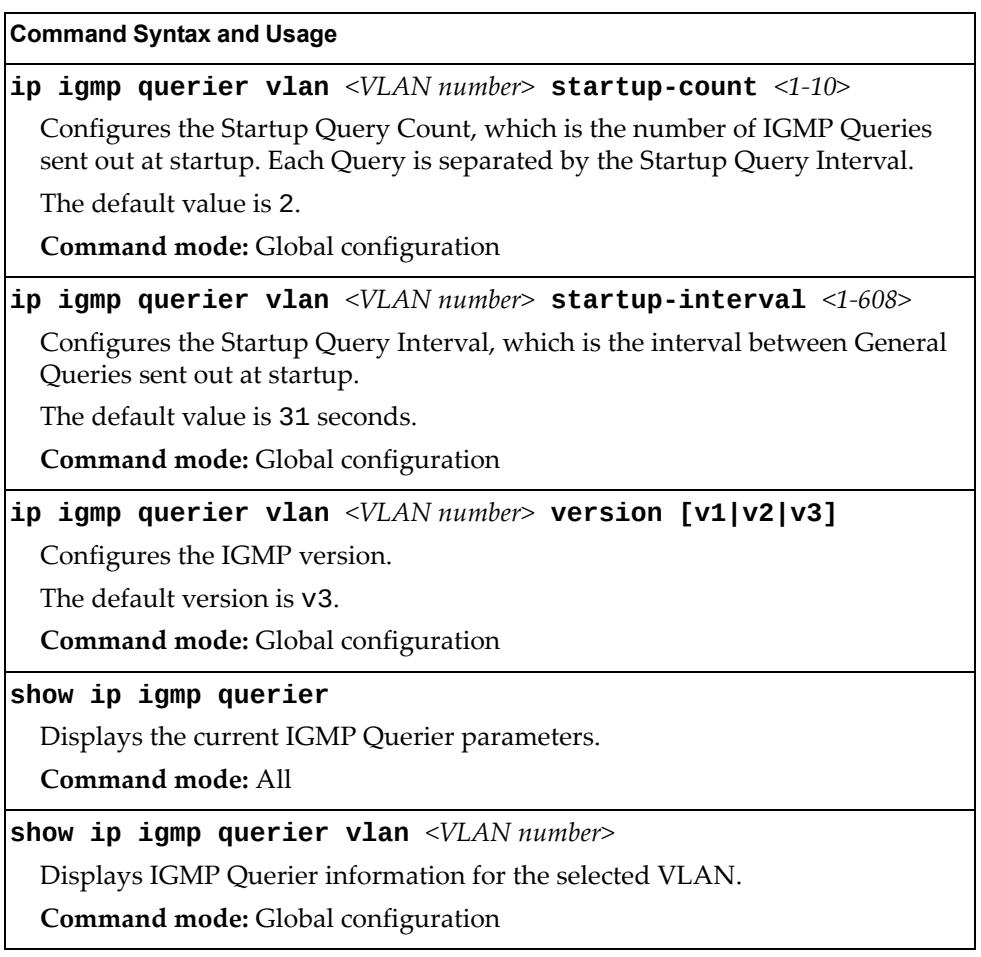

# **IKEv2 Configuration**

Table 314 describes the commands used to configure IKEv2.

**Table 314.** *IKEv2 Options*

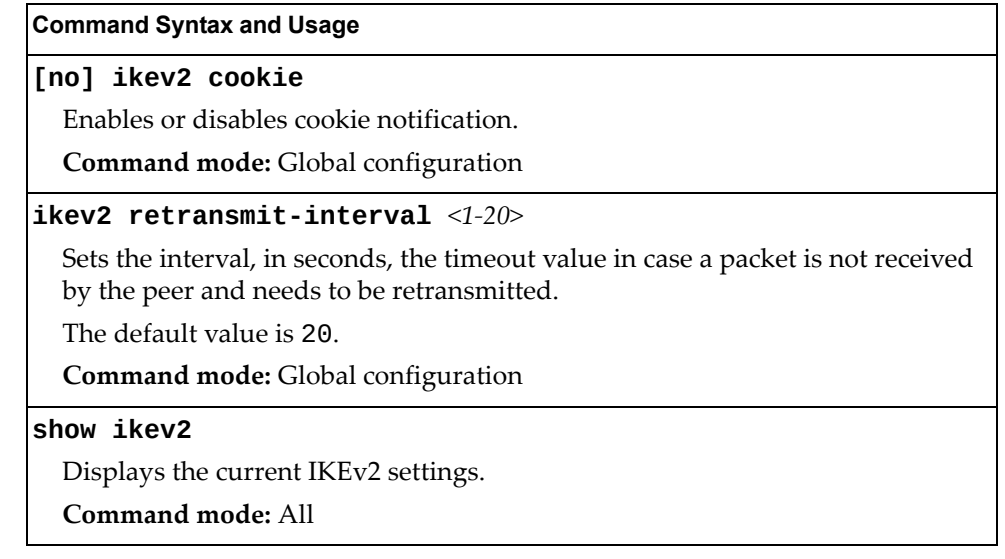

## *IKEv2 Proposal Configuration*

Table 315 describes the commands used to configure an IKEv2 proposal.

**Table 315.** *IKEv2 Proposal Options*

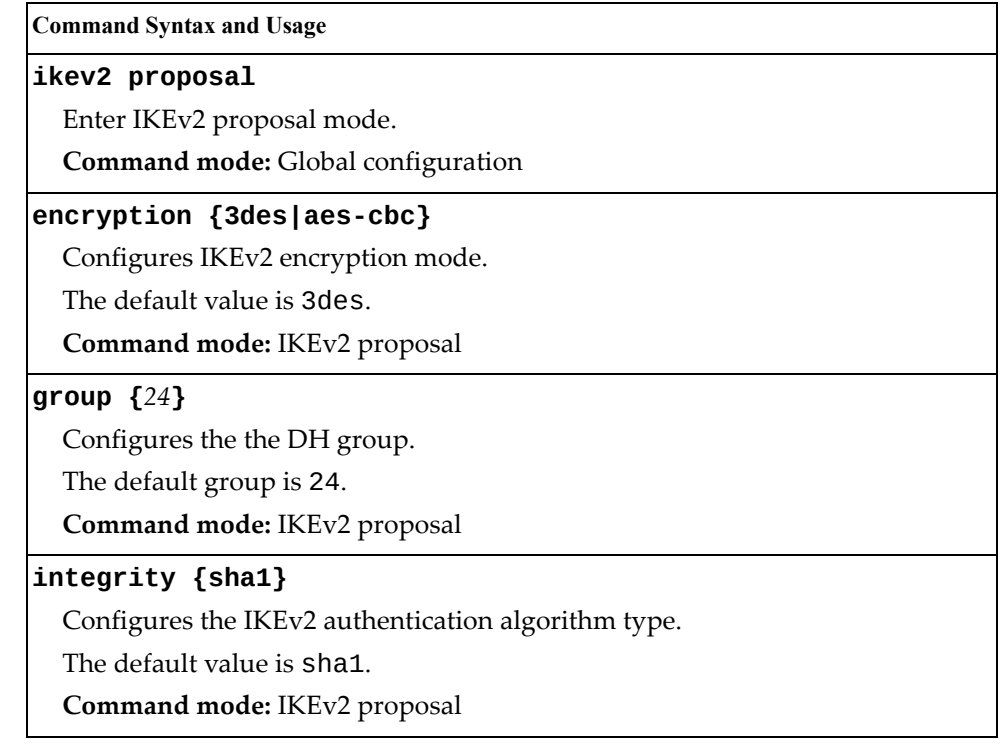

# *IKEv2 Preshare Key Configuration*

Table 316 describes the commands used to configure IKEv2 preshare keys.

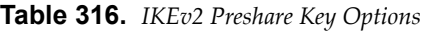

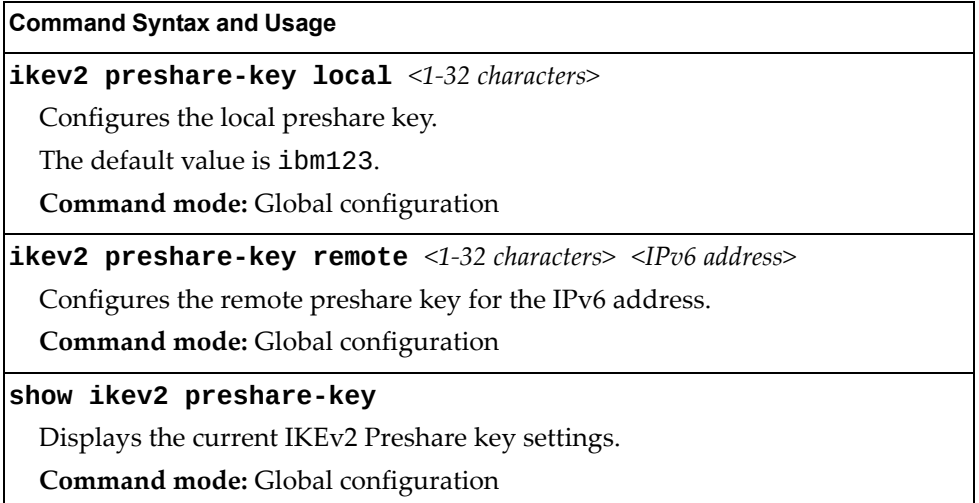

## *IKEv2 Identification Configuration*

Table 317 describes the commands used to configure IKEv2 identification.

**Table 317.** *IKEv2 Identification Options*

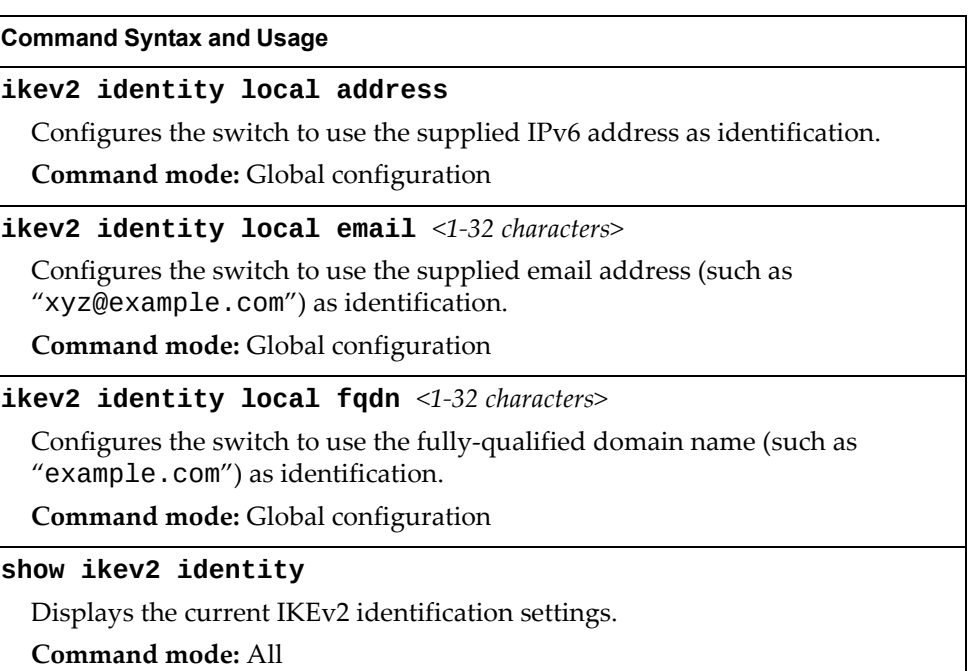

## **IPsec Configuration**

Table 318 describes the commands used to configure IPsec.

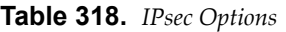

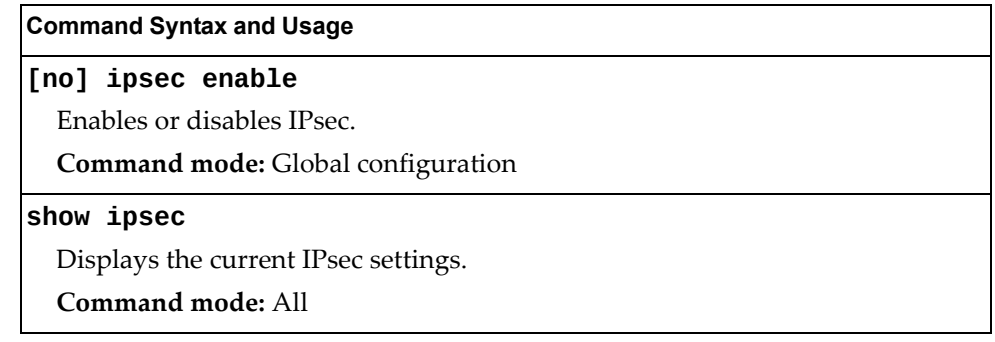

## *IPsec Transform Set Configuration*

Table 319 describes the commands used to configure IPsec transforms.

**Table 319.** *IPsec Transform Set Options*

```
Command Syntax and Usage
ipsec transform-set <1‐10> {ah-sha1|esp-3des|
   |esp-aes-cbc|esp-null}
  Sets the AH or ESP authentication, encryption, or integrity algorithm. The
  available algorithms are as follows:
   ah-md5
   ah-sha1
   esp-3des
   esp-aes-cbc
   esp-des
   esp-md5
   esp-null
  o esp
  o sha1
  Command mode: Global configuration
ipsec transform-set <1‐10> transport {ah-md5|ah-sha1|
   |esp-3des|esp-aes-cbc|esp-md5|esp-null}
  Sets transport mode and the AH or ESP authentication, encryption, or
  integrity algorithm.
  Command mode: Global configuration
ipsec transform-set <1‐10> tunnel {ah-md5|ah-sha1|esp-3des|
   |esp-aes-cbc|esp-md5|esp-null}
  Sets tunnel mode and the AH or ESP authentication, encryption, or integrity
  algorithm.
  Command mode: Global configuration
```
**Table 319.** *IPsec Transform Set Options (continued)*

**no ipsec transform** *<1‐10>* Deletes the transform set. **Command mode:** Global configuration **show ipsec transform-set** *<1‐10>* Displays the current IPsec Transform Set settings. **Command mode:** All **Command Syntax and Usage**

### *IPsec Traffic Selector Configuration*

Table 320 describes the commands used to configure an IPsec traffic selector.

**Table 320.** *IPsec Traffic Selector Options*

| <b>Command Syntax and Usage</b>                                                                               |  |
|----------------------------------------------------------------------------------------------------|--|
| ipsec traffic-selector $\langle 1-10 \rangle$ {permit deny}<br>{any icmp tcp} { <ipv6 address=""> any}</ipv6> |  |
| Sets the traffic selector to permit or deny the specified type of traffic.                                    |  |
| Command mode: Global configuration                                                                            |  |
| no ipsec traffic-selector $<1-10>$                                                                            |  |
| Resets the specified traffic selector to its default settings.                                                |  |
| <b>Command mode:</b> Global configuration                                                                     |  |

## *IPsec Dynamic Policy Configuration*

Table 321 describes the commands used to configure an IPsec dynamic policy.

**Table 321.** *IPsec Dynamic Policy Options*

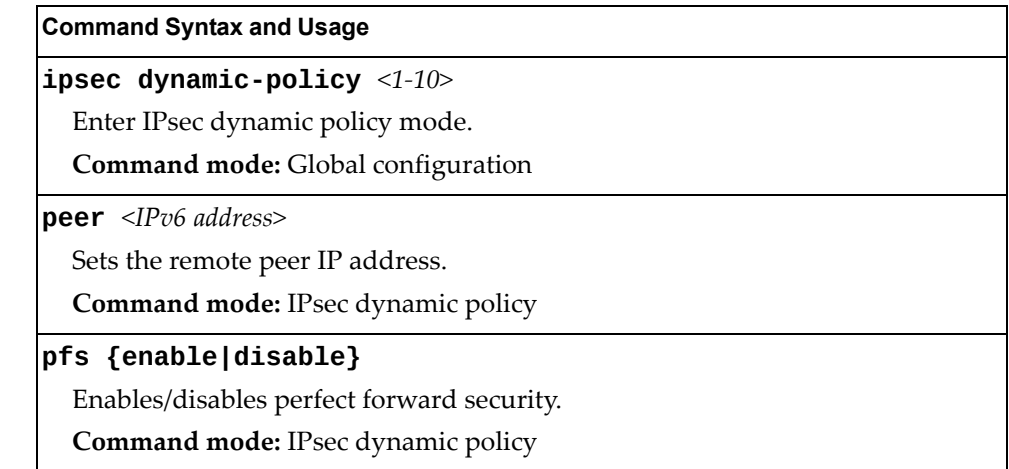

| <b>Command Syntax and Usage</b>                     |
|-----------------------------------------------------|
| $sa\text{-}lifetime \text{~}420\text{-}86400$       |
| Sets the IPsec SA lifetime in seconds.              |
| The default value is 86400.                         |
| <b>Command mode:</b> IPsec dynamic policy           |
| traffic-selector $\langle 1-1/2 \rangle$            |
| Sets the traffic selector for the IPsec policy.     |
| <b>Command mode:</b> IPsec dynamic policy           |
| transform-set $<1-10>$                              |
| Sets the transform set for the IPsec policy.        |
| <b>Command mode:</b> IPsec dynamic policy           |
| show ipsec dynamic-policy $<1-10>$                  |
| Displays the current IPsec dynamic policy settings. |
| Command mode: All                                   |

**Table 321.** *IPsec Dynamic Policy Options (continued)*

# *IPsec Manual Policy Configuration*

Table 322 describes the commands used to configure an IPsec manual policy.

**Table 322.** *IPsec Manual Policy Options*

| <b>Command Syntax and Usage</b>                                                                                                |
|----------------------------------------------------------------------------------------------------|
| ipsec manual-policy $<1-10>$                                                                                                   |
| Enter IPsec manual policy mode.                                                                                                |
| <b>Command mode:</b> Global configuration                                                                                      |
| $in$ -ah auth-key < key code (hexadecimal)>                                                                                    |
| Sets inbound Authentication Header (AH) authenticator key.                                                                     |
| <b>Note:</b> For manual policies, when peering with a third-party device, key<br>lengths are fixed to 20 characters for SHA1.  |
| <b>Command mode:</b> IPsec manual policy                                                                                       |
| in-ah spi <256-4294967295>                                                                                                    |
| Sets the inbound Authentication Header (AH) Security Parameter Index (SPI).                                                    |
| <b>Note</b> : For manual policies, when peering with a third-party device, key<br>lengths are fixed to 20 characters for SHA1. |
| Command mode: IPsec manual policy                                                                                              |

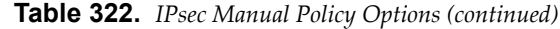

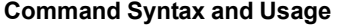

**in-esp auth-key** *<key code (hexadecimal)>*

Sets the inbound Encapsulating Security Payload (ESP) authenticator key.

**Note**: For manual policies, when peering with a third‐party device, key lengths are fixed to 8 characters for DES and to 24 characters for 3DES and AES‐CBC encryption.

**Command mode:** IPsec manual policy

**in-esp cipher-key** *<key code (hexadecimal)>*

Sets the inbound Encapsulating Security Payload (ESP) cipher key.

**Note**: For manual policies, when peering with a third‐party device, key lengths are fixed to 8 characters for DES and to 24 characters for 3DES and AES‐CBC encryption.

**Command mode:** IPsec manual policy

**in-esp spi** *<256‐4294967295>*

Sets the inbound Encapsulating Security Payload (ESP) Security Parameter Index (SPI).

**Note**: For manual policies, when peering with a third‐party device, key lengths are fixed to 20 characters for SHA1.

**Command mode:** IPsec manual policy

**out-ah auth-key** *<key code (hexadecimal)>*

Sets the outbound Authentication Header (AH) authenticator key.

**Note**: For manual policies, when peering with a third‐party device, key lengths are fixed to 20 characters for SHA1.

**Command mode:** IPsec manual policy

**out-ah spi** *<256‐4294967295>*

Sets the outbound Authentication Header (AH) Security Parameter Index (SPI).

**Note**: For manual policies, when peering with a third‐party device, key lengths are fixed to 20 characters for SHA1.

**Command mode:** IPsec manual policy

**out-esp auth-key** *<key code (hexadecimal)>*

Sets the outbound Encapsulating Security Payload (ESP) authenticator key.

Note: For manual policies, when peering with a third-party device, key lengths are fixed to 8 characters for DES and to 24 characters for 3DES and AES‐CBC encryption.

**Command mode:** IPsec manual policy

| <b>Command Syntax and Usage</b>                                                                                                    |
|----------------------------------------------------------------------------------------------------|
| <b>out-esp cipher-key</b> <key (hexadecimal)="" code=""></key>                                                                                                    |
| Sets the outbound Encapsulating Security Payload (ESP) cipher key.                                                                                                    |
| Note: For manual policies, when peering with a third-party device, key<br>lengths are fixed to 8 characters for DES and to 24 characters for 3DES and<br>AES-CBC encryption. |
| Command mode: IPsec manual policy                                                                                                    |
| out-esp spi <256-4294967295>                                                                                                    |
| Sets the outbound Encapsulating Security Payload (ESP) Security Parameter<br>Index (SPI).                                                                                    |
| Note: For manual policies, when peering with a third-party device, key<br>lengths are fixed to 20 characters for SHA1.                                                       |
| Command mode: IPsec manual policy                                                                                                    |
| peer <ipv6 address=""></ipv6>                                                                                                    |
| Sets the remote peer IP address.                                                                                                    |
| Command mode: IPsec manual policy                                                                                                    |
| traffic-selector $\langle 1-10 \rangle$                                                                                                    |
| Sets the traffic selector for the IPsec policy.                                                                                                    |
| <b>Command mode:</b> IPsec manual policy                                                                                                    |
| transform-set $\langle 1-10 \rangle$                                                                                                    |
| Sets the transform set for the IPsec policy.                                                                                                    |
| <b>Command mode:</b> IPsec manual policy                                                                                                    |
| show ipsec manual-policy $<1-10>$                                                                                                    |
| Displays the current IPsec manual policy settings.                                                                                                    |
| Command mode: All                                                                                                    |

**Table 322.** *IPsec Manual Policy Options (continued)*

## **Domain Name System Configuration**

The Domain Name System (DNS) commands are used for defining the primary and secondary DNS servers on your local network, and for setting the default domain name served by the switch services. DNS parameters must be configured prior to using hostname parameters with the ping, traceroute, and tftp commands.

**Table 323.** *Domain Name Service Commands*

| <b>Command Syntax and Usage</b>                                                                                                    |
|----------------------------------------------------------------------------------------------------|
| $\lceil$ [no] ip dns domain-name $\leq$ string>                                                                                                    |
| Sets the default domain name used by the switch.                                                                                                    |
| For example: mycompany.com                                                                                                    |
| Command mode: Global configuration                                                                                                    |
| $\lceil$ [no] ip dns primary-server $\langle$ IP address>                                                                                                    |
| You are prompted to set the IPv4 address for your primary DNS server, using<br>dotted decimal notation.                                                                                             |
| <b>Command mode:</b> Global configuration                                                                                                    |
| [no] ip dns secondary-server <ip address=""></ip>                                                                                                    |
| You are prompted to set the IPv4 address for your secondary DNS server,<br>using dotted decimal notation. If the primary DNS server fails, the configured<br>secondary will be used instead.        |
| Command mode: Global configuration                                                                                                    |
| $\lceil$ [no] ip dns ipv6 primary-server $\langle$ IP address>                                                                                                    |
| You are prompted to set the IPv6 address for your primary DNS server, using<br>hexadecimal format with colons.                                                                                      |
| <b>Command mode:</b> Global configuration                                                                                                    |
| [no] ip dns ipv6 secondary-server <ip address=""></ip>                                                                                                    |
| You are prompted to set the IPv6 address for your secondary DNS server,<br>using hexadecimal format with colons. If the primary DNS server fails, the<br>configured secondary will be used instead. |
| Command mode: Global configuration                                                                                                    |
| ip dns ipv6 request-version {ipv4 ipv6}                                                                                                    |
| Sets the protocol used for the first request to the DNS server, as follows:                                                                                                    |
| $o$ IPv4                                                                                                    |
| $o$ IP <sub>v6</sub>                                                                                                    |
| <b>Command mode:</b> Global configuration                                                                                                    |
| show ip dns                                                                                                    |
| Displays the current Domain Name System settings.                                                                                                    |
| <b>Command mode: All</b>                                                                                                    |

## **Bootstrap Protocol Relay Configuration**

The Bootstrap Protocol (BOOTP) Relay commands are used to let hosts get their configurations from a Dynamic Host Configuration Protocol (DHCP) server. The BOOTP configuration enables the switch to forward a client request for an IP address to two DHCP/BOOTP servers with IP addresses that have been configured on the EN4093R.

BOOTP relay is turned off by default.

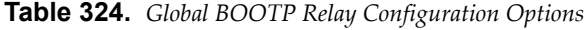

**Command Syntax and Usage**

```
[no] ip bootp-relay server <1‐4> address <IP address>
```
Sets the IP address of the selected global BOOTP server.

**Command mode:** Global configuration

#### **[no] ip bootp-relay enable**

Globally enables or disables BOOTP relay.

**Command mode:** Global configuration

## *BOOTP Relay Broadcast Domain Configuration*

These commands allow you to configure a BOOTP server for a specific broadcast domain, based on its associated VLAN.

**Table 325.** *BOOTP Relay Broadcast Domain Configuration Options*

| <b>Command Syntax and Usage</b>                                                                                                    |
|----------------------------------------------------------------------------------------------------|
| [no] ip bootp-relay bcast-domain $\langle 1{\text -}10 \rangle$ enable                                                                   |
| Enables or disables BOOTP Relay for the broadcast domain. When disabled,<br>BOOTP Relay is performed by one of the global BOOTP servers. |
| <b>Command mode:</b> Global configuration                                                                                                |
| ip bootp-relay bcast-domain $<1-10$ server $<1-4$<br>address $\langle$ IPv4 address>                                                     |
| Sets the IP address of the BOOTP server.                                                                                                 |
| <b>Command mode:</b> Global configuration                                                                                                |
| ip bootp-relay bcast-domain $\langle 1-10 \rangle$ vlan $\langle VLAN$ number>                                                           |
| Configures the VLAN of the broadcast domain. Each broadcast domain must<br>have a unique VLAN.                                           |
| Command mode: Global configuration                                                                                                    |
| no ip bootp-relay bcast-domain $\langle 1{\text -}10 \rangle$                                                                            |
| Deletes the selected broadcast domain configuration.                                                                                     |
| <b>Command mode:</b> Global configuration                                                                                                |
| show ip bootp-relay                                                                                                    |
| Displays the current parameters for the BOOTP Relay broadcast domain.<br>Command mode: All                                               |

## **VRRP Configuration**

Virtual Router Redundancy Protocol (VRRP) support on the EN4093R provides redundancy between routers in a LAN. This is accomplished by configuring the same virtual router IP address and ID number on each participating VRRP-capable routing device. One of the virtual routers is then elected as the master, based on a number of priority criteria, and assumes control of the shared virtual router IP address. If the master fails, one of the backup virtual routers will assume routing authority and take control of the virtual router IP address.

By default, VRRP is disabled. Enterprise NOS has extended VRRP to include virtual servers as well, allowing for full active/active redundancy between switches. For more information on VRRP, see the "High Availability" chapter in the *Enterprise NOS 8.4 Application Guide.*

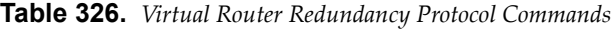

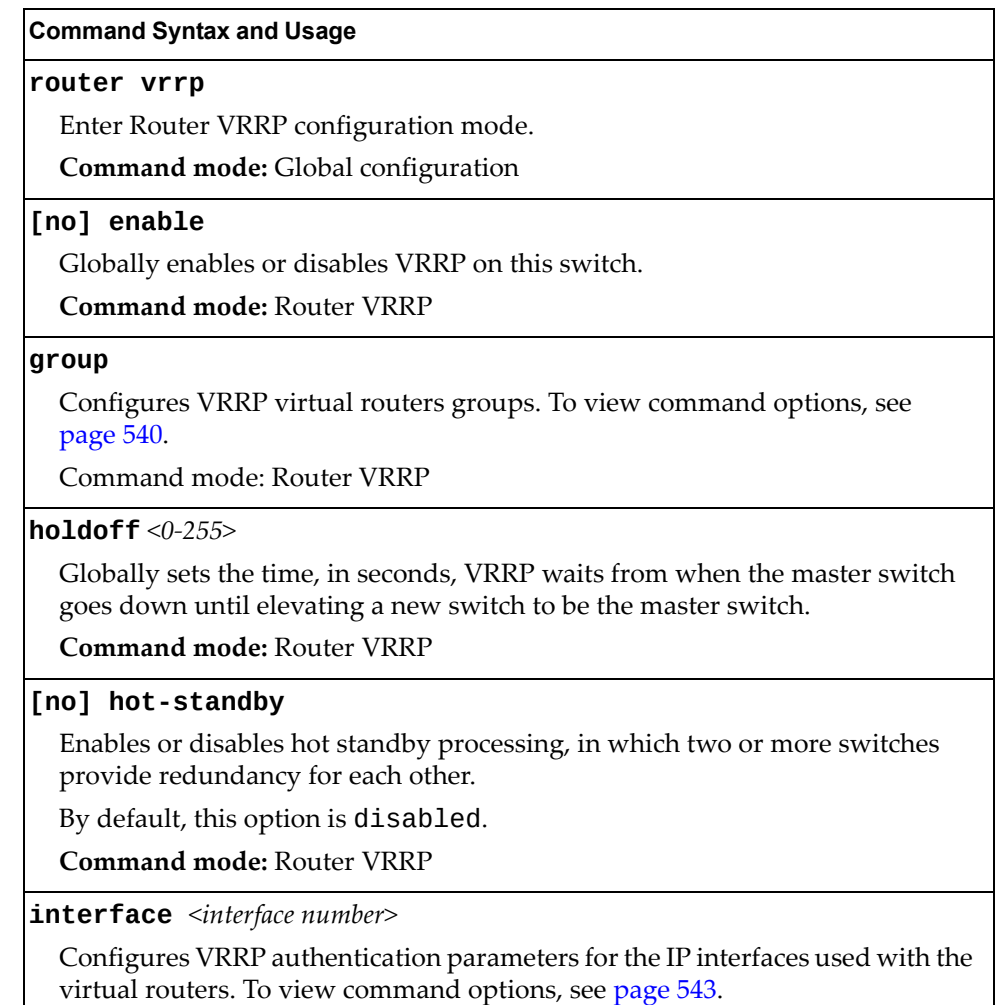

**Command mode:** Router VRRP

**Table 326.** *Virtual Router Redundancy Protocol Commands*

**Command Syntax and Usage**

#### **tracking-priority-increment**

Configures weights for the various criteria used to modify priority levels during the master router election process. To view command options, see [page 544.](#page-543-0)

**Command mode:** Router VRRP

#### **virtual-router** *<1‐128>*

Configures virtual routers for the switch. To view command options, see [page 537.](#page-536-0)

Command mode: Router VRRP

#### **show ip vrrp**

Displays the current VRRP parameters.

**Command mode:** All

## <span id="page-536-0"></span>*Virtual Router Configuration*

These commands are used for configuring virtual routers for this switch. A virtual router is defined by its virtual router ID and an IP address. On each VRRP‐capable routing device participating in redundancy for this virtual router, a virtual router will be configured to share the same virtual router ID and IP address.

Virtual routers are disabled by default.

**Table 327.** *VRRP Virtual Router Configuration Commands*

**[no] virtual-router** *<1‐128>* **address** *<IP address>*

Defines the IP address for this virtual router using dotted decimal notation. This is used in conjunction with the VRID (above) to configure the same virtual router on each participating VRRP device.

The default address is  $0.0.0.0$ .

**Command mode:** Router VRRP

**[no] virtual-router** *<1‐128>* **enable**

Enables or disables this virtual router.

**Command mode:** Router VRRP

**virtual-router** *<1‐128>* **interface** *<interface number>*

Selects a switch IP interface. If the IP interface has the same IP address as the addr option above, this switch is considered the "owner" of the defined virtual router. An owner has a special priority of 255 (highest) and will always assume the role of master router, even if it must pre‐empt another virtual router which has assumed master routing authority. This pre‐emption occurs even if the preem option below is disabled.

The default value is 1.

**Command mode:** Router VRRP

#### **[no] virtual-router** *<1‐128>* **preemption**

Enables or disables master preemption. When enabled, if this virtual router is in backup mode but has a higher priority than the current master, this virtual router will preempt the lower priority master and assume control. Note that even when preemption is disabled, this virtual router will always pre-empt any other master if this switch is the owner (the IP interface address and virtual router addr are the same).

The default setting is enabled.

**Command mode:** Router VRRP

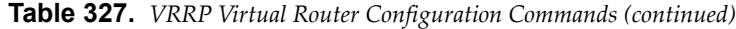

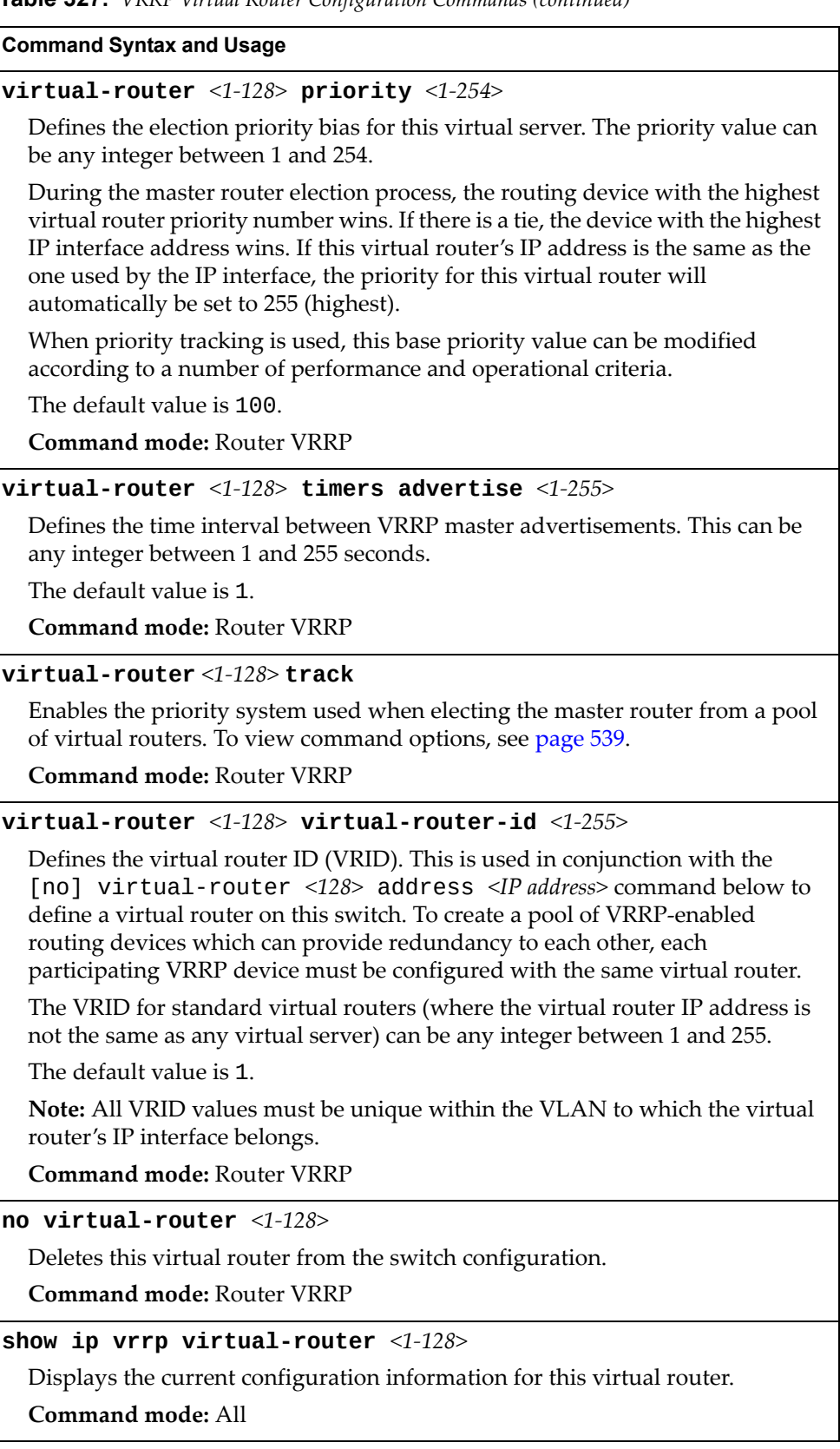

## <span id="page-538-0"></span>*Virtual Router Priority Tracking Configuration*

These commands are used for modifying the priority system used when electing the master router from a pool of virtual routers. Various tracking criteria can be used to bias the election results. Each time one of the tracking criteria is met, the priority level for the virtual router is increased by an amount defined through the VRRP Tracking commands.

Criteria are tracked dynamically, continuously updating virtual router priority levels when enabled. If the virtual router preemption option is enabled, this virtual router can assume master routing authority when its priority level rises above that of the current master.

Some tracking criteria apply to standard virtual routers, otherwise called "virtual interface routers." A virtual *server* router is defined as any virtual router whose IP address is the same as any configured virtual server IP address.

**Table 328.** *VRRP Priority Tracking Configuration Commands*

| <b>Command Syntax and Usage</b>                                                                                                    |
|----------------------------------------------------------------------------------------------------|
| [no] virtual-router <1-128> track interfaces                                                                                                    |
| When enabled, the priority for this virtual router will be increased for each<br>other IP interface active on this switch. An IP interface is considered active<br>when there is at least one active port on the same VLAN. This helps elect the<br>virtual routers with the most available routes as the master. |
| This command is disabled by default.                                                                                                    |
| <b>Command mode: Router VRRP</b>                                                                                                    |
| [no] virtual-router $\langle 1$ -128> track ports                                                                                                    |
| When enabled, the priority for this virtual router will be increased for each<br>active port on the same VLAN. A port is considered "active" if it has a link and<br>is forwarding traffic. This helps elect the virtual routers with the most<br>available ports as the master.                                  |
| This command is disabled by default.                                                                                                    |
| <b>Command mode: Router VRRP</b>                                                                                                    |
| $\lceil$ no] virtual-router <1-128> track virtual-routers                                                                                                    |
| When enabled, the priority for this virtual router will be increased for each<br>virtual router in master mode on this switch. This is useful for making sure<br>that traffic for any particular client/server pairing are handled by the same<br>switch, increasing routing and load balancing efficiency.       |
| This command is disabled by default.                                                                                                    |
| <b>Command mode: Router VRRP</b>                                                                                                    |
| show ip vrrp virtual-router $\langle 1$ -128> track                                                                                                    |
| Displays the current configuration for priority tracking for this virtual router.                                                                                                    |
| Command mode: All                                                                                                    |

## <span id="page-539-0"></span>*Virtual Router Group Configuration*

Virtual Router Group commands are used for associating all virtual routers into a single logical virtual router, which forces all virtual routers on the EN4093R to either be master or backup as a group. A virtual router is defined by its virtual router ID and an IP address. On each VRRP‐capable routing device participating in redundancy for this virtual router, a virtual router will be configured to share the same virtual router ID and IP address.

**Note:** This option is required to be configured only when using at least two EN4093Rs in a hot‐standby failover configuration, where only one switch is active at any time.

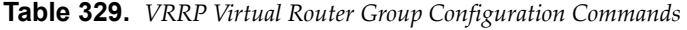

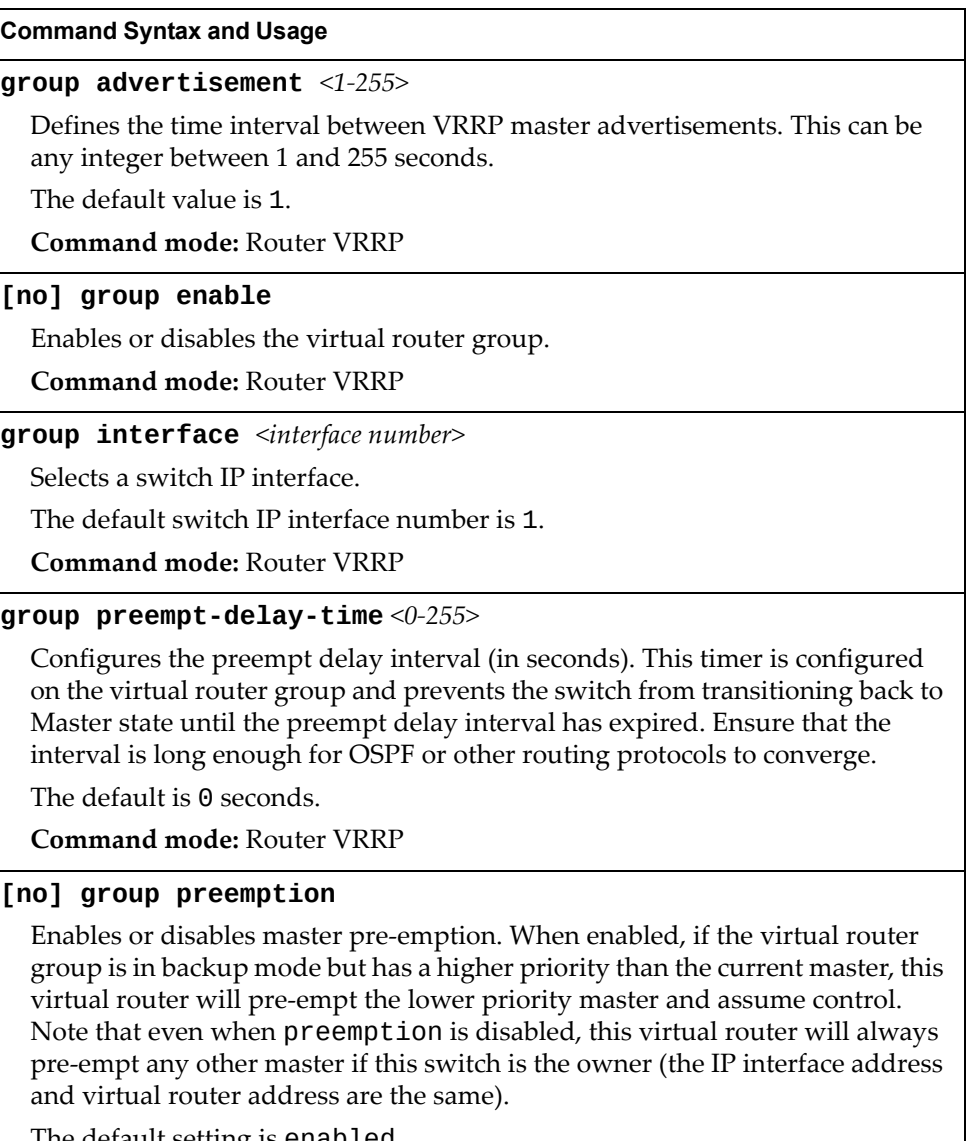

The default setting is enabled.

**Command mode:** Router VRRP
**Table 329.** *VRRP Virtual Router Group Configuration Commands (continued)*

#### **Command Syntax and Usage**

#### **group priority** *<1‐254>*

Defines the election priority bias for this virtual router group. This can be any integer between 1 and 254.

During the master router election process, the routing device with the highest virtual router priority number wins.

Each virtual router group is treated as one entity regardless of how many virtual routers are in the group. When the switch tracks the virtual router group, it measures the resources contained in the group (such as interfaces, VLAN ports, real servers). The priority is updated as a group. Every virtual router in the group has the same priority.

The *owner* parameter does not apply to the virtual router group. The group itself cannot be an owner and therefore the priority is 1‐254.

The default value is 100.

**Command mode:** Router VRRP

#### **group track**

Enables the priority system used when electing the master router from a pool of virtual router groups. To view command options, see [page 542.](#page-541-0)

**Command mode:** Router VRRP

#### **group virtual-router-id** *<1‐255>*

Defines the virtual router ID (VRID).

The VRID for standard virtual routers (where the virtual router IP address is not the same as any virtual server) can be any integer between 1 and 255. All VRID values must be unique within the VLAN to which the virtual router's IP interface (see interface below) belongs.

The default virtual router ID is 1.

**Command mode:** Router VRRP

#### **no group**

Deletes the virtual router group from the switch configuration.

**Command mode:** Router VRRP

#### **show ip vrrp group**

Displays the current configuration information for the virtual router group. **Command mode:** All

### <span id="page-541-0"></span>*Virtual Router Group Priority Tracking Configuration*

**Note:** If *Virtual Router Group Tracking* is enabled, the tracking option will be available only under *group* option. The tracking setting for the other individual virtual routers will be ignored.

**Table 330.** *Virtual Router Group Priority Tracking Configuration Commands*

### **Command Syntax and Usage**

### **[no] group track interfaces**

When enabled, the priority for this virtual router will be increased for each other IP interface active on this switch. An IP interface is considered active when there is at least one active port on the same VLAN. This helps elect the virtual routers with the most available routes as the master.

The default setting is disabled.

**Command mode:** Router VRRP

### **[no] group track ports**

When enabled, the priority for this virtual router will be increased for each active port on the same VLAN. A port is considered "active" if it has a link and is forwarding traffic. This helps elect the virtual routers with the most available ports as the master.

The default setting is disabled.

**Command mode:** Router VRRP

**show ip vrrp group track**

Displays the current configuration for priority tracking for this virtual router.

**Command mode:** All

# *VRRP Interface Configuration*

**Note:** The *interface* represents the IP interface on which authentication parameters must be configured.

These commands are used for configuring VRRP authentication parameters for the IP interfaces used with the virtual routers.

**Table 331.** *VRRP Interface Commands*

| <b>Command Syntax and Usage</b>                                                                                                    |
|----------------------------------------------------------------------------------------------------|
| <code>interface</code> $\leq$ $interface$ $number$ authentication {password none}                                                                                                    |
| Defines the type of authentication that will be used: none (no authentication)<br>or password (password authentication).                                                                                                    |
| <b>Command mode: Router VRRP</b>                                                                                                    |
| [no] interface <interface number=""> password <password></password></interface>                                                                                                    |
| Defines a plain text password up to eight characters long. This password will<br>be added to each VRRP packet transmitted by this interface when password<br>authentication is chosen (see interface authentication above). |
| <b>Command mode: Router VRRP</b>                                                                                                    |
| <b>no interface</b> <interface number=""></interface>                                                                                                    |
| Clears the authentication configuration parameters for this IP interface. The IP<br>interface itself is not deleted.                                                                                                    |
| <b>Command mode: Router VRRP</b>                                                                                                    |
| show ip vrrp interface <interface number=""></interface>                                                                                                    |
| Displays the current configuration for this IP interface's authentication<br>parameters.                                                                                                    |
| Command mode: All                                                                                                    |
|                                                                                                    |

### *VRRP Tracking Configuration*

These commands are used for setting weights for the various criteria used to modify priority levels during the master router election process. Each time one of the tracking criteria is met (see "VRRP Virtual Router Priority Tracking Commands" on [page 539](#page-538-0)), the priority level for the virtual router is increased by a defined amount.

**Table 332.** *VRRP Tracking Configuration Commands*

| <b>Command Syntax and Usage</b>                                                                                     |
|----------------------------------------------------------------------------------------------------|
| tracking-priority-increment interfaces <0-254>                                                                      |
| Defines the priority increment value for active IP interfaces detected on this<br>switch.                           |
| The default value is 2.                                                                                             |
| <b>Command mode: Router VRRP</b>                                                                                    |
| tracking-priority-increment ports $<0$ -254>                                                                        |
| Defines the priority increment value for active ports on the virtual router's<br>VLAN.                              |
| The default value is 2.                                                                                             |
| <b>Command mode: Router VRRP</b>                                                                                    |
| tracking-priority-increment virtual-routers $<0$ -254>                                                              |
| Defines the priority increment value (0 through 254) for virtual routers in<br>master mode detected on this switch. |
| The default value is 2.                                                                                             |
| <b>Command mode: Router VRRP</b>                                                                                    |
| show ip vrrp tracking-priority-increment                                                                            |
| Displays the current configuration of priority tracking increment values.                                           |
| Command mode: All                                                                                                   |
|                                                                                                    |

**Note:** These priority tracking options only define increment values. These options do not affect the VRRP master router election process until options under the VRRP Virtual Router Priority Tracking Commands (see [page 539](#page-538-0)) are enabled.

# **Protocol Independent Multicast Configuration**

The following table displays Protocol Independent Multicast configuration commands:

**Table 333.** *PIM Configuration Options*

| <b>Command Syntax and Usage</b>                         |
|---------------------------------------------------------|
| ip pim component $<1-2>$                                |
| Enter PIM component mode. See page 546 to view options. |
| Command mode: Global configuration                      |
| [no] ip pim enable                                      |
| Globally enables or disables PIM.                       |
| Command mode: Global configuration                      |
| [no] ip pim pmbr enable                                 |
| Enables or disables PIM border router.                  |
| The default setting is disabled.                        |
| Command mode: Global configuration                      |
| ip pim regstop-ratelimit-period $<0$ -2147483647>       |
| Configures the register stop rate limit, in seconds.    |
| The default value is 5.                                 |
| Command mode: Global configuration                      |
| [no] ip pim static-rp enable                            |
| Enables or disables static RP configuration.            |
| The default setting is disabled.                        |
| Command mode: Global configuration                      |
| clear ip pim mroute                                     |
| Clears PIM multicast router entries.                    |
| Command mode: Global configuration                      |
|                                                         |

### <span id="page-545-0"></span>*PIM Component Configuration*

Use these commands to configure a PIM Component:

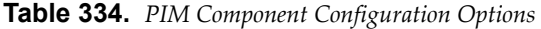

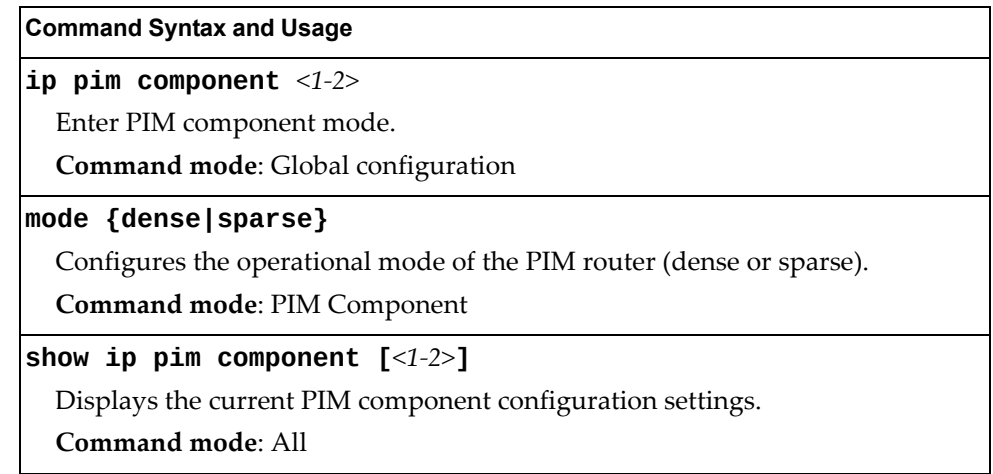

### *RP Candidate Configuration*

Use these commands to configure a PIM router Rendezvous Point (RP) candidate.

**Table 335.** *RP Candidate Configuration Options*

| <b>Command Syntax and Usage</b>                                                                                                 |  |
|----------------------------------------------------------------------------------------------------|--|
| $rp$ -candidate holdtime $\langle 0-255\rangle$                                                                                 |  |
| Configures the hold time of the RP candidate, in seconds.                                                                       |  |
| Command mode: PIM Component                                                                                                    |  |
| [no] rp-candidate rp-address <group address="" multicast=""><br/><group mask="" subnet=""> <ip address=""></ip></group></group> |  |
| Adds or removes an RP candidate.                                                                                                |  |
| Command mode: PIM Component                                                                                                    |  |

### *RP Static Configuration*

Use these commands to configure a static PIM router Rendezvous Point (RP).

**Table 336.** *RP Static Configuration Options*

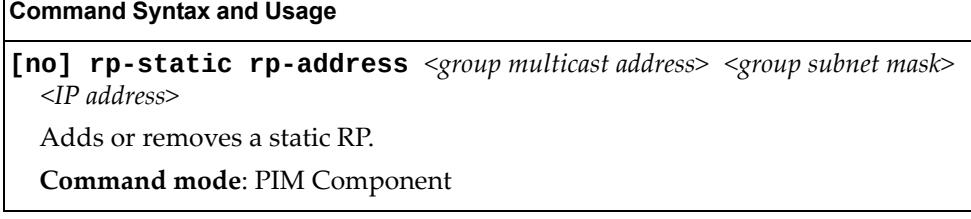

# *PIM Interface Configuration*

The following table displays PIM Interface configuration commands:

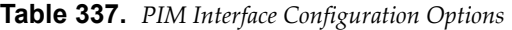

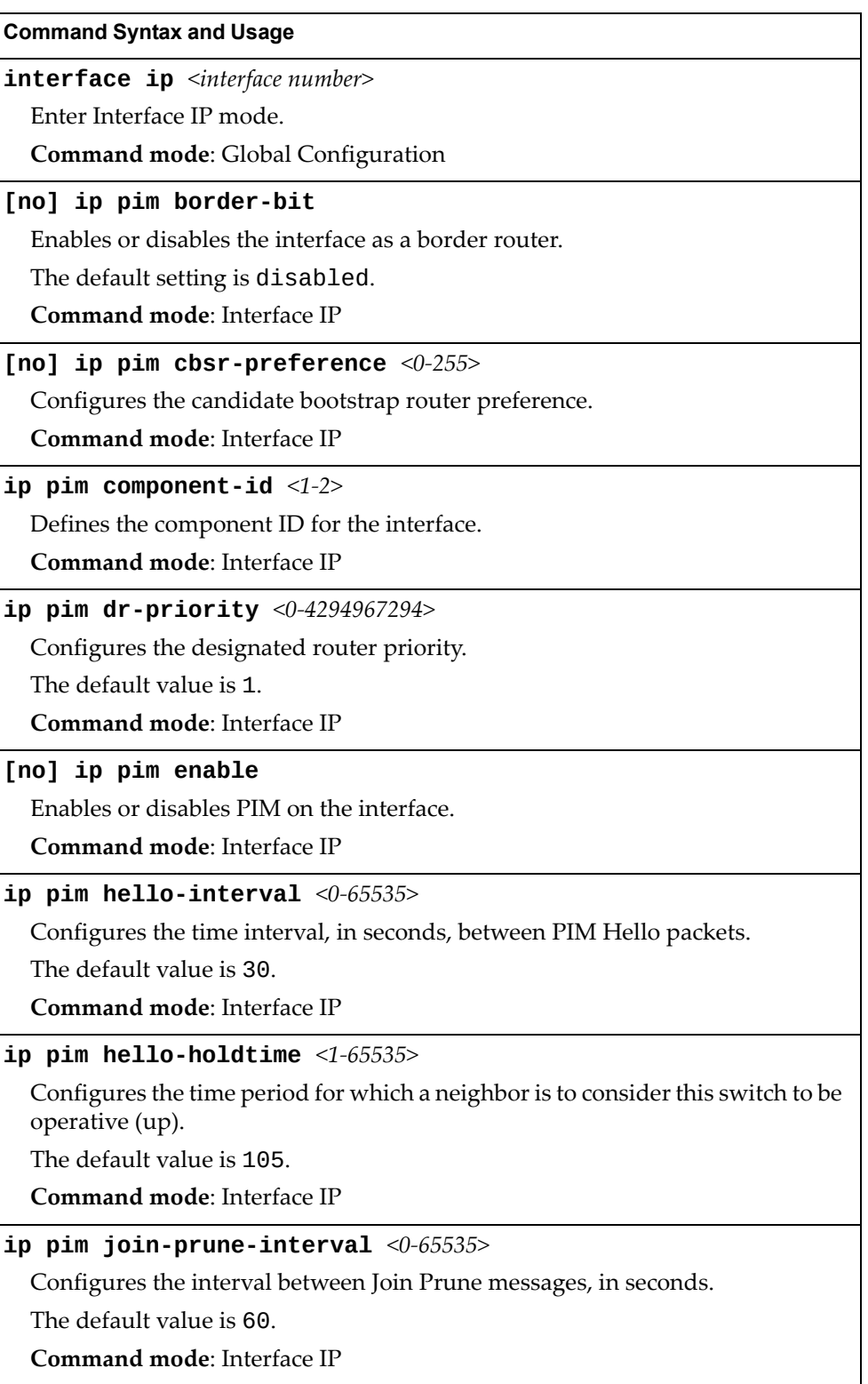

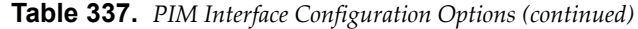

**Command Syntax and Usage**

**ip pim lan-delay** *<0‐32767>*

Configures the LAN delay value for the router interface, in seconds.

**Command mode**: Interface IP

#### **[no] ip pim lan-prune-delay**

Enables or disables LAN delay advertisements on the interface.

The default setting is disabled.

**Command mode**: Interface IP

#### **ip pim neighbor-addr** *<IP address>* **{allow|deny}**

Allows or denies PIM access to the specified neighbor. You can configure a list of up to 72 neighbors that bypass the neighbor filter. Once you configure the interface to allow a neighbor, you can configure the interface to deny the neighbor.

**Command mode**: Interface IP

#### **[no] ip pim neighbor-filter**

Enables or disables the PIM neighbor filter on the interface. When enabled, this interface does not accept any PIM neighbors, unless specifically permitted using the following command:

ip pim neighbor-addr *<IP address>*

**Command mode**: Interface IP

#### **ip pim override-interval** *<0‐65535>*

Configures the override interval for the router interface, in seconds.

**Command mode**: Interface IP

### **show ip pim interface [***<interface number>***|detail]**

Displays the current PIM interface parameters.

**Command mode**: All

#### **show ip pim neighbor-filters**

Displays the configured PIM neighbor filters.

**Command mode**: All

# **IPv6 Default Gateway Configuration**

The switch supports IPv6 default gateways.

- Gateway 1 is used for data traffic.
- Gateways 3 and 4 are used for management traffic.

[Table 338](#page-548-0) describes the IPv6 Default Gateway Configuration commands.

<span id="page-548-0"></span>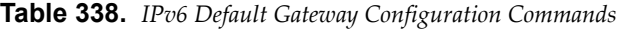

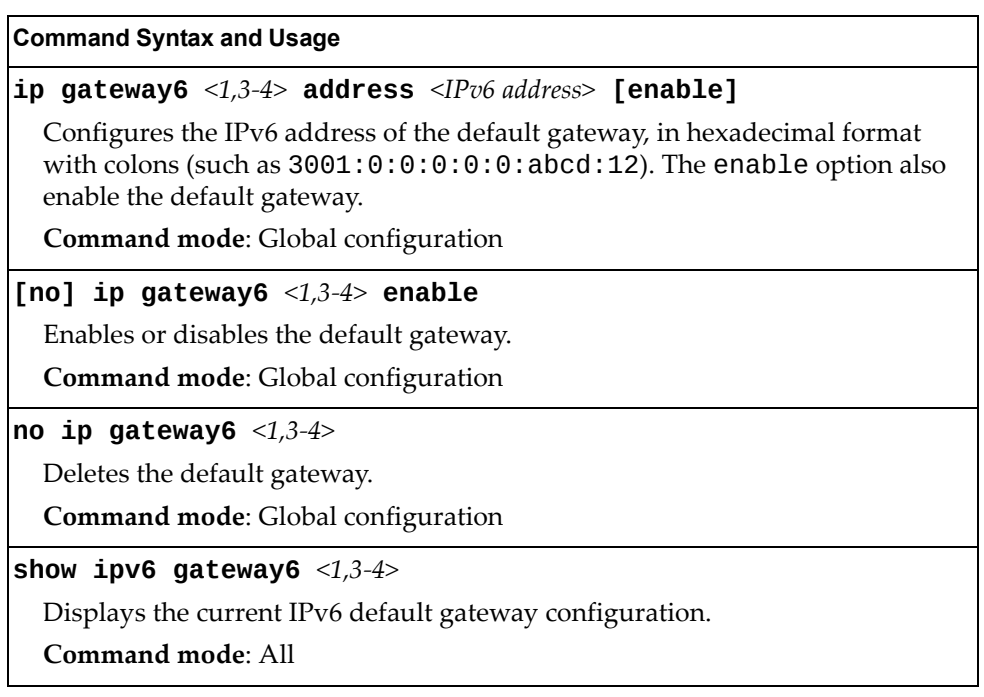

# **IPv6 Static Route Configuration**

Table 339 describes the IPv6 static route configuration commands.

**Table 339.** *IPv6 Static Route Configuration Commands*

| <b>Command Syntax and Usage</b>                                                                                                    |
|----------------------------------------------------------------------------------------------------|
| <b>ip route6</b> <ipv6 address=""> <prefix length=""> <ipv6 address="" gateway=""></ipv6></prefix></ipv6>                                                       |
| [ <interface number="">]</interface>                                                                                                    |
| Adds an IPv6 static route.                                                                                                    |
| <b>Command mode:</b> Global configuration                                                                                                    |
| <b>no ip route6</b> <ipv6 address=""> <prefix length=""></prefix></ipv6>                                                                                        |
| Removes the selected route.                                                                                                    |
| <b>Command mode:</b> Global configuration                                                                                                    |
| no ip route6 [destination-address $\leq IPv6$ address>]<br><b> gateway</b> <default address="" gateway=""><b> interface</b> &lt;1-128&gt;<b> all]</b></default> |
| Clears IPv6 static routes. You are prompted to select the routes to clear, based<br>on the following criteria:                                                  |
| o destination-address: Destination IPv6 address of the route                                                                                                    |
| gateway: Default gateway address used by the route<br>o                                                                                                    |
| o interface: Interface used by the route                                                                                                    |
| o all: All IPv6 static routes                                                                                                    |
| <b>Command mode:</b> Global configuration                                                                                                    |
| show ipv6 route static                                                                                                    |
| Displays the current static route configuration.                                                                                                    |
| Command mode: All                                                                                                    |

### **IPv6 Neighbor Discovery Cache Configuration**

Table 340 describes the IPv6 Neighbor Discovery cache configuration commands.

**Table 340.** *IPv6 Neighbor Discovery Cache Configuration Commands*

| <b>Command Syntax and Usage</b>                                                                                                    |
|----------------------------------------------------------------------------------------------------|
| $ip$ neighbors <ipv6 address=""> <mac address=""> <math>vlan</math> <vlan number=""><br/><b>port</b> <port alias="" number="" or=""></port></vlan></mac></ipv6> |
| Adds a static entry to the Neighbor Discovery cache table.                                                                                                    |
| <b>Command mode:</b> Global configuration                                                                                                    |
| no ip neighbors $\{$ <i>IPv6 address&gt;</i>   <i>a11</i> \}                                                                                                    |
| Deletes the selected entry from the static Neighbor Discovery cache table.                                                                                      |
| <b>Command mode:</b> Global configuration                                                                                                    |
| ho ip neighbors all [if <1-128> interface port<br>$\leq$ port alias or number>  <b>vlan</b> $\leq$ VLAN number>]                                                |
| Clears the selected static entries in the Neighbor Discovery cache table.                                                                                       |
| <b>Command mode:</b> Global configuration                                                                                                    |

### **IPv6 Neighbor Discovery Prefix Configuration**

The following table describes the Neighbor Discovery prefix configuration options. These commands allow you to define a list of prefixes to be placed in Prefix Information options in Router Advertisement messages sent from an interface.

**Table 341.** *IPv6 Neighbor Discovery Prefix Commands*

| <b>Command Syntax and Usage</b>                                                                                                    |
|----------------------------------------------------------------------------------------------------|
| $ {\tt interface\ ip} <$ 1-127 $>$                                                                                                    |
| Enters Interface IP mode.                                                                                                    |
| <b>Command mode:</b> Global configuration                                                                                                    |
| $ $ ipv6 nd prefix { <ipv6 prefix=""> <prefix length="">} [no-advertise]</prefix></ipv6>                                                                                 |
| Adds a Neighbor Discovery prefix to the interface.                                                                                                    |
| The default setting is enabled.                                                                                                    |
| To disable the prefix and not advertise it in the Prefix Information options in<br>Router Advertisement messages sent from the interface use the<br>no-advertise option. |
| Additional prefix options are listed in this table.                                                                                                    |
| <b>Command mode:</b> Interface IP                                                                                                    |
|                                                                                                    |
| Removes the selected Neighbor Discovery prefix(es). If you specify an<br>interface number, all prefixes for the interface are removed.                                   |
| Command mode: Interface IP                                                                                                    |

**Table 341.** *IPv6 Neighbor Discovery Prefix Commands (continued)*

|  |  | Command Syntax and Usage |  |
|--|--|--------------------------|--|
|--|--|--------------------------|--|

```
ipv6 nd prefix {<IPv6 prefix> <prefix length>} no-autoconfig
```
Disables the autonomous flag. When enabled, the autonomous flag indicates that the prefix can be used for stateless address configuration.

The default setting is enabled.

**Command mode**: Interface IP

#### **ipv6 nd prefix {***<IPv6 prefix> <prefix length>***} off-link [no-autoconfig]**

Disables the on‐link flag. When enabled, the on‐link flag indicates that this prefix can be used for on-link determination. When disabled, the advertisement makes no statement about on‐link or off‐link properties of the prefix.

The default setting is enabled.

To clear the off‐link flag, omit the off‐link parameter when you issue this command.

**Command mode**: Interface IP

#### **ipv6 nd prefix {***<IPv6 prefix> <prefix length>***} valid-lifetime** *<0‐4294967295>* **[infinite|variable} prefered-lifetime** *<0‐4294967295>* **[infinite|variable}**

Configures the Valid Lifetime and (optionally) the Preferred Lifetime of the prefix, in seconds.

The Valid Lifetime is the length of time (relative to the time the packet is sent) that the prefix is valid for the purpose of on‐link determination.

The default value is 2592000.

The Preferred Lifetime is the length of time (relative to the time the packet is sent) that addresses generated from the prefix via stateless address autoconfiguration remain preferred.

The default value is 604800.

**Note**: The Preferred Lifetime value must not exceed the Valid Lifetime value. **Command mode**: Interface IP

**show ipv6 prefix {***<interface number>***}**

Displays current Neighbor Discovery prefix parameters.

**Command mode**: All

### **IPv6 Prefix Policy Table Configuration**

The following table describes the configuration options for the IPv6 Prefix Policy Table. The Prefix Policy Table allows you to override the default address selection criteria.

**Table 342.** *IPv6 Prefix Policy Table Options*

| <b>Command Syntax and Usage</b> |  |  |  |
|---------------------------------|--|--|--|
|---------------------------------|--|--|--|

**[no] ip prefix-policy** *<IPv6 prefix> <prefix length> <precedence (0‐100)>* *<label (0‐100)>*

Adds or removes a Prefix Policy Table entry. Enter the following parameters:

- IPv6 address prefix
- o Prefix length
- Precedence: The precedence is used to sort destination addresses. Prefixes with a higher precedence are sorted before those with a lower precedence.
- Label: The label allows you to select prefixes based on matching labels. Source prefixes are coupled with destination prefixes if their labels match.

**Command mode**: Global configuration

### **show ip prefix-policy**

Displays the current Prefix Policy Table configuration.

**Command mode**: All

### **IPv6 Path MTU Configuration**

The following table describes the configuration options for Path MTU (Maximum Transmission Unit). The Path MTU cache can consume system memory and affect performance. These commands allow you to manage the Path MTU cache.

**Table 343.** *IPv6 Path MTU Commands*

| <b>Command Syntax and Usage</b>                                                                                               |
|----------------------------------------------------------------------------------------------------|
| ip pmtu6 timeout ${0 \mid <10-100>}$                                                                                          |
| Sets the timeout value for Path MTU cache entries, in minutes. Enter 0 (zero) to<br>set the timeout to infinity (no timeout). |
| The default value is 10.                                                                                                    |
| <b>Command mode:</b> Global configuration                                                                                     |
| clear ipv6 pmtu                                                                                                    |
| Clears all entries in the Path MTU cache.                                                                                     |
| <b>Command mode: All Except User EXEC</b>                                                                                     |
| show ipv6 pmtu                                                                                                    |
| Displays the current Path MTU configuration.                                                                                  |
| Command mode: All                                                                                                    |

# **IP Loopback Interface Configuration**

An IP loopback interface is not connected to any physical port. A loopback interface is always accessible over the network.

**Table 344.** *IP Loopback Interface Commands*

| <b>Command Syntax and Usage</b>                                |
|----------------------------------------------------------------|
| $\text{interface loopback}$ <1-5>                              |
| Enter Interface Loopback mode.                                 |
| Command mode: Global configuration                             |
| [no] enable                                                    |
| Enables or disables the loopback interface.                    |
| Command mode: Interface loopback                               |
| ip address <ip address=""></ip>                                |
| Defines the loopback interface IP address.                     |
| Command mode: Interface loopback                               |
| ip netmask <subnet mask=""></subnet>                           |
| Defines the loopback interface subnet mask.                    |
| Command mode: Interface loopback                               |
| ip ospf area <area number=""/>                                 |
| Configures the OSPF area index used by the loopback interface. |
| Command mode: Interface loopback                               |
| [no] ip ospf enable                                            |
| Enables or disables OSPF for the loopback interface.           |
| Command mode: Interface loopback                               |
| no interface loopback $<1-5>$                                  |
| Deletes the selected loopback interface.                       |
| Command mode: Global configuration                             |
| show interface loopback $<1-5>$                                |
| Displays the current IP loopback interface parameters.         |
| <b>Command mode: All</b>                                       |

# **DHCP Snooping**

DHCP Snooping provides security by filtering untrusted DHCP packets and by maintaining a binding table of trusted interfaces.

**Table 345.** *DHCP Snooping Options*

| <b>Command Syntax and Usage</b>                                                                                                    |
|----------------------------------------------------------------------------------------------------|
| [no] ip dhcp snooping                                                                                                    |
| Enables or disables DHCP Snooping.                                                                                                    |
| Command mode: Global configuration                                                                                                    |
| ip dhcp snooping binding <mac address=""> vlan <vlan (1-4094)="" id=""><br/><math>\langle</math>IP address&gt; port <math>\langle</math>port alias or number&gt; expiry <math>\langle</math>1-4294967295&gt;</vlan></mac> |
| Adds a manual entry to the binding table.                                                                                                    |
| <b>Command mode:</b> Global configuration                                                                                                    |
| no ip dhcp snooping binding $\{<$ MAC address> all<br>[interface port <port alias="" number="" or=""> vlan <vlan (1-4094)="" id="">]}</vlan></port>                                                                       |
| Removes an entry from the binding table.                                                                                                    |
| Command mode: Global configuration                                                                                                    |
| [no] ip dhcp snooping information option-insert                                                                                                    |
| Enables or disables option 82 support for DHCP Snooping.                                                                                                    |
| When enabled, DHCP Snooping performs the following functions:                                                                                                    |
| o if a DHCP packet from a client contains option 82 information, the<br>information is retained.                                                                                                    |
| o when DHCP Snooping forwards a DHCP packet from a client, option 82<br>information is added to the packet.                                                                                                    |
| owhen DHCP snooping forward a DHCP packet from a server, option 82<br>information is removed from the packet.                                                                                                    |
| <b>Command mode:</b> Global configuration                                                                                                    |
| [no] ip dhcp snooping vlan $\langle VLAN$ ID (1-4094)>                                                                                                    |
| Adds or removes the selected VLAN to DHCP Snooping. Member ports<br>participate in DHCP Snooping.                                                                                                    |
| Command mode: Global configuration                                                                                                    |
| show ip dhcp snooping                                                                                                    |
| Displays the current DHCP Snooping parameters.                                                                                                    |
| Command mode: All                                                                                                    |

# **Converged Enhanced Ethernet Configuration**

Table 346 describes the Converged Enhanced Ethernet (CEE) configuration commands.

**Table 346.** *CEE Commands*

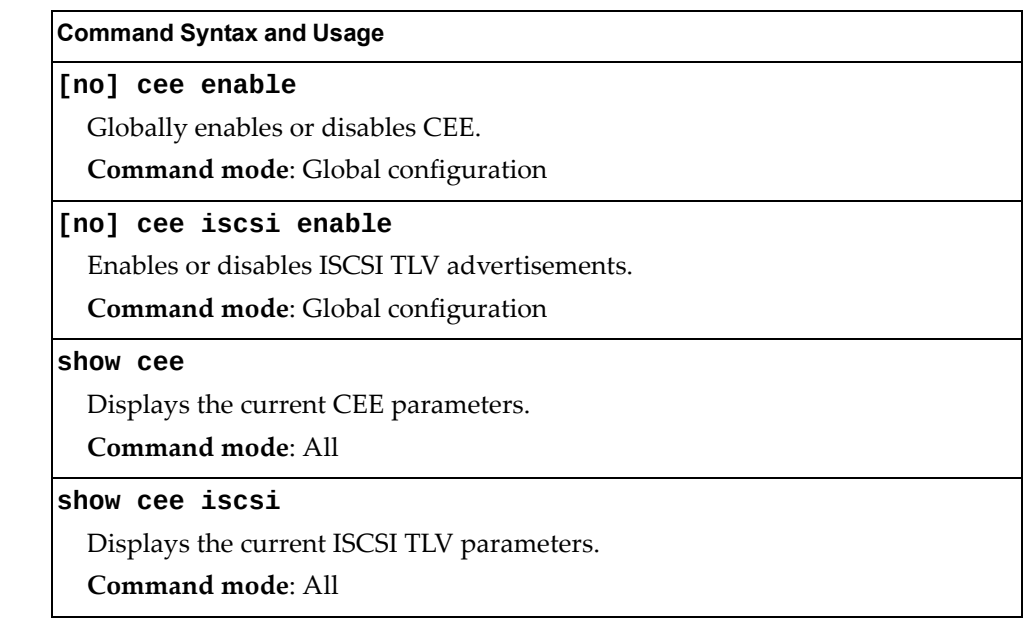

### **ETS Global Configuration**

Enhanced Transmission Selection (ETS) allows you to allocate bandwidth to different traffic types, based on 802.1p priority.

**Note:** ETS configuration supersedes the QoS 802.1p menu. When ETS is enabled, you cannot configure the 802.1p menu options.

### *ETS Global Priority Group Configuration*

Table 347 describes the global ETS Priority Group configuration options.

**Table 347.** *Global ETS Priority Group Commands*

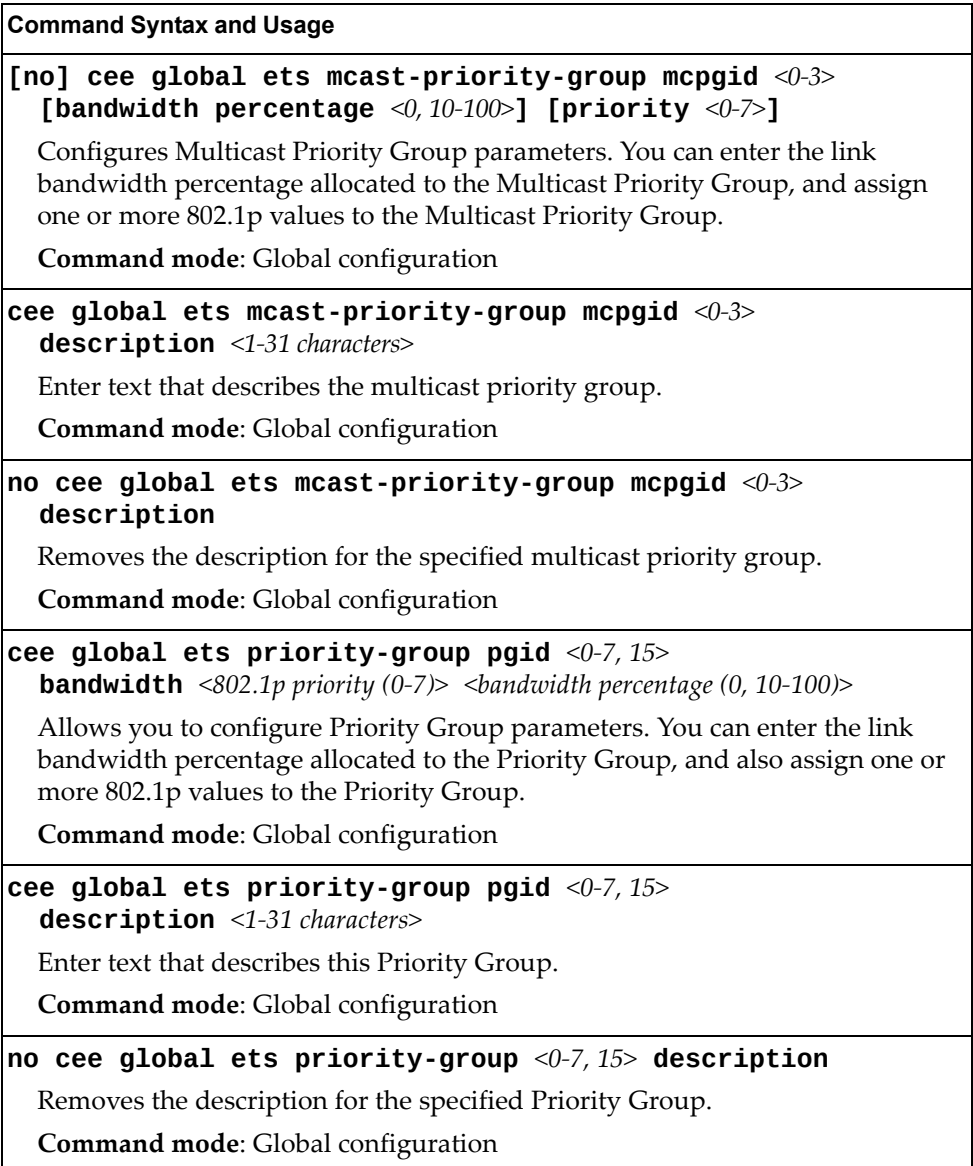

**Table 347.** *Global ETS Priority Group Commands*

**Command Syntax and Usage**

**cee global ets priority-group pgid** *<0‐7, 15>* **priority** *<0‐7>* Adds one or more 802.1p priority values to the Priority Group. Enter one value per line, null to end.

**Command mode**: Global configuration

**show cee global ets**

Displays the current global ETS Priority Group parameters. **Command mode**: All

**show cee global ets mcast-priority-group** *<0‐3>*

Displays the current global ETS Multicast Priority Group parameters. **Command mode**: All

**show cee global ets priority-group** *<0‐7, 15>*

Displays the current global ETS Priority Group parameters.

**Command mode**: All

### **Priority Flow Control Configuration**

Priority-based Flow Control (PFC) enhances flow control by allowing the switch to pause traffic based on its 802.1p priority value, while allowing traffic at other priority levels to continue.

### *Global Priority Flow Control Configuration*

Table 348 describes the global PFC Priority Group configuration options.

**Table 348.** *Global PFC Prority Group Commands* 

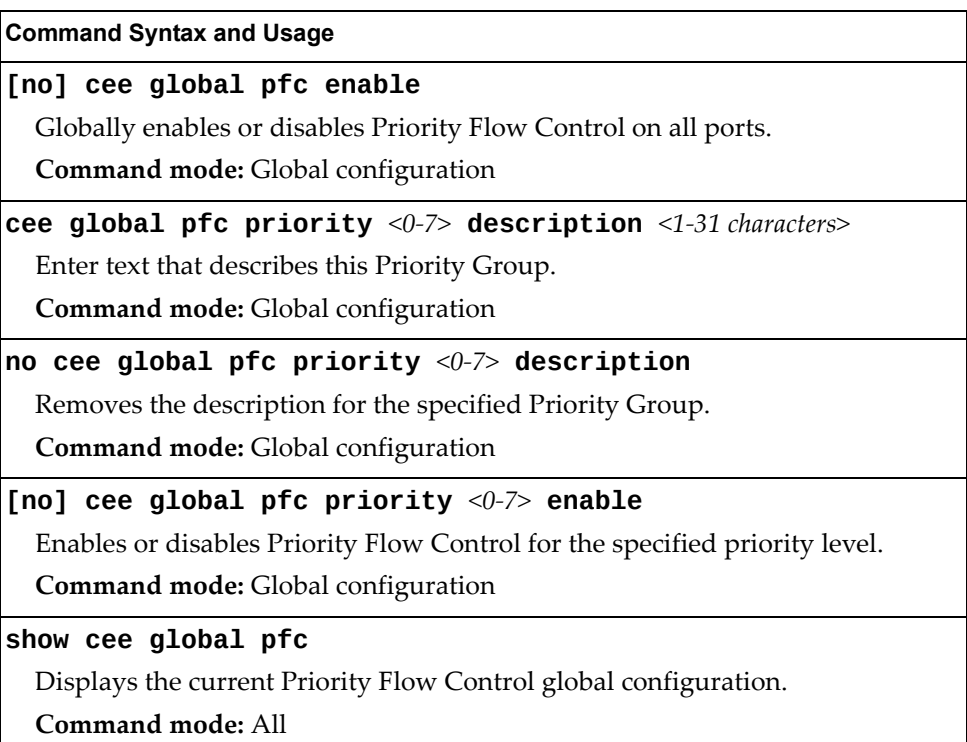

# *Port-level 802.1p PFC Configuration*

Table 349 describes the 802.1p Priority Flow Control (PFC) configuration options for the selected port.

**Table 349.** *Port 802.1p PFC Options*

| <b>Command Syntax and Usage</b>                                                                                                    |
|----------------------------------------------------------------------------------------------------|
| [no] cee port <port alias="" number="" or=""> pfc enable</port>                                                                                    |
| Enables or disables Priority Flow Control on the selected port.                                                                                    |
| Command mode: Global configuration                                                                                                    |
| cee port <port alias="" number="" or=""> <math>pfc</math> priority &lt;0-7&gt; description<br/><math>\langle 1-31 \rangle</math> characters</port> |
| Enter text to describe the priority value.                                                                                                    |
| Command mode: Global configuration                                                                                                    |
| no cee port <port alias="" number="" or=""> pfc priority &lt;0-7&gt; description</port>                                                            |
| Deletes the description from the specified priority value.                                                                                         |
| Command mode: Global configuration                                                                                                    |
| [no] cee port <port alias="" number="" or=""> pfc priority &lt;0-7&gt; enable</port>                                                               |
| Enables or disables Priority Flow Control on the selected 802.1p priority.                                                                         |
| Note: PFC can be enabled on 802.1p priority 3 and one other priority only.                                                                         |
| Command mode: Global configuration                                                                                                    |
| <b>show cee port</b> <port alias="" number="" or=""> <math>pfc</math> priority &lt;0-7&gt;</port>                                                  |
| Displays the current 802.1p PFC parameters for the selected port.                                                                                  |
| Command mode: All                                                                                                    |
| show cee port <port alias="" number="" or=""> pfc</port>                                                                                           |
| Displays the current PFC parameters for the selected port.                                                                                         |
| Command mode: All                                                                                                    |

# **DCBX Port Configuration**

Table 350 describes the port DCB Capability Exchange Protocol (DCBX) configuration options.

**Table 350.** *Port DCBX Commands*

| <b>Command Syntax and Usage</b>                                                                                                    |
|----------------------------------------------------------------------------------------------------|
| [no] cee port <port alias="" number="" or=""> dcbx app_proto advertise</port>                                                                                                    |
| Enables or disables DCBX Application Protocol advertisements of<br>configuration data. When enabled, the Advertisement flag is set to 1 (advertise<br>data to the peer device).    |
| Command mode: Global configuration                                                                                                    |
| [no] cee port <port alias="" number="" or=""> dcbx app_proto willing</port>                                                                                                    |
| Enables or disables Application Protocol willingness to accept configuration<br>data from the peer device. When enabled, the Willing flag is set to 1 (willing to<br>accept data). |
| Command mode: Global configuration                                                                                                    |
| [no] cee port <port alias="" number="" or=""> dcbx enable</port>                                                                                                    |
| Enables or disables DCBX on the port.                                                                                                    |
| Command mode: Global configuration                                                                                                    |
| [no] cee port <port alias="" number="" or=""> dcbx ets advertise</port>                                                                                                    |
| Enables or disables DCBX ETS advertisements of configuration data. When<br>enabled, the Advertisement flag is set to 1 (advertise data to the peer device).                        |
| <b>Command mode:</b> Global configuration                                                                                                    |
| [no] cee port <port alias="" number="" or=""> dcbx ets willing</port>                                                                                                    |
| Enables or disables ETS willingness to accept configuration data from the peer<br>device. When enabled, the Willing flag is set to 1 (willing to accept data).                     |
| <b>Command mode:</b> Global configuration                                                                                                    |
| [no] cee port <port alias="" number="" or=""> dcbx pfc advertise</port>                                                                                                    |
| Enables or disables DCBX PFC advertisements of configuration data. When<br>enabled, the Advertisement flag is set to 1 (advertise data to the peer device).                        |
| <b>Command mode:</b> Global configuration                                                                                                    |
| [no] cee port <port alias="" number="" or=""> dcbx pfc willing</port>                                                                                                    |
| Enables or disables PFC willingness to accept configuration data from the peer<br>device. When enabled, the Willing flag is set to 1 (willing to accept data).                     |
| Command mode: Global configuration                                                                                                    |
| show cee port <port alias="" number="" or=""> dcbx</port>                                                                                                    |
| Displays the current port DCBX parameters.                                                                                                    |
| Command mode: All                                                                                                    |

# **Fibre Channel over Ethernet Configuration**

Fibre Channel over Ethernet (FCoE) transports Fibre Channel frames over an Ethernet fabric. The CEE features and FCoE features allow you to create a lossless Ethernet transport mechanism.

**Note:** On EN4093 models, FCoE is not supported in stacking mode.

Table 351 describes the FCoE configuration options.

**Table 351.** *FCoE Configuration Commands*

#### **Command Syntax and Usage**

### **[no] fcoe fips automatic-vlan**

Enables or disables automatic VLAN creation, based on response received from the connected device.

**Command mode**: Global configuration

### **[no] fcoe fips enable**

Globally enables or disables FIP Snooping on.

**Command mode**: Global configuration

### **[no] fcoe fips timeout-acl**

Enables or disables ACL time‐out removal. When enabled, ACLs associated with expired FCFs and FCoE connections are removed from the system.

**Command mode**: Global configuration

### **show fcoe information**

Displays the current FCoE parameters.

**Command mode**: All

### **FIPS Port Configuration**

FIP Snooping allows the switch to monitor FCoE Initialization Protocol (FIP) frames to gather discovery, initialization, and maintenance data. This data is used to automatically configure ACLs that provide FCoE connections and data security.

Table 352 describes the port Fibre Channel over Ethernet Initialization Protocol (FIP) Snooping configuration options.

**Table 352.** *Port FIP Snooping Commands*

| <b>Command Syntax and Usage</b>                                                                              |
|----------------------------------------------------------------------------------------------------|
| fcoe fips port <port alias="" number="" or=""> fcf-mode [auto on off]</port>                                 |
| Configures FCoE Forwarding (FCF) on the port, as follows:                                                    |
| o on: Configures the port as a Fibre Channel Forwarding (FCF) port.                                          |
| o off: Configures the port as an FCoE node (ENode).                                                          |
| o auto: Automatically detect the configuration of the connected device, and<br>configure this port to match. |
| <b>Command mode:</b> Global configuration                                                                    |
| [no] fcoe fips port <port alias="" number="" or=""> enable</port>                                            |
| Enables or disables FIP Snooping on the port.                                                                |
| The default setting is enabled.                                                                              |
| Note: If IPv6 ACLs are assigned to the port, you cannot enable FCoE.                                         |
| <b>Command mode:</b> Global configuration                                                                    |

# **Remote Monitoring Configuration**

Remote Monitoring (RMON) allows you to monitor traffic flowing through the switch. The RMON MIB is described in RFC 1757.

The following sections describe the Remote Monitoring (RMON) configuration options.

- "RMON History [Configuration"](#page-564-0) on page 565
- "RMON Event [Configuration"](#page-565-0) on page 566
- "RMON Alarm [Configuration"](#page-566-0) on page 567

### <span id="page-564-0"></span>**RMON History Configuration**

Table 353 describes the RMON History commands.

**Table 353.** *RMON History Commands*

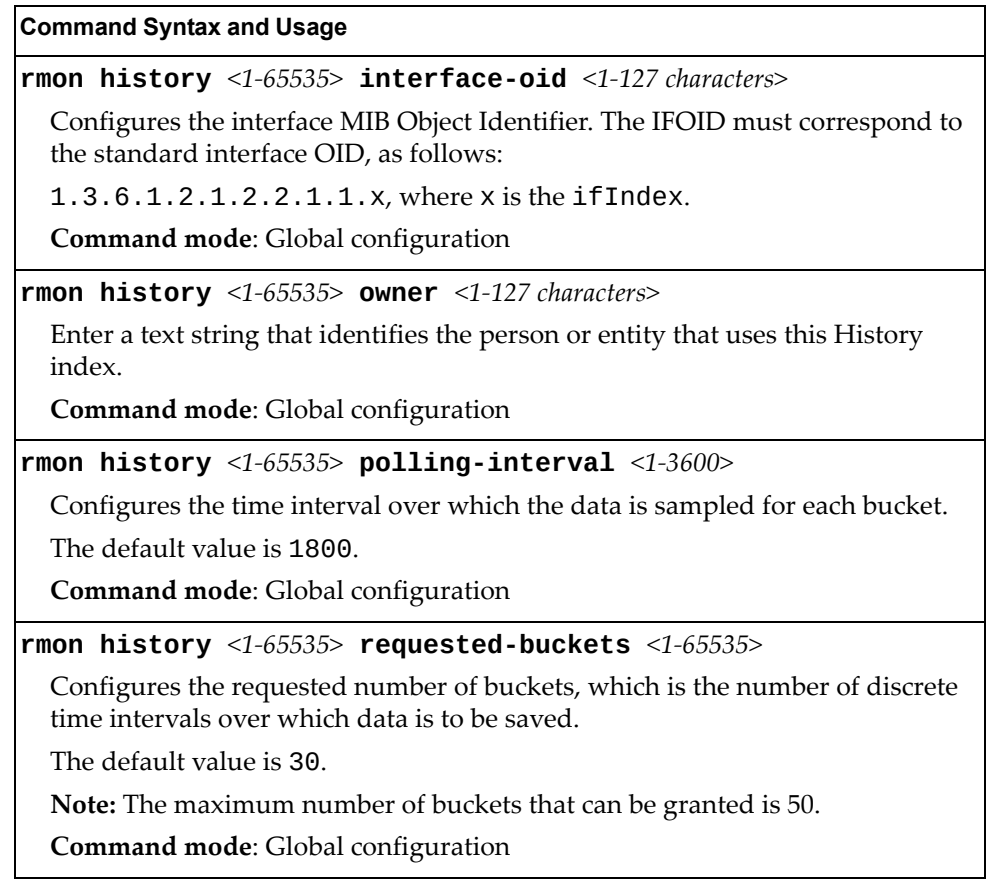

**Table 353.** *RMON History Commands (continued)*

**Command Syntax and Usage**

**no rmon history** *<1‐65535>*

Deletes the selected History index.

**Command mode**: Global configuration

#### **show rmon history**

Displays the current RMON History parameters.

**Command mode**: All

### <span id="page-565-0"></span>**RMON Event Configuration**

Table 354 describes the RMON Event commands.

**Table 354.** *RMON Event Commands*

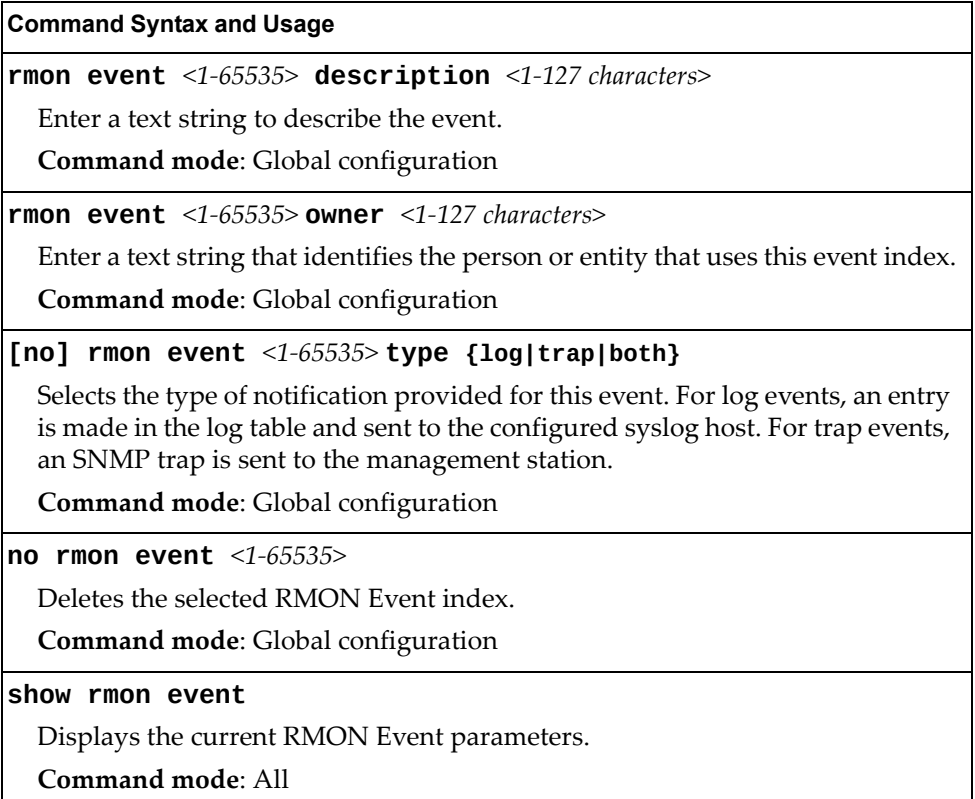

# <span id="page-566-0"></span>**RMON Alarm Configuration**

The Alarm RMON group can track rising or falling values for a MIB object. The MIB object must be a counter, gauge, integer, or time interval. Each alarm index must correspond to an event index that triggers once the alarm threshold is crossed.

Table 355 describes the RMON Alarm commands.

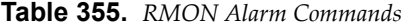

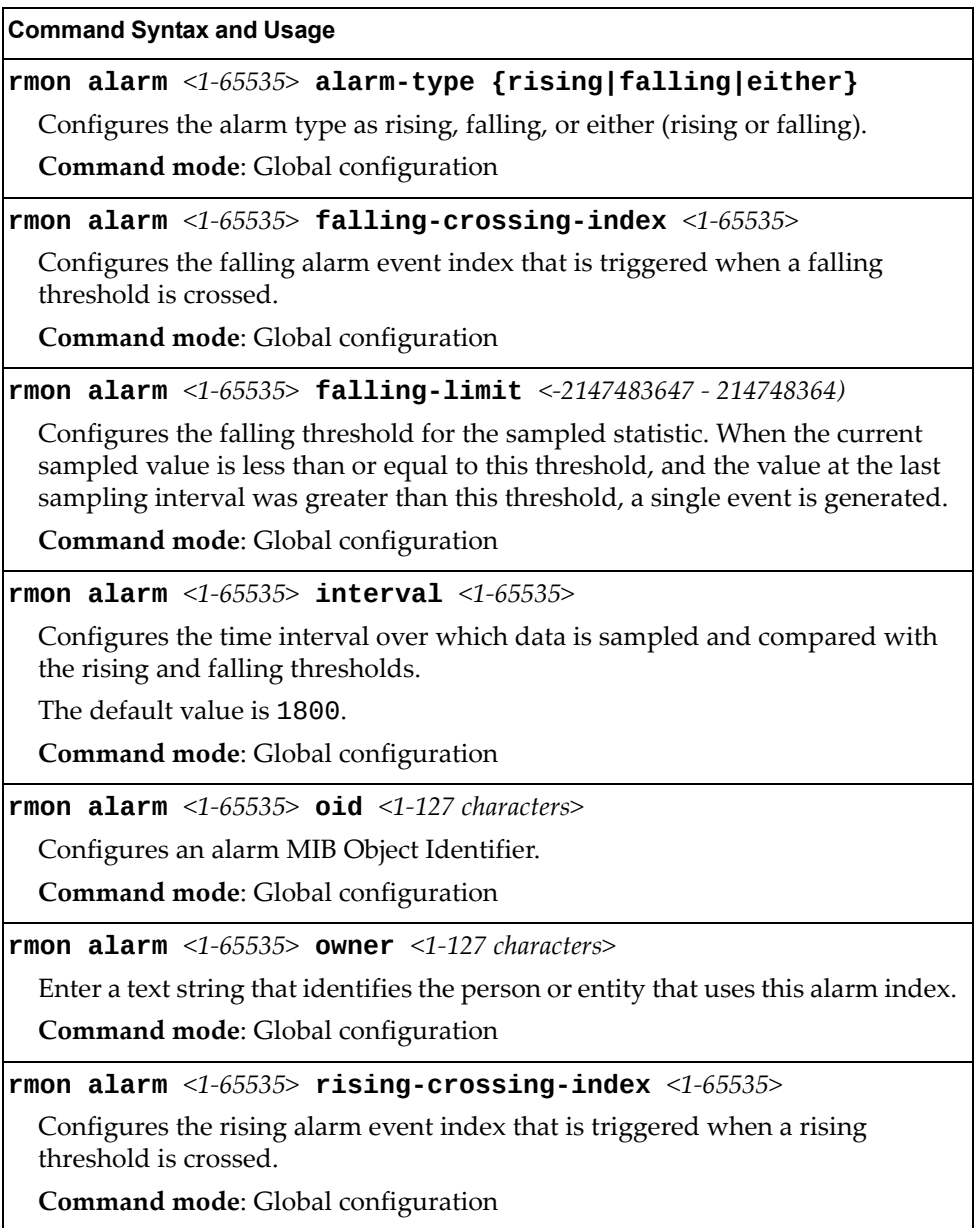

**Table 355.** *RMON Alarm Commands (continued)*

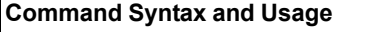

**rmon alarm** *<1‐65535>* **rising-limit** *<‐2147483647 ‐ 2147483647>*

Configures the rising threshold for the sampled statistic. When the current sampled value is greater than or equal to this threshold, and the value at the last sampling interval was less than this threshold, a single event is generated.

**Command mode**: Global configuration

#### **rmon alarm** *<1‐65535>* **sample {abs|delta}**

Configures the method of sampling the selected variable and calculating the value to be compared against the thresholds, as follows:

- abs—absolute value, the value of the selected variable is compared directly with the thresholds at the end of the sampling interval.
- delta—delta value, the value of the selected variable at the last sample is subtracted from the current value, and the difference compared with the thresholds.

**Command mode**: Global configuration

**no rmon alarm** *<1‐65535>*

Deletes the selected RMON Alarm index.

**Command mode**: Global configuration

#### **show rmon alarm**

Displays the current RMON Alarm parameters.

**Command mode**: All

# **VMReady**

Table 356 describes the VMReady configuration options.

**Table 356.** *VMReady Configuration Options*

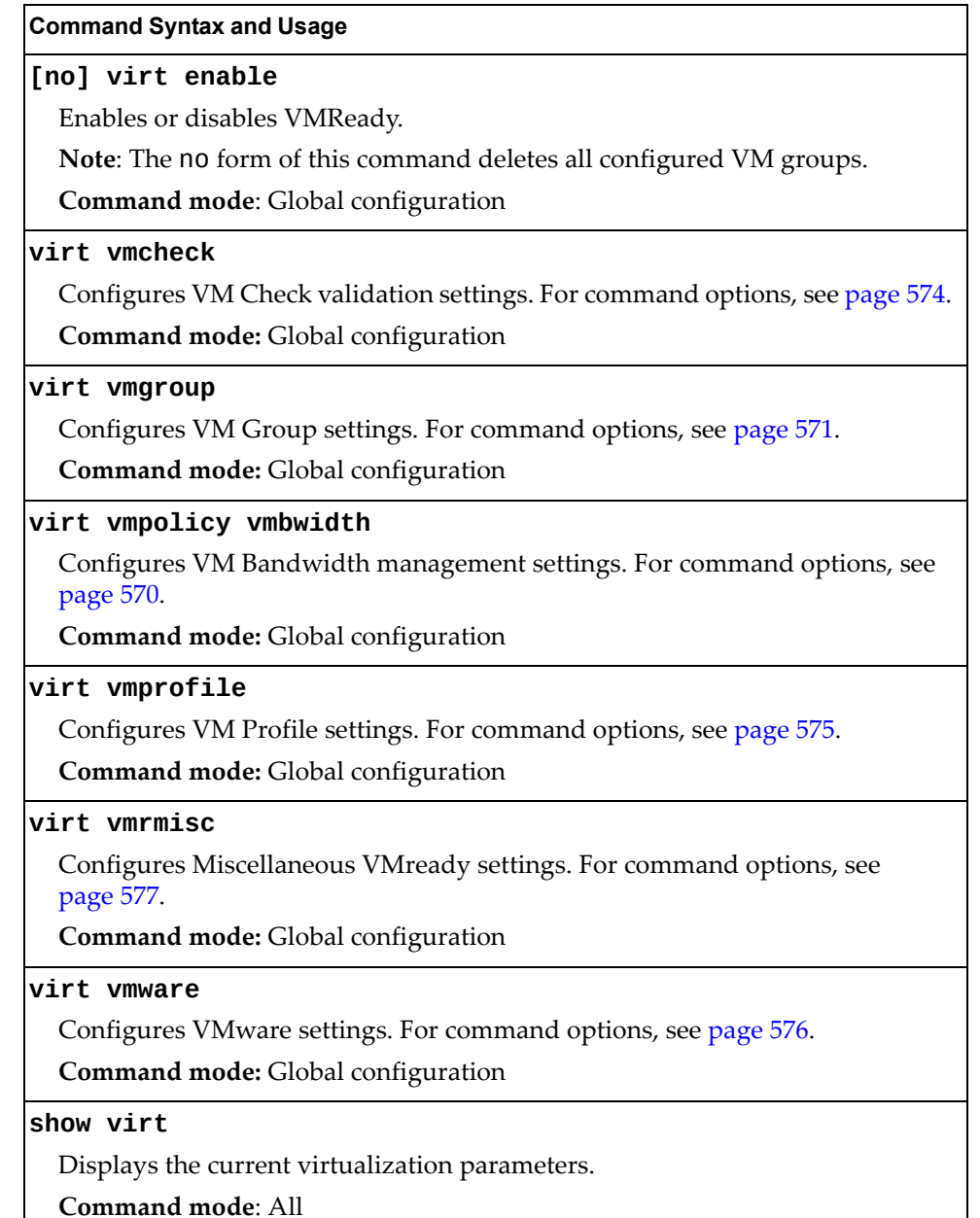

# <span id="page-569-0"></span>**VM Policy Bandwidth Management**

Table 357 describes the bandwidth management options for the selected VM. Use these commands to limit the bandwidth used by each VM.

**Table 357.** *VM Bandwidth Management Options*

| <b>Command Syntax and Usage</b>                                                                                                    |
|----------------------------------------------------------------------------------------------------|
| [no] virt vmpolicy vmbwidth [ <mac address=""> <uuid> <name> <br/><math> \langle IP \text{ address}  \langle \text{index number} \rangle]</math> bwctrl</name></uuid></mac>                                                                                                    |
| Enables or disables bandwidth control on the VM policy.                                                                                                    |
| Command mode: Global configuration                                                                                                    |
| virt vmpolicy vmbwidth [ <mac address=""> <uuid> <name> <br/><math> \langle IP \text{ address}\rangle</math> <math> \langle \text{index number}\rangle</math> <b>rxrate</b> <math>\langle 0.40000000 \rangle</math> <math>\langle \text{max. burst (0-4096)} \rangle</math></name></uuid></mac>     |
| The first value configures Committed Rate-the amount of bandwidth<br>available to traffic transmitted from the switch to the VM, in kilobits per<br>second. Enter the value in multiples of 64.                                                                                                    |
| The second values configures the maximum burst size, in kilobits. Enter one of<br>the following values: 0, 32, 64, 128, 256, 512, 1024, 2048, 4096.                                                                                                    |
| Command mode: Global configuration                                                                                                    |
| virt vmpolicy vmbwidth [ <mac address=""> <uuid> <name> <br/><math> \langle IP \text{ address}  \langle \text{index number} \rangle]</math> txrate <math>\langle 0.40000000 \rangle</math><br/><math>\langle</math>max. burst (0-4096)&gt; [<acl (1-640)="" number="">]</acl></name></uuid></mac>   |
| The first value configures Committed Rate-the amount of bandwidth<br>available to traffic transmitted from the VM to the switch, in kilobits per<br>second. Enter the value in multiples of 64.                                                                                                    |
| The second values configures the maximum burst size, in kilobits. Enter one of<br>the following values: 32, 64, 128, 256, 512, 1024, 2048, 4096.                                                                                                    |
| The third value represents the ACL assigned to the transmission rate. The ACL<br>is automatically, in sequential order, if not specified by the user. If there are no<br>available ACLs, the TXrate cannot be configured. Each TXrate configuration<br>reduces the number of available ACLs by one. |
| Command mode: Global configuration                                                                                                    |
| no virt vmpolicy vmbwidth [ <mac address=""> <uuid> <name> <br/><math> \langle IP \text{ address}  \rangle</math> <math> \langle \text{index number} \rangle</math></name></uuid></mac>                                                                                                    |
| Deletes the bandwidth management settings from this VM policy.                                                                                                    |
| Command mode: Global configuration                                                                                                    |
| show virt vmpolicy vmbwidth [ <mac address=""> <uuid> <name> <br/><math> \langle IP \text{ address} \rangle  \langle \text{index number} \rangle]</math></name></uuid></mac>                                                                                                    |
| Displays the current VM bandwidth management parameters.                                                                                                    |
| <b>Command mode: All</b>                                                                                                    |

# <span id="page-570-0"></span>**VM Group Configuration**

Table 358 describes the VM group configuration options.A VM group is a collection of members, such as VMs, ports, or LAGs. Members of a VM group share certain properties, including VLAN membership, ACLs (VMAP), and VM profiles.

**Table 358.** *VM Group Commands*

| <b>Command Syntax and Usage</b>                                                                                                    |
|----------------------------------------------------------------------------------------------------|
| virt vmgroup $<1-4096>$ cpu                                                                                                    |
| Enables or disables sending unregistered IPMC traffic to CPU.                                                                       |
| Command mode: Global configuration                                                                                                  |
| virt vmgroup $<1-4096>$ flood                                                                                                    |
| Enables or disables flooding unregistered IPMC traffic.                                                                             |
| Command mode: Global configuration                                                                                                  |
| [no] virt vmgroup <1-4096> key <1-65535>                                                                                            |
| Adds or removes an LACP admin key to the VM group. LACP LAGs formed<br>with this <i>admin key</i> will be included in the VM group. |
| Command mode: Global configuration                                                                                                  |
| virt vmgroup $<1-4096>$ optflood                                                                                                    |
| Enables or disables optimized flooding.                                                                                             |
| Command mode: Global configuration                                                                                                  |
| [no] virt vmgroup <1-4096> port <port alias="" number="" or=""></port>                                                              |
| Adds or removes the selected port to the VM group.                                                                                  |
| Note: A port can be added to a VM group only if no VMs on that port are<br>members of the VM group.                                 |
| <b>Command mode:</b> Global configuration                                                                                           |
| [no] virt vmgroup <1-4096> portchannel <lag number=""></lag>                                                                        |
| Adds or removes the selected LAG to the VM group.                                                                                   |
| <b>Command mode:</b> Global configuration                                                                                           |
| <b>virt vmgroup</b> <1-4096> $profite$ < <i>profile name</i> (1-39 <i>characters</i> )>                                             |
| Adds the selected VM profile to the VM group.                                                                                       |
| Command mode: Global configuration                                                                                                  |
| no virt vmgroup $<1-4096>$ profile                                                                                                  |
| Removes the VM profile assigned to the VM group.                                                                                    |
| Note: This command can only be used if the VM group is empty (only has the<br>profile assigned).                                    |
| Command mode: Global configuration                                                                                                  |
| virt vmgroup <1-4096> stg <stg number=""></stg>                                                                                     |
| Assigns the VM group VLAN to a Spanning Tree Group (STG).                                                                           |
| Command mode: Global configuration                                                                                                  |

**Table 358.** *VM Group Commands (continued)*

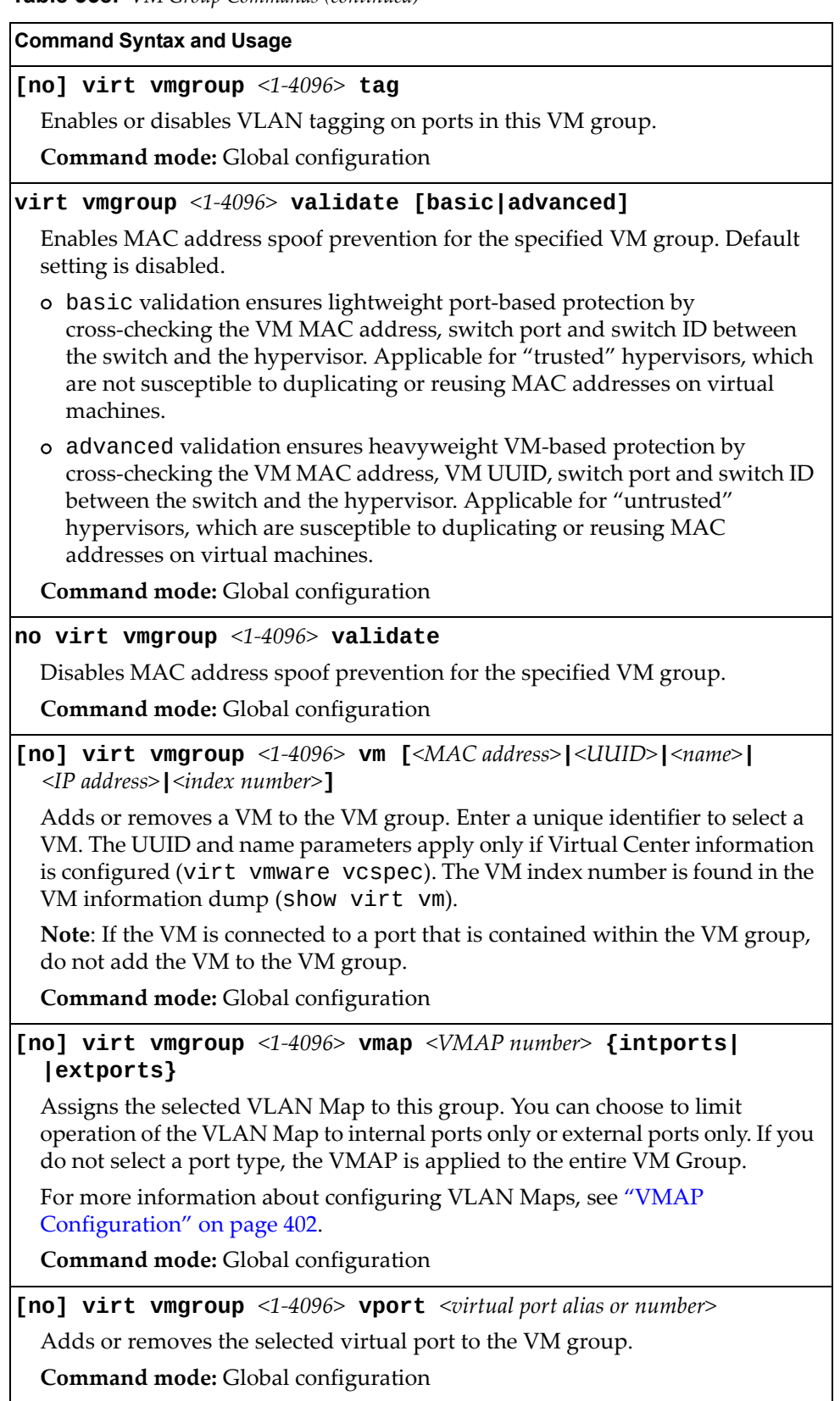

**Table 358.** *VM Group Commands (continued)*

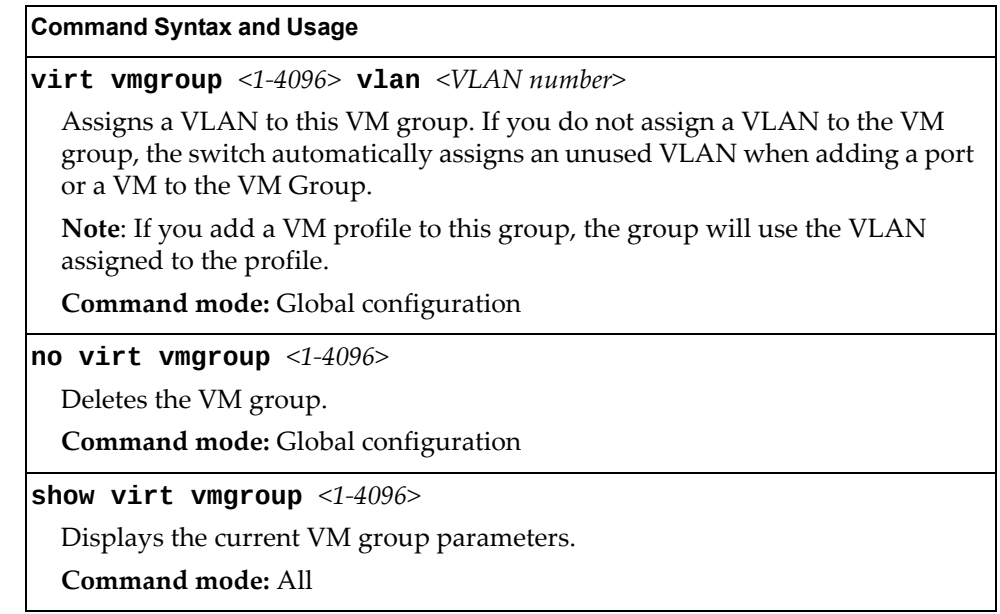

# <span id="page-573-0"></span>**VM Check Configuration**

Table 359 describes the VM Check validation options used for MAC address spoof prevention.

**Table 359.** *VM Check Configuration Options*

| <b>Command Syntax and Usage</b>                                                                                                    |
|----------------------------------------------------------------------------------------------------|
| virt vmcheck acls max $\langle 1 - 640 \rangle$                                                                                                    |
| Configures the maximum number of ACLs that can be set up for MAC address<br>spoofing prevention in advanced validation mode.                             |
| The default value is 50.                                                                                                    |
| Command mode: Global configuration                                                                                                    |
| no virt vmcheck acls                                                                                                    |
| Disables ACL-based MAC address spoofing prevention in advanced<br>validation mode.                                                                       |
| Command mode: Global configuration                                                                                                    |
| virt vmcheck action advanced {acl link log}                                                                                                    |
| Sets up action taken when detecting MAC address spoofing in advanced<br>validation mode:                                                                 |
| o ac1 registers a syslog entry and installs an ACL to drop traffic incoming on<br>the corresponding switch port originating from the spoofed MAC address |
| link registers a syslog entry and disables the corresponding switch port<br>o                                                                            |
| o log registers a syslog entry                                                                                                    |
| The default setting is acl.                                                                                                    |
| Command mode: Global configuration                                                                                                    |
| virt vmcheck action basic {link log}                                                                                                    |
| Sets up action taken when detecting MAC address spoofing in basic validation<br>mode:                                                                    |
| o link registers a syslog entry and disables the corresponding switch port                                                                               |
| o log registers a syslog entry                                                                                                    |
| The default setting is link.                                                                                                    |
| Command mode: Global configuration                                                                                                    |
| [no] virt vmcheck trust <ports></ports>                                                                                                    |
| Enables or disables trusted ports for VM communication.                                                                                                  |
| By default, all ports are disabled.                                                                                                    |
| Command mode: Global configuration                                                                                                    |
| show virt vmcheck                                                                                                    |
| Displays the current VM Check settings. See page 167 for sample output.                                                                                  |
| Command mode: Global configuration                                                                                                    |

# <span id="page-574-0"></span>**VM Profile Configuration**

Table 360 describes the VM Profiles configuration options.

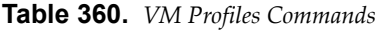

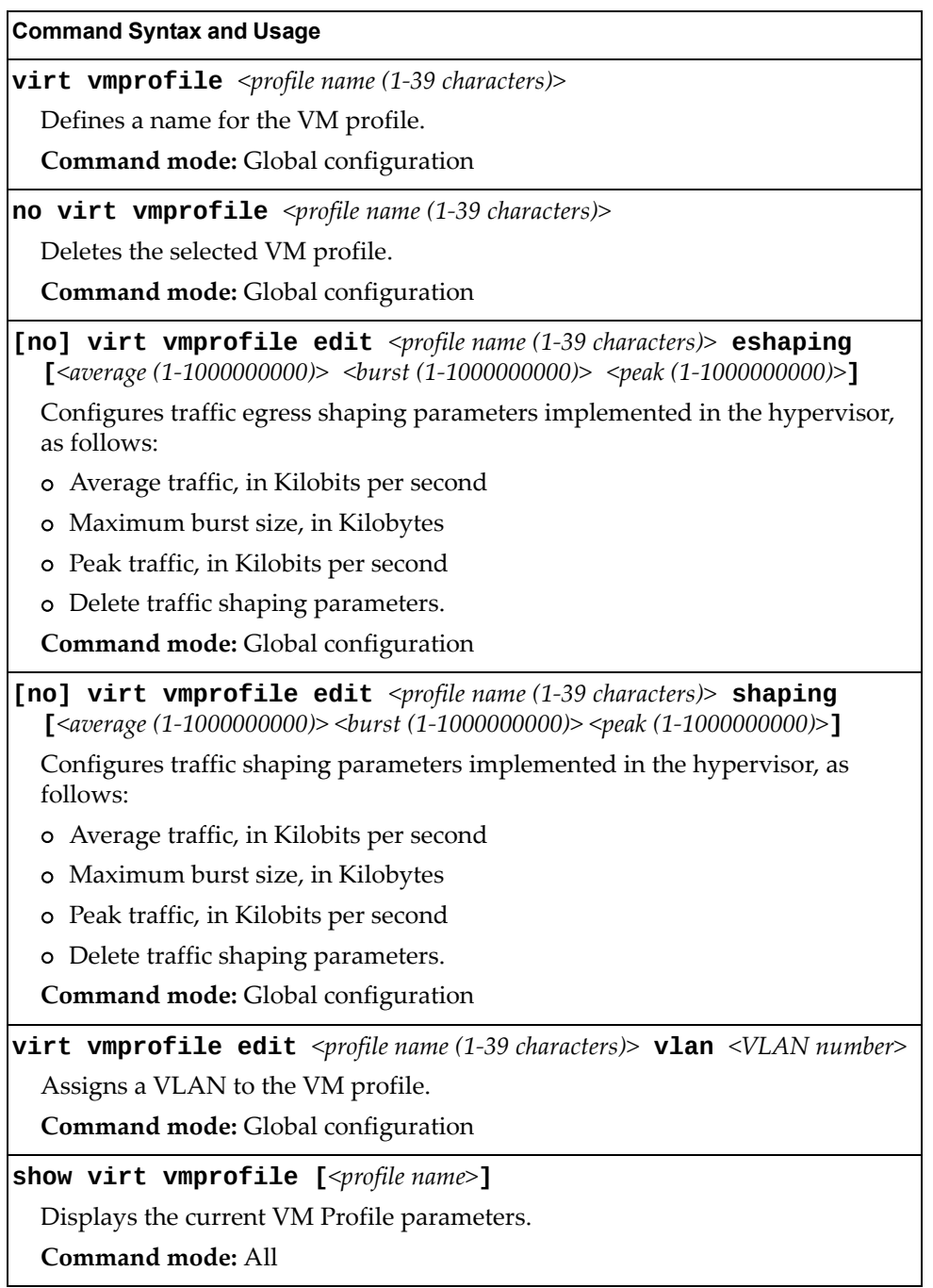

### <span id="page-575-0"></span>**VMWare Configuration**

Table 361 describes the VMware configuration options.When the user configures the VMware Virtual Center, the VM Agent module in the switch can perform advanced functionality by communicating with the VMware management console. The Virtual Center provides VM and Host names, IP addresses, Virtual Switch and port group information. The VM Agent on the switch communicates with the Virtual Center to synchronize VM profiles between the switch and the VMware virtual switch.

**Note:** VM Profiles and Hello cannot be configured or enabled unless the Virtual Center is configured.

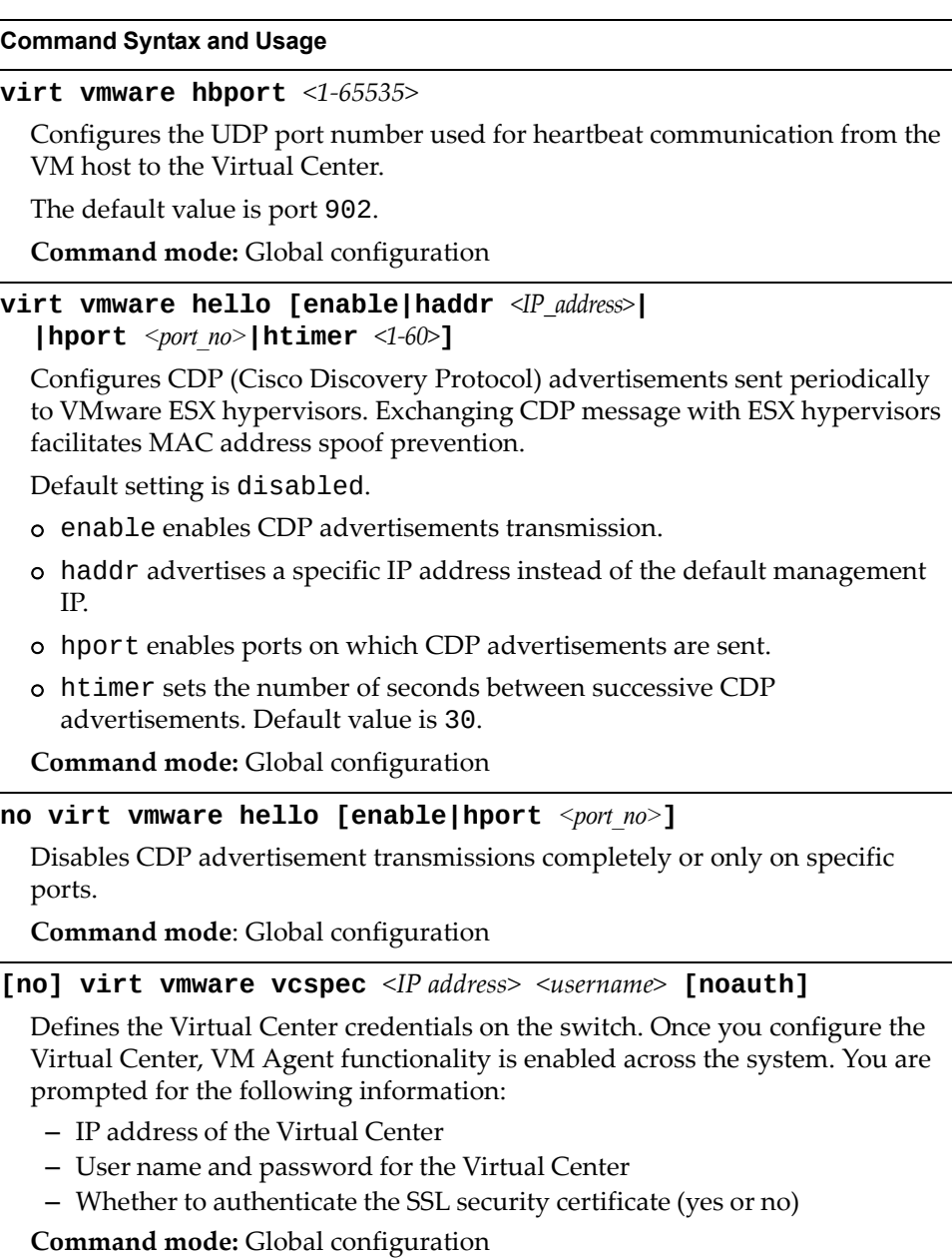

**Table 361.** *VM Ware Commands*
**Table 361.** *VM Ware Commands*

**Command Syntax and Usage**

**show virt vmware**

Displays the current VMware parameters.

**Command mode:** All

# **Miscellaneous VMready Configuration**

You can pre-configure MAC addresses as VM Organization Unique Identifiers (OUIs). These configuration commands are only available using the Enterprise NOS CLI, ISCLI and the Miscellaneous VMready Configuration Menu. Table 361

describes the VMready configuration options.

**Table 362.** *VMware Miscellaneous Options*

| <b>Command Syntax and Usage</b>                                                       |
|---------------------------------------------------------------------------------------|
| [no] virt vmrmisc lmac                                                                |
| Enables or disables the switch to treat locally administered MAC addresses as<br>VMs. |
| <b>Command mode:</b> Global configuration                                             |
| [no] virt vmrmisc oui <3 byte VM MAC OUI> <vendor name=""></vendor>                   |
| Adds or removes a MAC OUI.                                                            |
| Command mode: Global configuration                                                    |
| show virt oui                                                                         |
| Displays all the configured MAC OUIs.                                                 |
| Command mode: All                                                                     |

# **Virtual NIC Configuration**

Table 363 describes the Virtual NIC (vNIC) configuration options.

**Table 363.** *Virtual NIC options*

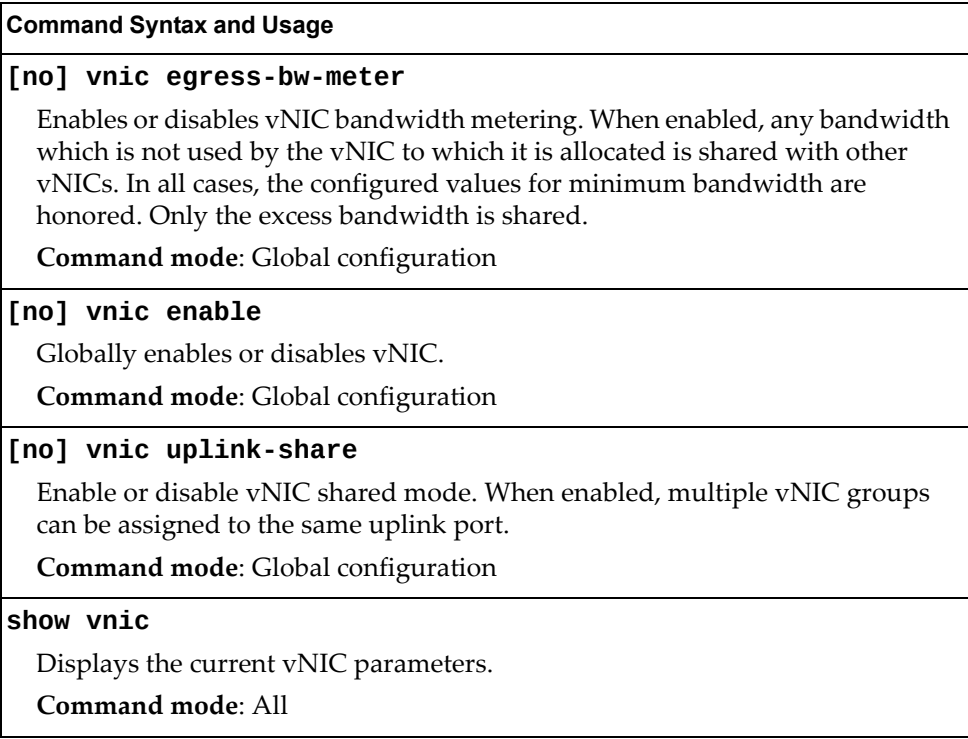

# **Virtual NIC Group Configuration**

Table 364 describes the Virtual NIC (vNIC) Group configuration options.

```
Table 364. vNIC Group Commands
```
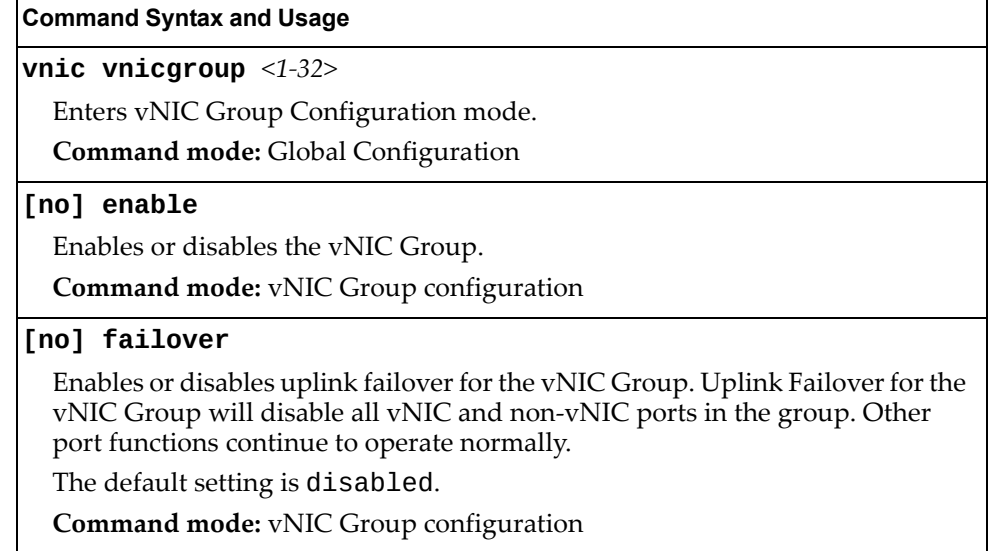

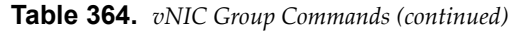

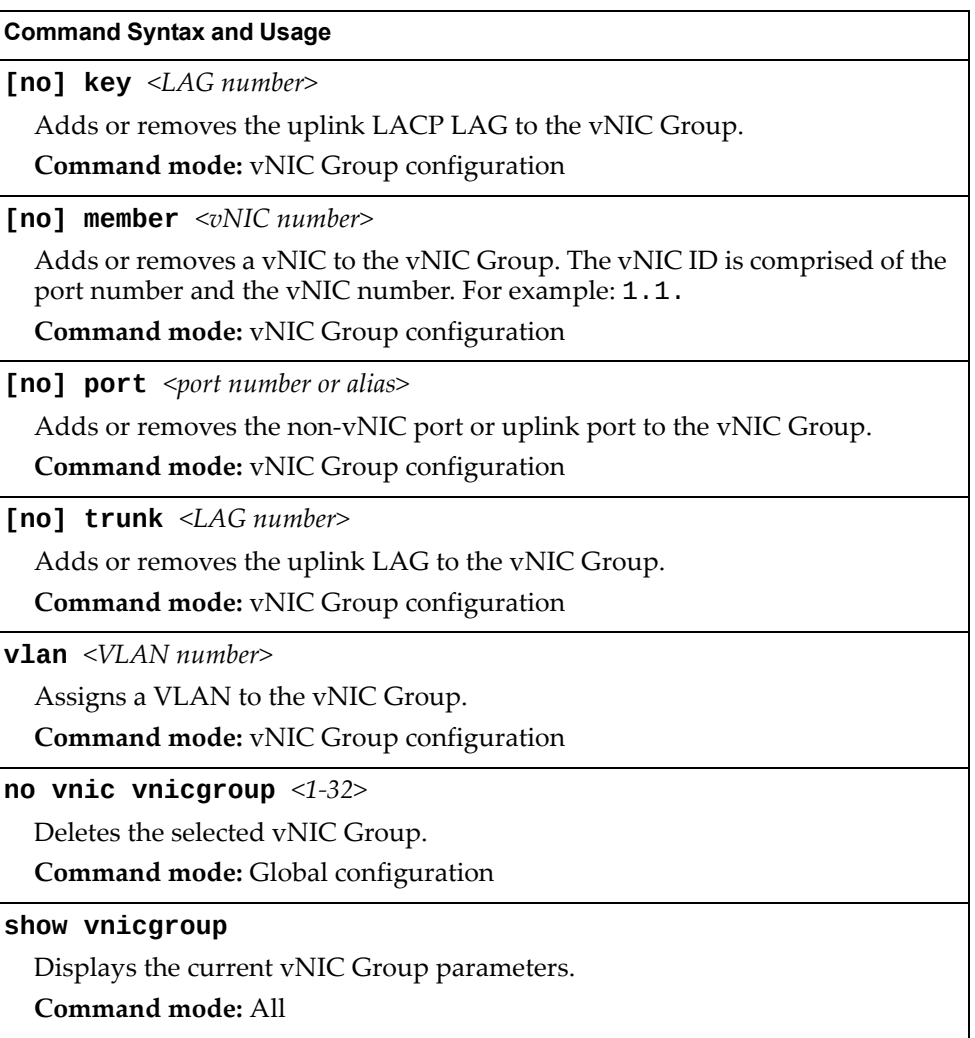

# **vNIC Port Configuration**

Table 365 describes the Virtual NIC (vNIC) port configuration options.

```
Table 365. vNIC Port Commands
```
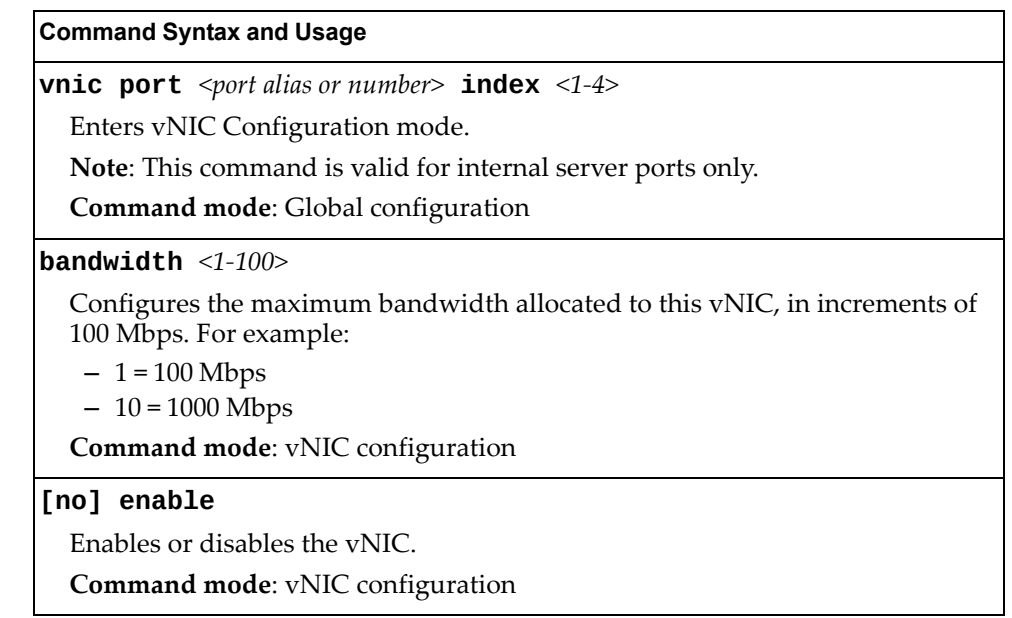

# **UFP Configuration**

Table 366 describes the Unified Fabric Port (UFP) configuration options. UFP allows defining up to 8 virtual ports per physical port. Each virtual port can be set up to operate in a specific mode (access, trunk, tunnel, FCoE, auto) and within predefined bandwidth limits.

**Note:** vNIC and UFP are mutually exclusive. Only one of them can be globally enabled at any point in time.

**Table 366.** *UFP Commands*

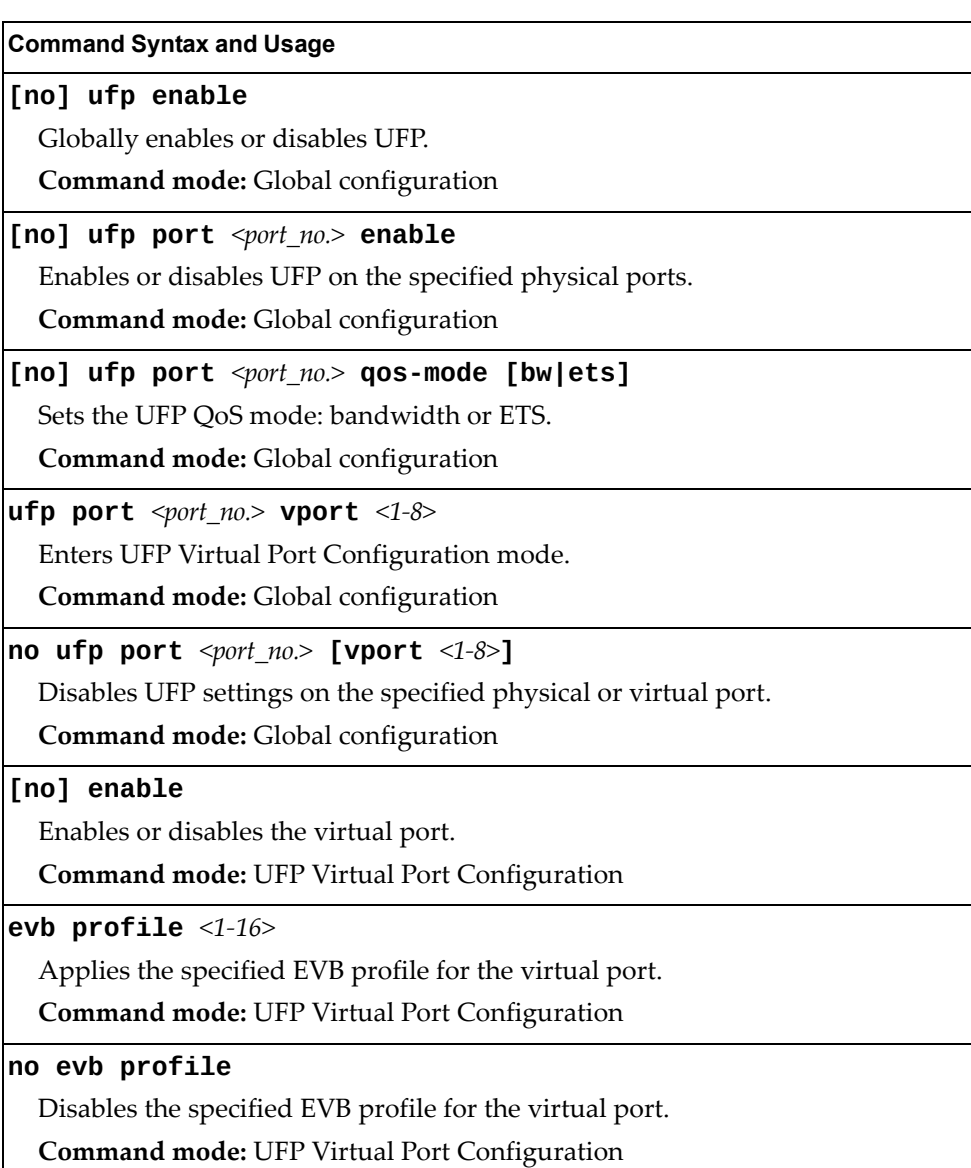

**Table 366.** *UFP Commands (continued)*

| <b>Command Syntax and Usage</b>                                                                                                    |  |
|----------------------------------------------------------------------------------------------------|--|
| network {default-tag default-vlan<2-4094>}                                                                                                    |  |
| Configures the virtual port network configuration settings:                                                                                                    |  |
| o default-tag enables tagging egress frames with the default VLAN ID<br>when the virtual port is in access or trunk mode and default - vlan is<br>defined. Default setting is disabled.                                                |  |
| o default-vlan configures the default VLAN ID for the virtual port.                                                                                                    |  |
| Note: VLANs 4002-4009 cannot be used as customer VLANs.                                                                                                    |  |
| <b>Note:</b> A customer VLAN cannot be configured on multiple virtual ports of the<br>same physical port.                                                                                                    |  |
| <b>Command mode: UFP Virtual Port Configuration</b>                                                                                                    |  |
| no network default-tag                                                                                                    |  |
| Disables default VLAN ID tagging on the virtual port.                                                                                                    |  |
| <b>Command mode: UFP Virtual Port Configuration</b>                                                                                                    |  |
| network mode {access auto fcoe trunk tunnel}                                                                                                    |  |
| Configures the virtual port's operating mode:                                                                                                    |  |
| o access allows the virtual port to associate only with the default customer<br>VLAN, as defined by the network default-vlan command.                                                                                                  |  |
| o auto integrates UFP with VMReady/802.1qbg. This mode allows dynamic<br>vlan creation for the vport.                                                                                                    |  |
| o fcoe configures the virtual port to carry Fibre Channel over Ethernet traffic<br>when linked to a Fibre Channel virtual Host Bus Adapter. Setting a virtual<br>port in fcoe mode enables Priority Flow Control on the physical port. |  |
| o trunk allows the virtual port to associate with up to 1024 customer VLANs.                                                                                                    |  |
| o tunnel makes the virtual port VLAN agnostic. This is the default setting.                                                                                                    |  |
| <b>Command mode: UFP Virtual Port Configuration</b>                                                                                                    |  |
| network private-vlan {host trunk promiscuous}                                                                                                    |  |
| Configures the virtual port's private VLAN mode:                                                                                                    |  |
| o host allows only ONE secondary VLAN. In case of network trunk mode,<br>the other VLANs will be in different Private VLAN domain.                                                                                                    |  |
| o trunk allows both primary and secondary VLAN as well as non-Private<br>VLAN domains. The Isolate-VLAN is also allowed to pass through this port<br>type.                                                                             |  |
| o promiscuous allows private VLAN promiscuous mode                                                                                                    |  |
| <b>Command mode: UFP Virtual Port Configuration</b>                                                                                                    |  |
| no network private-vlan                                                                                                    |  |
| Disables private-VLAN mode on the virtual port.                                                                                                    |  |
| <b>Command mode: UFP Virtual Port Configuration</b>                                                                                                    |  |

**Table 366.** *UFP Commands (continued)*

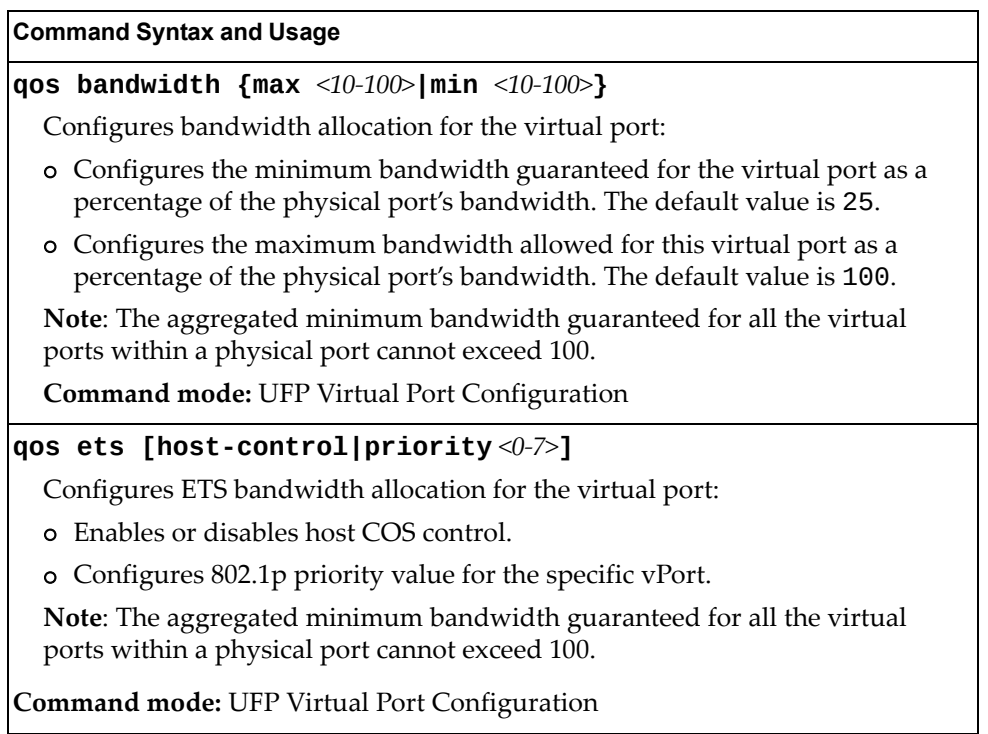

# **Edge Virtual Bridge Configuration**

You can configure your switch to use Edge Virtual Bridging (EVB). Table 367 describes the EVB configuration options.

**Table 367.** *Edge Virtual Bridge Configuration Options*

| <b>Command Syntax and Usage</b>                                                                                                    |
|----------------------------------------------------------------------------------------------------|
| virt evb vsidb <vsidb number=""></vsidb>                                                                                                    |
| Enter Virtual Station Interface Database configuration mode.                                                                                                 |
| Command mode: Global configuration                                                                                                    |
| virt evb update vsidb <vsidb_number></vsidb_number>                                                                                                    |
| Update VSI types from the VSI database.                                                                                                    |
| Command mode: All                                                                                                    |
| filename <file name=""></file>                                                                                                    |
| Sets the Virtual Station Interface Type database document name.                                                                                              |
| <b>Command mode: VSI Database</b>                                                                                                    |
| no filename                                                                                                    |
| Removes the Virtual Station Interface Type database document name.                                                                                           |
| <b>Command mode: VSI Database</b>                                                                                                    |
| filepath $\langle$ file path>                                                                                                    |
| Sets the Virtual Station Interface Type database document path.                                                                                              |
| <b>Command mode: VSI Database</b>                                                                                                    |
| ∣no filepath                                                                                                    |
| Removes the Virtual Station Interface Type database document path.                                                                                           |
| <b>Command mode: VSI Database</b>                                                                                                    |
| $ {\textsf{host}} $ <ip address=""> <math>[{\textsf{mgt-port}} </math> extm-port   data-port]</ip>                                                           |
| Sets the Virtual Station Interface Type database manager IPv4/IPv6 address<br>and the port used for the connection. By default, the management port is used. |
| <b>Command mode: VSI Database</b>                                                                                                    |
| port $<1-65534>$                                                                                                    |
| Sets the Virtual Station Interface Type database manager port.                                                                                               |
| <b>Command mode: VSI Database</b>                                                                                                    |
| protocol {http https}                                                                                                    |
| Sets the Virtual Station Interface Type database transport protocol.                                                                                         |
| The default setting is HTTP.                                                                                                    |
| <b>Command mode: VSI Database</b>                                                                                                    |

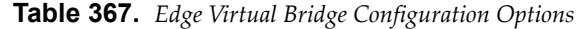

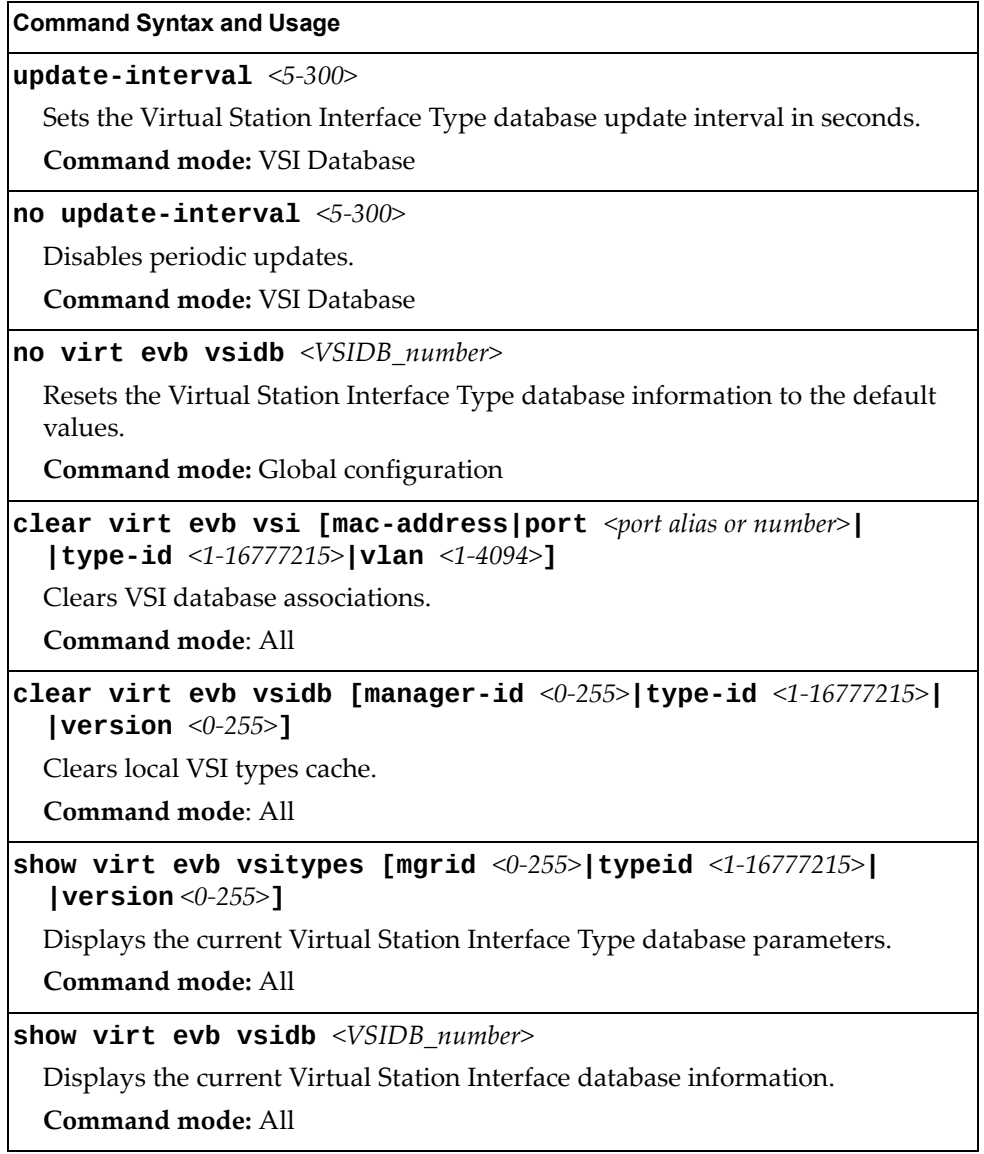

# **Edge Virtual Bridge Profile Configuration**

Table 368 describes the Edge Virtual Bridge profile configuration options.

**Table 368.** *Edge Virtual Bridge VSI Type Profile Configuration Options*

| <b>Command Syntax and Usage</b>                                                                                  |
|----------------------------------------------------------------------------------------------------|
| virt evb profile <profile_number></profile_number>                                                               |
| Enter Virtual Station Interface type profile configuration mode.                                                 |
| Command mode: Global configuration                                                                               |
| [no] reflective-relay                                                                                            |
| Enables or disables VEPA mode (Reflective Relay capability).                                                     |
| <b>Command mode: EVB Profile</b>                                                                                 |
| [no] vsi-discovery                                                                                               |
| Enables or disables VSI Discovery (ECP and VDP).                                                                 |
| <b>Command mode: EVB Profile</b>                                                                                 |
| no virt evb profile <profile_number></profile_number>                                                            |
| Deletes the specified EVB profile.                                                                               |
| Command mode: Global configuration                                                                               |
| evb profile $<1-16>$                                                                                             |
| Applies the specified EVB profile for the port. Automatically enables LLDP<br>EVB TLV on the corresponding port. |
| Command mode: Interface port/UFP Virtual port                                                                    |
| no evb profile                                                                                                   |
| Resets EVB profile for the port. Automatically disables LLDP, EVB, and TLV<br>on the corresponding port.         |
| Command mode: Interface port/UFP Virtual port                                                                    |
| show virt evb profile $[$ <1-16>]                                                                                |
| Displays the current EVB profile parameters.                                                                     |
| <b>Command mode: All</b>                                                                                         |

# **OpenFlow Configuration**

OpenFlow is an open interface used to control the forwarding plane in compatible switches and routers remotely, from an external controller. The EN4093R 10Gb Ethernet Scalable Switch can function as either a Hybrid or OpenFlow‐only switch:

- In Hybrid mode (default), an OpenFlow pipeline can be set up to run in parallel to the normal Ethernet switching pipeline. The two pipelines are completely separate, each with its own dedicated ports and confined packet flows.
- In OpenFlow-only mode, the normal Ethernet switching capabilities are disabled, and the EN4093R 10Gb Ethernet Scalable Switch behaves as a pure OpenFlow switch.

Table 369 describes the OpenFlow configuration options.

**Table 369.** *OpenFlow Configuration Options*

| <b>Command Syntax and Usage</b>                                                                                                    |
|----------------------------------------------------------------------------------------------------|
| boot openflow {v1 v13}                                                                                                    |
| Switches between OpenFlow version 1.0 and OpenFlow version 1.3 on reboot.                                                                                                    |
| The default setting is v1.                                                                                                    |
| Command mode: Global configuration                                                                                                    |
| boot profile default                                                                                                    |
| Starts the switch in Hybrid mode on reboot.                                                                                                    |
| This is the default setting.                                                                                                    |
| Command mode: Global configuration                                                                                                    |
| boot profile openflow                                                                                                    |
| Starts the switch in OpenFlow-only mode on reboot.                                                                                                    |
| Command mode: Global configuration                                                                                                    |
| [no] openflow enable                                                                                                    |
| Enables or disables OpenFlow.                                                                                                    |
| Note: Features involving TCAM resources are not supported on all ports.                                                                                                    |
| Command mode: Global configuration                                                                                                    |
| openflow fdb-priority $<1-65535>$                                                                                                    |
| Configures a priority value to map flows with matching priority to FDB<br>entries, if the flow uses destination MAC address and VLAN as the matching<br>qualifier and single port as the action. |
| The default value is 1000.                                                                                                    |
| Note: When you issue this command, all registered flow entries are cleared.                                                                                                    |
| Command mode: Global configuration                                                                                                    |
| no openflow fdb-priority                                                                                                    |
| Resets priority value required for FDB flows to the default value of 1000.                                                                                                    |
| Command mode: Global configuration                                                                                                    |

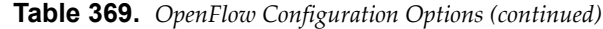

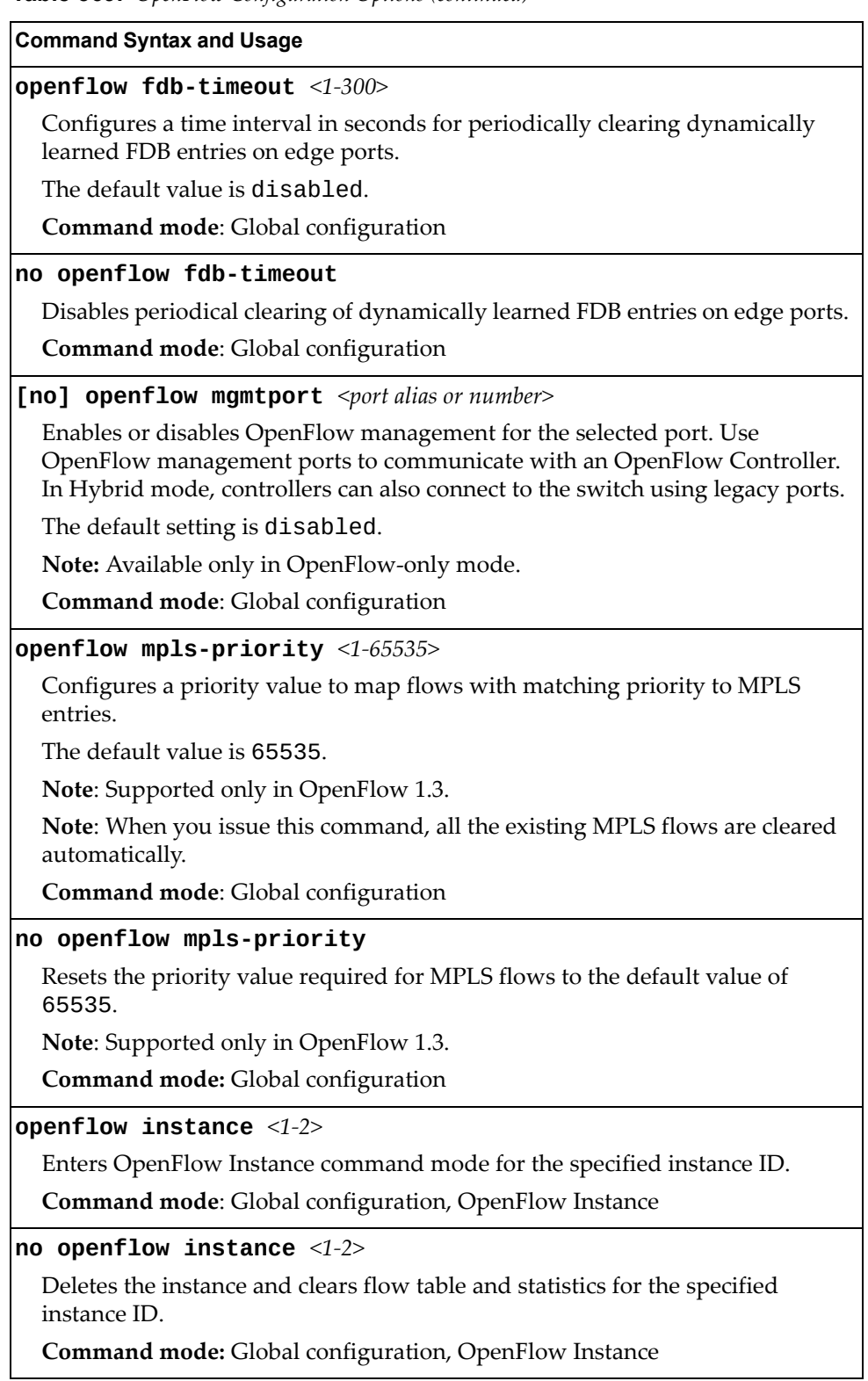

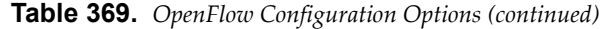

### **Command Syntax and Usage**

# **[no] buffer**

Enables or disables buffering support for OpenFlow packets.

The default setting is disabled.

**Command mode**: OpenFlow Instance

#### **connect-retry** *<1‐8>*

Configures the maximum number of attempts to establish connection to a controller, before assuming the controller is down.

The default value is 4.

**Command mode**: OpenFlow Instance

### **no connect-retry**

Resets the connect‐retry value to 4.

**Command mode**: OpenFlow Instance

### **controller** *<1‐4>* **address** *<ip\_address>* **[data-port|mgt-port| |extm-port]**

Configures the IP address of the OpenFlow Controller. You may specify the port to use for data transfer: data port (data-port), management port (mgt-port) or external management port (extm-port).

By default, the system uses the management port.

**Command mode:** OpenFlow Instance

### **controller** *<1‐4>* **port** *<TCP port number (1‐65535)>*

Configures the TCP port used for communication with the Controller. The default port is 6633.

**Command mode:** OpenFlow Instance

### **no controller** *<1‐4>*

Deletes the selected controller from the specified instance ID.

**Command mode**: OpenFlow Instance

## **dpid** *<hex string>*

Applies an 8 byte Datapath ID to the instance, which enables equal cost multi‐path routing in an OpenFlow environment. The default value is the instance ID followed by the switch MAC.

**Command mode**: OpenFlow Instance

## **no dpid**

Resets the instance's Datapath ID to the default value (instance ID followed by the switch MAC).

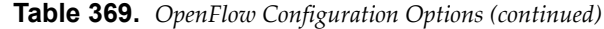

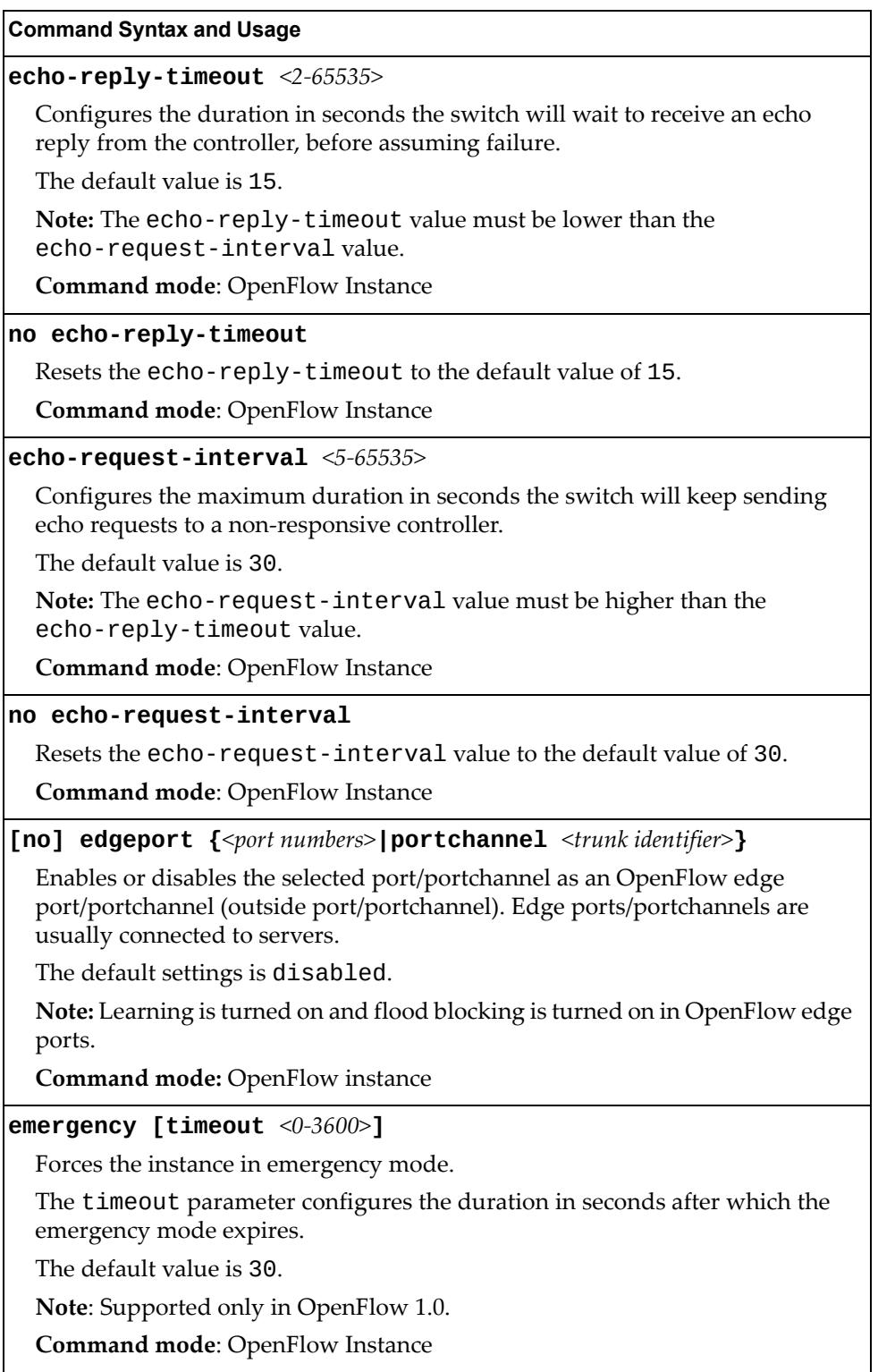

**Table 369.** *OpenFlow Configuration Options (continued)*

### **Command Syntax and Usage**

## **no emergency [timeout]**

Brings the instance out of emergency mode.

The timeout parameter resets the emergency mode duration to the default value of 30.

**Note**: Supported only in OpenFlow 1.0.

**Command mode:** OpenFlow Instance

## **[no] enable**

Enables or disables the instance. When disabling an instance, its flow tables and statistics are cleared.

**Command mode**: OpenFlow Instance

## **max-flow-acl** *<0‐750/1000>*

Enables or disables the maximum flow ACL option, which ensures a dedicated maximum number of ACL flows are available for the instance. The maximum number of entries is 750 in Hybrid mode and 1000 in OpenFlow Only mode. The total number of 750/1000 entries is shared between instances. By default, max-flow-acl is set to 0, allowing instances to dynamically access the available ACL flow slots until depletion. Setting max-flow-acl manually limits the number of ACL flow slots available for other instances by the corresponding value.

**Command mode**: OpenFlow Instance

### **max-flow-mcast-fdb** *<0‐4096>*

Enables or disables the maximum flow multicast FDB option, which ensures a dedicated maximum number of FDB multicast flows are available for the instance. The total number of 4096 entries is shared between instances. By default, max-flow-mcast-fdb is set to 0, allowing instances to dynamically access the available FDB multicast flow slots until depletion. Setting max-flow-mcast-fdb manually limits the number of FDB multicast flow slots available for other instances by the corresponding value.

**Command mode:** OpenFlow Instance

### **max-flow-mpls-pop** *<0‐1000>*

Enables or disables the maximum flow MPLS pop option, which ensures a dedicated maximum number of MPLS label pop flows are available for the instance. The total number of 1000 entries is shared between instances. By default, max-flow-mpls-pop is set to 0, allowing instances to dynamically access the available MPLS label pop flow slots until depletion. Setting max-flow-mpls-pop manually limits the number of MPLS label pop flow slots available for other instances by the corresponding value.

**Note**: Supported only in OpenFlow 1.3.

**Table 369.** *OpenFlow Configuration Options (continued)*

**Command Syntax and Usage**

### **max-flow-mpls-push** *<0‐2000>*

Enables or disables the maximum flow MPLS push option, which ensures a dedicated maximum number of MPLS label push flows are available for the instance. The total number of 2000 entries is shared between instances. By default, max-flow-mpls-push is set to 0, allowing instances to dynamically access the available MPLS label push flow slots until depletion. Setting max-flow-mpls-push manually limits the number of MPLS label push flow slots available for other instances by the corresponding value.

**Note**: Supported only in OpenFlow 1.3.

**Command mode:** OpenFlow Instance

### **max-flow-ucast-fdb** *<0‐123904>*

Enables or disables the maximum flow unicast FDB option, which ensures a dedicated maximum number of FDB unicast flows available for the instance. The total number of 123904 entries is shared between instances. By default, max-flow-ucast-fdb is set to 0, allowing instances to dynamically access the available FDB unicast flow slots until depletion. Setting max-flow-ucast-fdb manually limits the number of FDB unicast flow slots available for other instances by the corresponding value.

**Command mode:** OpenFlow Instance

### **no max-flow-acl**

Sets the instance's maximum number of ACL based flows to the default value of 0 (dynamic allocation).

**Command mode:** OpenFlow Instance

### **no max-flow-mcast-fdb**

Sets the instance's maximum number of FDB based multicast flows to the default value of 0 (dynamic allocation).

**Command mode:** OpenFlow Instance

## **no max-flow-ucast-fdb**

Sets the instance's maximum number of FDB based unicast flows to the default value of 0 (dynamic allocation).

**Command mode:** OpenFlow Instance

### **no max-flow-mpls-pop**

Sets the instance's maximum number of MPLS label pop flows to the default value of 0 (dynamic allocation).

**Note**: Supported only in OpenFlow 1.3.

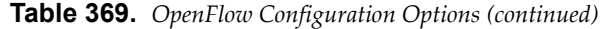

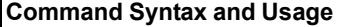

## **no max-flow-mpls-push**

Sets the instance's maximum number of MPLS label push flows to the default value of 0 (dynamic allocation).

**Note**: Supported only in OpenFlow 1.3.

**Command mode:** OpenFlow Instance

### **[no] member {***<ports>***|portchannel** *<1‐64>***}**

Enables or disables port or static portchannel usage by the OpenFlow instance for data traffic.

**Note**: Static portchannels are supported only in OpenFlow 1.3.

**Command mode**: OpenFlow Instance

## **min-flow-timeout** *<0‐300>*

Sets the minimum number of seconds after which a flow can be cleared from the instance's tables.

The default value is 0, meaning controller provided values are used instead.

**Command mode**: OpenFlow Instance

## **no min-flow-timeout**

Sets the number of seconds after which a flow can be cleared from the instance's tables to the default value of 0 (controller provided values).

**Command mode**: OpenFlow Instance

### **[no] table-miss controller**

Sets or disables the table-miss flow entry to send packets unmatched by any flow entries to the controller.

The default value is disabled, meaning packets unmatched by flow entries are dropped.

**Note**: Supported only in OpenFlow 1.3.

**Command mode**: OpenFlow Instance

**table-miss cookie** *<0x0‐0xffffffffffffffff>*

Sets the flow cookie for packets sent to controller as a result of a table‐miss setting (send input packets that don't match any flow entries to controller).

The default value is 0xffffffffffffffffff.

**Note**: Supported only in OpenFlow 1.3.

**Command mode**: OpenFlow Instance

# **no table-miss cookie**

Resets the table‐miss flow cookie to the default value of 0xffffffffffffffff.

**Note**: Supported only in OpenFlow 1.3.

| Table 369. OpenFlow Configuration Options (continued)                                                                                                    |
|----------------------------------------------------------------------------------------------------|
| <b>Command Syntax and Usage</b>                                                                                                    |
| $mirror-to-controller code <0 x0-0 xffffffffffffffffff$                                                                                                    |
| Sets the flow cookie for packets sent to controller as a result of a<br>mirror-to-controller setting (flow is set to output the packet to a controller in<br>addition to another destination).                                                                                                    |
| The default value is 0xfffffffffffffffffff.                                                                                                    |
| Note: Supported only in OpenFlow 1.3.                                                                                                    |
| Command mode: OpenFlow Instance                                                                                                    |
| no mirror-to-controller cookie                                                                                                    |
| Resets the mirror-to-controller flow cookie to the default value of<br>0xffffffffffffffffff                                                                                                    |
| <b>Note:</b> Supported only in OpenFlow 1.3.                                                                                                    |
| <b>Command mode: OpenFlow Instance</b>                                                                                                    |
|                                                                                                    |
| Sets the flow cookie for packets sent to controller as a result of a<br>send-to-controller setting (flow is set to output the packet only to a controller).                                                                                                    |
| The default value is 0xfffffffffffffffffff.                                                                                                    |
| <b>Note:</b> Supported only in OpenFlow 1.3.                                                                                                    |
| <b>Command mode: OpenFlow Instance</b>                                                                                                    |
| no send-to-controller cookie                                                                                                    |
| Resets the send-to-controller flow cookie to the default value of<br>0xffffffffffffffffff.                                                                                                    |
| Note: Supported only in OpenFlow 1.3.                                                                                                    |
| <b>Command mode: OpenFlow Instance</b>                                                                                                    |
| [no] openflow fdb-aging                                                                                                    |
| Enables or disables periodical clearing of dynamically learned FDB entries on<br>a specific port.                                                                                                    |
| On OpenFlow edge ports, the default value is disabled.                                                                                                    |
| Command mode: Interface port                                                                                                    |
| [no] openflow static-station-move                                                                                                    |
| Enables or disables forwarding frames that have source MAC addresses<br>conflicting with entries in the static FDB table. This enables equal cost<br>multi-path routing and use cases where IPS and Firewall devices forward<br>packets without changing the source MAC address.<br>The default value is disabled. |
| Command mode: Interface port                                                                                                    |
|                                                                                                    |

**Table 369.** *OpenFlow Configuration Options (continued)*

 $\mathsf{l}$ 

**Table 369.** *OpenFlow Configuration Options (continued)*

| <b>Command Syntax and Usage</b>                                                                                                    |
|----------------------------------------------------------------------------------------------------|
| show openflow [flow-allocation group information table]                                                                                                    |
| Displays the current OpenFlow configuration. For more information, see<br>page 145.                                                                                                    |
| o flow-allocation displays the current and maximum number of flows<br>for each OpenFlow instance. For more information, see page 147.                                                                            |
| o group displays group information for all OpenFlow 1.3 instances. For more<br>information, see page 149.                                                                                                    |
| o information displays the configuration for each OpenFlow instance. For<br>more information, see page 145.                                                                                                    |
| o table displays the basic, emergency and static flow tables for each<br>OpenFlow instance in OpenFlow 1.0. In OpenFlow 1.3, displays the<br>dynamic and static flow tables. For more information, see page 152. |
| <b>Command mode: All</b>                                                                                                    |
| show openflow instance <1-2> [group information table]                                                                                                    |
| Displays OpenFlow information for the specified instance ID:                                                                                                    |
| o group displays group information per instance.                                                                                                    |
| o information displays the instance configuration                                                                                                    |
| o table displays the basic, emergency and static flow tables in OpenFlow<br>1.0. In OpenFlow 1.3, displays the dynamic and static flow tables.                                                                   |
| Command mode: All                                                                                                    |

**Table 369.** *OpenFlow Configuration Options (continued)*

**Command Syntax and Usage**

# **clear openflow {group|table [basic|dynamic|emergency| |static]}**

Clears OpenFlow data for all instances:

- The group option clears the OpenFlow 1.3 group table.
- The table option clears all basic, emergency and static flow tables in OpenFlow 1.0. In OpenFlow 1.3, clears the dynamic and static flow tables.
	- The basic option clears only the basic OpenFlow tables.
	- The emergency option clears only the emergency OpenFlow tables.
	- The static option clears only the static OpenFlow tables.
	- The dynamic option clears only the dynamic OpenFlow tables.

**Command mode:** Privileged EXEC

# **clear openflow instance** *<1‐2>* **{group|table [basic|dynamic| |emergency|static]}**

Clears OpenFlow data for the specified instance ID:

- The group option clears the OpenFlow 1.3 group table.
- The table option clears all basic, emergency and static flow tables in OpenFlow 1.0. In OpenFlow 1.3, clears the dynamic and static flow tables.
	- The basic option clears only the basic OpenFlow table.
	- The emergency option clears only the emergency OpenFlow table.
	- The static option clears only the static OpenFlow table.
	- The dynamic option clears only the dynamic OpenFlow table.

**Command mode:** Privileged EXEC

# **Static Flows Configuration**

Static flows are OpenFlow entries set up manually from the CLI by the administrator. Static flows cannot be deleted/modified by OpenFlow controllers and will continue to function when the switch goes into emergency mode. Even if they qualify as FDB entries based on their settings, in version 1.0 of the OpenFlow standard, static flows are always stored as ACL entries. A total of maximum 750 static flows pool is shared between all OpenFlow instances.

Table 370 describes the static flow configuration options.

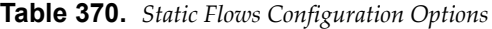

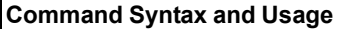

**static-table add index** *<1‐750>* **match** *<matching qualifier>* **actions** *<matching qualifier>* **[options** *<matching qualifier>***] priority** *<0‐65535>*

Adds a static flow entry to the instance.

**Command mode:** OpenFlow Instance

**static-table modify index** *<1‐750>* **match** *<matching qualifier>* **actions** *<matching qualifier>* **[options** *<matching qualifier>***] priority** *<0‐65535>* Overwrites a static flow entry.

**Command mode:** OpenFlow Instance

**static-table remove index** *<1‐750>*

Deletes a static flow entry.

**Command mode:** OpenFlow Instance

**clear openflow table static**

Deletes all static flow entries.

**Command mode:** Global configuration

The following table describes the available matching qualifiers.

**Table 371.** *Static Flow Matching Qualifiers in OpenFlow 1.0*

| Qualifier     | <b>Value</b>                                |
|---------------|---------------------------------------------|
| ingress-port  | Port of instance                            |
| src-mac       | Source MAC address                          |
| dst-mac       | Destination MAC address                     |
| vlan-id       | VLAN identifier (0-4095 + 65535 (untagged)) |
| vlan-priority | 802.1p Priority Code Point (0-7)            |
| src-ip        | Source IP address                           |
| dst-ip        | Destination IP address                      |
| src-port      | L4 source port $(0-65536)$                  |
| dst-port      | L4 destination port $(0-65535)$             |

| Qualifier  | Value                                                          |
|------------|----------------------------------------------------------------|
| ether-type | "arp"/"0806" or "ip"/"0800" or (hex-value <= 65535)            |
| protocol   | "tcp" or "udp" or $0-255$                                      |
| tos        | IP Type of Service (0-255)                                     |
| type       | "request" or "reply" (can be set only if ether type is<br>ARP) |
| all        | Applicable to all traffic                                      |

**Table 371.** *Static Flow Matching Qualifiers in OpenFlow 1.0 (continued)*

**Table 372.** *Static Flow Matching Qualifiers in OpenFlow 1.3*

| Qualifier   | Value                                                              |
|-------------|--------------------------------------------------------------------|
| in-port     | switch input port                                                  |
| in-phy-port | switch physical input port, valid only when in-port is<br>pecified |
| eth-src     | source MAC address and mask                                        |
| eth-dst     | destination MAC address and mask                                   |
| vlan-vid    | VLAN identifier ("untagged", "tagged", or <0-4094>)                |
| vlan-pcp    | $802.1p(0-7)$                                                      |
| ipv4-src    | source IPv4 address and mask                                       |
| ipv4-dst    | destination IPv4 address and mask                                  |
| tcp-src     | TCP source port (0-65535)                                          |
| tcp-dst     | TCP destination port (0-65535)                                     |
| udp-src     | UDP source port (0-65535)                                          |
| udp-dst     | UDP destination port (0-65535)                                     |
| icmpv4-type | ICMPv4 type                                                        |
| icmpv4-code | ICMPv4 code                                                        |
| eth-type    | "arp"/"0806" or "ip"/"0800" or (hex-value <= 65535)                |
| ip-proto    | "tcp" or "udp" or $0-255$                                          |
| ip-dscp     | IP DSCP (6 bits in ToS field)                                      |
| arp-op      | "request" or "reply" (can be set only if eth-type is ARP)          |
| mpls-label  | MPLS label                                                         |
| all         | all qualifiers or any qualifier                                    |

The following table describes the available actions,

| <b>Action</b>     | Value                                                |
|-------------------|------------------------------------------------------|
| out-put           | "all","in-port","flood","controller" or a valid port |
| set-src-mac       | Change source MAC address                            |
| set-dst-mac       | Change destination MAC address                       |
| strip-vlan-id     | Remove VLAN identifier                               |
| set-vlan-priority | Set 802.1p priority code point value (0-7)           |
| set-nw-tos        | Set IP Type of Service (0-255)                       |
| drop              | Drop packet                                          |
| max-len           | Maximum length to send to controller                 |
| set-vlan-id       | <b>Set VLAN ID</b>                                   |

**Table 373.** *Static Flow Actions in OpenFlow 1.0*

**Table 374.** *Static Flow Actions in OpenFlow 1.3*

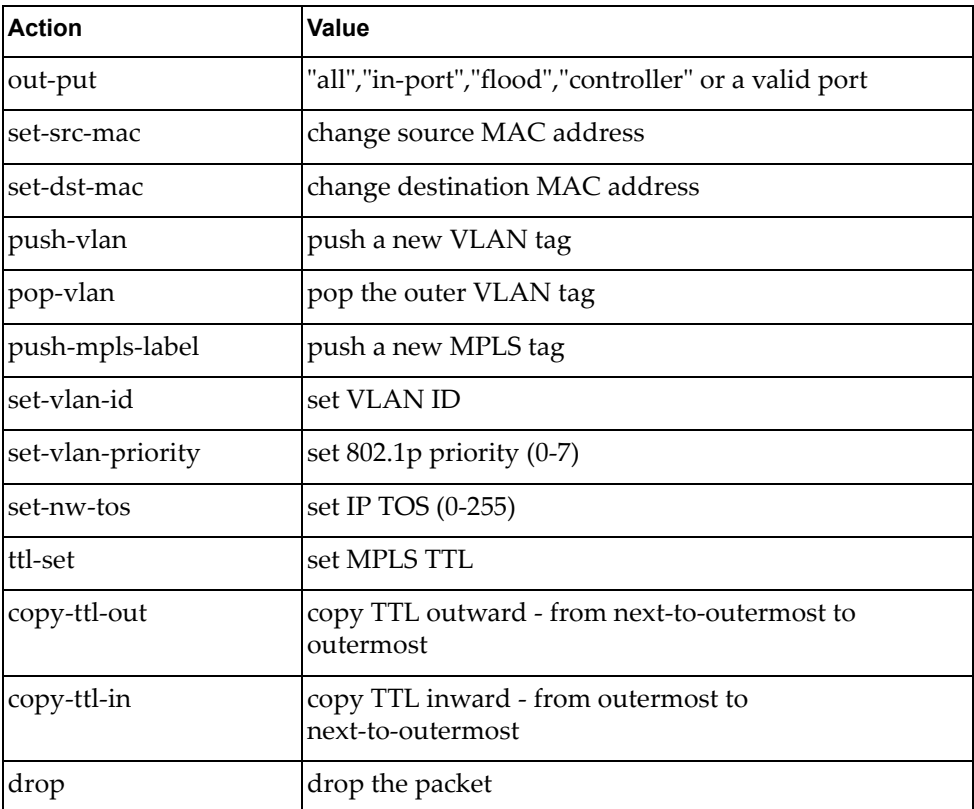

# **Switch Partition (SPAR) Configuration**

Switch partitions (SPARs) divide the data plane inside a physical switch into independent switching domains. Switch partitions do not communicate with each other, forcing hosts on different SPARs to bridge traffic over an upstream link, even if they belong to the same VLAN.

Up to 8 SPARs can be defined on a switch. Each SPAR supports up to 32 local VLANs, for further partitioning flexibility.

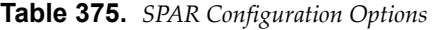

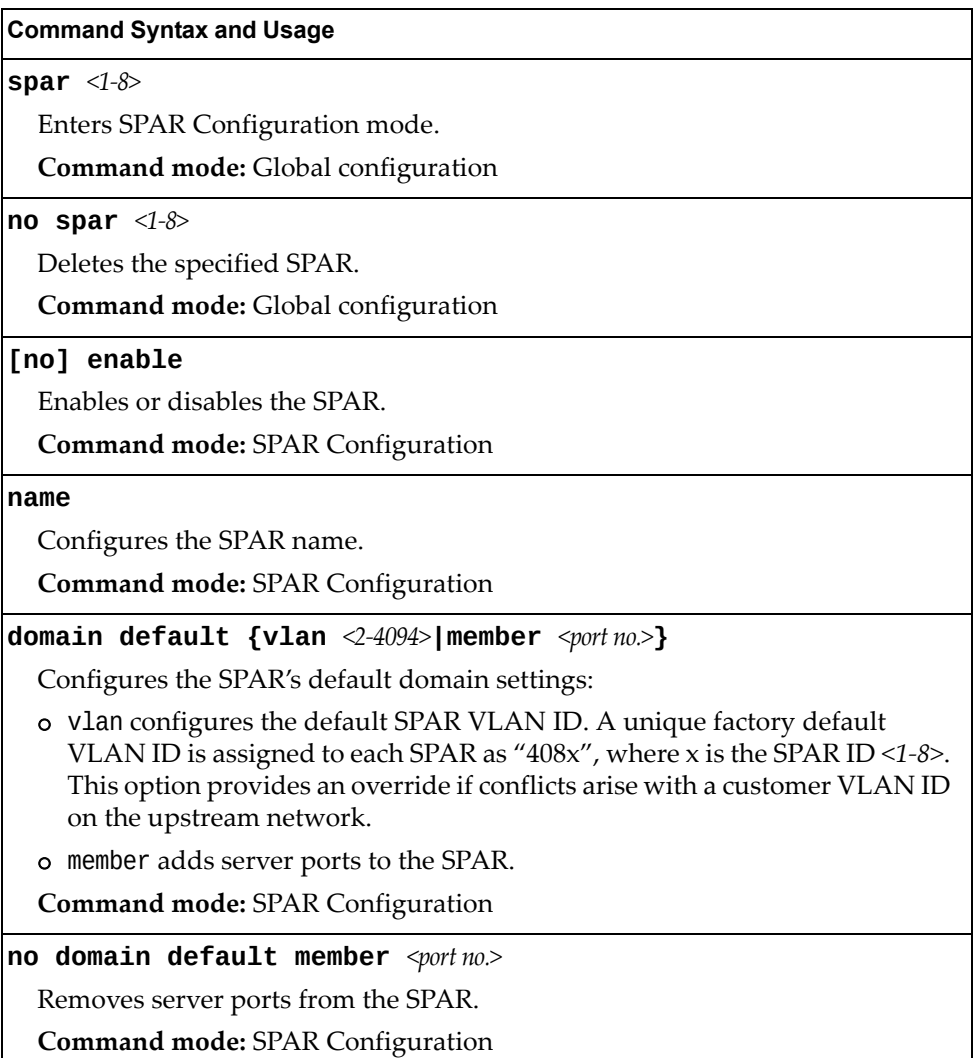

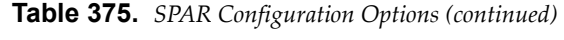

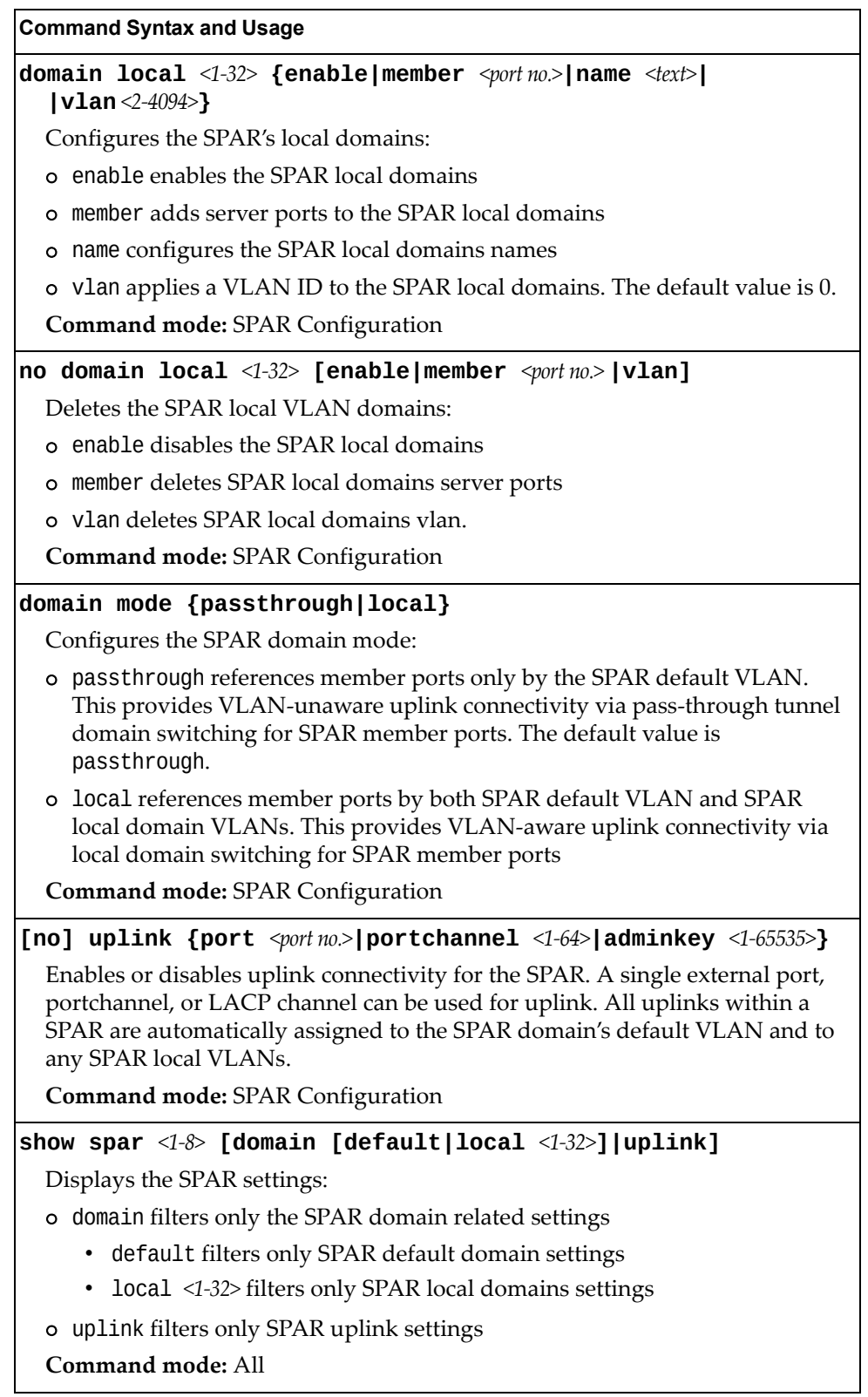

# **Precision Time Protocol Configuration**

Precision Time Protocol (PTP) allows high accuracy clock synchronization between a networked master clock and compliant network hosts. The Lenovo Flex System EN4093R 10Gb Ethernet Scalable Switch supports two PTP modes:

- Ordinary slave clock Synchronizes the Real Time Clock (RTC) with PTP master clocks detected on the network.
- End-to-End transparent clock Allows PTP traffic to pass through without affecting the RTC, while updating the correction fields for event packets.

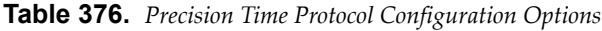

## **Command Syntax and Usage**

## **[no] ptp ordinary enable**

Enables or disables PTP ordinary slave clock mode. In this mode, if a PTP master clock is detected on the network, the RTC is synchronized with it. If no master clock is detected, the RTC is not affected. Default setting is disabled.

**Note:** Enabling PTP ordinary slave clock mode disables NTP settings and system time clock manual settings.

**Command mode:** Global configuration

# **[no] ptp transparent enable**

Enables or disables PTP End‐to‐End transparent clock mode. In this mode, incoming PTP packets are forwarded based on routing rules currently in place for the PTP domain's multicast address (within the 224.0.1.129 ‐ 224.0.1.132 range). On egress, PTP packet timestamps are updated based on the time spent between ingress and egress.

The default setting is disabled.

**Command mode:** Global configuration

## **no ptp**

Disables both PTP ordinary slave clock mode and PTP End‐to‐End transparent clock mode.

**Command mode:** Global configuration

# **ip ptp source-interface loopback** *<1‐5>*

Loopback interface used as source IP address for delay‐request packets sent during synchronization with the master clock in ordinary slave mode. By default, the interface with the lowest index from the master clock's VLAN is used.

**Command mode:** Global configuration

# **no ip ptp source-interface loopback**

Sets the source IP address for delay‐request packets sent during synchronization with the master clock in ordinary slave mode to the interface with the lowest index from the master clock's VLAN.

**Command mode**: Global configuration

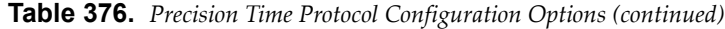

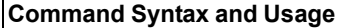

## **[no] ptp**

Enables or disables PTP on the current port. Disabled ports will not support PTP even if PTP is globally enabled.

The default setting is enabled.

**Note:** PTP is not supported on management ports.

**Command mode**: Interface port

## **clear ptp counters**

Resets PTP packet counters.

**Command mode**: Privileged EXEC

## **show ptp [counters]**

Displays current PTP settings.

The counters option displays PTP packet counters. See [page 316](#page-315-0) for details. **Command mode**: All

# **show interface port** *<port alias or number>* **ptp-counters**

Displays Precision Time Protocol statistics for the port. See [page 316](#page-315-0) for details.

**Command mode:** All

# **Service Location Protocol Configuration**

Service Location Protocol (SLP) enables networked devices to request/announce services over a local area network without prior configuration. In an SLP environment, devices may have the following roles:

- User Agents (UA) are devices requesting services.
- Service Agents (SA) are devices providing services.
- Directory Agents (DA) are devices caching services provided by SAs. When present in an SLA setup, DAs mediate all communication between UAs and SAs.

When SLP is enabled, the EN4093R 10Gb Ethernet Scalable Switch behaves as a Service Agent providing systems management services.

**Table 377.** *Service Location Protocol Options*

| <b>Command Syntax and Usage</b>                                                                                           |
|----------------------------------------------------------------------------------------------------|
| [no] ip slp enable                                                                                                    |
| Enables or disables SLP.                                                                                                  |
| The default value is disabled.                                                                                            |
| <b>Command mode:</b> Global configuration                                                                                 |
| [no] ip slp active-da-discovery enable                                                                                    |
| Enables or disables active directory agent discovery.                                                                     |
| The default value is disabled.                                                                                            |
| <b>Command mode:</b> Global configuration                                                                                 |
| ip slp active-da-discovery-start-wait-time $\langle 1\text{-}10 \rangle$                                                  |
| Number of seconds to wait after enabling SLP before attempting active DA<br>discovery, if active DA discovery is enabled. |
| The default value is 3.                                                                                                   |
| <b>Command mode:</b> Global configuration                                                                                 |
| clear ip slp directory-agents                                                                                             |
| Clears directory agents discovered.                                                                                       |
| <b>Command mode: Privileged EXEC</b>                                                                                      |
| clear ip slp counters                                                                                                    |
| Clears Service Location Protocol counters.                                                                                |
| <b>Command mode: Privileged EXEC</b>                                                                                      |

# **Configuration Dump**

The dump program writes the current switch configuration to the terminal screen. To start the dump program, at the prompt, enter:

```
EN 4093(config)# show running-config
```
The configuration is displayed with parameters that have been changed from the default values. The screen display can be captured, edited, and placed in a script file, which can be used to configure other switches through a Telnet connection. When using Telnet to configure a new switch, paste the configuration commands from the script file at the command line prompt of the switch. The active configuration can also be saved or loaded via FTP/TFTP, as described on [page 607.](#page-606-0)

# **Saving the Active Switch Configuration**

When the **copy running-config {ftp|tftp|sftp}** command is used, the switch's active configuration commands (as displayed using **show running-config**) will be uploaded to the specified script configuration file on the FTP/TFTP/SFTP server. To start the switch configuration upload, at the prompt, enter:

EN 4093(config)# **copy running-config ftp [data-port|extm-port|mgt-port]**

or:

EN 4093(config)# **copy running-config tftp [data-port|extm-port|mgt-port]**

or:

EN 4093(config)# **copy running-config sftp [data-port|extm-port|mgt-port]**

Select a port, or press **Enter** to use the default (management port). The switch prompts you for the server address and filename.

## **Notes:**

- The output file is formatted with line-breaks but no carriage returns—the file cannot be viewed with editors that require carriage returns (such as Microsoft Notepad).
- If the FTP/TFTP server is running SunOS or the Solaris operating system, the specified configuration file must exist prior to executing the copy running-config command and must be writable (set with proper permission, and not locked by any application). The contents of the specified file will be replaced with the current configuration data.

# <span id="page-606-0"></span>**Restoring the Active Switch Configuration**

When the **copy {ftp|tftp|sftp} running-config** command is used, the active configuration will be replaced with the commands found in the specified configuration file. The file can contain a full switch configuration or a partial switch configuration.

To start the switch configuration download, at the prompt, enter:

EN 4093(config)# **copy ftp running-config [data-port|extm-port|mgt-port]**

or:

EN 4093(config)# **copy tftp running-config [data-port|extm-port|mgt-port]**

or:

EN 4093(config)# **copy sftp running-config [data-port|extm-port|mgt-port]**

Select a port, or press **Enter** to use the default (management port). The switch prompts you for the server address and filename.

# **Chapter 5. Operations Commands**

Operations commands generally affect switch performance immediately, but do not alter permanent switch configurations. For example, you can use Operations commands to immediately disable a port (without the need to apply or save the change), with the understanding that when the switch is reset, the port returns to its normally configured operation.

These commands enable you to alter switch operational characteristics without affecting switch configuration.

**Table 378.** *General Operations Commands*

### **Command Syntax and Usage**

**password** *<1‐128 characters>*

Allows the user to change the password. You must enter the current password in use for validation. The switch prompts for a new password between 1‐128 characters.

**Command Mode**: Privileged EXEC

## **clear logging**

Clears all Syslog messages.

**Command Mode**: Privileged EXEC

### **ntp send**

Allows the user to send requests to the NTP server.

**Command Mode**: Privileged EXEC

# **Operations-Level Port Commands**

Operations‐level port options are used for temporarily disabling or enabling a port, and for re-setting the port.

**Table 379.** *Port Operations Commands*

| <b>Command Syntax and Usage</b>                                                                                                    |
|----------------------------------------------------------------------------------------------------|
| no interface port <port alias="" number="" or=""> shutdown</port>                                                                                           |
| Temporarily enables the port. The port will be returned to its configured<br>operation mode when the switch is reset.                                       |
| <b>Command Mode: Privileged EXEC</b>                                                                                                    |
| interface port <port alias="" number="" or=""> shutdown</port>                                                                                              |
| Temporarily disables the port. The port will be returned to its configured<br>operation mode when the switch is reset.                                      |
| <b>Command Mode: Privileged EXEC</b>                                                                                                    |
| [no] interface portchannel $\langle 1$ -128> shutdown                                                                                                    |
| Temporarily enables or disables the specified port channel. The port channel<br>will be returned to its configured operation mode when the switch is reset. |
| <b>Command Mode: Privileged EXEC</b>                                                                                                    |
| [no] interface portchannel lacp $\langle$ 1-65535> shutdown                                                                                                 |
| Temporarily enables or disables specified LACP trunk groups.                                                                                                |
| <b>Command Mode: Privileged EXEC</b>                                                                                                    |
| show interface port $\leq$ port number or alias > operation                                                                                                 |
| Displays the port interface operational state.                                                                                                    |
| <b>Command Mode: Privileged EXEC</b>                                                                                                    |

# **Operations-Level Port 802.1X Commands**

Operations‐level port 802.1X options are used to temporarily set 802.1X parameters for a port.

**Table 380.** *802.1X Operations Commands*

## **Command Syntax and Usage**

## **interface port** *<port number or alias>* **dot1x init**

Re-initializes the 802.1X access-control parameters for the port. The following actions take place, depending on the 802.1X port configuration:

- force unauth: the port is placed in unauthorized state, and traffic is blocked.
- auto: the port is placed in unauthorized state, then authentication is initiated.
- force auth: the port is placed in authorized state, and authentication is not required.

**Command Mode**: Privileged EXEC

# **interface port** *<port number or alias>* **dot1x re-authenticate**

Re‐authenticates the supplicant (client) attached to the port. This command only applies if the port's 802.1X mode is configured as auto.

**Command Mode**: Privileged EXEC

# **Operations-Level VRRP Commands**

The following table displays Virtual Router Redundancy operations commands.

**Table 381.** *Virtual Router Redundancy Operations Commands*

## **Command Syntax and Usage**

**router vrrp backup** *<virtual router number (1‐255)>*

Forces the specified master virtual router on this switch into backup mode. This is generally used for passing master control back to a preferred switch once the preferred switch has been returned to service after a failure. When this command is executed, the current master gives up control and initiates a new election by temporarily advertising its own priority level as 0 (lowest). After the new election, the virtual router forced into backup mode by this command will resume master control in the following cases:

- This switch owns the virtual router (the IP addresses of the virtual router and its IP interface are the same)
- This switch's virtual router has a higher priority and preemption is enabled.
- There are no other virtual routers available to take master control.

**Command Mode**: Privileged EXEC
# **Operations-Level BGP Commands**

The following table displays IP BGP operations commands.

**Table 382.** *IP BGP Operations Commands*

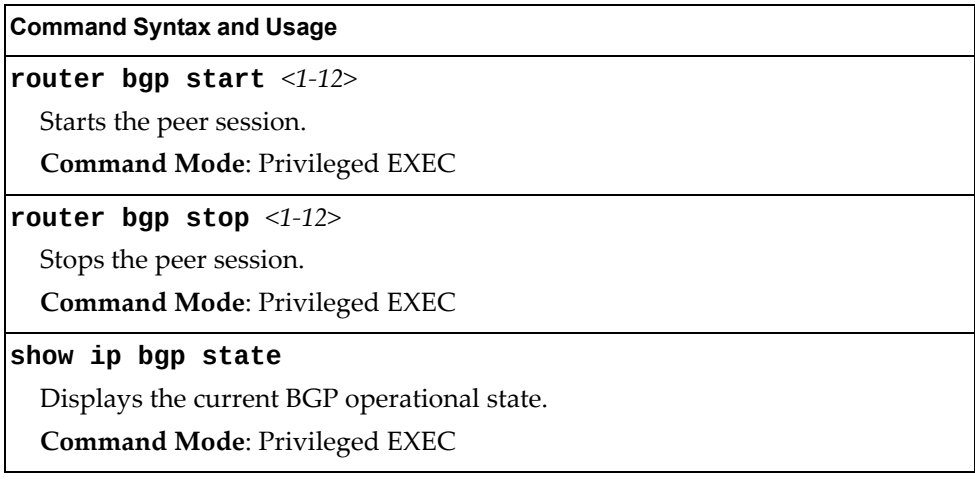

# **Protected Mode Options**

Protected Mode is used to secure certain switch management options, so they cannot be changed by the management module.

**Table 383.** *Protected Mode Options*

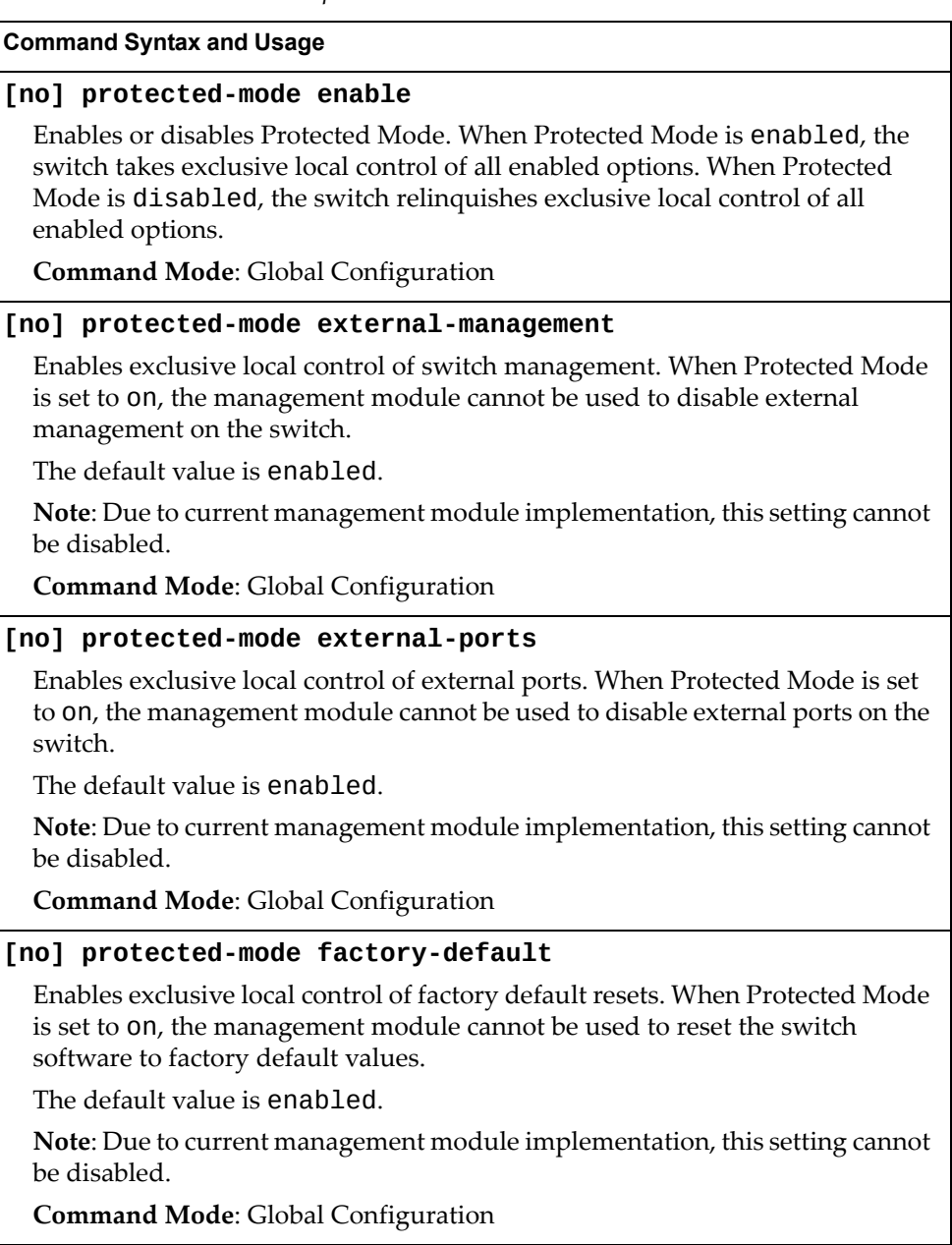

**Table 383.** *Protected Mode Options (continued)*

#### **Command Syntax and Usage**

#### **[no] protected-mode management-vlan-interface**

Enables exclusive local control of the management interface. When Protected Mode is set to on, the management module cannot be used to configure parameters for the management interface.

The default value is enabled.

**Note**: Due to current management module implementation, this setting cannot be disabled.

**Command Mode**: Global Configuration

#### **show protected-mode**

Displays the current Protected Mode configuration.

**Command Mode**: Global Configuration

## **VMware Operations**

Use these commands to perform minor adjustments to the VMware operation. Use these commands to perform Virtual Switch operations directly from the switch. Note that these commands require the configuration of Virtual Center access information (**virt vmware vcspec**).

**Table 384.** *VMware Operations Commands*

| <b>Command Syntax and Usage</b>                                                                                                    |
|----------------------------------------------------------------------------------------------------|
| <b>virt vmware pg</b> [ <port group="" name=""><host id="">&lt;<math>V</math>Switch name&gt;<br/><vlan number=""> <shaping-enabled> <average-kbps> <burst-kb> <peak-kbps>]</peak-kbps></burst-kb></average-kbps></shaping-enabled></vlan></host></port> |
| Adds a Port Group to a VMware host. You are prompted for the following<br>information:                                                                                                    |
| o Port Group name                                                                                                    |
| o VMware host ID (Use host UUID, host IP address, or host name.)                                                                                                    |
| Virtual Switch name                                                                                                    |
| o VLAN ID of the Port Group                                                                                                    |
| Whether to enable the traffic-shaping profile $(1 \text{ or } 0)$ . If you choose $1$ (yes),<br>o<br>you are prompted to enter the traffic shaping parameters.                                                                                          |
| <b>Command Mode: All</b>                                                                                                    |
| no virt vmware pg <port group="" name=""> <host id=""></host></port>                                                                                                    |
| Removes a Port Group from a VMware host. Use one of the following<br>identifiers to specify the host:                                                                                                    |
| o UUID                                                                                                    |
| o IP address                                                                                                    |
| o Host name                                                                                                    |
| <b>Command Mode: All</b>                                                                                                    |
| [no] virt vmware vsw <host id=""> <virtual name="" switch=""></virtual></host>                                                                                                    |
| Adds or removes a Virtual Switch to a VMware host. Use one of the following<br>identifiers to specify the host:                                                                                                    |
| o UUID                                                                                                    |
| o IP address                                                                                                    |
|                                                                                                    |
| o Host name                                                                                                    |

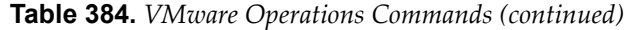

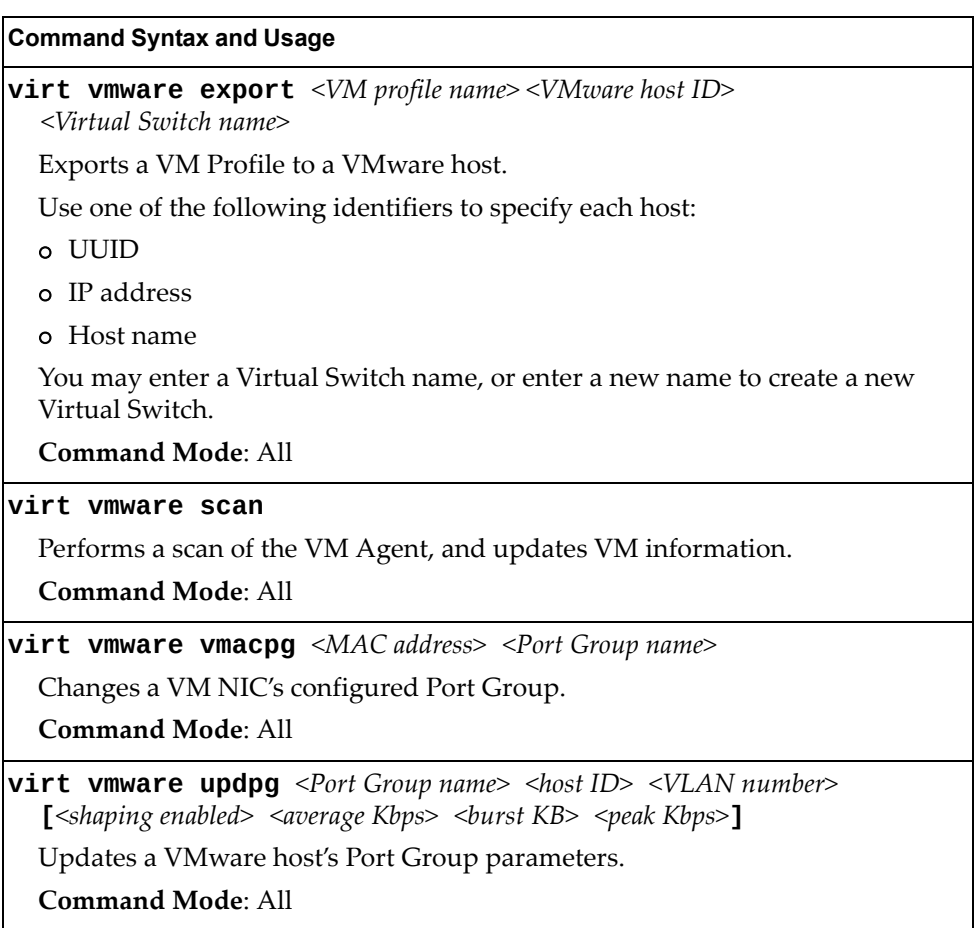

## **VMware Distributed Virtual Switch Operations**

Use these commands to administer a VMware Distributed Virtual Switch (dvSwitch).

**Table 385.** *VMware dvSwitch Operations (/oper/virt/vmware/dvswitch)*

| <b>Command Syntax and Usage</b>                                                                                                    |
|----------------------------------------------------------------------------------------------------|
|                                                                                                    |
| virt vmware dvswitch add <datacenter name=""> <dvswitch name=""><br/>dvSwitch version&gt;&gt;</dvswitch></datacenter>                                          |
| Adds the specified dvSwitch to the specified DataCenter.                                                                                                    |
| <b>Command Mode: All</b>                                                                                                    |
| <b>virt vmware dvswitch del</b> <datacenter name=""> <dvswitch name=""></dvswitch></datacenter>                                                                |
| Removes the specified dvSwitch from the specified DataCenter.                                                                                                  |
| <b>Command Mode: All</b>                                                                                                    |
| <b>virt vmware dvswitch addhost</b> <dvswitch name="">{<host uuid}<br=""><math>IP</math> address <math> </math> host name&gt;<math>\}</math></host></dvswitch> |
| Adds the specified host to the specified dvSwitch. Use one of the following<br>identifiers to specify the host:                                                |
| o UUID                                                                                                    |
| o IP address                                                                                                    |
| o Host name                                                                                                    |
| <b>Command Mode: All</b>                                                                                                    |
| virt vmware dvswitch remhost <dvswitch name="">{<host uuid <br=""><math>IP</math> address <math> </math> host name&gt;<math>\}</math></host></dvswitch>        |
| Removes the specified host from the specified dvSwitch. Use one of the<br>following identifiers to specify the host:                                           |
| o UUID                                                                                                    |
| o IP address                                                                                                    |
| o Host name                                                                                                    |
| <b>Command Mode: All</b>                                                                                                    |
| virt vmware dvswitch addUplink <dvswitch name=""><host id=""><br/><math>&lt;</math>uplink name<math>&gt;</math></host></dvswitch>                              |
| Adds the specified physical NIC to the specified dvSwitch uplink ports.                                                                                        |
| <b>Command Mode: All</b>                                                                                                    |
| virt vmware dvswitch remUplink <dvswitch name=""><host id=""><br/><math>\leq</math>uplink name<math>\geq</math></host></dvswitch>                              |
| Removes the specified physical NIC from the specified dvSwitch uplink ports.                                                                                   |
| <b>Command Mode: All</b>                                                                                                    |

## **VMware Distributed Port Group Operations**

Use these commands to administer a VMware distributed port group.

**Table 386.** *VMware Distributed Port Group Operations (/oper/virt/vmware/dpg)*

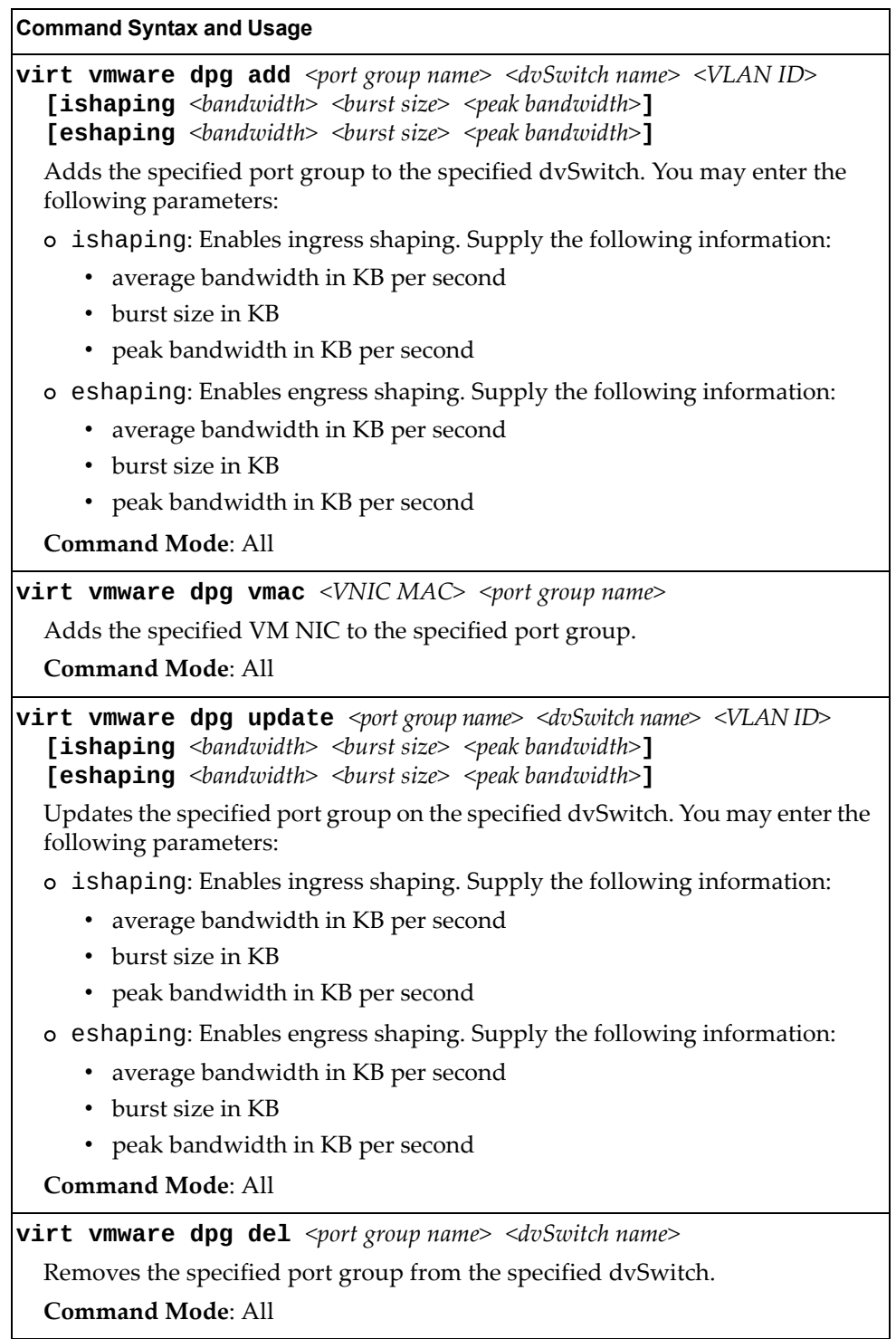

# **Edge Virtual Bridge Operations**

Edge Virtual Bridge operations commands are listed in the following table:

**Table 387.** *Edge Virtual Bridge Operations Commands*

| <b>Command Syntax and Usage</b>                                                                                                    |
|----------------------------------------------------------------------------------------------------|
| virt evb update vsidb <vsidb number=""></vsidb>                                                                                     |
| Update VSI types from the VSI database.                                                                                             |
| Command mode: All                                                                                                    |
| clear virt evb vsidb [mgrid < $0$ -255> typeid < $1$ -16777215> <br>$\vert$ version <0-255>]                                        |
| Clears local VSI types cache.                                                                                                    |
| <b>Command mode: Privileged EXEC</b>                                                                                                |
| clear virt evb vsi [mac-address port <port alias="" number="" or="">]<br/>  type-id &lt;1-16777215&gt;  vlan &lt;1-4094&gt;]</port> |
| Clears VSI database associations.                                                                                                   |
| <b>Command mode: Privileged EXEC</b>                                                                                                |

### **Feature on Demand Key Options**

Use the license key to upgrade the port mode. Base port mode is the default. To upgrade the port mode, you must obtain a software license key.

After selecting a port mode, you must reset the switch for the change to take affect. Use the following command to verify the port configuration:

#### **show interface information**

**Table 388.** *Feature on Demand Key Options*

**Command Syntax and Usage**

#### **software-key**

Enter FOD Key mode.

**Command mode:** Privileged EXEC

#### **enakey address** *<hostname or IP address>* **keyfile** *<file name>* **protocol {tftp|sftp} mgt**

Unlocks the software port expansion feature. You are prompted to enter the host name or IP address of the server where the license key is stored, and the license key file name, as follows:

- 46Port
- 64Port

**Note**: You must upgrade to 46Port port mode before you can upgrade to 64Port port mode.

**Command mode:** FOD Key mode

Use the following command to perform the same action, regardless the command mode:

**copy tftp software-key address** *<hostname or IP address>* **keyfile**  *<file name>* **mgt**

**ptkey address** *<hostname or IP address>* **key** *<feature name>* **protocol {tftp|sftp} file** *<file name>* **mgt**

Loads the specified key file to a server.

**Command mode:** FOD Key mode

Use the following command to perform the same action, regardless the command mode:

**copy software-key address** *<hostname or IP address>* **key** *<file name>* **protocol {tftp|sftp} file** *<file name>* **mgt**

**Table 388.** *Feature on Demand Key Options*

**Command Syntax and Usage**

**invkeys address** *<hostname or IP address>* **invfile** *<file name>*  **protocol {tftp|sftp} mgt**

Loads key code inventory information to a server.

**Command mode:** FOD Key mode

Use the following command to perform the same action, regardless the command mode:

**copy invkeys address** *<hostname or IP address>* **invfile** *<file name>*  **protocol {tftp|sftp} mgt**

**rmkey key** *<feature name>*

Removes the specified software feature.

**Command mode:** FOD Key mode

**exit**

Exit from Feature on Demand Key mode.

**Command mode:** FOD Key mode

#### **show software-key**

Shows software licensing keys.

**Command mode:** All

# **Chapter 6. Boot Options**

To use the Boot Options commands, you must be logged in to the switch as the administrator. The Boot Options commands provide options for:

- Selecting a switch software image to be used when the switch is next reset
- Selecting a configuration block to be used when the switch is next reset
- Downloading or uploading a new software image to the switch via FTP/TFTP

In addition to the Boot commands, you can use a Web browser or SNMP to work with switch image and configuration files. To use SNMP, refer to "Working with Switch Images and Configuration Files" in the *Command Reference*.

The boot options are discussed in the following sections.

### **Stacking Boot Options**

 $\mathsf{r}$ 

The Stacking Boot options are used to define the role of the switch in a stack: either as the Master that controls the stack, or as a participating Member switch. Options are available for loading stack software to individual Member switches, and to configure the VLAN that is reserved for inter‐switch stacking communications.

You must enable Stacking and reset the switch to enter Stacking mode. When the switch enters Stacking mode, the Stacking configuration menu appears. For more information, see "Stacking [Configuration"](#page-380-0) on page 381.

Table 389 lists the Boot Stacking command options.

**Table 389.** *Boot Stacking Options*

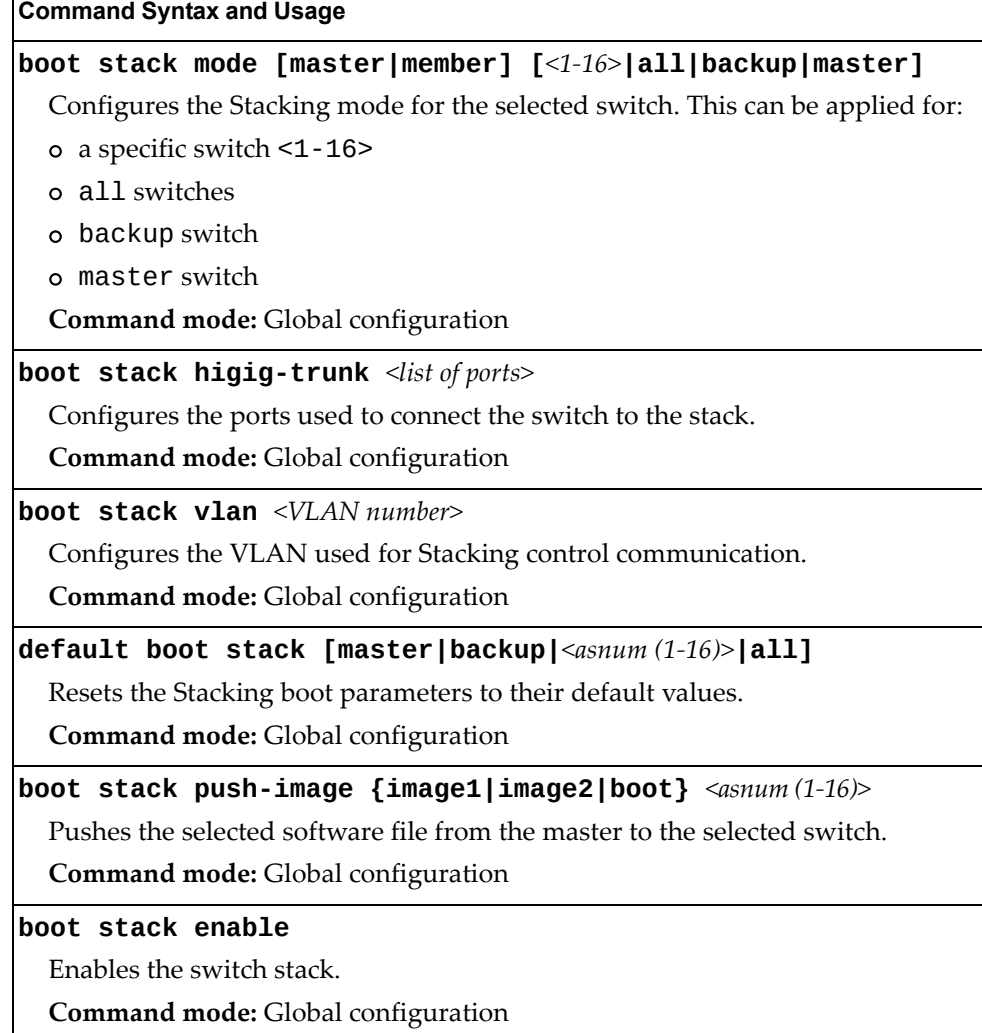

**Table 389.** *Boot Stacking Options (continued)*

**Command Syntax and Usage**

**no boot stack enable**

Disables the switch stack.

**Command mode:** Global configuration

**show boot stack [master|backup|***<asnum (1‐16)>***|all]**

Displays current Stacking boot parameters.

**Command mode:** All

When in stacking mode, the following stand-alone features are not supported:

- Border Gateway Protocol (BGP)
- Equal‐Cost Multi‐Path (ECMP)
- Ethernet Operation, Administration and Maintenance (OAM)
- Explicit Congestion Notification (ECN)
- Internet Group Management Protocol version 3 (IGMPv3)
- $\bullet$  Internet Group Management Protocol (IGMP) Querier
- Internet Group Management Protocol (IGMP) Relay
- Internet Group Management Protocol (IGMP) Snooping version 3
- Internet Key Exchange version 2 (IKEv2)
- IP Security (IPsec)
- Internet Protocol version 6 (IPv6)
- Loopback Interfaces
- MAC address notification
- Multicast Listener Discovery (MLD)
- Network Configuration (NETCONF) Protocol
- OpenFlow
- Open Shortest Path First (OSPF)
- Open Shortest Path First version 3 (OSPFv3)
- Port flood blocking
- Precision Time Protocol (PTP)
- EasyConnect (EZC)
- Protocol-based VLANs
- Protocol Independent Multicast (PIM)
- Router IDs
- Route maps
- Routing Information Protocol (RIP)
- sFlow port monitoring
- Spanning Tree Protocol (STP) Root Guard and Loop Guard
- Static MAC address adding
- Static Multicast Routes
- Storm control
- Switch Partition (SPAR)
- Uni‐Directional Link Detection (UDLD)
- Virtual Link Aggregation Groups (VLAG)
- Virtual Router Redundancy Protocol (VRRP)

Switch menus and commands for unsupported features may be unavailable, or may have no effect on switch operation.

### **Scheduled Reboot**

This feature allows you to schedule a reboot to occur at a particular time in the future. This feature is particularly helpful if the user needs to perform switch upgrades during off‐peak hours. You can set the reboot time, cancel a previously scheduled reboot, and check the time of the currently set reboot schedule.

**Table 390.** *Boot Scheduling Options*

| <b>Command Syntax and Usage</b> |  |  |
|---------------------------------|--|--|
|---------------------------------|--|--|

**boot schedule** *<day of week> <time of day>*

Defines the reboot schedule. Enter the day of the week, followed by the time of day (in hh:mm format). For example:

boot schedule monday 11:30

**Command mode:** Global configuration

#### **no boot schedule**

Cancels the next pending scheduled reboot.

**Command mode:** Global configuration

#### **show boot**

Displays the current reboot scheduling parameters.

**Command mode:** All

### **Netboot Configuration**

Netboot allows the switch to automatically download its configuration file overthe network during switch reboot, and apply the new configuration. Upon reboot, the switch includes the following options in its DHCP requests:

- Option 66 (TFTP server address)
- Option 67 (file path)

If the DHCP server returns the information, the switch initiates a TFTP file transfer, and loads the configuration file into the active configuration block. As the switch boots up, it applies the new configuration file. Note that the option 66 TFTP server address must be specified in IP‐address format (host name is not supported).

If DHCP is not enabled, or the DHCP server does not return the required information, the switch uses the manually‐configured TFTP server address and file path.

**Table 391.** *Netboot Options (/boot/netboot)*

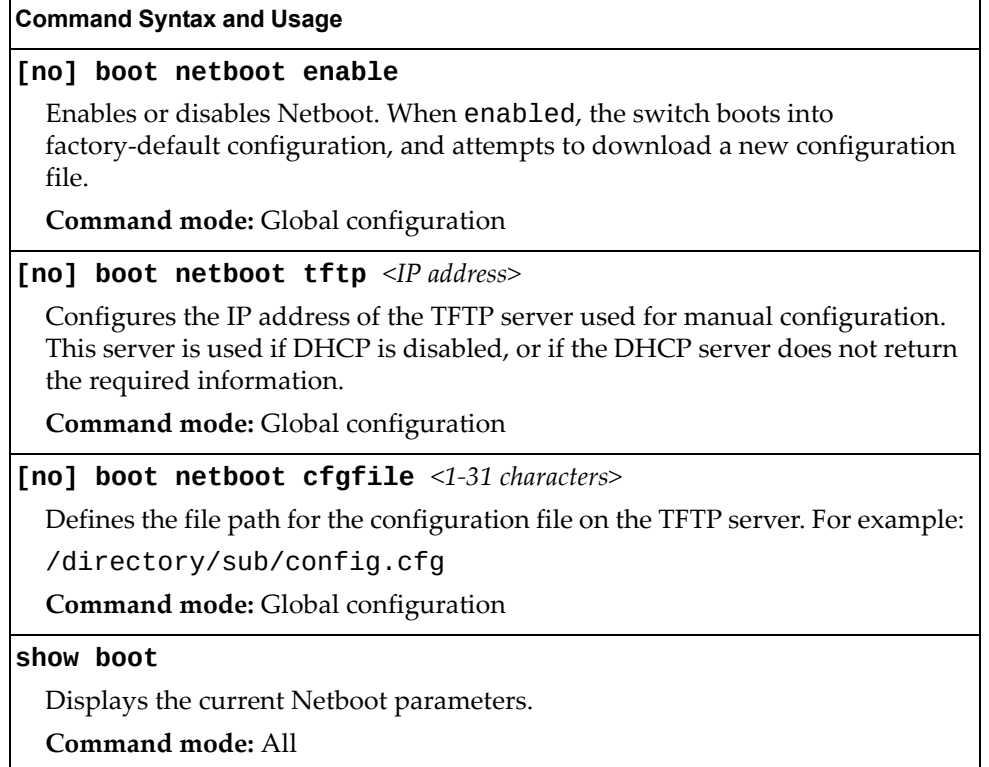

## **Flexible Port Mapping**

Depending on the license keys installed on the switch, only a limited number of physical ports might be active. Flexible Port Mapping allows you to alter the default configuration set up by the license, by manually setting up which ports are active or inactive.

Active ports may not collectively exceed the bandwidth limit imposed by the current license level.

Table 392 lists the Flexible Port Mapping command options.

**Table 392.** *Flexible Port Mapping Options*

**Command Syntax and Usage**

**[no] boot port-map** *<port number or range>*

Enables or disables the specified ports.

**Command mode:** Global configuration

#### **default boot port-map**

Reverts the port mapping to the default licensed configuration.

**Command mode:** Global configuration

#### **show boot port-map**

Displays the total bandwidth available, current port mapping and configured port mapping.

**Command mode:** All

# **QSFP Port Configuration**

Quad Small Form‐factor Pluggable Plus (QSFP+) ports are designed to handle high-intensity traffic. Use the following commands to configure QSFP+ ports.

**Table 393.** *Netboot Options (/boot/qsfp‐40Gports)*

| <b>Command Syntax and Usage</b>                                                                                                    |
|----------------------------------------------------------------------------------------------------|
| [no] boot qsfp-40Gports <ports></ports>                                                                                                    |
| Enables or disables 40GbE mode on the selected QSFP+ ports. When enabled,<br>each QSFP+ port is set as a single 40GbE port. When disabled, each QSFP+ port<br>is configured to breakout into four 10GbE ports. |
| You must reboot the switch for this change to take effect.                                                                                                    |
| <b>Command mode:</b> Global configuration                                                                                                    |
| show boot qsfp-port-modes                                                                                                    |
| Displays the current QSFP port settings.                                                                                                    |
| Command mode: All                                                                                                    |

## **SIOM Configuration**

The Secure Input/Output Module (SIOM) enables you to determine which protocols can be enabled. The SIOM only allows secured traffic and secured authentication management. Use the following commands to configure QSFP+ ports.

**Table 394.** *SIOM Options*

#### **Command Syntax and Usage**

**[no] boot siom** 

Enables or disables SIOM on the switch.

You must reboot the switch for this change to take effect.

**Command mode:** Global configuration

**show boot siom**

Displays the current SIOM setting and the SIOM setting that will take effect after reboot.

**Command mode:** All

## **Configuring the Number of Spanning Tree Groups**

The maximum number of Spanning Tree Groups (STGs) available on the switch can be configured to be either 128 or 256.

**Table 395.** *Configuring the Maximum Number of STGs Command Options*

| <b>Command Syntax and Usage</b>                                                                                                    |
|----------------------------------------------------------------------------------------------------|
| boot spanning-tree max-instances {128 256}                                                                                                  |
| Configures the maximum number of Spanning Tree Groups (STGs) that can be<br>used on the switch.                                             |
| The default value is 128.                                                                                                    |
| <b>Note:</b> The switch needs to be reloaded for the configuration to take effect.                                                          |
| <b>Command mode:</b> Global configuration                                                                                                   |
| no boot spanning-tree max-instances                                                                                                    |
| Reset the maximum number of STGs available on the switch to the default<br>value of 128.                                                    |
| <b>Note:</b> The switch needs to be reloaded for the configuration to take effect.                                                          |
| Command mode: Global configuration                                                                                                    |
| show boot spanning-tree                                                                                                    |
| Displays the maximum number of currently available STGs on the switch and<br>the maximum number of available STGs after the switch reloads. |
| <b>Command mode: All</b>                                                                                                    |

The following command displays the current maximum limit of STGs on the switch and the maximum limit configured after the switch reloads:

**show boot spanning-tree**

**Command mode**: All

```
Bootup Max PVRST Instances: 128
Saved Max PVRST Instances: 256
NOTE: A Reboot is required for the new settings to take effect.
       When switching from 256 to 128 STP instances, please remove any
       extra configuration for STP instance 128 and above, then save
       the configuration; otherwise, all STP instance configuration
       may be lost after reload.
```
### **Updating the Switch Software Image**

The switch software image is the executable code running on the EN4093R 10Gb Ethernet Scalable Switch. A version of the image ships with the switch, and comes pre-installed on the device. As new versions of the image are released, you can upgrade the software running on your switch.

Use the following command to determine the current software version: **show boot**

Upgrading the software image on your switch requires the following:

- Loading the new image onto a FTP, SFTP or TFTP server on your network
- Transferring the new image from the FTP, SFTP or TFTP server to your switch
- Selecting the new software image to be loaded into switch memory the next time the switch is reset

### **Loading New Software to Your Switch**

The switch can store up to two different software images, called image1 and image2, as well as boot software, called boot. When you load new software, you must specify where it should be placed: either into image1, image2, or boot.

For example, if your active image is currently loaded into image1, you would probably load the new image software into image2. This lets you test the new software and reload the original active image (stored in image1), if needed.

**Note:** EN4093R models do not support image releases prior to 7.5.

To load a new software image to your switch, you need the following:

- The image or boot software loaded on an FTP/SFTP/TFTP server on your network
- The hostname or IP address of the FTP/SFTP/TFTP server
- The name of the new software image or boot file

**Note:** The DNS parameters must be configured if specifying hostnames.

When the above requirements are met, use the following procedure to download the new software to your switch.

1. In Privileged EXEC mode, enter the following command:

```
EN 4093# copy {ftp|tftp|sftp} {image1|image2|boot-image} [extm-port|
mgt-port|data-port]
```
Select a port, or press <Enter> to use the default (management port).

2. Enter the hostname or IP address of the FTP, SFTP or TFTP server.

Address or name of remote host: *<IP address or hostname>*

3. Enter the name of the new software file on the server.

Source file name: *<filename>*

The exact form of the name will vary by server. However, the file location is normally relative to the FTP, SFTP, or TFTP directory (usually tftpboot).

4. Enter your username and password for the server, if applicable.

User name: {*<username>*|*<Enter>*}

5. The system prompts you to confirm your request.

Next. select a software image to run, as described in the following section.

### **Selecting a Software Image to Run**

You can select which software image (image1 or image2) you want to run in switch memory for the next reboot.

1. In Global Configuration mode, enter:

EN 4093(config)# **boot image {image1|image2}**

2. Enter the name of the image you want the switch to use upon the next boot.

The system informs you of which image set to be loaded at the next reset:

```
Next boot will use switch software image1 instead of image2.
```
### **Uploading a Software Image from Your Switch**

You can upload a software image from the switch to a FTP, SFTP or TFTP server.

1. In Privileged EXEC mode, enter:

EN 4093# **copy {image1|image2|boot-image} {ftp|tftp|sftp} [extm-port|mgt-port|data-port|staggered-upgrade]**

Select a port, or press <Enter> to use the default (management port).

2. Enter the name or the IP address of the FTP, SFTP or TFTP server:

Address or name of remote host: *<IP address or hostname>*

3. Enter the name of the file into which the image will be uploaded on the FTP, SFTP or TFTP server:

Destination file name: *<filename>*

4. Enter your username and password for the server, if applicable.

```
User name: {<username>|<Enter>}
```
5. The system then requests confirmation of what you have entered. To have the file uploaded, enter **Y**.

```
image2 currently contains Software Version 6.5.0
 that was downloaded at 0:23:39 Thu Jan 1, 2010
Upload will transfer image2 (2788535 bytes) to file "image1"
 on FTP/TFTP server 1.90.90.95.
Confirm upload operation (y/n) ? y
```
# **Selecting a Configuration Block**

When you make configuration changes to the EN4093R 10Gb Ethernet Scalable Switch, you must save the changes so that they are retained beyond the next time the switch is reset. When you perform a save operation (copy running-config startup-config), your new configuration changes are placed in the *active* configuration block. The previous configuration is copied into the *backup* configuration block.

There is also a *factory* configuration block. This holds the default configuration set by the factory when your EN4093R 10Gb Ethernet Scalable Switch was manufactured. Under certain circumstances, it may be desirable to reset the switch configuration to the default. This can be useful when a custom‐configured EN4093R 10Gb Ethernet Scalable Switch is moved to a network environment where it will be re-configured for a different purpose.

In Global Configuration mode, use the following command to set which configuration block you want the switch to load the next time it is reset:

EN 4093(config)# **boot configuration-block {active|backup|factory}**

### **Rebooting the Switch**

You can reset the switch to make your software image file and configuration block changes occur.

**Note:** Resetting the switch causes the Spanning Tree Group to restart. This process can be lengthy, depending on the topology of your network.

Enter the following command to reset (reload) the switch:

EN 4093# **reload**

You are prompted to confirm your request.

```
Reset will use software "image2" and the active config block.
>> Note that this will RESTART the Spanning Tree,
>> which will likely cause an interruption in network service.
Confirm reload (y/n) ?
```
In stacking mode, the following options are available:

- Reload master switch
- Reload without saving tech-dump
- Staggered reload
- Reload switch unit

## **Changing the Switch Profile**

The Enterprise NOS software for the EN4093R can be configured to operate in different modes for different deployment scenarios. The deployment profile changes some of the basic switch behavior, shifting switch resources to optimize capacity levels to meet the needs of different types of networks. For more information about deployment profiles, see the Enterprise NOS 8.4 *Application Guide*.

To change the deployment profile, select the new profile and reset the EN4093R. Use the following command to select a new profile:

```
EN 4093(config)#boot profile {default|openflow}
```
The following list describes the boot profile options:

- default ‐ deployment profile with balanced resources
- openflow OpenFlow Only deployment profile

## **Using the Boot Management Menu**

The Boot Management menu allows you to switch the software image, reset the switch to factory defaults, or to recover from a failed software upgrade.

You can interrupt the boot process and enter the Boot Management menu from the serial console port. When the system displays Memory Test, press **<Shift + B>**. The Boot Management menu appears.

```
Resetting the System ...
Memory Test .................................
Boot Management Menu
        I - Change booting image
        C - Change configuration block
        R - Boot in recovery mode (tftp and xmodem download of images to 
recover switch)
 Q - Reboot
 E - Exit
Please choose your menu option:
```
The Boot Management menu allows you to perform the following actions:

- To change the booting image, press I and follow the screen prompts.
- To change the configuration block, press C and follow the screen prompts.
- To boot in recovery mode, press R. For more details, see "Boot [Recovery](#page-639-0) Mode" on [page 640.](#page-639-0)
- To restart the boot process from the beginning, press Q.
- To exit the Boot Management menu, press E. The booting process continues.

### <span id="page-639-0"></span>**Boot Recovery Mode**

The Boot Recovery Mode allows you to recover from a failed software or boot image upgrade using TFTP or XModem download.

To enter Boot Recovery Mode you must select "Boot in recovery mode" option from the Boot Management Menu.

```
Entering Rescue Mode.
Please select one of the following options:
         T) Configure networking and tftp download an image
         X) Use xmodem 1K to serial download an image
         P) Physical presence (low security mode)
         R) Reboot
         E) Exit
Option? :
```
The Boot Recovery Mode menu allows you to perform the following actions:

- To recover from a failed software or boot image upgrade using TFTP, press T and follow the screen prompts. For more details, see ["Recover](#page-640-0) from a Failed Image [Upgrade](#page-640-0) using TFTP" on page 641.
- To recover from a failed software or boot image upgrade using XModem download, press X and follow the screen prompts. For more details, see ["Recovering](#page-642-0) from a Failed Image Upgrade using XModem Download" on [page 643](#page-642-0).
- To enable the loading of an unofficial image, press P and follow the screen prompts. For more details, see "Physical [Presence"](#page-644-0) on page 645.
- To restart the boot process from the beginning, press R.
- To exit Boot Recovery Mode menu, press E. The boot process continues.

### <span id="page-640-0"></span>**Recover from a Failed Image Upgrade using TFTP**

Use the following procedure to recover from a failed image upgrade using TFTP:

- 1. Connect a PC to the console port of the switch.
- 2. Open a terminal emulator program that supports Telnet protocol (for example, HyperTerminal, CRT, PuTTY) and input the proper hostname (IP address) and port to connect to the console port of the switch.
- 3. Boot the switch and access the Boot Management menu by pressing **<Shift + B>** while the Memory Test is in progress and the dots are being displayed.
- 4. Enter Boot Recovery Mode by selecting R. The Recovery Mode menu will appear.
- 5. To start the recovery process using TFTP, select T. The following message will appear:

Performing TFTP rescue. Please answer the following questions (enter 'q' to quit):

6. Enter the type of management port to be used:

Which mgmt port to be used? Internal/External:

7. Enter the IP address of the management port:

 $\overline{IP}$  addr :

8. Enter the network mask of the management port:

Netmask :

9. Enter the gateway of the management port:

Gateway :

10.Enter the IP address of the TFTP server:

Server addr:

11.Enter the filename of the image:

Image Filename:

12.If the file is a software image, enter an image number:

Install image as image 1 or 2 (hit return to just boot image):

After the procedure is complete, the Recovery Mode menu will be re-displayed.

Below is an example of a successful recovery procedure using TFTP:

```
Entering Rescue Mode.
Please select one of the following options:
         T) Configure networking and tftp download an image
         X) Use xmodem 1K to serial download an image
         P) Physical presence (low security mode)
         R) Reboot
         E) Exit
Option? : t
Performing TFTP rescue. Please answer the following questions (enter 'q' 
to quit):
Which mgmt port to be used? Internal/External: internal
IP addr :10.241.6.4
Netmask :255.255.255.128
Gateway :10.241.6.66
Server addr:10.72.97.135
Image Filename: EN4093R-8.2.1.0_OS.img
        Netmask : 255.255.255.128
         Gateway : 10.241.6.66
Configuring management port.......................
Installing image EN4093R-8.2.1.0_OS.img from TFTP server 10.72.97.135
Extracting images ... Do *NOT* power cycle the switch.
Installing Application: Image signature verified. Install image as image 
1 or 2 (hit return to just boot image): 2
Installing image as image2: 100%
Image2 updated succeeded
Updating install log. File EN4093R-8.2.1.0_OS.img installed from 
10.72.97.135 at 15:29:30 on 12-3-2015
Please select one of the following options:
         T) Configure networking and tftp download an image
         X) Use xmodem 1K to serial download an image
         P) Physical presence (low security mode)
         R) Reboot
         E) Exit
Option? :
```
### <span id="page-642-0"></span>**Recovering from a Failed Image Upgrade using XModem Download**

Use the following procedure to recover from a failed image upgrade.

- 1. Connect a PC to the serial port of the switch.
- 2. Open a terminal emulator program that supports Xmodem download (for example, HyperTerminal, CRT, PuTTY) and select the following serial port characteristics:

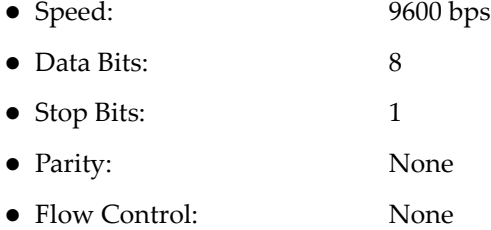

- 3. Boot the switch and access the Boot Management menu by pressing <**Shift + B**> while the Memory Test is in progress and the dots are being displayed.
- 4. Enter Boot Recovery Mode by selecting R. The Recovery Mode menu will appear.
- 5. Select X for Xmodem download. You will see the following display:

Running xmodem rescue.....

6. When you see the following message, change the Serial Port speed to 115200 bps:

Change the baud rate to 115200 bps and hit the <ENTER> key before initiating the download.

7. Press **<Enter>** to set the system into download accept mode. When the readiness meter displays (a series of "C" characters), start Xmodem on your terminal emulator. You will see a display similar to the following:

```
... Waiting for the <Enter> key to be hit before the download can start...
CC
```
8. Select the image to download. Xmodem initiates the file transfer. When download is complete, you are asked to change the Serial Port speed back to 9600 bps:

Change the baud rate back to 9600 bps, hit the <ENTER> key

9. Press **<Enter>** to start installing the image. If the file is a software image, enter the image number:

Install image as image 1 or 2 (hit return to just boot image):

The image install will begin. After the procedure is complete, the Recovery Mode menu will be re‐displayed.

```
Extracting images ... Do *NOT* power cycle the switch.
Installing Root Filesystem:
Image signature verified. 100%
Installing Kernel:
Image signature verified. 100%
Installing Device Tree:
Image signature verified. 100%
Installing Boot Loader: 100%
Updating install log. File image installed from xmodem at 18:06:02 on 
13-3-2015
Please select one of the following options:
        T) Configure networking and tftp download an image
         X) Use xmodem 1K to serial download an image
         P) Physical presence (low security mode)
         R) Reboot
         E) Exit
Option? :
```
Boot image recovery is complete.

### <span id="page-644-0"></span>**Physical Presence**

Use the following procedure to enable the installation of unofficial images on the switch:

- 1. Connect a PC to the console port of the switch.
- 2. Open a terminal emulator program that supports Telnet protocol (for example, HyperTerminal, CRT, PuTTY) and input the proper hostname (IP address) and port to connect to the console port of the switch.
- 3. Boot the switch and access the Boot Management menu by pressing **<Shift + B>** while the Memory Test is in progress and the dots are being displayed.
- 4. Enter Boot Recovery Mode by selecting R. The Recovery Mode menu will appear.
- 5. To begin the Physical Presence procedure, select P. The following warning message will appear:

WARNING: the following test is used to determine physical presence and if completed will put the switch in low security mode.

6. You will be prompted for confirmation:

Do you wish to continue y/n?

7. A security test will be performed. The system location (blue) LED will blink a number of times between 1 and 12. Enter that number:

```
Hit a key to start the test. The blue location LED will blink a number of 
times.
...........
How many times did the LED blink?
```
- 8. After entering the correct number, the Recovery Mode menu will re-appear. To install an unofficial image use one of the following procedures:
	- TFTP (for details, see [page 641](#page-640-0))
	- XModem Download (for details, see [page 643\)](#page-642-0)

#### **Notes:**

- You have three attempts to successfully complete the security test. After three incorrect attempts, the switch will reboot.
- After the test is completed, the switch will be put in low security mode. This mode will allow you to install unofficial images on the switch. To revert to normal security mode, you must reboot the switch or press P again in the Recovery Mode menu.

# **Chapter 7. Maintenance Commands**

The maintenance commands are used to manage dump information and forward database information. They also include debugging commands to help with troubleshooting.

Dump information contains internal switch state data that is written to flash memory on the EN4093R 10Gb Ethernet Scalable Switch after any one of the following occurs:

- The watchdog timer forces a switch reset. The purpose of the watchdog timer is to reboot the switch if the switch software freezes.
- The switch detects a hardware or software problem that requires a reboot.

To use the maintenance commands, you must be logged in to the switch as the administrator.

**Table 396.** *General Maintenance Commands*

| <b>Command Syntax and Usage</b>                                              |
|------------------------------------------------------------------------------|
| copy flash-dump ftp [data-port extm-port mgt-port]                           |
| Saves the system dump information via FTP. For details, see page 665.        |
| Command mode: All except User EXEC                                           |
| copy flash-dump sftp [data-port extm-port mgt-port]                          |
| Saves the system dump information via SFTP. For details, see page 665.       |
| Command mode: All except User EXEC                                           |
| copy flash-dump tftp [address data-port extm-port <br>  filename   mgt-port] |
| Saves the system dump information via TFTP. For details, see page 665.       |
| Command mode: All except User EXEC                                           |
| clear flash-dump                                                             |
| Clears dump information from flash memory.                                   |
| Command mode: All except User EXEC                                           |
| copy log sftp [data-port extm-port mgt-port]                                 |
| Saves the system log file (SYSLOG) via SFTP.                                 |
| <b>Command mode: All except User EXEC</b>                                    |
| copy log tftp [address data-port filename mgt-port]                          |
| Saves the system log file (SYSLOG) via TFTP.                                 |
| Command mode: All except User EXEC                                           |
| copy sal sftp [data-port extm-port mgt-port]                                 |
| Saves the security audit log file via SFTP.                                  |
| Note: Not available in Stacking mode.                                        |
| Command mode: All except User EXEC                                           |

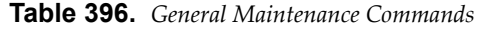

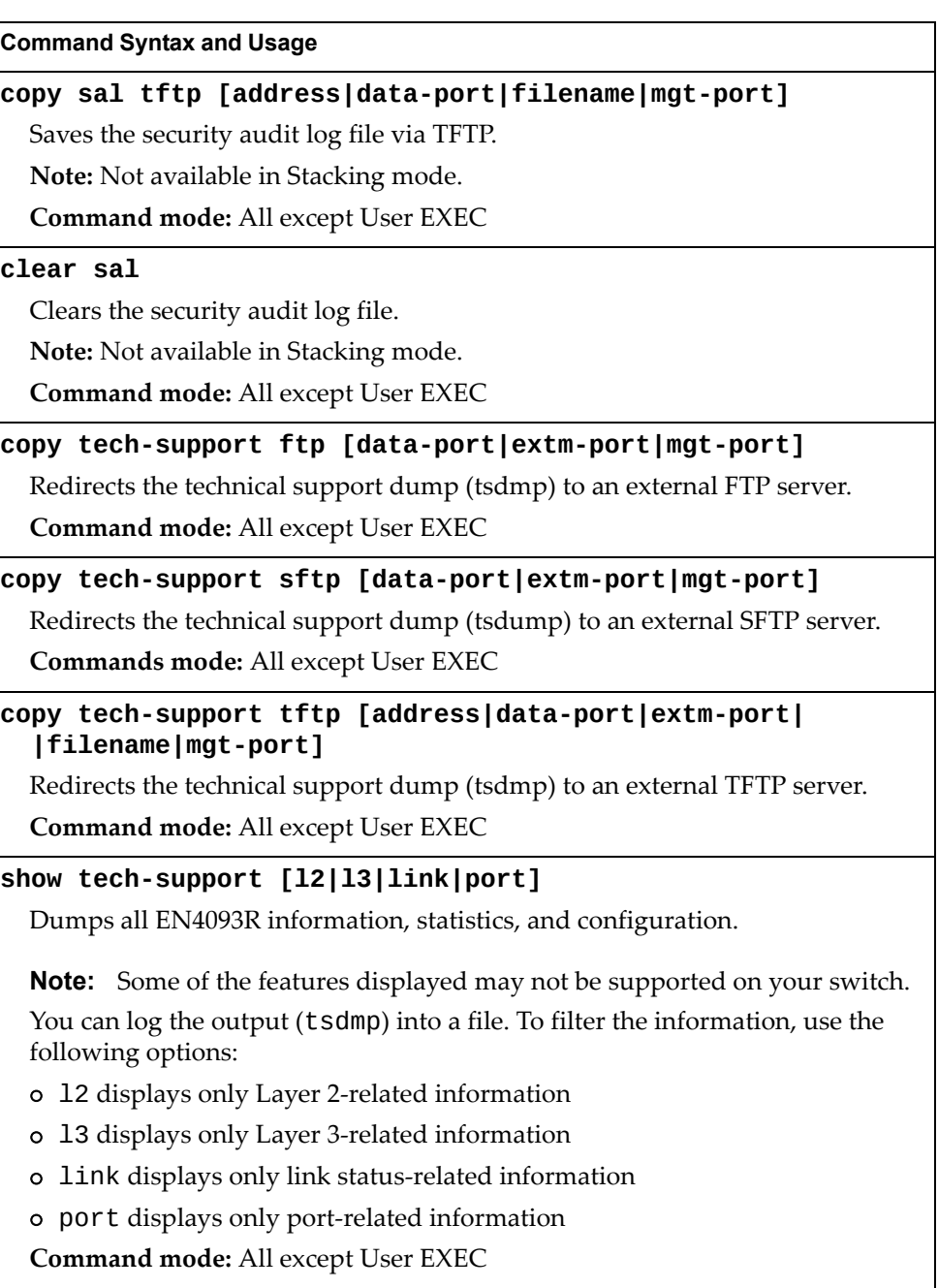
### **Forwarding Database Maintenance**

The Forwarding Database commands can be used to view information and to delete a MAC address from the forwarding database or to clear the entire forwarding database. This is helpful in identifying problems associated with MAC address learning and packet forwarding decisions.

**Table 397.** *FDB Manipulation Commands*

**Command mode:** All

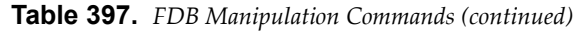

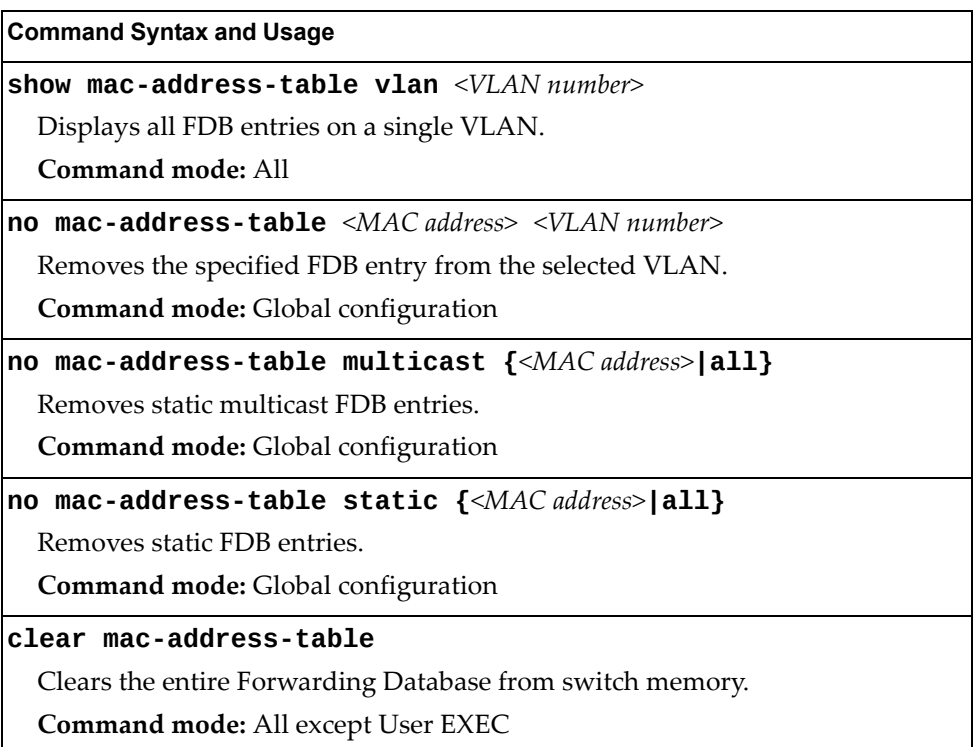

#### **Debugging Commands**

The Miscellaneous Debug Commands display trace buffer information about events that can be helpful in understanding switch operation. You can view the following information using the debug commands:

- Events traced by the Management Processor (MP)
- Events traced to a buffer area when a reset occurs

**Note:** Lenovo Enterprise Network Operating System debug commands are intended for advanced users. Use debug commands with caution as they can disrupt the operation of the switch under high load conditions. When debug is running under high load conditions, the CLI prompt may appear unresponsive. Before debugging, check the MP utilization to verify there is sufficient processing capacity available to perform the debug operation.

If the switch resets for any reason, the MP trace buffer is saved into the snap trace buffer area. The output from these commands can be interpreted by Technical Support personnel.

**Table 398.** *Miscellaneous Debug Commands*

| <b>Command Syntax and Usage</b> |  |  |  |
|---------------------------------|--|--|--|
|---------------------------------|--|--|--|

**debug debug-flags**

This command sets the flags that are used for debugging purposes.

**Command mode:** All except User EXEC

#### **debug dumpbt**

Displays the backtrace log.

**Command mode:** All except User EXEC

#### **debug mp-snap**

Displays the Management Processor snap (or post‐mortem) trace buffer. This buffer contains information traced at the time that a reset occurred.

**Command mode:** All except User EXEC

#### **debug mp-trace**

Displays the Management Processor trace buffer. Header information similar to the following is shown:

MP trace buffer at 13:28:15 Fri May 25, 2001; mask: 0x2ffdf748

The buffer information is displayed after the header.

**Command mode:** All except User EXEC

**Table 398.** *Miscellaneous Debug Commands*

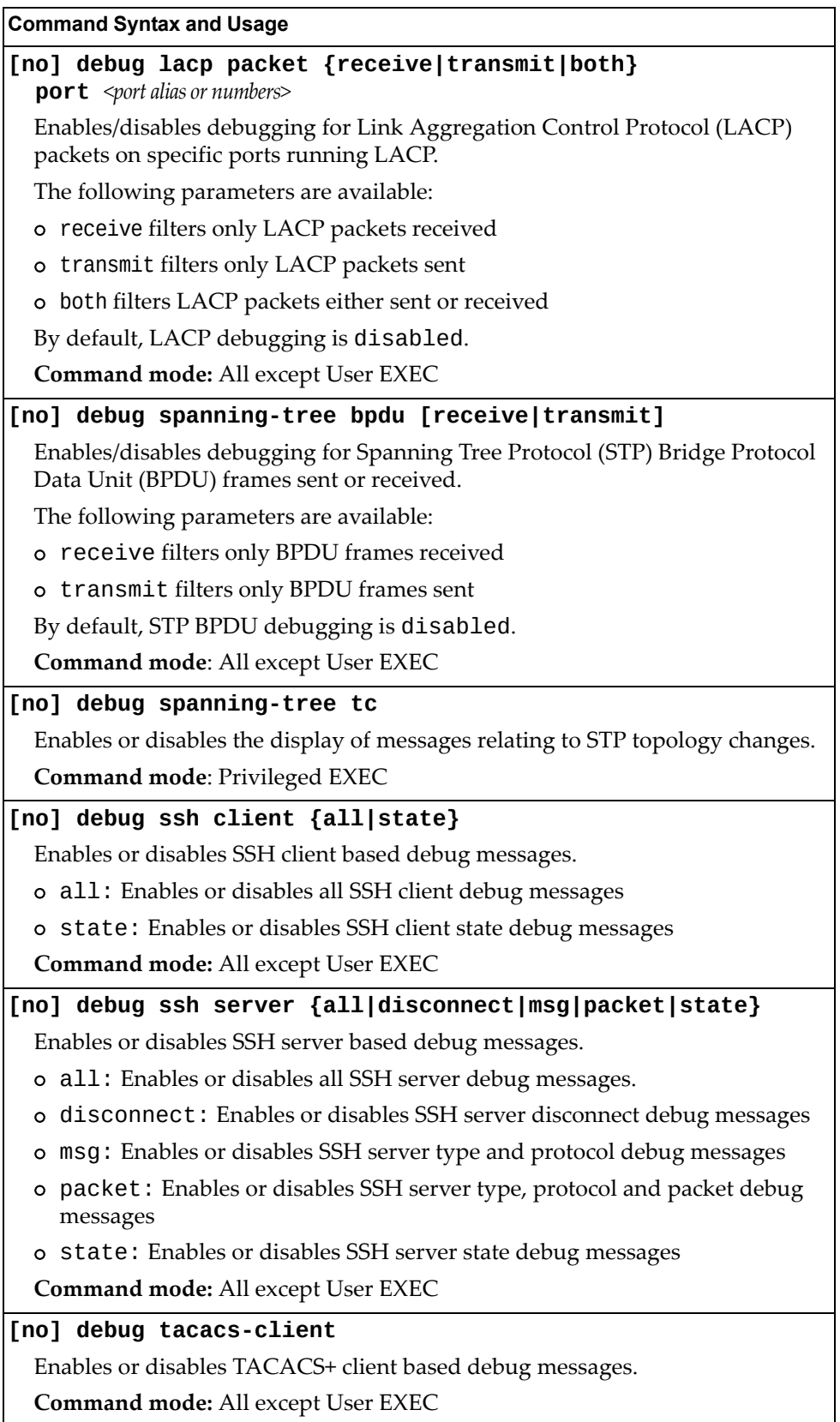

**Table 398.** *Miscellaneous Debug Commands*

**Command Syntax and Usage**

**clear flash-config**

Deletes all flash configuration blocks.

**Command mode:** All except User EXEC

### **IP Security Debugging**

The following table describes the options available.

**Table 399.** *IP Security Debug Options*

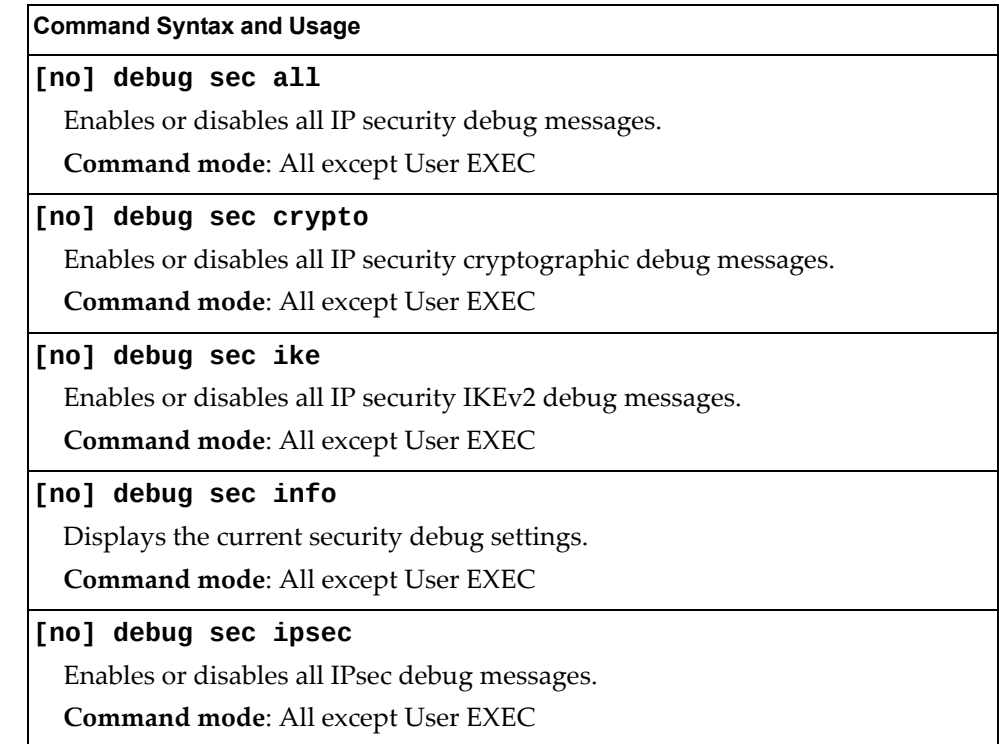

## **vLAG Debugging**

The following table describes vLAG debugging commands.

**Table 400.** *vLAG Debugging Options*

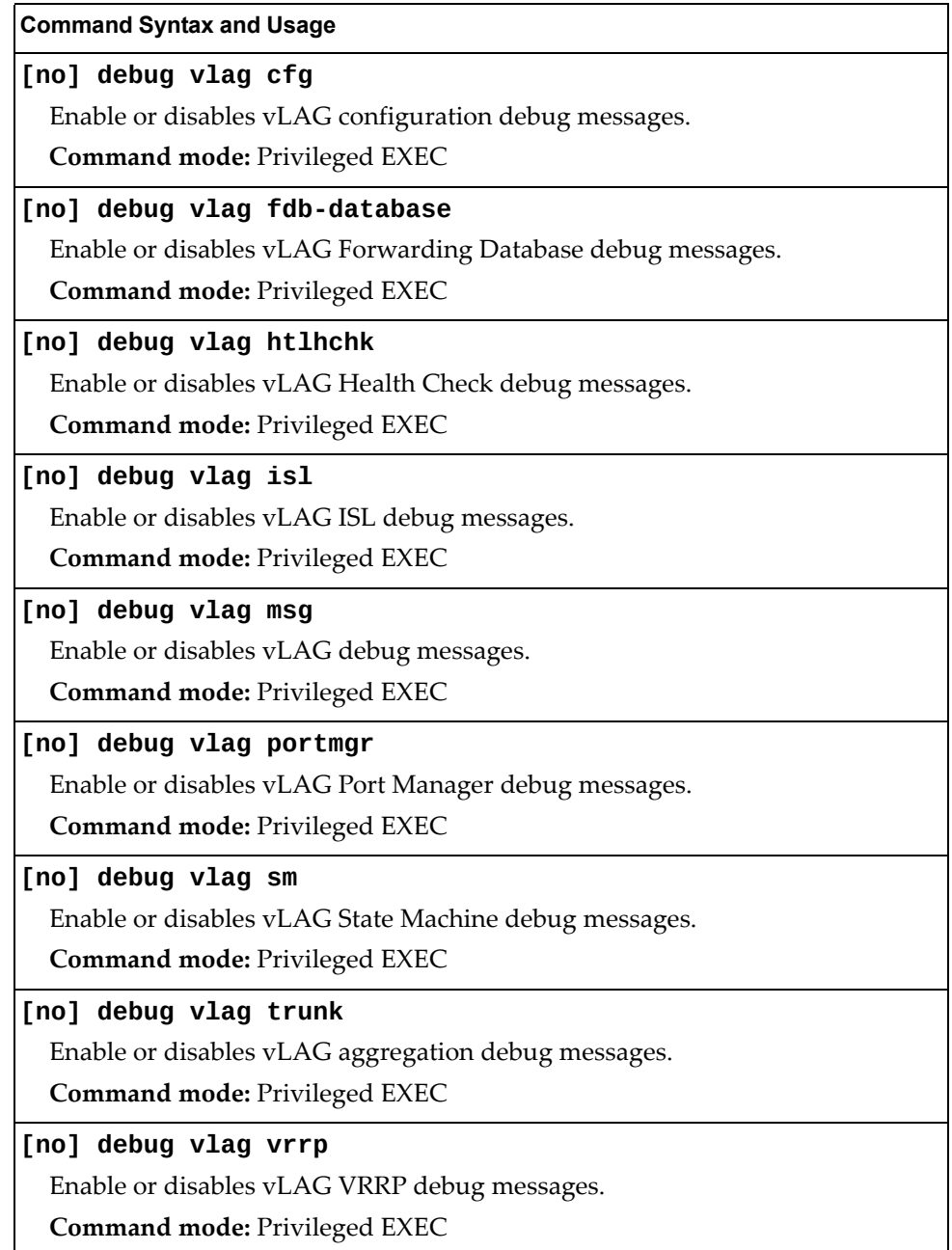

### **ARP Cache Maintenance**

The following table displays ARP Cache maintenance commands.

**Table 401.** *Address Resolution Protocol Maintenance Commands*

| <b>Command Syntax and Usage</b>                                                      |  |  |
|--------------------------------------------------------------------------------------|--|--|
| show ip arp                                                                          |  |  |
| Shows all ARP entries.                                                               |  |  |
| <b>Command mode: All except User EXEC</b>                                            |  |  |
| show ip $arp$ find $\langle IP \text{ address} \rangle$                              |  |  |
| Shows a single ARP entry by IP address.                                              |  |  |
| <b>Command mode: All except User EXEC</b>                                            |  |  |
| show ip arp interface port <port alias="" number="" or=""></port>                    |  |  |
| Shows ARP entries on selected ports.                                                 |  |  |
| Command mode: All except User EXEC                                                   |  |  |
| show ip arp reply                                                                    |  |  |
| Shows the list of IP addresses which the switch will respond to for ARP<br>requests. |  |  |
| Command mode: All except User EXEC                                                   |  |  |
| show ip arp vlan <vlan number=""></vlan>                                             |  |  |
| Shows ARP entries on a single VLAN.                                                  |  |  |
| Command mode: All except User EXEC                                                   |  |  |
| clear arp                                                                            |  |  |
| Clears the entire ARP list from switch memory.                                       |  |  |
| <b>Command mode: All except User EXEC</b>                                            |  |  |

**Note:** To display all or a portion of ARP entries currently held in the switch, you can also refer to "ARP Information" on [page 97](#page-96-0).

## **IP Route Manipulation**

The following table displays IP Route maintenance commands.

**Table 402.** *IP Route Manipulation Commands*

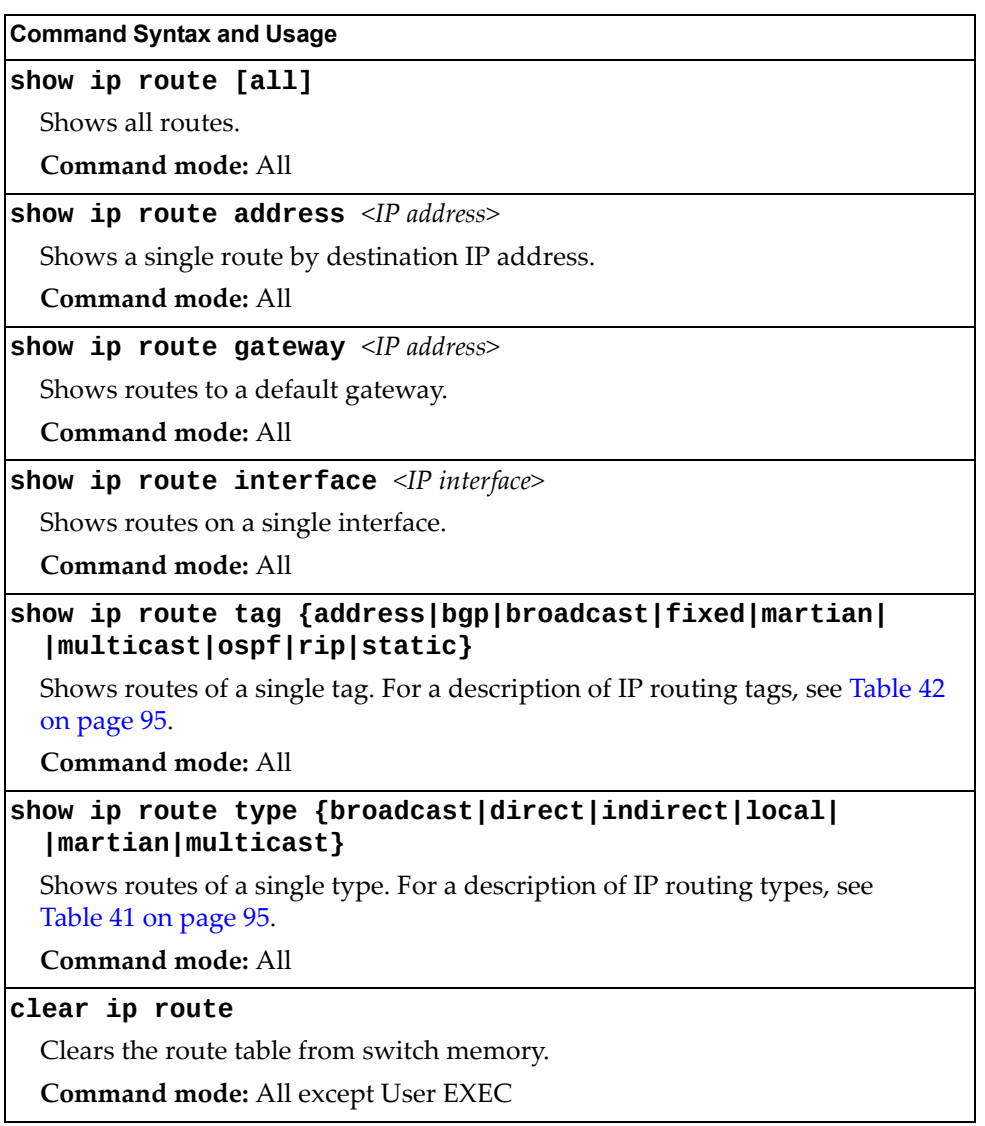

**Note:** To display all routes, you can also refer to "IP Routing [Information"](#page-93-0) on [page 94](#page-93-0).

## **LLDP Cache Manipulation**

[Table 403](#page-657-0) describes the LLDP cache manipulation commands.

<span id="page-657-0"></span>**Table 403.** *LLDP Cache Manipulation commands*

| <b>Command Syntax and Usage</b>                                                                 |  |  |
|-------------------------------------------------------------------------------------------------|--|--|
| show lldp [information]                                                                         |  |  |
| Displays all LLDP information.                                                                  |  |  |
| <b>Command mode: All</b>                                                                        |  |  |
| <b>show lidp port</b> <port alias="" number="" or=""></port>                                    |  |  |
| Displays Link Layer Discovery Protocol (LLDP) port information.                                 |  |  |
| <b>Command mode: All</b>                                                                        |  |  |
| show lldp receive                                                                               |  |  |
| Displays information about the LLDP receive state machine.                                      |  |  |
| Command mode: All                                                                               |  |  |
| show lldp remote-device $[<1-256> \text{detail}]$                                               |  |  |
| Displays information received from LLDP -capable devices. For more<br>information, see page 69. |  |  |
| Command mode: All                                                                               |  |  |
| show lldp transmit                                                                              |  |  |
| Displays information about the LLDP transmit state machine.                                     |  |  |
| <b>Command mode: All</b>                                                                        |  |  |
| clear lldp                                                                                      |  |  |
| Clears the LLDP cache.                                                                          |  |  |
| <b>Command mode: All except User EXEC</b>                                                       |  |  |

## **IGMP Group Maintenance**

Table 404 describes the IGMP group maintenance commands.

**Table 404.** *IGMP Multicast Group Maintenance Commands*

| <b>Command Syntax and Usage</b>                                           |
|---------------------------------------------------------------------------|
| show ip igmp groups                                                       |
| Displays information for all multicast groups.                            |
| Command mode: All                                                         |
| show ip igmp groups address <ip address=""></ip>                          |
| Displays a single IGMP multicast group by its IP address.                 |
| Command mode: All                                                         |
| show ip igmp groups detail $\langle IP \text{ address} \rangle$           |
| Displays detailed information about a single IGMP multicast group.        |
| Command mode: All                                                         |
| show ip igmp groups interface port <port alias="" number="" or=""></port> |
| Displays all IGMP multicast groups on selected ports.                     |
| <b>Command mode: All</b>                                                  |
| show ip igmp groups portchannel <lag number=""></lag>                     |
| Displays all IGMP multicast groups on a single LAG.                       |
| Command mode: All                                                         |
| show ip igmp groups vlan <vlan number=""></vlan>                          |
| Displays all IGMP multicast groups on a single VLAN.                      |
| <b>Command mode: All</b>                                                  |
| clear ip igmp groups                                                      |
| Clears the IGMP group table.                                              |
| Command mode: All except User EXEC                                        |

## **IGMP Multicast Routers Maintenance**

The following table describes the maintenance commands for IGMP multicast routers (Mrouters).

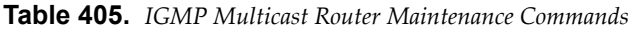

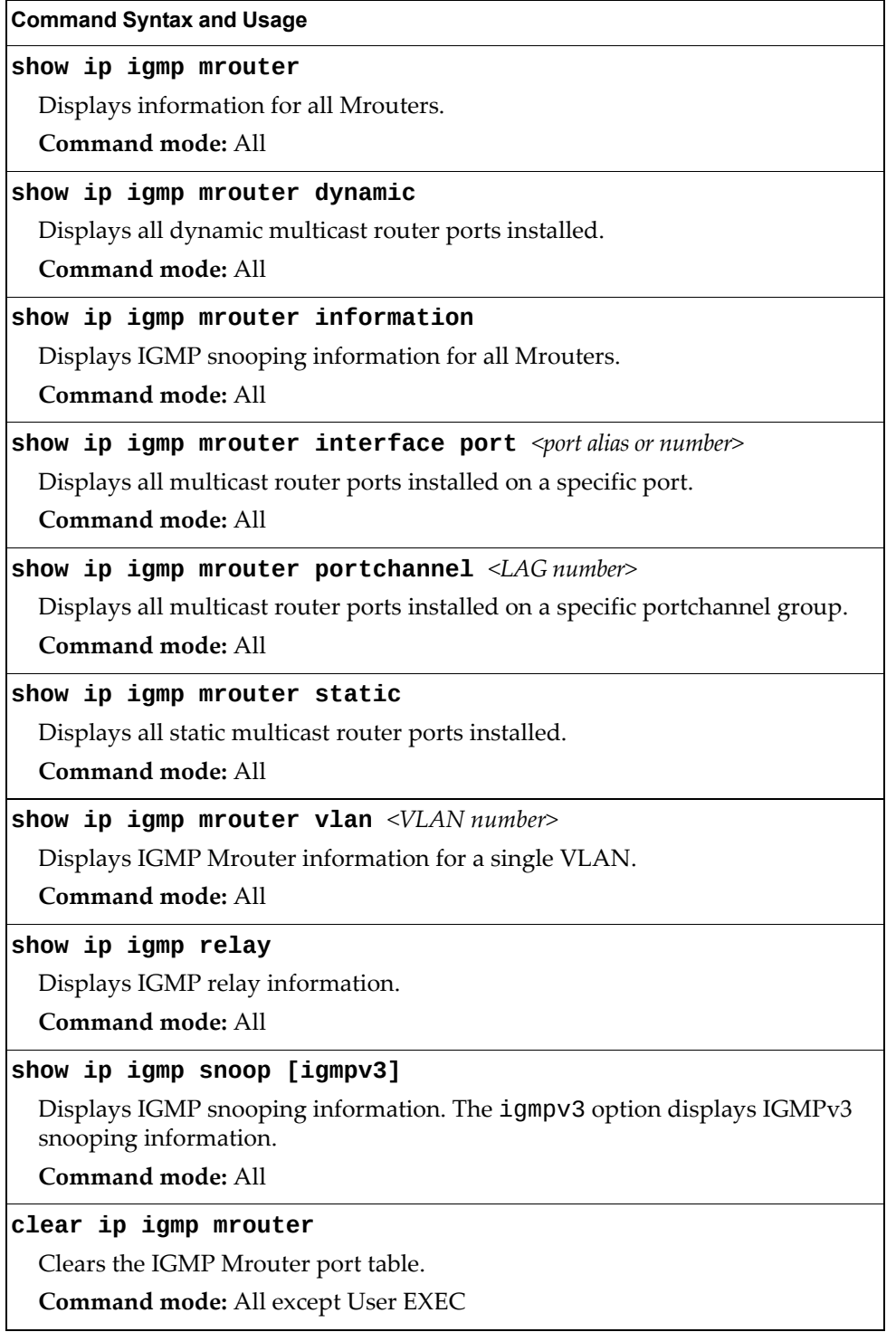

#### **MLD Multicast Group Manipulation**

Table 406 describes the Multicast Listener Discovery (MLD) manipulation options.

**Table 406.** *MLD Maintenance*

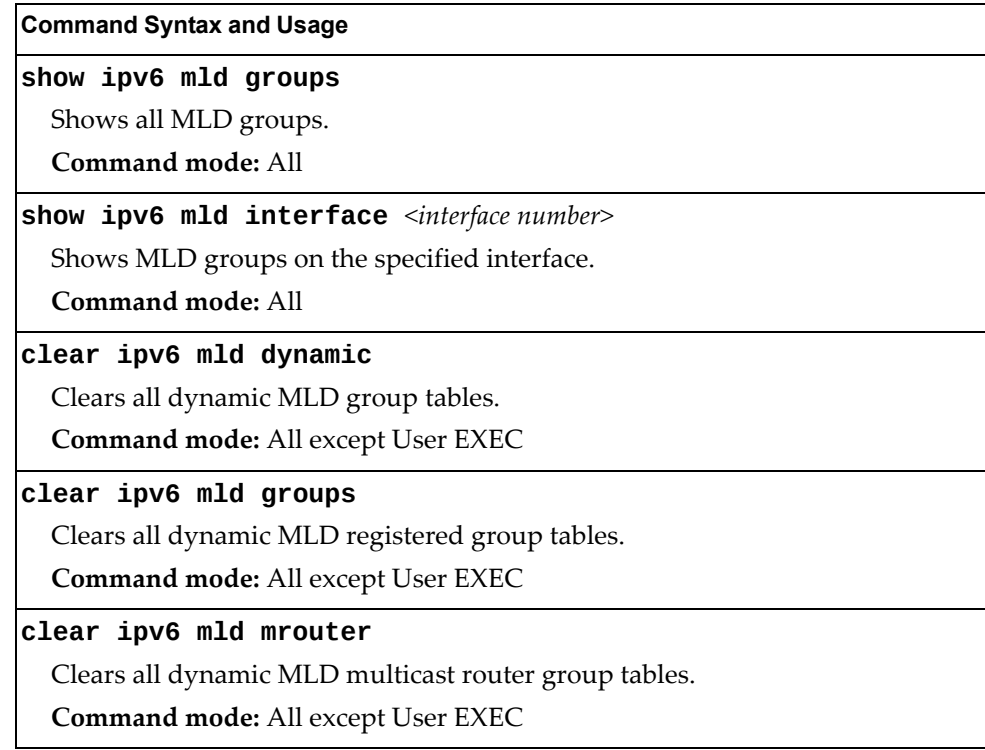

# **IPv6 Neighbor Discovery Cache Manipulation**

Table 407 describes the IPv6 Neighbor Discovery cache manipulation commands.

**Table 407.** *IPv6 Neighbor Discovery cache manipulation commands*

| <b>Command Syntax and Usage</b>                                           |  |  |
|---------------------------------------------------------------------------|--|--|
| show ipv6 neighbors                                                       |  |  |
| Shows all IPv6 Neighbor Discovery cache entries.                          |  |  |
| Command mode: All                                                         |  |  |
| show ipv6 neighbors counters                                              |  |  |
| Displays IPv6 Neighbor Cache statistics.                                  |  |  |
| <b>Command mode: All</b>                                                  |  |  |
| show ipv6 neighbors find <ipv6 address=""></ipv6>                         |  |  |
| Shows a single IPv6 Neighbor Discovery cache entry by IP address.         |  |  |
| Command mode: All                                                         |  |  |
| show ipv6 neighbors interface port <port alias="" number="" or=""></port> |  |  |
| Shows IPv6 Neighbor Discovery cache entries on a single port.             |  |  |
| <b>Command mode: All</b>                                                  |  |  |
| show ipv6 neighbors static                                                |  |  |
| Shows static IPv6 Neighbor Discovery cache entries.                       |  |  |
| Command mode: All                                                         |  |  |
| show ipv6 neighbors vlan <vlan number=""></vlan>                          |  |  |
| Shows IPv6 Neighbor Discovery cache entries on a single VLAN.             |  |  |
| <b>Command mode: All</b>                                                  |  |  |
| clear ipv6 neighbors                                                      |  |  |
| Clears all IPv6 Neighbor Discovery cache entries from switch memory.      |  |  |
| Command mode: All except User EXEC                                        |  |  |
| clear ipv6 neighbors counters                                             |  |  |
| Clears all IPv6 Neighbor Cache statistics from switch memory.             |  |  |
| Command mode: All except User EXEC                                        |  |  |

## **IPv6 Route Maintenance**

Table 408 describes the IPv6 route maintenance commands.

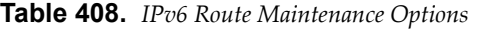

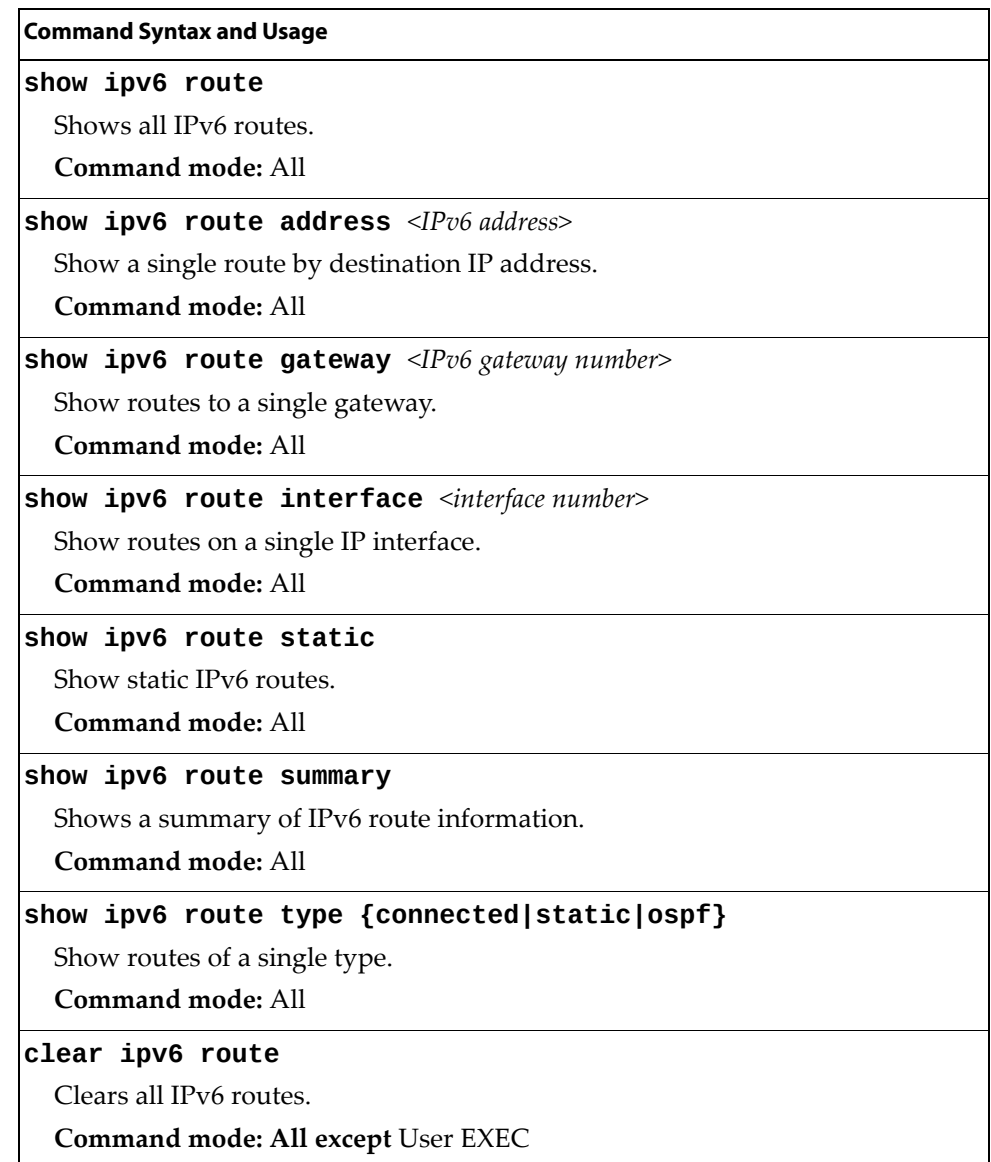

## **Stacking Maintenance**

The following table describes Stacking maintenance commands.

**Table 409.** *Stacking Maintenance Options*

| <b>Command Syntax and Usage</b>                                                                                                    |  |  |
|----------------------------------------------------------------------------------------------------|--|--|
| show logging swn $\leq$ configured switch number $(1-8)$ [messages]<br>[severity <0-7>] [reverse] [ {include exclude section <br>$\text{begin} \{\text{begin} \}$                                                                              |  |  |
| Displays the current syslog settings for the specified configured switch,<br>followed by the most recent 2000 syslog messages.                                                                                                    |  |  |
| o messages displays the most recent 2000 syslog messages only                                                                                                    |  |  |
| severity displays syslog messages of the specified severity level<br>о                                                                                                    |  |  |
| reverse displays syslog messages starting with the most recent message<br>o                                                                                                    |  |  |
| displays syslog messages that match one of the following filters:<br>o                                                                                                    |  |  |
| include displays syslog messages that match the specified expression                                                                                                    |  |  |
| exclude displays syslog messages that don't match the specified<br>٠<br>expression                                                                                                    |  |  |
| section displays syslog messages that match the specified section<br>٠                                                                                                    |  |  |
| begin displays syslog messages beginning from the first message that<br>٠<br>matches the specified expression                                                                                                    |  |  |
| • head displays the oldest syslog messages for the specified value                                                                                                    |  |  |
| last displays the most recent syslog messages for the specified value<br>٠                                                                                                    |  |  |
| Note: This command is available only on the master switch.                                                                                                    |  |  |
| Command mode: All                                                                                                    |  |  |
| copy log swn $\leq$ configured switch number $(1-8)$ > sftp                                                                                                    |  |  |
| Saves the system log file from the specified configured switch via SFTP.                                                                                                    |  |  |
| Note: This command is available only on the master switch.                                                                                                    |  |  |
| Command mode: All                                                                                                    |  |  |
| copy log swn <configured <math="" number="" switch="">(1-8) tftp [address<br/><hostname address="" ip="" or="" server="">] [filename <server-filename>]<br/>[data-port mgt-port]</server-filename></hostname></configured>                     |  |  |
| Saves the system log file from the specified configured switch via TFTP.                                                                                                    |  |  |
| Note: This command is available only on the master switch.                                                                                                    |  |  |
| Command mode: All                                                                                                    |  |  |
| clear logging [master backup  <attached <math="" number="" switch="">(1-16)&gt; all]</attached>                                                                                                    |  |  |
| Clears the system log file (SYSLOG) on the current switch. You can clear the<br>syslog from the master switch, the backup switch or any attached switch. The<br>all option will clear the system log files from all the switches in the stack. |  |  |
| Note: The optional command elements are available only on the master<br>switch.                                                                                                    |  |  |
| Command mode: Privileged EXEC                                                                                                    |  |  |

### **TFTP, SFTP or FTP System Dump Copy**

Use these commands to put (save) the system dump to a TFTP or FTP server.

**Note:** If the TFTP/FTP server is running SunOS or the Solaris operating system, the specified copy flash-dump tftp (or ftp) file must exist *prior* to executing the copy flash-dump tftp command (or copy flash-dump tftp), and must be writable (set with proper permission, and not locked by any application). The contents of the specified file will be replaced with the current dump data.

To save dump information via TFTP, enter:

EN 4093# **copy flash-dump tftp [address|data-port|extm-port|filename| |mgt-port] <***server filename>*

You are prompted for the TFTP server IP address or hostname, and the *filename* of the target dump file.

To save dump information via SFTP, enter:

EN 4093# **copy flash-dump sftp [data-port|extm-port|mgt-port]** *<server filename>*

You are prompted for the SFTP server IP address or hostname, your *username* and *password*, and the *filename* of the target dump file.

To save dump information via FTP, enter:

EN 4093# **copy flash-dump ftp [data-port|extm-port|mgt-port]** *<server filename>*

You are prompted for the FTP server IP address or hostname, your *username* and *password*, and the *filename* of the target dump file.

#### **Clearing Dump Information**

To clear dump information from flash memory, enter:

EN 4093# **clear flash-dump**

The switch clears the dump region of flash memory and displays the following message:

FLASH dump region cleared.

If the flash dump region is already clear, the switch displays the following message:

FLASH dump region is already clear.

## **Appendix A. Enterprise NOS System Log Messages**

The EN4093R 10Gb Ethernet Scalable Switch (EN4093R) uses the following syntax when outputting system log (syslog) messages:

*<Time stamp> <IP/Hostname> <Log Label> <Thread ID>*: *<Message>*

The following parameters are used:

*<Timestamp>*

The time of the message event is displayed in the following format:

*<month (3 characters)> <day> <hour (1‐24)>*:*<minute>*:*<second>*

For example: Aug 19 14:20:30

*<IP/Hostname>*

The hostname is displayed when configured.

For example: 1.1.1.1

<*Log Label*>

The following types of log messages are recorded: LOG\_CRIT, LOG\_WARNING, LOG\_ALERT, LOG\_ERR, LOG\_NOTICE and LOG\_INFO.

*<Thread ID>*

This is the software thread that reports the log message.

For example: stg, ip, console, telnet, vrrp, system, web server, ssh, bgp

*<Message>*: The log message

Following is a list of potential syslog messages. To keep this list as short as possible, only the *<Thread ID>* and *<Message>* are shown. The messages are sorted by *<Log Label>*.

Where the *<Thread ID>* is listed as mgmt, one of the following may be shown: console, telnet, web server, or ssh.

# **LOG\_ALERT**

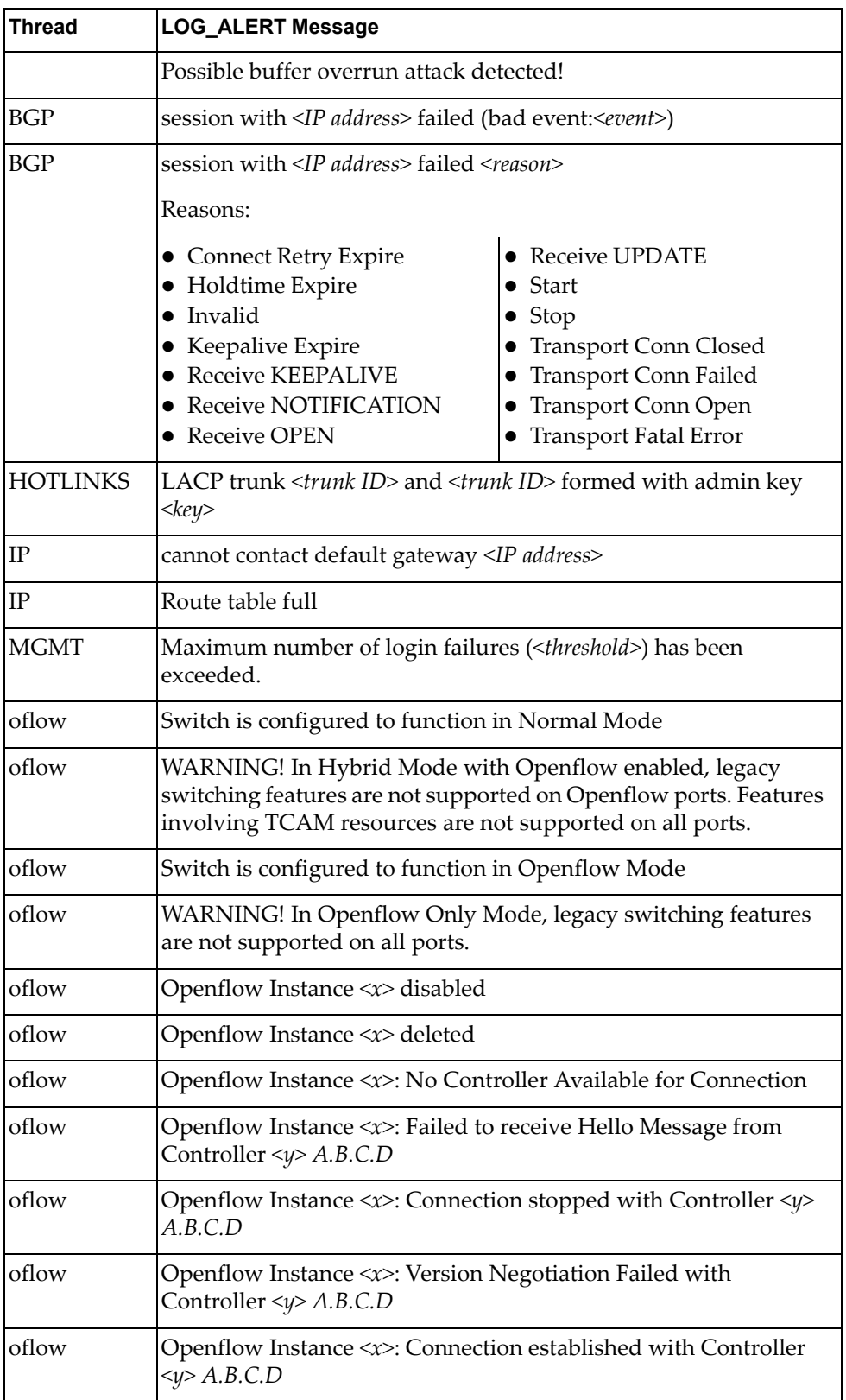

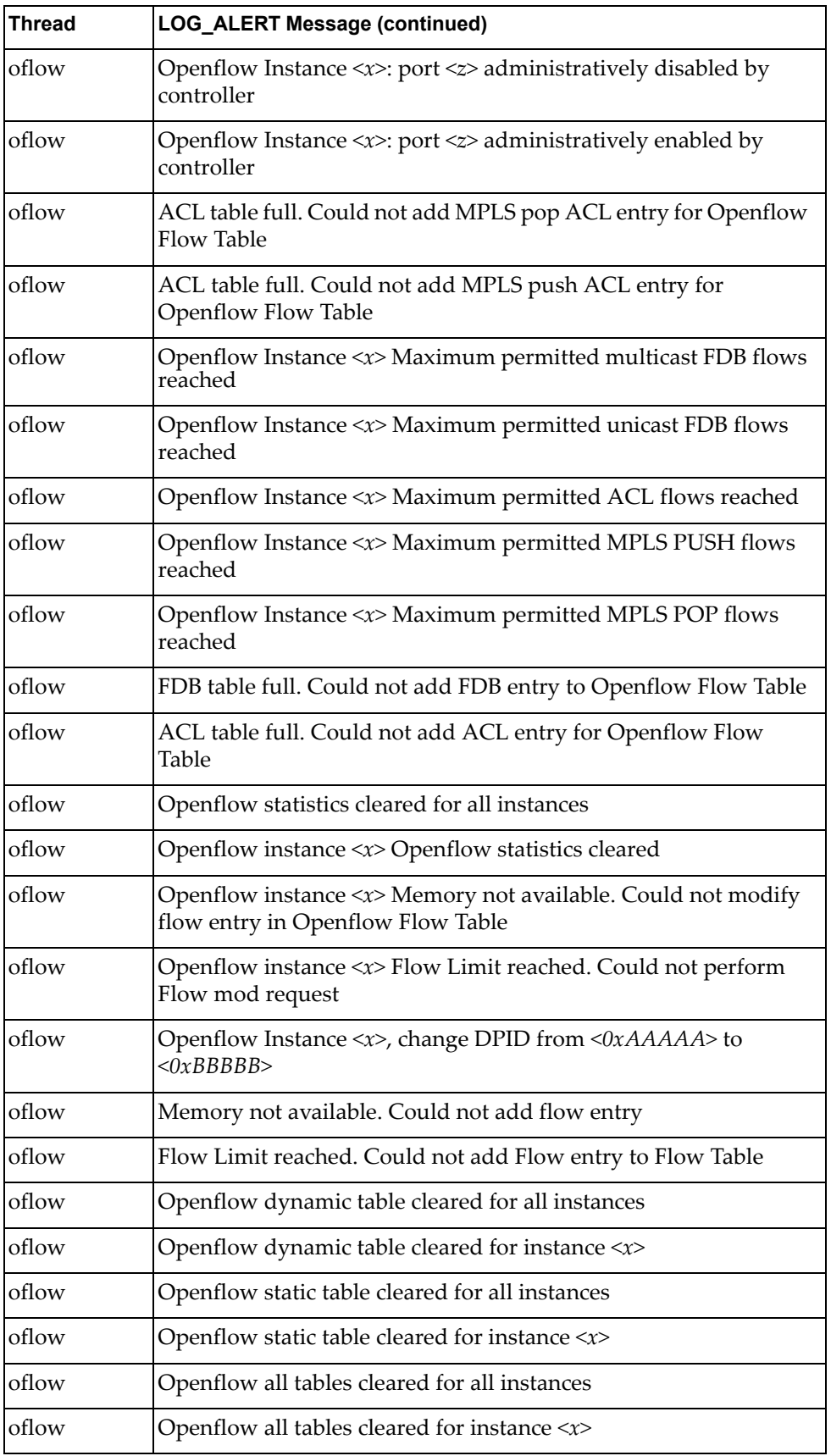

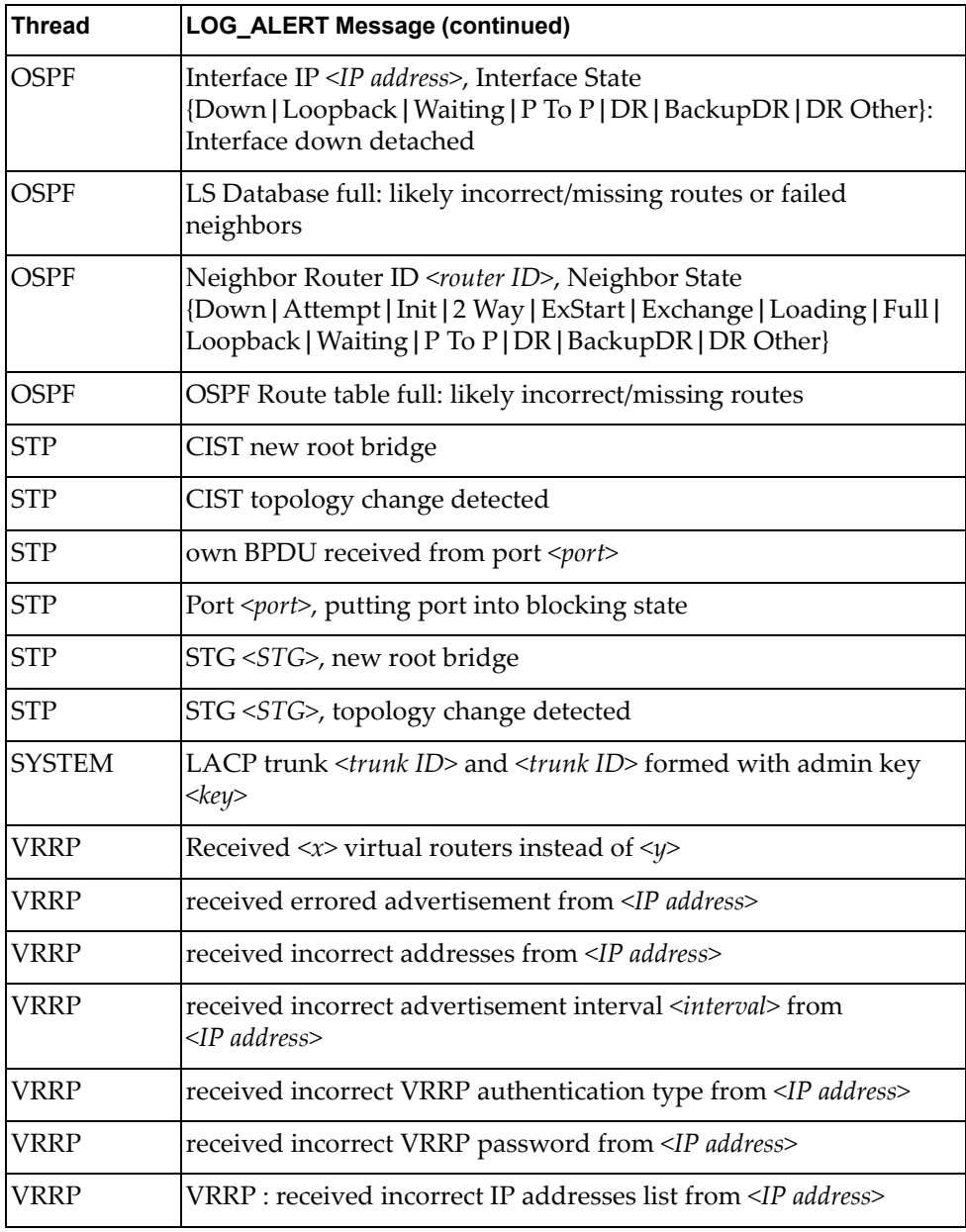

# **LOG\_CRIT**

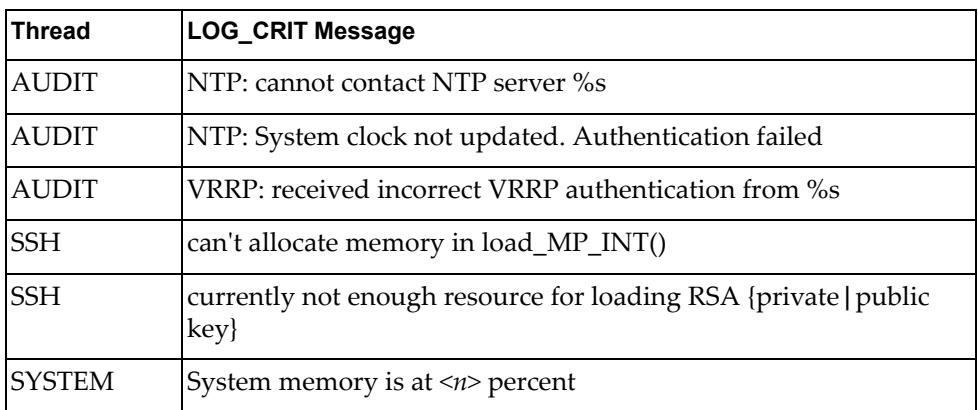

# **LOG\_ERR**

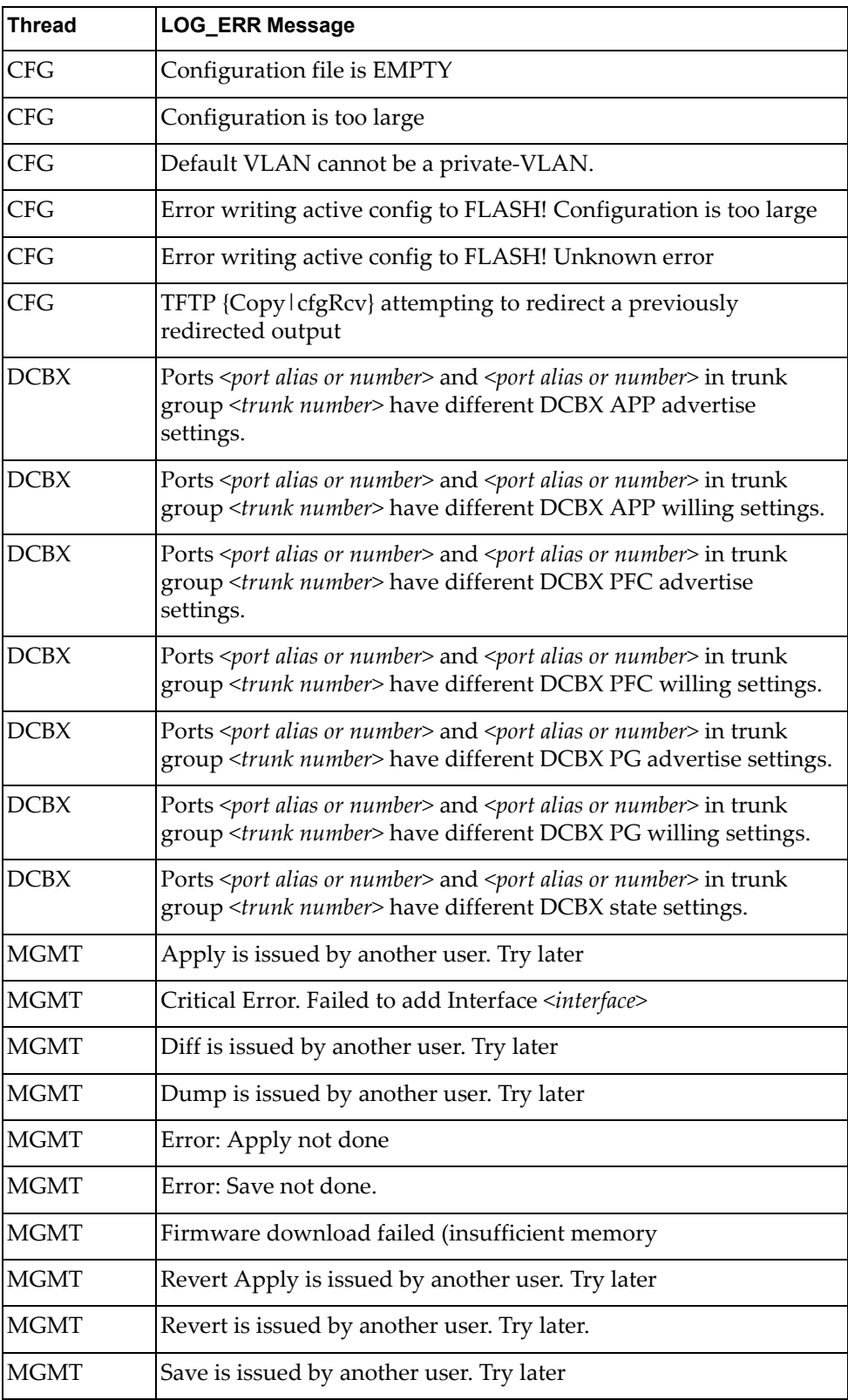

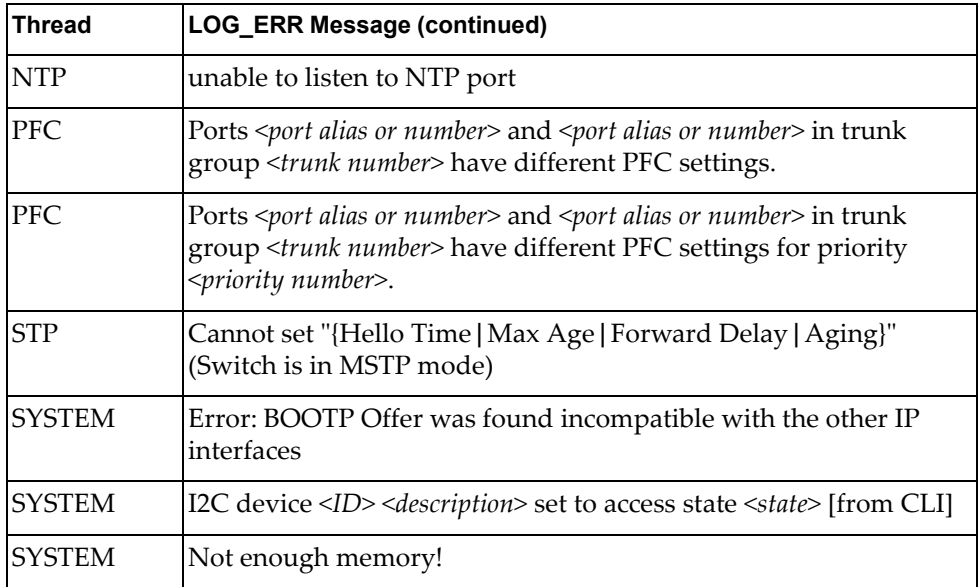

# **LOG\_INFO**

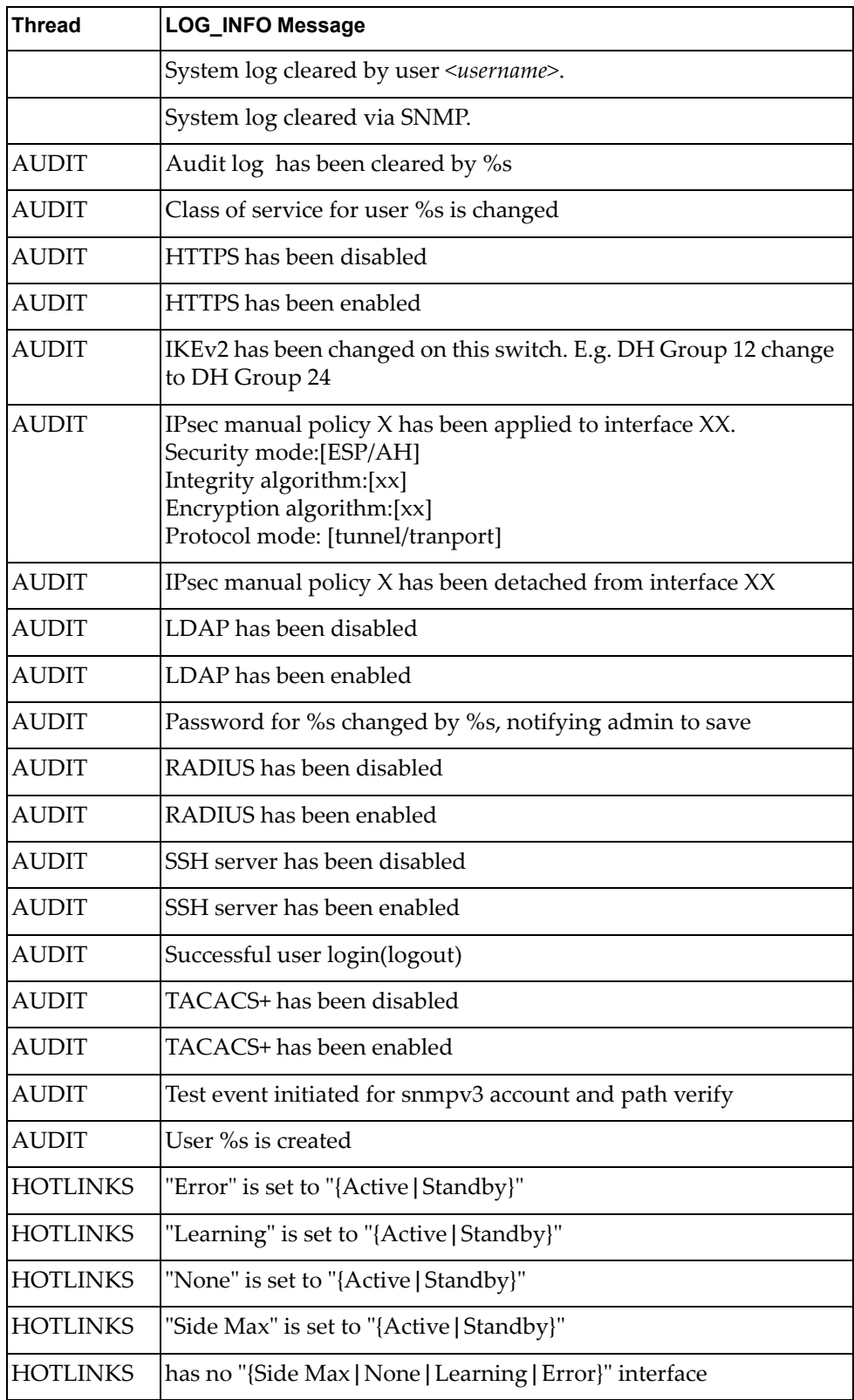

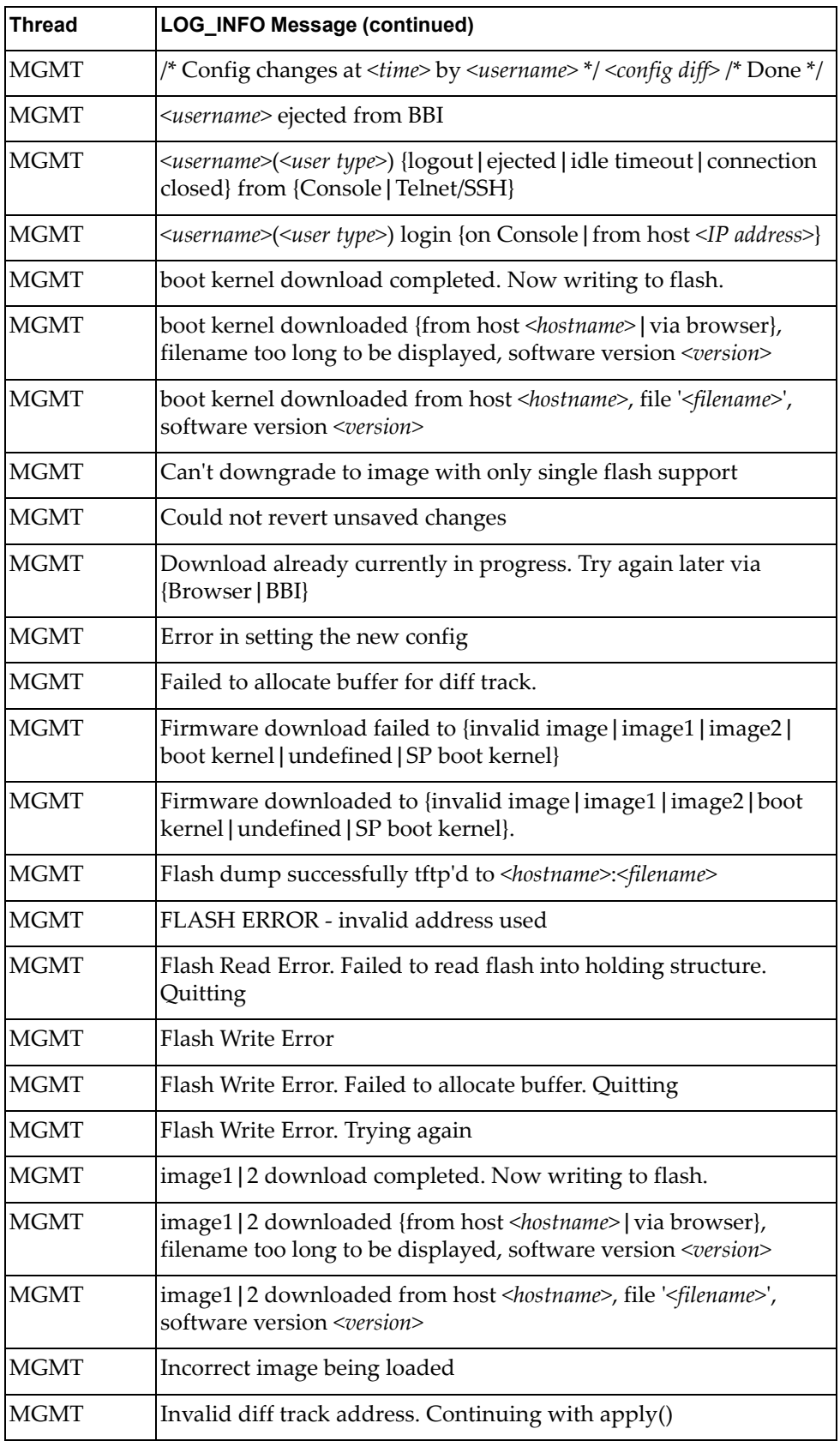

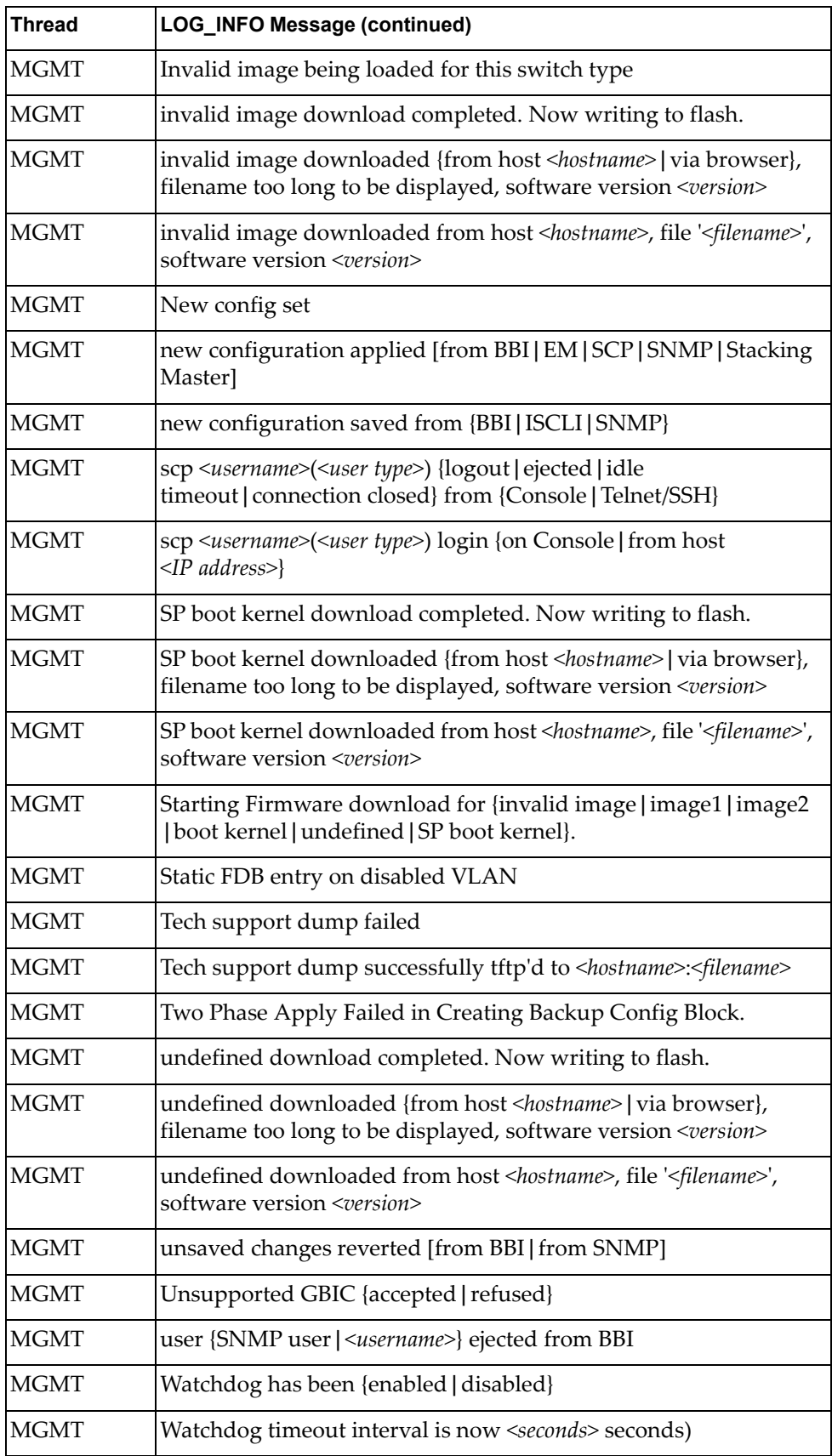

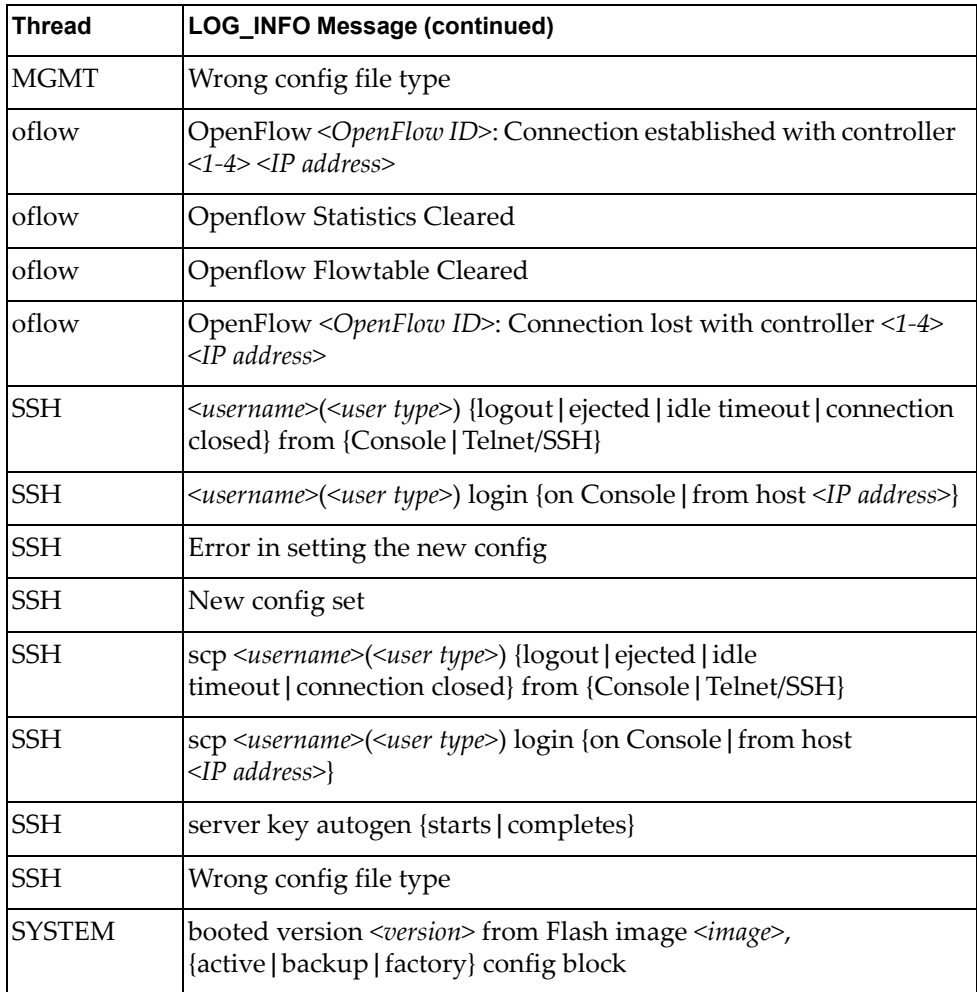

# **LOG\_NOTICE**

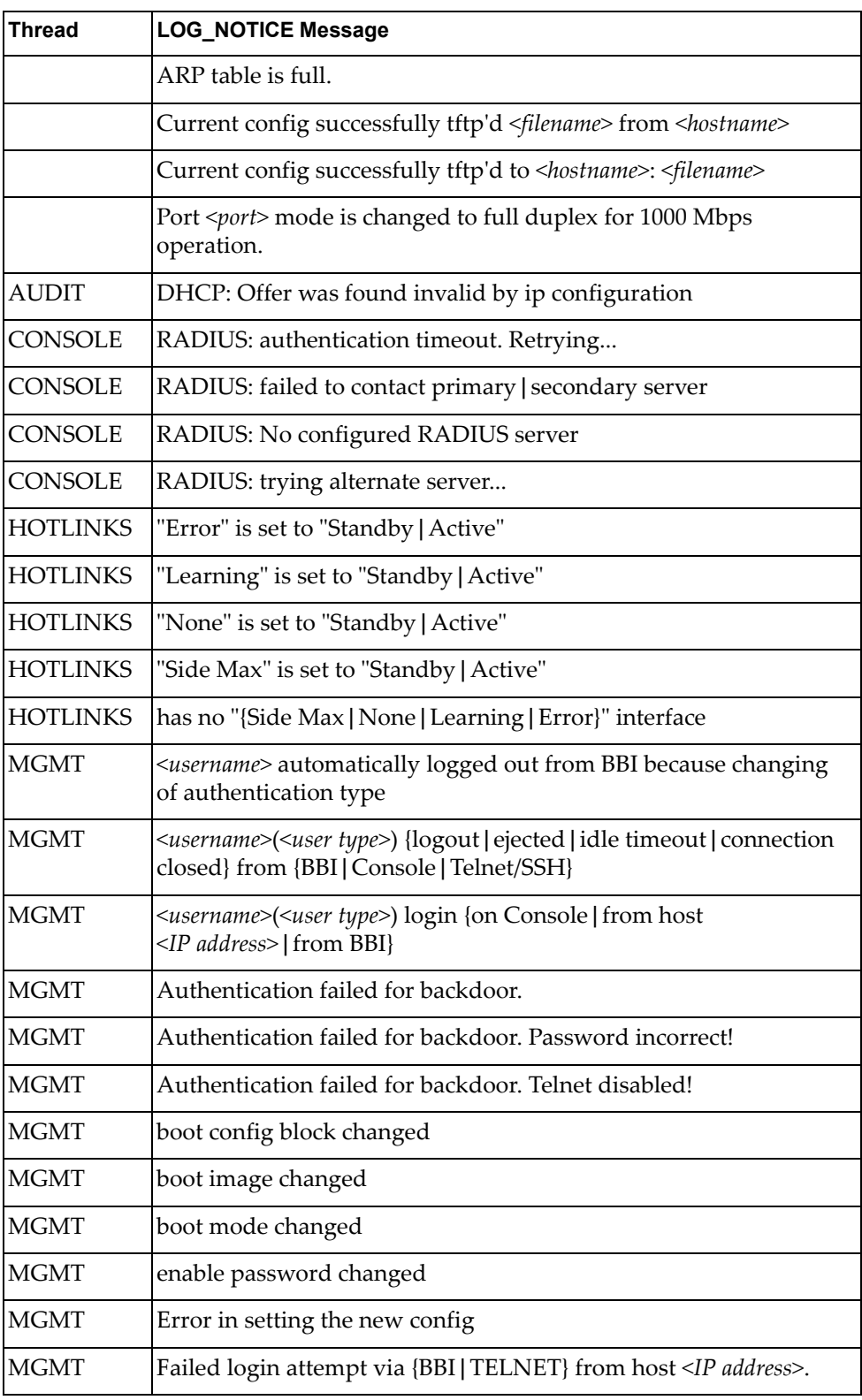

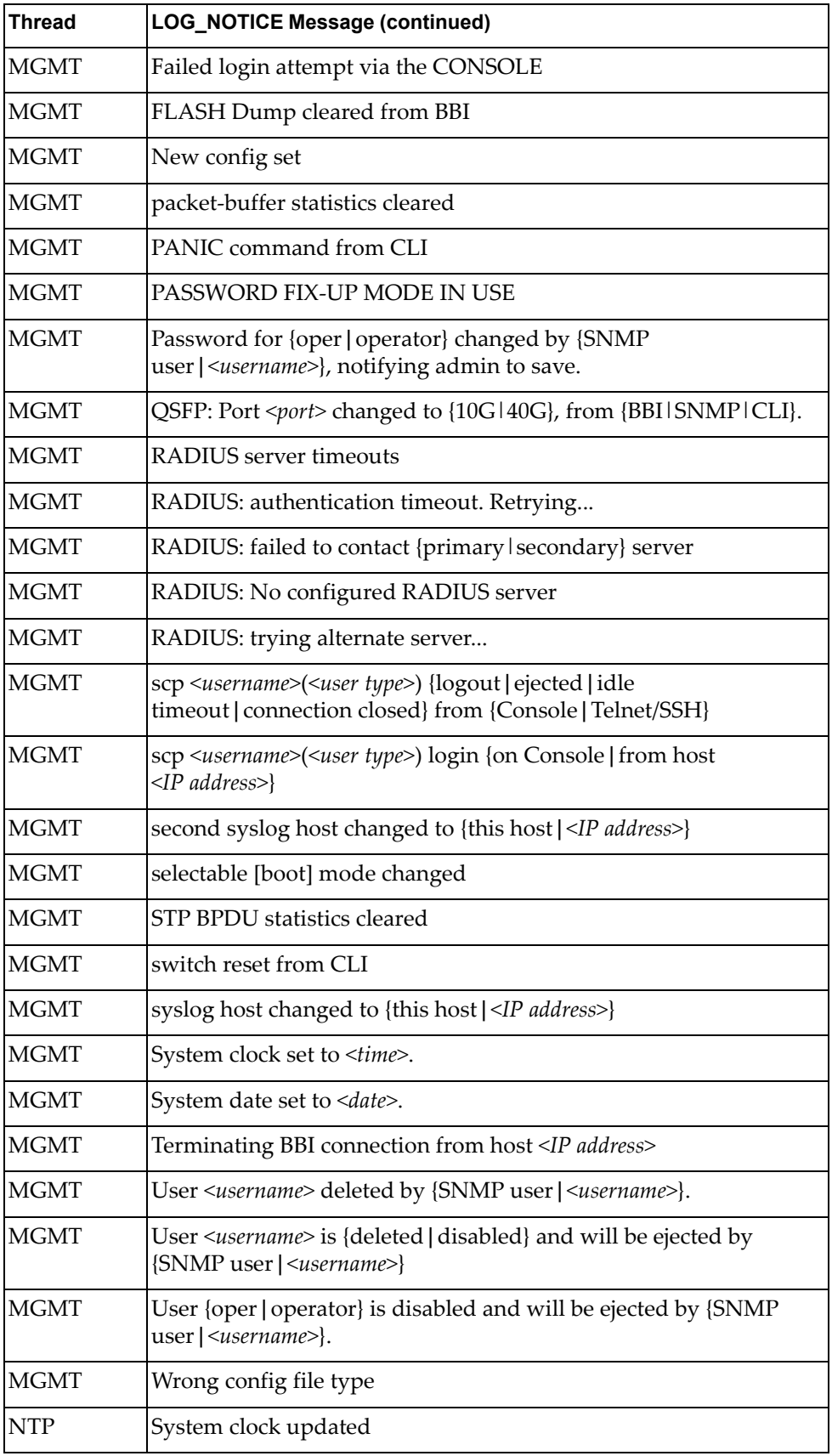

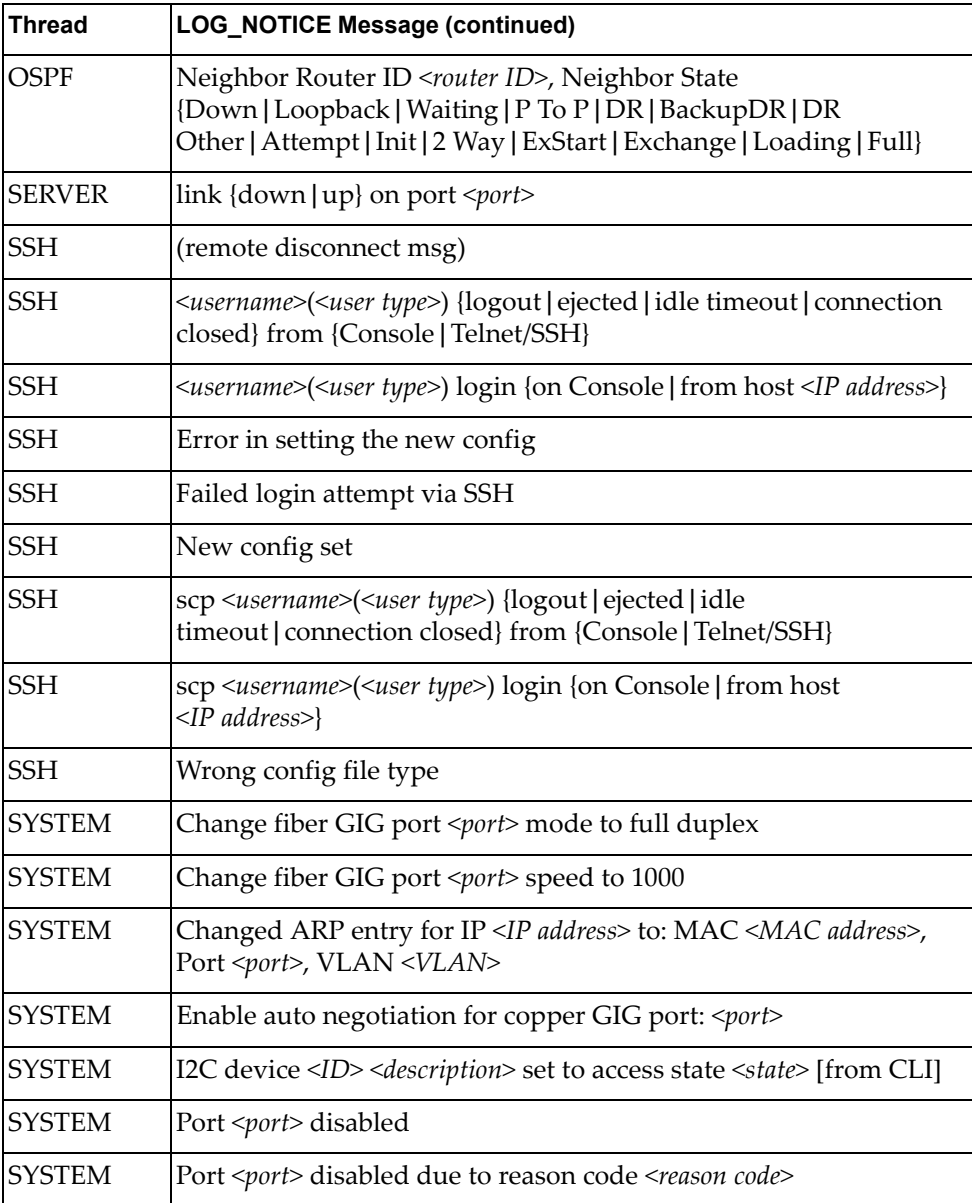

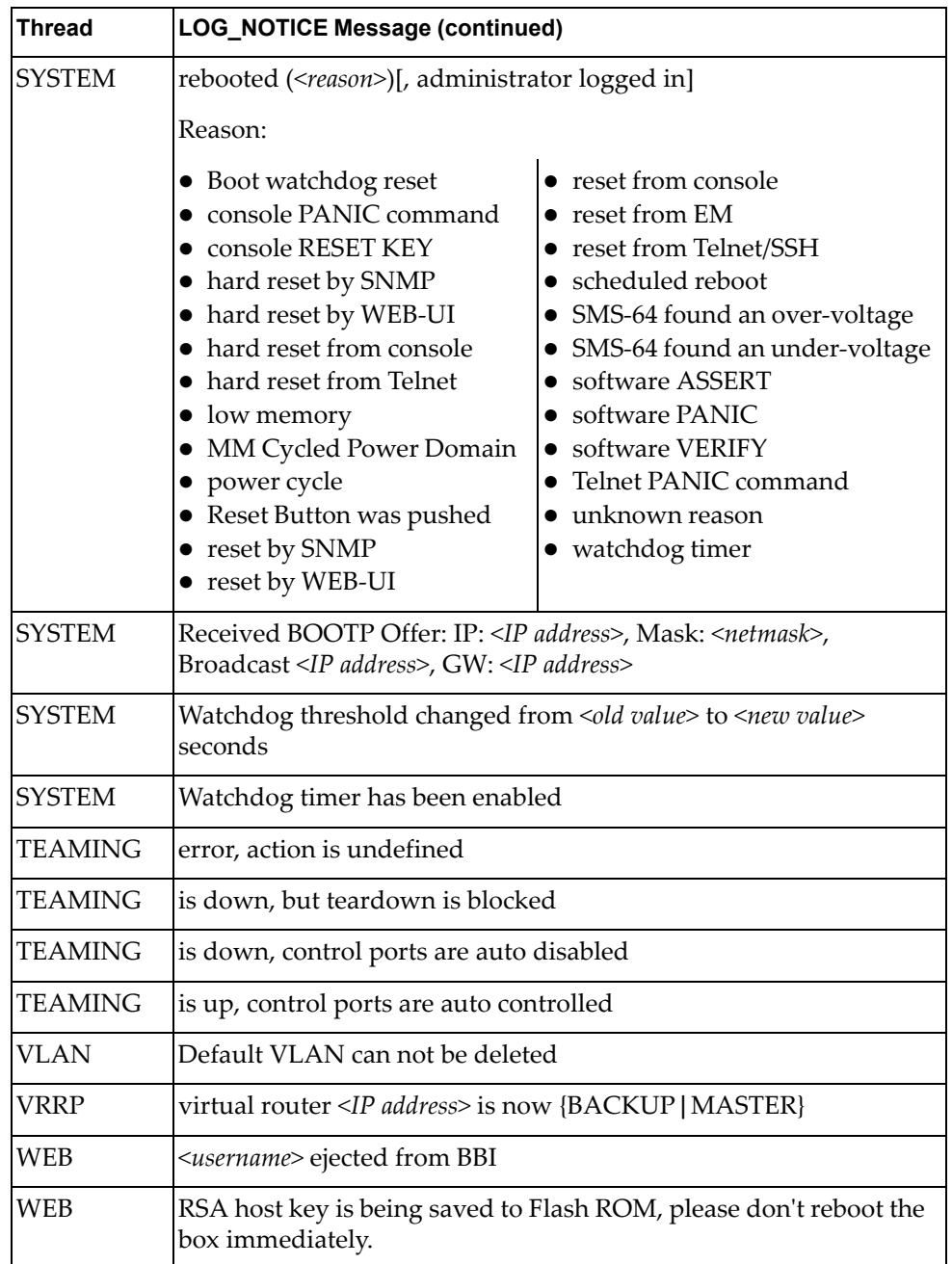

# **LOG\_WARNING**

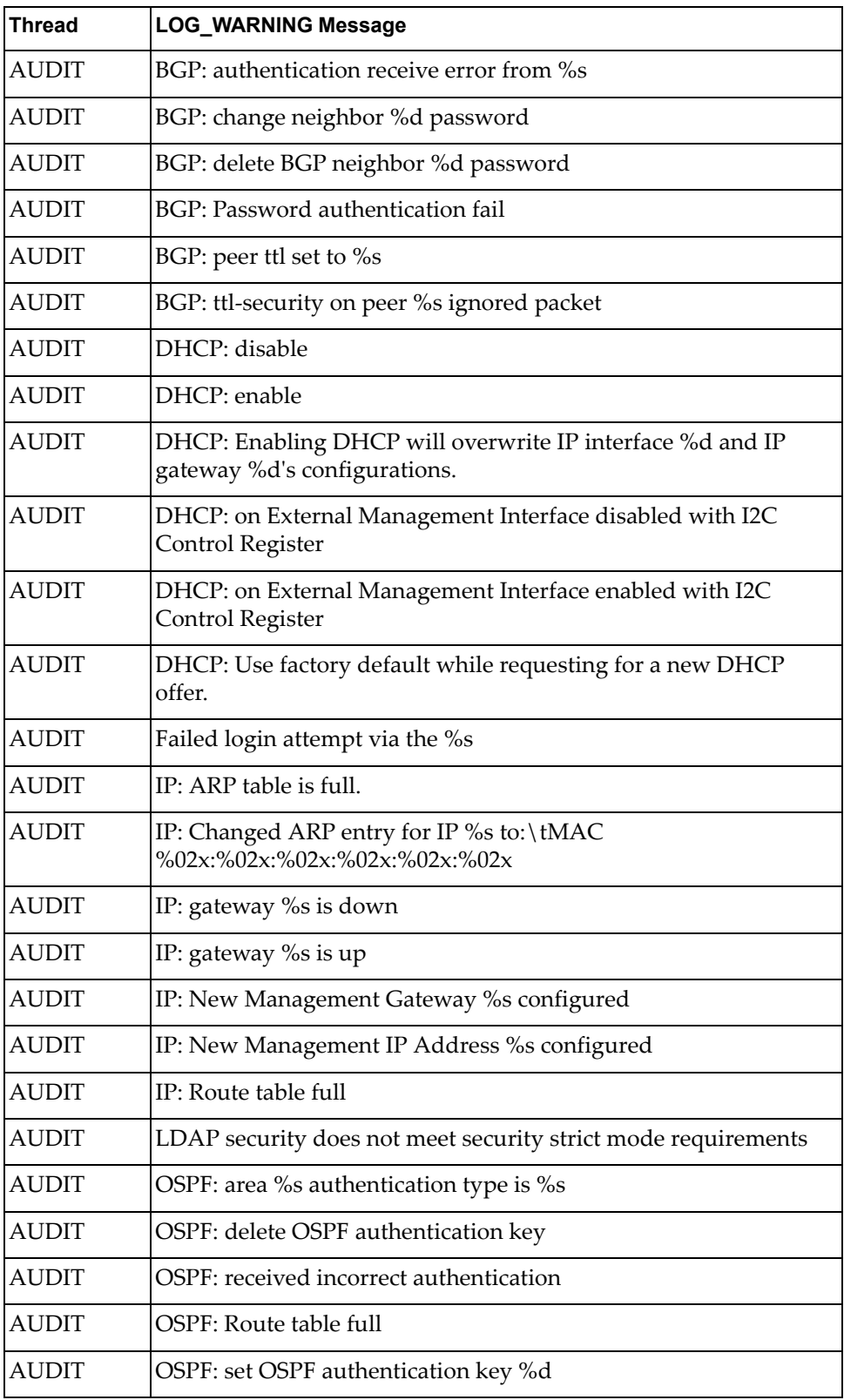

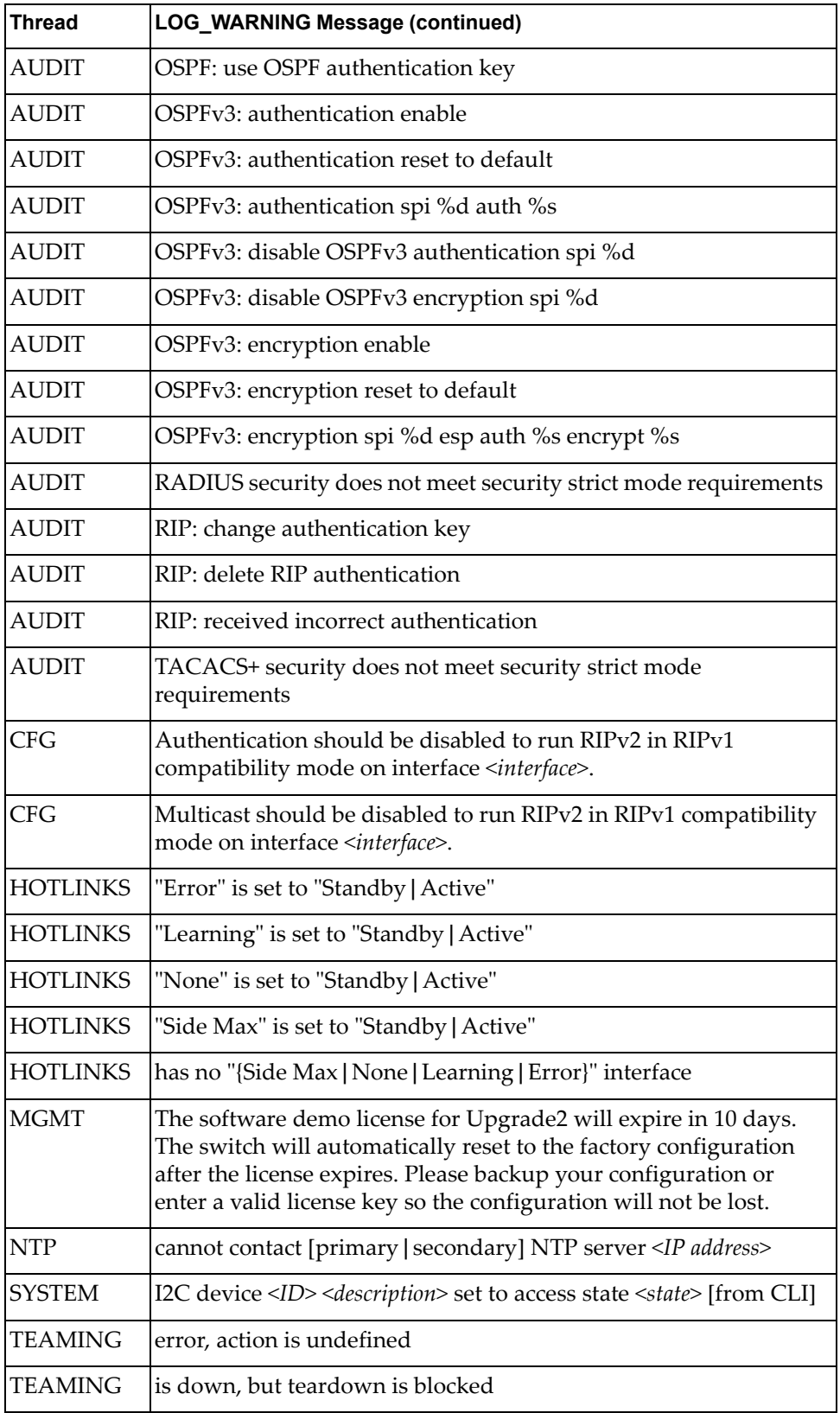

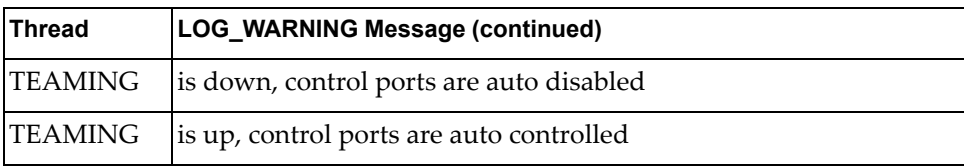
# **Appendix B. Getting help and technical assistance**

If you need help, service, or technical assistance or just want more information about Lenovo products, you will find a wide variety of sources available from Lenovo to assist you.

Use this information to obtain additional information about Lenovo and Lenovo products, and determine what to do if you experience a problem with your Lenovo system or optional device.

**Note:** This section includes references to IBM web sites and information about obtaining service. IBM is Lenovoʹs preferred service provider for the System x, Flex System, and NeXtScale System products.

Before you call, make sure that you have taken these steps to try to solve the problem yourself.

If you believe that you require warranty service for your Lenovo product, the service technicians will be able to assist you more efficiently if you prepare before you call.

- Check all cables to make sure that they are connected.
- Check the power switches to make sure that the system and any optional devices are turned on.
- Check for updated software, firmware, and operating-system device drivers for your Lenovo product. The Lenovo Warranty terms and conditions state that you, the owner of the Lenovo product, are responsible for maintaining and updating all software and firmware for the product (unless it is covered by an additional maintenance contract). Your service technician will request that you upgrade your software and firmware if the problem has a documented solution within a software upgrade.
- If you have installed new hardware or software in your environment, check the Lenovo [ServerProven](http://www.lenovo.com/us/en/serverproven/) website to make sure that the hardware and software is supported by your product.
- Go to the Lenovo [Support](http://support.lenovo.com) portal to check for information to help you solve the problem.
- Gather the following information to provide to the service technician. This data will help the service technician quickly provide a solution to your problem and ensure that you receive the level of service for which you might have contracted.
	- Hardware and Software Maintenance agreement contract numbers, if applicable
	- Machine type number (Lenovo 4‐digit machine identifier)
	- Model number
	- Serial number
	- Current system UEFI and firmware levels
	- Other pertinent information such as error messages and logs

• Start the process of determining a solution to your problem by making the pertinent information available to the service technicians. The IBM service technicians can start working on your solution as soon as you have completed and submitted an Electronic Service Request.

You can solve many problems without outside assistance by following the troubleshooting procedures that Lenovo provides in the online help or in the Lenovo product documentation. The Lenovo product documentation also describes the diagnostic tests that you can perform. The documentation for most systems, operating systems, and programs contains troubleshooting procedures and explanations of error messages and error codes. If you suspect a software problem, see the documentation for the operating system or program.

# **Appendix C. Notices**

Lenovo may not offer the products, services, or features discussed in this document in all countries. Consult your local Lenovo representative for information on the products and services currently available in your area.

Any reference to a Lenovo product, program, or service is not intended to state or imply that only that Lenovo product, program, or service may be used. Any functionally equivalent product, program, or service that does not infringe any Lenovo intellectual property right may be used instead. However, it is the user's responsibility to evaluate and verify the operation of any other product, program, or service.

Lenovo may have patents or pending patent applications covering subject matter described in this document. The furnishing of this document does not give you any license to these patents. You can send license inquiries, in writing, to:

Lenovo (United States), Inc. 1009 Think Place ‐ Building One Morrisville, NC 27560 U.S.A.

Attention: Lenovo Director of Licensing

LENOVO PROVIDES THIS PUBLICATION "AS IS" WITHOUT WARRANTY OF ANY KIND, EITHER EXPRESS OR IMPLIED, INCLUDING, BUT NOT LIMITED TO, THE IMPLIED WARRANTIES OF NON‐INFRINGEMENT, MERCHANTABILITY OR FITNESS FOR A PARTICULAR PURPOSE. Some jurisdictions do not allow disclaimer of express or implied warranties in certain transactions, therefore, this statement may not apply to you.

This information could include technical inaccuracies or typographical errors. Changes are periodically made to the information herein; these changes will be incorporated in new editions of the publication. Lenovo may make improvements and/or changes in the product(s) and/or the program(s) described in this publication at any time without notice.

The products described in this document are not intended for use in implantation or other life support applications where malfunction may result in injury or death to persons. The information contained in this document does not affect or change Lenovo product specifications or warranties.

Nothing in this document shall operate as an express or implied license or indemnity under the intellectual property rights of Lenovo or third parties. All information contained in this document was obtained in specific environments and is presented as an illustration. The result obtained in other operating environments may vary.

Lenovo may use or distribute any of the information you supply in any way it believes appropriate without incurring any obligation to you.

Any references in this publication to non‐Lenovo Web sites are provided for convenience only and do not in any manner serve as an endorsement of those Web sites. The materials at those Web sites are not part of the materials for this Lenovo product, and use of those Web sites is at your own risk.

Any performance data contained herein was determined in a controlled environment. Therefore, the result obtained in other operating environments may vary significantly. Some measurements may have been made on development-level systems and there is no guarantee that these measurements will be the same on generally available systems. Furthermore, some measurements may have been estimated through extrapolation. Actual results may vary. Users of this document should verify the applicable data for their specific environment.

# **Trademarks**

Lenovo, the Lenovo logo, Flex System, System x, NeXtScale System, and X‐Architecture are trademarks of Lenovo in the United States, other countries, or both.

Intel and Intel Xeon are trademarks of Intel Corporation in the United States, other countries, or both.

Internet Explorer, Microsoft, and Windows are trademarks of the Microsoft group of companies.

Linux is a registered trademark of Linus Torvalds.

Other company, product, or service names may be trademarks or service marks of others.

#### **Important Notes**

Processor speed indicates the internal clock speed of the microprocessor; other factors also affect application performance.

CD or DVD drive speed is the variable read rate. Actual speeds vary and are often less than the possible maximum.

When referring to processor storage, real and virtual storage, or channel volume, KB stands for 1 024 bytes, MB stands for 1 048 576 bytes, and GB stands for 1 073 741 824 bytes.

When referring to hard disk drive capacity or communications volume, MB stands for 1 000 000 bytes, and GB stands for 1 000 000 000 bytes. Total user-accessible capacity can vary depending on operating environments.

Maximum internal hard disk drive capacities assume the replacement of any standard hard disk drives and population of all hard‐disk‐drive bays with the largest currently supported drives that are available from Lenovo.

Maximum memory might require replacement of the standard memory with an optional memory module.

Each solid‐state memory cell has an intrinsic, finite number of write cycles that the cell can incur. Therefore, a solid‐state device has a maximum number of write cycles that it can be subjected to, expressed as total bytes written (TBW). A device that has exceeded this limit might fail to respond to system‐generated commands or might be incapable of being written to. Lenovo is not responsible for replacement of a device that has exceeded its maximum guaranteed number of program/erase cycles, as documented in the Official Published Specifications for the device.

Lenovo makes no representations or warranties with respect to non‐Lenovo products. Support (if any) for the non‐Lenovo products is provided by the third party, not Lenovo.

Some software might differ from its retail version (if available) and might not include user manuals or all program functionality.

# **Recycling Information**

Lenovo encourages owners of information technology (IT) equipment to responsibly recycle their equipment when it is no longer needed. Lenovo offers a variety of programs and services to assist equipment owners in recycling their IT products. For information on recycling Lenovo products, go to:

<http://www.lenovo.com/recycling>

## **Particulate Contamination**

**Attention:** Airborne particulates (including metal flakes or particles) and reactive gases acting alone or in combination with other environmental factors such as humidity or temperature might pose a risk to the device that is described in this document.

Risks that are posed by the presence of excessive particulate levels or concentrations of harmful gases include damage that might cause the device to malfunction or cease functioning altogether. This specification sets forth limits for particulates and gases that are intended to avoid such damage. The limits must not be viewed or used as definitive limits, because numerous other factors, such as temperature or moisture content of the air, can influence the impact of particulates or environmental corrosives and gaseous contaminant transfer. In the absence of specific limits that are set forth in this document, you must implement practices that maintain particulate and gas levels that are consistent with the protection of human health and safety. If Lenovo determines that the levels of particulates or gases in your environment have caused damage to the device, Lenovo may condition provision of repair or replacement of devices or parts on implementation of appropriate remedial measures to mitigate such environmental contamination. Implementation of such remedial measures is a customer responsibility.

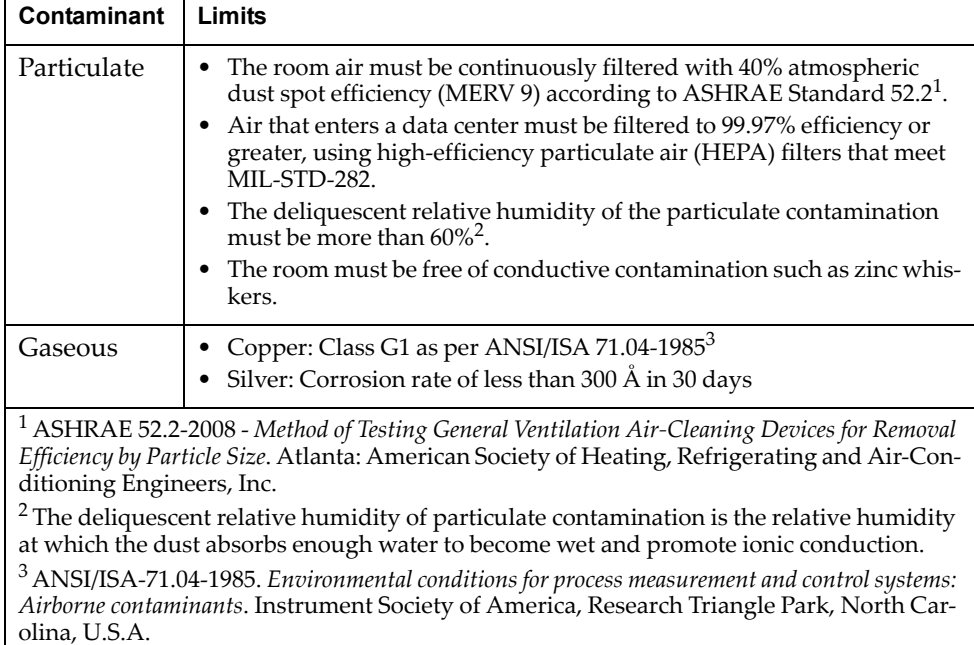

# **Telecommunication Regulatory Statement**

This product may not be certified in your country for connection by any means whatsoever to interfaces of public telecommunications networks. Further certification may be required by law prior to making any such connection. Contact a Lenovo representative or reseller for any questions.

## **Electronic Emission Notices**

When you attach a monitor to the equipment, you must use the designated monitor cable and any interference suppression devices that are supplied with the monitor.

#### **Federal Communications Commission (FCC) Statement**

**Note:** This equipment has been tested and found to comply with the limits for a Class A digital device, pursuant to Part 15 of the FCC Rules. These limits are designed to provide reasonable protection against harmful interference when the equipment is operated in a commercial environment. This equipment generates, uses, and can radiate radio frequency energy and, if not installed and used in accordance with the instruction manual, may cause harmful interference to radio communications. Operation of this equipment in a residential area is likely to cause harmful interference, in which case the user will be required to correct the interference at his own expense.

Properly shielded and grounded cables and connectors must be used to meet FCC emission limits. Lenovo is not responsible for any radio or television interference caused by using other than recommended cables and connectors or by unauthorized changes or modifications to this equipment. Unauthorized changes or modifications could void the user's authority to operate the equipment.

This device complies with Part 15 of the FCC Rules. Operation is subject to the following two conditions: (1) this device may not cause harmful interference, and (2) this device must accept any interference received, including interference that might cause undesired operation.

#### **Industry Canada Class A Emission Compliance Statement**

This Class A digital apparatus complies with Canadian ICES‐003.

#### **Avis de Conformité à la Réglementation d'Industrie Canada**

Cet appareil numérique de la classe A est conforme à la norme NMB‐003 du Canada.

#### **Australia and New Zealand Class A Statement**

**Attention:** This is a Class A product. In a domestic environment this product may cause radio interference in which case the user may be required to take adequate measures.

#### **European Union - Compliance to the Electromagnetic Compatibility Directive**

This product is in conformity with the protection requirements of EU Council Directive 2004/108/EC (until April 19, 2016) and EU Council Directive 2014/30/EU (from April 20, 2016) on the approximation of the laws of the Member States relating to electromagnetic compatibility. Lenovo cannot accept responsibility for any failure to satisfy the protection requirements resulting from a non‐recommended modification of the product, including the installation of option cards from other manufacturers.

This product has been tested and found to comply with the limits for Class A equipment according to European Standards harmonized in the Directives in compliance. The limits for Class A equipment were derived for commercial and industrial environments to provide reasonable protection against interference with licensed communication equipment.

Lenovo, Einsteinova 21, 851 01 Bratislava, Slovakia **Warning:** This is a Class A product. In a domestic environment this product may cause radio interference in which case the user may be required to take adequate measures.

#### **Germany Class A Statement**

**Deutschsprachiger EU Hinweis:**

#### **Hinweis für Geräte der Klasse A EU‐Richtlinie zur Elektromagnetischen Verträglichkeit**

Dieses Produkt entspricht den Schutzanforderungen der EU‐Richtlinie 2014/30/EU (früher 2004/108/EC) zur Angleichung der Rechtsvorschriften über die elektromagnetische Verträglichkeit in den EU‐Mitgliedsstaaten und hält die Grenzwerte der Klasse A der Norm gemäß Richtlinie.

Um dieses sicherzustellen, sind die Geräte wie in den Handbüchern beschrieben zu installieren und zu betreiben. Des Weiteren dürfen auch nur von der Lenovo empfohlene Kabel angeschlossen werden. Lenovo übernimmt keine Verantwortung für die Einhaltung der Schutzanforderungen, wenn das Produkt ohne Zustimmung der Lenovo verändert bzw. wenn Erweiterungskomponenten von Fremdherstellern ohne Empfehlung der Lenovo gesteckt/eingebaut werden.

#### **Deutschland:**

#### **Einhaltung des Gesetzes über die elektromagnetische Verträglichkeit von Betriebsmittein**

Dieses Produkt entspricht dem "Gesetz über die elektromagnetische Verträglichkeit von Betriebsmitteln" EMVG (früher "Gesetz über die elektromagnetische Verträglichkeit von Geräten"). Dies ist die Umsetzung der EU‐Richtlinie 2014/30/EU (früher 2004/108/EC) in der Bundesrepublik Deutschland.

**Zulassungsbescheinigung laut dem Deutschen Gesetz über die elektromagnetische Verträglichkeit von Betriebsmitteln, EMVG vom 20. Juli 2007 (früher Gesetz über die elektromagnetische Verträglichkeit von Geräten), bzw. der EMV EU Richtlinie 2014/30/EU (früher 2004/108/EC ), für Geräte der Klasse A.**

Dieses Gerät ist berechtigt, in Übereinstimmung mit dem Deutschen EMVG das EG‐Konformitätszeichen ‐ CE ‐ zu führen. Verantwortlich für die Konformitätserklärung nach Paragraf 5 des EMVG ist die Lenovo (Deutschland) GmbH, Meitnerstr. 9, D‐70563 Stuttgart.

Informationen in Hinsicht EMVG Paragraf 4 Abs. (1) 4:

#### **Das Gerät erfüllt die Schutzanforderungen nach EN 55024 und EN 55022 Klasse A.**

Nach der EN 55022: "Dies ist eine Einrichtung der Klasse A. Diese Einrichtung kann im Wohnbereich Funkstörungen verursachen; in diesem Fall kann vom Betreiber verlangt werden, angemessene Maßnahmen durchzuführen und dafür aufzukommen."

Nach dem EMVG: "Geräte dürfen an Orten, für die sie nicht ausreichend entstört sind, nur mit besonderer Genehmigung des Bundesministers für Post und Telekommunikation oder des Bundesamtes für Post und Telekommunikation betrieben werden. Die Genehmigung wird erteilt, wenn keine elektromagnetischen Störungen zu erwarten sind." (Auszug aus dem EMVG, Paragraph 3, Abs. 4). Dieses Genehmigungsverfahrenist nach Paragraph 9 EMVG in Verbindung mit der entsprechenden Kostenverordnung (Amtsblatt 14/93) kostenpflichtig.

Anmerkung: Um die Einhaltung des EMVG sicherzustellen sind die Geräte, wie in den Handbüchern angegeben, zu installieren und zu betreiben.

#### **Japan VCCI Class A Statement**

この装置は、 クラス A 情報技術装置です。 この装置を家庭環境で使用する と電波妨害を引き起こすことがあります。この場合には使用者が適切な対策 を講ずるよう要求されることがあります。 VCCI-A

This is a Class A product based on the standard of the Voluntary Control Council for Interference (VCCI). If this equipment is used in a domestic environment, radio interference may occur, in which case the user may be required to take corrective actions.

#### **Japan Electronics and Information Technology Industries Association (JEITA) Statement**

高調波ガイドライン適合品

Japan Electronics and Information Technology Industries Association (JEITA) Confirmed Harmonics Guidelines (products less than or equal to 20 A per phase)

高調波ガイドライン準用品

Japan Electronics and Information Technology Industries Association (JEITA) Confirmed Harmonics Guidelines with Modifications (products greater than 20 A per phase).

#### **Korea Communications Commission (KCC) Statement**

이 기기는 업무용(A급)으로 전자파적합기기로 서 판매자 또는 사용자는 이 점을 주의하시기 바라며, 가정외의 지역에서 사용하는 것을 목 적으로 합니다.

This is electromagnetic wave compatibility equipment for business (Type A). Sellers and users need to pay attention to it. This is for any areas other than home.

#### **Russia Electromagnetic Interference (EMI) Class A Statement**

ВНИМАНИЕ! Настоящее изделие относится к классу А. В жилых помещениях оно может создавать радиопомехи, для снижения которых необходимы дополнительные меры

#### **People's Republic of China Class A electronic emission Statement**

中华人民共和国"A类"警告声明

声明 此为A级产品,在生活环境中,该产品可能会造成无线电干扰。在这种情况下, 可能需要用户对其干扰采取切实可行的措施。

#### **Taiwan Class A compliance Statement**

警告使用者: 這是甲類的資訊產品,在 居住的環境中使用時,可 能會造成射頻干擾,在這 種情況下,使用者會被要 求採取某些適當的對策。

# **Index**

### **Numerics**

802.1p and ETS 558 configuration 384, 409 DCBX PFC information 194 information 139, 140, 141, 197 PFC configuration 560 Priority Group mapping 197 priority level 368, 391, 402 IPv6 396 priority value 411 802.1X configuration 416 guest VLAN 418 information 57, 75 operations‐level commands 611 port configuration 419

## **A**

abbreviating commands (CLI) 28 access control switch 358 user 360 Access Control List (see ACL) 142 ACL add group 377 and VMAP 402 configuration 390 Ethernet matching criteria 392 filtering criteria 391 groups 390 information 142, 143 IPv4 matching criteria 393 IPv6 396 list of FIPS ACLs 199, 200 management ACL filtering 400 metering configuration 408 Packet Format matching criteria 395 port ACL configuration 377 port configuration commands 377 QoS parameters 377 re‐marking 409 re‐marking (IPv6) 399, 411 remove group 377 statistics 307, 308 TCP matching criteria 394 UDP matching criteria 394 active configuration block 321, 636 IP interface 542 switch configuration ptcfg 606 restoring 607

saving and loading 607 VLAN port 542 addr (IP route tag) 95 administrator account 29 aging (STP information) 83 asnum (attached switch number) 383 assistance, getting 685 Australia Class A statement 694 autonomous system filter path action 481 as 481 aspath 481

## **B**

backup configuration block 636 bandwidth allocation, Priority Groups 558 BGP 95 aggregation configuration 511 configuration 508 eBGP 508 filters, aggregation configuration 511 iBGP 508 in route 510 IP address, border router 509 keep‐alive time 511 operations‐level commands 613 peer 509 peer configuration 509 redistribution configuration 513 remote autonomous system 510 router hops 510 bgp (IP route tag) 95 boot options 623 to ?? Boot Management menu 639 BOOTP configuration 534 relay broadcast domain configuration 534 Bootstrap Protocol (see BOOTP) 534 Border Gateway Protocol (see BGP) 23 bridge priority 80, 84 Bridge Protocol Data Unit (BPDU) 81, 84, 85, 429 Bridge Spanning‐Tree parameters 430 broadcast (IP route tag) 96 broadcast (IP route type) 95

# **C**

Canada Class A electronic emission statement 694 **CEE** configuration 557 DCBX 656 information 189 China Class A electronic emission statement 697

Cisco Ether Channel 439 CIST information 86 Class A electronic emission notice 694 clear ACL statistics 307 all defined management networks 358 all IPv4 statistics 238, 242 all IPv6 statistics 239, 247 ARP statistics 238 DNS statistics 238 dump information 666 FCoE statistics 309 Hot Links statistics 228 ICMP statistics 238 IGMP statistics 238 LACP statistics 227 MLD statistics 260 OSPF statistics 238 RIP statistics 238 static route 471 statistics for specific ports 206, 228 statistics on a specific trunk group 226 TCP statistics 239 UDP statistics 239 VRRP statistics 239 commands abbreviations 28 conventions used in this manual 18 help with 26 shortcuts 28 tab completion 28 configuration 802.1X 416 commands 319 to 607 default gateway interval, for health checks 469 default gateway IP address 469 dump command 605 failover 450 flow control 374, 380 IGMP 516 IP static route 471 port link speed 374 port mirroring 413 port trunking 439 RIP 482 RIP commands 482 save changes 321 SNMP 344 switch IP address 465 TACACS+ 335 VLAN default (PVID) 371 VLAN IP interface 466 VLAN tagging 370 VMware 576 VRRP 535

configuration block active 636 backup 636 factory 636 selection 636 contamination, particulate and gaseous 692 Control Plane Protection, configuration 386 Converged Enhanced Ethernet (see CEE) 189 COPP, configuration 386 COS queue information 140 cost STP information 83 cost (STP information) 80, 86 CPU use history 306 statistics 304, 306

#### **D**

daylight saving time 323 DCB Capability Exchange Protocol (see DCBX) 190 **DCBX** Application Protocol information 195 configuration 562 control information 191 debugging 656 ETS information 193 feature information 192 information 190 PFC information 194 debugging 647 default gateway information 92 interval, for health checks 469 IPv6 549 default password 29 delete ACL statistics 307 all defined management networks 358 all IPv4 statistics 238, 242 all IPv6 statistics 239, 247 ARP statistics 238 DNS statistics 238 dump information 666 Hot Links statistics 228 ICMP statistics 238 IGMP statistics 238 LACP statistics 227 MLD statistics 260 OSPF statistics 238 RIP statistics 238 static route 471 statistics for specific ports 206, 228 statistics on a specific trunk group 226 TCP statistics 239 UDP statistics 239 VRRP statistics 239

**DHCP** and BOOTP commands 534 and managed address configuration flag 467 and Netboot configuration 628 and other stateful configuration flag 467 packets logged 299 Snooping 556 DiffServ Code Point (see DSCP) 385 direct (IP route type) 95 directed broadcasts 476 disconnect idle timeout 30 downloading software 633 **DSCP** configuration 385 disable for in‐profile traffic 410 re‐mark for in‐profile traffic 412 re‐mark for out‐profile traffic 412 re‐marking configuration 368, 385 set value of in‐profile packets 410 set value of out-profile packets 410 dump configuration command 605 maintenance 647 duplex mode interface status 31 link status 158 Dynamic Host Configuration Protocol (see DHCP) 534 dynamic routes 657

## **E**

ECMP route information 116 ECN (Explicit Congestion Notification) 388 Edge Virtual Bridging, configuration 584 electronic emission Class A notice 694 Enhanced Transmission Selection (see ETS) 197 ENode 564 Error Disable and Recovery port 373 system 326 EtherChannel, and port trunking 439 **ETS** configuration 558 information 190, 193, 197 Priority Group configuration 558 European Union EMC Directive conformance statement 695 EVB configuration 584 configuration mode 25 information 173 Explicit Congestion Notification (ECN) 388

## **F**

factory configuration block 636

failover auto monitor configuration 451 configuration 450 Layer 2 configuration 450 Layer 2 information 58, 64 manual monitor port configuration 452 trigger configuration 451 uplink, for vNIC group 578 FCC Class A notice 694 FCC, Class A 694 FCF port 564 FCoE configuration 563 FIPS port configuration 564 forwarding 564 information 199 Initialization Protocol (see FIP) 564 statistics 309 FDB configuration 431 configuring static entries 434 hot links update 454 information 60 learning 369 maintenance 647, 649 troubleshooting 647, 649 Fiber Channel Initialization Protocol (see FIP) 199 Fibre Channel over Ethernet (see FCoE) 199 FIP Snooping (see FIPS) 564 snooping information 199 FIPS list of ACLs 199 port configuration 564 fixed (IP route tag) 95 flag field 98 flow control configuring 374, 380 configuring for port link 374 information 31, 158 Ingress Back Pressure 217 pause packets 215, 216 priority (see PFC) 194 Forwarding Database (see FDB) 60 forwarding state (FWD) 80, 84, 85 forwarding state (FWD) 61, 88 FWD (port state) 61 fwd (STP bridge option) 429 FwdDel (forward delay), bridge port 80, 83, 84, 85

## **G**

gaseous contamination 692 Germany Class A statement 695 getting help 685 gtcfg (TFTP load command) 607

### **H**

health checks default gateway interval, retries 469 retry, number of failed health checks 469 hello (STP information) 81, 83, 84, 85 help online 26 sources of 685 help, getting 685 Hot Links configuration 454 hot-standby failover 540 http controlling access 356 port 356 HTTPS 363

## **I**

ICMP statistics 253 idle timeout, setting 30 IEEE standards 802.1p 384 802.1X 75 IGMP advanced parameters 523 configuration 516 filter definition commands 520 filtering configuration 519 filtering port configuration 520 group information 120 group maintenance 659 mrouter maintenance commands 660 multicast group information 117 multicast group information 117 multicast router information 121 relay configuration 519 relay mrouter configuration 521 snooping configuration 517 static mrouter configuration 522 statistics 258 IGMPv3 configuration 518 information 120 snooping information 660 statistics 258 IKEv2 configuration 526 configuration mode 24 debugging 654 identification configuration 527 information 91, 130 information commands 129 preshare key configuration 527 proposal configuration 526 image downloading 633 software, selecting 634

indirect (IP route type) 95 information VMware 169 Information Commands 31 to 201 Interface change stats 271 IP address ARP information 97 configuring default gateway 469 IP forwarding configuration 476 directed broadcasts 476 information 92 IP Information 92, 128 IP interfaces 95 active 542 configuring address 465 configuring VLANs 466 information 92 IP route tag 95 priority increment value (ifs) for VRRP 544 IP network filter configuration 477 IP route manipulation 657 tag parameters 95 IP Static Route commands 471 IP statistics 240 IPMC group information 121 IPsec configuration 528 debugging 654 dynamic policy configuration 529 information 131 Layer 3 configuration 502, 505 manual policy configuration 530 manual policy information 132 traffic selector configuration 529 transform set configuration 528 IPv6 ACL configuration 396 default gateway configuration 549 interface information 126 Neighbor Discovery cache configuration 551 cache information 114 cache information commands 114 cache manipulation 662 configuration commands 467 prefix configuration 551 prefix information 115 Path MTU configuration 554 information 127 re‐mark configuration 399 re‐marking configuration 411 in‐profile configuration 412

out‐of‐profile configuration 412 routing information 112, 113 static route 550 statistics 243 IPv6 route 249 ISCLI command modes 22 ISCLI commands basics 21 to ??

## **J**

Japan Class A electronic emission statement 696 Japan Electronics and Information Technology Indus‐ tries Association statement 697 JEITA statement 697

## **K**

Korea Class A electronic emission statement 697

# **L**

LACP add trunk to vNIC Group 579 admin key add to Auto Monitor 451 add to Backup interface 457 add to Manual Monitor Control 453 add to Manual Monitor Port 452 add to Master interface 456 add to VM group 571 aggregator information 63 and trunk hash configuration 440 configuration 447 information 63 port configuration 448 port status information 63 remove trunk from vNIC group 579 statistics 227, 229 virtual (see vLAG) 444 Layer 2 commands 57 Layer 3 commands 91 LDAP server configuration 339 Lightweight Directory Access Protocol (see LDAP) 339 Link Layer Discovery Protocol (see LLDP) 68 link speed, configuring 374 link status 31 command 158 duplex mode 31, 158 information 158 port speed 31, 158 linkt (SNMP option) 345

#### LLDP cache manipulation commands 658 disable 435 enable 435 information 68 packets received 295 PDUs logged 300 remote device information 69 statistics 227, 231 TLV configuration 437 local (IP route type) 95 log, syslog messaging options 329 LRN (port state) 80, 84, 85

## **M**

MAC address ARP information 97 display 33 FDB information 60 FDB maintenance 649 multicast, configuring 433 switch management processor 46 MAC address spoof prevention 574 Maintenance commands 647 Management Processor (see MP) 33 manual style conventions 18 martian IP route tag (filtered) 96 IP route type (filtered out) 95 MaxAge (STP information) 80, 83, 84, 85 MD5 cryptographic authentication 486 key 489 key configuration, OSPF 493 meter  $ACL$ configuring 408 current parameters 408 delete 408 port metering 404 configuring vNIC bandwidth 578 Miscellaneous Debug commands 651 MLD configuration 514 configuration mode 24 global statistics 261 information 93, 122 mrouter information 123 statistics 260 monitor port 413 MP display MAC address 33, 46 packet statistics 292 snap trace buffer 651 statistics 291 trace buffer 651 Mrouter information 121

**MST** configuration mode 24 MTU 554 multicast IP route type 95 router information 121 static MAC configuration 433 Multicast Listener Discovery protocol (see MLD) 24 multiple management VLANs 458 mxage (STP bridge option) 429

## **N**

nbr change statistics 270 Neighbor Discovery cache configuration, IPv6 551 cache manipulation, IPv6 662 IPv6, configuration 467 prefix 551 Neighbor Discovery prefix 551 Network Configuration Protocol (NETCONF) 359 New Zealand Class A statement 694 notes, important 690 notice 324 notices 687 NTP synchronization 341

# **O**

OAM information 71 statistics 206, 227, 233 online help 26 **OpenFlow** configuration 587 configuration mode 24 information 144 flow allocation 147 flow configuration 150 flow tables 152 global configuration 145 static flows 597 actions 599 qualifiers 597 statistics 275 Operations commands 609 operations‐level 802.1X port commands 611 BGP commands 613 port commands 610 VRRP options 612 OSPF area index 486 authentication key 489 configuration 485 host entry 492 interface 489 MD5 key 493

route redistribution 493 summary range 488 virtual link 491 cost of the selected path 489 cost value of the host 492 dead declaring a silent router to be down 489 health parameter of a hello packet 491 export 493 fixed routes 508 general information 103 hello, authentication parameter of a hello packet 491 host routes 485 information commands 102 database 105 general 103 interface 104 interface loopback 104 route 104 interface 485 link state database 486, 494 Not‐So‐Stubby Area 487, 497 priority value of the switch interface 490 range number 485 SPF, shortest path first 486 statistics commands 263 delete 238 global 264 stub area 487, 497 transit area 487, 497 transit delay 490 type 487 virtual link 485 virtual neighbor, router ID 491 ospf (IP route tag) 95 OSPFv3 configuration 494 area index 496 interface 500 virtual link 504 dead declaring a silent router to be down 500 health parameter of a hello packet 504 hello, authentication parameter of a hello packet 504 information commands 107 database 110 dump of 108 interface 109 route 109 statistics commands 268 global 269 type 497 virtual neighbor, router ID 504

### **P**

parameters tag 95 type 95 particulate contamination 692 passwords 29 administrator account 29 changing 360 default 29 user account 29 Path MTU 554 path‐cost (STP port option) 431 People's Republic of China Class A electronic emission statement 697 PFC configuration 560 PIM mode 546 ping 26 poisoned reverse, as used with split horizon 483 port ACL configuration 377 configuration 368 disabling temporarily 374 Error Disable and Recovery 373 failover manual monitor configuration 452 FIPS configuration 564 HTTP 356 IGMP filtering configuration 520 information 160 LACP configuration 448 status information 63 link configuration 374 link speed, configuring 374 management, configuring 380 membership of the VLAN 58, 90 mirroring, configuring 413 number 158 priority 80, 86 reference 61 speed 31, 158 state information 61 telnet 356 TFTP 356 trunking configuration 439 description 439 VLAN ID 31, 160 port ECN configuration 378 port WRED configuration 378 preemption assuming VRRP master routing authority 539 hot links trigger, configuring 455 virtual router, configuring 537 VRRP, configuring 540 Priority Flow Control 560

Priority Groups 802.1p mapping to 197 configuration 558 information 193 Private VLAN 462 Protected Mode 614 Protocol‐based VLAN (see PVLAN) 460 ptcfg (TFTP save command) 606 PTP configuration 602 statistics 316 PVID (port VLAN ID) 31, 160 PVLAN configuration 459, 460 current parameters 461

## **Q**

QoS ACL parameters 377 configuration 377, 384 control plane protection 386 DSCP configuration 385 ECN information 141 information 139 transmit‐queue information 140 WRED information 141

## **R**

RADIUS server 802.1X response timeout, setting 417 and 802.1X configuration 416 configuration commands 333 current parameters 334 packets logged 301 primary 333 shared secret 333 receive flow control 374, 380 reference ports 61 re‐mark  $\Delta$ CL configuration 405, 409 parameters 143 DSCP configuration 368 global configuration 385 in‐profile configuration 410 settings 405 IPv6 ACL 399 configuration 411 in‐profile configuration 412 out‐of‐profile configuration 412 parameters 412 out‐of‐profile configuration 410

settings 405 TOS precedence, configuring 405 user update priority 405 Remote Monitoring (RMON) 565 Rendezvous Point (RP) 546 retries health checks for default gateway 469 radius server 333 RIP configuration 482 BGP redistribution 513 route redistribution 484 configuration mode 24, 482 information 111 interface 111 routes 111 user configuration 92, 111 IPv4 route statistics 248 packets logged 301 poisoned reverse 483 split horizon 483 statistics 237, 238, 274 version 484 rip (IP route tag) 95 RMON configuration 565 information 154 route statistics IPv4 248 IPv6 249 router hops 510 Routing Information Protocol (see RIP) 24 RSTP information 82 Russia Class A electronic emission statement 697 Rx/Tx statistics 264, 269

## **S**

save (global command) 321 secret, RADIUS server 333 Secure Shell 331 service and support before you call 685 shortcuts (CLI) 28 SLP configuration 604 information 179 statistics 317 snap trace buffer 651 SNMP configuration commands 344 current 346 link traps 345 location 345 read community string 345 source interface for traps 345 system authentication trap 344

system contact 344 timeout 345 trap host server 344 version 347 write community string 345 options 344 statistics 310 SNMPv3 configuration access rights 346 commands 346 community table 346, 352 destination 347 display 347 group 346, 351 MIB views 347 Notify table 355 parameters 347 target address table 353 target parameters 354 user access 350 user security 348 USM 347, 348 version 347 view 349 information 44 access 39 commands 36 community table 40 group 40 Notify table 43 target address table 41 target parameters table 42 USM user table 37 View Table 38 software image 633 image file and version 33, 46 SPAR. *See* Switch Partition. split horizon 483 **Stacking** boot options 624 configuration 381 state (STP information) 80, 83, 86 static (IP route tag) 95 static multicast MAC 433 static route add 471 delete 471 IPv6 550

statistics 249 802.1X 207 ACL 307 ARP 250 bridging 211 commands 203 to 318 CPU 304 DNS 252 ethernet 212 FCoE 309 hot links 230 ICMP 253 IGMP 258 interface 215 interface protocol 218 IPv4 240 IPv4 route 248 IPv6 243 LACP 229 Layer 2 227 Layer 3 236 link 218 LLDP 231 logged packet 299 management processor 291 MLD 260 NTP 314 OAM 233 OSPF 263 OSPFv3 268 port 205 RIP 274 RMON 219 SNMP 310 TCP 255, 303 trunk group 226 UDP 257, 304 VMAP 308 VRRP 272 STG information 57 STP and trunk groups 88 bridge parameters 430 bridge priority 80, 84 configuration 421 information 423 path ‐cost option 431 root bridge 80, 84, 430 RSTP/PVRST 427 switch reset effect 637 switch name and location 33, 46 resetting 637 Switch Paftition (SPAR) configuration 600

Switch Partition (SPAR) configuration 25 system date and time 33, 46 information 33, 46 System Error Disable and Recovery 326

## **T**

tab completion (CLI) 28 TACACS+ 335 Taiwan Class A electronic emission statement 697 TCP statistics 255, 303 technical assistance 685 telnet configuring switches using 605 controlling access 356 port 356 radius server 333, 334, 339 text conventions 18 TFTP 633 port 356 PUT and GET commands 606 server 606 timeout idle connection 30 radius server 334 timers kickoff 267, 271 TLV 437 trace buffer 651 traceroute 27 trademarks 689 transceiver status 161, 162 transmit flow control 380 Trunk group information 88 trunk hash algorithm 440 type of area OSPF 487 OSPFv3 497 type parameters 95 typographic conventions, manual 18

# **U**

UCB statistics 304 UDLD configuration 375 information 70 statistics 294, 299 UDP statistics 257 UFP. *See* Unified Fabric Port. UFP. *See* Universal Fabric Port. Unified Fabric Port (UFP) configuration 581 United States FCC Class A notice 694 Universal Fabric Port (UFP) configuration 25 unknown (UNK) port state 61

upgrade switch software 633 user access control configuration 360 user account 29

## **V**

Virtual Link Aggregation Control protocol (see vLAG) 444 virtual router description 537 increasing priority level of 539 priority increment values (vrs) for VRRP 544 tracking criteria 539 virtual router group configuration 540 priority tracking 542 Virtual Router Redundancy Protocol (see VRRP) 24 virtualization configuration 569 information 163 Virtualization Configuration 569 vLAG configuration 444 information 445 VLAN active port 542 ARP entry information 97 configuration 458 information 90 name 58, 90 Number 90 port membership 58, 90 setting access VLAN 371 setting default number (PVID) 371 tagging 160 port configuration 370 port restrictions 459 port use of 31 Type 90 VLAN Map (see VMAP) 402 VM bandwidth management 570 Distributed Virtual Switch 618 Edge Virtual Bridge configuration 584 group configuration 571 information 167 policy configuration 570 profile configuration 575 VMready configuration 577 VMware configuration 576 dvSwitch operations 618, 619 information 169 operations 616 VM Check configuration 572, 574, 576

VMAP configuration 402 definition 402 information 89, 142 statistics 308 VLAN statistics 307 VMAP statistics 307 VMware configuration 576 distributed port group operations 619 dvSwitch administration 618 information 169 operations 616 VNIC configuration 578 group configuration 578 information 177 VRRP authentication parameters for IP interfaces 543 configuration 535 configuration mode 24 information 124 interface configuration 543 master advertisements 538 master advertisements, time interval 540 operations‐level options 612 priority tracking options 509, 539 statistics 272 tracking configuration 544 VSI configuration mode 25

#### **W**

watchdog timer 647 weight COS queue 139, 384 COS scheduling 140 route map 479 setting virtual router priority values 544 VRRP priority 544 Weighted Random Early Detection (WRED) 388 WRED (Weighted Random Early Detection) 388

# Lenovo.

Part Number: 00MY385

Printed in USA

(IP) P/N: 00MY385